### VOL A 2 OF 2 MLM OVERVIEW

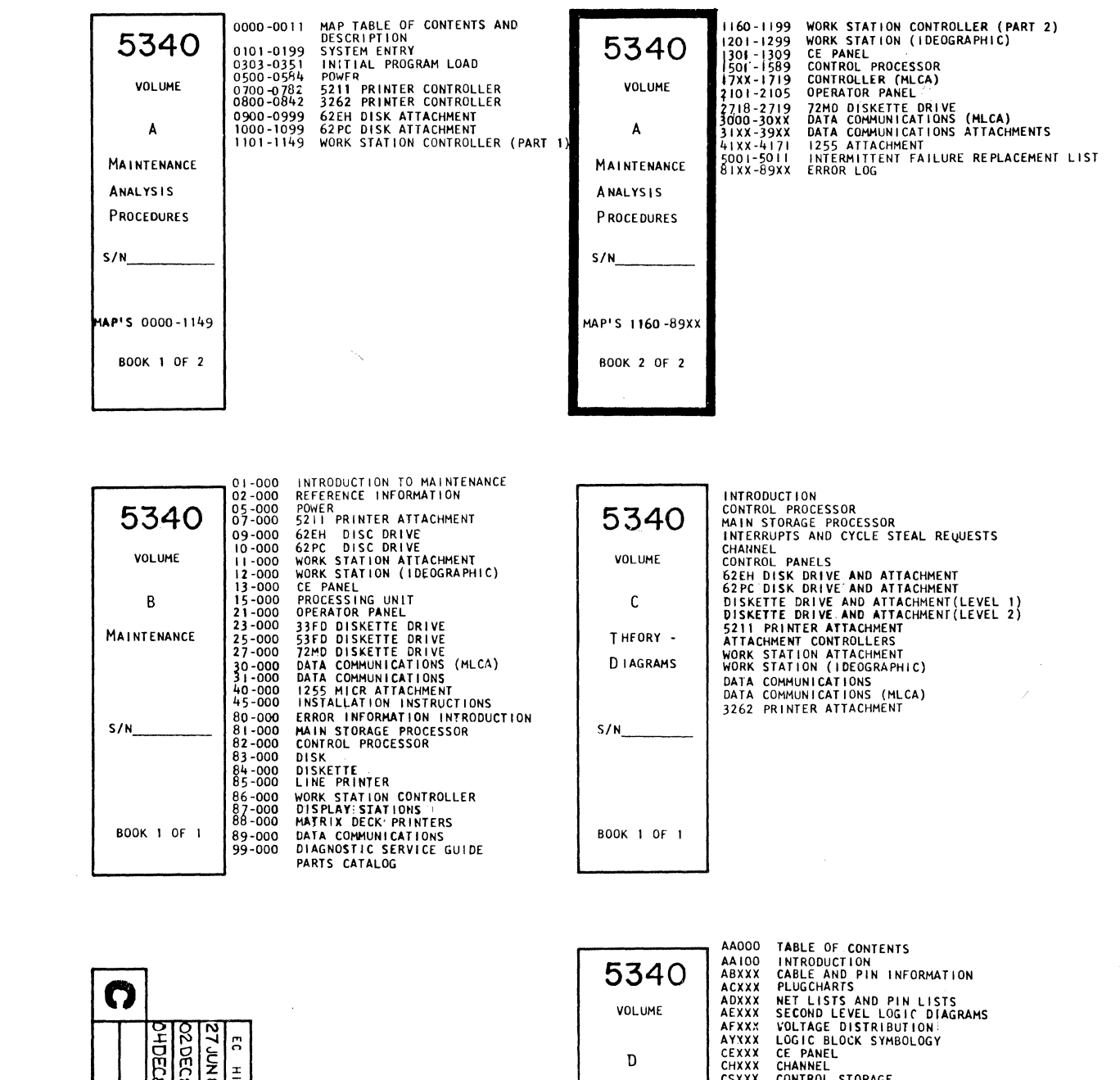

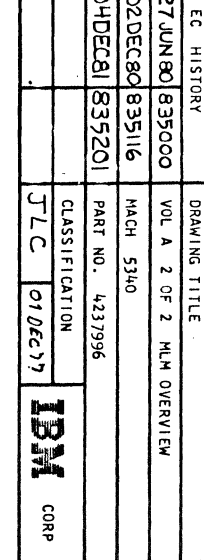

ß

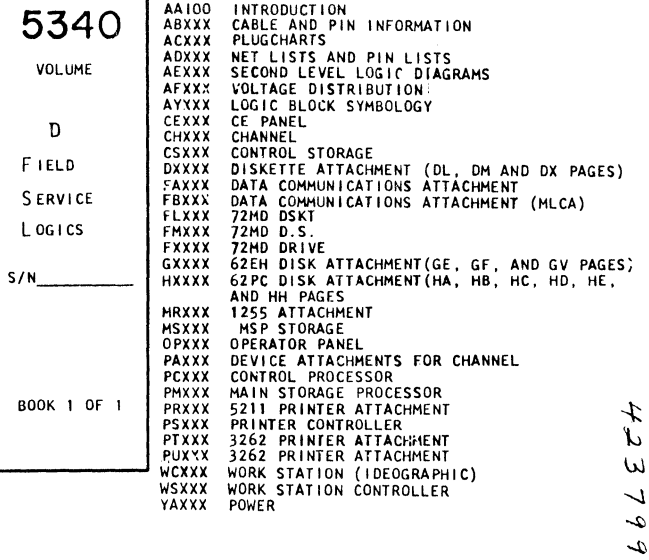

 $\hat{\mathbf{v}}$ 

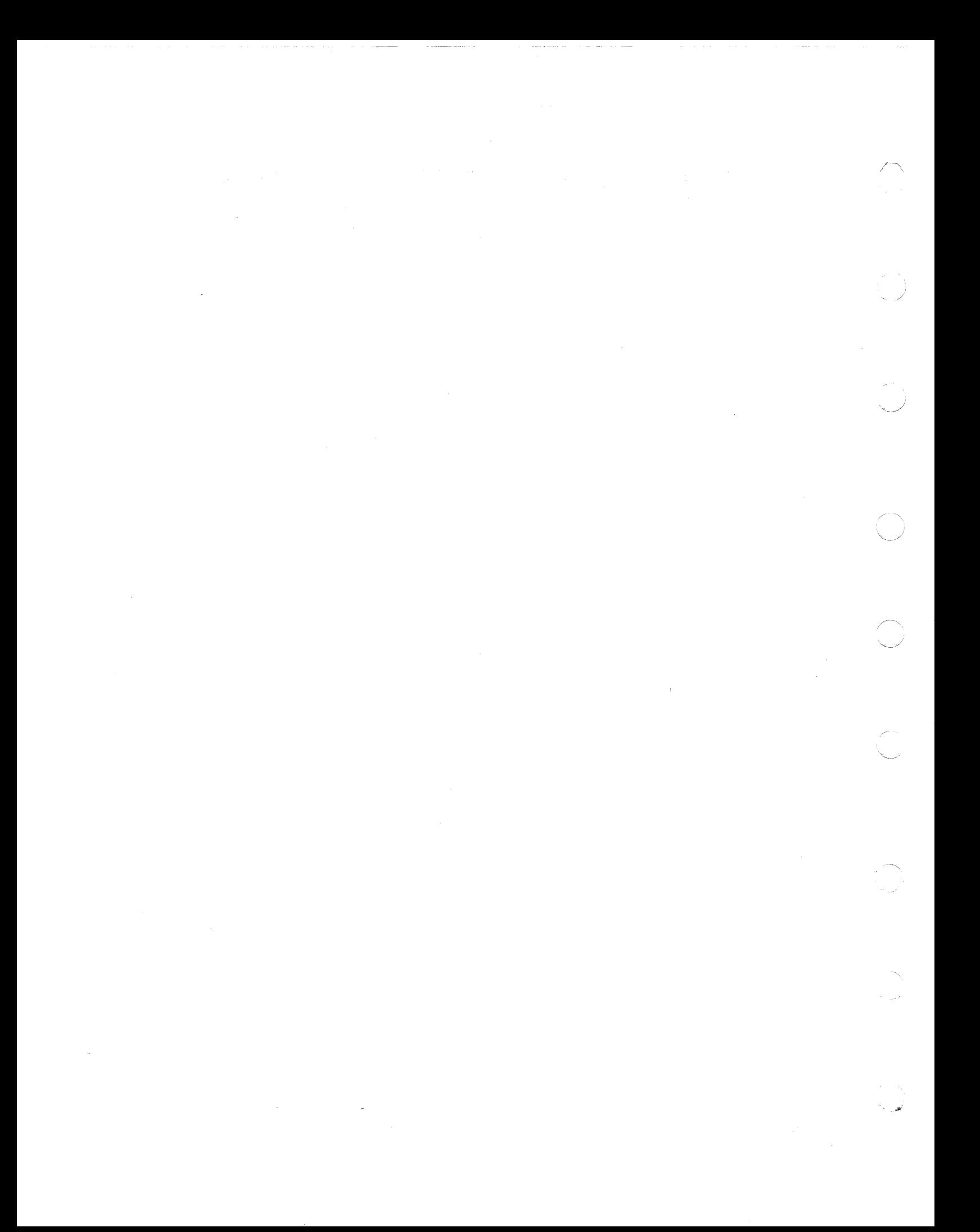

# WSC SERIAL INTERFACE FAILURE

### 5340 SYSTEMS UNIT

PAGE 1 OF 3

(

'(

f

*4*   $\frac{1}{2}$ 

### ENTRY POINTS

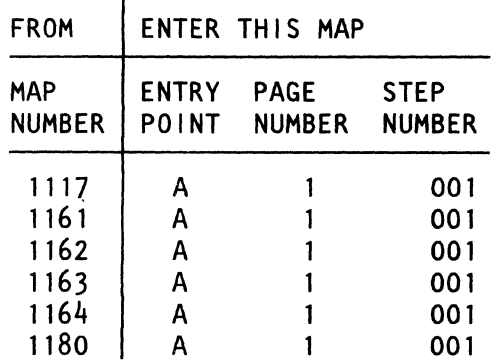

### 001

(Entry Point A)

RUN TCOA4 W/S CONSOLE POLL. TEST FOR TRANSMIT FAILURE

### EXIT POINTS

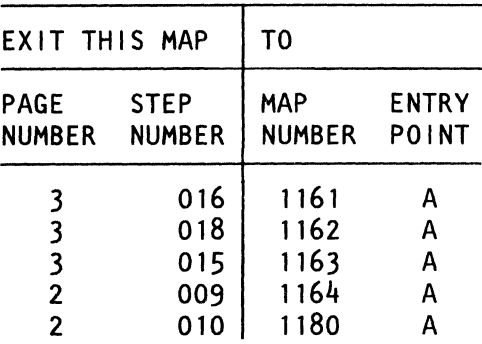

### START CONDITIONS:

ENTRY IS THROUGH MAP 1198

### MAP DESCRIPTION:

THIS IS A HARD COPY OF A MDI MAP TO BE REFERENCED FROM THE CE PANEL WHEN USING THE SPECIAL TUSELECT DESCRIBED IN THE DIAGNOSTIC SERVICE GUIDE 99-064

### LOGIC CARDS TESTED:

A-A2M2 CARD (WORK STATION ATTACHMENT) A-A2N2 CARD (WORK STATION CONTROLLER) A-A2R2 CARD (DRIVER RECEIVER CARD)

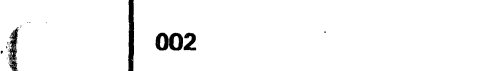

DID THE TEST FAIL?

RUN TCOA4 W/S CONSOLE POLL. TEST GO LATCH. DID IT FAIL TO RESET? DID THE TEST FAIL?

© Copyright IBM Corp. 1977

05JUN78 PN 4237569 EC 832999 PEC 832850 MAP 1160-1

3 3 2 A B C

y N

c SERIAL INTRFCE TEST 5340 SYSTEMS UNIT PAGE 2 OF 3 003 RUN TCOA4 *WIS* CONSOLE POLL. TEST RECEIVE LATCH DID THE TEST FAIL? y N 004 RUN TCOA4 W /S CONSOLE POLL. TEST FOR NO RESPONSE FROM SYSTEM **CONSOLE** DID THE TEST FAIL? y N 005 RUN TCOA4 W/S CONSOLE POLL. TEST FOR PARITY CHECK ON RESPONSE DID THE TEST FAIL? y N 006 RUN TC0A4 W/S CONSOLE POLL. TEST FOR NO END OF MESSAGE DID THE TEST FAIL? y N 007 RUN TCOA4 W /S CONSOLE POLL. TEST FOR RECEIVE NOT DISABLED AFTER EOM DID THE TEST FAIL? y N 3 3 3 D E F G H <sup>J</sup> G H J MAP 1160-2 008 RUN TCOA4 W /S CONSOLE POLL. TEST FOR MULTIPLE FRAME RESPONSE DID THE TEST FAIL? y N 009 THE TERMINAL HAS RESPONDED BUT IS IN THE WRONG STATE Go To Map 1164, Entry Point A. 010 FAILURE IS INTERMITTENT GO TO THE NETWORK MAPS TO SORT IT OUT Go To Map 1180, Entry Point A. 011 RECEIVE IS NOT DISABLED AFTER EOM. Bad card A-A2M2 CARD (WORK STATION ATTACHMENT) 012 RUN TEST COA4 TEST IF TERMINAL HAS TRANSMITTED AN EOM DID THE TEST COMPLETE WITHOUT ERROR? y N  $\mathbf{3}$ K 013 TERMINAL FAILURE TERMINAL IS NOT TRAMSMITTING END OF MESSAGE AS LAST FRAME OF RESPONSE GO TO THE TERMINAL MAINTAINENCE PACKAGE AND PERFORM THE REPAIRS 05JUN78 PN 4237569 EC 832999 PEC 832850 MAP 1160-2

l

### A B D E F K **SERIAL INTRFCE TEST** 1 1 2 2 2 2

### 5340 SYSTEMS UNIT

PAGE 3 OF 3

### 014

 $\big($ 

 $\blacklozenge$ 

,' <sup>~</sup> *i*  THE TERMINAL HAS RESPONDED CORRECTLY BUT THE WORKSTATION<br>CONTROLLER HAS FAILED TO CONTROLLER HAS RECOGNIZE THIS

Bad card A-A2M2 CARD (WORK STATION ATTACHMENT)

### 015

A PARITY CHECK HAS BEEN DETECTED ON THE TERMINAL RESPONSE Go To Map 1163, Entry Point A.

### 016

NO RESPONSE HAS BEEN RECEIVED FROM THE TERMINAL Go To Map 1161, Entry Point A.

### 017

RECEIVE HAS FAILED TO SET.

Bad card

A-A2M2 CARD (WORK STATION ATTACHMENT)

### 018

THE GO LATCH HAS FAILED TO RESET Go To Map 1162, Entry Point A.

### 019

THE WORKSTATION CONTROLLER HAS FAILED TO TRANSMIT A POLL TO THE TERMINAL.

### Bad card

A-A2M2 CARD (WORK STATION ATTACHMENT)

05JUN78 PN 4237569 EC 832999 PEC 832850  $\blacksquare$  (  $\blacksquare$  ) and  $\blacksquare$  (  $\blacksquare$  ) and  $\blacksquare$  (  $\blacksquare$  ) and  $\blacksquare$  (  $\blacksquare$  ) and  $\blacksquare$  (  $\blacksquare$  ) and  $\blacksquare$  (  $\blacksquare$  ) and  $\blacksquare$  (  $\blacksquare$  ) and  $\blacksquare$  (  $\blacksquare$  ) and  $\blacksquare$  (  $\blacksquare$  ) and  $\blacksquare$  (  $\blacksquare$  ) and

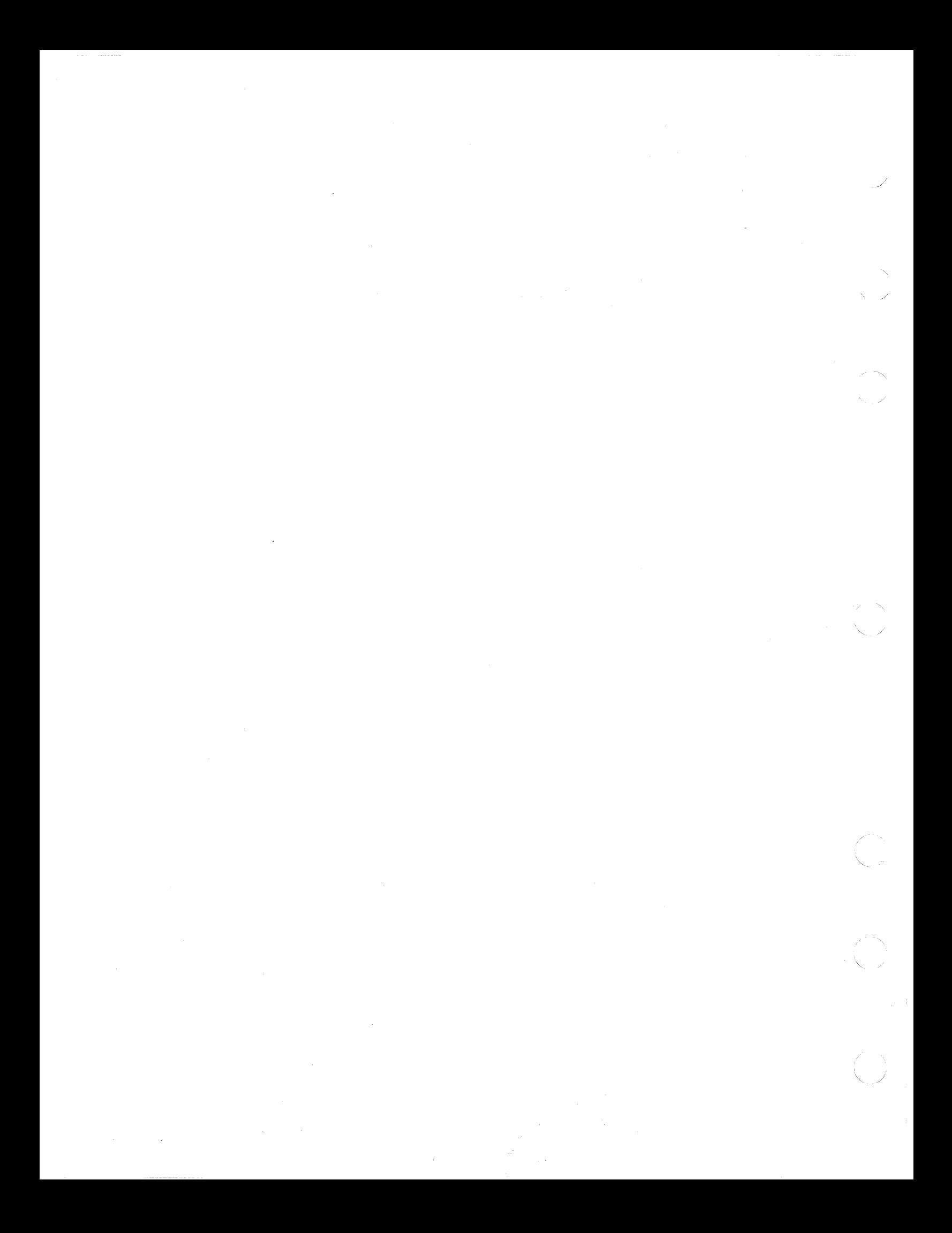

### **CONSOLE NO RESPONSE**

### **5340 SYSTEMS UNIT**

PAGE 1 OF 3

### **ENTRY POINTS**

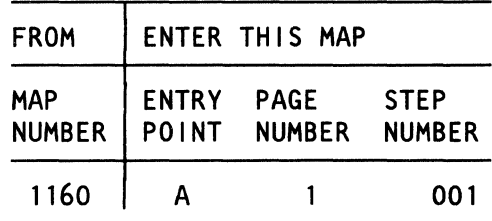

### EXIT POINTS

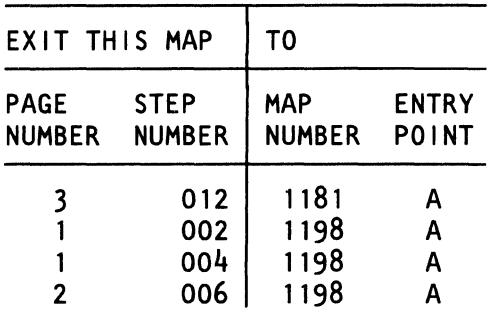

### 001 (Entry Point A)

### MAP DESCRIPTION:

The console has failed to respond to a poll command from the work station controller.

### START CONDITIONS:

The good machine path has failed (Entry is through MAP 1198).

### LOGIC CARDS TESTED:

A-A2M2 card (work station attachment). A-A2R2 card (driver receiver card)

### Is the console power on 7 Y<sub>N</sub>

002

Turn the console power on.

Verify with MDI. Go To Map 1198, Entry Point A.

### 003

Is the test/normal switch set to normal. On the system console 7

### y N

2 A

 $\sqrt{\frac{1}{2}}$ 

004

Set the test/ normal switch to normal.

Verify with MDI. Go To Map 1198, Entry Point A.

© Copyright IBM Corp. 1978

07JUL80 PN 4237570 EC 835000 PEC 832999 MAP 1161-1

### MAP 1161-1

### CONSOLE NO RESPONSE

### 5340 SYSTEMS UNIT

PAGE 2 OF 3

### 005

ሳ

Is the console cable plugged into the system 7 y N

### 006

Plug the console cable into the system at the connector labeled C. Verify with MDI. Go To Map 1198, Entry Point A.

### 007

Using the TU select program reference Diagnostic Service Guide 99-064. Loop test X'COA4'.

Probe A-A2M2U13 (+delayed transmit enable). A-A2M2P07 (-transmit clock). A-A2M2M08 (+transmit data).

Up Light: On Down Light: On

Are the lights correct? y N

008 Remove A-A2R2 card (driver receiver card)

Connect a jumper from A-A1T6E04 (10MHZ oscillator). to A-A2R2D05 (16MHZ oscillator).

-Set Power to 1 (operator panel).

Using the TU select program reference Diagnostic Service Guide 99-064. Loop test 'COA4'.

(Step 008 continues)

(Step 008 continued) Probe

B

A-A2M2U13 (+delayed transmit enable). A-A2M2S13 (transmit clock). A-A2M2M08 (+transmit data).

Up Light: On Down Light: On

Are the lights correct? Y N

> 009 Bad card A-A2M2 card (work station attachment).

010 Bad card A-A2R2 card (driver receiver card)

### 011 Probe setup.

+Gate connects to A-A2M2Y32 (+receive enable). Probe A-A2M2S10 (+receive data).

Up Light: On Down Light: On

A jumper maybe necessary to allow +Gate to reach A-A2M2Y32 (+Receive enable). Check to ensure that the switches on the CE probe are as follows:

Technology: Latch: Gate Ref: Multi None +1.4V

(Step 011 continues)

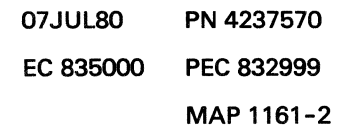

### MAP 1161-2

/

/

*/* 

\ *)* 

B

### 5340 SYSTEMS UNIT

PAGE 3 OF 3

(Step 011 continued) Are the lights correct?

y N

 $\left($ 

012

A cable or terminal problem is suspected.

Be sure that the above measurement was done properly.

Go To Map 1181, Entry Point A.

### 013

Probe A-A2M2S09 (+receive clock).

Up Light: On Down Light: On

### Are the lights correct? y N

### 014

Bad card A-A2R2 card (driver receiver card)  $---or---$ A-A2M2 card (work station attachment).

### 015

-Set Power to 0 (operator panel). Disconnect cable A-A2V2.

Set the CE multimeter to ohms x 1. Measure the resitance between A-A2R2D02 (port 0 phase YO and A-A2R2B02 (port 0, phase B).

Does the CE multimeter read between 100 and 130 ohms?

### y N

016

### Bad card

A-A2R2 card (driver receiver card)

### 017

A problem is suspected with the port 0 cable, with the terminal, or with the port 0 driver. You will be sent to the port 0 cable MAP to attempt to find the problem. Record this MAP and step number and be sure to return to this point when you reach the ending point in the cable MAP. Reinstall all cards and cables. Go to MAP 1181, Entry Point A.

### Did the cable MAP find the problem?

y N

### 018

A terminal problem or a work station attachment card problem is suspected. You will be sent to the 5250 terminal MAP's to attempt to find the problem. Record this MAP and step and be sure to return to this point when you reach the ending point in the terminal MAP's. Go to 5250 Terminal Entry MAP 0100, Entry Point A.

### Did the terminal MAP's find the problem? y N

# 019

Bad card A-A2M2 card (work station attachment).

### 020

Problem fixed.

### 021

Problem fixed.

07JUL80 PN 4237570 EC 835000 PEC 832999 MAP 1161-3

c

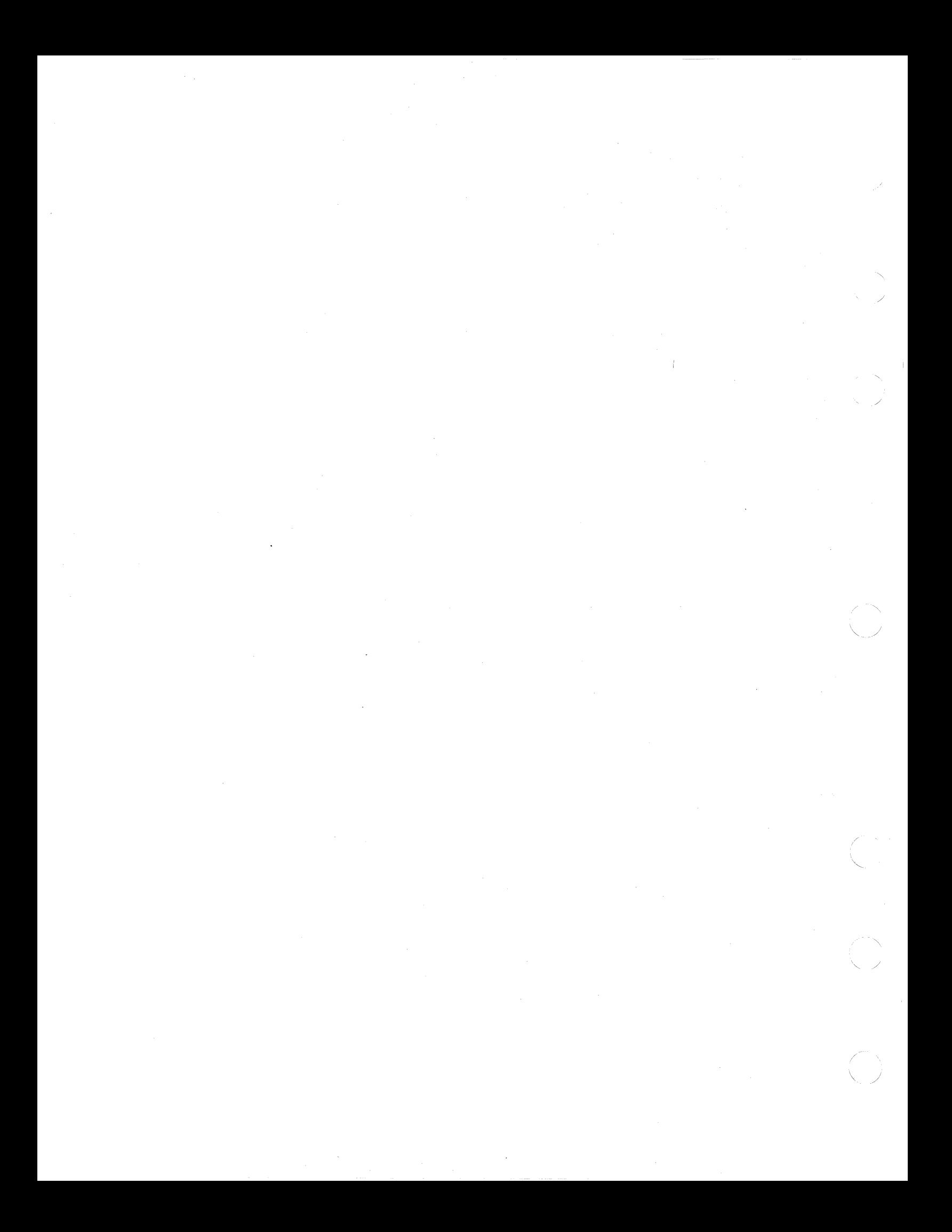

### GO LATCH FAILED TO RESET

### 5340 SYSTEMS UNIT

PAGE 1 OF 2

 $\mathbf{u}$ 

 $\blacksquare$ 

### ENTRY POINTS

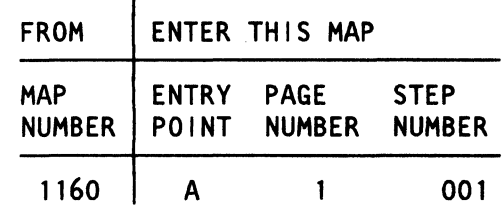

### 001

(Entry Point A)

Using the TU select program reference Diagnostic Service Guide 99-064.

Loop test X'COA4'.

Probe A-A2M2W26 (-sense strobe).

Up Light: On Down Light: On

### Are the lights correct?

y N

:{

 $(\ )$ 

 $\frac{2}{B}$ 

### 002

Probe A-A2M2W26 (-sense strobe).

Up Light: Off Down Light: Off

Are the lights correct? y N

### 003

Bad card A-A2N2 card (work station controller).  $---or---$ A-A2M2 card (work station attachment).

©Copyright IBM Corp. 1978

### MAP DESCRIPTION:

The synchronization between the work station controller and the serializer/deserializer has failed.

### START CONDITIONS:

The good machine path has failed (Entry is through MAP 1198).

# LOGIC CARDS TESTED:

A-A2M2 card (work station attachment). A-A2N2 card (work station controller).

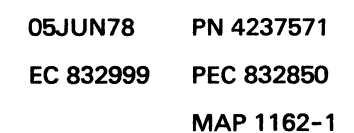

### **GO LATCH**

### **5340 SYSTEMS UNIT**

PAGE 2 OF 2

### **004**

A B l l

Bad card A-A2N2 card (work station controller).

### **005**

Bad card

A-A2M2 card (work station attachment).

05JUN78 PN 4237571 EC 832999 PEC 832850 MAP 1162-2

# PARITY CHECK ON RESPONSE

### 5340 SYSTEMS UNIT

PAGE 1 OF 2

 $\left($ 

 $\blacklozenge$ 

:f '""

### ENTRY POINTS

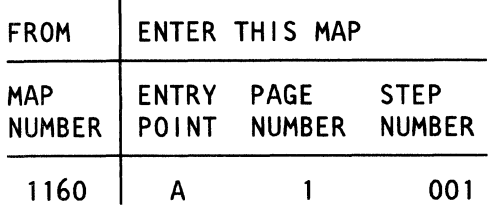

### 001

(Entry Point A)

USING THE TU SELECT PROGRAM REFERENCE DIAGNOSTIC SERVICE GUIDE 99-064

### RUN TEST X'COA4'

COUNT THE NUMBER OF BITS THAT ARE ON (LIGHTS ON) IN THE LAST TWO RESULT BYTES (WR7).

IS YOUR COUNT AN EVEN NUMBER?

y N

002

THE TERMINAL IS TRANSMITTING BAD PARITY

GOTO THE TERMINAL MAPS AND PERFORM ALL NECESSARY REPAIRS

### 003

IS BITO OF BYTE 1 ON IN WR67

y N

A

### 004

THE PARITY PROBLEM IS INTERMITTENT.

GOTO THE NETWORK MAPS Go To Map 1180, Entry Point A.

©Copyright IBM Corp. 1978

### EXIT POINTS

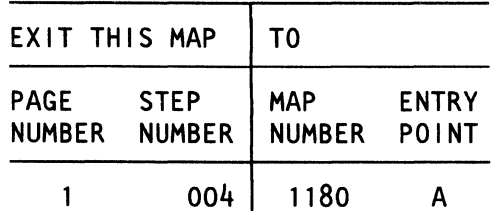

MAP DESCRIPTION:

THE WORK STATION CONTROLLER HAS SENSED BAD PARITY OR A TRANSMISSION FROM THE TERMINAL IN RESPONSE TO A POLL.

START CONDITIONS:

THE GOOD MACHINE PATH HAS FAILED (ENTRY IS THROUGH MAP 1198)

LOGIC CARDS TESTED: A-A2M2 CARD (WORK STATION ATTACHMENT)

> 030CT77 PN 4237572 EC 832850 PEC 832742C MAP 1163-1

### 5340 SYSTEMS UNIT

PAGE 2 OF 2

005

A l

THE WORKSTATION ATTACHMENT IS FAILING TO CALCULATE PARITY CORRECTLY

BAD CARD

A-A2M2 CARD (WORK STATION ATTACHMENT)

030CT77 PN 4237572 EC 832850 PEC 832742C MAP 1163-2

### MAP 1164-1

# MULTIPLE FRAME RESPONSE<br>5340 SYSTEMS UNIT

PAGE 1 OF 2

### ENTRY POINTS

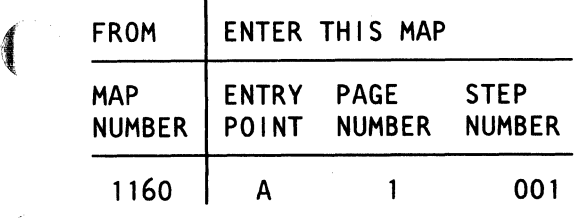

### EXIT POINTS

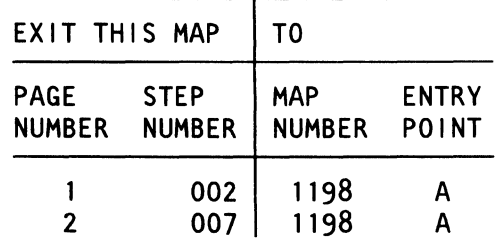

001 (Entry Point Al

4· ., ' ·Z

MAP DESCRIPTION:

THE WORK STATION CONTROLLER HAS SENSED A MULTIPLE FRAME RESPONSE TO A POLL WHEN THE TERMINAL SHOULD BE RESET.

START CONDITIONS:

THE GOOD MACHINE PATH HAS FAILED (ENTRY IS THROUGH MAP 1198)

LOGIC CARDS TESTED: A-A2M2 CARD (WORK STATION ATTACHMENT)

IS THE 'TEST/NORMAL' SWITCH SET TO 'NORMAL'?

V N

 $\int_0^1$ 

002

SET THE SWITCH TO NORMAL AND VERIFY WITH THE MDl'S Go To Map 1198, Entry Point A.

003

V N

THE TERMINAL IS NOT GOING TO THE POWER ON TRANSITION STATE

RESET THE TERMINAL BY TURNING IT OFF AND BACK ON

DOES THE TERMINAL HAVE ITS CURSOR IN THE UPPER RIGHT SECTION OF THE SCREEN?

©Copyright IBM Corp. 1978

030CT77 PN 4237573 EC 832850 PEC 832742C MAP 1164-1

# $\bigcup$ 2 2 A B

### MULTIPLE FRAME RESP

### 5340 SYSTEMS UNIT

PAGE 2 OF 2

### 004

A B 1 1

> THE TERMINAL HAS FAILED ITS INTERNAL **DIAGNOSTICS**

GOTO THE TERMINAL MAPS AND PERFORM THE REPAIR

### 005

USING THE TU SELECT PROGRAM REFERENCE DIAGNOSTIC SERVICE GUIDE 99-064 RUN TEST X'COA4' THE TEST IS COMPLETE WHEN ALL LIGHTS ON

THE CE PANEL ARE OFF EXECEPT P1

TO OBTAIN THE RESULTS OF THE TEST SEE THE DIAGNOSTIC SERVICE GUIDE 99-064

IS THE RESULT OF THE TEST EQUAL TO X'OOOOXXXX'

### y N

006

THE TEST IS COMPLETE WHEN ALL LIGHTS ON THE CE PANEL ARE OFF EXECEPT P1

TO OBTAIN THE RESULTS OF THE TEST SEE THE DIAGNOSTIC SERVICE GUIDE 99-064

IS THE RESULT OF THE TEST EQUAL TO X'0100XXXX'

y N

007 YOU STILL HAVE A PROBLEM BUT IT HAS CHANGED

GO BACK THE BEGINNING AND RUN THE MDl'S AGAIN TO ISOLATE THIS PROBLEM Go To Map 1198, Entry Point A.

### 008

THE TERMINAL IS STILL RESPONDING WITH MULTIPLE FRAMES

GO TO THE TERMINAL MAINTAINENCE PACKAGE TO PERFORM THE REPAIRS

009<br>THE TERMINAL IS NOW RESPONDING CORRECTLY--- REPAIR COMPLETE

030CT77 PN 4237573 EC 832850 PEC 832742C C 0 MAP 1164-2

### **LOCAL NETWORK ANALYSIS PGM USAGE WAS CONSUMED ASSESSED AND MAP 1180-1**

### (-, **5340 SYSTEMS UNIT**

PAGE 1 OF 6

### ENTRY POINTS

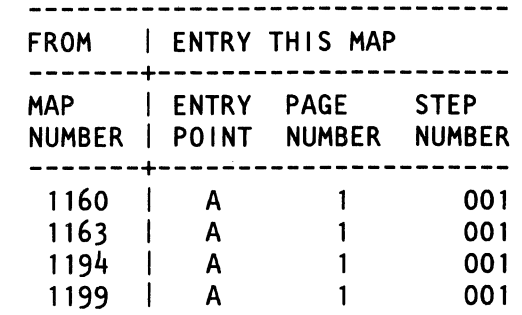

### 001

 $\left($ 

( Ii

 $\int$ 

 $\bigcap$ 

(Entry Point A)

### MAP DESCRIPTION:

This MAP supplies you with the information necessary to run and interpret the local network analysis program (COC 1 ). This program is designed to present you with the status of the network as it is, and to permit you to compare this with your knowledge of the way it should be. Because there is no way for the MAP writer to know your specific terminal configuration, your knowledge and interpretation of results are the primary ingredients of this MAP.

### START CONDITIONS:

The work station attachment MDl's should have been run. Entry to the work station attachment MDl's is through MAP 1198.

To start the local network analysis program, see the diagnostic service guide, Section 99-064, and run TU X'COC1'.

The network analysis program displays a matrix on the system console. Along the horizontal axis and cable and station addresses, and along the vertical axis are the various conditions that have been sensed at the terminal.

An 'X' is placed at the intersection of the terminal's cable-station address and the appropriate condition when that condition occurs. Once a given condition occurs for a terminal, that condition is never erased. Only new information is added.

©Copyright IBM Corp. 1978 07JUL80

EC835000 PN 4237574 PEC 832999 MAP 1180-1

### LOCAL NETWORK ANALYSIS PGM USAGE

### 5340 SYSTEMS UNIT

PAGE 2 OF 6

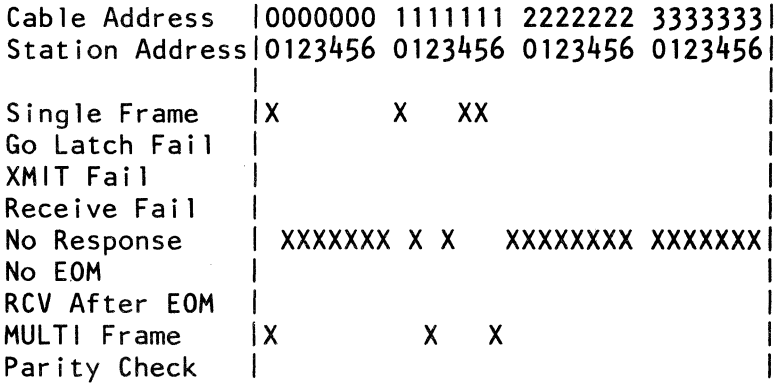

07JUL80 PN 4237574 EC 835000 PEG 832999 MAP 1180-2

"· /

# LOCAL NETWORK ANALYSIS PGM USAGE 5340 SYSTEMS UNIT

### PAGE 3 OF 6

The first thing to check is that the addresses of the responding terminals are correct.

If a terminal is on the right cable but has the wrong address change, the station address switches on the terminals as described in the terminal documentation.

\*\*\*\*\*\*\*\*\*\*\*\*\*\*\*\*\*\*\*\*\*\*\*\* \* Correct Responses \* \*\*\*\*\*\*\*\*\*\*\*\*\*\*\*\*\*\*\*\*\*\*\*\*

### Single Frame

If a terminal is supposed to respond from this address, a single frame response is a correct response. The single frame response indicates that the terminal is in the reset state.

### No Response

If no terminal is supposed to respond at this address, a no response is correct. (The easiest way to count the number of responding terminals is to count the number of blank no responses.)

### Multi Frame

This is a correct response for a terminal that is not in the reset state. This is true for the system console (not reset because it displays the matrix to you) and may be true for terminal printers. If this condition exists for a terminal printer, it should not have any other indicator on.

In the example given above, there are six terminals responding correctly on two cables. Cable 0 has the system console at station address 0 and no other terminals. Cable 1 has five terminals, two printers and three displays. Note that the system console has two conditions displayed, single frame and multi frame. This is because the first time the test polled, the console was in the reset state (no display), then subsequent polls get the multi frame response because the console now has a display.

07JUL80 PN 4237574 EC 835000 PEC 832999  $\frac{4}{3}$  MAP 1180-3

### **LOCAL NETWORK ANALYSIS PGM USAGE**

### **5340 SYSTEMS UNIT**

PAGE 40F 6

\*\*\*\*\*\*\*\*\*\*\*\*\*\*\*\*\*\*\*\*\*\* \* Incorrect Responses \* \*\*\*\*\*\*\*\*\*\*\*\*\*\*\*\*\*\*\*\*\*\*\*\*

Single Frame

A terminal is responding from the reset state at an address where no terminal should be. Possible Causes:

1 The terminal is on the wrong cable.

2 The cable is connected to the wrong port in the system.

3 The terminal has its address switches set up incorrectly.

### Go Latch Failure

The synchronization circuitry between the work station controller and the serial interface hardware has failed. Possible Causes:

1 Bad card A-A2M2 (work station attch).

2 Bad card A-A2N2 (work station controller).

3 Top card connectors A-A2N2, W connector or A-A2N2, X connector.

XMIT Failure

The work station controller has attempted to transmit a poll to the terminal and failed. Possible Causes:

Bad card A-A2M2 (work station attch).

Receive Failure

The work station controller has attempted to go into receive mode and failed. Possible Causes:

Bad card A-A2M2 (work station attch).

07JUL80 PN 4237574 EC 835000 PEC 832999 MAP 1180-4 \

### **LOCAL NETWORK ANALYSIS PGM USAGE**  (- **5340 SYSTEMS UNIT**

PAGE 5 OF 6

A terminal was expected to respond and did not. Possible Causes:

1 The terminal is not turned on.

2 The terminal has not completed its internal diagnostics (the cursor is in the upper right corner of the screen if the terminal has completed its diagnostics).

3 The terminal is not connected to the cable (see MAPs 1181- cable 0, 1182-cable 1, 1183-cable 2, 1184-cable 3).

4 The cable is not connected to the system (see MAPs 1181- cable 0, 1182-cable 1, 1183-cable 2, 1184-cable 3).

5 There is a broken cable in the system (see MAPs 1181- cable 0, 1182-cable 1, 1183-cable 2, 1184-cable 3).

6 Bad driver receiver card A-A2R2.

7 Bad attachment card A-A2M2.

### RCV after EOM

The terminal has responded but failed to terminate its transmission with station address 7 (end of message). Possible Causes:

1 A terminal failure.

- 2 Bad attachment card A-A2M2.
- 3 Bad driver receiver card A-A2R2.

### Multi Frame

The terminal is responding but is not in the reset state. Displays should go to the reset state after not being polled for 3 seconds. Printers will not go to the reset state except when first powered up. Possible cause:

Terminal Failure

07JUL80 EC 835000 PN 4237574 PEC 832999 MAP 1180-5

# **LOCAL NETWORK ANALYSIS PGM USAGE**

### **5340 SYSTEMS UNIT**

PAGE 6 OF 6

Parity Check

The terminal transmission had a parity check. Possible causes:

1 Terminal failure. 2 Two terminals responding on the same address. 3 Bad cable (see MAPs 1181, 1182, 1183, 1184). 4 Bad driver receiver card A-A2R2. 5 Bad attachment card A-A2M2.

\*\*\*\*\*\*\*\*\*\*\*\*\*\*\*\*\*\*\*\*\*\*\*\* \*  $\tt{Ext}$ \*\*\*\*\*\*\*\*\*\*\*\*\*\*\*\*\*\*\*\*\*\*\*\*

To exit this program, press Reset and CE Start .

 $\bigvee_{i\in\mathbb{Z}}$ 

/

07JUL80 PN 4237574 EC 835000 PEC 832999 MAP 1180-6

MAP 1180-6

### 5340 SYSTEMS UNIT

PAGE 1 OF 16

(-

 $\blacksquare$ 

### ENTRY POINTS

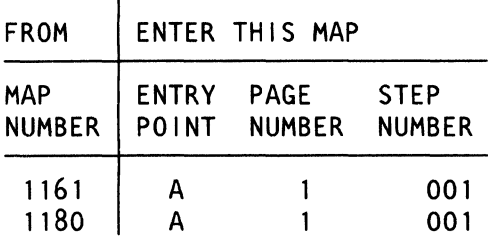

### 001

(Entry Point A) Remove A-A2R2 card (driver receiver card)

Set ohmmeter to ohms X 1.

Measure the resistance between A-A2R2D02 (console port phase Y) and A-A2R2B02 (console port phase Bl

(Be sure to zero your meter.)

### START CONDITIONS:

A problem is suspected with the cable going to the console.

MAP DESCRIPTION:

The MAP tests cable 0 for opens, shorts, and reversal of leads in cable D-AO and cable A-A2V2.

The cable has two internal leads and a shield. Each internal lead is terminated at each end of the cable with a 55 ohm resistor to ground. The lead to lead resistance is 20 ohms per 1000 feet. The lead to shield resistance is 14 ohms per 1000 feet.

LOGIC CARDS TESTED:

A-A2R2 card (driver receiver card) Cable A-A2V2. Cable D-AO. Board A-A2. Terminating resistors in the terminal.

(Step 001 continues)

© Copyright IBM Corp. 1978

(Step 001 continues)

29MAY81 EC 835169 PN 4237575 PEC 835000 MAP 1181-1

### 5340 SYSTEMS UNIT

### PAGE 2 OF 16

Is the resistance between 100 and 130 ohms (see

(Step 001 continued)

### (Step 001 continued)

Note 1: If the resistance measured in any of the following steps is greater than 130 ohms, the station protectors. if installed on this cable, will have to be removed. The procedures should then be repeated.

Note 1)7 y N  $\frac{1}{2}$ 002 (Entry Point B) Measure the resistance between A-A2R2D02 (console port phase YI and ground. Is the resistance between 45 and 65 ohms 7 y N 003 Is the resistance greater than 65 ohms 7 y N 004 Go to the systems cable entry tower and disconnect. D-AO (console port, Port 0). Measure the resistance from A-A2R2D02 (console port phase Y) to ground. Is the resistance less than 100 ohms? y N  $\begin{array}{cc} 7 & 5 & 4 & 3 \\ B & C & D & E \end{array}$ 

29MAY81 PN 4237575 EC 835169 PEC 835000 MAP 1181-2

### 5340 SYSTEMS UNIT

PAGE 3 OF 16

### **005**

 $\frac{E}{2}$ 

Reconnect D-A0 (console port, Port 0). go to the last terminal on port 0.

Remove the cable from that terminal.

Measure the resistance between phase Y of the cable and the shield back to the system.

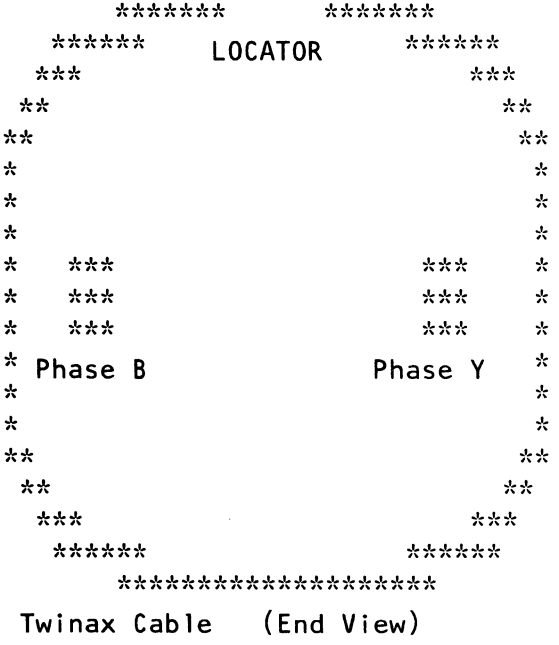

The last terminal on any given cable will have only one input cable and no output cables.

Those terminals that are not the last on that cable will have two cables attached to them.

### Is the resistance less than 100 ohms?

### $\mathbf N$ Y

### 006

There is a short to ground in the cable inside the terminal or on the board inside the terminal. Remove all the jumpers that were installed earlier. Reinstall all cables. Reinstall all cards.

> 29MAY81 PN 4237575 EC 835169 PEC 835000 MAP 1181-3

D F 2 3

### CABLE 0 DIAGNOSIS

### 5340 SYSTEMS UNIT

PAGE 4 OF 16

### **007**

There is a short in the cable on the phase Y cable conductor to the shield on one of the terminals.

The most likely place this will happen is at the connectors.

Reinstall the A-A2R2 card (driver receiver card) on the first time through this point.

Set a terminal cable through switch to 1.

Go to Page 1, Step 001, Entry Point A.

On each succeeding time through this point, set another terminal cable through switch to 1 until bad cable or terminal is isolated.

Go to Page 1, Step 001, Entry Point A.

------------------------

If the problem is fixed, set all cable through switches changed back to 2.

### 008

Disconnect the cable at A-A2V2 and measure the resistance between

A-A2R2D02 (console port phase Y) and ground.

Is the resistance less than 100 ohms7

### y N

### 009

The short to ground is in A-A2V2 or its connectors. Remove all the jumpers that were installed earlier. Reinstall all cables. Reinstall all cards.

### 010

There is a short to ground of the signal A-A2R2D02 (console port phase Y) on the board A-A2.

Repair or install a new board. Remove all the jumpers that were installed earlier. Reinstall all cables. Reinstall all cards.

> 29MAY81 PN 4237575 EC 835169 PEC 835000 MAP 1181-4

### MAP 1181-4

/

 $\ddot{\sim}$ /

### 5340 SYSTEMS UNIT

### PAGE 5 OF 16

### 011

 $\frac{c}{2}$ 

Go to the cable entry tower and remove the cable D-A0 (console port, Port 0).

Measure the resistance from phase Y of the cable to the shield.

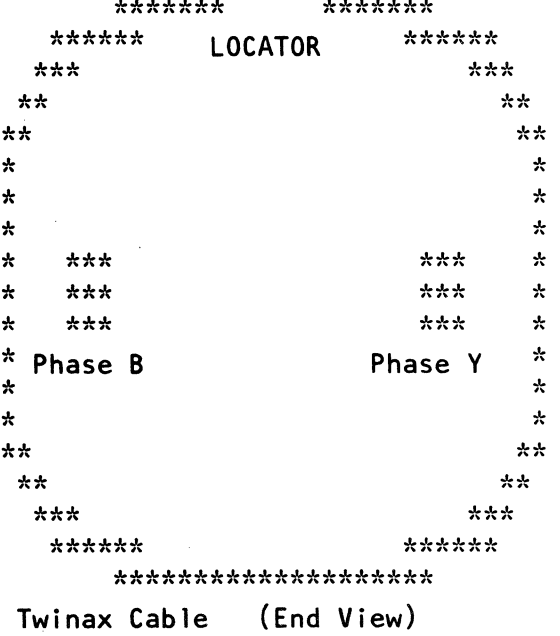

Is the resistance less than 65 ohms? Y N

### 012

The open is not in the system.

Reinstall the cable into the cable tower D-A0 (console port, Port 0). Reinstall the A-A2R2 card (driver receiver card).

Go to the last terminal on that cable and remove the cable from that terminal.

Measure the resistance from phase Y of the cable to the shield.

Is the resistance greater than 65 ohms? Y N

> PN 4237575 **29MAY81** EC 835169 PEC 835000 MAP 1181-5

# $669$

### G H J 5 5 5

## CABLE 0 DIAGNOSIS

### 5340 SYSTEMS UNIT

PAGE 6 OF 16

### 013

The open is in the terminal itself. Remove all the jumpers that were installed earlier. Reinstall all cables. Reinstall all cards.

### 014

The open is in the cable between the system and the terminal. The most likely place for this failure is in the cable connectors. Remove all the jumpers that were installed earlier. Reinstall all cables.

Reinstall all cards.

### 015

Install a jumper from A-A2V2D02 Twinax input phase Y cable 0. to

A-A2V2B02 Twinax input phase B cable 0.

Measure the resistance between A-A2R2D02 (console port phase Y) and

A-A2R2B02 (console port phase B)

Is the resistance less than 10 ohms?

```
y N
```
### 016

The open is on the board wiring.

Either A-A2R2D02 (console port phase Y) to

A-A2V2D02 Twinax input phase Y cable 0.

### or

A-A2R2B02 (console port phase B) to

A-A2V2B02 Twinax input phase B cable 0. Remove all the jumpers that were installed earlier. Reinstall all cables. Reinstall all cards.

29MAY81 PN 4237575 EC 835169 PEC 835000 MAP 1181-6

7 K

### 5340 SYSTEMS UNIT

PAGE 7 OF 16

### **017**

 $\frac{B}{2}$   $\frac{K}{6}$ 

The open is in cable V2 to cable entry tower. Remove all the jumpers that were installed earlier. Reinstall all cables. Reinstall all cards.

### 018

通道

Measure the resistance between A-A2R2B02 (console port phase B) and ground. Is the resistance between 45 and 65 ohms?

### Y N

019

Is the resistance greater than 65 ohms?

### Y N

### 020

Go to the systems cable entry tower and disconnect

D-A0 (console port, Port 0).

Measure the resistance from A-A2R2B02 (console port phase B)

to ground.

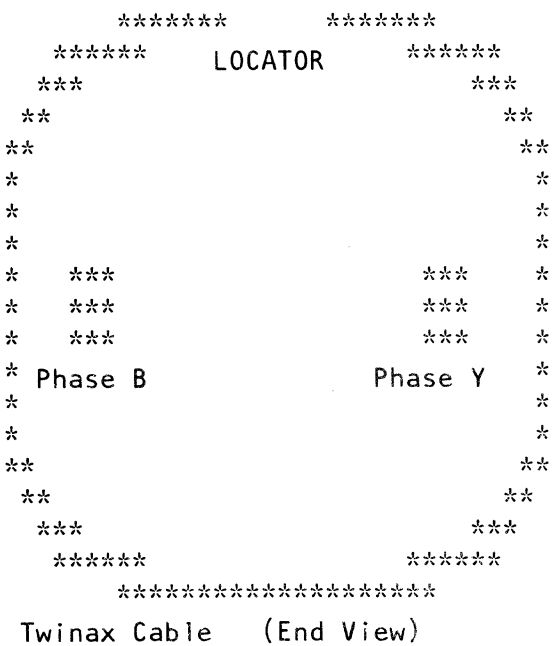

The last terminal on any given cable will have only one input cable and no output cables.

Those terminals that are not the last on that cable will (Step 020 continues)

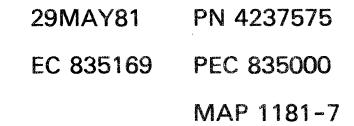

(Step 020 continues)

 $\begin{matrix} 1 & 1 \\ 1 & 0 \\ L & M \end{matrix}$ 

### 5340 SYSTEMS UNIT

### PAGE 8 OF 16

(Step 020 continued)

(Step 020 continued) have two cables attached to them.

### Is the resistance less than 100 ohms?

### V N

### 021

Reconnect D-AO (console port, Port 0). go to the last terminal on port 0.

Remove the cable from that terminal.

Measure the resistance between phase B of the cable and the shield back to the system. Is the resistance less than 100 ohms? V N

### 022

There is a short to ground in the cable inside the terminal or on the board inside the terminal. Remove all the jumpers that were installed earlier. Reinstall all cables.

Reinstall all cards.

### 023

There is a short in the cable on phase B of the cable to the shield.

The most likely place this will happen is at the connectors.

Reinstall the A-A2R2 card (driver receiver card) on the first time through this point

Set a terminal cable through switch to 1.

Go to Page 1, Step 001, Entry Point A.

-----------------------

-----------------------

On each succeeding time through this point, set another terminal cable through switch to 1 until bad cable or terminal is isolated.

Go to Page 1, Step 001, Entry Point A.

If the problem is fixed, set all cable through switches changed back to 2.

> 29MAY81 PN 4237575 EC 835169 PEC 835000

N MAP 1181-8

### 5340 SYSTEMS UNIT

PAGE 9 OF 16

### **024**

 $\frac{N}{8}$ 

Disconnect the cable at A-A2V2 and measure the resistance between A-A2R2B02 (console port phase B) and ground.

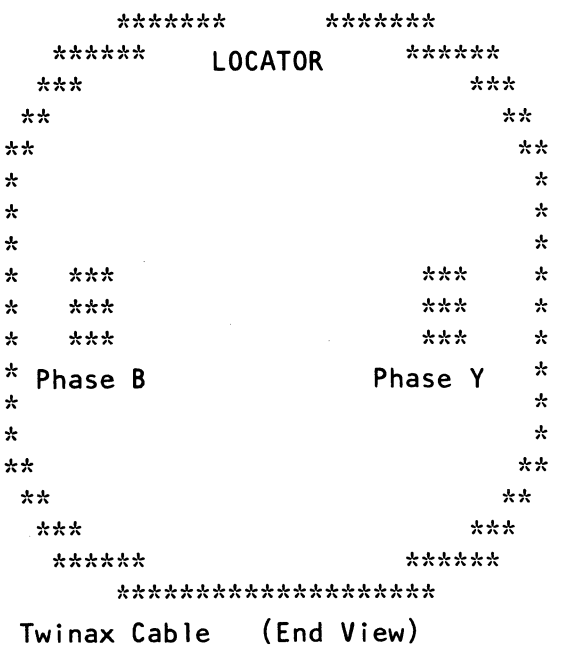

Is the resistance less than 100 ohms?

### Y N

### 025

The short to ground is in A-A2V2 or its connectors. Remove all the jumpers that were installed earlier. Reinstall all cables. Reinstall all cards.

### 026

There is a short to ground of the signal A-A2R2B02 (console port phase B) on board A-A2.

Repair or install a new board. Remove all the jumpers that were installed earlier. Reinstall all cables. Reinstall all cards.

> **29MAY81** PN 4237575 EC 835169 PEC 835000 MAP 1181-9

### 5340 SYSTEMS UNIT

### PAGE 10 OF 16

### 027

M 7

Go to the cable entry tower and remove the cable D-AO (console port, Port 0).

Measure the resistance from phase B of the cable to the shield.

### Is the resistance less than 65 ohms? y N

### 028

The open is not in the system.

Reinstall the cable into the cable tower D-AO (console port, Port 0). Reinstall the A-A2R2 card (dirver receiver card).

Go to the last terminal on that cable and remove the cable from that terminal.

Measure the resistance from phase B of the cable to the shield.

Is the resistance greater than 65 ohms? y N

### 029

The open is in the terminal itself. Remove all the jumpers that were installed earlier. Reinstall all cables. Reinstall all cards.

### 030

The open is in the cable between the system and the terminal.

The most likely place for this failure is in the cable connectors.

Remove all the jumpers that were installed earlier. Reinstall all cables. Reinstall all cards.

### 031

Install a jumper from A-A2V2D02 Twinax input phase Y cable 0. to A-A2V2B02 Twinax input phase B cable 0.

Measure the resistance between A-A2R2D02 (console port phase Y) and A-A2R2B02 (console port phase B)

Is the resistance less than 10 ohms? y N

032 The open is on the board wiring

Either A-A2R2D02 (console port phase Y) to

A-A2V2D02 Twinax input phase Y cable 0.

or

A-A2R2802 (console port phase B) to A-A2V2802 Twinax input phase B cable 0. Remove all the jumpers that were installed earlier. Reinstall all cables. Reinstall all cards.

### 033

The open is in cable V2 to cable entry tower. Remove all the jumpers that were installed earlier. Reinstall all cables. Reinstall all cards.

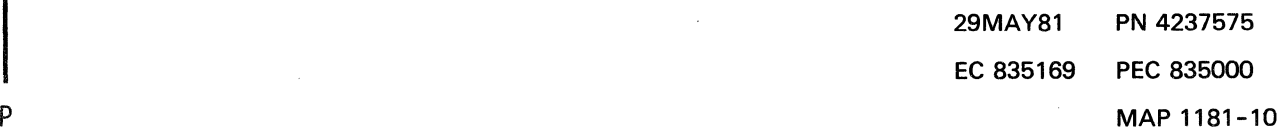

### 5340 SYSTEMS UNIT

PAGE 11 OF 16

### 034

L 7

 $\left($ 

Measure the resistance between A-A2R2D02 (console port phase Y) and A-A2R2B02 (console port phase B)

(be sure to zero your meter). Is the resistance between 100 and 130 ohms? V N

### 035

1  $\bar{2}$ 

Q R

The problem is between the two phases.

We shall assume it is a short because any open would have been caught when we measured each phase to ground.

This means that the resistance measured is assumed to be less than 100 ohms.

Disonnnect the cable at D-AO (console port, Port 0).

Measure the resistance between A-A2R2D02 (console port phase Y) and A-A2R2B02 (console port phase B)

Is the resistance less than 100 ohms? V N

036 Reconnect the cable at D-AO (console port, Port 0).

Go to the last terminal on that cable and disconnect it from the system.

Measure the resistance between A-A2R2D02 (console port phase Y) and A-A2R2B02 (console port phase B) (Step 036 continues)

### (Step 036 continued) Is the resistance less than 100 ohms 7 V N

### 037

The short is in the terminal itself. Remove all the jumpers that were installed earlier. Reinstall all cables. Reinstall all cards.

### 038

The short is in the cable between the terminal and the system. Remove all the jumpers that were installed earlier. Reinstall all cables. Reinstall all cards.

### 039

Disconnect the cable at A-A2V2 and measure the resistance between A-A2R2D02 (console port phase Y) and A-A2R2B02 (console port phase B) Is the resistance less than 100 ohms? V N

### 040

The short is on cable A-A2V2 or its connectors. Remove all the jumpers that were installed earlier. Reinstall all cables. Reinstall all cards.

### 041

The short is on board A-A2. Remove all the jumpers that were installed earlier. Reinstall all cables. Reinstall all cards.

> 29MAY81 PN 4237575 EC 835169 PEC 835000 MAP 1181-11

### 5340 SYSTEMS UNIT

PAGE 12 OF 16

### $042$

 $\frac{A}{2}$  $\begin{smallmatrix} 0 \\ 1 \\ 1 \end{smallmatrix}$ 

> Either your measurement in step 034 was not correct

 $---or---$ 

your first measurement in step 001 was not correct. Go to Page 1, Step 001, Entry Point A.

### 043

The cable connection is continuous and the terminal is properly terminated.

Measure the resistance between A-A2R2D02 (console port phase Y) and ground. Is the resistance between 45 and 65 ohms?

### Y N

044 The shield is not continuous. Is the resistance greater than 65?

Y N

### 045

Go to the last terminal on the cable and remove the cable connecting it to the system.

Measure the resistance between phase Y of the cable and the shield back to the system.

### \*\*\*\*\*\* \*\*\*\*\*\* **LOCATOR** \*\*\* \*\*\* \*\* \*\* \*\* \*\* ÷.  $\mathbf{k}$ ÷.  $\mathbf{r}$  $\star$  $\star$  $\star$ \*\*\* \*\*\*  $\star$  $\star$ \*\*\* \*\*\*  $\star$ \*\*\* \*\*\*  $\star$  $\star$  $\star$  $\star$ Phase B Phase Y  $\mathbf{A}$  $\star$  $\star$  $\star$  $**$ \*\*  $**$ \*\* \*\*\* \*\*\* \*\*\*\*\*\* \*\*\*\*\*\* \*\*\*\*\*\*\*\*\*\*\*\*\*\*\*\*\*\*\*\*

\*\*\*\*\*\*\*

\*\*\*\*\*\*\*

### (Step 045 continues)

 $\frac{1}{3}$  $\frac{1}{5}$ 

(Step 045 continues)

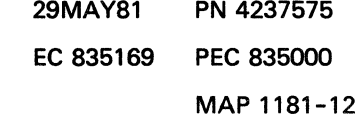

### MAP 1181-12

### 5340 SYSTEMS UNIT

PAGE 13 OF 16

(Step 045 continued)

(Step 045 continued)<br>Twinax Cable (End View)

### Is the resistance less than 45 ohms? Y N

 $\frac{1}{2}$ 

### 046

The short is in the terminal itself. Remove all the jumpers that were installed earlier. Reinstall all cables. Reinstall all cards.

### 047

Ģ

The short is in the cable or its connectors. Remove all the jumpers that were installed earlier. Reinstall all cables. Reinstall all cards.  $\ddot{\phantom{a}}$ 

### 048

Y N

 $\begin{matrix} 1 & 1 \\ 4 & 4 \\ 0 & V \end{matrix}$ 

The cable shield is open.

Measure the resistance from the ground pin to the cable entry tower frame.

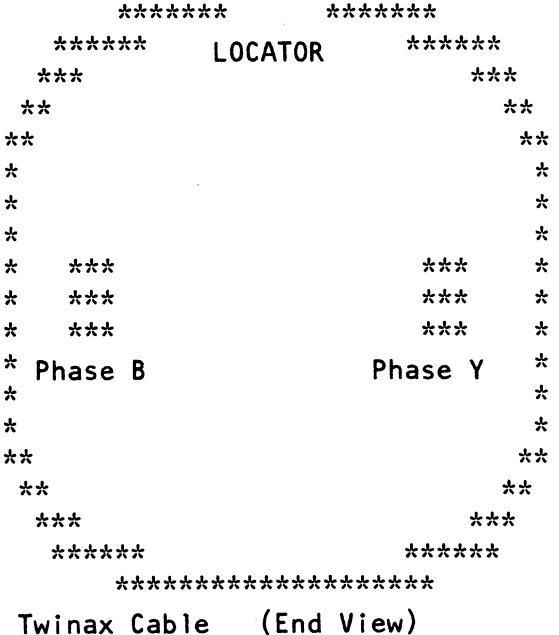

Is the resistance less than 10 ohms?

**29MAY81** PN 4237575 EC 835169 PEC 835000 MAP 1181-13

### 5340 SYSTEMS UNIT

### PAGE 14 OF 16

# |<br>049

There are two possibilities.

1. The pin on the board you are using as ground is not really ground.

2. The system grounding is not connected properly. Remove all the jumpers that were installed earlier. Reinstall all cables.

Reinstall all cards.

### 050

Go to the last terminal on the cable remove the cable connecting it to the system.

Measure the resistance between phase Y of the cable and the shield.

Is the resistance less than 10 ohms?

### y N

### 051

The shield is broken in the cable connecting the terminal and the system.

The most likely area of failure is in the connectors. Remove all the jumpers that were installed earlier. Reinstall all cables. Reinstall all cards.

### 052

The cable shield to ground connection is not in place in the terminal.

Remove all the jumpers that were installed earlier. Reinstall all cables. Reinstall all cards.

MAP 1181-14

# |<br>|<br>053

 $\frac{5}{1}$ 2

The shield is continuous to the terminal.

### Install the

A-A2R2 card (driver receiver card) and measure the resistance between A-A2R2D02 (console port phase Y) and

A-A2R2802 (console port phase B) Is the resistance between 45 and 65 ohms? y N

### 054

พิ

Bad card A-A2R2 card (driver receiver card)

> 29MAY81 PN 4237575 1 EC 835169 PEC 835000

# MAP 1181-14

 $\angle$   $\rightarrow$ 

/

 $\sqrt{2}$  $\diagdown$ 

 $\setminus$  ,
## **CABLE 0 DIAGNOSIS 5340 SYSTEMS UNIT**

PAGE 15 OF 16

#### **055**

Á

 $\frac{1}{4}$ 

Remove the A-A2R2 card (driver receiver card).

Install a jumper from A-A2V2D02 twinax input phase Y cable 0 to ground. Go to the cable entry tower and disconnect the cable from D-A0 (console port, port 0). Measure the resistance between phase Y of port 0 and the frame.

(Step 055 continues)

\*\*\*\*\*\*\*\*\*\*\*\*\*\*\*\*\*\*\* \*\*\*\*\*\* \*\*\*\*\*\* \*\*\* \*\*\* \*\* \*\* \*\*  $**$  $\star$  $\star$  $\star$  $\star$  $\star$  $\star$  $\star$ \*\*\* \*\*\*  $\star$  $\star$ \*\*\* \*\*\*  $\lambda$  $\star$ \*\*\* \*\*\*  $\star$  $\star$  $\star$ Phase B Phase Y  $\star$  $\star$  $\star$  $\star$ \*\* \*\* \*\*  $**$ \*\*\* \*\*\* \*\*\*\*\*\* \*\*\*\*\*\* **LOCATOR** \*\*\*\*\*\*\* \*\*\*\*\*\*\* (End View) Cable Entry Tower \*\*\*\*\*\*\* \*\*\*\*\*\*\* \*\*\*\*\*\* \*\*\*\*\*\* LOCATOR \*\*\* \*\*\* \*\* \*\* \*\* \*\*  $\star$  $\star$  $\star$  $\star$  $\star$  $\star$  $\star$ \*\*\* \*\*\*  $\star$ \*\*\* \*\*\*  $\star$  $\star$  $\star$ \*\*\* \*\*\*  $\star$  $\star$  $\star$ Phase B Phase Y  $\star$  $\star$  $\star$  $\star$ \*\*  $**$ \*\* \*\* \*\*\* \*\*\* \*\*\*\*\*\* \*\*\*\*\*\* \*\*\*\*\*\*\*\*\*\*\*\*\*\*\*\*\*\*\*\*

(End View) Twinax Cable

> 29MAY81 PN 4237575 EC 835169 PEC 835000 MAP 1181-15

#### 5340 SYSTEMS UNIT

#### PAGE 16 OF 16

(Step 055 continued)

Is the resistance less than 10 ohms?

y N

#### 056

The leads of cable A-A2V2 are reversed. Remove all the jumpers that were installed earlier. Reinstall all cables. Reinstall all cards.

#### 057

Reconnect the cable to D-AO (console port, port 0). Go to the last terminal on the cable and disconnect the cable from that terminal.

Measure the resistance between phase Y of the cable and the shield.

Is the resistance less than 100 ohms?

#### y N

#### 058

The phase Y and phase B leads are reversed in the cable connecting the terminal and the system. Remove all the jumpers that were installed earlier. Reinstall all cables. Reinstall all cards.

#### 059

The driver receiver card is properly terminated.

No cable problem has been found.

If the cable you are working with has terminals multi-dropped on it (cable through option used) and you are having problems with the last terminal(s) on the cable it is likely that the terminal immediately upstream of the failing terminal(s) has its cable through switch set to 1 rather than 2.

if you still suspect a cable problem use the line quality test, or go to the terminal device maintenance package.

Remove all the jumpers that were installed earlier. Reinstall all cables. Reinstall all cards.

29MAY81 PN 4237575 EC 835169 PEC 835000 MAP 1181-16

# CABLE 1 DIAGNOSIS<br>5340 SYSTEMS UNIT

PAGE 1 OF 16

#### ENTRY POINTS

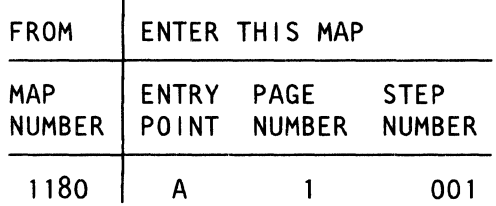

#### 001

(Entry Point Al Remove A-A2R2 card (driver receiver card)

Set ohmmeter to ohms X 1.

Measure the resistance between A-A2R2D07 (port 1 phase Y) and A-A2R2B07 (port 1 phase B)

(Be sure to zero your meter.)

#### START CONDITIONS:

A problem is suspected with the cable going to the terminal.

#### MAP DESCRIPTION:

The MAP tests cable 1 for opens, shorts, and reversal of leads in cable D-A1 and cable A-A2V2.

The cable has two internal leads and a shield. Each internal lead is terminated at each end of the cable with a 55 ohm resistor to ground. The lead to lead resistance is 20 ohms per 1000 feet. The lead to shield resistance is 14 ohms per 1000 feet.

#### LOGIC CARDS TESTED:

A-A2R2 card (driver receiver card) Cable A-A2V2. Cable D-A1. Board A-A2. Terminating resistors in the terminal.

#### (Step 001 continues)

 $\mathscr{C}$ 

© Copyright IBM Corp. 1978

#### (Step 001 continues)

29MAY81 PN 4237576

EC 835169 PEC 835000

 $\blacksquare$ 

#### MAP1182-1

/

/

## CABLE 1 DIAGNOSIS

## 5340 SYSTEMS UNIT

## PAGE 2 OF 16

(Step 001 continued)

#### (Step 001 continued)

Note 1: If the resistance measured in any of the following steps is greater than 130 ohms, the station protectors, if installed on this cable, will have to be removed. The procedures should then be repeated.

Is the resistance between 100 and 130 ohms (see Note 1)7 y N

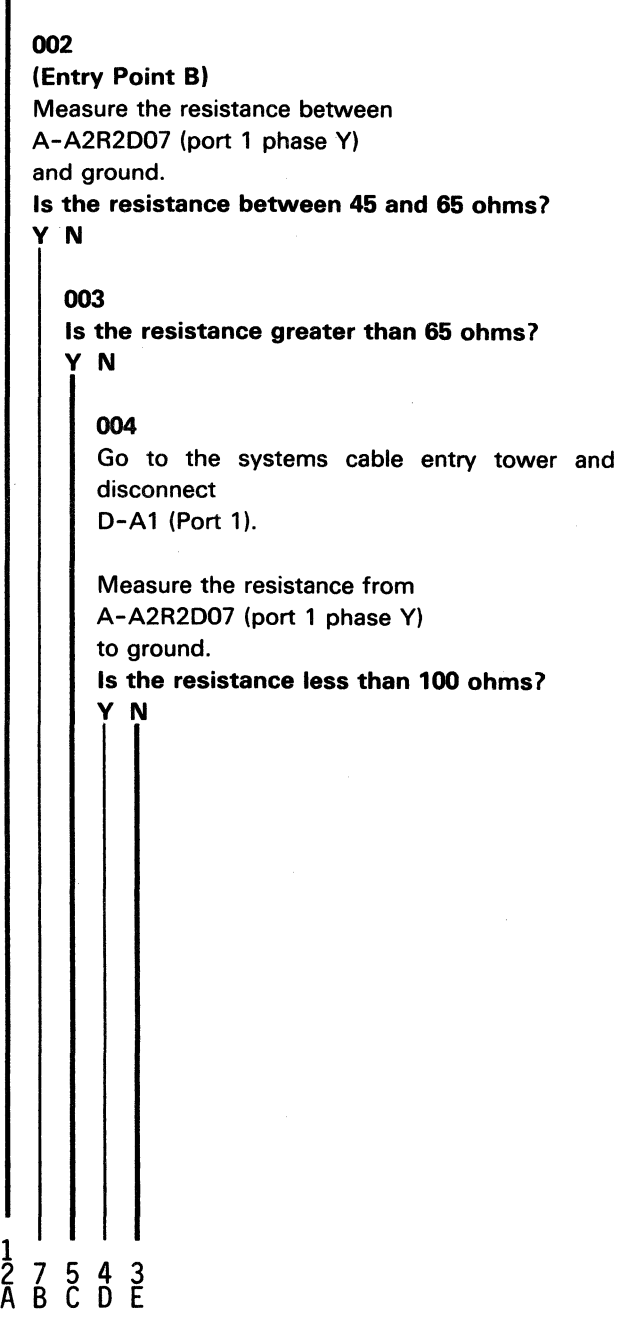

29MAY81 PN 4237576 EC 835169 PEC 835000

MAP 1182-2

 $\bigcirc$ 

 $\backslash$ 

**5340 SYSTEMS UNIT** 

PAGE 3 OF 16

## 005

 $\frac{E}{2}$ 

Reconnect

D-A1 (Port 1). go to the last terminal on port 1.

Remove the cable from that terminal.

Measure the resistance between phase Y of the cable and the shield back to the system.

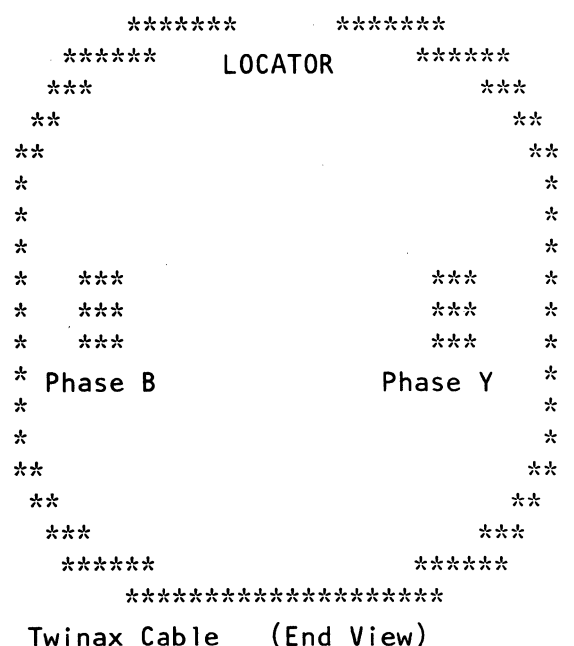

The last terminal on any given cable will have only one input cable and no output cables.

Those terminals that are not the last on that cable will have two cables attached to them.

#### Is the resistance less than 100 ohms?

N Y

#### 006

There is a short to ground in the cable inside the terminal or on the board inside the terminal. Remove all the jumpers that were installed earlier. Reinstall all cables. Reinstall all cards.

> 29MAY81 PN 4237576 EC 835169 PEC 835000 MAP 1182-3

## 5340 SYSTEMS UNIT

PAGE 4 OF 16

#### 007

 $D \nvert F$ 2 3

> There is a short is the cable on the phase Y cable conductor to the shield on one of the terminals.

> The most likely place this will happen is at the connectors.

Reinstall the A-A2R2 card (driver receiver card) on the first time through this point, set a terminal cable through switch to 1.

#### Go to Page 1, Step 001, Entry Point A.

------------------------

On each succeeding time through this point, set another terminal cable through switch to 1 until bad cable or terminal is isolated.

Go to Page 1, Step 001, Entry Point A.

If the problem is fixed, set all cable through switches changed back to 2.

#### 008

Disconnect the cable at A-A2V2 and measure the resistance between

A-A2R2D07 (port 1 phase Y)

and ground.

Is the resistance less than 100 ohms?

y N

#### 009

The short to ground is in A-A2V2 or its connectors. Remove all the jumpers that were installed earlier. Reinstall all cables. Reinstall all cards.

#### 010

There is a short to ground of the signal A-A2R2D07 (port 1 phase Y) on board A-A2. Repair or install a new board. Remove all the jumpers that were installed earlier. Reinstall all cables. Reinstall all cards.

/

;·

 $\overline{\phantom{0}}$ 

 $\diagdown$ 

MAP 1182-4

29MAY81 PN 4237576 EC 835169 PEC 835000 MAP 1182-4

#### 5340 SYSTEMS UNIT

**PAGE 5 OF 16** 

#### 011

 $\frac{c}{2}$ 

Go to the cable entry tower and remove the cable D-A1 (Port 1).

Measure the resistance from phase Y of the cable to the shield.

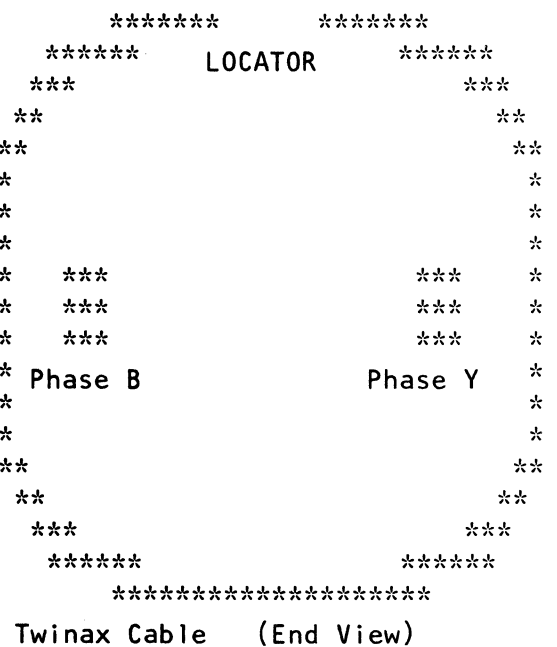

Is the resistance less than 65 ohms?

## Y N

## 012

YN

 $669$ 

The open is not in the system.

Reinstall the cable into the cable tower D-A1 (Port 1). Reinstall the A-A2R2 card (driver receiver card).

Go to the last terminal on that cable and remove the cable from that terminal.

Measure the resistance from phase Y of the cable to the shield.

Is the resistance greater than 65 ohms?

**29MAY81** PN 4237576 EC 835169 PEC 835000 MAP 1182-5

#### MAP 1182-6

## CABLE 1 DIAGNOSIS

## 5340 SYSTEMS UNIT

PAGE 6 OF 16

#### **013**

G H J 5 5 5

> The open is in the terminal itself. Remove all the jumpers that were installed earlier. Reinstall all cables. Reinstall all cards.

#### 014

The open is in the cable between the system and the terminal.

The most likely place for this failure is in the cable connectors.

Remove all the jumpers that were installed earlier. Reinstall all cables.

Reinstall all cards.

#### 015

Install a jumper from A-A2V2D04 Twinax input phase Y cable 1. to

A-A2V2B04 Twinax input phase B cable 1.

Measure the resistance between A-A2R2D07 (port 1 phase Y) and A-A2R2B07 (port 1 phase B) Is the resistance less than 10 ohms?

#### y N

016

The open is on the board wiring.

Either A-A2R2D07 (port 1 phase Y) to A-A2V2D04 Twinax input phase Y cable 1.

#### or

A-A2R2B07 (port 1 phase B)

to

k.

A-A2V2B04 Twinax input phase B cable 1. Remove all the jumpers that were installed earlier. Reinstall all cables. Reinstall all cards.

> 29MAY81 PN 4237576 EC 835169 PEC 835000

MAP 1182-6

#### **5340 SYSTEMS UNIT**

PAGE 7 OF 16

#### 017

B K<br>26

The open is in cable V2 to cable entry tower. Remove all the jumpers that were installed earlier. Reinstall all cables. Reinstall all cards.

#### 018

Measure the resistance between A-A2R2B07 (port 1 phase B) and ground. Is the resistance between 45 and 65 ohms? Y N

#### 019

Is the resistance greater than 65 ohms? Y N

#### 020

Go to the systems cable entry tower and disconnect. D-A1 (Port 1).

Measure the resistance from A-A2R2B09 (port 2 phase B) to ground.

\*\*\*\*\*\*\* \*\*\*\*\*\*\* \*\*\*\*\*\* \*\*\*\*\*\* **LOCATOR** \*\*\* \*\*\* \*\*  $**$  $\star\star$  $**$  $\star$  $\star$  $\lambda$  $\star$  $\mathbf{R}$  $\star$  $\star$ \*\*\* \*\*\*  $\star$  $\star$ \*\*\* \*\*\*  $\star$  $\star$ \*\*\* \*\*\*  $\star$  $\star$  $\star$ Phase B Phase Y  $\star$  $\star$  $\star$  $\star$ \*\* \*\* \*\* \*\* \*\*\* \*\*\* \*\*\*\*\*\* \*\*\*\*\*\* \*\*\*\*\*\*\*\*\*\*\*\*\*\*\*\*\*\*\*\* Twinax Cable (End View)

The last terminal on any given cable will have only one input cable and no output cables.

Those terminals that are not the last on that cable will (Step 020 continues)

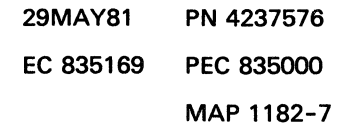

#### MAP 1182-7

(Step 020 continues)

#### 5340 SYSTEMS UNIT

#### PAGE 8 OF 16

(Step 020 continued)

Is the resistance less than 100 ohms?

#### y N

## 021

Reconnect D-A1 (Port 1). go to the last terminal on port 1.

Remove the cable from that terminal.

Measure the resistance between phase B of the cable and the shield back to the system. Is the resistance less than 100 ohms? y N

#### 022

There is a short to ground in the cable inside the terminal or on the board inside the terminal. Remove all the jumpers that were installed earlier,

Reinstall all cables.

## Reinstall all cards.

#### 023

There is a short in the cable on phase B of the cable to the shield.

Reinstall the A-A2R2 card (driver receiver card) on the first time through this point, set a terminal cable through switch to 1.

Go to Page 1. Step 001, Entry Point A.

On each succeeding time through this point, set another terminal cable through switch to 1 until the bad cable or terminal is isolated.

Go to Page 1, Step 001, Entry Point A. .......................

If the problem is fixed, set all cable through switches changed back to 2.

(Step 020 continued) have two cables attached to them.

> 29MAY81 PN 4237576 EC 835169 PEC 835000 N MAP 1182-8

Ň

#### 5340 SYSTEMS UNIT

PAGE 9 OF 16

#### 024

N 8

1.(

G<br>K

Disconnect the cable at A-A2V2 and measure the resistance between A-A2R2807 (port 1 phase B) and ground.

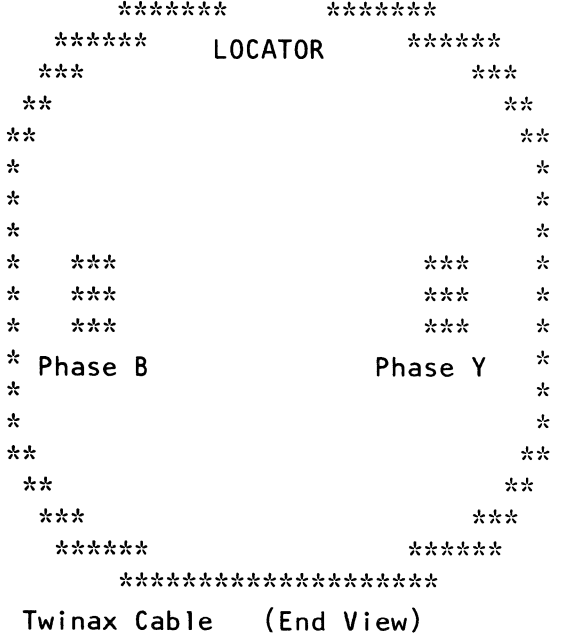

#### Is the resistance less than 100 ohms?

#### y N

#### 025

The short to ground is in A-A2V2 or its connectors. Remove all the jumpers that were installed earlier. Reinstall all cables. Reinstall all cards.

#### 026

There is a short to ground of the signal A-A2R2B07 (port 1 phase B) on board A-A2.

Repair or install a new board Remove all the jumpers that were installed earlier. Reinstall all cables. Reinstall all cards.

29MAY81 PN 4237576 EC 835169 PEC 835000 **(漢** - The Mac of the Mac of the Mac of the Mac of the Mac of the Mac of the Mac of the Mac of the Mac of the M<br>このことには、このことには、このことには、このことには、このことには、このことには、このことには、このことには、このことには、このことには、このことには、このことには、このことには、このことには、このことには、このこ

#### 5340 SYSTEMS UNIT

#### PAGE 10 OF 16

#### **027**

M 7

Go to the cable entry tower and remove cable D-A1 (Port 1).

Measure the resistance from phase B of the cable to the shield.

Is the resistance less than 65 ohms?

#### V N

#### 028

The open is not in the system.

Reinstall the cable into the cable tower D-A1 (Port 1). Reinstall the A-A2R2 card (driver receiver card).

Go to the last terminal on that cable and remove the cable from that terminal.

Measure the resistance from phase B of the cable to the shield.

Is the resistance greater than 65 ohms? V N

#### 029

The open is in the terminal itself. Remove all the jumpers that were installed earlier. Reinstall all cables. Reinstall all cards.

#### 030

The open is in the cable between the system and the terminal.

The most likely place for this failure is in the cable connectors.

Remove all the jumpers that were installed earlier. Reinstall all cables.

Reinstall all cards.

## 031

Install a jumper from A-A2V2004 Twinax input phase Y cable 1. to A-A2V2B04 Twinax input phase B cable 1.

Measure the resistance between A-A2R2007 (port 1 phase Y) and A-A2R2B07 (port 1 phase B) Is the resistance less than 10 ohms? V N

032 The open is on the board wiring

Either A-A2R2D07 (port 1 phase Y) to

A-A2V2D04 Twinax input phase Y cable 1.

#### or

A-A2R2B07 (port 1 phase B) to

A-A2V2B04 Twinax input phase B cable 1. Remove all the jumpers that were installed earlier. Reinstall all cables. Reinstall all cards.

#### 033

The open is in cable V2 to cable entry tower. Remove all the jumpers that were installed earlier. Reinstall all cables. Reinstall all cards.

> 29MAY81 PN 4237576 EC 835169 PEC 835000

> > MAP 1182-10

*,!"*  "---··.

/

## CABLE 1 DIAGNOSIS 5340 SYSTEMS UNIT

PAGE 110F 16

#### 034

L 7

 $\left($ 

Measure the resistance between A-A2R2D07 (port 1 phase Y) and A-A2R2B07 (port 1 phase B)

(be sure to zero your meter). Is the resistance between 100 and 130 ohms? y N

## 035

The problem is between the two phases.

We shall assume it is a short since any open would have been caught when we measured each phase to ground.

This means that the resistance measured is assumed to be less than 100 ohms.

Disonnnect the cable at D-A1 (Port 1).

Measure the resistance between A-A2R2D07 (port 1 phase Y) and A-A2R2B07 (port 1 phase B) Is the resistance less than 100 ohms? Y N

#### 036

 $\overline{\mathcal{L}}$ 

1  $\bar{2}$ 

Q R

Reconnect the cable at D-A1 (Port 1).

Go to the last terminal on that cable and disconnect it from the system.

Measure the resistance between A-A2R2D07 (port 1 phase Y) and A-A2R2B07 (port 1 phase B) (Step 036 continues)

(Step 036 continued) Is the resistance less than 100 ohms? y N

#### 037

The short is in the terminal. Remove all the jumpers that were installed earlier. Reinstall all cables. Reinstall all cards.

#### 038

The short is in the cable between the terminal and the system. Remove all the jumpers that were installed earlier. Reinstall all cables. Reinstall all cards.

### 039

Disconnect the cable at A-A2V2 and measure the resistance between A-A2R2D07 (port 1 phase Y) and A-A2R2B07 (port 1 phase B) Is the resistance less than 100 ohms? y N

#### 040

The short is on cable A-A2V2 or its connectors. Remove all the jumpers that were installed earlier. Reinstall all cables. Reinstall all cards.

#### 041

The short is on board A-A2. Remove all the jumpers that were installed earlier. Reinstall all cables. Reinstall all cards.

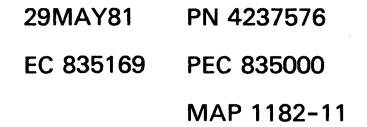

## **CABLE 1 DIAGNOSIS 5340 SYSTEMS UNIT**

PAGE 12 OF 16

#### **042**

 $\begin{smallmatrix}0\\1\\1\end{smallmatrix}$ 

 $\frac{A}{2}$ 

Either your measurements in step 034 was not correct

 $---or---$ 

your first measurement in step 001 was not correct. Go to Page 1, Step 001, Entry Point A.

#### 043

The cable connection is continuous and the terminal is properly terminated.

Measure the resistance between A-A2R2D07 (port 1 phase Y) and ground. Is the resistance between 45 and 65 ohms? Y N

#### 044

The shield is not continuous. Is the resistance greater than 65?

Y N

#### 045

Go to the last terminal on the cable and remove the cable connecting it to the system.

Measure the resistance between phase Y of the cable and the shield back to the system.

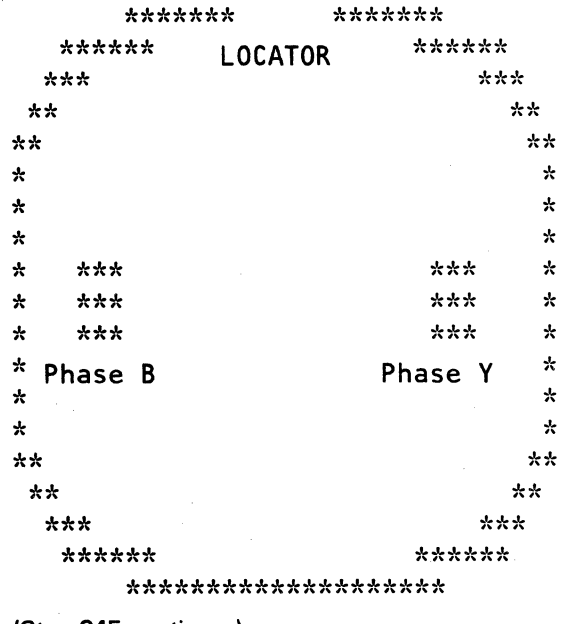

(Step 045 continues)

 $\frac{1}{4}$  $\frac{1}{3}$ 

#### (Step 045 continues)

**29MAY81** PN 4237576 EC 835169 PEC 835000

MAP 1182-12

MAP 1182-12

#### 5340 SYSTEMS UNIT

PAGE 13 OF 16

(Step 045 continued)

(Step 045 continued)<br>Twinax Cable

(End View)

## Is the resistance less than 45 ohms?

#### v **N**

 $\frac{1}{2}$ 

C

#### 046

The short is in the terminal itself. Remove all the jumpers that were installed earlier. Reinstall all cables. Reinstall all cards.

#### 047

The short is in the cable or its connectors. Remove all the jumpers that were installed earlier. Reinstall all cables. Reinstall all cards.

#### 048

The cable shield is open.

Measure the resistance from the ground pin to the cable entry tower frame.

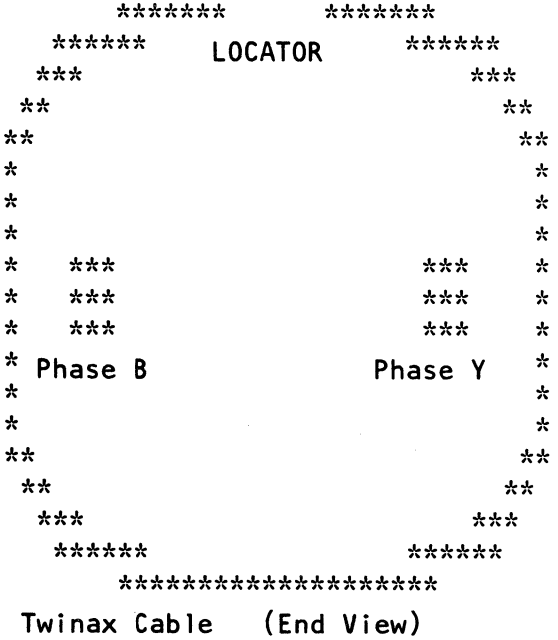

(Step 048 continues)

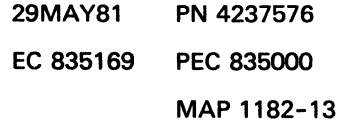

#### 5340 SYSTEMS UNIT

PAGE 14 OF 16

#### (Step 048 continued)

Is the resistance less than 10 ohms? y N

#### 049

There are two possibilities:

1. The pin on the board you are using as ground is not really ground.

2. The system grounding is not connected properly. Remove all the jumpers that were installed earlier. Reinstall all cables.

Reinstall all cards.

#### 050

Go to the last terminal on the cable remove the cable connecting it to the system.

Measure the resistance between phase Y of the cable and the shield.

Is the resistance less than 10 ohms?

y N

#### 051

The shield is broken in the cable connecting the terminal and the system.

The most likely area of failure is in the connectors. Remove all the jumpers that were installed earlier. Reinstall all cables. Reinstall all cards.

#### 052

The cable shield to ground connection is not in place in the terminal.

Remove all the jumpers that were installed earlier. Reinstall all cables.

Reinstall all cards.

# |<br>|<br>053

 $\frac{5}{1}$ 2

The shield is continuous to the terminal.

Install the

A-A2R2 card (driver receiver card) and measure the resistance between A-A2R2007 (port 1 phase Y) and A-A2R2B07 (port 1 phase B) Is the resistance between 45 and 65 ohms? y N

054

1 5 u

Bad card A-A2R2 card (driver receiver card)

29MAY81 PN 4237576 EC 835169 PEC 835000 MAP 1182-14

## **5340 SYSTEMS UNIT**

PAGE 15 OF 16

#### 055

U

1<br>4

Remove card A-A2R2 (driver receiver card). Install a jumper from A-A2V2D04 twinax input phase Y cable 1 to ground. Go to the cable entry tower and disconnect the cable from D-A1 (port 1). Measure the resistance between phase Y of port 1 to ground.

(Step 055 continues)

Æ

\*\*\*\*\*\*\*\*\*\*\*\*\*\*\*\*\*\*\* \*\*\*\*\*\* \*\*\*\*\*\* \*\*\* \*\*\* \*\* \*\*  $**$  $**$  $\mathbf{R}$  $\Lambda$  $\star$  $\star$  $\mathbf{A}$  $\mathbf{k}$  $\star$ \*\*\* \*\*\*  $\star$  $\star$ \*\*\* \*\*\*  $\star$  $\star$ \*\*\* \*\*\*  $\lambda$ 夹  $\star$ Phase B Phase Y  $\star$  $\mathcal{R}$  $\star$  $\star$ \*\*  $\star\star$ \*\* \*\* \*\*\* \*\*\* \*\*\*\*\*\* \*\*\*\*\*\* **LOCATOR** \*\*\*\*\*\*\* .<br>\*\*\*\*\*\*\* Cable Entry Tower (End View) \*\*\*\*\*\*\* \*\*\*\*\*\*\* \*\*\*\*\*\* \*\*\*\*\*\* LOCATOR \*\*\* \*\*\* \*\*  $**$  $**$ \*\*  $\pmb{\star}$  $\star$  $\star$  $\mathcal{R}$  $\star$  $\mathcal{L}$  $\star$ \*\*\* \*\*\*  $\star$  $\star$ \*\*\* \*\*\*  $\star$  $\star$ \*\*\* \*\*\*  $\star$  $\star$  $\star$ Phase B Phase Y  $\frac{d}{d\lambda}$  $\star$  $\frac{1}{25}$  $\star$  $**$ \*\* \*\* \*\* \*\*\* \*\*\* \*\*\*\*\*\* \*\*\*\*\*\* \*\*\*\*\*\*\*\*\*\*\*\*\*\*\*\*\*\*\*\*

Twinax Cable (End View)

> 29MAY81 PN 4237576 EC 835169 PEC 835000 MAP 1182-15

#### 5340 SYSTEMS UNIT

PAGE 16 OF 16

(Step 055 continued)

Is the resistance less than 10 ohms?

y N

#### 056

The leads of cable A-A2V2 are reversed. Remove all the jumpers that were installed earlier. Reinstall all cables. Reinstall all cards.

#### 057

Reconnect the cable to D-A1 (port 1). Go to the last terminal on the cable and disconnect that cable from the terminal. Measure the resistance between phase Y of the cable and the shield.

Is the resistance less than 100 ohms?

#### Y N

#### 058

The phase Y and phase B leads are reversed in the cable connecting the terminal and the system. Remove all the jumpers that were installed earlier. Reinstall all cables. Reinstall all cards.

#### 059

The driver receiver card is properly terminated.

No cable problem has been found.

If the cable you are working with has terminals multi-dropped on it (cable through option used) and you are having problems with the last terminal(s) on the cable, it is likely that the terminal immediately upstream of the failing terminal(s) has its cable through switch set to 1 rather than 2.

If you still suspect a cable problem, use the line quality test, or go the the terminal device maintenance package.

Remove all the jumpers that were installed earlier. Reinstall all cables. Reinstall all cards.

29MAY81 PN 4237576 EC 835169 PEC 835000 MAP 1182-16 /

## **5340 SYSTEMS UNIT**

PAGE 1 OF 16

## **ENTRY POINTS**

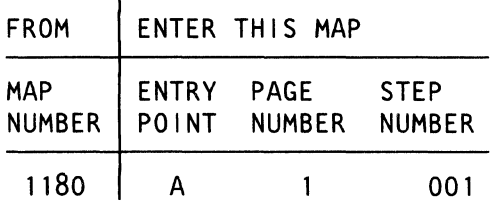

#### **001**

**(Entry Point Al**  Remove A-A2R2 card (driver receiver card)

Set ohmmeter to ohms X 1.

Measure the resistance between A-A2R2D09 (port 2 phase Y) and A-A2R2B09 (port 2 phase B)

(Be sure to zero your meter).

#### START CONDITIONS:

A problem is suspected with the cable going to the terminal.

MAP DESCRIPTION:

The MAP tests cable 2 for opens, shorts, and reversal of leads in cable D-A2 and cable A-A2V2.

The cable has two internal leads and a shield. Each internal lead is terminated at each end of the cable with a 55 ohm resistor to ground. The lead to lead resistance is 20 ohms per 1000 feet. The lead to shield resistance is 14 ohms per 1000 feet.

LOGIC CARDS TESTED:

A-A2R2 card (driver receiver card) cable A-A2V2 cable D-A2 board A-A2 Terminating resistors in the terminal.

(Step 001 continues)

© Copyright IBM Corp. 1978

(Step 001 continues)

29MAY81 PN 4237577 EC 835169 PEC 835000 ( MAP 1183-1

#### MAP 1183-1

## CABLE 2 DIAGNOSIS 5340 SYSTEMS UNIT

#### PAGE 2 OF 16

Is the resistance between 100 and 130 ohms (see

(Step 001 continued)

(Entry Point Bl

Note 1)? V N

002

1

MAP 1183-2

*\_/* 

/

 $\searrow$  .  $\nearrow$ 

 $\checkmark$ 

#### (Step 001 continued)

Note 1: If the resistance measured in any of the following steps is greater than 130 ohms, the station protectors, if installed on this cable, will have to be removed. The procedures should then be repeated.

Measure the resistance between A-A2R2009 (port 2 phase Y) and ground. Is the resistance between 45 and 65 ohms? V N 003 Is the resistance greater than 65 ohms? V N 004 Go to the systems cable entry tower and disconnect. D-A2 (Port 2). Measure the resistance from A-A2R2D09 (port 2 phase Y) to ground. Is the resistance less than 100 ohms? Y N 2 7 5 4 3 A B C 0 E

29MAY81 PN 4237577 EC 835169 PEC 835000 MAP 1183-2

## **CABLE 2 DIAGNOSIS 5340 SYSTEMS UNIT**

PAGE 3 OF 16

#### **005**

Coleman

 $\frac{E}{2}$ 

Reconnect D-A2 (Port 2). Go to the last terminal on port 2.

Remove the cable from that terminal.

Measure the resistance between phase Y of the cable and the shield back to the system.

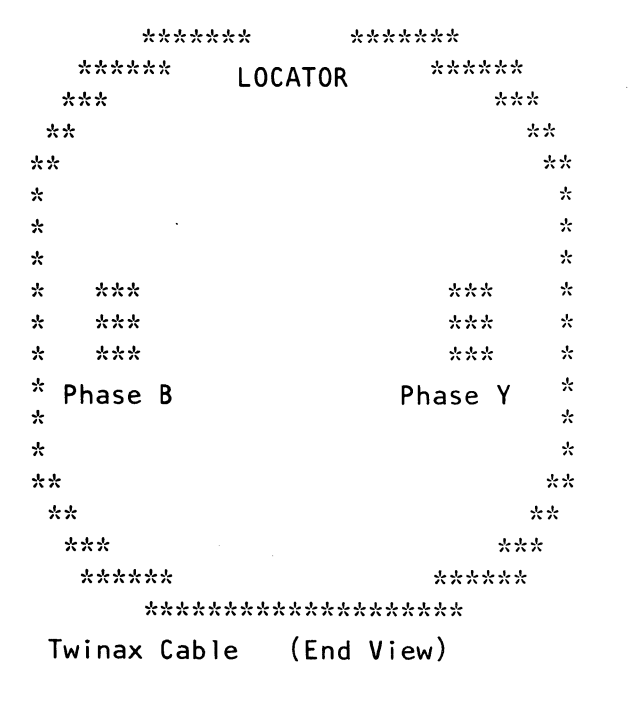

The last terminal on any given cable will have only one input cable and no output cables.

Those terminals that are not the last on that cable will have two cables attached to them.

#### Is the resistance less than 100 ohms?

Y N

#### 006

There is a short to ground in the cable inside the terminal or on the board inside the terminal. Remove all the jumpers that were installed earlier. Reinstall all cables. Reinstall all cards.

> **29MAY81** PN 4237577 EC 835169 PEC 835000 MAP 1183-3

#### MAP 1183-4

/

## CABLE 2 DIAGNOSIS

## 5340 SYSTEMS UNIT

PAGE 4 OF 16

#### 007

D F 2 3

> There is a short in the cable on the phase Y cable conductor to the shield on one of the terminals.

> The most likely place this will happen is at the connectors.

> Reinstall the A-A2R2 card (driver receiver card) on the first time through this point,

set a terminal cable through switch to 1.

Go to Page 1, Step 001, Entry Point A.

------------------

On each succeeding time through this point, set another terminal cable through switch to 1 until bad cable or terminal is isolated.

Go to Page 1, Step 001, Entry Point A.

If the problem is fixed, set all cable through switches changed back to 2.

#### 008

Disconnect the cable at A-A2V2 and measure the resistance between

A-A2R2009 (port 2 phase Y)

and ground.

Is the resistance less than 100 ohms?

y N

#### 009

The short to ground is in A-A2V2 or its connectors. Remove all the jumpers that were installed earlier. Reinstall all cables. Reinstall all cards.

#### 010

There is a short to ground of the signal. A-A2R2009 (port 2 phase Y) on the board A-A2.

Repair or replace the board. Remove all the jumpers that were installed earlier. Reinstall all cables. Reinstall all cards.

> 29MAY81 PN 4237577 EC 835169 PEC 835000 MAP 1183-4

## **5340 SYSTEMS UNIT**

### PAGE 5 OF 16

#### **011**

 $\frac{c}{2}$ 

Go to the cable entry tower and remove the cable. D-A2 (Port 2).

Measure the resistance from phase Y of the cable to the shield.

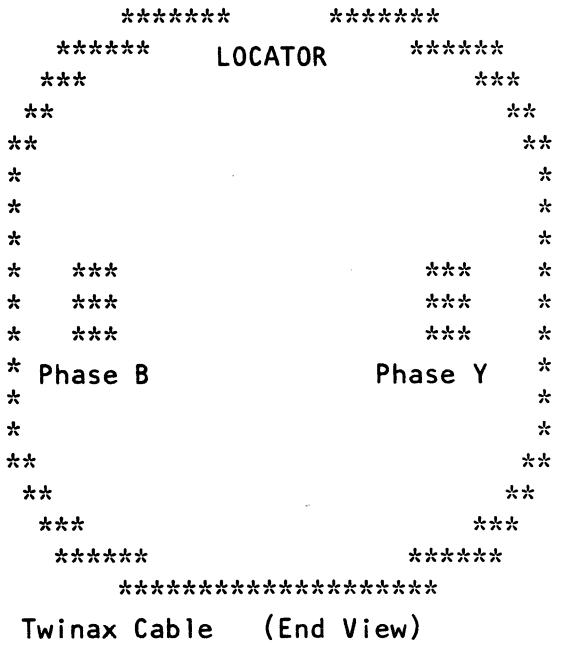

\*\*\*\*\*\*\*

Is the resistance less than 65 ohms?

Y N

億

012

The open is not in the system.

Reinstall the cable into the cable tower D-A2 (Port 2). Reinstall the A-A2R2 card (driver receiver card).

Go to the last terminal on that cable and remove the cable from that terminal.

Measure the resistance from phase Y of the cable to the shield.

Is the resistance greater than 65 ohms?

Y N

6 6 6<br>G H J

**29MAY81** PN 4237577 EC 835169 **PEC 835000** MAP 1183-5

# $G \begin{array}{cc} H \ J \ 5 \end{array}$  CABLE 2 DIAGNOSIS

## 5340 SYSTEMS UNIT

PAGE 6 OF 16

#### $013$

The open is in the terminal itself. Remove all the jumpers that were installed earlier. Reinstall all cables. Reinstall all cards.

#### 014

The open is in the cable between the system and the terminal. The most likley place for this failure is in the cable connectors. Remove all the jumpers that were installed earlier. Reinstall all cables.

Reinstall all cards.

#### 015

Install a jumper from A-A2V2D05 Twinax input phase Y cable 2. to A-A2V2B05 Twinax input phase B cable 2.

Measure the resistance between A-A2R2D09 (port 2 phase Y) and A-A2R2809 (port 2 phase B) Is the resistance less than 10 ohms?

V N

#### 016

The open is on the board wiring

either A-A2R2D09 (port 2 phase Y) to

A-A2V2D05 Twinax input phase Y cable 2.

#### Or

7 K

A-A2R2B09 (port 2 phase B) to

A-A2V2B05 Twinax input phase B cable 2. Remove all the jumpers that were installed earlier. Reinstall all cables. Reinstall all cards.

 $\overline{\bigwedge}$ /

*/* 

 $\bigwedge$  ,

29MAY81 EC 835169 PN 4237577 PEC 835000 MAP 1183-6

#### **5340 SYSTEMS UNIT**

PAGE 7 OF 16

#### $017$

 $\frac{B}{2}$   $\frac{K}{6}$ 

The open is in cable V2 to cable entry tower. Remove all the jumpers that were installed earlier. Reinstall all cables. Reinstall all cards.

#### 018

Measure the resistance between A-A2R2B09 (port 2 phase B) and ground. Is the resistance between 45 and 65 ohms? Y N

## 019

Is the resistance greater than 65 ohms? Y N

#### 020

Go to the systems cable entry tower and disconnect D-A2 (Port 2).

Measure the resistance from A-A2R2B09 (port 2 phase B)

to ground.

(Step 020 continues)

 $\begin{matrix} 1 & 1 \\ 1 & 0 \\ L & M \end{matrix}$ 

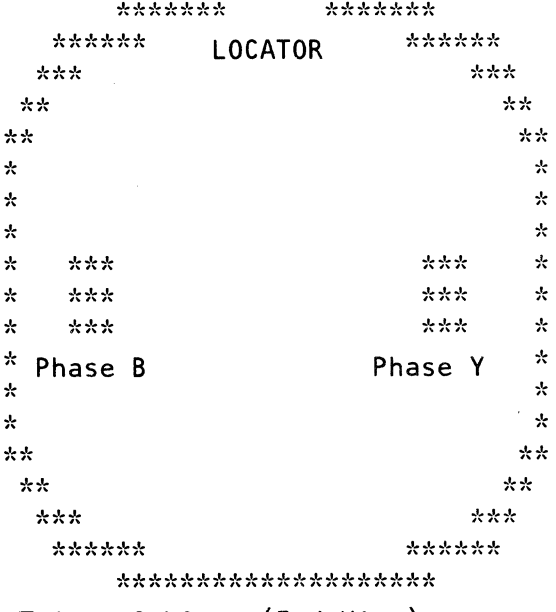

Twinax Cable (End View)

The last terminal on any given cable will have only one input cable and no output cables.

Those terminals that are not the last on that cable will (Step 020 continues)

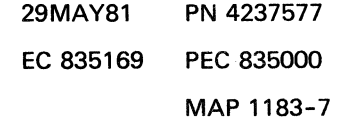

## 5340 SYSTEMS UNIT

#### PAGE 8 OF 16

(Step 020 continued)

Is the resistance less than 100 ohms?

## y N

#### 021

Reconnect D-A2 (Port 2). Go to the last terminal on port 2. Remove the cable from that terminal.

Measure the resistance between phase B of the cable and the shield back to the system. Is the resistance less than 100 ohms? y N

#### 022

There is a short to ground in the cable inside the terminal or on the board inside the terminal. Remove all ·the jumpers that were installed earlier. Reinstall all cables.

Reinstall all cards.

#### 023

There is a short in the cable on phase B of the cable to the shield.

The most likely place this will happen is at the connectors.

Reinstall the A-A2R2 card (driver receiver card) on the first time through this point,

set a terminal cable through switch to 1.

Go to Page 1, Step 001, Entry Point A.

-----------------------

On each succeeding time through this point, set another terminal cable through switch to 1 until bad cable or terminal is isolated.

Go to Page 1, Step 001, Entry Point A.

----------------------

Is the problem is fixed, set all cable through switches changed back to 2 .

(Step 020 continued) have two cables attached to them.

29MAY81 PN 4237577 EC 835169 PEC 835000 N MAP 1183-8

9<br>N

#### 5340 SYSTEMS UNIT

PAGE 9 OF 16

#### 024

N 8

Disconnect the cable at A-A2V2 and measure the resistance between A-A2R2B09 (port 2 phase B) and ground.

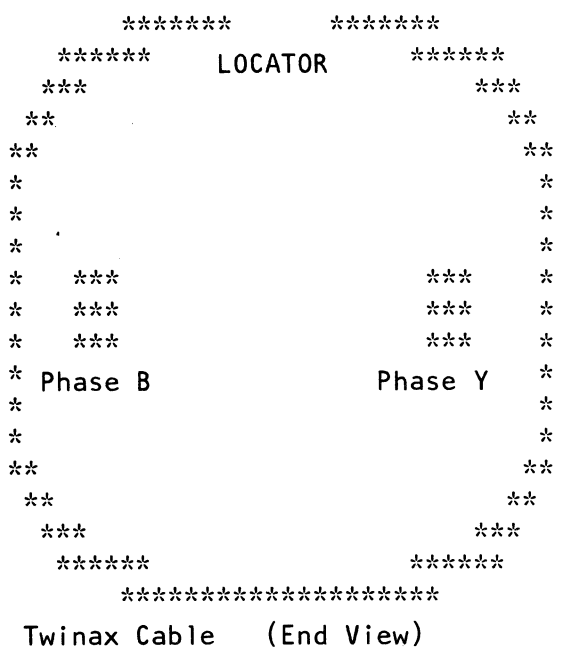

Is the resistance less than 100 ohms?

y N

## 025

The short to ground is in A-A2V2 or its connectors. Remove all the jumpers that were installed earlier. Reinstall all cables. Reinstall all cards.

026

There is a short to ground of the signal A-A2R2B09 (port 2 phase B) on board A-A2.

Repair or install a new board Remove all the jumpers that were installed earlier. Reinstall all cables. Reinstall all cards.

29MAY81 EC 835169 PN 4237577 PEC 835000 MAP 1183-9

## 5340 SYSTEMS UNIT

PAGE 10 OF 16

#### 027

M 7

Go to the cable entry tower and remove the cable D-A2 (Port 2).

Measure the 'resistance' from phase B of the cable to the shield.

#### Is the resistance less than 65 ohms? y N

#### 028

The open is not in the system.

Reinstall the cable into the cable tower D-A2 (Port 2). Reinstall the A-A2R2 card (driver receiver card).

Go to the last terminal on that cable and remove the cable from that terminal.

Measure the resistance from phase B of the cable to the shield.

Is the resistance greater than 65 ohms?

y N

#### 029

The open is in the terminal. Remove all the jumpers that were installed earlier. Reinstall all cables. Reinstall all cards.

#### 030

The open is in the cable between the system and the terminal.

The most likely place for this failure is in the cable connectors.

Remove all the jumpers that were installed earlier. Reinstall all cables.

Reinstall all cards.

/

/

#### 031

Install a jumper from A-A2V2005 Twinax input phase Y cable 2. to

A-A2V2805 Twinax input phase B cable 2.

Measure the resistance between A-A2R2D09 (port 2 phase Y) and A-A2R2809 (port 2 phase B) Is the resistance less than 10 ohms? y N

032 The open is on the board wiring

Either A-A2R2D09 (port 2 phase Y) to A-A2V2D05 Twinax input phase Y cable 2.

or A-A2R2809 (port 2 phase 8) to A-A2V2805 Twinax input phase B cable 2. Remove all the jumpers that were installed earlier. Reinstall all cables.

#### 033

Reinstall all cards.

The open is in cable V2 to cable entry tower. Remove all the jumpers that were installed earlier. Reinstall all cables. Reinstall all cards.

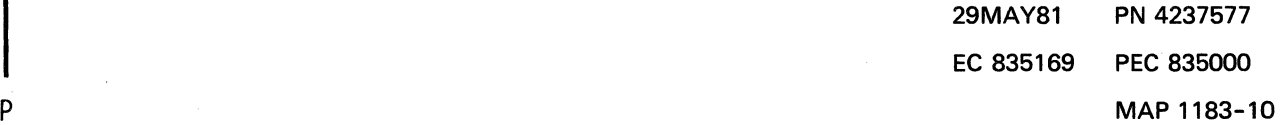

 $\overline{\phantom{0}}$ 

5340 SYSTEMS UNIT

PAGE 11 OF 16

## 034

Ļ. 7

Measure the resistance between A-A2R2D09 (port 2 phase Y) and A-A2R2B09 (port 2 phase B)

(be sure to zero your meter). Is the resistance between 100 and 130 ohms7 V N

## 035

*/ !* ~ ·.'t

 $\frac{1}{2}$ 

 $~\tilde{}~$ 

1 2<br>Q R

The problem is between the two phases.

We shall assume it is a short because any open would have been caught when we measured each phase to ground.

This means that the resistance measured is assumed to be less than 100 ohms.

Disonnnect the cable at D-A2 (Port 2).

Measure the resistance between A-A2R2D09 (port 2 phase Y) and A-A2R2B09 (port 2 phase B) Is the resistance less than 100 ohms7 y N

036 Reconnect the cable at D-A2 (Port 2).

go to the last terminal on that cable and disconnect it from the system.

Measure the resistance between A-A2R2D09 (port 2 phase Y) and A-A2R2809 (port 2 phase B) (Step 036 continues)

(Step 036 continued) Is the resistance less than 100 ohms7 V N

#### 037

The short is in the terminal itself. Remove all the jumpers that were installed earlier. Reinstall all cables. Reinstall all cards.

#### 038

The short is in the cable between the terminal and the system. Remove all the jumpers that were installed earlier. Reinstall all cables. Reinstall all cards.

#### 039

Disconnect the cable at A-A2V2 and measure the resistance between A-A2R2D09 (port 2 phase Y) and A-A2R2809 (port 2 phase Bl Is the resistance less than 100 ohms? V N

#### 040

The short is on cable A-A2V2 or its connectors. Remove all the jumpers that were installed earlier. Reinstall all cables. Reinstall all cards.

#### 041

The short is on board A-A2. Remove all the jumpers that were installed earlier. Reinstall all cables. Reinstall all cards.

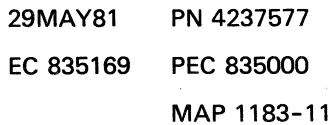

## 5340 SYSTEMS UNIT

PAGE 12 OF 16

#### $042$

 $\begin{matrix} Q \\ 1 \\ 1 \end{matrix}$  $\frac{A}{2}$ 

> Either your measurement in step 034 was not correct

 $---or---$ 

your first measurement in step 001 was not correct. Go to Page 1, Step 001, Entry Point A.

### 043

The cable connection is continuous and the terminal is properly terminated.

Measure the resistance between A-A2R2D09 (port 2 phase Y)

and ground.

Is the resistance between 45 and 65 ohms?

## Y N

#### 044

The shield is not continuous. Is the resistance greater than 65? Y N

## 045

Go to the last terminal on the cable and remove the cable connecting it to the system.

Measure the resistance between phase Y of the cable and the shield back to the system.

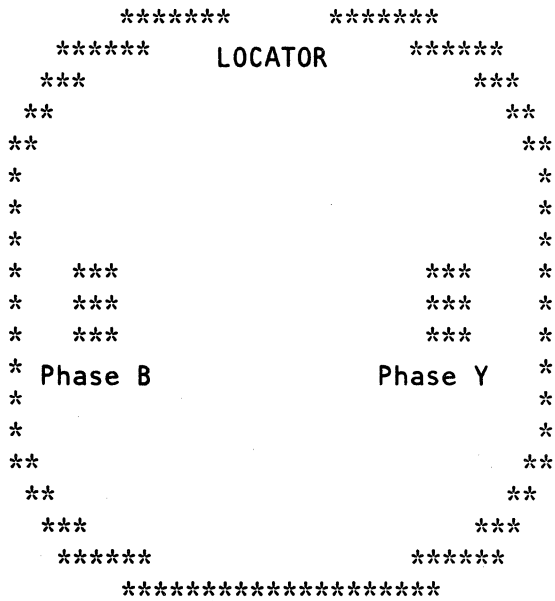

#### (Step 045 continues)

4<br>S  $\frac{3}{1}$ 

#### (Step 045 continues)

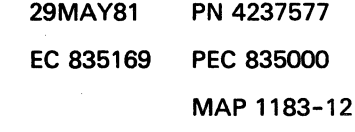

#### MAP 1183-12

## **5340 SYSTEMS UNIT**

PAGE 13 OF 16

(Step 045 continued)

## **Is the resistance less than 45 ohms?**

## **y N**

T  $\frac{1}{2}$ 2

 $\left($ 

#### **046**

The short is in the terminal itself. Remove all the jumpers that were installed earlier. Reinstall all cables. Reinstall all cards.

#### **047**

The short is in the cable or its connectors. Remove all the jumpers that were installed earlier. Reinstall all cables. Reinstall all cards.

#### **048**

The cable shield is open.

Measure the resistance from the ground pin to the cable entry tower frame.

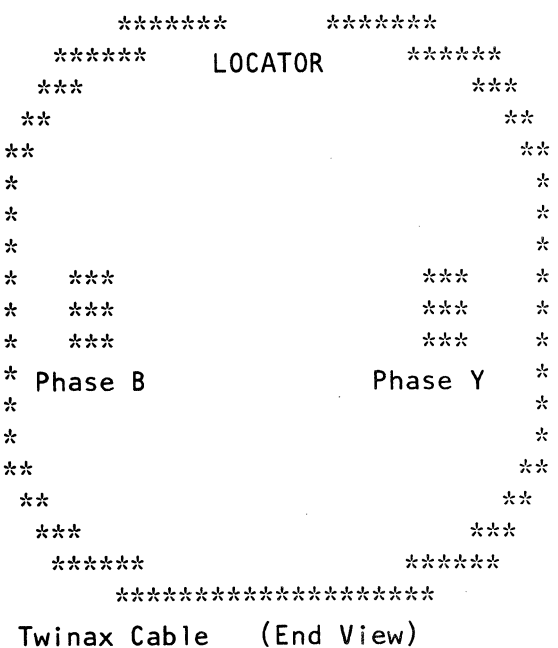

iya P

(Step 048 continues)

## 5340 SYSTEMS UNIT

#### PAGE 14 OF 16

(Step 048 continued)

Is the resistance less than 10 ohms? y N

#### 049

There are two possibilities:

1. The pin on the board you are using as ground is not really ground.

2. The system grounding is not connected properly. Remove all the jumpers that were installed earlier. Reinstall all cables.

Reinstall all cards.

#### 050

Go to the last terminal on the cable remove the cable connecting it to the system.

Measure the resistance between phase Y of the cable and the shield.

## Is the resistance less than 10 ohms?

## y N

#### 051

The shield is broken in the cable connecting the terminal and the system.

The most likely area of failure is in the connectors. Remove all the jumpers that were installed earlier. Reinstall all cables. Reinstall all cards.

#### 052

The cable shield to ground connection is not in place in the terminal. Remove all the jumpers that were installed earlier. Reinstall all cables.

Reinstall all cards.

#### MAP 1183-14

# |<br>053

 $\frac{5}{1}$ 2

The shield is continuous to the terminal.

Install the

A-A2R2 card (driver receiver card) and measure the resistance between A-A2R2D09 (port 2 phase Y) and A-A2R2B09 (port 2 phase B) Is the resistance between 45 and 65 ohms 7 Y N

## 054

1 5 u

Bad card A-A2R2 card (driver receiver card)

> 29MAY81 PN 4237577 EC 835169 PEC 835000

MAP 1183-14

## 5340 SYSTEMS UNIT

## PAGE 15 OF 16

#### 055

U

 $rac{1}{4}$ 

Remove card A-A2R2 (driver receiver card). Install a jumper from A-A2V2D05 twinax input phase Y cable 2 to ground. Go to the cable entry tower and disconnect the cable from D-A2 (port 2). Measure the resistance between phase Y of port 2 and ground.

(Step 055 continues)

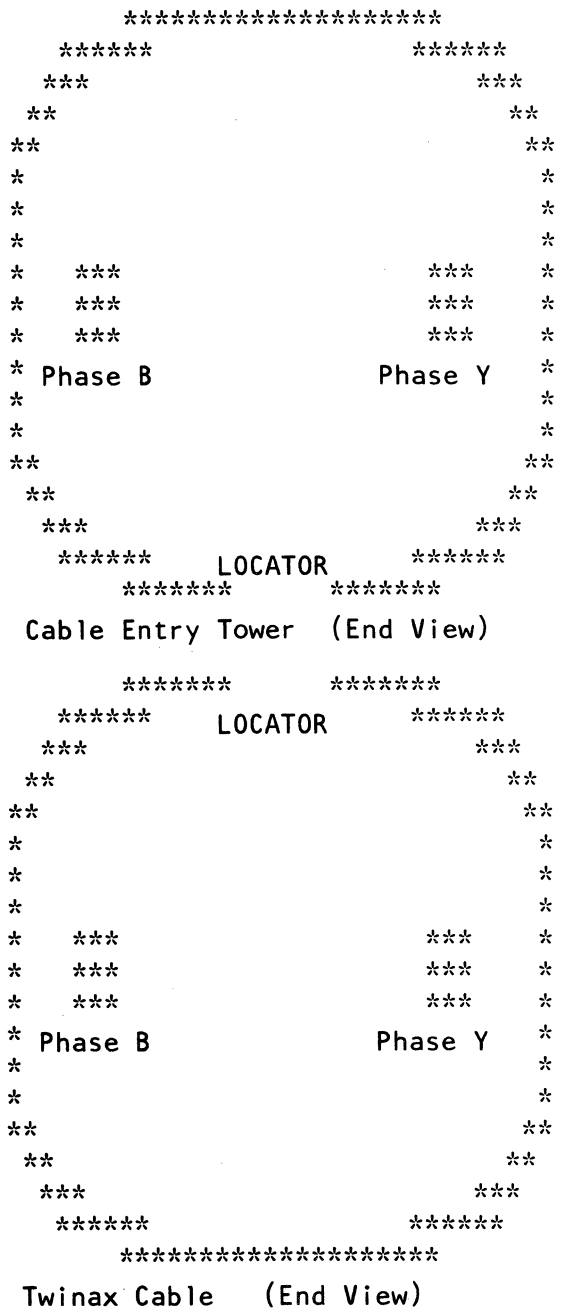

**29MAY81** PN 4237577 EC 835169 PEC 835000 MAP 1183-15

## 5340 SYSTEMS UNIT

#### PAGE 16 OF 16

(Step 055 continued)

Is the resistance less than 10 ohms?

#### y N

#### 056

The leads of cable A-A2V2 are reversed. Remove all the jumpers that were installed earlier. Reinstall all cables. Reinstall all cards.

#### 057

Reconnect the cable to D-A2 (port 2). Go to the last terminal on the cable and remove that cable from the terminal. Measure the resistance between phase Y of the cable and the shield.

Is the resistance less than 100 ohms?

#### y N

#### 058

The phase Y and· phase B leads are reversed in the cable connecting the terminal and the system. Remove all the jumpers that were installed earlier. Reinstall all cables. Reinstall all cards.

#### 059

The driver receiver card is properly terminated.

No cable problem has been found.

If the cable you are working with has terminals multi-dropped on it (cable through option used) and you are having problems with the last terminal(s) on the cable it is likely that the terminal immediately upstream of the failing terminal(s) has its cable through switch set to 1 rather than 2.

If you still suspect a cable problem use the line quality test, or go to the terminal device maintenance package.

Remove all the jumpers that were installed earlier. Reinstall all cables. Reinstall all cards.

29MAY81 EC 835169 PN 4237577 PEC 835000 MAP 1183-16

# **CABLE 3 DIAGNOSIS<br>5340 SYSTEMS UNIT**

PAGE 1 OF 16

#### ENTRY POINTS

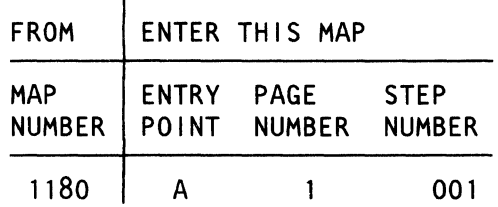

#### 001

 $\blacksquare$ 

 $\mathbb{R}$  .

(Entry Point A) Remove A-A2R2 card (driver receiver card)

Set ohmmeter to ohms X 1.

Measure the resistance between A-A2R2J02 (port 3 phase Y) and A-A2R2G02 (port 3 phase B)

(be sure to zero your meter).

#### START CONDITIONS:

A problem is suspected with the cable going to the terminal.

#### MAP DESCRIPTION:

The MAP tests cable 3 for opens, shorts, and reversal of leads in cable D-A3 and cable A-A2V2. The cable has two internal leads and a shield. Each internal lead is terminated at each end of the cable with a 55 ohm resistor to ground. The lead to lead resistance is 20 ohms per 1000 feet. The lead to shield resistance is 14 ohms per 1000 feet.

### LOGIC CARDS TESTED:

A-A2R2 card (driver receiver card) Cable A-A2V2. Cable D-A3. Board A-A2. Terminating resistors in the terminal.

(Step 001 continues)

 $\left($ 

© Copyright IBM Corp. 1978

(Step 001 continues)

29MAY81 EC 835169 PN 4237578 PEC 835000 MAP 1184-1

/

/

*)* 

## CABLE 3 DIAGNOSIS

## 5340 SYSTEMS UNIT

## PAGE 2 OF 16

(Step 001 continued)

## (Step 001 continued)

Note 1: If the resistance measured in any of the following steps is greater than 130 ohms, the station protectors, if installed on this cable, will have to be removed. The procedures should then be repeated.

Is the resistance between 100 and 130 ohms (see Note 1)7 y N

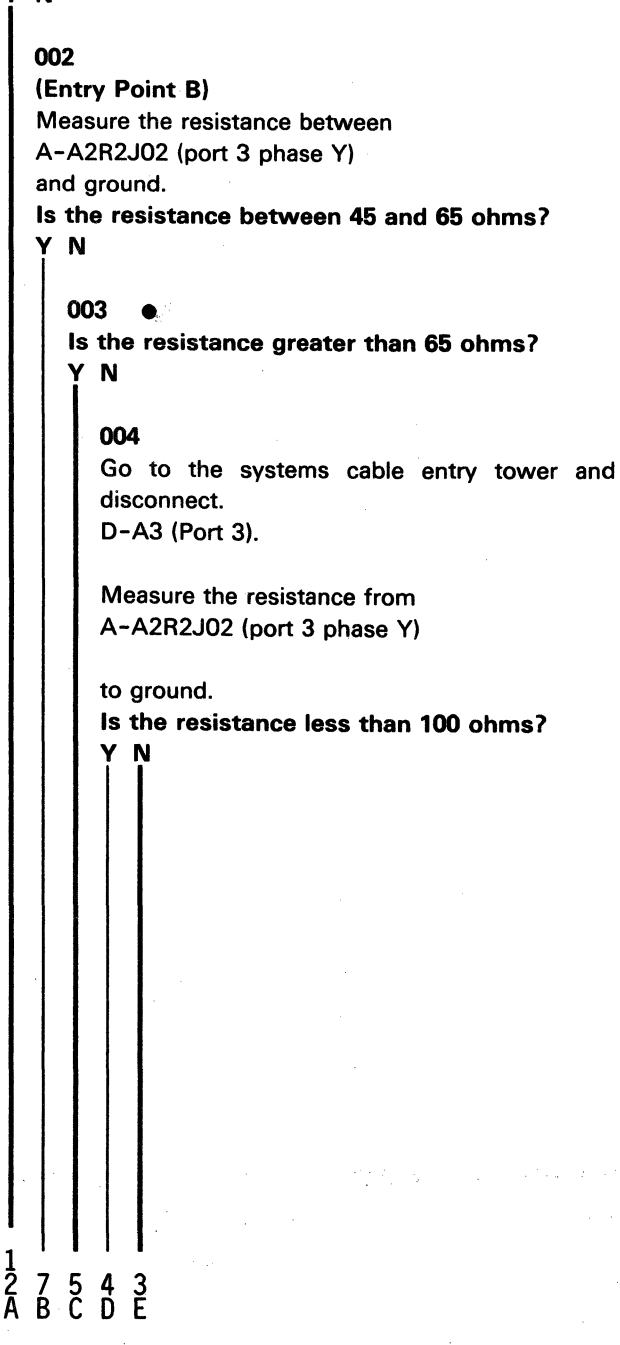

29MAY81 PN 4237578 EC 835169 PEC 835000 MAP 1184-2
## **CABLE 3 DIAGNOSIS 5340 SYSTEMS UNIT**

PAGE 3 OF 16

## **005**

 $\frac{E}{2}$ 

Reconnect D-A3 (Port 3). Go to the last terminal on port 3.

Remove the cable from that terminal.

Measure the resistance between phase Y of the cable and the shield back to the system.

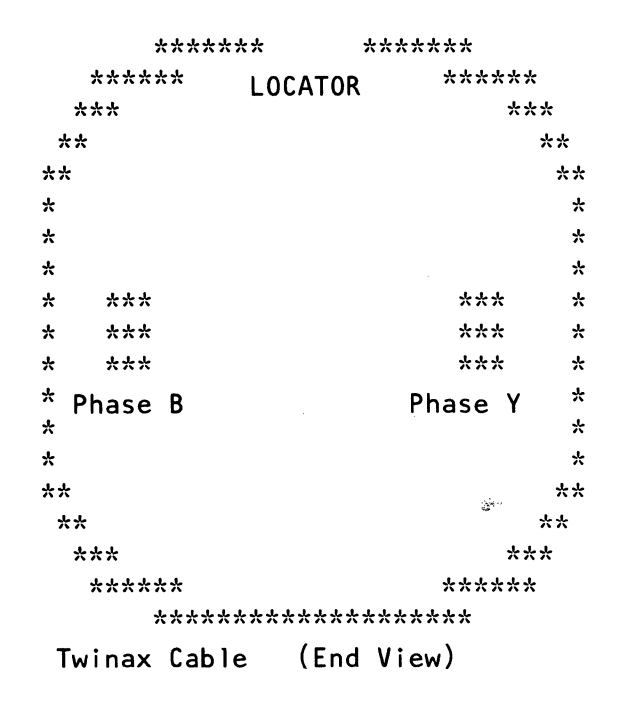

The last terminal on any given cable will have only one input cable and no output cables.

Those terminals that are not the last on that cable will have two cables attached to them.

#### Is the resistance less than 100 ohms?

#### Ÿ N

#### 006

There is a short to ground in the cable inside the terminal or on the board inside the terminal. Remove all the jumpers that were installed earlier. Reinstall all cables. Reinstall all cards.

> 29MAY81 PN 4237578 EC 835169 PEC 835000 MAP 1184-3

## 5340 SYSTEMS UNIT

PAGE 4 OF 16

#### ሰ07

D F 2 3

> There is a short is the cable on the phase Y cable conductor to the shield on one of the terminals.

> The most likely place this will happen is at the connectors.

Reinstall the A-A2R2 card (driver receiver card) on -the first time through this point,

set a terminal cable through switch to 1.

#### Go to Page 1, Step 001, Entry Point A. -----------------------

On each succeeding time through this point, set another terminal cable through switch to 1 until bad cable or terminal is isolated.

Go to Page 1, Step 001, Entry Point A.

----------------------

If the problem is fixed, set all cable through switches changed back to 2.

#### 008

Disconnect the cable at A-A2V2 and measure the resistance between A-A2R2J02 (port 3 phase Y) and ground.

Is the resistance less than 100 ohms?

#### y N

#### 009

The short to ground is in A-A2V2 or its connectors. Remove all the jumpers that were installed earlier. Reinstall all cables. Reinstall all cards.

#### 010

There is a short to ground of the signal A-A2R2J02 (port 3 phase Y) on board A-A2.

Repair or install a new board. Remove all the jumpers that were installed earlier. Reinstall all cables. Reinstall all cards.

> 29MAY81 PN 4237578 EC 835169 PEC 835000 MAP 1184-4

#### **5340 SYSTEMS UNIT**

PAGE 5 OF 16

## 011

 $\frac{C}{2}$ 

Go to the cable entry tower and remove the cable D-A3 (Port 3).

Measure the resistance from phase Y of the cable to the shield.

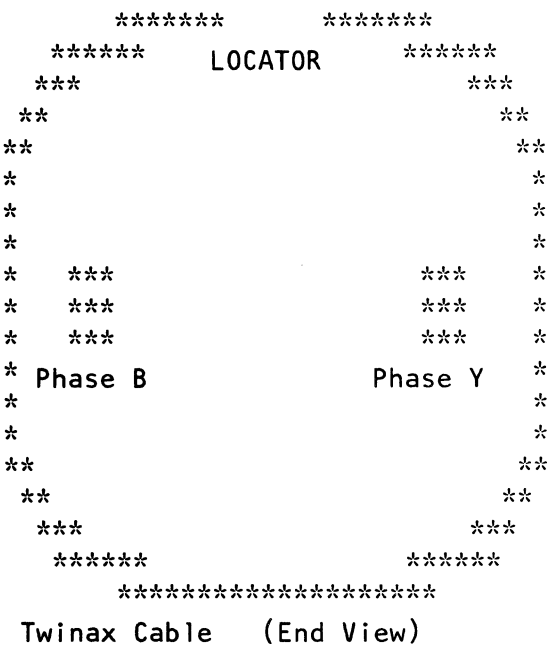

#### Is the resistance less than 65 ohms?

#### Y N

#### 012

 $669$ 

The open is not is the system.

Reinstall the cable into the cable tower D-A3 (Port 3). Reinstall the A-A2R2 card (driver receiver card).

Go to the last terminal on that cable and remove the cable from that terminal.

Measure the resistance from phase Y of the cable to the shield.

### Is the resistance greater than 65 ohms?

29MAY81 PN 4237578 EC 835169 PEC 835000 MAP 1184-5

#### G H J 5 5 5

## CABLE 3 DIAGNOSIS

#### 5340 SYSTEMS UNIT

PAGE 6 OF 16

#### **013**

The open is in the terminal itself. Remove all the jumpers that were installed earlier. Reinstall all cables. Reinstall all cards.

#### 014

The open is in the cable between the system and the terminal.

The most likley place for this failure is in the cable connectors.

Remove all the jumpers that were installed earlier. Reinstall all cables.

Reinstall all cards.

#### 015

Install a jumper from A-A2V2D07 Twinax input phase Y cable 3. to

A-A2V2B07 Twinax input phase B cable 3.

Measure the resistance between A-A2R2J02 (port 3 phase Yl and A-A2R2G02 (port 3 phase Bl

Is the resistance less than 10 ohms? y N

016

The open is on the board wiring.

Either A-A2R2J02 (port 3 phase Yl to A-A2V2D07 Twinax input phase Y cable 3.

#### or

A-A2R2G02 (port 3 phase Bl

## to

7<br>K

A-A2V2B07 Twinax input phase B cable 3. Remove all the jumpers that were installed earlier. Reinstall all cables. Reinstall all cards.

29MAY81 PN 4237578 EC 835169 PEC 835000 MAP 1184-6

#### **5340 SYSTEMS UNIT**

PAGE 7 OF 16

#### 017

 $\begin{array}{cc} B & K \\ 2 & 6 \end{array}$ 

The open is in cable V2 to cable entry tower. Remove all the jumpers that were installed earlier. Reinstall all cables. Reinstall all cards.

#### 018

Measure the resistance between A-A2R2G02 (port 3 phase B) and ground. Is the resistance between 45 and 65 ohms?

#### Y N

019 Is the resistance greater than 65 ohms? Y N

#### $020$

Go to the systems cable entry tower and disconnect D-A3 (Port 3).

Measure the resistance from A-A2R2G02 (port 3 phase B)

to ground.

(Step 020 continues)

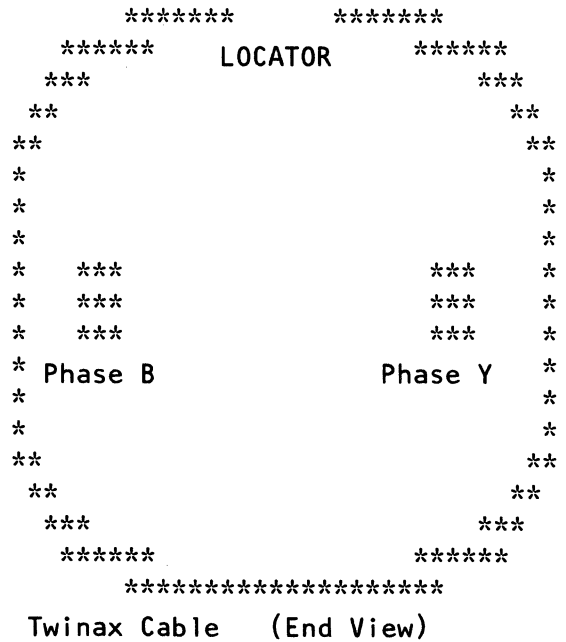

The last terminal on any given cable will have only one input cable and no output cables.

Those terminals that are not the last on that cable will (Step 020 continues)

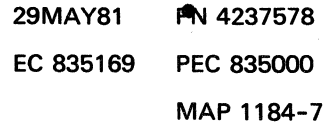

 $\angle$   $\rightarrow$ 

#### CABLE 3 DIAGNOSIS

#### 5340 SYSTEMS UNIT

#### PAGE 8 OF 16

(Step 020 continued)

Is the resistance less than 100 ohms?

y N

#### 021

Reconnect D-A3 (Port 3). go to the last terminal on port 3.

Remove the cable from that terminal.

Measure the resistance between phase B of the cable and the shield back to the system. Is the resistance less than 100 ohms?

#### y N

#### 022

There is a short to ground in the cable inside the terminal or on the board inside the terminal. Remove all the jumpers that were installed earlier.

Reinstall all cables.

Reinstall all cards.

#### 023

There is a short is the cable on phase B of the cable to the shield.

The most likely place this will happen is at the connectors.

Reinstall the A-A2R2 card (driver receiver card) on the first time through this point, set a terminal cable through switch to 1.

Go to Page 1, Step 001, Entry Point A.

On each succeeding time through this point, set another terminal cable through switch to 1 , until bad cable or terminal is isolated.

#### Go to Page 1, Step 001, Entry Point A.

#### ---------------------

If the problem is fixed, set all cable through switches changed back to 2.

(Step 020 continued) have two cables attached to them.

> 29MAY81 PN 4237578 EC 835169 PEC 835000 MAP 1184-8

9. N

#### **5340 SYSTEMS UNIT**

PAGE 9 OF 16

#### **024**

 $\frac{N}{8}$ 

Disconnect the cable at A-A2V2 and measure the resistance between A-A2R2G02 (port 3 phase B) and ground.

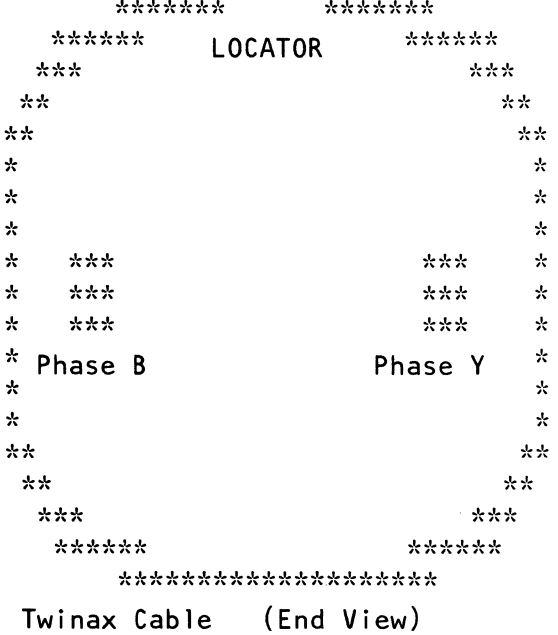

Is the resistance less than 100 ohms?

#### Y N

#### 025

The short to ground is in A-A2V2 or its connectors. Remove all the jumpers that were installed earlier. Reinstall all cables. Reinstall all cards.

#### 026

Ą

There is a short to ground of the signal A-A2R2G02 (port 3 phase B) on board A-A2.

Repair or install a new board. Remove all the jumpers that were installed earlier. Reinstall all cables. Reinstall all cards.

**29MAY81** PN 4237578 EC 835169 PEC 835000 MAP 1184-9

## M 7

## CABLE 3 DIAGNOSIS

#### 5340 SYSTEMS UNIT

#### PAGE 10 OF 16

#### ሰ27

Go to the cable entry tower and remove the cable D-A3 (Port 3).

Measure the resistance from phase B of the cable to the shield.

Is the resistance less than 65 ohms? y N

#### 028

The open is not in the system.

Reinstall the cable into the cable tower D-A3 (Port 3). Reinstall the A-A2R2 card (driver receiver card).

Go to the last terminal on that cable and remove the cable from that terminal.

Measure the resistance from phase B of the cable to the shield.

Is the resistance greater than 65 ohms? y N

#### 029

The open is in the terminal. Remove all the jumpers that were installed earlier. Reinstall all cables. Reinstall all cards.

#### 030

The open is in the cable between the system and the terminal.

The most likely place for this failure is in the cable connectors.

Remove all the jumpers that were installed earlier. Reinstall all cables.

Reinstall all cards.

## 031

Install a jumper from A-A2V2007 Twinax input phase Y cable 3. to A-A2V2B07 Twinax input phase B cable 3.

Measure the resistance between A-A2R2J02 (port 3 phase Y) and A-A2R2G02 (port 3 phase B) Is the resistance less than 10 ohms? y N

032 The open is on the board wiring.

**Either** A-A2R2J02 (port 3 phase Y) to A-A2V2D07 Twinax input phase Y cable 3.

or A-A2R2G02 (port 3 phase Bl to

A-A2V2B07 Twinax input phase B cable 3. Remove all the jumpers that were installed earlier. Reinstall all cables. Reinstall all cards.

#### 033

The open is in cable V2 to cable entry tower. Remove all the jumpers that were installed earlier. Reinstall all cables. Reinstall all cards.

> 29MAY81 PN 4237578 EC 835169 PEC 835000 MAP 1184-10

p MAP 1184-10

## 5340 SYSTEMS UNIT

PAGE 11 OF 16

#### 034

Ļ. 7

Measure the resistance between A-A2R2J02 (port 3 phase Y) and A-A2R2G02 (port 3 phase B)

(be sure to zero your meter.) Is the resistance between 100 and 130 ohms? y N

# 035

The problem is between the two phases.

We shall assume it is a short because any open would have been caught when we measured each phase to ground.

This means that the resistance measured is assumed to be less than 100 ohms.

Disconnect the cable at D-A3 (Port 3).

measure the resistance between A-A2R2J02 (port 3 phase Y) and A-A2R2G02 (port 3 phase Bl Is the resistance less than 100 ohms? y N

#### 036

 $\mathbf{I}$ 

1  $\bar{2}$ 

Q R

Reconnect the cable at D-A3 (Port 3).

go to the last terminal on that cable and disconnect it from the system.

Measure the resistance between A-A2R2J02 (port 3 phase Y) and A-A2R2G02 (port 3 phase B) (Step 036 continues)

(Step 036 continued) Is the resistance less than 100 ohms? y N

#### 037

The short is in the terminal itself. Remove all the jumpers that were installed earlier. Reinstall all cables. Reinstall all cards.

#### 038

The short is in the cable between the terminal and the system. Remove all the jumpers that were installed earlier. Reinstall all cables. Reinstall all cards.

#### 039

Disconnect the cable at A-A2V2 and measure the resistance between A-A2R2J02 (port 3 phase Y) and A-A2R2G02 (port 3 phase B)

Is the resistance less than 100 ohms? y N

#### 040

The short is on cable A-A2V2 or its connectors. Remove all the jumpers that were installed earlier. Reinstall all cables. Reinstall all cards.

#### 041

The short is on board A-A2. Remove all the jumpers that were installed earlier. Reinstall all cables. Reinstall all cards.

> 29MAY81 PN 4237578 EC 835169 PEC 835000 MAP 1184-11

## **CABLE 3 DIAGNOSIS** 5340 SYSTEMS UNIT

PAGE 12 OF 16

#### o42

 $\frac{0}{1}$ 

1

 $\frac{A}{2}$ 

Either your measurement in step 034 was not correct

 $---or---$ 

your first measurement in step 001 was not correct. Go to Page 1, Step 001, Entry Point A.

#### 043

The cable connection is continuous and the terminal is properly terminated.

Measure the resistance between A-A2R2J02 (port 3 phase Y) and ground. Is the resistance between 45 and 65 ohms?

#### Y N

#### 044

The shield is not continuous. Is the resistance greater than 65?

#### Y N

#### 045

Go to the last terminal on the cable and remove the cable connecting it to the system.

Measure the resistance between phase Y of the cable and the shield back to the system.

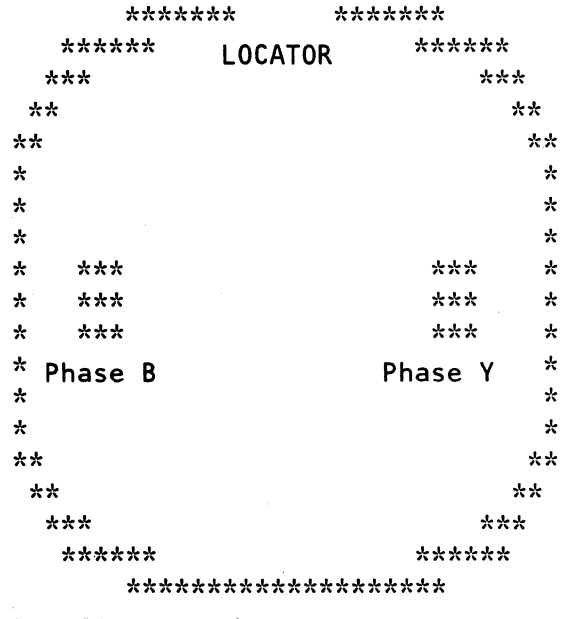

(Step 045 continues)

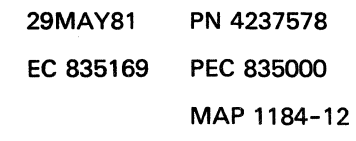

#### MAP 1184-12

 $\frac{1}{4}$  $\frac{1}{3}$  (Step 045 continues)

#### 5340 SYSTEMS UNIT

PAGE 13 OF 16

(Step 045 continued)

(Step 045 continued)<br>Twinax Cable

(End View)

Is the resistance less than 45 ohms? Y N

#### 046

 $\frac{1}{2}$ 

The short is in the terminal itself. Remove all the jumpers that were installed earlier. Reinstall all cables. Reinstall all cards.

#### 047

传统

The short is in the cable or its connectors. Remove all the jumpers that were installed earlier. Reinstall all cables. Reinstall all cards.

#### 048

The cable shield is open.

Measure the resistance from the ground pin to the cable entry tower frame.

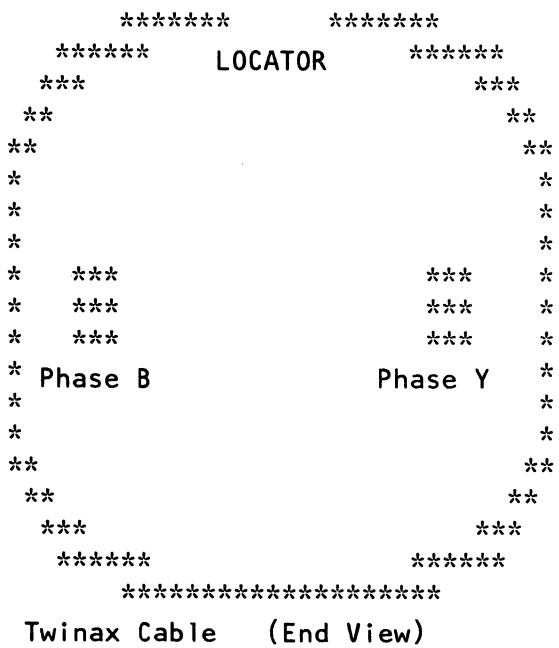

(Step 048 continues)

**29MAY81** PN 4237578 EC 835169 PEC 835000 MAP 1184-13

#### 5340 SYSTEMS UNIT

PAGE 14 OF 16

#### (Step 048 continued) Is the resistance less than 10 ohms7

#### y N

#### 049

There are two possibilities:

1. The pin on the board you are using as ground is not really ground.

2. The system grounding is not connected properly. Remove all the jumpers that were installed earlier.

Reinstall all cables.

Reinstall all cards.

#### 050

Go to the last terminal on the cable and remove the cable connecting it to the system.

Measure the resistance between phase Y of the cable and the shield.

Is the resistance less than 10 ohms7

#### Y N

#### 051

The shield is broken in the cable connecting the terminal and the system.

The most likely area of failure is in the connectors. Remove all the jumpers that were installed earlier. Reinstall all cables. Reinstall all cards.

#### 052

The cable shield to ground connection is not in place in the terminal.

Remove all the jumpers that were installed earlier.

Reinstall all cables.

Reinstall all cards.

# |<br>|<br>053

 $\frac{5}{1}$ 2

The shield is continuous to the terminal.

Install the

A-A2R2 card (driver receiver card) and measure the resistance between A-A2R2J02 (port 3 phase Y) and A-A2R2G02 (port 3 phase B) Is the resistance between 45 and 65 ohms7 y N

#### 054

 $\frac{5}{11}$ 

Bad card A-A2R2 card (driver receiver card)

29MAY81 PN 4237578

EC 835169 PEC 835000 MAP 1184-14 */* '

## **CABLE 3 DIAGNOSIS 5340 SYSTEMS UNIT**

PAGE 15 OF 16

#### **055**

U

Ĭ<br>4

Remove the A-A2R2 card (driver receiver card). Install a jumper from A-A2V2D07 twinax input phase Y cable 3 to ground. Go to the cable entry tower and disconnect the cable from D-A3 (port 3). Measure the resistance between phase Y of port 3 and the frame.

(Step 055 continues)

É

\*\*\*\*\*\*\*\*\*\*\*\*\*\*\*\*\*\*\*\* \*\*\*\*\*\* \*\*\*\*\*\* \*\*\* \*\*\*  $**$ \*\* \*\* \*\*  $\Lambda$  $\star$  $\star$  $\star$  $\star$  $\star$  $\star$ \*\*\* \*\*\*  $\star$  $\star$ \*\*\* \*\*\*  $\star$ \*\*\*  $\star$ \*\*\*  $\star$  $\star$  $\star$ Phase B Phase Y  $\star$  $\star$  $\star$  $\star$  $\lambda$   $\lambda$ \*\*  $**$ \*\* \*\*\* \*\*\* \*\*\*\*\*\* \*\*\*\*\*\* LOCATOR \*\*\*\*\*\*\* \*\*\*\*\*\*\* Cable Entry Tower (End View) \*\*\*\*\*\*\* \*\*\*\*\*\*\* \*\*\*\*\*\* \*\*\*\*\*\* LOCATOR \*\*\* \*\*\* \*\* 头头 \*\*  $**$  $\star$  $\star$  $\star$  $\star$  $\star$  $\mathbf{A}$  $\star$ \*\*\* \*\*\*  $\star$  $\star$ \*\*\* \*\*\*  $\mathbf{A}$  $\star$ \*\*\* \*\*\*  $\star$  $\boldsymbol{\pi}$  $\star$ Phase B Phase Y  $\star$  $\star$  $\star$  $\mathbf{A}$ \*\* \*\* \*\*  $**$ \*\*\* \*\*\* \*\*\*\*\*\* \*\*\*\*\*\* \*\*\*\*\*\*\*\*\*\*\*\*\*\*\*\*\*\*\*\* Twinax Cable (End View)

> 29MAY81 PN 4237578 EC 835169 PEC 835000 MAP 1184-15

#### 5340 SYSTEMS UNIT

#### PAGE 16 OF 16

(Step 055 continued)

#### Is the resistance less than 10 ohms?

y N

#### 056

The leads of cable A-A2V2 are reversed. Remove all the jumpers that were installed earlier. Reinstall all cables. Reinstall all cards.

#### 057

Reconnect the D-A3 cable. Go the last terminal on the cable and remove that cable from the terminal. Measure the resistance between phase Y of the cable and the shield.

Is the resistance less than 100 ohms?

y N

#### 058

The phase Y and phase B leads are reversed in the cable connecting the terminal and the system. Remove all the jumpers that were installed earlier. Reinstall all cables. Reinstall all cards.

#### 059

The driver receiver card is properly terminated.

No cable problem has been found.

If the cable you are working with has terminals multi-dropped on it (cable through option used) and you are having problems with the last terminal(s) on :the cable it is likely that the terminal immediately upstream of the failing terminal(s) has its cable through (.switch set to 1 rather than 2.

If you still suspect a cable problem use the line quality test, or go to the terminal device maintenance package.

Remove all the jumpers that were installed earlier. Reinstall all cables. Reinstall all cards.

 $\angle$  '

 $\overline{z}$ 

 $\overline{\phantom{0}}$ 

 $\setminus$  ,

29MAY81 PN 4237578 EC 835169 PEC 835000 MAP 1184-16

## **TERMINAL CHECKOUT MAP**

#### 5340 SYSTEMS UNIT

PAGE 1 OF 2

#### **ENTRY POINTS**

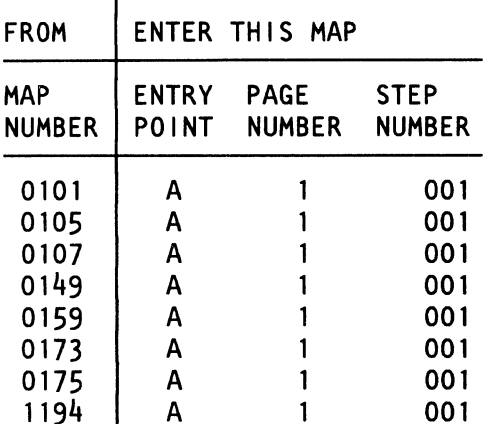

#### 001

(Entry Point A)

#### Is the console power on?

#### Y N

002

Turn the console power on.

Verify with MDI. Go To Map 1198, Entry Point A.

## *(,!* 003

*\!* Is the Test/Normal switch set to Normal on the system console?

y N

#### 004

Set the Test/Normal switch to Normal. Verify with MDI. Go To Map 1198, Entry Point A.

© Copyright IBM Corp. 1978

#### EXIT POINTS

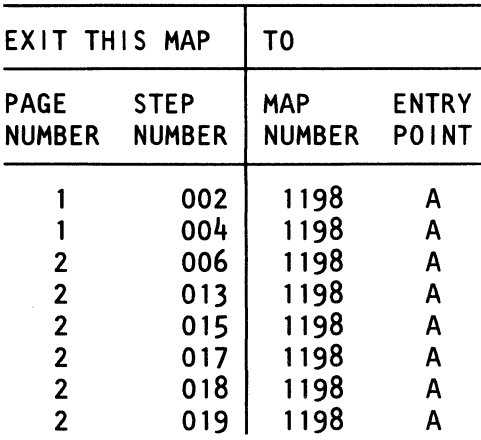

#### MAP DESCRIPTION:

This is the Entry MAP to the terminal subsystem.

#### START CONDITIONS: No prior information is necessary.

LOGIC CARDS TESTED: None

> 07JUL80 PN 4237579 EC 835000 PEC 832999 MAP 1193-1

2 A

*(/* 

#### 5340 SYSTEMS UNIT

PAGE 2 OF 2

#### 005

Is the console cable plugged into the connector labeled Console in the system cable tower?

## y N

#### 006

Plug the console cable into the system at the connector labeled C.

Verify with MDI

Go To Map 1198, Entry Point A.

#### 007

An obvious terminal problem can be a blank screen (no cursor), rolling screen, terminal check indicator, stuck key, and so forth. If the terminal does not have an obvious problem it should be in the normal reset condition.

Is the terminal in the normal reset condition? y N

## 008

Go to the terminal and perform the repairs using its maintenance package.

#### 009

y N

Is line sync on (system console)?

## 010

Go to Step 012, Entry Point B.

#### 011

Is the System Available indicator On (system console)?

## y N

#### 012

y N

(Entry Point B)

Does the system console have the cable through feature (see terminal documentation)?

## 013 Go To Map 1198, Entry Point A.

#### 014

Are the address switches on the terminal set to 8'000' (see terminal documentation)? y N

015 Set the address switches to B'OOO'. Verify with MDI. Go To Map 1198, Entry Point A.

#### 016

Is the cable through switch set to the off position (see terminal documentation)? Y N

#### 017

Set the cable through switch to the off position. Verify with MDI.

Go To Map 1198, Entry Point A.

#### 018

All swtiches are set correctly.

Go to the work station controller MDI for more diagnosis.

Go To Map 1198, Entry Point A.

#### 019

The terminal appears to be all right. Now investigate the controller.

Go To Map 1198, Entry Point A.

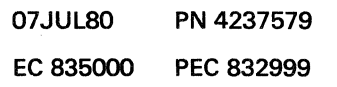

MAP 1193-2

/

## B C D

B C D MAP 1193-2

## TERMINAL SUBSYSTEM ENTRY 5340 SYSTEMS UNIT

PAGE 1 OF 2

#### ENTRY POINTS

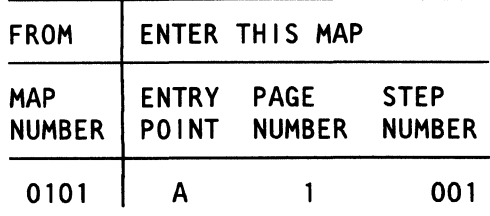

EXIT POINTS

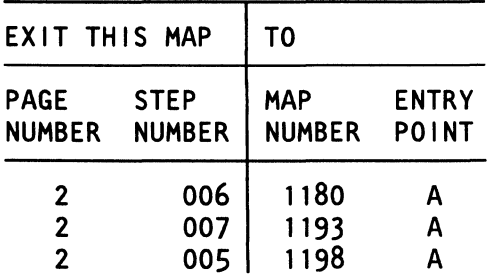

MAP DESCRIPTION: Terminal Subsystem Entry MAP.

START CONDITIONS: There are no preceding requirements.

LOGIC CARDS TESTED: None

## Is Console Check light on (operator panel)?

## Y N

001

(Entry Point A)

 $\frac{\mathcal{L}}{2}$ 

#### 002

An obvious terminal problem can be a blank screen (no cursor), rolling screen, terminal error indication, stuck key and so forth. If the terminal does not have an obvious problem it should be in the normal powered-up condition.

There should be no indication of line sync.

Is the terminal in the normal powered-up condition?

V N

 $\begin{matrix} 2 & 2 \\ A & B \end{matrix}$ 

#### 003

Go to the terminal and use the Terminal's Maintenance Package to repair the problem.

© Copyright IBM Corp. 1978

07JUL80 PN 4237580 EC 835000 PEC 832999 MAP 1194-1

## TERMINAL SUBSYSTEM

#### 5340 SYSTEMS UNIT

PAGE 20F 2

#### 004

 $\frac{B}{1}$  $\frac{A}{1}$ 

> Is the system available indicator On on the system console?

## Y N

#### 006

Go to the work station controller MDI. Go To Map 1198, Entry Point A.

#### 006

The major portion of the work station controller logic is operating properly. The problem is likely in the system driver card, the cable, or the terminal. Go To Map 1180, Entry Point A.

#### 007

There is an apparent problem with either the system console or the work station controller. Go To Map 1193, Entry Point A.

 $\mathcal{S} \subset \mathcal{S}$ 

07JUL80 PN 4237580 EC 835000 PEC 832999 MAP 1194-2

## CONSOLE CHECK LIGHT FAILURE ( 5340 SYSTEMS UNIT

PAGE 1 OF 3

#### ENTRY POINTS

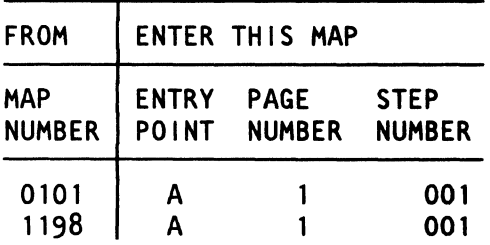

001

(Entry Point A)

Probe A-A2M2U02 (-console check driver)

Up Light: On Down Light: Off

Are the lights correct?

 $\mathbf N$ 

信道

002 Remove A-A2M2 card (work station attachment).

-Set Power to 1 (operator panel).

Probe A-A2M2U02 (-console check driver)

Up Light: On Down Light: Off

Are the lights correct?

y N

©Copyright IBM Corp. 1978

2 2 2 A B C

 $\overline{\left( \right)}$ 

MAP DESCRIPTION: This MAP tests the console check driver.

START CONDITIONS: The console check light is not operating correctly.

LOGIC CARDS TESTED: A-A2M2 card (work station attachment). CE panel OP panel Cables

> 07JUL80 PN 4237581 EC 835000 PEC 832999 MAP 1195-1

## CONSOLE CHECK LIGHT 5340 SYSTEMS UNIT

PAGE 2 OF 3

#### 003

ငှ

Is the console check light off (operator panel)? y N

#### 004

Check the console check line to the light for an open or a short. See FSL pages OP 110, OP 015. Does the line check out OK?

y N

005 Exchange the cable at fault.

#### 006

The lamp assembly is bad.

#### 007

Jumper A-A2M2U02 (-console check driver) to ground.

Is Console Check light on (operator panel)? y N

#### 008

Remove the jumper.

Check the console check line to the light for an open or a short. See FSL pages OP110, OP015.

#### Does the line check out OK? y N

## 009

Repair the line that is open or exchange the cable at fault.

#### 010

The lamp assembly is bad.

### 011

Bad card A-A2M2 card (work station attachment).  $\searrow$   $\Box$ 

#### 012

A B l l

> Bad card A-A2M2 card (work station attachment).

#### 013

At the same time

Probe A-A2M2U02 (-console check driver) and -Press and hold Lamp Test (CE panel).

Up Light: Off Down Light: On

Are the lights correct? y N

> 014 Probe A-A2M2M13 (-lamp test).

Up Light: On Down Light: Off

Are the lights correct? y N

> 015 The lamp test signal is not getting to the A-A2M2 card (work station attachment).

Wring out the line and repair or exchange the faulty component.

> 07JUL80 EC835000 PN 4237581 PEC 832999

MAP 1195-2

*/*   $\diagdown$ 

 $\searrow$   $\rightarrow$ 

3<br>D E

## CONSOLE CHECK LIGHT

#### 5340 SYSTEMS UNIT

PAGE 3 OF 3

#### 016

0 E 2 2

*(* 

At the same time

#### Probe

A-A2M2M13 (-lamp test). and -Press and hold Lamp Test (CE panel).

Up Light: Off Down Light: On

## Are the lights correct?

y N

#### 017

The lamp test signal is not getting to the A-A2M2 card (work station attachment).

Check out the line and repair or exchange the faulty component.

#### 018

Bad card A-A2M2 card (work station attachment).

#### 019

 $\blacksquare$ 

The console check driver is OK.

The problem is in the LED (Light Emitting Diode) assembly or the Cables/Wiring connecting the LED to the driver.

See FSL pages OP015, OP110.

07JUL80 EC 835000 PN 4237581 PEC 832999 MAP 1195-3

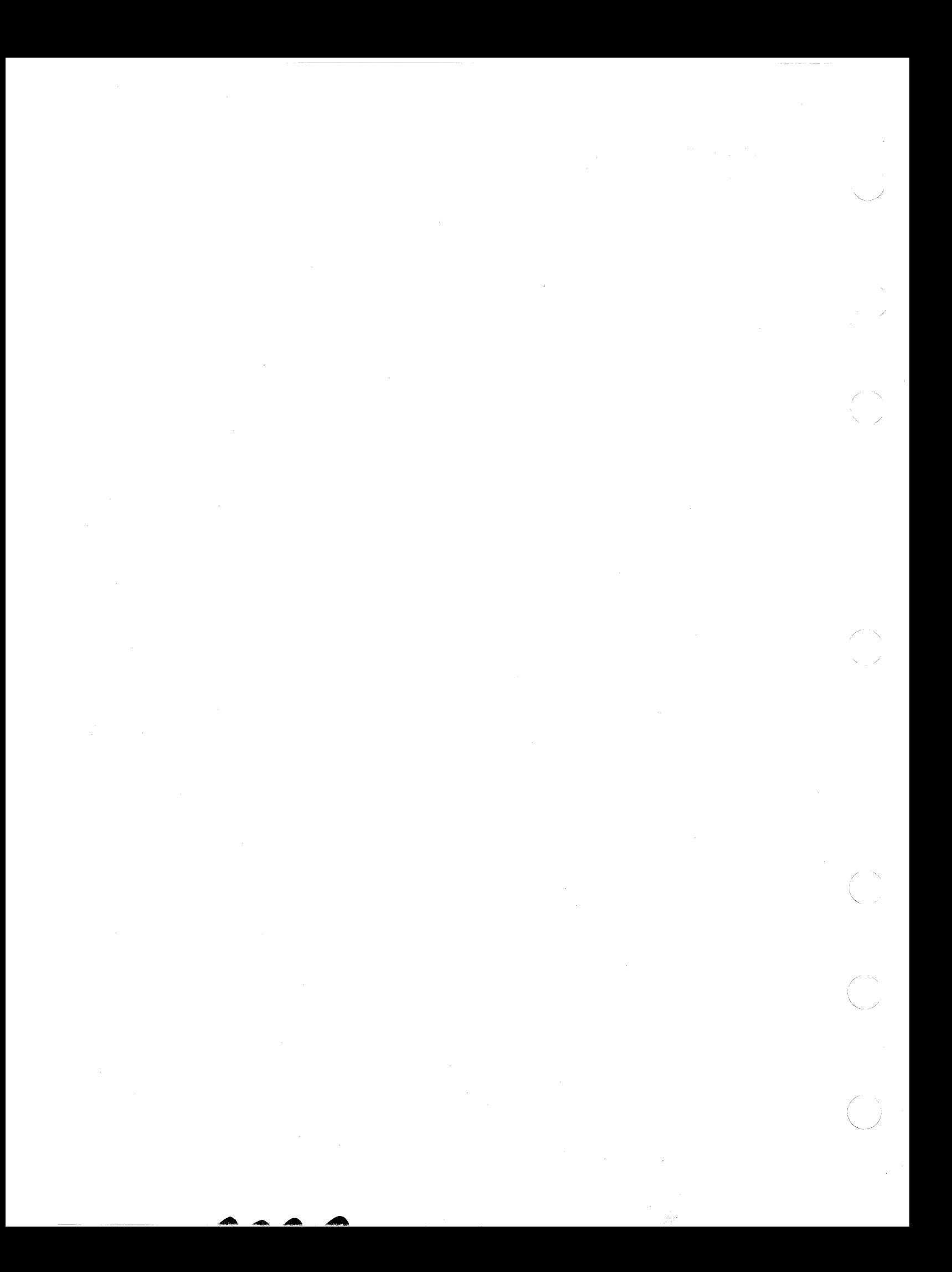

## FIX VERIFICATION

## 5340 SYSTEMS UNIT

PAGE 1 OF 4

 $\frac{A}{2}$ 

**( 1988)** 

#### ENTRY POINTS

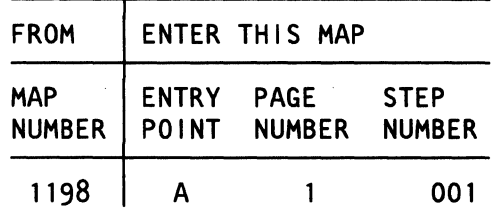

#### 001

(Entry Point A)

Run the work station attachment MDI (softmaps). See Section 99-062 of the Diagnostic Service Guide.

#### MAP 1197-1

#### EXIT POINTS

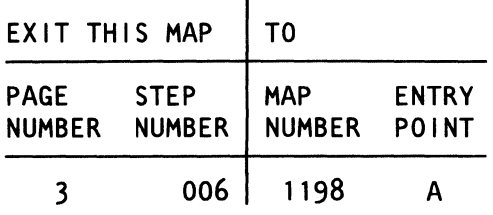

#### MAP DESCRIPTION:

This MAP is used to verify fixes made to the work station controller.

#### START CONDITIONS:

Map 1198 has been used.

LOGIC CARDS TESTED:

A-A2N2 card (work station controller).

A-A2M2 card (work station attachment).

A-A2P4 card (base storage).

A-A2Q4 card (expanded storage).

A-A2R4 card (feature storage card if installed).

A-A2R2 card (driver receiver card)

Top card connector 'W' on card A-A2N2.

Top card connector 'X' on card A-A2N2.

Top card connector 'Y' on card A-A2N2.

Top card connector 'Z' on card A-A2N2.

For instructions on running the softmap for the work station attachment, reference the Diagnostic Service Guide 99-062.

The softmaps will either fail (find the bug), or pass through to the no trouble found point. In either case the system will stop with all lights off except P1 .

The contents of registers X'01' and X'02' will direct you to the stop point in your copy of the softmaps. For

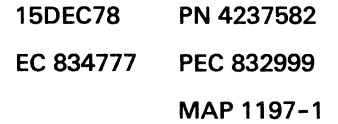

#### (Step 001 continues)

 $\left($ 

©Copyright IBM Corp. 1978

#### PAGE 2 OF 4

(Step 001 continued)

instructions on how to get the data in these registers, see the Diagnostic Service Guide 99-062.

NOTE 1:

Work Station Attachment. MDI (softmaps) are complete.

No trouble found.

Is the display on the system console as shown in NOTE<sub>17</sub>

#### y N

002

Has the machine come to a halt?

(All lights off on the CE panel except P1.) y N

#### 003

The MAPs run for about 4 minutes.

Go back to the question in step 001.

#### 004

Is Proc Chk (on the operators panel) On7 y N

#### 005

Read and record the values of WR1 and WR2 (instructions in Diagnostic Service Guide 99-062) using hexidecimal notation.

Using the hexidecimal values recorded for WR1 and WR2, go to the hard copy of the softmap and follow the instructions at that step.

An example is at the right.

The value recorded for WR1 is a binary '0001000100110001'.

In hexidecimal notation this would read '1131'.

This is the MAP number you are to go to.

The value recorded for WR2 is a binary '0000000000100101 '.

In hexidecimal notation this would read '0025'.

This is the step number in the MAP referenced by WR1 that you are to go to.

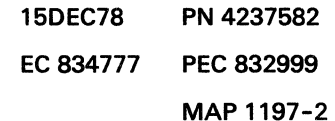

(Step 005 continues)

4 4 A B

./

\ *,/* 

./

#### FIX VERIFICATION

#### 5340 SYSTEMS UNIT

#### PAGE 3 OF 4

(Step 005 continued)

Is the stop point the same as that which you recorded in MAP 1198 (terminal subsystem entry)7 V N

#### 006

You have another problem on the work station attachment. Go to MAP 1198 and follow the instructions to diagnose the bug. Go To Map 1198, Entry Point A.

#### 007

The problem may be either the top card connectors or the board. First we will check out the top card connectors

#### Swap

Top card connector 'W' on card A-A2N2. and Top card connector 'X' on card A-A2N2.

#### swap

Top card connector 'Y' on card A-A2N2. and Top card connector 'Z' on card A-A2N2.

Power up

Run the work station attachment MDI (softmaps). See Section 99-062 of the Diagnostic Service Guide. Is the display on the system console as shown in NOTE 17

#### V N

V N

008 Has the machine come to a halt?

(All lights Off on the CE panel except P1 .)

Apply these principles to the values you have recorded.

NOTE 1:

Work Station Attachment. MDI (softmaps) are complete.

No trouble found.

15DEC78 PN 4237582 EC 834777 PEC 832999 MAP 1197-3

4 4 4 C D E

# FIX VERIFICATION

## 5340 SYSTEMS UNIT

#### PAGE 40F 4

009

D E 3 3

The MAPs run for about 4 minutes.

Go back to the question in step 007.

#### 010

y N

Is the stop point different than that which you recorded earlier in this MAP?

#### 011

The problem is likely to be an open board wire. Single step the MAPs and find the first test that fails in the MAPs from 1101 to 1117, see the Diagnostic Service Guide (99-062) for instruction on how to do this.

Use the failing test number to determine which set of Field Service Logics are applicable.

The cross reference is found in the Diagnostic Service Guide section (99-064).

#### 012

The problem is in the top card connectors, install a new.

Top card connector 'W' on card A-A2N2. and

Top card connector 'X' on card A-A2N2. and

Top card connector 'Y' on card A-A2N2. and

Top card connector 'Z' on card A-A2N2.

#### 013

 $A \times C$ 2 2 3

> The system is now operable but it appears that the top card connectors are bad.

Install a new Top card connector 'W' on card A-A2N2. and Top card connector 'X' on card A-A2N2. and Top card connector 'Y' on card A-A2N2. and Top card connector 'Z' on card A-A2N2.

#### 014

Bad card A-A2M2 card (work station attachment). Go to Page 1, Step 001, Entry Point A.

#### 015

No trouble found Your fix was successful.

## 15DEC78 PN 4237582 EC 834777 PEC 832999 MAP 1197-4

#### MAP 1197-4

## TERMINAL SUBSYSTEM ENTRY 5340 SYSTEMS UNIT

PAGE 1 OF 4

 $\sim$ 

~

;' '\'

#### ENTRY POINTS

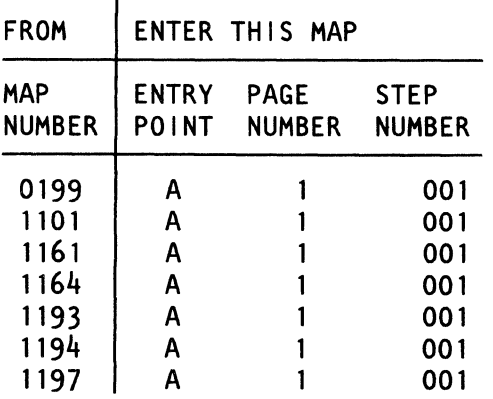

#### EXIT POINTS

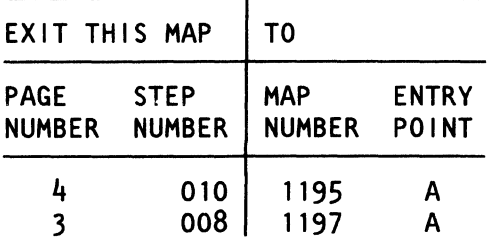

#### 001

(Entry Point A)

Run the work station attachment MDI (softmaps). See Section 99-062 of the Diagnostic Service Guide.

#### MAP DESCRIPTION:

Entry to the work station attachments MDI MAPs.

For instructions on running the softmap for the work station attachment, see the Diagnostic Service Guide 99-062.

The softmaps will either fail (find the bug), or pass through to the no trouble found point. In either case the system will stop with all lights off except P1.

The contents of registers X'01' and X'02' will direct you to the stop point in your ccpy of the softmaps. (For instructions on how to get the data in these registers, see the Diagnostic Service Guide 99-062).

That step in the softmaps will direct you to either perform a repair or go to another MAP. The MAP you are directed to will either direct you in further diagnosing the problem or, in the case of the no trouble found point, describe your alternatives.

#### START CONDITIONS:

None

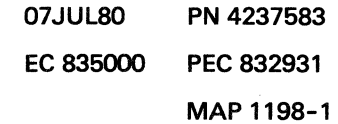

#### (Step 001 continues)

©Copyright IBM Corp. 1978

## TERMINAL SUBSYSTEM 5340 SYSTEMS UNIT

#### PAGE 2 OF 4

(Step 001 continued)

#### LOGIC CARDS TESTED:

All cards in the work station attachment through the MDI MAPs

A-A1L2 card (multiplex port 0 card).

A-A2M2 card (work station attachment).

A-A2N2 card (work station controller).

A-A2P4 card (base storage).

A-A204 card (expanded storage).

A-A2R4 card (feature storage card if installed).

A-A2R2 card (driver receiver card)

Note 1:

Work Station Attachment MDI (softmaps) are complete

No trouble found.

Is the display on the system console as shown in Note 17

002 Has the machine come to a halt?

(All lights are Off on the CE panel except P1). y N

## 003

y N

Probe the following:

Up Light: On Down Light: Off

1. A-A1L2G06 (-CB1XO) 2. A-A1l2D13 (-CB1X1)

Are the lights correct? y N

## 004

Bad card A-A1l2

4 3 3 A B C 07JUL80 PN 4237583 EC 835000 PEC 832931 MAP 1198-2

#### TERMINAL SUBSYSTEM

#### 5340 SYSTEMS UNIT

PAGE 3 OF 4

005

The MAPs run for about 4 minutes.

Go back to the question in step 001.

#### 006

f ' Is Proc Chk (on the operators panel) On 7 y N

#### 007

Read and record the values of WR1 and WR2 (instructions in Diagnostic Service Guide 99-062) using hexidecimal notation.

Using the hexidecimal values recorded for WR1 and WR2, go to the hard copy of the softmap and follow the instructions at that step.

(an example is at the right.)

The value recorded for WR1 is a binary ·0001000100110001·.

In hexidecimal notation this would read '1131'.

This is the MAP number you are to go to.

The value recorded for WR2 is a binary '0000000000100101 '.

In hexidecimal notation this would read '0025'.

This is the step number in the MAP referenced by WR1 that you are to go to.

Apply these principles to the values you have recorded.

#### 008

Bad card A-A2M2 card (work station attachment). Go To Map 1197. Entry Point A.

> 07JUL80 EC 835000 PN 4237583 PEC 832931 MAP 1198-3

/

/

## TERMINAL SUBSYSTEM

#### 5340 SYSTEMS UNIT

PAGE 40F 4

009

 $\frac{A}{2}$ 

Is console check light off (operator panel)? YN

010

Go To Map 1195, Entry Point A.

011

No trouble found.

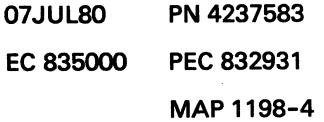

## TERMINAL SUBSYSTEM EXIT 5340 SYSTEMS UNIT

PAGE 1 OF 3

 $\bigcap$ 

 $\int$ 

**CONSULT** 

#### ENTRY POINTS

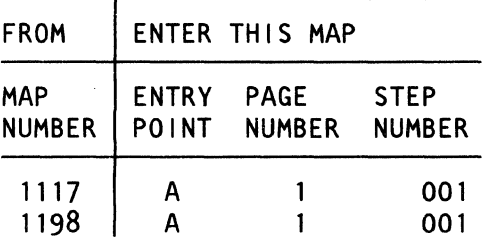

001

(Entry Point A)

y N

2 2 2 ·A B C

#### EXIT POINTS

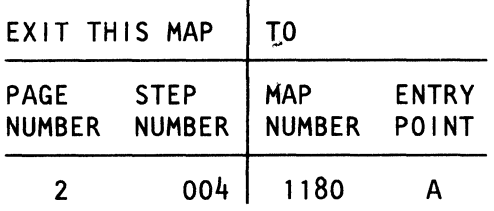

MAP DESCRIPTION:

No trouble found. Description of options.

#### START CONDITIONS:

The work station attachment MDI MAPs have been run and have not found a problem (entered through MAP 1198).

#### LOGIC CARDS TESTED:

None

Is your problem with the system console 7 y N

002 Is your problem with some terminal other than the system console 7

©Copyright IBM Corp. 1978

05JUN78 PN 4237584 EC 832999 PEC 832850 MAP 1199-1

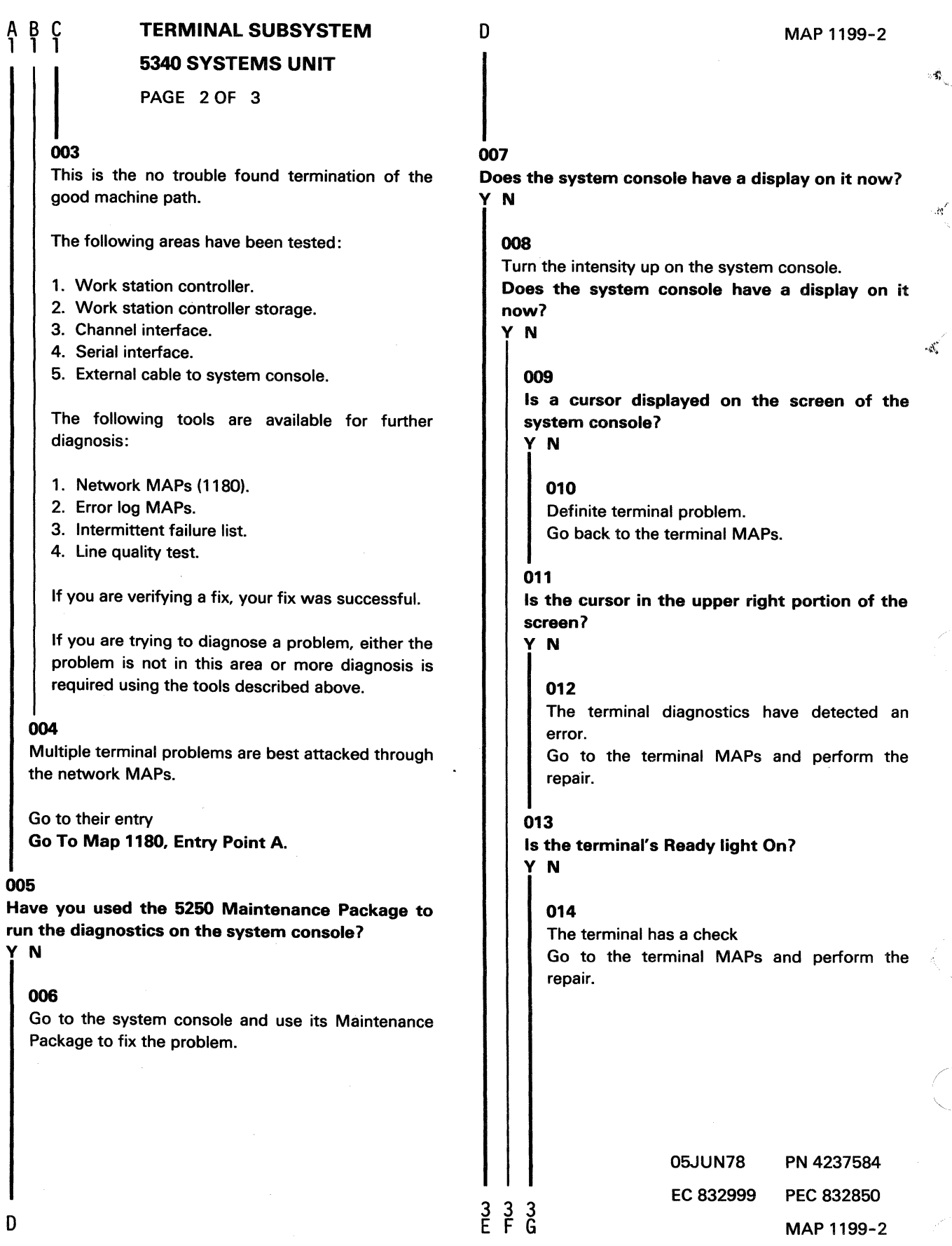

D

#### **TERMINAL SUBSYSTEM**

#### **5340 SYSTEMS UNIT**

PAGE 3 OF 3

#### **015**

 $E$   $\overline{E}$   $\overline{S}$ 2 2 2

The terminal is not displaying data properly.

Your options are:

- 1. Go back to the terminal MAPs and try again.
- 2. Try another terminal as the console.
- 3. Use the line quality test proceedure to check for impaired cables.

#### **016**

Repair complete.

#### **017**

This is the no trouble found termination of the good machine path.

The following areas have been tested:

- 1. Work station controller.
- 2. Work station controller storage.
- 3. Channel interface.
- 4. Serial interface.
- 5. External cable to system console.

The following tools are available for further diagnosis:

- 1. Network MAPs (1180).
- 2. Error log MAPs.
- 3. Intermittent failure list.
- 4. Line quality test.

If you are verifying a fix, your fix was successful.

If you are trying to diagnose a problem, either the problem is not in this area or more diagnosis is required using the tools described above.

05JUN78 EC 832999 PN 4237584 PEC 832850 MAP 1199-3

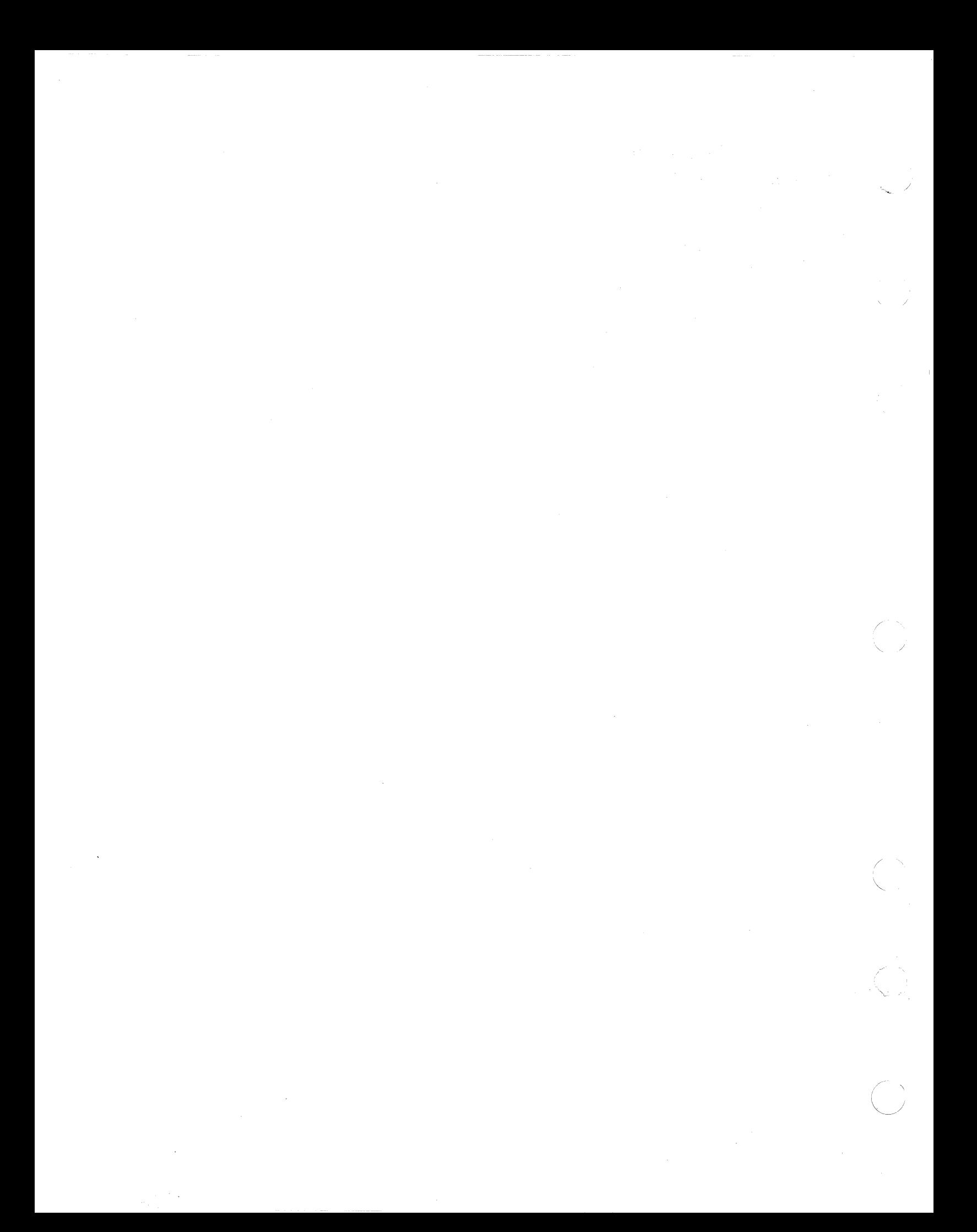

# CE PANEL CHECK OUT--SWITCHES

## 5340 SYSTEMS UNIT

PAGE 1 OF 13

#### ENTRY POINTS

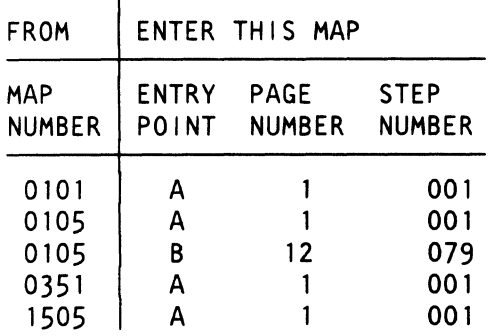

#### EXIT POINTS

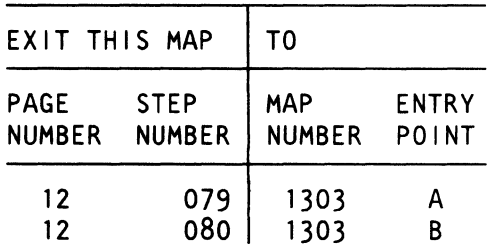

#### 001 (Entry Point A)

Note: Level 1 board does not have a card in the A-A1B2 position.

Level 2 board has a card in the A-A1B2 position.

Answer No to the following question if:

(1) You do not know which switch is failing.

(2) The first time through you knew which switch was failing, but the MAPs did not find problem.

#### Do you know which switch is failing?

V N

 $\left( \begin{array}{c} \begin{array}{c} \begin{array}{c} \begin{array}{c} \end{array}\\ \end{array} \end{array} \right)$ 

 $d^2 + 2d + 2d + 1$ 

#### 002

V N

l l  $\frac{3}{2}$   $\frac{2}{5}$   $\frac{2}{5}$ A B C

Answer No to the following question if:

(1) You are not sure the switches are functioning correctly.

(2) The first time through this MAP you knew the switches were functioning correctly but the MAPs did not find the problem.

Do you know if all the CE panel switches are functioning correctly?

© Copyright IBM Corp. 1978

MAP DESCRIPTION:

This MAP checks out the CE panel functions. START CONDITIONS: None LOGIC CARDS TESTED: CE panel and associated logic

Note: Section 13-000 of the Maintenance Manual has instructions on removal and/ or replacement of the CE panel and CE subpanel--CE panel drawing (Vol D, CE160) and CE subpanel drawing (Vol D, OP015).

> 05JAN81 PN 4237585 EC 835083 PEC 834777 MAP 1301-1

## CE PANEL MAP 1

#### 5340 SYSTEMS UNIT

PAGE 2 OF 13

#### 003

c 1

#### (Entry Point M)

Reinstall all cables removed earlier and remove all jumpers. -Set Power to 1 (operator panel).

-Set Mode Selector to Proc Run (CE panel). Probe the following:

Up Light: Off Down Light: On

(1) A-A1A4B12 (+Mode selector Sw bit 1) (2) A-A1A4B13 (+Mode selector Sw bit 0) (3) A-A 1A4D12 (+Mode selector Sw bit 3) (4) A-A1A4D13 (+Mode selector Sw bit 2) Are the lights correct?

#### y N

#### 004

Check for a bad cable A-A1A4 from the CE panel to the failing pin on board A-A1.

 $---or---$ Check for a failing Mode Selector switch on the CE panel.

#### 005

-Turn Mode Selector (CE panel) one position | | 009 counterclockwise. Probe the following:

Up Light: On Down Light: Off

Level 1 board (1) A-A1G2J02 (+Mode selector Sw bit 2) (2) A-A1G2J04 (+Mode selector Sw bit 1) (3) A-A1G2J05 (+Mode selector Sw bit 3) (4) A-A 1K2M12 (+Mode selector Sw bit 0)  $---or---$ Level 2 board

(1) A-A 1 D2J02 (+Mode selector Sw bit 2) (2) A-A1D2J04 (+Mode selector Sw bit 1) (Step 005 continues)

(Step 005 continued) (3) A-Al D2J05 (+Mode selector Sw bit 3) (4) A-A1G2M12 (+Mode selector Sw bit 0)

Are the lights correct? y N

#### 006

Leave the probe on the failing pin. Remove cable A-A1A4. -Set Power to 1 (operator panel).

Up Light: On Down Light: Off

Are the lights correct? y N

> 007 Is the failing pin A-A1K2M12 (+Mode selector Sw bit O)? y N

#### 008

Bad card A-A1G2 (Level 1 board) ---or--- A-A102 (Level 2 board).

Bad card A-A1K2 (Level 1 board)  $---or---$ A-A1 G2 (Level 2 board).

#### 010

3 D

Check for a bad cable A-A1A4 from the CE panel to the failing pin on board  $A-A1$ .

---or---

Check for a failing Mode Selector switch on the CE panel.

> 05JAN81 PN 4237585 EC 835083 PEC 834777 MAP 1301-2

*/* ~- "' . /

 $\searrow$  )
# CE PANEL MAP 1 5340 SYSTEMS UNIT

PAGE 3 OF 13

# 011

D. 2

 $\sqrt{\frac{1}{2}}$ 

(Entry Point C) -Set Mode Selector to Proc Run (CE panel). -Set Add Comp to Stop (CE panel). Probe the following:

Up Light: Off Down Light: On

(1) A-A1A5D05 (-Address comp stop Sw).

#### Are the lights correct?

y N

#### 012

Check for a bad cable A-A1A5 from the CE panel to the failing pin on board A-A1.

---or---

Check for a failing toggle switch on the CE panel.

#### 013

-Set Add Comp to Run (CE panel). Probe the following:

Up Light: On Down Light: Off

Level 1 board (1) A-A 1 K2J04 (-Address comp stop Sw).  $---or---$ Level 2 board (1) A-A1G2J04 (-Address comp stop Sw). Are the lights correct?

# y N

#### 014

E F

Leave the probe on the failing pin. Remove cable A-A1A5. -Set Power to 1 (operator panel).

Up Light: On Down Light: Off

Are the lights correct? y N

#### 015

Bad card A-A1K2 (Level 1 board) ---or--- A-A1G2 (Level 2 board).

#### 016

Check for a bad cable A-A1A5 from the CE panel to the failing pin on board A-A1.  $---or---$ Check for a failing toggle switch on the CE panel.

#### 017

(Entry Point Dl -Set MSIPL to Diskette (CE panel). Probe the following:

Up Light: Off Down Light: On

(1) A-A1A5009 (+MSIPL disk).

#### Are the lights correct?

V N

 $\frac{4}{5}$ G

#### 018

Check for a bad cable A-A1A5 from the CE panel to the failing pin on board A-A1.  $---or---$ 

Check for a failing toggle switch on the CE panel.

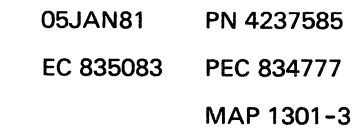

# G<br>3 3

# CE PANEL MAP 1

# 5340 SYSTEMS UNIT

PAGE 4 OF 13

#### 019

-Set MSIPL to Disk (CE panel). Probe the following:

Up Light: On Down Light: Off

Level 1 board (1) A-A 1K2U13 (+MSIPL disk). ---or--- Level 2 board (1) A-A 1G2U13 (+MSIPL disk).

#### Are the lights correct?

#### y N

020 Leave the probe on the failing pin. Remove cable A-A1A5. -Set Power to 1 (operator panel).

Up Light: On Down Light: Off

Are the lights correct?

y N

021 Bad card A-A1K2 (Level 1 board)  $---or---$ A-A1G2 (Level 2 board).

#### 022

Check for a bad cable A-A1A5 from the CE panel to the failing pin on board A-A1.

 $---or---$ 

Check for a failing toggle switch on the CE panel.

H

(Entry Point E) -Set CSIPL to Diskette (CE panel). Probe the following:

Up Light: Off Down Light: On

(1) A-A1A5D07 (-CSIPL diskette).

#### Are the lights correct?

# y N

024

Check for a bad cable A-A1A5 from the CE panel to the failing pin on board A-A1.  $---or---$ 

Check for a failing toggle switch on the CE panel.

#### 025

-Set CSIPL to Disk (CE panel). Probe the following:

Up Light: On Down Light: Off

(1) A-A1 M6E04 (-CSIPL diskette).

#### Are the lights correct? y N

#### 026

 $5 \, 5 \, 5$ J K L

Leave the probe on the failing pin. Remove cable A-A1A5. -Set Power to 1 (operator panel).

Up Light: On Down Light: Off

Are the lights correct? y N

> 05JAN81 PN 4237585 EC 835083 PEC 834777

MAP 1301-4

 $\overline{\phantom{0}}$ 

#### H

MAP 1301-4

PAGE 5 OF 13

#### 027

J K L 4 4 4

> Bad card A-A2F2  $---or---$ A-A2L2  $--$ or $--$ Bad cable A-A1Z4 to board A-A2.

#### 028

Check for a bad cable A-A1A5 from the CE panel to the failing pin on board A-A1.  $---or---$ Check for a failing toggle switch on the CE panel.

#### 029

(Entry Point Fl -Set Check to Run (CE panel). Probe the following:

Up Light: Off Down Light: On

(1) A-A1A5D13 (-Check run Sw).

#### Are the lights correct?

#### y N

#### 030

Check for a bad cable A-A1A5 from the CE panel to the failing pin on board A-A1.  $---or---$ 

Check for a failing toggle switch on the CE panel.

#### 031

M

-Set Check to Stop (CE panel). Probe the following:

Up Light: On Down Light: Off

Level 1 board (1) A-A1Q2U10 (-Check run Sw). ---or--- Level 2 board (1) A-A1L2U10 (-Check run Sw). Are the lights correct? y N

#### 032

Leave the probe on the failing pin. Remove cable A-A1A5. -Set Power to 1 (operator panel).

Up Light: On Down Light: Off

Are the lights correct? y N

#### 033

6 6 N p

Note: Before you install an A-A1F2 (level 1 board)/A-A1C2 (level 2 board) card, you must add jumpers to configure it for the correct control storage size. Use the jumper(s) from the bad card. See Vol D (FSL, PC024) for the location of the jumpers. Bad card Level 1 board A-A1F2 ---or--- A-A1K2 ---or---  $A-A1Q2$  $---or---$ Level 2 board A-A1C2  $--$ or $--$ (Step 033 continues) 05JAN81 PN 4237585 EC 835083 PEC 834777

MAP 1301-5

#### N p 5 5

# CE PANEL MAP 1

#### 5340 SYSTEMS UNIT

#### PAGE 6 OF 13

(Step 033 continued) A-A1G2  $---or---$ A-A1L2

#### 034

Check for a bad cable A-A1A5 from the CE panel to the failing pin on board A-A1.  $---or---$ 

Check for a failing toggle switch on the CE panel.

#### 035

#### (Entry Point G)

Press and hold CE Start (CE panel). Probe the following:

Up Light: Off Down Light: On

(1) A-A1A5B08 (-CE start key pressed).

#### Are the lights correct?

y N

#### 036

Check for a bad cable A-A1A5 from the CE panel to the failing pin on board A-A1.  $-- or --$ 

Check for a failing push switch on the CE panel.

#### 037

Release CE Start (CE panel). Probe the following:

Up Light: On Down Light: Off

Level 1 board (1) A-A1K2B03 (-CE start key pressed). ---or--- Level 2 board (1) A-A1G2B03 (-CE start key pressed).

(Step 037 continues)

(Step 037 continued) Are the lights correct? y N

#### 038

Leave the probe on the failing pin. Remove cable A-A1A5. -Set Power to 1 (operator panel).

Up Light: On Down Light: Off

# Are the lights correct? y N

039 Bad card A-A1K2 (Level 1 board)  $---or---$ A-A1G2 (Level 2 board)

#### 040

Check for a bad cable A-A1A5 from the CE panel to the failing pin on board A-A1. ---or---

Check for a failing push switch on the CE panel.

# 041 Probe the following:

Up Light: Off Down Light: On

(1) A-A1A5B10 (-CE start key released).

#### Are the lights correct?

y N

7 Q

#### 042

Check for a bad cable A-A1A5 from the CE panel to the failing pin on board A-A1. ---or---

Check for a failing push switch on the CE panel.

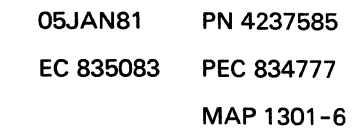

#### MAP 1301-6

# 5340 SYSTEMS UNIT

PAGE 7 OF 13

#### 043

o<br>6

:(

Press and hold CE Start (CE panel). Probe the following:

Up Light: On Down Light: Off

Level 1 board (1) A-A1K2B05 (-CE start key released). ---or--- Level 2 board (1) A-A1G2B05 (-CE start key released).

#### Are the lights correct?

y N

#### 044

Leave the probe on the failing pin. Remove cable A-A1A5. -Set Power to 1 (operator panel).

Up Light: On Down Light: Off

Are the lights correct? y N

#### 045

Bad card A-A1K2 (Level 1 board) ---or--- A-A1G2 (Level 2 board)

#### 046

Check for a bad cable A-A1A5 from the CE panel to the failing pin on board A-A1. ---or---

Check for a failing toggle switch on the CE panel.

#### 047

R

(Entry Point H) -Set Force Clock to On (CE panel). Probe the following:

Up Light: Off Down Light: On

(1) A-A1A5B08 (-CE start key pressed).

#### Are the lights correct?

y N

#### 048

Check for a bad cable A-A1A5 from the CE panel to the failing pin on board A-A1. ---or---

Check for a failing toggle switch on the CE panel.

#### 049

-Set Force Clock to Off (CE panel). Probe the following:

Up Light: On Down Light: Off

Level 1 board (1) A-A1K2803 (-CE start key pressed). ---or--- Level 2 board (1) A-A1G2803 (-CE start key pressed).

#### Are the lights correct?

 $\mathbf N$ 

 $\frac{8}{5}$ 

05JAN81 PN 4237585 EC 835083 PEC 834777 MAP 1301-7

R

#### 5340 SYSTEMS UNIT

PAGE 8 OF 13

#### 050

Leave the probe on the failing pin. Remove cable A-A1A5. -Set Power to 1 (operator panel).

Up Light: On Down Light: Off

# Are the lights correct?

y N

#### 061

Bad card A-A1K2 (Level 1 board)  $---or---$ A-A1G2 (Level 2 board)

#### 062

Check for a bad cable A-A1A5 from the CE panel to the failing pin on board A-A1.  $---or---$ 

Check for a failing toggle switch on the CE panel.

#### 053

(Entry Point I) -Set Stor Sel to Ctl (CE panel). Probe the following:

Up Light: Off Down Light: On

(1) A-A1A5006 (-Control Storage Sw).

#### Are the lights correct?

y N

#### 054

Check for a bad cable A-A1A5 from the CE panel to the failing pin on board A-A1.

 $---or---$ 

Check for a failing toggle switch on the CE panel.

#### 055

u

-Set Stor Sel to Main (CE panel). Probe the following:

Up Light: On Down Light: Off

Level 1 board (1) A-A1K2B12 (-Control storage Sw). ---or--- Level 2 board (1) A-A1G2B12 (-Control storage Sw).

Are the lights correct? y N

#### 056

Leave the probe on the failing pin. Remove cable A-A1A5. -Set Power to 1 (operator panel).

Up Light: On Down Light: Off

Are the lights correct? YN

057 Bad card A-A1G2 (Level 1 board) ---or--- A-A1 K2 (Level 1 board) ---or--- A-A1D2 (Level 2 board) ---or--- A-A1G2 (Level 2 board)

#### 058

9

Check for a bad cable A-A1A5 from the CE panel to the failing pin on board  $A - A1$ . ---or--- Check for a failing toggle switch on the CE panel.

> 05JAN81 PN 4237585 EC835083 PEC 834777 MAP 1301-8

u

*(*   $\bigcup$ 

*/*   $\zeta$  ,  $\lambda$ 

# CE PANEL MAP 1 5340 SYSTEMS UNIT

PAGE 9 OF 13

#### 059

v 8

 $\sqrt{\phantom{a}}$ 

 $\blacksquare$ 

(Entry Point J) -Operate and hold Pwr Fault Dply to Prev (CE panel). Probe the following:

Up Light: Off Down Light: On

(1) A-A1A5D11 (-Prev Pwr fault display).

#### Are the lights correct?

y N

#### 060

Check for a bad cable A-A1A5 from the CE panel to the failing pin on board A-A1. ---or---

Check for a failing toggle switch on the CE panel.

#### 061

-Operate Pwr Fault Dply to Search (CE panel). Probe the following:

Up Light: On Down Light: Off

(1) A-A1C1A13 (-Prev Pwr fault display).

#### Are the lights correct?

#### y N

062

Leave the probe on the failing pin. Remove cable A-A1A5. -Set Power to 1 (operator panel).

Up Light: On Down Light: Off

Are the lights correct?

y N

(~ w x y

#### 063

Check for a bad cable from the A-A1 board to the C-A1 board. ---or--- Bad card C-A1A2.

#### 064

Check for a bad cable A-A1A5 from the CE panel to the failing pin on board A-A1. ---or---

Check for a failing toggle switch on the CE panel.

#### 065

(Entry Point K) Press and hold Reset (CE panel). Probe the following:

Up Light: Off Down Light: On

(1) A-A1A5B12 (-Reset key pressed to Sys unit).

#### Are the lights correct?

y N

# 068

1 0 z

Check for a bad cable A-A1A5 from the CE panel to the failing pin on board A-A1.  $---or---$ 

Check for a failing push switch on the CE panel.

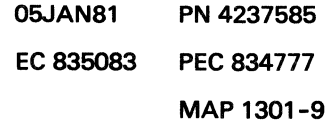

#### 5340 SYSTEMS UNIT

PAGE 10 OF 13

#### 067

z 9

Release Reset (CE panel). Probe the following:

Up Light: On Down Light: Off

Level 1 board (1) A-A1J2G04 (-Reset key pressed to Sys unit). ---or--- Level 2 board (1) A-A1 F2G04 (-Reset key pressed to Sys unit).

#### Are the lights correct?

#### y N

068

Leave the probe on the failing pin. Remove cable A-A1A5. -Set Power to 1 (operator panel).

Up Light: On Down Light: Off

# Are the lights correct?

### y N

069

Bad card A-A1J2 (Level 1 board) ---or--- A-A1F2 (Level 2 board)

#### 070

Check for a bad cable A-A1A5 from the CE panel to the failing pin on board A-A1. ---or---

Check for a failing push switch on the CE panel.

#### 071

A A

(Entry Point L) -Press and hold Lamp Test (CE panel). Probe the following:

Up Light: Off Down Light: On

(1) A-A1A5B04 (-System unit lamp test).

#### Are the lights correct?

## y N

## 072

Check for a bad cable A-A1A5 from the CE panel to the failing pin on board A-A1.  $---or---$ Check for a failing push switch on the CE panel.

#### 073

Release Lamp Test (CE panel). Probe the following:

Up Light: On Down Light: Off

Level 1 board (1) A-A1 L2D06 (-System unit lamp test).  $---or---$ Level 2 board (1) A-A 1 H2D06 (-System unit lamp test).

#### Are the lights correct?

y N

l l 2 l A A<br>B C 05JAN81 PN 4237585

EC 835083 PEC 834777

MAP 1301-10

A A

#### 5340 SYSTEMS UNIT

PAGE 11 OF 13

#### 074

A<br>C<br>1 0

 $\left(\frac{1}{2}\right)$ 

د چې

Â

Leave the probe on the failing pin. Remove cable A-A1A5. -Set Power to 1 (operator panel).

Up Light: On Down Light: Off

#### Are the lights correct?

y N

#### 075

Leave the probe on the failing pin. Remove cable A-A1Z4 to board A-A2. -Set Power to 1 (operator panel).

Up Light: On Down Light: Off

#### Are the lights correct?

y N

#### 076

Note: Before you install an A-A1F2 (level 1 board)/A-A1C2 (level 2 board) card, you must add jumpers to configure it for the correct control storage size. Use the jumper(s) from the bad card. See Vol D (FSL, PC024) for the location of the jumpers. Bad card Level 1 board A-A1F2 ---or--- A-A1J2  $---or---$ A-A1K2  $---or---$ A-A1L2 Level 2 board A-A1C2 ---or--- A-A1F2 ---or--- A-A 1G2 (Step 076 continues)

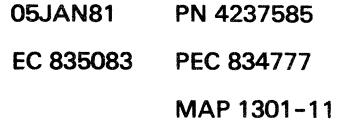

#### 5340 SYSTEMS UNIT

PAGE 12 OF 13

(Step 076 continued) ---or--- A-A1H2

# 077

B A A A<br>1 B D E<br>1 - 1 1 1 0 I I

> Check for a bad A-A1Z4 cable to the A-A2 board.

---or---

A bad card on the A-A2 board that uses -System unit lamp test signal, use FSL (Vol D).

#### 078

Check for a bad cable A-A1A5 from the CE panel to the failing pin on board A-A1.

 $---or---$ 

Check for a failing push switch on the CE panel.

#### 079

(Entry Point Bl Go To Map 1303, Entry Point A.

080

Chart A

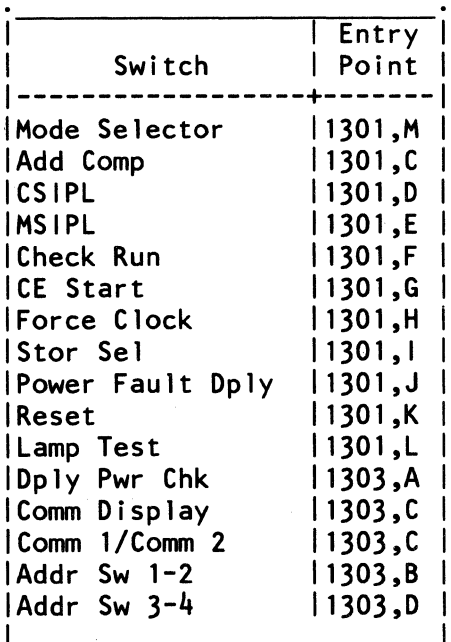

Go To Map 1303, Entry Point B.

05JAN81 PN 4237585 EC 835083 PEC 834777 MAP 1301-12

# **5340 SYSTEMS UNIT**

PAGE 13 OF 13

#### **081**

A<br>1

 $\left( \begin{array}{c} \end{array} \right)$ 

書

 $\mathcal{L}^{\mathcal{L}}_{\mathcal{L}^{\mathcal{L}}_{\mathcal{L}}}$ 

〔書

Find the failing switch and go to its corresponding entry point (see chart A).

05JAN81 PN 4237585 EC 835083 PEC 834777  $MAP 1301-13$ 

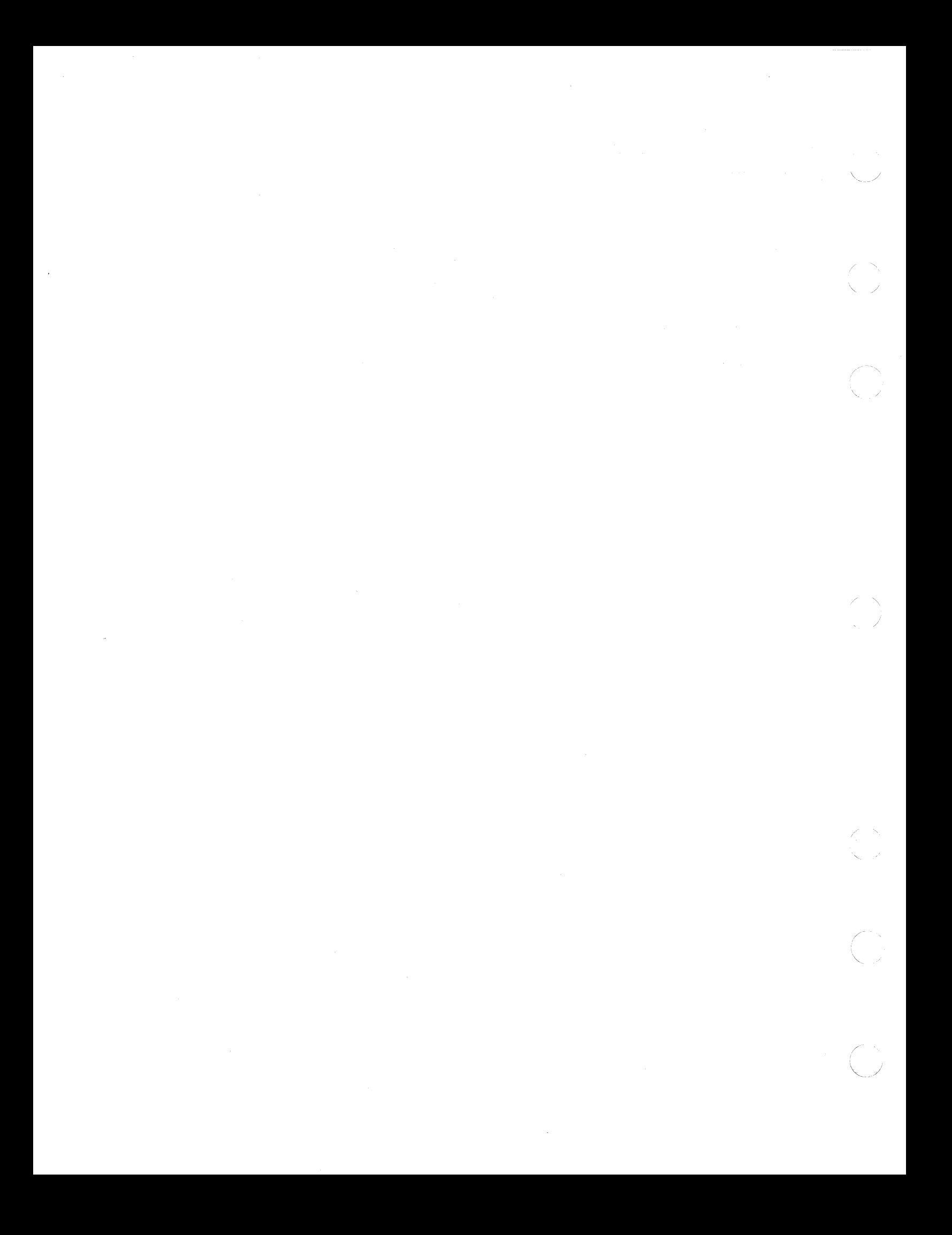

# CE PANEL CHECK OUT--LIGHTS 5340 SYSTEMS UNIT

PAGE 1 OF 16

 $\left( \begin{array}{c} \begin{array}{c} \begin{array}{c} \end{array} \end{array} \right)$ 

 $\blacksquare$ 

*4*  1: ~~ '~

#### ENTRY POINTS

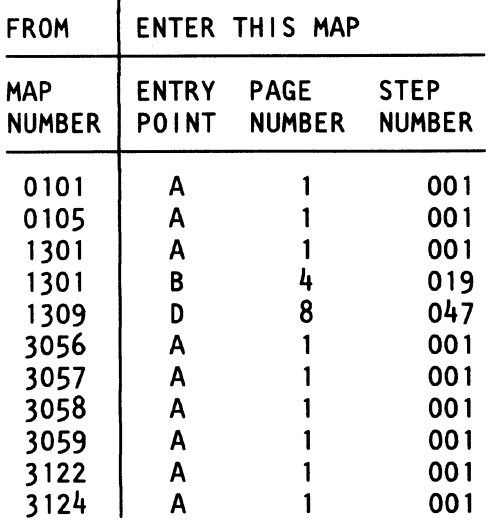

MAP 1303-1

#### EXIT POINTS

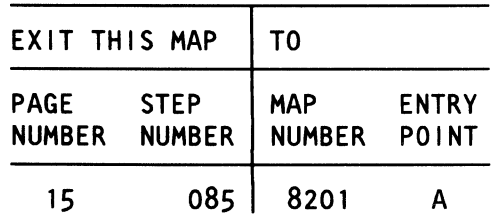

#### 001

Y N

1  $62$ A B

(Entry Point A)

Note: Level 1 board does not have card in the A-A1B2 position.

Level 2 has a card in the A-A1B2 position.

#### MAP DESCRIPTION:

This MAP checks out Display lights on the CE panel. START CONDITIONS: None LOGIC CARDS TESTED: A-A1B2, A-A1C2, A-A1D2, A-A1E2, A-A1F2, A-A1G2, A-A1H2, A-A1J2, A-A1K2, A-A1L2, A-A1N2, A-A1P2,

A-A2J2, A-A2K2, A-B3F2, A-B3G2, A-B3H2, A-B3J2, CE panel and associated logic

Note: Section 13-000 of the Maintenance Manual has instructions on removal and/or replacement of the CE panel and CE subpanel--CE panel drawing (Vol D, CE160) and CE subpanel drawing (Vol D, OP015).

#### Are the failing lights in byte 17

©Copyright IBM Corp. 1978

05JAN81 PN 4237586 EC 835083 PEC 835000 MAP 1303-1

/ "·

"-· *j* 

 $\times$   $\sim$ 

*(/* 

~- *\_/* 

# CE PANEL MAP 2.

#### 5340 SYSTEMS UNIT

PAGE 2 OF 16

#### 002

B l

-Press and hold Dply Pwr Chk (CE panel). Probe the following:

Up Light: Off Down Light: On

#### 1. A-A1A5D12 (+Enable Pwr check display).

### Are the lights correct?

V N

#### 003

Check for a bad cable A-A1A5 on the CE panel to the failing pin on board A-A1.  $---or---$ 

Check for a failing push switch on the CE panel.

#### 004

Release Dply Pwr Chk (CE panel). Probe the following:

Up Light: On Down Light: Off

level 1 board 1. A-A1J2P11 (+Enable Pwr check display).  $---or--$ level 2 board

1. A-A1F2P11 (+Enable Pwr check display).

#### Are the lights correct?

 $3<sup>3</sup>$ 

V N

05JAN81 PN 4237586 EC 835083 PEC 835000 MAP 1303-2

#### 5340 SYSTEMS UNIT

PAGE 3 OF 16

#### 005

 $\begin{smallmatrix} 0 & 0 \\ 2 & 2 \end{smallmatrix}$ 

Leave the probe on the failing pin. Remove cable A-A1A5. -Set Power to 1 (operator panel).

Up Light: On Down Light: Off

#### Are the lights correct?

y N

#### 006

Bad card A-A1J2 (LEV1)  $---or---$ A-A1F2 (Level 2 board)

#### 007

Check for a bad cable A-A1A5 from the switch on the CE panel to the failing pin on board A-A1. ---or---

Check for a failing switch on the CE panel. ---or---

Check for a failing Comm Dply and Comm 1 /Comm2 switch if installed on the CE panel.

#### 008

Probe the following:

Up Light: Off Down Light: On

1. A-A1A5B06 (-Power display inhibit).

#### Are the lights correct?

#### y N

#### 009

Check for a bad cable A-A1A5 on the CE panel to the failing pin on board A-A1.

 $---or---$ 

Check for a failing push switch on the CE panel.

#### 010

-Press and hold Dply Pwr Chk (CE panel). Probe the following:

Up Light: On Down Light: Off

1. A-A1C1C13 {-Power display inhibit).

#### Are the lights correct?

y N

#### 011

Check for a bad cable A-A1A5 from the switch on the CE panel to the failing pin on board A-A1.  $---or---$ Check for a failing switch on the CE panel. ---or--- Check for a bad cable A-A1Y1. ---or--- Bad card C-A1B2.

#### 012

Release Dply Power Chk.

Are data communications used or configured in the system?

Y N

013 Go to Page 4, Step 019, Entry Point B.

#### 014

1  $\frac{4}{6}$ 

y N

Is MLCA installed?

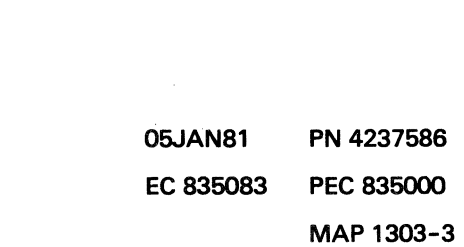

E

 $\blacksquare$ 

#### 5340 SYSTEMS UNIT

PAGE 4 OF 16

#### 015

G 3

(Entry Point C) Probe the following:

Up Light: On or Off Down Light: Off

1. A-A1C6A02 (-Comm display #1).

2. A-A1F6B06 (Comm display #2).

#### Are the lights correct?

y N

#### 016

Leave the probe on the failing pin. Remove cable A-A1Z2 from board A-A1 to board A-A2. -Set Power to 1 (operator panel).

Up Light: On Down Light: Off

Are the lights correct? y N

#### 017

Check for a bad cable A-A1A5 from the CE panel to board A-A1.

 $---or---$ 

Check for a failing Comm Dply and Comm 1 /Comm 2 switch if installed on the CE panel.

#### 018

Check for a bad cable A-A1Z2 from board A-A1 to board A-A2.  $---or---$ Bad card

A-A2J2  $---$ or $---$ 

A-A2K2

H MAP 1303-4

# 019

(Entry Point B)

-Set Mode Selector to Alter Stor (CE panel). -Set the Address/Data switches to '00XX' (CE panel).

Are Display lights byte 0 X'OO' 1

```
y N 
  020
```
Probe the following:

Up Light: Off Down Light: On

1. A-A1A4D02 (+Addr Sw 1-2 bit 3) 2. A-A1A4D04 (+Addr Sw 1-2 bit 1 ) 3. A-A1A4D05 (+Addr Sw 1-2 bit O) 4. A-A1A4D07 (+Addr Sw 1-2 bit 7) 5. A-A1A4D09 (+Addr Sw 1-2 bit 5) 6. A-A1A4D10 (+Addr Sw 1-2 bit 4) 7. A-A1A4B03 (+Addr Sw 1-2 bit 2) 8. A-A1A4B08 (+Addr Sw 1-2 bit 6)

#### Are the lights correct?

y N

6 5 J K

#### 021

Check for a bad cable A-A1A4 from the switch on the CE panel to the failing pin on board A-A1. ---or---

Check for a failing switch on the CE panel.

05JAN81 PN 4237586 EC 835083 PEC 835000

MAP 1303-4

#### 5340 SYSTEMS UNIT

PAGE 5 OF 16

#### 022

K 4

1'.j. I\

Probe the following:

Up Light: On Down Light: Off

1. A-A1A3B03 (-Display Comm bit 1 ) 2. A-A1A3B04 (-Display Comm bit 5) 3. A-A1A3B10 (-Display Comm bit O) 4. A-A1A3D02 (-Display Comm bit 3) 5. A-A1A3D03 (-Display Comm bit 2) 6. A-A1A3D04 (-Display Comm bit 4)

#### Are the lights correct?

#### y N

023 Leave the probe on the failing pin. Remove cable A-A1Z2 from board A-A1 (if installed). -Set Power to 1 (operator panel).

Up Light: On Down Light: Off

#### Are the lights correct? y N

#### 024

-Set the IPO switch to 0 (left side) Leave the probe on the failing pin. Remove cable A-A1Y1 from board A-A1. Jumper from C-A 1B2G13 to ground. -Set the IPO switch to 1 (left side)

Up Light: On Down Light: Off

Are the lights correct?

y N

#### 025

The net you have the probe connected to has a short to ground. Look in the table below to find the net name for the failing pin. Look in the FSLS for this net name to determine other pins in this net.

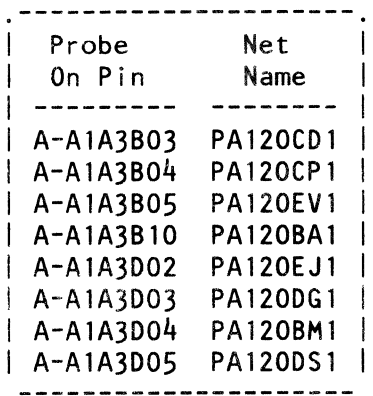

#### 026

Check for a bad cable A-A1Y1 from board A-A1 to board C-A1.  $---or---$ Bad card C-A1B2

Remove jumper

#### 027

Check for a bad cable A-A1Z2  $---or--$ for 2-line communications, A bad card A-A2J2 A bad card A-A2K2  $---or--$ for multiline communications (MLCA), A bad card A-B3F2 A bad card A-B3G2 A bad card A-B3H2 A bad card A-B3J2

> 05JAN81 PN 4237586 EC 835083 PEC 835000 MAP 1303-5

$$
f_{\rm{max}}
$$

6

M N P

 $\left($ 

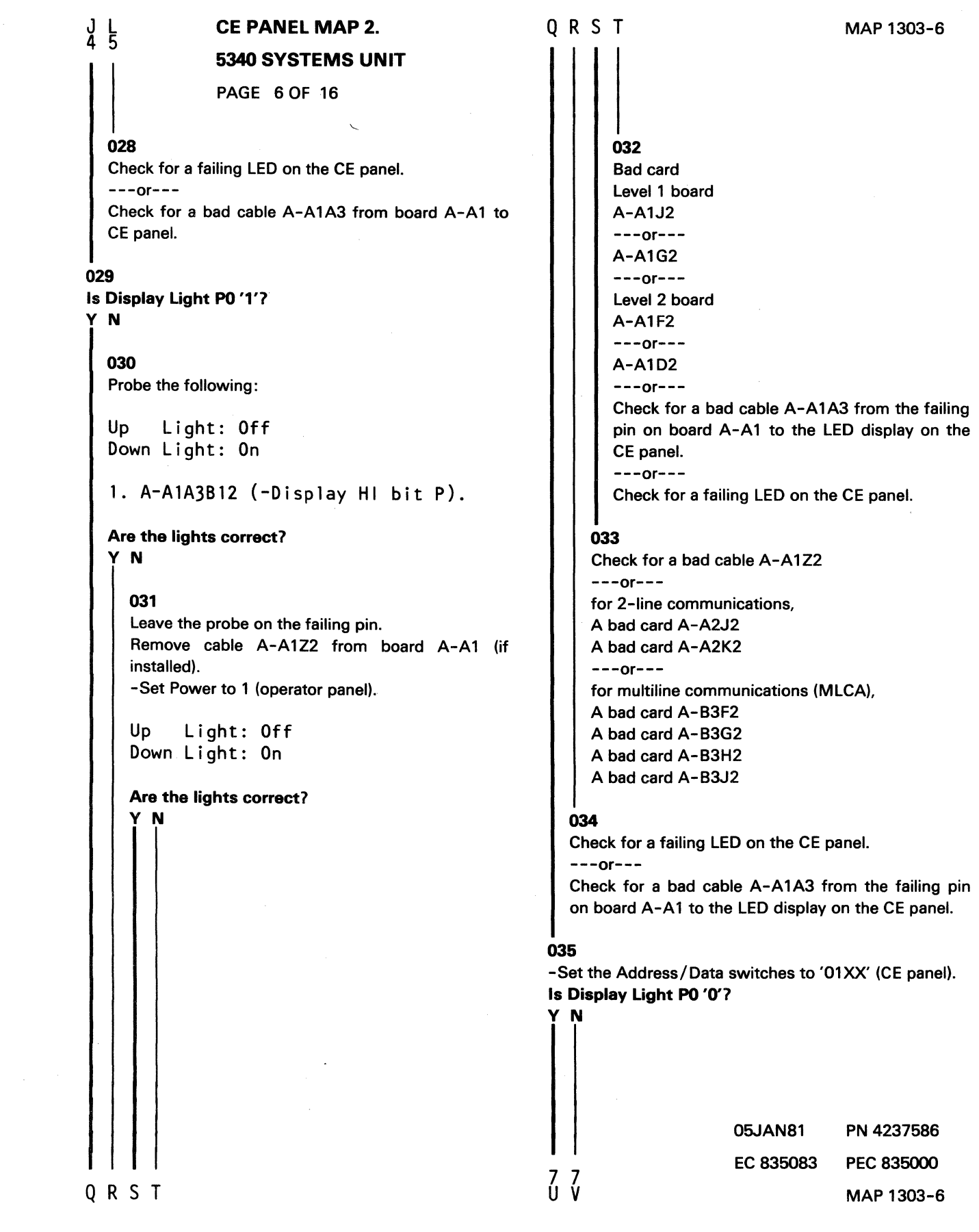

 $\frac{1}{2} \left( \frac{1}{2} \right)$ 

 $\setminus$  ,  $\setminus$ 

 $\mathcal{E}^{\text{c}}(S)$ 

*/-*  $\searrow$  j

 $\overline{C}$ 

*/* 

 $Z\in\mathbb{N}$ 

(  $\bigvee_{i\in I}$ 

 $\overline{\mathbb{C}}$ 

5340 SYSTEMS UNIT

PAGE 7 OF 16

## 036

Probe the following:

Up Light: On Down Light: Off

1. A-A1A3B12 (-Display HI bit P).

#### Are the lights correct?

#### y N

### 037

Note: Before you install an A-A1F2 (level 1 board)/A-A1C2 (level 2 board) card, you must add jumpers to configure it for the correct control storage size. Use the jumper(s) from the bad card. See Vol D (FSL, PC024) for the location of the jumpers. Bad card Level 1 board A-A1J2  $---or---$ A-A1 F2 ---or--- A-A1 H2  $---$ or---A-A1 L2  $---or---$ A-A1 G2 ---or--- Level 2 board A-A1F2 ---or--- A-A1C2 ---or--- A-A 1 E2 ---or---  $A-A1H2$ ---or--- A-A1D2 ---or--- Check for bad cable A-A1A3 from board A-A1 to CE panel.  $---or---$ (Step 037 continues)

MAP 1303-7

(Step 037 continued) Bad LED on CE panel.

#### 038

u w 6

> Check for bad cable A-A1A3 from board A-A1 to CE panel. ---or--- Bad LED on CE panel.

#### 039

-Set the Address/Data switches to 'FFXX' (CE panel).

Are Display lights byte 0 X'FF' and PO '1' (CE panel)?

y N 040 Probe the following: Up Light: On Down Light: Off 1. A-A1A4D02 (+Addr Sw 1-2 bit 3) 2. A-A1A4D04 (+Addr Sw 1-2 bit 1 ) 3. A-A1A4D05 (+Addr Sw 1-2 bit 0) 4. A-A1A4D07 (+Addr Sw 1-2 bit 7) 5, A-A1A4D09 (+Addr Sw 1-2 bit 5) 6. A-A1A4D10 (+Addr Sw 1-2 bit 4) 7. A-A1A4B03 (+Addr Sw 1-2 bit 2) 8. A-A1A4B08 (+Addr Sw 1-2 bit 6)

Are the lights correct? y N 05JAN81 PN 4237586 8 8 8<br>x y 9 EC 835083 PEC 835000 MAP 1303-7

w

#### 5340 SYSTEMS UNIT

PAGE 8 OF 16

#### 041

Leave the probe on the failing pin. Remove cable A-A1A4 from the board A-A1. -Set Power to 1 (operator panel).

Up Light: On Down Light: Off

Are the lights correct? y N

#### 042

Bad card A-A1J2 (Level 1 board)  $---or---$ A-A1F2 (Level 2 board)

#### 043

Check for a bad cable A-A1A4 from the switch on the CE panel to the failing pin on board A-A1.  $---$ or $---$ 

Check for a failing switch on the CE panel.

#### 044

Probe the following:

Up Light: Off Down Light: On

1. A-A1A3B03 (-Display Comm bit 1) 2. A-A1A3B04 (-Display Comm bit 5) 3. A-A1A3B10 (-Display Comm bit 0)<br>4. A-A1A3B12 (-Display HI bit P) 5. A-A1A3D02 (-Display Comm bit 3) 6. A-A1A3D03 (-Display Comm bit 2) 7. A-A1A3D04 (-Display Comm bit 4) Comm bit 0)

#### Are the lights correct?

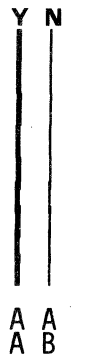

MAP 1303-8

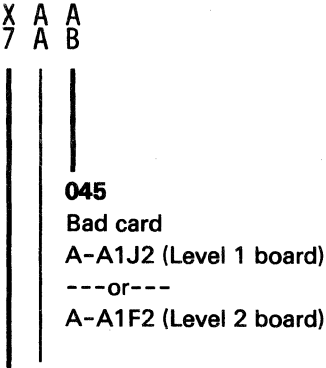

#### 046

Check for a bad cable A-A1A3 from the failing pin on board A-A1 to the LED display on the CE panel. ---or--- Check for a failing LED on the CE panel.

#### 047

(Entry Point D) -Set Mode Selector to Alter Stor (CE panel). -Set the Address/Data switches to 'XXOO' (CE panel).

Are Display lights byte 1 X'OO' (CE panel)? y N

# 048 Probe the following:

Up Light: Off Down Light: On

1. A-A1A4D06 (+Addr Sw 3-4 bit O) 2. A-A1A4D11 (+Addr Sw 3-4 bit 4) 3. A-A1A4B02 (+Addr Sw 3-4 bit 3) 4. A-A1A4B04 (+Addr Sw 3-4 bit 2) 5, A-A1A4B05 (+Addr Sw 3-4 bit 1) 6. A-A1A4B07 (+Addr Sw 3-4 bit 7) 7. A-A1A4B09 (+Addr Sw 3-4 bit 6) 8. A-A1A4B10 (+Addr Sw 3-4 bit 5)

Are the lights correct?

y N

l 0<br>C<br>C  $_{\rm D}^{\rm A}$ 

#### 049

Check for a bad cable A-A1A4 from the switch on the CE panel to the failing pin on board A-A1.  $---or---$ 

Check for a failing switch on the CE panel.

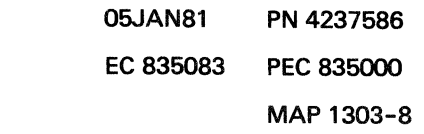

5340 SYSTEMS UNIT

PAGE 9 OF 16

```
050 
Probe the following:
```
A D<br>C 8

Up Light: On Down Light: Off

```
1. A-A1A3B06 (-Display SBO bit 9)
2. A-A1A3B07 (-Display SB0 bit 15)
3. A-A1A3B08 (-Display SB0 bit 14)
4. A-A1A3B09 (-Display SBO bit 12)
5. A-A1A3D06 (-Display SB0 bit 8)
6. A-A1A3D07 (-Display SB0 bit 10)
7. A-A1A3D09 (-Display SBO bit 13)
8. A-A1A3D10 (-Display SBO bit 11)
```
#### Are the lights correct?

```
Y<sub>N</sub>
```
 $\mathbb{G}$ rt \$

. 6 "  $\sim$ 

```
051 
Probe the following:
```
Up Light: On Down Light: Off

```
Level 1 board 
1. A-A1L2P09 (-Sys bus in bit 8) 
2. A-A1L2M07 (-Sys bus in bit 12) 
3. A-A1L2M08 (-sys bus in bit 13)
4. A-A1L2M09 (-Sys bus in bit 11) 
5. A-A1L2M10 (-Sys bus in bit 15) 
6. A-A1L2M11 (-Sys bus in bit 10) 
7. A-A1L2M12 (-Sys bus in bit
8. A-A1L2M13 (-Sys bus in bit 14) 
---or---
Level 2 board 
1. A-A1H2P09 (-Sys bus in bit 8)
2. A-A1H2MO7 (-Sys bus in bit 12)
3. A-A1H2MO8 (-Sys bus in bit 13)
4. A-A1H2MO9 (-Sys bus in bit 11)
5. A-A1H2M10 (-Sys bus in bit 15)
6. A-A1H2M11 (-Sys bus in bit 10)
7. A-A1H2M12 (-Sys bus in bit 9)
8. A-A1H2M13 (-Sys bus in bit 14)
```
(Step 051 continues)

l 0  $\mathbf{r}$  (Step 051 continued) Are the lights correct? y N

#### 052

Leave the probe on the failing pin. Remove card A-A1J2 (Level 1 board)  $---or---$ A-A1 F2 (Level 2 board) -Set Power to 1 (operator panel).

Up Light: On Down Light: Off

Are the lights correct? y N

#### 053

Leave the probe on the failing pin. Remove card A-A1H2 (Level 1 board)  $--or--$ A-A1E2 (Level 2 board) -Set Power to 1 (operator panel).

Up Light: On Down Light: Off

#### Are the lights correct? y N

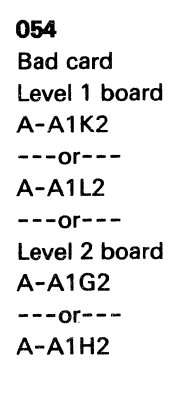

l l 1 0 0<br>A A<br>F G

05JAN81 PN 4237586 EC 835083 PEC 835000

MAP 1303-9

#### $A \nvert A \nvert A$  CE PANEL MAP 2.<br>  $\begin{array}{cc} 4 & 4 \\ 9 & 9 \end{array}$  5340 SYSTEMS UN **5340 SYSTEMS UNIT** PAGE 10 OF 16 055 Bad card A-A1H2 (Level 1 board)  $---or---$ A-A1E2 (Level 2 board) 056 Bad card A-A1J2 (Level 1 board) ---or--- A-A1F2 (Level 2 board) 057 Probe the following: Up Light: Off Down Light: On Level 1 board 1. A-A1H2U02 (+System bus out bit 8) 2. A-A1H2U04 (+System bus out bit 9) 5. A-A1H2U09 (+System bus out bit 12) 6. A-A1H2U10 (+System bus out bit 13) 3. A-A1H2SO2 (+System bus out bit 10)<br>4. A-A1H2SO4 (+System bus out bit 11) 7. A-A1H2S08 (+System bus out bit 14) 8. A-A1H2S10 (+System bus out bit 15) ---or--- Level 2 board 1. A-A1E2U02 (+System bus out bit 8) 2. A-A1E2U04 (+System bus out bit 9) 5. A-A1E2U09 (+System bus out bit 12)  $6.$  A-A1E2U10 (+System bus out bit 13) 3. A-A1E2SO2 (+System bus out bit 10)<br>4. A-A1E2SO4 (+System bus out bit 11) 7. A-A1E2S08 (+System bus out bit 14) 8. A-A1E2S10 (+System bus out bit 15) Are the lights correct? y N bus out bit 10) bus out bit 11) A A A A C E J K 8 9 058 Bad card A-A1 H2 (Level 1 board) ---or--- A-A1 E2 (Level 2 board) 059 the jumpers. Bad card A-A1 F2 (Level 1 board) ---or--- A-A1C2 (Level 2 board) ---or-- panel. 060  $---or---$ 061 Is Display Light P1 '1'? y N 062 Probe the following: Up Light: Off Down Light: On Are the lights correct? y N

A A J K Note: Before you install an A-A1F2 (level 1 board)/A-A1C2 (level 2 board) card, you must add jumpers to configure it for the correct control storage size. Use the jumper(s) from the bad card. See Vol D (FSL. PC024) for the location of

A bad. cable A-A1A3 from board A-A1 to the CE

Check for a bad cable A-A1A3 from the failing pin on board A-A1 to the LED display on the CE panel.

Check for a failing LED on the CE panel.

1. A-A1A3B08 (-Display SBO bit P).

05JAN81 PN 4237586 l l l l l 1

A A A<br>L M N

EC 835083 PEC 835000 MAP 1303-10

#### 5340 SYSTEMS UNIT

PAGE 11 OF 16

#### 063

A N <u>າ</u> 0

 $\left($ 

信号

G

Leave the probe on the failing pin. Level 1 board Remove cards A-A1N2, A-A1P2  $---or---$ Level 2 board cards A-A1J2, A-A1K2 and the control storage cards. -Set Power to 1 (operator panel).

Up Light: Off Down Light: On

#### Are the lights correct?

#### y N

# 064

Note: Before you install an A-A1F2 (level 1 board)/A-A1C2 (level 2 board) card, you must add jumpers to configure it for the correct control storage size. Use the jumper(s) from the bad card. See Vol D (FSL, PC024) for the location of the jumpers.

Bad card Level 1 board A-A1K2 ---or--- A-A1H2  $---or---$ A-A1 F2  $---or---$ A-A1 L2 ---or--- A-A1G2 ---or--- Level 2 board A-A1G2 ---or---  $A- A1 E2$  $---or---$ A-A1C2 ---or---  $A-A1H2$ ---or---

A-A1D2

A p.

 $\left( \begin{array}{c} \end{array} \right)$  $\mathcal{S}$ 

# 085

A A A<br>L M P 1 1 0 0

> Level 1 board Install cards A-A1N2, A-A1P2  $---or---$ Level 2 board cards A-A1J2, A-A1K2, and the control storage cards one at a time to find the bad card. The bad card is found when the lights do not meet the following indication.

Up Light: Off Down Light: On

#### 088

Check for a bad cable A-A1A3 from the failing pin on board A-A1 to the LED display on the CE panel.  $---or---$ Check for a failing LED on the CE panel.

#### 087

-Set the Address/Data switches to 'XX01' (CE panel). Is Display Light P1 '0'7

```
y N
```
088 Probe the following:

Up Light: On Down Light: Off

1. A-A1A3D11 (•Display SBO bit P}.

Are the lights correct?

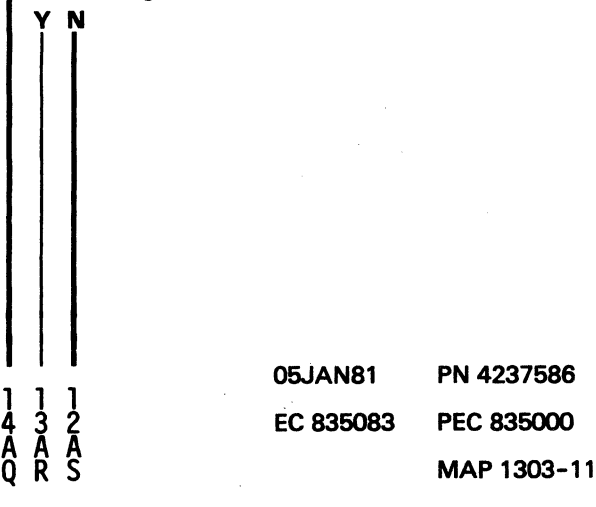

# 5340 SYSTEMS UNIT

PAGE 12 OF 16

069

A<br>S<br>1 1

```
Probe the following:
```
Up light: On Down light: Off

Level 1 board 1. A-A1H2B08 (-Sys bus in bit p). ---or--- Level 2 board 1. A-A1E2B08 (-Sys bus in bit P).

#### Are the lights correct?

y N 070 Bad card Level 1 board A-A1K2  $--$ or $---$ A-A1 L2 ---or--- A-A1H2 ---or--- A-A1J2 ---or--- A-A1 G2 ---or--- Level 2 board A-A1G2 ---or--- A-A1H2 ---or--- A-A1 E2  $---or---$ A-A1F2 ---or--- A-A1D2

1  $\mathbf{3}$  $\mathbf{I}$  05JAN81 PN 4237586 EC 835083 PEC 835000 MAP 1303-12

#### 5340 SYSTEMS UNIT

PAGE 13 OF 16

#### 071

A A R T 1 1 1 2

 $\left($ 

 $\tilde{\omega}$  $\overline{\phantom{0}}$ 

**CONNECTION** 

Probe the following:

Up Light: Off Down Light: On

Level 1 board 1. A-A1H2B04 (+System bus out bit P).  $---or---$ Level 2 board

1. A-A1E2B04 (+System bus out bit P).

Are the lights correct?

y N

072

Bad card A-A1H2

#### 073

Note: Before you install an A-A1F2 (level 1 board)/A-A1C2 (level 2 board) card, you must add jumpers to configure it for the correct control storage size. Use the jumper(s) from the bad card. See Vol D (FSL, PC024) for the location of the jumpers. Bad card

A-A1F2 (Level 1 board)

 $---or---$ A-A1C2 (Level 2 board)

---or---

A bad A-A1A3 cable from board A-A1 to the CE panel.

#### 074

Check for bad cable A-A1A3 from board A-A1 to the CE panel.  $---or---$ 

Bad LED on the CE panel.

05JAN81 PN 4237586 EC 835083 PEC 835000  $\frac{2}{3}$  MAP 1303-13

### 5340 SYSTEMS UNIT

PAGE 14 OF 16

|<br>075

À. 9 l

-Set the Address/Data switches to 'XXFF' (CE panel).

Are Display lights byte 1 X'FF' and P1 '1' (CE panel)? y N

```
1 
5<br>11
  076 
  Probe the following: 
  Up Light: On 
  Down Light: Off 
  1. A-A1A4D06 (+Addr Sw 3-4 bit 0) 
  2. A-A1A4D11 (+Addr Sw 3-4 bit 4) 
  3. A-A1A4B02 (+Addr Sw 3-4 bit 3} 
  4. A-A1A4B04 (+Addr Sw 3-4 bit 2) 
  5. A-A1A4B05 (+Addr Sw 3-4 bit 1} 
  6. A-A1A4B07 (+Addr Sw 3-4 bit 7) 
  7. A-A1A4B09 (+Addr Sw 3-4 bit 6} 
  8. A-A1A4B10 (+Addr Sw 3-4 bit 5) 
  Are the lights correct? 
  y N 
    077 
    Leave the probe on the failing pin. 
    Remove cable A-A1A4. 
    -Set Power to 1 (operator panel). 
    Up Light: On 
    Down Light: Off 
    Are the lights correct? 
      y N 
A A A A 
u v w x
```
MAP 1303-14

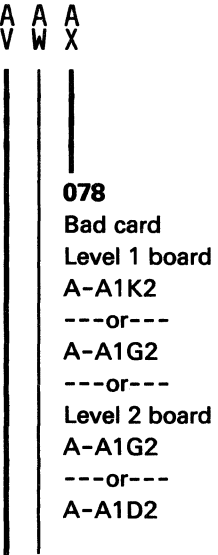

#### 079

Check for a bad cable A-A1A4 from the switch on the CE panel to the failing pin on board A-A1. ---or---

Check for a failing switch on the CE panel.

#### 080

Probe the following:

Up Light: Off Down Light: On

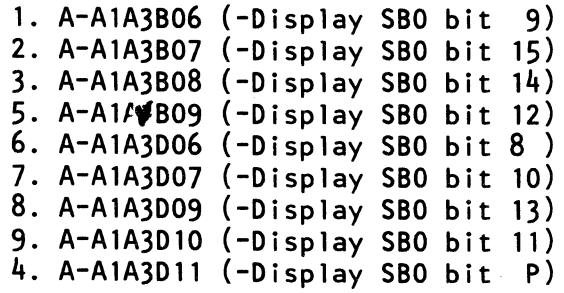

Are the lights correct?

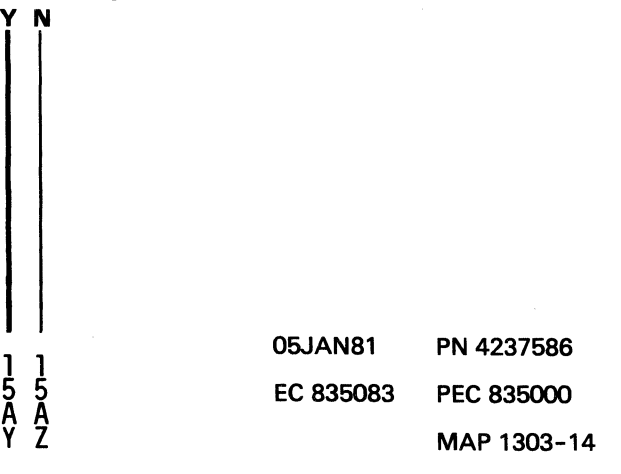

5340 SYSTEMS UNIT

PAGE 15 OF 16

#### 081

A Z<br>ና l 4

 $\frac{1}{2}$ 

Leave the probe on the failing pin. Level 1 board Remove cards A-A1N2, A-A1P2 ---or--- Level 2 board cards A-A1J2, A-A1K2. -Set Power to 1 (operator panel).

Up Light: Off Down Light: On

#### Are the lights correct?

#### y N

#### 082

Note: Before you install an A-A1F2 (level 1 board) / A-A1C2 (level 2 board) card, you must add jumpers to configure it for the correct control storage size. Use the jumper(s) from the bad card. See Vol D (FSL, PC024) for the location of the iumpers.

Bad card Level 1 board A-A1K2 ---or--- A-A1 H2 ---or---  $A- A1 F2$ ---or--- A-A1L2  $---or---$ A-A1 G2 ---or--- Level 2 board A-A1G2 ---or--- A-A1 E2  $---or-- A-A1C2$  $---or---$ A-A1 H2 ---or--- A-A1D2

B A

# 083

F A A B 3 U Y A

l l 4 4

Level 1 board Install cards A-A1N2, A-A1P2

```
---or---
```
Level 2 board Install cards A-A1J2, A-A1K2 and the control storage cards one at a time to find the bad

card. The bad card is found when the lights do not meet the following indication.

Up Light: Off Down Light: On

#### 084

Check for a bad cable A-A1A3 from the failing pin on board A-A1 to the LED display on the CE panel.  $---or---$ 

Check for a failing LED on the CE panel.

#### 085

The CE panel is OK. Go to the Error Log MAPs for the CP. Go To Map 8201, Entry Point A.

#### 086

l<br>B<br>B<br>R 6 6 B B B C

Probe the following:

Up Light: Off Down Light: Ignore

1. A-B3A1D13 (Comm Display Line  $#1$ ) 2. A-B3A1E13 (Comm Display Line #2) 3. A-B3B 1A 13 (Comm Display Line #3) 4. A-B3B1B13 (Comm Display Line #4) Are the lights correct?

y N

05JAN81 PN 4237586 EC 835083 PEC 835000 MAP 1303-15

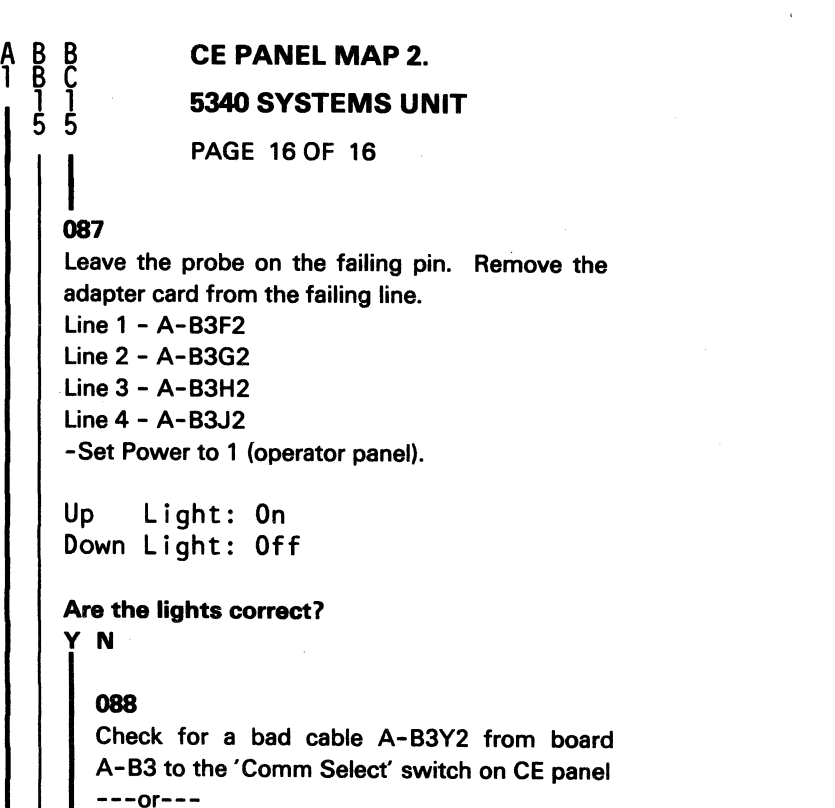

Check for a failing 'Comm Select' and 'Comm Dply' switch.

See FSL's FB055, FB095, etc.

089

The adapter card you have removed is bad.

090

Go to Paga 4, Step 019. Entry Point B.

091

Go to Page 8. Step 047, Entry Point D.

 $\bigcirc$ 

05JAN81 PN 4237586 EC 835083 PEC 835000

MAP 1303-16

/  $\bigvee\limits_{\ell\in\mathbb{Z}}$ 

# 5340 SYSTEMS UNIT

PAGE 1 OF 4

 $\left($ 

 $\frac{d}{dx}$ 

 $\mathbb{A}$ '" 'l

#### ENTRY POINTS

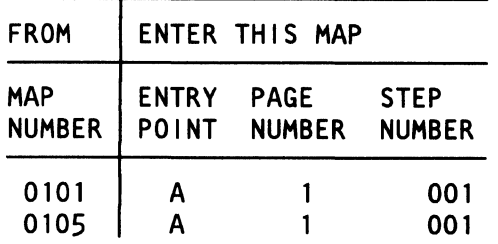

#### 001

(Entry Point A)

Note: Level 1 board does not have a card in the A-A1B2 position.

Level 2 board has a card in the A-A1B2 position.

- Press Reset (CE panel).

Is Display light P1 on (CE panel)?

y N

002

Go To Map 1307, Entry Point A.

#### 003

Are there any lights on other than Display light P1 (CE panel and CE subpanel)?

Y N

#### *l* 004

YN

4 3 2<br>A B C

-Press and hold Lamp Test (CE panel).

Are all Display lights Off (CE panel)?

©Copyright IBM Corp. 1978

MAP 1305-1

#### EXIT POINTS

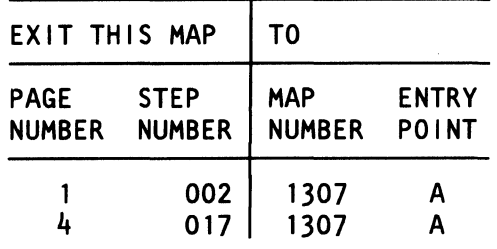

MAP DESCRIPTION: This MAP checks out the CE panel lamp test

START CONDITIONS: None LOGIC CARDS TESTED: CE panel lamp test and associated logic

Note: Section 13-000 of the Maintenance Manual has instructions on removal and/or replacement of the CE panel and CE subpanel--CE panel drawing (VOL D, CE160) and CE subpanel drawing (VOL D, OP015).

> 05JAN81 PN 4237587 EC 835083 PEC 832850 MAP 1305-1

# 5340 SYSTEMS UNIT

#### 005

c l

-Press and hold Lamp Test (CE panel). Are all Display lights except P1 Off (CE panel)? y N

#### 006

-Press and hold Lamp Test (CE panel).

Find the wrong indicator in the Wrong Indicator column of chart A.

Probe the comparable pin indicated in the Probe LOC A-A1 column of chart A.

Up Light: Off Down Light: On

# Chart A

(Level 1 board)

~--------------------------------

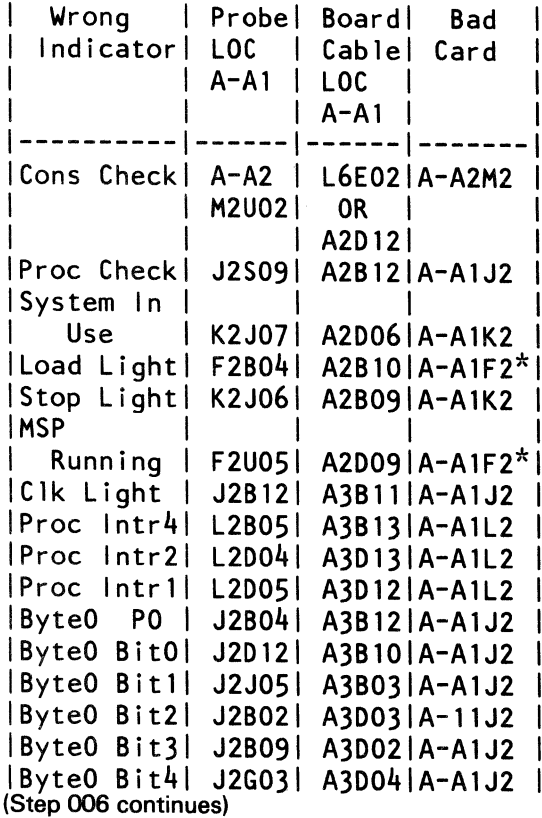

#### (Step 006 continued)

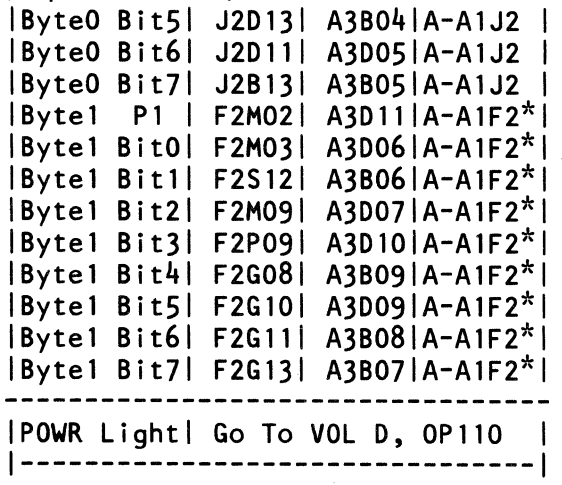

# Chart A

# (Level 2 board)

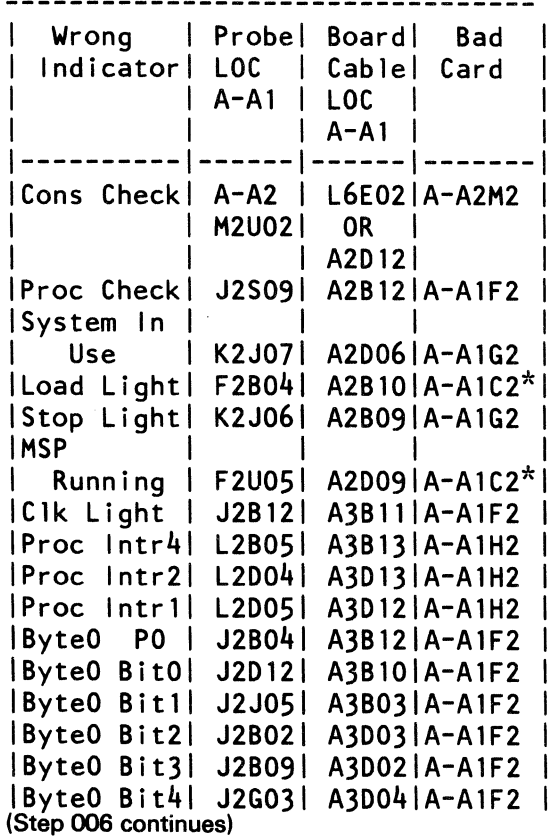

05JAN81 EC 835083 PN 4237587 PEC 832850

MAP 1305-2

*/* 

MAP 1305-2

3 D

# LAMP TEST.

# 5340 SYSTEMS UNIT

#### PAGE 3 OF 4

#### (Step 006 continued)

 $\left| \right|$ 

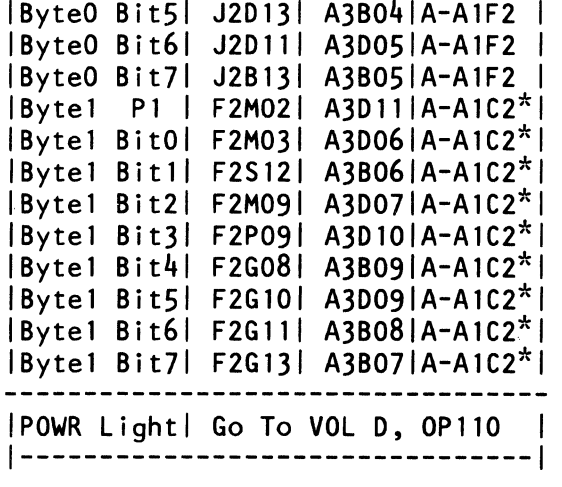

\* Note: Before you install an A-A1J2 (Level 1 board) card or an A-A1F2 (Level 2 board) card, you must add jumpers to configure it for the correct control storage size. Use the jumper(s) from the bad card. See Vol D (FSL, PC024) for the location of the jumpers. Are the lights correct?

# Y N

#### 007

The bad card is the card specified in the Bad Card A-A1 column of chart A.

#### 008

-Press and hold Lamp Test (CE panel). Probe the comparable pin indicated in the Board Cable LOC A-A1 column of chart A.

Up Light: Off Down Light: On

#### Are the lights correct?

y N

 $\blacksquare$ 

E

009 Bad board A-A1

### 010

B D E 1 2

> Check for a bad cable (the one that was just probed) from board A-A1 to the CE panel that was probed.

---or---

Check for a failing indicator on the CE panel/ operator panel.

 $---or---$ 

Check for missing voltage or ground on the CE panel/operator panel.

#### 011

-Press and hold Lamp Test (CE panel). Probe the following:

Up Light: Off Down Light: On

(1) A-A1A5B04 (-Lamp test).

# Are the lights correct?

y N

#### 012

Check for a bad cable A-A1A5 from the CE panel to board A-A1. ---or---

Check for a failing push switch on the CE panel.

#### 013

Check for missing ground to the CE Panel/Operator panel.

#### 014

y N

Probe the following:

Up Light: On Down Light: Off

(1) A-A1A5D04 (+5 Vdc to CE panel)

#### Are the lights correct?

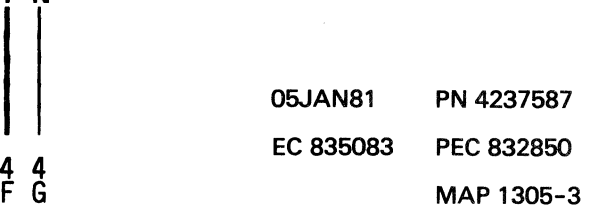

#### A F G l 3 3

# LAMP TEST.

#### 5340 SYSTEMS UNIT

PAGE 4 OF 4

#### 015

Check for missing +5 Vdc on board A-A1.

016

Check for a bad cable A-A1A5 from the CE panel to board A-A1.

#### 017

Go To Map 1307, Entry Point A.

05JAN81 PN 4237587 EC 835083 PEC 832850 MAP 1305-4

# CE PANEL MAP 4 5340 SYSTEMS UNIT

PAGE 1 OF 9

 $\left( \begin{array}{c} \begin{array}{c} \begin{array}{c} \begin{array}{c} \end{array}\\ \end{array} \end{array} \right)$ 

 $\blacksquare$ 

#### ENTRY POINTS

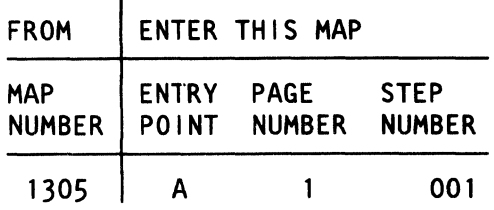

#### 001

(Entry Point A)

Note: Level 1 board does not have a card in the A-A1B2 position.

Level 2 board has a card in the A-A182 position.

-Set Mode Selector to Proc Run (CE panel). Probe the following:

Up Light: Off Down Light: On

(1) A-A1A4B12 (+Mode selector Sw bit 1) (2) A-A1A4B13 (+Mode selector Sw bit 0) (3) A-A 1A4D12 (+Mode selector Sw bit 3) (4) A-A1A4D13 (+Mode selector Sw bit 2) Are the lights correct?

#### y N

#### 002

panel.

~-.

 $\zeta$ A

Check for a bad cable A-A1A4 from the CE panel to the failing pin on board A-A1. ---or--- Check for a failing Mode Selector switch on the CE

MAP DESCRIPTION:

This MAP determines why CE Reset (CE panel) does not initialize the CE panel, CE subpanel, and operator panel correctly. START CONDITIONS: None LOGIC CARDS TESTED: CE Reset Logic

Note: Section 13-000 of the Maintenance Manual has instructions on removal and/or replacement of the CE panel and CE subpanel--CE panel drawing (VOL D. CE160) and CE subpanel drawing (VOL D, OP015).

05JAN81 EC 835083 PN 4237588 PEC 832850 MAP 1307-1

t,

#### MAP 1307-1

CE RESET

#### 5340 SYSTEMS UNIT

PAGE 2 OF 9

#### 003

A 1

- Turn Mode Selector (CE panel) one position counterclockwise. Probe the following:

Up Light: On Down Light: Off

#### Level 1 board

(1) A-A1G2J02 (+Mode selector Sw bit 2) (2) A-A 1 G2J04 (+Mode selector Sw bit 1) (3) A-A 1 G2J05 (+Mode selector Sw bit 3) (4) A-A 1K2M12 (+Mode selector Sw bit 0)  $---or---$ Level 2 board  $(1)$  A-A1D2J02 (+Mode selector Sw bit 2) (2) A-A 1 D2J04 (+Mode selector Sw bit 1) (3) A-A 1 D2J05 (+Mode selector Sw bit 3) (4) A-A 1G2M12 (+Mode selector Sw bit 0)

#### Are the lights correct?

# Y N

004 Leave the probe on the failing pin. Remove cable A-A1A4. -Set Power to 1 (operator panel).

Up Light: On Down Light: Off

#### Are the lights correct?

y N

005 Is the failing pin A-A1K2M12 (+Mode selector Sw bit 0)?

#### y N

006 Bad card A-A1G2 (Level 1 board) ---or--- A-A1D2 (Level 2 board) B C D MAP 1307-2

# 007 Bad card A-A1K2 (Level 1 board)

```
---or---
A-A1G2 (Level 2 board)
```
#### 008

Check for a bad cable A-A1A4 from the CE panel to the failing pin on board  $A - A1$ .  $---or---$ Check for a failing Mode Selector switch on the CE

 $\searrow$   $\searrow$ 

J

panel.

#### 009

-Press and hold Reset (CE panel).

Is Display light PO on (CE panel)?

# y N

010

Are any lights other than Display light P1 (CE panel and CE subpanel) on 7 Y N

011 Probe the following:

Up Light: Off Down Light: On

Level 1 board (1) A-A1 F2M02 (-Display SBO bit P). ---or--- Level 2 board (1) A-A1C2M02 (-Display SBO bit P).

# Are the lights correct?

y N

9 3 3 3<br>E F G H

05JAN81 PN 4237588 EC 835083 PEC 832850 MAP 1307-2

*(*   $\searrow$  /

B C D

# F G H **CE RESET**<br>2 2 2 2 5010 0 YOT

 $\blacksquare$ 

# 5340 SYSTEMS UNIT

PAGE 3 OF 9

#### 012

Note: Before you install an A-A1F2 (level 1 board)/A-A1C2 (level 2 board) card, you must add jumpers to configure it for the correct control storage size. Use the jumper(s) from the bad card. See Vol D (FSL, PC024) for the location of the jumpers.

Check for a bad cable A-A1A3 from the CE panel to board A-A1.

---or--- Bad card A-A1F2 (Level 1 board) ---or---

A-A1C2 (Level 2 board)

#### 013

Check for a bad cable to the CE panel. ---or---

Check for a failing indicator on the CE panel.

#### 014

#### Are any Display Lights byte 1 on (CE panel) 7

V N

7 4 J K MAP 1307-3

05JAN81 EC 835083 PN 4237588 PEC 832850 MAP 1307-3

 $\big\langle \, . \, \big\rangle$ 

### **CE RESET**

#### **5340 SYSTEMS UNIT**

PAGE 40F 9

# |<br>|<br>015 **015**

K 3

Find the wrong indicator in the wrong indicator column of chart A.

Probe the comparable pin indicated in the probe loc. A-A1 column of chart A.

Up Light: Off Down Light: On

#### Chart A (level 1 board)

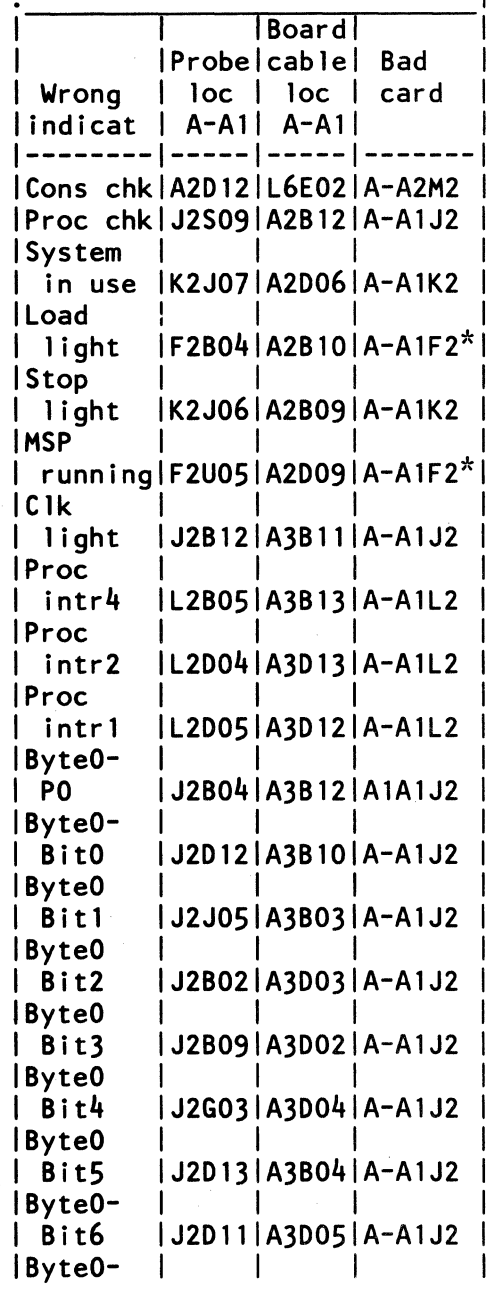

(Step 015 continues)

05JAN81 PN 4237588 EC 835083 PEC 832850

MAP 1307-4

/ i  $\mathbb{R}^n$  is
## **CE RESET**

## 5340 SYSTEMS UNIT

PAGE 5 OF 9

(Step 015 continued)

高雪

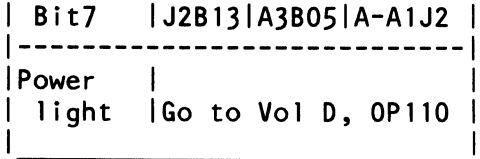

Chart A (level 2 board)

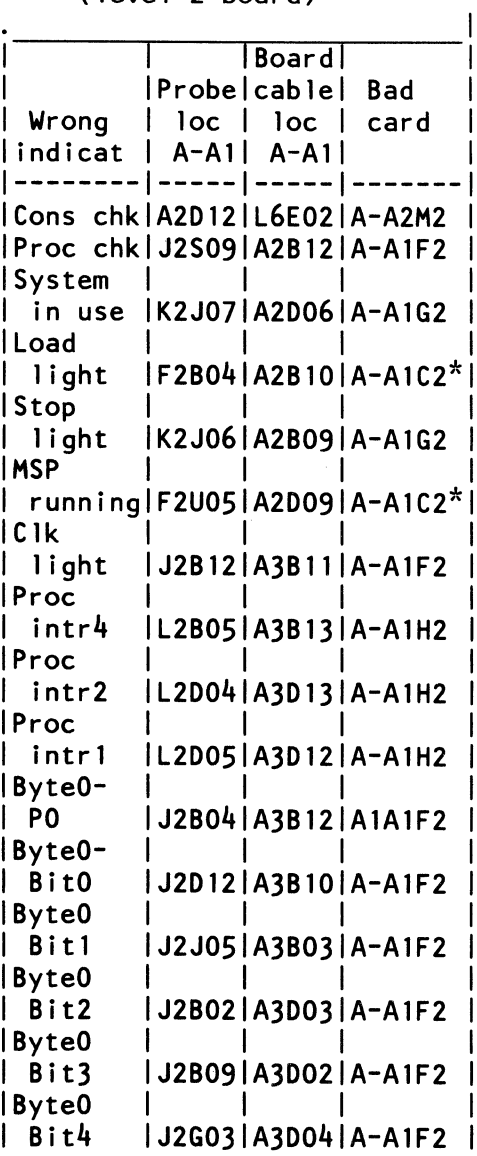

 $\label{eq:2} \frac{1}{2} \int_{\mathbb{R}^2} \frac{d\mu}{\mu} \left( \frac{d\mu}{\mu} \right)^2 \frac{d\mu}{\mu} \left( \frac{d\mu}{\mu} \right)^2 \frac{d\mu}{\mu} \left( \frac{d\mu}{\mu} \right)^2.$ 

 $\langle \cdot \rangle$  is a set

(Step 015 continues)

**05JAN81** PN 4237588 EC 835083 PEC 832850 MAP 1307-5

## 5340 SYSTEMS UNIT

PAGE 6 OF 9

(Step 015 continued)

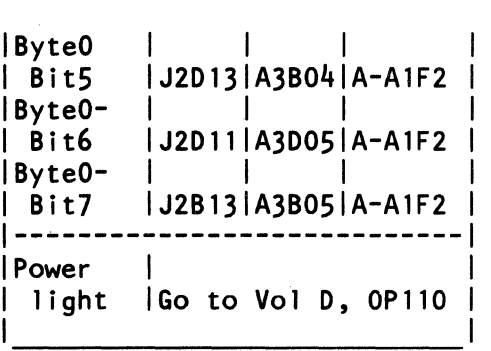

•

Note: Before you install an A-A1F2 (level 1 board)/A-A1C2 (level 2 board) card, you must add jumpers to configure it for the correct control storage size. Use the jumper(s) from the bad card. See Vol D (FSL, PC024) for the location of the jumpers.

#### Are the lights correct?

y N

#### 018

The bad card is the card specified in the Bad Card A-A1 column of chart A.

## 017

Probe the comparable pin indicated in the board cable loc A-A1 column of chart A.

Up Light: Off Down Light: On

Are the lights correct? Y N

> 018 Bad board A-A1

7 L 05JAN81 PN 4237588 EC 835083 PEC 832850 MAP 1307-6

#### 5340 SYSTEMS UNIT

PAGE 7 OF 9

#### 019

J L 3 6

> Check for a bad cable from board A-A1 to the CE panel that was probed.

---or---

Check for a failing indicator on the CE panel/operator panel.

---or---

Check for missing voltage or ground on the CE panel/operator panel.

#### 020

Probe the following:

Up Light: On Down Light: Off

(1) A-A1A3B06 (-Display SBO bit 9) (2) A-A1A3B07 (-Display SBO bit 15) (3) A-A1A3B08 (-Display SBO bit 14) (4) A-A1A3B09 (-Display SBO bit 12) (5) A-A1A3D06 (-Display SBO bit 8) (6) A-A1A3D07 (-Display SBO bit 10) (7) A-A1A3D09 (-Display SBO bit 13) (8) A-A1A3D10 (-Display SBO bit 11)

## Are the lights correct?

# y N

8 M

021

Probe the following:

Up Light: On Down Light: Off

# Level 1 board

(1) A-AlH2P09 (-Sys bus in bit 8) (2) A-A 1 H2M07 (-Sys bus in bit 12) (3) A-A1 H2M08 (-Sys bus in bit 13) (4) A-A1 H2M09 (-Sys bus in bit 11) (5) A-A1H2M10 (-Sys bus in bit 15) (6) A-A1H2M11 (-Sys bus in bit 10) (7) A-A 1H2M12 (-Sys bus in bit 9) (8) A-A1 H2M13 (-Sys bus in bit 14)  $--$ or $--$ (Step 021 continues)

(Step 021 continued) Level 2 board (1) A-A 1 E2P09 (-Sys bus in bit 8) (2) A-A 1 E2M07 (-Sys bus in bit 12) (3) A-A 1 E2M08 (-Sys bus in bit 13) (4) A-A1 E2M09 (-Sys bus in bit 11) (5) A-A1 E2M10 (-Sys bus in bit 15) (6) A-A1 E2M11 (-Sys bus in bit 10) (7) A-A 1E2M12 (-Sys bus in bit 9) (8) A-A1E2M13 (-Sys bus in bit 14)

## Are the lights correct?

# y N

#### 022

Leave the probe on the failing pin. Remove card A-A1J2 (Level 1 board)  $---or---$ A-A1F2 (Level 2 board) -Set Power to 1 (operator panel).

Up Light: On Down Light: Off

#### Are the lights correct? y N

# 023

Leave the probe on the failing pin. Remove card A-A1H2 (Level 1 board) ---or--- A-A1E2 (Level 2 board) -Set Power to 1 (operator panel).

Up Light: On Down Light: Off

Are the lights correct? y N

MAP 1307-7

```
05JAN81 PN 4237588 
8 8 8 8 
N P Q R 
                     EC 835083 PEC 832850 
                                  MAP 1307-7
```
# $N P Q R$ CE RESET 5340 SYSTEMS UNIT PAGE 8 OF 9 024 Bad card level 1 board A-A1K2  $---or---$ A-A1 l2 level 2 board A-A1G2 ---or--- A-A1 H2 025 Bad card A-A1H2 (Level 1 board)  $---or---$ A-A1 E2 (level 2 board) 026 Bad card A-A1J2 (level 1 board)

 $---or---$ A-A1F2 (Level 2 board)

## 027

Probe the following:

Up Light: Off Down Light: On

level 2 board

```
(1) A-A 1 H2U02 (+System bus out bit 8) 
(2) A-A 1 H2U04 (+System bus out bit 9) 
(5) A-A 1 H2U09 (+System bus out bit 12) 
(6) A-A 1H2U10 (+System bus out bit 13) 
(3) A-A 1 H2S02 (+System bus out bit 10) 
(4) A-A 1 H2S04 (+System bus out bit 11) 
(7) A-A 1 H2S08 (+System bus out bit 14) 
(8) A-A 1 H2S10 (+System bus out bit 15) 
---or---
level 2 board 
(1) A-A 1 E2U02 (+System bus out bit 8) 
(2) A-A 1 E2U04 (+System bus out bit 9) 
(5) A-A 1 E2U09 (+System bus out bit 12)
```
(6) A-A1 E2U10 (+System bus out bit 13) (Step 027 continues)

## (Step 027 continued)

(3) A-A1E2S02 (+System bus out bit 10) (4) A-A 1 E2S04 (+System bus out bit 11) (7) A-A 1 E2S08 (+System bus out bit 14) (8) A-A1E2S10 (+System bus out bit 15)

## Are the lights correct?

V N

M 7

## 028 Bad card A-A1H2 (Level 1 board)  $---$ or $---$ A-A1E2 (Level 2 board)

#### 029

Note: Before you install an A-A1F2 (level 1 board)/A-A1C2 (level 2 board) card, you must add jumpers to configure it for the correct control storage size. Use the jumper(s) from the bad card. See Vol D (FSL, PC024) for the location of the jumpers.

Bad card A-A1F2 (Level 1 board)  $---$ or $---$ A-A1C2 (Level 2 board)  $---or---$ 

A bad cable A-A1A3 from board A-A1 to the CE panel.

#### 030

Check for bad cable A-A1A3 from the failing pin on board A-A1 to the LED

 $---or---$ 

Check for a failing LED on the CE panel.

05JAN81 PN 4237588 EC 835083 PEC 832850 MAP 1307-8

## **CE RESET**

# **5340 SYSTEMS UNIT**

PAGE 9 OF 9

## 031

 $\overline{\left( \hat{z} \right)}$  and  $\overline{\partial}$ 

 $\left(\begin{smallmatrix} 1 & 1 \\ 1 & 1 \end{smallmatrix}\right)$ 

 $\frac{E}{2}$ 

A-A1C2

Note: Before you install an A-A1F2 (level 1 board)/A-A1C2 (level 2 board) card, you must add jumpers to configure it for the correct control storage size. Use the jumper(s) from the bad card. See Vol D (FSL, PC024) for the location of the jumpers. Bad card Level 1 board A-A1L2 ---or--- A-A1J2 ---or--- A-A1 K2 ---or--- A-A1 G2 ---or--- A-A1F2 ---or--- Level 2 board A-A1H2 ---or--- A-A1F2  $--or--$ A-A1G2 ---or--- A-A1D2 ---or---

05JAN81 PN 4237588 EC 835083 PEC 832850 ( MAP 1307-9

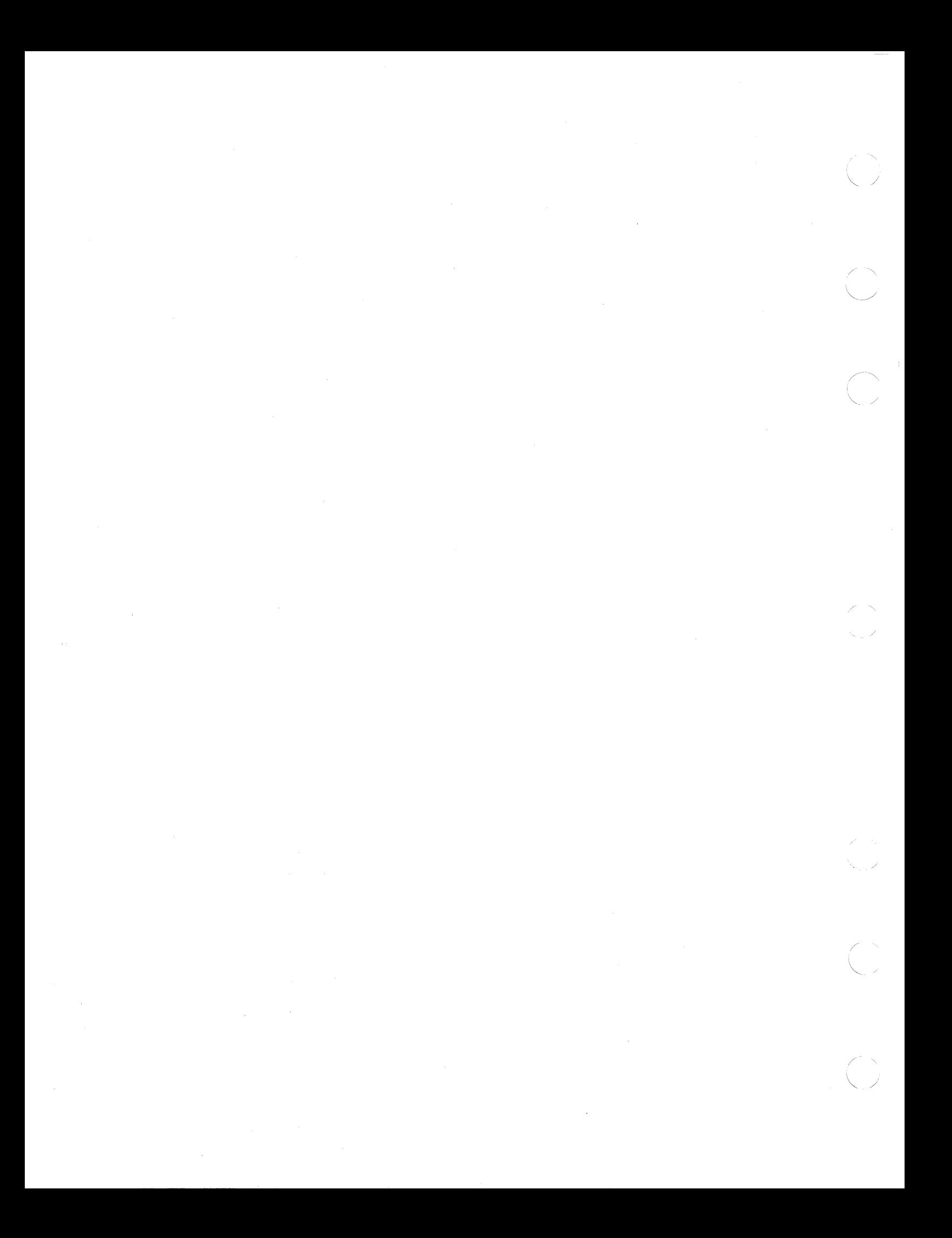

# POWER ON RESET MAP

## 5340 SYSTEMS UNIT

PAGE 1 OF 5

## ENTRY POINTS

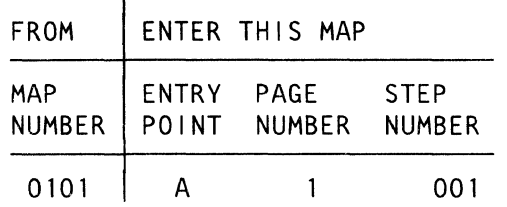

## 001 (Entry Point A)

 $\begin{matrix}5 & 2\\ A & B\end{matrix}$ 

Note: Level 1 board does not have a card in the A-A1B2 position.

Level 2 board has a card in the A-A1B2 position.

#### EXIT POINTS

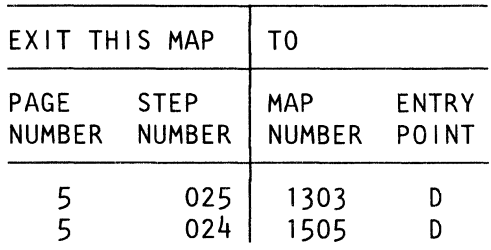

#### MAP DESCRIPTION:

This MAP determines why Display light P1 (CE panel) did not turn on when the machine was powered on.

## START CONDITIONS: None LOGIC CARDS TESTED: Level 1 board A-A1J2, A-A1K2, A-A1F2, A-A1G2, A-A1H2, A-A1J2, A-A1K2,A-A1L2,A-A1N2,A-A1P2,A-A102  $---or---$ Level 2 board A-A1F2, A-A1G2. A-A1C2, A-A1D2. A-A1E2, A-A1F2. A-A1G2,A-A1H2,A-A1J2,A-A1K2,A-A1L2 stop light, cable from operator panel to baord A-A1, C-A1A2.

Note: Section 13-000 of the Maintenance Manual has instructions on removal and/or replacement of the CE panel and CE subpanel--CE panel drawing (VOL D, CE160) and CE subpanel drawing (VOLD. OP015).

Is the Display light P1 byte 1 on (CE panel)? y N © Copyright IBM Corp. 1978

08DEC81 PN 4237589 EC 835083F PEC 835201 MAP 1309-1

#### MAP 1309-1

# POWER ON RESET MAP 5340 SYSTEMS UNIT

PAGE 2 OF 5

002

B 1

Probe the following:

Up Light: Off Down Light: On

(1) A-A1L6E04 (-Disk block processor clock).

## Are the lights correct?

# V N

## 003

-Set Power to 0 (operator panel). Change the CE probe to pick up +5V at A-A1A2B02 and ground at A-A1A2D08. Probe the following:

Up Light: On Down Light: Off

Level 1 board (1) A-A1J2D06 (+System power on reset). ---or---

Level 2 board (1) A-A 1 F2D06 (+System power on reset).

# Are the lights correct?

## V N

## 004

5 3 C D E F

Leave the probe on the failing pin. Remove *er'* j A-A1A2 from the operator panel to board ... A1.

Up Light: On Down Light: Off

#### Are the lights correct? V N

" - /

 $\angle$   $\rightarrow$ 

\\_ */* 

## 005

Leave the probe on the failing pin. Remove cable A-A1Z4 from board A-A1 to board  $A-A2.$ 

Up Light: On Down Light: Off

#### Are the lights correct? V N

006 Bad card Level 1 board A-A1J2  $---or---$ A-A1 K2 ---or--- Level 2 board A-A1F2  $---or---$ A-A1G2.

#### 007

Check for a bad cable A-A1Z4  $---or---$ A bad card on boards A-A2 or A-A3 that use System Power On Reset.

## 008

Check for a bad cable A-A1Y1 ---or--- Bad card C-A1B2.

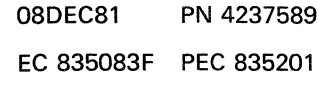

MAP 1309-2

## POWER ON RESET MAP

#### 5340 SYSTEMS UNIT

PAGE 3 OF 5

#### 009

D<br>C 2

 $\left($ 

 $\left($ 

*/* 

 $\left( \begin{array}{c} \begin{array}{c} \begin{array}{c} \end{array}\\ \end{array} \right) \end{array}$ 

4<br>G H

Probe the following:

Up Light: Off Down Light: On

(1) A-A1B1A11 (+System power on reset).

-Set Power to 1 (operator panel). Are the lights correct?

# y N

010

Check for a bad cable A-A1Y1 from board C-A1 to board A-A1 ---or--- Bad card C-A1B2.

#### 011

Probe the following:

Up Light: Off Down Light: On

Level 1 board (1) A-A1J2M02 (-Display SBO bit P).  $---or---$ Level 2 board (1) A-A1F2M02 (-Display SBO bit P).

#### Are the lights correct?

y N

# **012**

Remove Level 1 board A-A1N2, A-A1P2, A-A1Q2 and all control storage cards ---or--- Level 2 board A-A1J2, A-A1K2, A-A1L2 and all control storage cards. -Set Power to 1 (operator panel). Leave the probe on the failing pin.

Up Light: Off Down Light: On

Are the lights correct? y N

4 J

# 013

Note: Before you install an A-A1F2 (level 1 board)/A-A1C2 (level 2 board) card, you must add jumpers to configure it for the correct control storage size. Use the jumper(s) from the bad card. See Vol D (FSL, PC024) for the location of the jumpers. Bad card Level 1 board A-A1J2 ---or--- A-A1 F2  $---or-- A-A1H2$  $---or---$ A-A1L2 ---or--- A-A1G2 ---or--- A-A1 K2 ---or--- Level 2 board A-A1F2  $---or---$ A-A 1C2  $---or---$ A-A1 E2  $---or---$ **A-A1H2** (Step 013 continues) 08DEC81 PN 4237589 EC 835083F PEC 835201 MAP 1309-3

งู่ 3

# POWER ON RESET MAP

## 5340 SYSTEMS UNIT

PAGE 4 OF 5

(Step 013 continued) ---or---

 $A- A1 D2$ ---or--- A-A1G2.

#### 014

Install card A-A1N2 (Level 1 board)  $---or---$ 

A-A1J2 (Level 2 board) -Set Power to 1 (operator panel). Leave the probe on the failing pin.

Up Light: Off Down Light: On

Are the lights correct?

## y N

015 Bad card

A-A1N2 (Level 1 board) A-A1J2 (Level 2 board).

## 016

Install card A-A1P2 (Level 1 board)  $---or---$ 

A-A1K2 (Level 2 board) -Set Power to 1 (operator panel). Leave the probe on the failing pin.

Up Light: Off Down Light: On

Are the lights correct? y N

## 017

Bad card A-A1P2 (Level 1 board)  $---or---$ A-A1K2 (Level 2 board).

## 018

G K 3

> Install card A-A1Q2 (Level 1 board)  $---or---$ A-A1L2 (Level 2 board) -Set Power to 1 (operator panel).

Leave the probe on the failing pin.

Up Light: Off Down Light: On

Are the lights correct? y N

> 019 Bad card A-A1Q2 (Level 1 board)  $---or---$ A-A1L2 (Level 2 board)

## 020

(Entry Point B) Reinstall the control storage cards one at a time. -Set Power to 1 (operator panel). Leave the probe on the failing pin.

Up Light: Off Down Light: On

Are the lights correct? y N

> 021 The last control storage card installed is bad.

## 022

Go to Step 020, Entry Point B.

## 023

Check for a bad cable A-A1A3 from board A-A1 to the CE panel  $---or---$ Check for a failing indicator on the CE panel.

> 08DEC81 PN 4237589 EC 835083F PEC 835201 MAP 1309-4

K

# POWER ON RESET MAP

# 5340 SYSTEMS UNIT

PAGE 5 OF 5

024

A C 1 2

1

 $\frac{4}{3}$ 

Go To Map 1505. Entry Point D.

025

 $\blacksquare$ 

 $\mathcal{L}_{\text{B}}$ 

**Company** 

Go To Map 1303, Entry Point D.

08DEC81 PN 4237589 EC 835083F PEC 835201 MAP 1309-5

 $\overline{\mathbb{Q}}^{\mathbb{C}}$  $\label{eq:2.1} \frac{1}{2} \sum_{i=1}^n \frac{1}{2} \sum_{j=1}^n \frac{1}{2} \sum_{j=1}^n \frac{1}{2} \sum_{j=1}^n \frac{1}{2} \sum_{j=1}^n \frac{1}{2} \sum_{j=1}^n \frac{1}{2} \sum_{j=1}^n \frac{1}{2} \sum_{j=1}^n \frac{1}{2} \sum_{j=1}^n \frac{1}{2} \sum_{j=1}^n \frac{1}{2} \sum_{j=1}^n \frac{1}{2} \sum_{j=1}^n \frac{1}{2} \sum_{j=1}^n \frac{$ 

# CTL STORE CARD SWAP

## 5340 SYSTEMS UNIT

PAGE 1 OF 3

~··

## ENTRY POINTS

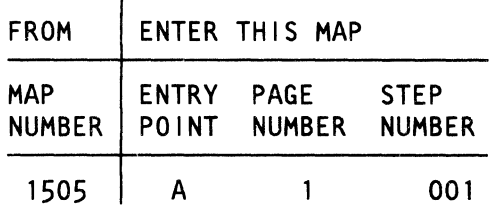

#### 001

#### (Entry Point A)

Note: Level 1 board does not have a card in the A-A1B2 position.

Level 2 board has a card in the A-A1B2 position.

#### MAP DESCRIPTION:

This MAP swaps control storage cards with main storage cards attempting to find a bad control storage card.

#### START CONDITIONS:

The starting conditions are set up by MAP 1505. If you did not go through that MAP, return to it.

LOGIC CARDS TESTED:

Level 1 board: A-A1E2, A-A104, A-A1F2, A-A1G2, A-A1H2, A-A1J2, A-A1K2

Level 2 board: A-A182, A-A184, A-A1C2, A-A1D2, A-A1E2, A-A1F2, A-A1G2

## Is there a card in the A-A182 position?

## y N

 $\begin{array}{c}\n\text{A} \\
\text{B} \\
\text{C} \\
\text{D} \\
\text{D} \\
\text{E} \\
\text{E} \\
\text{E} \\
\text{E} \\
\text{E} \\
\text{E} \\
\text{E} \\
\text{E} \\
\text{E} \\
\text{E} \\
\text{E} \\
\text{E} \\
\text{E} \\
\text{E} \\
\text{E} \\
\text{E} \\
\text{E} \\
\text{E} \\
\text{E} \\
\text{E} \\
\text{E} \\
\text{E} \\
\text{E} \\
\text{E} \\
\text{E} \\
\text{E} \\
\text{E} \\
\text{E} \\
\text{E} \\
\text{E} \\
\text$ 

 $\frac{2}{\mathsf{A}}$ 

#### 002

Remove cards A-A1E2 and A-A1D4 and set them aside temporarily. Now remove the cards from A-A1R2 and A-A1S2 and install them in A-A1E2 and A-A1D4.

Do not put the original control storage cards into the main storage locations.

-Set Power to 1 (operator panel). -Set CSIPL to Diskette (CE panel).

-Set all other CE panel switches to their down positions. (Step 002 continues)

© Copyright IBM Corp. 1978

05JAN81 PN 4237590 EC 835083 PEC 832999 MAP 1501-1

#### MAP 1501-1

#### 5340 SYSTEMS UNIT

## PAGE 2 OF 3

(Step 002 continued)

-Set the Address/Data switches to '0000' (CE panel). Insert diskette DIAGB1 and close the cover.

-Set Mode Selector to Proc Run (CE panel).

- Press Load (operator panel) and wait for about 45 seconds for disk and diskette to load programs.

Are only Display lights byte 0 bits 6 and 7 on (CE panel)?

#### Y N

#### 003

The original control storage cards are not causing the problem.

Return all storage cards to their original socket locations.

Note: Before you install an A-A1F2 card, you must add jumpers to configure it for the correct control storage size. Use the jumper(s) from the bad card. See VOL D (FSL, PC024) for the location of the jumpers.

#### Bad card

A-A1F2

 $---or---$ A-A1 G2  $---or---$ 

 $A-A1H2$ 

---or---

A-A1J2  $---or---$ 

 $A-A1K2$ 

#### 004

One of the original control storage cards is causing the problem.

To determine which one is at fault, do the following:

Remove card A-A1E2 and reinstall it in A-A1R2. Now reinstall one of the control store cards, removed earlier, in A-A1E2.

-Set Power to 1 (operator panel).

-Set CSIPL to Diskette (CE panel).

-Set all other CE panel switches to their down positions.

(Step 004 continues)

#### (Step 004 continued)

-Set the Address/Data switches to '0000' (CE panel).

Insert diskette DIAGB1 and close the cover.

-Set Mode Selector to Proc Run (CE panel). - Press Load (operator panel) and wait for about 45 seconds for disk and diskette to load programs.

Are only Display lights byte 0 bits 6 and 7 on (CE panel)?

y N

A 1

## 005

The control storage card now in A-A1E2 is the bad card.

#### 006

The remaining control storage card is the bad card. Remove the A-A1D4 card and reinstall it in A-A1S2.

#### 007

Remove cards A-A1B2 and A-A1B4 and set them aside temporarily. Now remove the cards from A-A1M2 and A-A1N2 and install them in A-A1B2 and A-A1B4.

Do not put the original control storage cards into the main storage locations.

-Set Power to 1 (operator panel).

-Set CSIPL to Diskette (CE panel).

-Set all other CE panel switches to their down positions.

-Set the Address/Data switches to '0000' (CE panel). Insert diskette DIAGB1 and close the cover.

-Set Mode Selector to Proc Run (CE panel).

- Press Load (operator panel) and wait for about 45 seconds for disk and diskette to load programs.

Are only Display lights byte 0 bits 6 and 7 on (CE panel)?

 $\zeta_{\rm p}$  ,

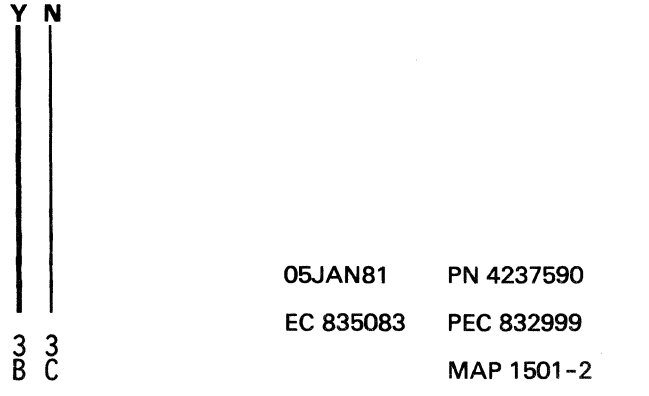

# CTL STORE CARD SWAP

## 5340 SYSTEMS UNIT

## PAGE 3 OF 3

#### 008

B C<br>2 2

The original control storage cards are not causing the problem.

Return all storage cards to their original socket locations.

Note: Before you install an A-A1C2 card, you must add jumpers to configure it for the correct control storage size. Use the jumper(s) from the bad card. See VOL D (FSL, PC024) for the location of the jumpers.

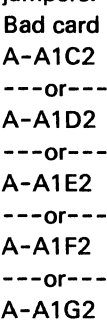

## 009

One of the original control storage cards is causing the problem.

To determine which one is at fault, do the following:

Remove card A-A1B2 and reinstall it in A-A1M2. Now reinstall one of the control store cards, removed earlier, in A-A182.

-Set Power to 1 (operator panel).

-Set CSIPL to Diskette (CE panel).

-Set all other CE panel switches to their down positions.

-Set the Address/Data switches to '0000' {CE panel). Insert diskette DIAGB1 and close the cover.

-Set Mode Selector to Proc Run (CE panel).

-Press Load (operator panel) and wait for about 45 seconds for disk and diskette to load programs.

Are only Display lights byte 0 bits 6 and 7 on (CE panel)?

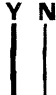

D E

# 010

The control storage card now in A-A1B2 is the bad card.

#### 011

The remaining control storage card is the bad card. Remove the A-A1B4 card and reinstall it in A-A1N2.

> 05JAN81 PN 4237590 EC 835083 PEC 832999 MAP 1501-3

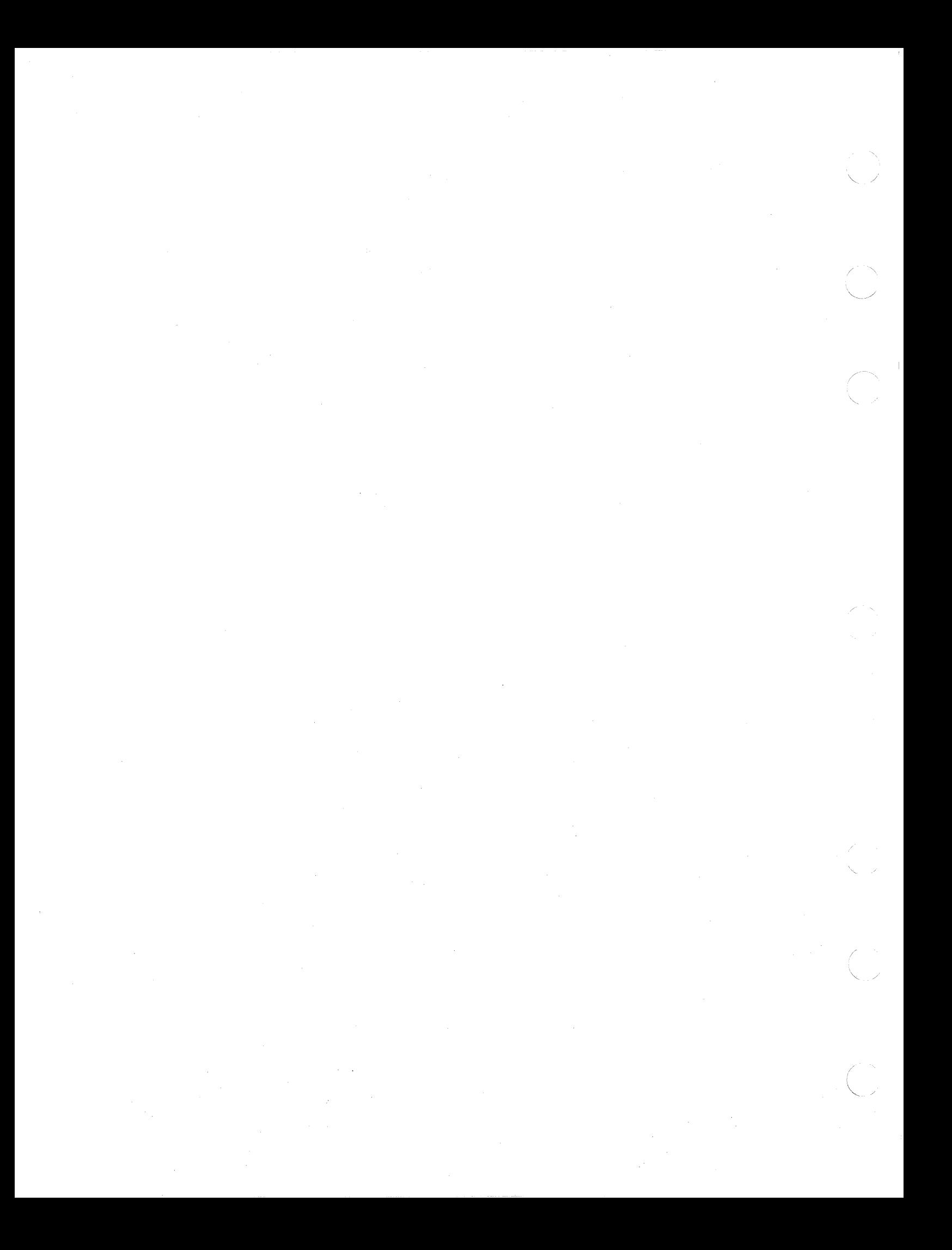

# CP PROBLEM ENTRY MAP

# 5340 SYSTEMS UNIT

PAGE 1 OF 29

## ENTRY POINTS

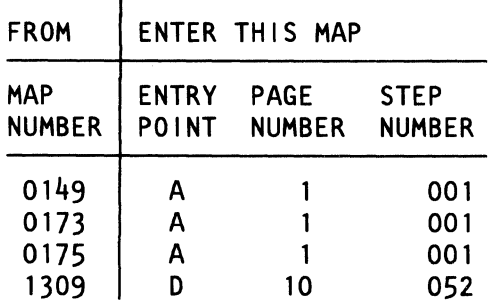

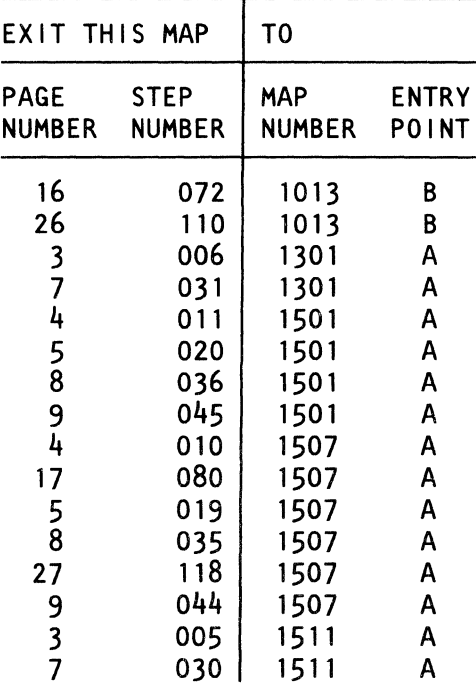

## 001 (Entry Point A)

Note: Level 1 board does not have a card in the A-A1B2 position.

Level 2 board has a card in the A-A1B2 position.

#### MAP DESCRIPTION:

This MAP uses Display lights byte 0 bits 2,3, and 4 and Display lights byte 1 (CE panel) to determine why CSIPL did not complete correctly.

#### START CONDITIONS:

The starting conditions are set up by MAP 0149. If you did not go through that MAP, return to it.

## LOGIC CARDS TESTED:

Cards on boards A-A1, A-A2, A-A3, and A-83.

Is there a card in the A-A1B2 position?

y N

 $6^{2}$ A B ©Copyright IBM Corp. 1978

05JAN81 PN 4237591 EC 835083 PEC 835000 MAP 1505-1

## 5340 SYSTEMS UNIT

## PAGE 2 OF 29

# $\Bigg\vert$ 002 002

₿<br>1

Remove cards A-A1N2, A-A1P2, and A-A1Q2. Jumper the following pins to ground:

A-A1 N2G10 (-MSP clocks stopped) A-A 102S05 (+MS CSY trigger)

Jumper A-A102P09 to A-A1Q2M13.

-Set Power to 1 (operator panel).

-Set Mode Selector to Proc Run (CE panel).

-Set the Address/Data switches to 0000 (CE panel). Leave the CSIPL and MSIPL switches (CE panel) as

they were when you entered this MAP.

Insert diskette DIAGB1 and close the cover. -Press Load (operator panel) and wait for about 45 seconds for disk and diskette to load programs. Are only Display lights byte O. bits 6 and 7 on (CE panel)?

## y N

#### 003

y N

Reinstall all cards removed earlier.

Remove all jumpers installed earlier.

-Set Power to 1 (operator panel).

- Press Load (operator panel) and wait for about 45 seconds for disk and diskette to load programs.

-Set Mode Selector to lnsn Step/Dply LSR (CE panel).

-Set Mode Selector to Proc Run (CE panel). Is Display light byte 0 bit 2 off (CE panel)?

 $5 \times 3$ C *D* E

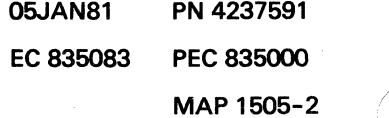

*!/* "  $\setminus$ 

' *"-\_\_j* 

## 5340 SYSTEMS UNIT

PAGE 3 OF 29

#### 004

 $D_{\rm E}$ 2 2

 $\left($ 

Check if the CE panel is causing the problem. Remove cables from locations A-A1A4 and A-A1A5. Jumper the following pins to ground:

A-A1G2B13 (+single cycle) A-A1K2M12 (+mode SEL SW bit 0) A-A1A5007 (-CSIPL diskette)

When cable A-A1A5 is removed, the thermal check light and power check light may come on. Ignore these indicators.

-Set Power to 1 (operator panel).

- Press Load (operator panel) and wait for about 45 seconds for disk and diskette to load programs. Check for an error indication (operator panel)

 $-- or---$ 

A display on the system console.

Did the CSIPL sequence complete correctly? (See note 1)

y N

## 005

Reinstall all cables removed earlier and Remove all jumpers installed earlier. Go To Map 1511, Entry Point A.

#### 006

A CE panel problem is affecting CP. Reinstall all cables removed earlier and Remove all jumpers installed earlier. -Set Power to 1 (operator panel). Go To Map 1301, Entry Point A.

#### 007

Is Display light byte 0 bit 3 off (CE panel)7

Note 1: When the CSIPL completes normally from diskette, the system console should display the DCP Main Menu.

> 05JAN81 PN 4237591 EC 835083 PEC 835000 MAP 1505-3

 $\frac{5}{5}$   $\frac{4}{6}$ 

G 3

#### CP PROBLEM MAP

## 5340 SYSTEMS UNIT

## PAGE 4 OF 29

## 008

Display WR3 as follows: -Set the Display/Data switches to 03 {CE panel). -Set Mode Selector to lnsn Step/Dply LSR (CE panel).

#### Are Display lights byte 1

X'19'

--or-- X'62' --or--- X'90' (CE panel) ?

y N

009 Are Display lights byte 1 X'15' ---or-- X'16' ---or--- X'17' ---or-- X'18' (CE panel)? y N 010 Go To Map 1507, Entry Point A.

011

Go To Map 1501, Entry Point A.

## 012

## (Entry Point E)

Record the socket locations containing storage cards in the control storage area of board A-A1.

Exchange the control storage cards with as many main storage cards as necessary.

Do not put the original control storage cards in the main storage locations that were vacated.

Set them aside temporarily.

-Set Power to 1 (operator panel).

-Set Mode Selector to Proc Run (CE panel).

-Set the Address/Data switches to 0000 (CE panel).

Insert diskette DIAGB1 and close the cover.

- Press Load (operator panel) and wait for about 45 (Step 012 continues)

seconds for disk and diskette to load programs. Look at the Display lights.

Are only Display lights byte 0 bits 6 and 7 on (CE panel)?

## y N

## 013

The original control storage cards are not causing the problem.

Return all cards that have been exchanged to their original socket positions.

Go to Page 10, Step 052, Entry Point D.

## 014

#### (Entry Point B)

The original control storage cards are causing the problem.

Exchange the control storage cards back one at a time with the swapped main storage cards as follows:

Swap a control storage card with a main storage card in a control storage location.

-Set Power to 1 (operator panel).

-Set Mode Selector to Proc Run (CE panel).

-Set CSIPL to Diskette (CE panel).

-Set all other CE panel switches to their down positions.

-Set the Address/Data switches to 0000 (CE panel).

Insert diskette DIAGB1 and close the cover.

-Press Load (operator panel) and wait for about 45 seconds for disk and diskette to load programs. Look at the Display lights.

Are only Display lights byte 0, bits 6 and 7 on (CE panel)?

y N

## 015

й

The control storage card last exchanged is the bad card.

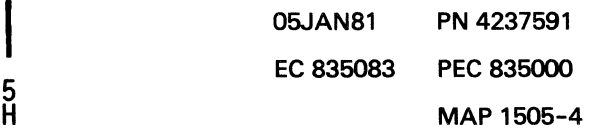

## 5340 SYSTEMS UNIT

## PAGE 5 OF 29

#### 016

F H 3 4

> The control storage card last exchanged is not the bad card.

> Repeat the last step with another control storage card.

Go to Page 4, Step 014, Entry Point B.

#### 017

Display WR3 as follows: -Set the Display/Data switches to 03 (CE panell). -Set Mode Selector to lnsn Step/Dply LSR (CE panel).

# Are Display lights byte 1 X'61' or X'62' (CE panel)?

## y N

018 Are Display lights byte 1 X'48' --or-X'57' --or--- X'63' --or-X'64' (CE panel)? y N 019

Need more CP analysis. Go To Map 1507, Entry Point A.

#### 020

The control storage test failed. Go To Map 1501, Entry Point A.

#### 021

Go to Page 10, Step 052, Entry Point D.

## 022

c 2

The MSP is causing the CSIPL problem. Remove all jumpers installed earlier. Install cards A-A1N2 and A-A1Q2. -Set Power to 1 (operator panel). -Press Load (operator panel) and wait for about 45 seconds for disk and diskette to load programs. Are only Display lights byte 0, bits 6 and 7 on (CE panel)? y N

#### 023

Card A-A1P2 is not causing the problem. Remove card A-A1Q2. Install card A-A 1 P2. Jumper the following pin to ground:

A-A1Q2S05 (+MS CSY trigger)

Jumper A-A1Q2P09 to A-A1Q2M13.

-Set Power to 1 (operator panel).

-Press Load (operator panel) and wait for about 45 seconds for disk and diskette to load programs. Are only Display lights byte 0, bits 6 and 7 on (CE panel)?

y N

024 Bad card A-A1N2. Remove all jumpers

## 025

Bad card A-A102.

Remove all jumpers

#### 026

Bad card A-A1P2.

05JAN81 PN 4237591 EC 835083 PEC 835000 **example: The contract of the contract of the contract of the contract of the contract of the contract of the contract of the contract of the contract of the contract of the contract of the contract of the contract of th** 

MAP 1505-5

# 5340 SYSTEMS UNIT

PAGE 6 OF 29

## 027

A l

Remove cards A-A1J2, A-A1K2, and A-A1L2. Jumper the following pins to ground:

A-A1J2G10 (-MSP clocks stopped) A-A1L2S05 (+ MS CSY trigger)

Jumper A-A1L2P09 to A-A1L2M13.

-Set Power to 1 (operator panel).

-Set Mode Selector to Proc Run (CE panel).

-Set the Address/Data switches to 0000 (CE panel). Leave the CSIPL and MSIPL switches (CE panel) as they were when you entered this MAP.

Insert diskette DIAGB1 and close the cover. -Press Load (operator panel) and wait for about 45 seconds for disk and diskette to load programs.

Are only Display lights byte 0, bits 6 and 7 on (CE panel)?

## V N

#### 028

Reinstall all cards removed earlier.

Remove all jumpers installed earlier.

-Set Power to 1 (operator panel).

-Press Load (operator panel) and wait for about 45 seconds for disk and diskette to load programs.

-Set Mode Selector to lnsn Step/Dply LSR (CE panel).

-Set Mode Selector to Proc Run (CE panel).

Is Display light byte 0 bit 2 off (CE panel)?

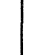

V N

05JAN81 PN 4237591 EC 835083 PEC 835000 MAP 1505-6 (  $\setminus$  ,

9 7 7 J K L

K L 6 6

**CONTRACTOR** 

**AND** 

医深间

## CP PROBLEM MAP

## 5340 SYSTEMS UNIT

PAGE 7 OF 29

## 029

Check if the CE panel is causing the problem. Remove cables from locations A-A1A4 and A-A1A5. Jumper the following pins to ground:

A-A102813 (+single cycle) A-A 1G2M12 (+mode SEL SW bit 0) A-A1A5D07 (-CSIPL diskette)

When cable A-A1A5 is removed, the thermal check light and power check light may come on. Ignore these indicators.

-Set Power to 1 (operator panel).

- Press Load (operator panel) and wait for about 45 seconds for disk and diskette to load programs. Check for an error indication (operator panel)

 $---or---$ 

A display on the system console.

Did the CSIPL sequence complete correctly? (See note 1)

y N

#### 030

Reinstall all cables removed earlier and Remove all jumpers installed earlier. Go To Map 1511, Entry Point A.

## 031

A CE panel problem is affecting CP. Reinstall all cables removed earlier and Remove all jumpers installed earlier. -Set Power to 1 (operator panel). Go To Map 1301, Entry Point A.

#### 032

Is Display light byte 0 bit 3 off (CE panel)?

# y N

9 8 M N

 $\begin{matrix} \frac{1}{2} & \frac{1}{2} & \frac{1}{2}$ 

Note 1: When the CSIPL completes normally from diskette, the system console should display the DCP Main Menu.

> 05JAN81 PN 4237591 EC 835083 PEC 835000 MAP 1505-7

N 7

## CP PROBLEM MAP

# 5340 SYSTEMS UNIT

5340 STSTEM<br>PAGE 8 OF 29<br>033

#### 033

Display WR3 as follows:

-Set the Display/Data switches to 03 (CE panel).

-Set Mode Selector to lnsn Step/Dply LSR (CE panel).

#### Are Display lights byte 1

X'19' --or-- X'62' --or-

X'90' (CE panel) 7 YN

034 Are Display lights byte 1 X'15' ---or---X'16' ---or---X'17' ---or-- X'18' (CE panel)? y N 035

Go To Map 1507, Entry Point A.

#### 036

Go To Map 1501, Entry Point A.

## 037

#### (Entry Point EE)

Record the socket locations containing storage cards in the control storage area of board A-A1.

Exchange the control storage cards with as many main storage cards as necessary.

Do not put the original control storage cards in the main storage locations that were vacated.

Set them aside temporarily.

-Set Power to 1 (operator panel).

-Set Mode Selector to Proc Run (CE panel).

-Set the Address/Data switches to 0000 (CE panel).

Insert diskette DIAGB1 and close the cover.

-Press Load (operator panel) and wait for about 45 (Step 037 continues)

seconds for disk and diskette to load programs. Look at the Display lights.

Are only Display lights byte 0 bits 6 and 7 on (CE panel)?

MAP 1505-8

/

·""- */* 

(

#### y N

## 038

The original control storage cards are not causing the problem.

Return all cards that have been exchanged to their original socket positions.

Go to Page 20, Step 090, Entry Point DD.

#### 039

#### (Entry Point BB)

The original control storage cards are causing the problem.

Exchange the control storage cards back one at a time with the swapped main storage cards as follows:

Swap a control storage card with a main storage card in a control storage location.

-Set Power to 1 (operator panel).

-Set Mode Selector to Proc Run (CE panel).

-Set CSIPL to Diskette (CE panel).

-Set all other CE panel switches to their down positions.

-Set the Address/Data switches to 0000 (CE panel).

Insert diskette DIAGB1 and close the cover.

-Press Load (operator panel) and wait for about 45 seconds for disk and diskette to load programs. Look at the Display lights.

Are only Display lights byte 0, bits 6 and 7 on (CE panel)?

# y N

# 040

Q p The control storage card last exchanged is the bad card.

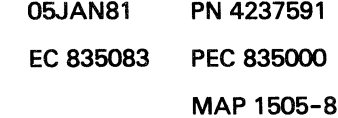

5340 SYSTEMS UNIT

PAGE 9 OF 29

#### 041

M p 7 8

> The control storage card last exchanged is not the bad card.

> Repeat the last step with another control storage card.

Go to Page 8, Step 039, Entry Point BB.

#### 042

 $\frac{1}{3}$ 

Display WR3 as follows:

-Set the Display/Data switches to 03 (CE panell).

-Set Mode Selector to lnsn Step/Dply LSR (CE panel).

#### Are Display lights byte 1 X'61' or X'62' (CE panel)? V N

043 Are Display lights byte 1 X'48' ---or-- X'57' --or-- X'63' ---or--- X'64' (CE panel)? V N

#### 044

Need more CP analysis. Go To Map 1507, Entry Point A.

#### 045

The control storage test failed. Go To Map 1501, Entry Point A.

#### 046

Go to Page 20, Step 090, Entry Point DD.

## 047

J 6

The MSP is causing the CSIPL problem. Remove all jumpers installed earlier. Install cards A-A1J2 and A-A1L2. -Set Power to 1 (operator panel). -Press Load (operator panel) and wait for about 45 seconds for disk and diskette to load programs. Are only Display lights byte 0, bits 6 and 7 on (CE panel)?

V N

#### 048

Card A-A1K2 is not causing the problem. Remove card A-A1L2. Install card A-A1K2. Jumper the following pin to ground:

A-A1 L2S05 (+MS CSY trigger)

Jumper A-A1L2P09 to A-A1L2M13.

-Set Power to 1 (operator panel). - Press Load (operator panel) and wait for about 45 seconds for disk and diskette to load programs. Are only Display lights byte 0, bits 6 and 7 on (CE panel)?

V N

049

Bad card A-A1J2. Remove all jumpers

# 050

Bad card A-A1L2.

Remove all jumpers

#### 051

Bad card A-A1K2.

> 05JAN81 EC 835083 PN 4237591 PEC 835000 MAP 1505-9

# **5340 SYSTEMS UNIT**

## PAGE 10 OF 29

## 052

(Entry Point D)

Remove card A-A2L2.

-Set Power to 1 (operator panel).

-Set the Address/Data switches to F800 (CE panel).

-Set Mode Selector to Proc Run (CE panel).

-Set all CE panel switches to their down position.

-Press Load (operator panel) and wait for about 45 seconds for disk and diskette to load programs. Note: If the CSIPL sequence stopped with a display on the system console follow instructions on display. Check for an error indication (operator panel)

 $---or---$ 

A display on the system console.

Did the CSIPL sequence complete normally? (See note 1)

Note 1: When the CSIPL completes normally from diskette, the system console should display the DCP Main Menu.

Adapter interface card reference

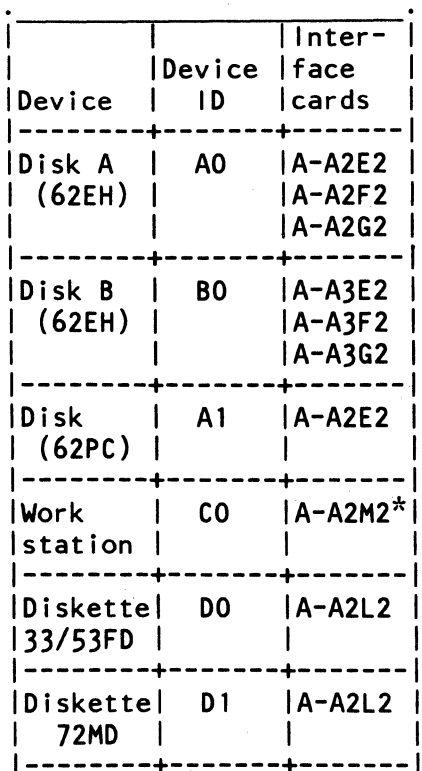

**05JAN81** 

EC 835083

PN 4237591 PEC 835000 MAP 1505-10

(Step 052 continues)

## **5340 SYSTEMS UNIT**

PAGE 11 OF 29

(Step 052 continued)

Y N

 $\begin{matrix} 1 & 1 \\ 6 & 2 \\ 0 & R \end{matrix}$ 

"在英语的

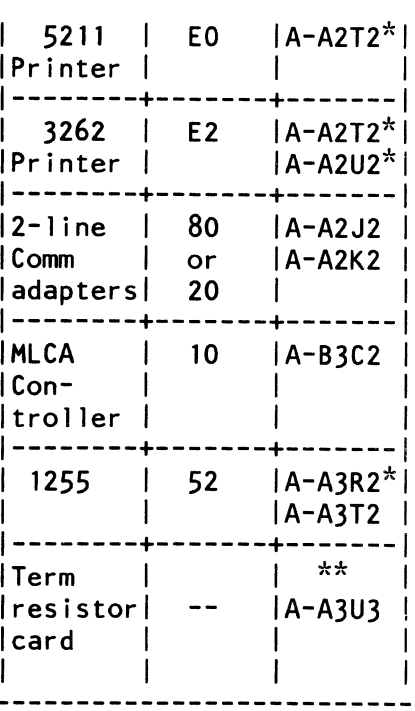

NOTE:

Some of the preceding devices might not be installed in the machine's specific configuration.

\*Remove the top card connectors W, X, Y, and Z before removing this card and reinstall them after installing this card.

\*\* If Data Communications MLCA is installed (A-B3 board), this will be located in  $A-B3U3.$ 

> **05JAN81** PN 4237591 EC 835083 PEC 835000 MAP 1505-11

Ú.

~- /

## CP PROBLEM MAP

#### 5340 SYSTEMS UNIT

PAGE 12 OF 29

#### 053

R l l

Install card A-A2L2. Remove the following cards depending on your system configuration: A-A2E2 A-A2F2 A-A2G2 if 62EH Disk is installed.

#### ---or---

A-A2E2

if 62PC Disk is installed.

-Set Power to 1 (operator panel).

-Set the Address/Data switches to FFOO (CE panel).

-Set MSIPL to Diskette (CE panel).

-Set CSIPL to Diskette (CE panel).

-Set all other CE panel switches to their down positions.

Insert diskette DIAGB1 and close the cover.

- Press Load (operator panel) and wait for about 45 seconds for disk and diskette to load programs. Note: If the CSIPL sequence stopped with a display on the system console follow instructions on display.

Check for an error indication (operator panel)

 $---or---$ 

A display on the system console.

Did the CSIPL sequence complete normally? (See note 1)

V N

l 6<br>Տ

## 054

Install the following cards depending on your system configuration: A-A2E2 A-A2F2 A-A2G2 if 62EH Disk is installed.

 $---or---$ A-A2E2 if 62PC Disk is installed. (Step 054 continues)

Note 1: When the CSIPL completes normally from diskette, the system console should display the DCP Main Menu.

> 05JAN81 PN 4237591 EC 835083 PEC 835000 MAP 1505-12

## 5340 SYSTEMS UNIT

PAGE 13 OF 29

(Step 054 continued)

Is this system configured for a line printer?

y N

 $\blacksquare$ 

055

Go to Page 14, Step 059, Entry Point J.

#### 056

Remove top card connectors between logic cards A-A2T2, A-A2S2 and A-A2U2 if installed. Remove card A-A2T2 and A-A2U2.

-Set Power to 1 (operator panel).

-Set the Address/Data switches to FFOO (CE panel).

-Set MSIPL to Diskette (CE panel).

-Set CSIPL to Diskette (CE panel).

-Set all other CE panel switches to their down positions.

Insert diskette DIAGB1 and close the cover.

-Press Load (operator panel) and wait for about 45 seconds for disk and diskette to load programs.

Did the CSIPL sequence stop with the message 'Loading system printer functional microcode. If a proc chk occurs, do system reset start.' displayed on the system console screen?

y N

 $\begin{picture}(20,20) \put(0,0){\line(1,0){155}} \put(15,0){\line(1,0){155}} \put(15,0){\line(1,0){155}} \put(15,0){\line(1,0){155}} \put(15,0){\line(1,0){155}} \put(15,0){\line(1,0){155}} \put(15,0){\line(1,0){155}} \put(15,0){\line(1,0){155}} \put(15,0){\line(1,0){155}} \put(15,0){\line(1,0){155}} \put(15,0){\line(1,0){155}} \$ 

057

y N

l l 6 4 T U

Go to Page 14, Step 059, Entry Point H.

058

Follow instructions on the display.

Check for an error indication {operator panel)  $---$ or---

A display on the system console.

Did the CSIPL sequence complete normally? (See note 1)

Note 1: When the CSIPL completes normally from diskette, the system console should display the DCP Main Menu.

> 05JAN81 EC835083 PN 4237591 **PEC 835000** MAP 1505-13

## 5340 SYSTEMS UNIT

## PAGE 14 OF 29

## 059

u l 3

#### (Entry Point H)

Install card A-A2T2 and A-A2U2 if removed earlier. Reinstall top card connectors between A-A2T2, A-A2S2 and A-A2U2 logic cards.

#### (Entry Point J)

Remove top card connectors between logic cards A-A2M2 and A-A2N2.

Remove card A-A2M2.

-Set Power to 1 (operator panel).

-Press Load {operator panel) and wait for about 45 seconds for disk and diskette to load programs.

-Press Reset (CE panel).

Display WR3 as follows:

-Set the Display/Data switches to '03' (CE panel).

-Set Mode Selector to lnsn Step/Dply LSR (CE panel).

#### Are Display lights byte 1

X'19' ---or---

X'62'

 $-$ or $-$ 

X'90' (CE panel)?

## y N

060

Bad card A-A2M2

#### 061

Install card A-A2M2.

Reinstall top card connectors between A-A2M2 and A-A2N2 logic cards.

-Set the Address/Data switches to X'FFOO' (CE panel). -Set Mode Selector to Proc Run (CE panel).

Does this system have an A-A3 board installed?

# y N

062

l 5 v

Go to Page 17, Step 078, Entry Point F.

05JAN81 PN 4237591 EC 835083 PEC 835000

MAP 1505-14

## 5340 SYSTEMS UNIT

PAGE 15 OF 29

## 063

v l 4

Remove card A-A3U3

 $---or---$ 

A-83U3 if A-83 board (MLCA) is installed. -Set Power to 1 (operator panel). - Press Load (operator panel) and wait for about 45 seconds for disk and diskette to load programs. Check for an error indication (operator panel)  $---or---$ 

A display on the system console.

Did the CSIPL sequence complete normally?

# y N.

064

Install card A-A3U3

 $---or---$ 

A-83U3 if A-83 board (MLCA) is installed. Is this system configured for 12557

## y N

065 Go to Page 17, Step 077, Entry Point K.

#### 066

/ I

( */* 

l l 6 6 w x

Remove top card connectors between A-A3R2 and A-A3S2. Remove cards A-A3R2 and A-A3T2. -Set Power to 1 (operator panel). Check for an error indication (operator panel)  $---or---$ 

A display on the system console.

Did the CSIPL sequence complete normally? (See note 1)

y N

#### 067

Go to Page 17, Step 077, Entry Point G.

Note 1: When the CSIPL completes normally from diskette, the system console should display the DCP Main Menu.

> 05JAN81 EC 835083 PN 4237591 PEC 835000 MAP 1505-15

Q S T W X<br>T 1 1 1 1 l 2 3 5 5 068 CP PROBLEM MAP 5340 SYSTEMS UNIT PAGE 16 OF 29 Bad card A-A3R2 ---or--- A-A3T2 069 Bad card A-A3U3 ---or--- A-B3U3 if A-B3 board (MLCA) is installed. 070 Bad card A-A2T2 ---or--- A-A2U2 071 Does this system have a 62EH disk installed? Y N 072 Go To Map 1013, Entry Point B. 073 Bad card A-A2E2 ---or--- A-A2F2 ---or--- A-A2G2 074 Is the Printer Ready indicator on (printer console)? y N 075 Bad card A-A2T2 y 076 Bad card A-A2L2

---or--- A-A2U2

05JAN81 PN 4237591

EC 835083 PEC 835000

Y MAP 1505-16

MAP 1505-16

#### 5340 SYSTEMS UNIT

PAGE 17 OF 29

#### 077

**1999** 

(Entry Point G) Install cards A-A3R2 and A-A3T2. Install top card connectors between A-A3R2 and A-A3S2.

Is this system configured for 62EH disk B? y N 078 (Entry Point F) Is this system configured for 2-line data communications (Answer 'NO' if MLCA is installed)? y N 079 Is this system configured for multi-line communications (MLCA)? y N

(Entry Point K)

080 (Entry Point C) Need more CP analysis. Go To Map 1507, Entry Point A.

#### 081

/~ I  $\sim$ 

 $($ 

Remove A-B3C2. -Set Power to 1 (operator panel). -Set the Address/Data switches to FFOO. -Set CSIPL to Diskette (CE panel). -Set MSIPL to Diskette (CE panel). - Press. Load (operator panel) and wait for about 45 seconds for diskette to load programs. Check for an error indication (operator panel)  $---or---$ A display on the system console. Did the CSIPL sequence complete normally (See Note 1)7 y N 11 1 l 1 1 8 8 8 9 A A A Z A B C

Note 1: When the CSIPL completes normally from diskette, the system console should display the DCP Main Menu.

> 05JAN81 PN 4237591 EC 835083 PEC 835000 MAP 1505-17

# 5340 SYSTEMS UNIT

PAGE 18 OF 29

# 082

Install A-B3C2. Go to Page 17, Step 080, Entry Point C.

#### 083

A A A<br>A B C<br>7 7 7<br>7 7 7

Bad card A-B3C2  $---or---$ Bad cable A-B3A2 ---or--- Bad cable A-B3A3.

#### 084

Remove A-A2J2 and A-A2K2 if installed. -Set Power to 1 (operator panel). -Press Load (operator panel) and wait for about 45 seconds for disk and diskette to load programs. Check for an error indication (operator panel) ---or--- A display on the system console.

Did the CSIPL sequence complete normally? (See note 1)

## y N

085

Install A-A2J2 and A-A2F2. Go to Page 17, Step 080, Entry Point C.

## 088

Bad card A-A2J2  $---or---$ A-A2K2

Install one of these cards at a time to see which one is bad. Only one of these cards should prevent CSIPL from completing.

Note 1: When the CSIPL completes normally from diskette, the system console should display the DCP Main Menu.

> 05JAN81 PN 4237591 EC 835083 PEC 835000

> > MAP 1505-18

## 5340 SYSTEMS UNIT

PAGE 19 OF 29

087 Remove A-A3E2 A-A3F2 A-A3G2 -Set Power to 1 (operator panel). - Press Load (operator panel) and wait for about 45 seconds for disk and diskette to load programs. Check for an error indication (operator panel) ---or--- A display on the system console. Did the CSIPL sequence complete normally? (See note 1) y N

Note 1: When the CSIPL completes normally from diskette, the system console should display the DCP Main Menu.

Install A-A3E2 A-A3F2 A-A3G2 Go to Page 17, Step 078, Entry Point F.

#### 089

088

 $\begin{pmatrix} 2 \\ 1 \\ 7 \end{pmatrix}$ 

Bad card A-A3E2 ---or--- A-A3F2  $---or---$ A-A3G2

05JAN81 PN 4237591 EC 835083 PEC 835000  $\sim$  MAP 1505-19 PAGE 20 OF 29

## 090

(Entry Point DD)

Remove card A-A2L2.

-Set Power to 1 (operator panel).

-Set the Address/Data switches to F800 (CE panel).

-Set Mode Selector to Proc Run (CE panel).

-Set all CE panel switches to their down position.

-Press Load (operator panel) and wait for about 45 seconds for disk and diskette to load programs. Note: If the CSIPL sequence stopped with a display on the system console follow instructions on display. Check for an error indication (operator panel) ---or---

A display on the system console.

Did the CSIPL sequence complete normally? (See note 1)

Note 1: When the CSIPL completes normally from diskette, the system console should display the DCP Main Menu.

Adapter interface card reference

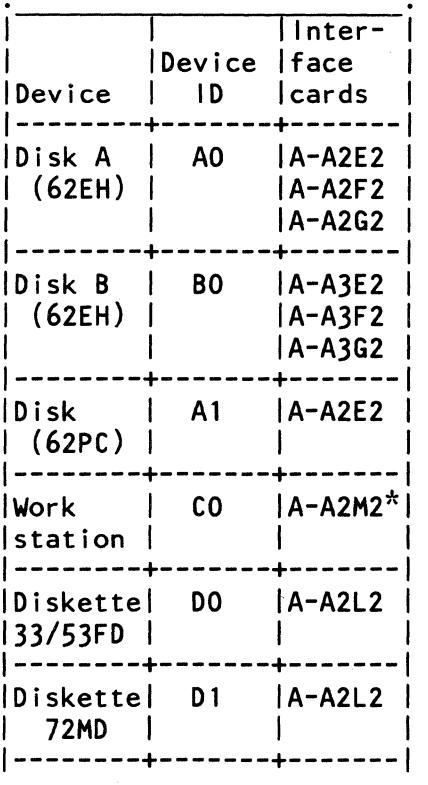

05JAN81 PN 4237591

EC 835083 PEC 835000 MAP 1505-20

(Step 090 continues)
#### 5340 SYSTEMS UNIT

#### **PAGE 21 OF 29**

(Step 090 continued)

N

 $\begin{array}{c}\n 2 \\
 6 \\
 6 \\
 0 \\
 1\n\end{array}$ 

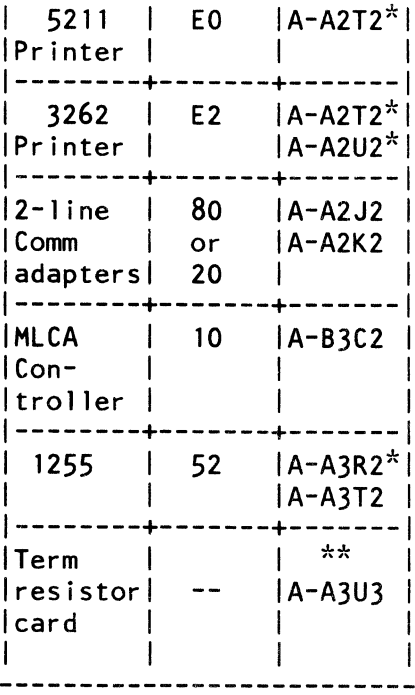

#### NOTE:

Some of the preceding devices might not be installed in the machine's specific configuration.

\*Remove the top card connectors W, X, Y, and Z before removing this card and reinstall them after installing this card.

- \*\* If Data Communications MLCA is installed (A-B3 board), this will be located in  $A-B3U3.$ 
	- **05JAN81** PN 4237591 EC 835083 PEC 835000 MAP 1505-21

#### 5340 SYSTEMS UNIT

PAGE 22 OF 29

#### 091

A Ë. ຸ2 l

Install card A-A2L2. Remove the following cards depending on your system configuration: A-A2E2 A-A2F2 A-A2G2 if 62EH Disk is installed.

#### $---or---$

A-A2E2

if 62PC Disk is installed.

-Set Power to 1 (operator panel).

-Set the Address/Data switches to FFOO (CE panel).

-Set MSIPL to Diskette (CE panel).

-Set CSIPL to Diskette (CE panel).

-Set all other CE panel switches to their down positions.

Insert diskette DIAGB1 and close the cover.

-Press Load (operator panel) and wait for about 45 seconds for disk and diskette to load programs.

Note: If the CSIPL sequence stopped with a display on the system console follow instructions on display.

Check for an error indication (operator panel)

 $---or---$ 

A display on the system console.

Did the CSIPL sequence complete normally? (See note 1)

y N

 $\tilde{z}$ 6 A F

#### 092

Install the following cards depending on your system configuration:

A-A2E2 A-A2F2 A-A2G2 if 62EH Disk is installed.

---or--- A-A2E2 if 62PC Disk is installed. (Step 092 continues)

Note 1: When the CSIPL completes normally from diskette, the system console should display the DCP Main Menu.

> 05JAN81 PN 4237591 EC 835083 PEC 835000 MAP 1505-22

#### 5340 SYSTEMS UNIT

PAGE 23 OF 29

#### (Step 092 continued)

Is this system configured for a line printer?

y N

્રિ

093

Go to Paga 24, Step 097, Entry Point JJ.

#### 094

Remove top card connectors between logic cards A-A2T2, A-A2S2 and A-A2U2 if installed.

Remove card A-A2T2 and A-A2U2.

-Set Power to 1 (operator panel).

-Set the Address/Data switches to FFOO (CE panel).

-Set MSIPL to Diskette (CE panel).

-Set CSIPL to Diskette (CE panel).

-Set all other CE panel switches to their down positions.

Insert diskette DIAGB1 and close the cover.

-Press Load (operator panel) and wait for about 45 seconds for disk and diskette to load programs.

Did the CSIPL sequence stop with the massage ( 'Loading system printer functional microcode. If a proc chk occurs, do system reset start.' displayed on the system console screen?

y N

095

y N

 $2^{2}$ 6 4<br>А А<br>G Н

 $\mathbf{L}$ 

Go to Paga 24, Step 097, Entry Point HH.

096 Follow instructions on the display.

Check for an error indication (operator panel)  $---or---$ 

A display on the system console. Did the CSIPL sequence complete normally? (Saa note 1)

Note 1: When the CSIPL completes normally from diskette, the system console should display the DCP Main Menu.

05JAN81 PN 4237591 EC 835083 PEC 835000 MAP 1505-23

#### 5340 SYSTEMS UNIT

PAGE 24 OF 29

#### 097

A Ħ. <u>2</u> 3

#### (Entry Point HH)

Install card A-A2T2 and A-A2U2 if removed earlier. Reinstall top card connectors between A-A2T2, A-A2S2 and A-A2U2 logic cards.

#### (Entry Point JJ)

Remove top card connectors between logic cards A-A2M2 and A-A2N2.

Remove card A-A2M2.

-Set Power to 1 (operator panel).

- Press Load (operator panel) and wait for about 45 seconds for disk and diskette to load programs.

-Press Reset (CE panel).

Display WR3 as follows:

-Set the Display/Data switches to '03' (CE panel).

-Set Mode Selector to lnsn Step/Dply LSR (CE panel).

#### Are Display lights byte 1

X'19' ---or--- X'62'

---or---

X'90' (CE panel)?

#### y N

098

Bad card A-A2M2

#### 099

Install card A-A2M2.

Reinstall top card connectors between A-A2M2 and A-A2N2 logic cards.

-Set the Address/Data switches to X'FFOO' (CE panel). -Set Mode Selector to Proc Run (CE panel).

Does this system have an A-A3 board installed?

y N

#### 100

2 5 A J

Go to Page 27, Step 116, Entry Point FF.

05JAN81 PN 4237591

EC 835083 PEC 835000

MAP 1505-24

#### 5340 SYSTEMS UNIT

PAGE 25 OF 29

## 101

A <u>ປ</u>ັ 2 4

#### Remove card A-A3U3

---or---

A-B3U3 if A-83 board (MLCA) is installed. -Set Power to 1 (operator panel). - Press Load (operator panel) and wait for about 45 seconds for disk and diskette to load programs. Check for an error indication (operator panel)  $---or---$ 

A display on the system console.

Did the CSIPL sequence complete normally?.

#### V N

102

Install card A-A3U3  $---or---$ 

A-B3U3 if A-83 board (MLCA) is installed. Is this system configured for 12557

#### V N

103 Go to Page 27, Step 115, Entry Point KK.

#### 104

Remove top card connectors between A-A3R2 and A-A3S2. Remove cards A-A3R2 and A-A3T2.

-Set Power to 1 (operator panel). Check for an error indication (operator panel)

---or---

A display on the system console.

Did the CSIPL sequence complete normally? (See note 1)

#### V N

 $\zeta$  $\bar{\mathbf{6}}$ 

 $\zeta$ 6 б<br>А А<br>К L

.<br>傳 .:'\- " 105

Go to Page 27, Step 115, Entry Point GG.

Note 1: When the CSIPL completes normally from diskette, the system console should display the DCP Main Menu.

> 05JAN81 PN 4237591 EC 835083 PEC 835000 MAP 1505-25

A A A A A D F G K L 2 2 2 2 2 1 2 3 5 5 CP PROBLEM MAP 5340 SYSTEMS UNIT PAGE 26 OF 29 106 Bad card A-A3R2 ---or--- A-A3T2 107 Bad card A-A3U3 ---or--- A-B3U3 if A-B3 board (MLCA) is installed. 108 Bad card A-A2T2 ---or--- A-A2U2 109 Does this system have a 62EH disk installed? y N 110 Go To Map 1013, Entry Point B. 111 Bad card A-A2E2 ---or--- A-A2F2 ---or--- A-A2G2 112 Is the Printer Ready indicator on (printer console)? Y N A 113 Bad card A-A2T2 ---or--- A-A2U2

MAP 1505-26

114 Bad card A-A2L2

A M

> 05JAN81 PN 4237591 EC 835083 PEC 835000 MAP 1505-26

#### 5340 SYSTEMS UNIT

PAGE 27 OF 29

#### 115

(Entry Point KK)

4 I• ··~.

> (Entry Point GG) Install cards A-A3R2 and A-A3T2. Install top card connectors between A-A3R2 and A-A3S2.

```
Is this system configured for 62EH disk 87 
V N 
  116 
  (Entry Point FF) 
  Is this system configured for 2-line data 
  communications (Answer 'NO' if MLCA is 
  installed)? 
  V N 
     117 
     Is this system configured for multi-line 
     communications (MLCA)?
     V N 
        118 
        (Entry Point CC) 
        Need more CP analysis. 
        Go To Map 1507, Entry Point A. 
     119 
     Remove A-83C2. 
     -Set Power to 1 (operator panel). 
     -Set the Address/Data switches to FFOO. 
     -Set CSIPL to Diskette (CE panel). 
     -Set MSIPL to Diskette (CE panel). 
     -Press Load (operator panel) and wait for about 
     45 seconds for diskette to load programs. 
     Check for an error indication (operator panel) 
     ---or---
     A display on the system console. 
     Did the CSIPL sequence complete normally 
     (See Note 1)?
     y N 
      \prod2 2 2 2 
9 8 8 8 
A A A A<br>N P Q R
```
Note 1: When the CSIPL completes normally from diskette, the system console should display the DCP Main Menu.

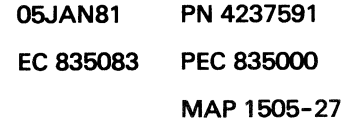

## 5340 SYSTEMS UNIT

PAGE 28 OF 29

Install A-B3C2. Go to Page 27, Step 118, Entry Point CC.

#### 121

A A A<br>P 0 R<br>2 2 2 7 7 7

> Bad card A-B3C2  $---or---$ Bad cable A-B3A2.

120

#### 122

Remove A-A2J2 and A-A2K2 if installed. -Set Power to 1 (operator panel). -Press load (operator panel) and wait for about 45 seconds for disk and diskette to load programs. Check for an error indication (operator panel) ---or---

A display on the system console. Did the CSIPL sequence complete normally? (See note 1)

#### y N

123

Install A-A2J2 and A-A2F2. Go to Page 27, Step 118, Entry Point CC.

#### 124

Bad card A-A2J2 ---or--- A-A2K2

Install one of these cards at a time to see which one is bad. Only one of these cards should prevent CSIPL from completing.

Note 1: When the CSIPL completes normally from diskette, the system console should display the DCP Main Menu.

> 05JAN81 PN 4237591 EC 835083 PEC 835000 MAP 1505-28

#### 5340 SYSTEMS UNIT

PAGE 29 OF 29

-Press Load (operator panel) and wait for about 45

seconds for disk and diskette to load programs. Check for an error indication (operator panel)

Did the CSIPL sequence complete normally?

-Set Power to 1 (operator panel).

A display on the system console.

Note 1: When the CSIPL completes normally from diskette, the system console should display the DCP Main Menu.

Y N

(See note 1)

---or---

A N  $\frac{2}{7}$ 7

**Contract** 

125 Remove A-A3E2 A-A3F2 A-A3G2

> 126 Install A-A3E2 A-A3F2 A-A3G2 Go to Page 27. Step 116, Entry Point FF.

#### 127

Bad card A-A3E2 ---or--- A-A3F2 ---or--- A-A3G2

> 05JAN81 PN 4237591 EC 835083 PEC 835000 MAP 1505-29

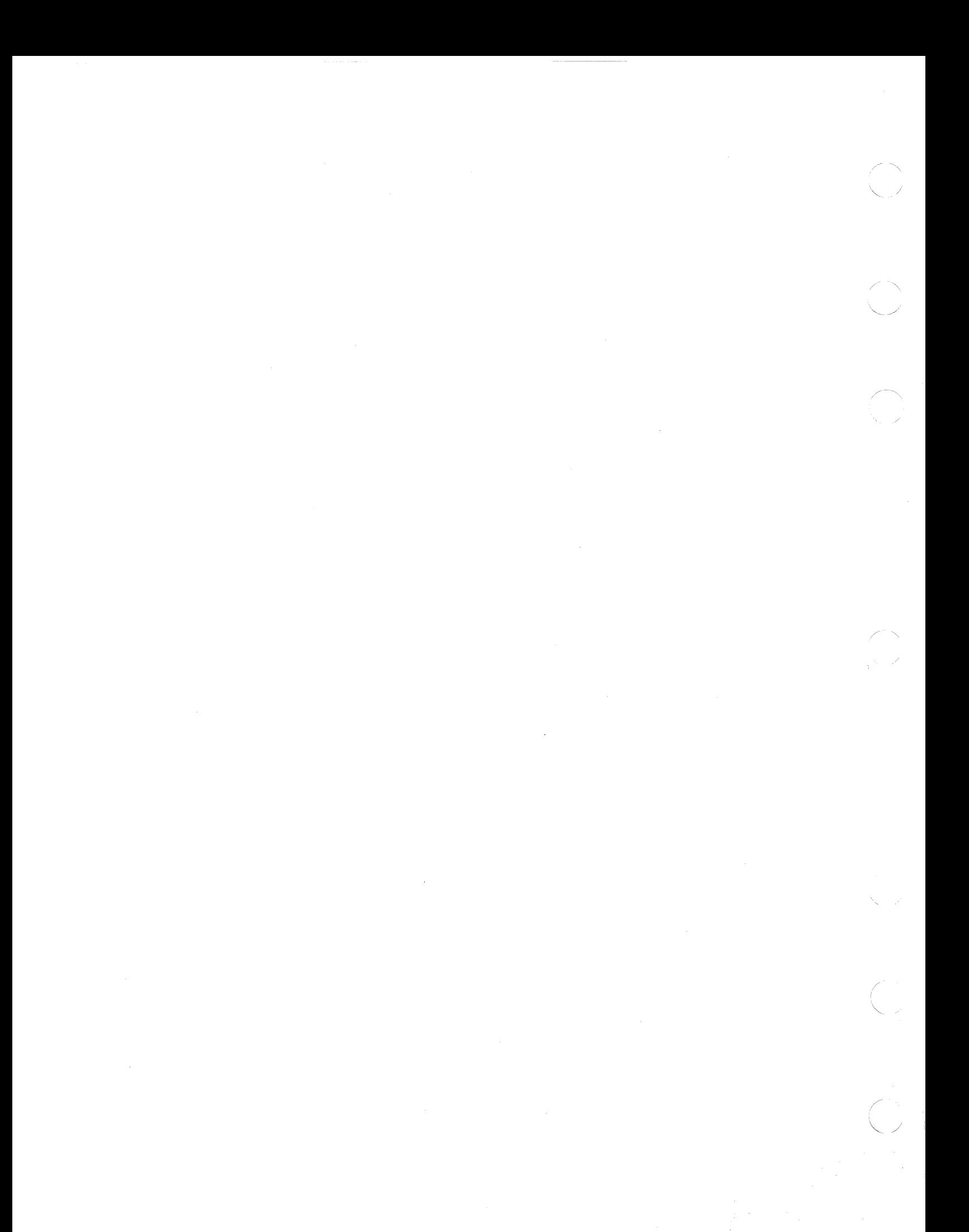

#### CP CARD CALL OUT

#### 5340 SYSTEMS UNIT

PAGE 1 OF 9

#### ENTRY POINTS

Â

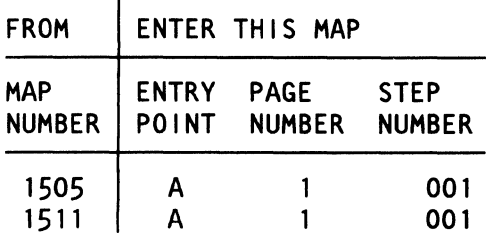

## EXIT POINTS

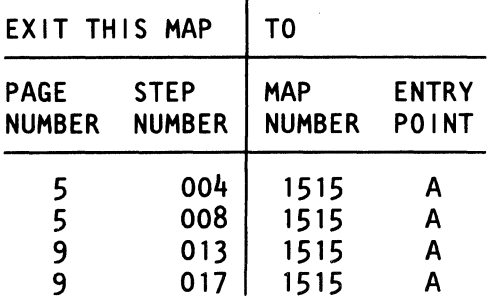

#### 001 (Entry Point A)

y N

 $6^{2}$ A B

Note: Level 1 board does not have a card in the A-A1B2 position.

Level 2 board has a card in the A-A1B2 position.

Is there a card in the A-A1B2 position?

#### MAP DESCRIPTION:

This MAP uses Display lights byte 0 bits 2, 3, and 4 and WR3(L) to determine why CSIPL stops with Display lights byte 0 bits 2, 3, and 4 still on.

#### START CONDITIONS:

The starting conditions are set up by MAP 1505. If you did not go through that MAP, return to it.

LOGIC CARDS TESTED:

Level 1 board:

A-A1F2,A-A1G2,A-A1H2,A-A1J2,A-A1K2,A-A1L2

Level 2 board: A-A1C2,A-A102,A-A1E2,A-A1F2,A-A1G2,A-A1H2

©Copyright IBM Corp. 1978

05JAN81 PN 4237592 EC 835083 PEC 832931 MAP 1507-1

#### MAP 1507-1

## **CP CARD CALL OUT 5340 SYSTEMS UNIT**

#### PAGE 2 OF 9

#### 002

B 1

Reinstall all cards and cables removed earlier if not done so already.

Remove all jumpers installed earlier if not done so already.

Return any swapped cards to their original positions if not done so already.

-Set Power to 1 (operator panel).

Leave the CSIPL and MSIPL switches (CE panel) as they were when you entered this MAP.

-Set the Address/Data switches to '0000'.

-Set Mode Selector to Proc Run (CE panel).

-Insert DIAGB1 diskette and close cover.

Wait about 30 seconds.

-Press Load (operator panel).

Wait about 45 seconds.

-Set Mode Selector to lnsn Step/Dply Chks (CE panel).

The Display lights byte 0 (CE panel) is the CP error byte. The Display lights byte 1 (CE panel) is the port error byte.

Record the CP and port error byte.

Look in chart A and B for a particular bit combination of the CP error byte and/or port error byte recorded above.

These charts will indicate the most probable cause of the failure.

#### Chart A

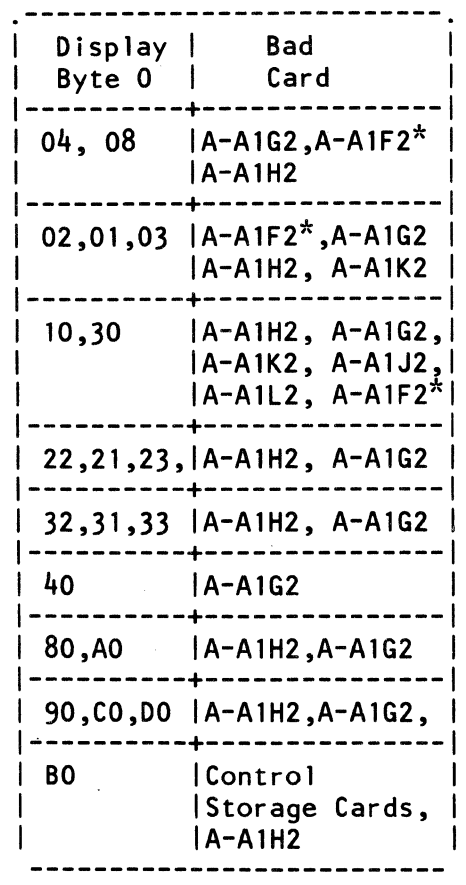

## \*

Note: Before you install an A-A1F2 card, you must add jumpers to configure it for the correct control storage size. Use the jumper(s) from the bad card. See VOL D (FSL, PC024) for the location of the jumpers.

#### Chart B

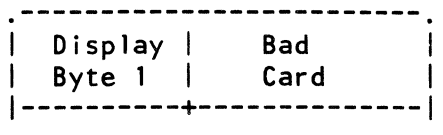

05JAN81 PN 4237592 EC 835083 PEC 832931 MAP 1507-2

#### (Step 002 continues)

#### MAP 1507-3

## **CP CARD CALL OUT**

#### **5340 SYSTEMS UNIT**

#### PAGE 3 OF 9

(Step 002 continued)

Á

- $104.06$  $|A-A1L2|$  $|$  ----------+--------| 01,02,08, A-A1L2 0r |/0 |<br>| 10,20,22, Attachment | 40,80,82 | Card Indicated<br>| 40,80,82 | Card Indicated<br>| CO,C8 | By The Device |  $|CO, CB|$  $|Address In$ <br> $|WRO(L)**$  $\mathsf{l}$  $\mathbf{I}$  $\mathbf{I}$
- \*\* See Chart C For The Cross Reference Between Device Address and Inter $card(S)$ .

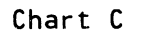

#### Adapter interface card reference

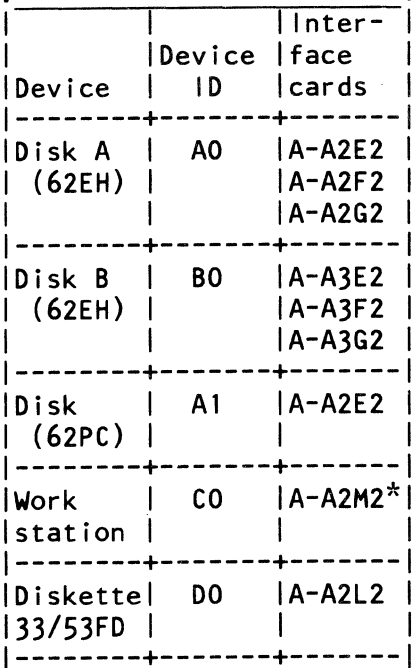

(Step 002 continues)

**05JAN81** PN 4237592 EC 835083 PEC 832931 MAP 1507-3

## **CP CARD CALL OUT 5340 SYSTEMS UNIT**

#### **PAGE 4 OF 9**

(Step 002 continued)

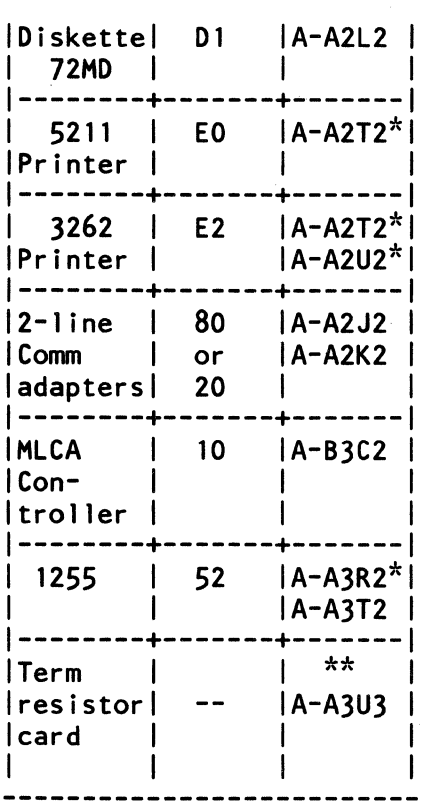

#### NOTE:

Some of the preceding devices might not be installed in the machine's specific configuration.

\*Remove the top card connectors W, X, Y, and Z before removing this card and reinstall them after installing this card.

\*\* If Data Communications MLCA is installed (A-B3 board), this will be located in  $A-B3U3.$ 

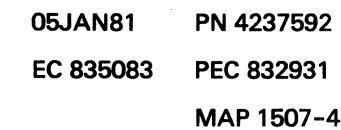

#### (Step 002 continues)

#### 5340 SYSTEMS UNIT

#### PAGE 5 OF 9

(Step 002 continued)

Was a bit combination found for the CP and/or port error byte that was recorded?

## y N

有薄度

đ

#### 003

Note: Before you install an A-A1F2 card, you must add jumpers to configure it for the correct control storage size. Use the jumper(s) from the bad card. See VOL D (FSL, PC024) for the location of the jumpers. Bad card

A-A1H2  $---or---$ 

A-A1G2  $---or---$ 

 $A- A1 F2$  $---or---$ A-A1 L2

---or--- A-A1 K2

---or---

A-A1J2

---or---

Bad cables

A-A1Z4

---Or---

A-A125 ---Or---

#### A-A1Z6.

Did the fix solve the problem 7

#### y N

004 Go To Map 1515, Entry Point A.

#### 005

Verify that the system is fixed by running SYSTST.

#### 006

y N

Attempt the fix as indicated in the table. Did the fix solve the problem 7

#### 007

Note: Before you install an A-A1F2 card, you must add jumpers to configure it for the correct control storage size. Use the jumper(s) from the bad card. See VOL D (FSL, PC024) for the location of the jumpers. Bad card A-A1H2 ---or--- A-A1G2 ---or---  $A- A1 F2$ ---or--- A-A1L2  $---or---$ A-A1K2 ---or--- A-A1J2 ---or--- Bad cables A-A1Z4 ---Or--- A-A1Z5 ---Or--- A-A1Z6. Did the fix solve the problem 7 y N

## Go To Map 1515, Entry Point A.

008

#### 009

Verify that the system is fixed by running SYSTST.

#### 010

Verify that the system is fixed by running SYSTST.

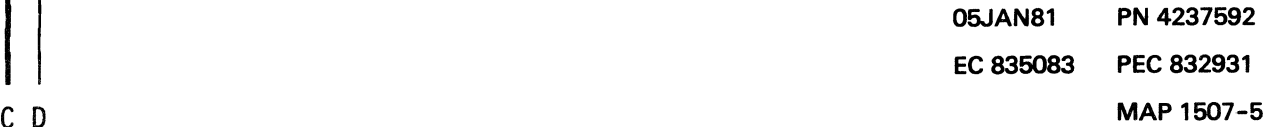

## **CP CARD CALL OUT**

## **5340 SYSTEMS UNIT**

#### PAGE 60F 9

#### **011**

A l

Reinstall all cards and cables removed earlier if not done so already.

Remove all jumpers installed earlier. if not done so already.

Return any swapped cards to their original positions if not done so already.

-Set Power to 1 (operator panel).

Leave the CSIPL and MSIPL switches (CE panel) as they were when you entered this MAP.

-Set the Address/Data switches to '0000'.

-Set Mode Selector to Proc Run (CE panel).

-Insert DIAGB1 diskette and close cover.

Wait about 30 seconds.

- Press Load (operator panel).

Wait about 45 seconds.

-Set Mode Selector to lnsn Step/Dply Chks (CE panel).

The Display lights byte 0 (CE panel) is the CP error byte. The Display lights byte 1 (CE panel) is the port error byte.

Record the CP and port error byte.

Look in chart A and B for a particular bit combination of the CP error byte and/or port error byte recorded above.

These charts will indicate the most probable cause of the failure.

#### Chart A

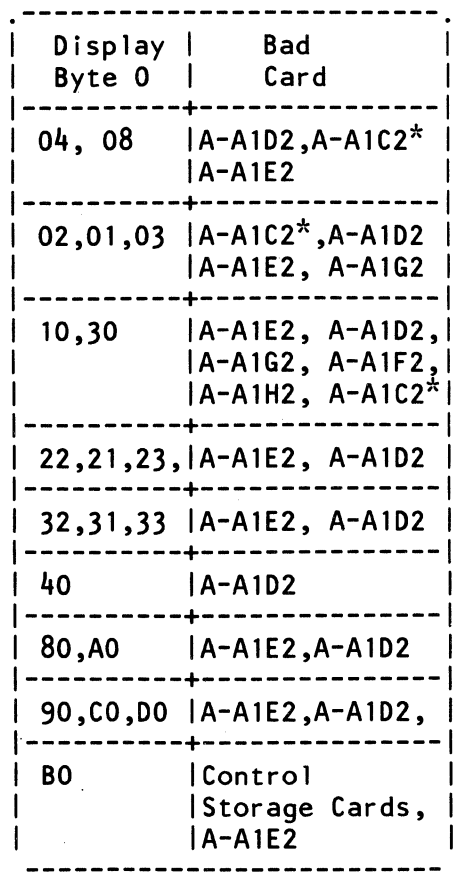

\* Note: Before you install an A-A1C2 card, you must add jumpers to configure it for the correct control storage size. Use the jumper(s) from the bad card. See VOL D (FSL, PC024) for the location of the jumpers.

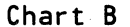

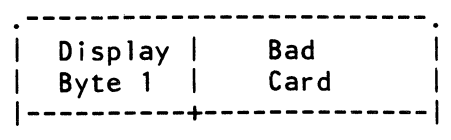

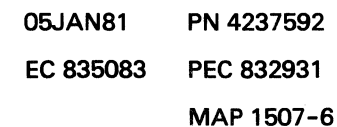

 $\setminus$ 

(Step 011 continues)

 $\searrow$  .

*/* 

## **CP CARD CALL OUT**

## **5340 SYSTEMS UNIT**

#### PAGE 7 OF 9

(Step 011 continued)

- I 04,06 IA-A1H2 I l----------+--------------1  $\begin{array}{|c|c|c|c|c|c|c|c|c|}\n\hline 1 & 01,02,08,|A-A1H2 & 0r & 1/0 & 1 \ \hline 1 & 10 & 20 & 22 & |Attachment & 1 \ \hline \end{array}$  $\vert$  10,20,22, Attachment | 40,80,82 | Card Indicated | I CO,C8 IBy The Device I I !Address In I  $|WRO(L)^{+\star}|$
- \*\* See Chart C For The Cross Reference Between Device Address and lntercard(S).

#### Chart C

#### Adapter interface card reference

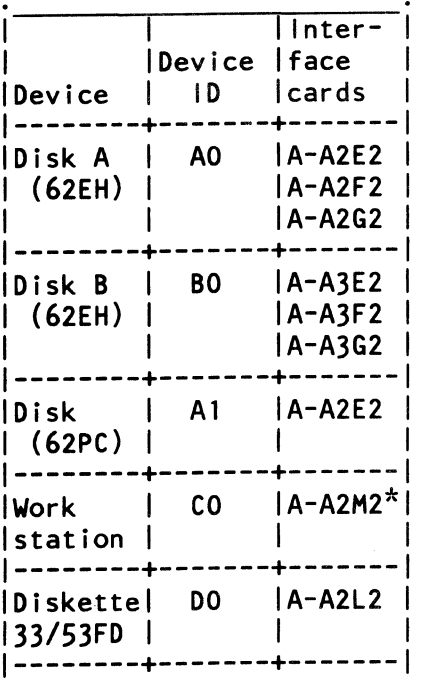

 $\frac{d}{dt}$  , and the contract of the contract of the contract of the contract of the contract of the contract of the contract of the contract of the contract of the contract of the contract of the contract of the contract

05JAN81 PN 4237592 EC 835083 PEC 832931

#### (Step 011 continues)

/

## **CP CARD CALL OUT 5340 SYSTEMS UNIT**

#### PAGE 8 OF 9

(Step 011 continued)

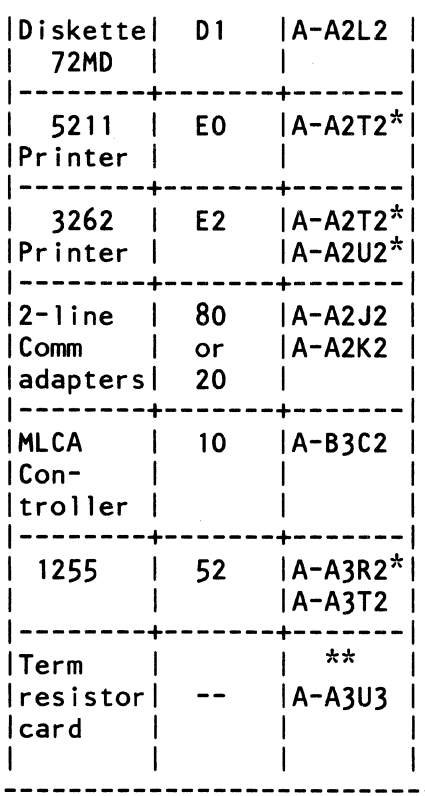

#### NOTE:

Some of the preceding devices might not be installed in the machine's specific configuration.

\*Remove the top card connectors W, X, Y, and Z before removing this card and reinstall them after installing this card.

\*\* If Data Communications MLCA is installed (A-B3 board), this will be located in  $A-B3U3.$ 

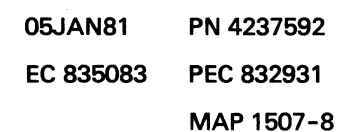

#### (Step 011 continues)

#### 5340 SYSTEMS UNIT

#### PAGE 9 OF 9

(Step 011 continued)

Was a bit combination found for the CP and/or | 016 port error byte that was recorded?

#### V N

#### 012

Note: Before you install an A-A1C2 card, you must add jumpers to configure it for the correct control storage size. Use the jumper(s) from the bad card. See VOL D (FSL, PC024) for the location of the jumpers.

Bad card A-A1E2 ---or--- A-A1 D2

 $---or---$ A-A1C2  $---or-- A-A1H2$ 

---or--- A-A1G2

---or---  $A- A1 F2$ ---or--- Bad cables

A-A1Z4

(

**CARLINA** 

đ

---Or--- A-A1Z5 ---Or---

## A-A1Z6.

Did the fix solve the problem?

#### V N

013 Go To Map 1515, Entry Point A.

#### 014

Verify that the system is fixed by running SYSTST.

#### 015

Attempt the fix as indicated in the table. Did the fix solve the problem?

#### V N

E F

**CONTROL** 

Note: Before you install an A-A1C2 card, you must add jumpers to configure it for the correct control storage size. Use the jumper(s) from the bad card. See VOL D (FSL, PC024) for the location of the jumpers. Bad card A-A1E2  $---or---$ 

A-A1 D2 ---or--- A-A1C2  $---or---$ A-A1 H2  $---or---$ A-A1G2 ---or---  $A- A1 F2$  $---or---$ 

Bad cables A-A1Z4 ---Or--- A-A1Z5 ---Or--- A-A1Z6. Did the fix solve the problem? V N 017

Go To Map 1515, Entry Point A.

#### 018

Verify that the system is fixed by running SYSTST.

#### 019

Verify that the system is fixed by running SYSTST.

05JAN81 PN 4237592 EC 835083 PEC 832931 MAP 1507-9

 $\overline{O}$  $\label{eq:2.1} \frac{1}{\sqrt{2}}\int_{0}^{\infty}\frac{1}{\sqrt{2\pi}}\left(\frac{1}{\sqrt{2\pi}}\right)^{2\alpha} \frac{1}{\sqrt{2\pi}}\frac{1}{\sqrt{2\pi}}\int_{0}^{\infty}\frac{1}{\sqrt{2\pi}}\frac{1}{\sqrt{2\pi}}\frac{1}{\sqrt{2\pi}}\frac{1}{\sqrt{2\pi}}\frac{1}{\sqrt{2\pi}}\frac{1}{\sqrt{2\pi}}\frac{1}{\sqrt{2\pi}}\frac{1}{\sqrt{2\pi}}\frac{1}{\sqrt{2\pi}}\frac{1}{\sqrt{2\pi}}\frac{1}{$  $\overline{\overline{C}}$  $\overline{\mathbb{C}}$  $\label{eq:2} \frac{1}{\sqrt{2}}\int_{\mathbb{R}^3}\frac{1}{\sqrt{2}}\left(\frac{1}{\sqrt{2}}\right)^2\frac{1}{\sqrt{2}}\left(\frac{1}{\sqrt{2}}\right)^2\frac{1}{\sqrt{2}}\left(\frac{1}{\sqrt{2}}\right)^2.$  $\bigcirc$  $\overline{\mathbb{C}}^{\times}$  $\mathcal{A}^{\text{c}}_{\text{c}}$  and  $\mathcal{A}^{\text{c}}_{\text{c}}$  $\label{eq:2.1} \frac{1}{\sqrt{2\pi}}\int_{0}^{\infty}\frac{1}{\sqrt{2\pi}}\left(\frac{1}{\sqrt{2\pi}}\right)^{2\alpha} \frac{1}{\sqrt{2\pi}}\int_{0}^{\infty}\frac{1}{\sqrt{2\pi}}\frac{1}{\sqrt{2\pi}}\frac{1}{\sqrt{2\pi}}\frac{1}{\sqrt{2\pi}}\frac{1}{\sqrt{2\pi}}\frac{1}{\sqrt{2\pi}}\frac{1}{\sqrt{2\pi}}\frac{1}{\sqrt{2\pi}}\frac{1}{\sqrt{2\pi}}\frac{1}{\sqrt{2\pi}}\frac{1}{\sqrt{2\pi}}\frac{$ 

## **CTL STORAGE CARD SWAP 5340 SYSTEMS UNIT**

**PAGE 1 OF 3** 

#### **ENTRY POINTS**

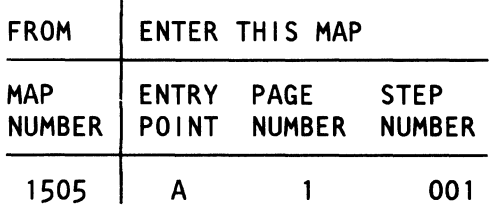

## 001

#### (Entry Point A)

Note: Level 1 board does not have a card in the A-A<sub>1</sub>B<sub>2</sub> position.

Level 2 board has a card in the A-A1B2 position.

#### EXIT POINTS

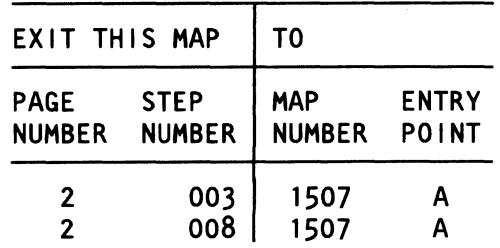

#### MAP DESCRIPTION:

This MAP swaps control storage cards with main storage cards attempting to find a bad control storage card.

#### START CONDITIONS:

The starting conditions are set up by MAP 1505. If you did not go through that MAP, return to it.

LOGIC CARDS TESTED: Level 1 board: A-A1E2, A-A1D4.

Level 2 board: A-A1B2, A-A1B4.

#### Is there a card in the A-A1B2 position?

#### y N

2 A

/

 $\tilde{a}$ 

**Reserval** 

#### 002

Remove cards A-A1E2 and A-A1D4 and set them aside temporarily. Now remove the cards from A-A1R2 and A-A1S2 and install them in A-A1E2 and A-A1D4.

Do not put the original control storage cards into the main storage locations.

-Set Power to 1 (operator panel).

-Set CSIPL to Diskette (CE panel).

-Set all other CE panel switches to their down positions.

-Set the Address/Data switches to '0000' (CE (Step 002 continues)

©Copyright IBM Corp. 1978

05JAN81 PN 4237594 EC 835083 PEC 832999 MAP 1511-1

#### PAGE 20F 3

(Step 002 continued)

panel).

Insert diskette DIAGB1 and close the cover.

-Set Mode Selector to Proc Run (CE panel).

-Press Load (operator panel) and wait for about 45 seconds for disk and diskette to load programs.

Are only Display lights byte 0 bits 6 and 7 on (CE panel)?

#### y N

#### 003

The original control storage cards are not causing the problem.

Return all cards that have been swapped to their original socket locations.

-Set Power to 1 (operator panel).

Go To Map 1507, Entry Point A.

#### 004

One of the original control storage cards is causing the problem.

To determine which one is at fault, do the following:

Remove card A-A1E2 and reinstall it in A-A1R2. Now reinstall one of the control storage cards removed earlier in A-A1E2.

-Set Power to 1 (operator panel).

-Set CSIPL to Diskette (CE panel).

-Set all other CE panel switches to their down positions.

-Set the Address/Data switches to '0000' (CE panel).

Insert diskette DIAGB1 and close the cover.

-Set Mode Selector to Proc Run (CE panel).

-Press Load (operator panel) and wait for about 45 seconds for disk and diskette to load programs.

Are only Display lights byte 0 bits 6 and 7 on (CE panel)?

y N

#### 005

The control storage card now in A-A1E2 is the bad card.

 $\diagdown$  /

"

(  $\searrow$  ,

#### 006

A B 1

> The remaining control storage card is the bad card. Remove card A-A1D4 and reinstall it in A-A1S2.

#### 007

Remove cards A-A 182 and A-A 184 and set them aside temporarily. Now remove the cards from A-A1M2 and A-A1N2 and install them in A-A1B2 and A-A1B4.

Do not put the original control storage cards into the main storage locations.

-Set Power to 1 (operator panel).

-Set CSIPL to Diskette (CE panel).

-Set all other CE panel switches to their down positions.

-Set the Address/Data switches to '0000' (CE panel).

Insert diskette DIAG81 and close the cover.

-Set Mode Selector to Proc Run (CE panel).

-Press Load (operator panel) and wait for about 45 seconds for disk and diskette to load programs.

Are only Display lights byte 0 bits 6 and 7 on (CE panel)?

# y N

#### 008

The original control storage cards are not causing the problem.

Return all cards that have been swapped to their original socket locations.

-Set Power to 1 (operator panel).

Go To Map 1507, Entry Point A.

05JAN81 PN 4237594 EC 835083 PEC 832999 MAP1511-2

B

#### CTL STG CARD SWAP

#### 5340 SYSTEMS UNIT

PAGE 3 OF 3

#### 009

c 2

One of the original control storage cards is causing the problem.

To determine which one is at fault, do the following:

Remove card A-A1B2 and reinstall it in A-A1M2. Now reinstall one of the control storage cards removed earlier in A-A1B2.

-Set Power to 1 (operator panel).

-Set CSIPL to Diskette (CE panel).

-Set all other CE panel switches to their down positions.

-Set the Address/Data switches to '0000' (CE panel).

Insert diskette DIAG81 and close the cover.

-Set Mode Selector to Proc Run (CE panel).

-Press Load (operator panel) and wait for about 45 seconds for disk and diskette to load programs.

Are only Display lights byte 0 bits 6 and 7 on (CE panel)?

y N

#### 010

The control storage card now in A-A1B2 is the bad card.

#### 011

/ *r·* 

The remaining control storage card is the bad card. Remove card A-A1B4 and reinstall it in A-A1N2.

05JAN81 EC 835083 PN 4237594 PEC 832999 MAP 1511-3

 $\overline{O}$  $\overline{\mathbb{C}}$  $\label{eq:2.1} \begin{split} \mathbf{A}^{(1)}_{\mathbf{A}} &= \mathbf{A}^{(1)}_{\mathbf{A}}\mathbf{A}^{(1)}_{\mathbf{A}}\mathbf{A}^{(1)}_{\mathbf{A}}\mathbf{A}^{(1)}_{\mathbf{A}}\mathbf{A}^{(1)}_{\mathbf{A}}\mathbf{A}^{(1)}_{\mathbf{A}}\mathbf{A}^{(1)}_{\mathbf{A}}\mathbf{A}^{(1)}_{\mathbf{A}}\mathbf{A}^{(1)}_{\mathbf{A}}\mathbf{A}^{(1)}_{\mathbf{A}}\mathbf{A}^{(1)}_{\mathbf{A}}\$  $\begin{pmatrix} 1 & 1 \\ 1 & 1 \end{pmatrix}$  $\label{eq:2.1} \begin{split} \mathcal{L}_{\text{max}}(\mathcal{L}_{\text{max}}) = \mathcal{L}_{\text{max}}(\mathcal{L}_{\text{max}}) \,,\\ \mathcal{L}_{\text{max}}(\mathcal{L}_{\text{max}}) = \mathcal{L}_{\text{max}}(\mathcal{L}_{\text{max}}) \,, \end{split}$  $\overline{\mathbb{C}}$ 

## PROCESSOR CHECKS

#### **5340 SYSTEMS UNIT**

PAGE 1 OF 2

,,

#### ENTRY POINTS

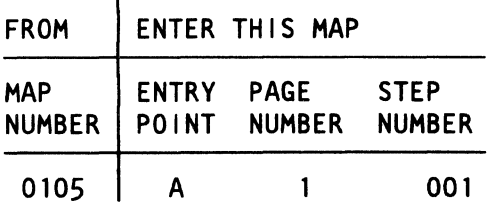

#### 001

#### (Entry Point A)

Note: Level 1 board does not have a card in the A-A1B2 position.

Level 2 board has a card in the A-A1B2 position.

#### MAP DESCRIPTION:

This MAP determines which MS or CP processor cards you should change when all Interrupt lights are on.

#### START CONDITIONS:

The starting conditions are set up by MAP 0105. If you did not go through that MAP, return to it. LOGIC CARDS TESTED: Level 1 board: A-A1J2,A-A1H2,A-A1F2,A-A1Q2,A-A1K2

Level 2 board: A-A1F2,A-A1E2,A-A1C2,A-A1L2,A-A1G2

#### Is there a card in the A-A1B2 position?

#### y N

#### 002

y N

 $2 \t6 \t2$ 

不可能

-Set Mode Selector to lnsn Step/Dply Chks (CE panel).

Are Display lights byte 0 bit 6 or 7 on (CE panel)?

©Copyright IBM Corp. 1978

05JAN81 PN 4237595 EC 835083 PEC 832850 MAP 1513-1

## PROCESSOR CHECKS

#### 5340 SYSTEMS UNIT

PAGE 2 OF 2

#### 003

A B C l l l

Note: Before you install an A-A1F2 card, you must add jumpers to configure it for the correct control storage size. Use the jumper(s) from the bad card. See VOL D (FSL, PC024) for the location of the jumpers.

Bad card A-A1J2 ---or--- A-A1 H2

---or--- A-A1F2 ---or---  $A-A1Q2$ ---or---

A-A1 K2

#### 004

A-A1J2  $---or-- A-A1Q2$ ---or---

A-A1H2

#### 005

-Set Mode Selector to lnsn Step/Dply Chks (CE panel). Are Display lights byte 0 bit 6 or 7 on (CE panel)?

## y N

#### 006

Note: Before you install an A-A1C2 card, you must add jumpers to configure it for the correct control storage size. Use the jumper(s) from the bad card. See VOL D (FSL, PC024) for the location of the jumpers. Bad card A-A1F2 ---or--- A-A1 E2

---or--- A-A1C2 ---or--- A-A1L2

---or--- (Step 006 continues)

## (Step 006 continued) A-A1G2

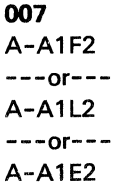

D

05JAN81 PN 4237595 EC 835083 PEC 832850 D MAP 1513-2

## CSIPL ATTACHMENT PROBLEM

#### 5340 SYSTEMS UNIT

PAGE 1 OF 10

#### ENTRY POINTS

1f ',~'.'

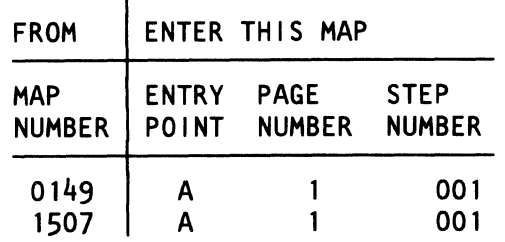

#### EXIT POINTS

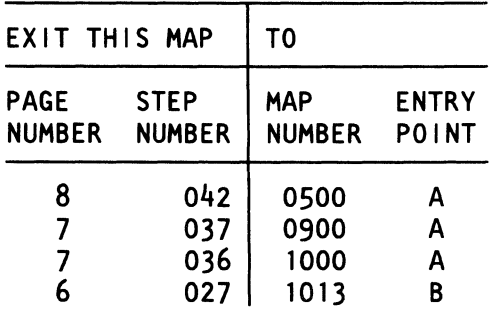

#### 001 (Entry Point A)

Note: Level 1 board does not have a card in the A-A1B2 position.

Level 2 board has a card in the A-A1B2 position.

#### MAP DESCRIPTION:

This MAP isolates which 1/0 attachment is causing the CSIPL problem.

#### START CONDITIONS: None

#### LOGIC CARDS TESTED:

Attachment cards on boards A-A2, A-A3 and A-83.

 $\sim$ 

(Step 001 continues)

© Copyright IBM Corp. 1978

05JAN81 PN 4237880 EC 835083 PEC 835000 MAP 1515-1

 $\ddot{\phantom{0}}$ 

#### 5340 SYSTEMS UNIT

#### PAGE 2 OF 10

(Step 001 continued)

Remove all cards in chart except A-A2L2 and A-A2M2.

-Set Power to 1 (operator panel).

-Set the Address/Data switches to 'FF00' (CE panel).

-Set Mode Selector to Proc Run (CE panel).

-Set CSIPL to Diskette (CE panel).

-Set MSIPL to Diskette (CE panel).

-Set all other CE panel switches to their down positions.

-Insert DIAGB1 diskette and close the cover.

- Press load (operator panel) and wait for about 45 seconds for disk and diskette to load programs.

Wait about an additional 30 seconds.

Note 1: If the CSIPL sequence stops with a display on the system console follow instructions on the display.

#### Chart Adapter interface card reference

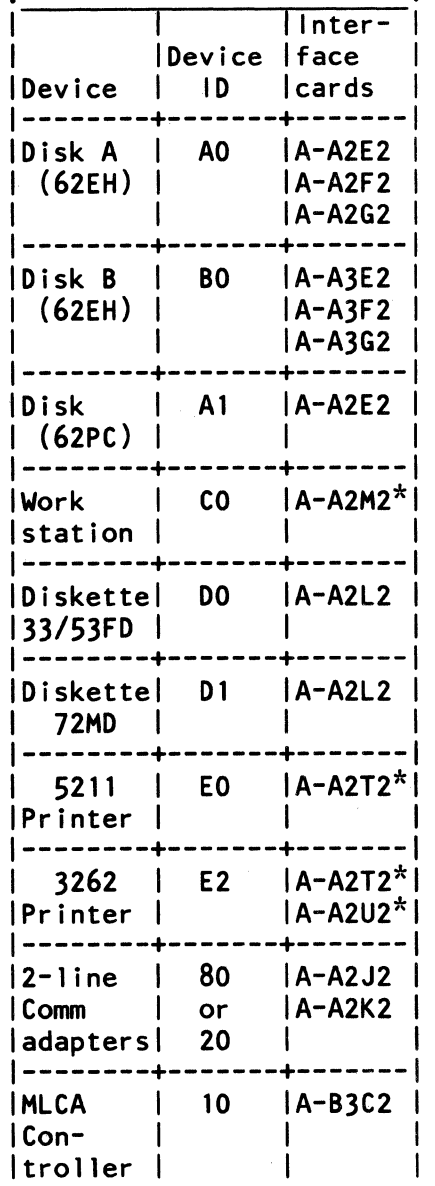

05JAN81 PN 4237880

EC 835083 PEC 835000

MAP 1515-2

(Step 001 continues)

#### 5340 SYSTEMS UNIT

PAGE 3 OF 10

(Step 001 continued)

 $\mathcal{L}$ 

**CENTER** 

Ĝ

*(* 

y N

 $64$ <br>A B

 $\int_{0}^{\infty}$ 

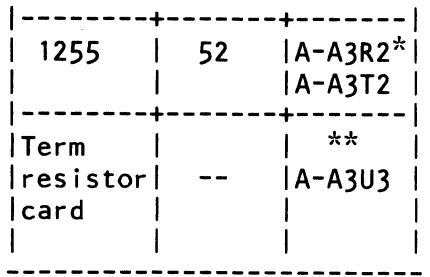

#### NOTE:

Some of the preceding devices might not be installed in the machine's specific configuration.

\*Remove the top card connectors W, X, Y, and Z before removing this card and reinstall them after installing this card.

\*\*If Data Communications MLCA is installed (A-83 board), this will be located in A-B3U3.

Is the System Available indicator Off at the system console?

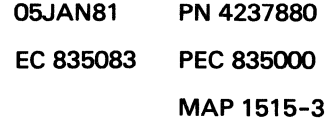

#### MAP 1515-3

#### 5340 SYSTEMS UNIT

#### PAGE 4 OF 10

#### 002

B<br>3 3

Install the following cards depending on your system configuration:

A-A2E2 A-A2F2

#### A-A2G2

if 62EH Disk is installed

#### $---or---$

A-A2E2

if 62PC Disk is installed

-Set Power to 1 (operator panel).

-Press Load (operator panel) and wait for about 45 seconds for disk and diskette to load programs. Wait about an additional 30 seconds.

See Adapter interface card reference chart note.

Is the System Available indicator Off at the system console?

#### y N

#### 003

Install card A-A2T2 and A-A2U2 if removed earlier. Reinstall top card connectors between A-A2T2, A-A2S2 and A-A2U2 logic cards.

-Set Power to 1 (operator panel).

-Press Load (operator panel) and wait for about 45 seconds for disk and diskette to load programs. Wait about an additional 30 seconds.

Did the CSIPL sequence stop with the message 'loading system printer functional microcode. If a proc chk occurs do system reset start.' displayed on system console 7

#### y N

004

Is the System Available indicator Off at the system console 7

#### y N

005

Go to Step 009, Entry Point F.

MAP 1515-4

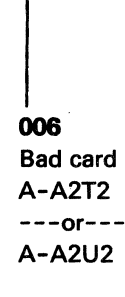

#### 007

D E

Follow instructions on display. Did the Printer Ready indicator come on (printer console)?

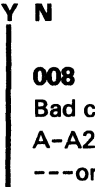

ard:  $LT2$ ---or--- A-A2U2

#### 009

(Entry Point F)

Does this system have board A-A3 installed? y N

010 Go to Page 6, Step 031, Entry Point B.

#### 011

Does the system also have an A-83 board (MLCA) installed? y N

#### 012

Install card A-A3U3. -Set Power to 1 (operator panel). - Press Load (operator panel) and wait for about 45 seconds for disk and diskette to load programs. Is the System Available indicator Off at the system console 7 y N  $\frac{5}{6}$ 05JAN81 PN 4237880 EC 835083 PEC 835000 MAP 1515-4

·~ /

6<br>C  $D$  F

 $G H$ 

 $\left| \right|$ 

 $\left($ 

 $\int_{0}^{\infty}$ 

## CSIPL ATTACH. PROBLEM

#### 5340 SYSTEMS UNIT

PAGE 5 OF 10

013 (Entry Point E) Is this system configured for 1255? y N

014 Go to Page 6. Step 030. Entry Point D.

#### 015

Install A-A3R2.A-A3T2. Reinstall top card connectors between logic cards A-A3R2 and A-A3S2. -Set Power to 1 (operator panel). - Press Load (operator panel) and wait for about 45 seconds for disk and diskette to load programs. Wait about an additional 30 seconds. Is the System Available indicator Off at the system console? y N

#### 016

Go to Page 6. Step 030, Entry Point D.

## 017

Bad card A-A3R2 ---or--- A-A3T2

#### 018

Bad card A-A3U3 ---or--- Bad cables A-A3A2  $---or---$ A-A3A3  $---or---$ A-A3Y2.

#### 019

F 4

Install A-B3U3. -Set Power to 1 (operator panel).

-Press Load (operator panel) and wait for about 45 seconds for disk and diskette to load programs.

Is the System Available indicator Off at the system console?

y N

#### 020

Install A-B3C2 and top card connectors.

-Set Power to 1 (operator panel).

- Press Load (operator panel) and wait for about 45 seconds for disk and diskette to load programs.

Is the System Available indicator Off at the system console?

## y N

021 Does this system have board A-A3 installed? y N

022 Go to Page 6, Step 031, Entry Point B.

#### 023

Go to Step 013. Entry Point E.

#### 024

Bad card A-B3C2

#### 025

Bad card A-B3U3 ---or--- Bad cables A-B3A2 ---or--- A-B3A3  $---or---$ A-B3A4.

05JAN81 PN 4237880 EC 835083 PEC 835000  $\blacksquare$ 

#### A C 3 4

#### CSIPL ATTACH. PROBLEM

#### 5340 SYSTEMS UNIT

PAGE 6 OF 10

#### 026

Does this system have a 62EH disk installed? y N

027

Go To Map 1013, Entry Point B.

#### 028

Bad card A-A2E2  $---or---$ A-A2F2  $---or---$ A-A2G2

#### 029

Bad card A-A1L2 (Level 1 board) ---or--- A-A2H2 (Level 2 board) A-A2l2  $---or---$ A-A2M2  $---or---$ Bad cables A-A1Z4 ---or--- A-A 1Z5 ---or--- A-A1Z6

# 030

(Entry Point D) Is this system configured for 62EH disk 87 y N

031

#### (Entry Point Bl

Is this system configured for 2-line data communications (Answer 'NO' if MLCA is installed)?

y N

#### 032

Does this system have an A-83 board (MLCA) installed?

y N

#### 033

(Entry Point C)

Check for faulty crossover cables A-A1Z4, A-A1Z5, A-A1Z6.

If board A-A3 is installed, check for faulty crossover cables A-A3A2, A-A3A3, A-A3Y2. Go to the FSL plug charts and check that all the cards are plugged into the right location. Make sure that all the cards and cables are plugged in tightly on all the boards. -Set Power to 1 (operator panel).

A-D-XXXX 'FFOO' (CE panel).

-Set Mode Selector to Proc Run (CE panel).

-Set all other CE panel switches to their down positions.

- Press load (operator panel) and wait for about 45 seconds for disk and diskette to load programs.

Is the system available indicator Off (system console) 7

#### y N

l

0 9 7 7 J K L M

034 The system is OK.

> 05JAN81 PN 4237880 EC 835083 PEG 835000

MAP 1515-6

MAP 1515-6

# $rac{L}{6}$   $\frac{M}{6}$

#### **CSIPL ATTACH. PROBLEM**

#### **5340 SYSTEMS UNIT**

**PAGE 7 OF 10** 

035

Does this system have a 62EH disk installed.

N 036

Go To Map 1000, Entry Point A.

#### 037

Go To Map 0900, Entry Point A.

#### 038

-Set Power to 0 (operator panel).

Install A-B3C2 card and top connectors.

-Set Power to 1 (operator panel).

-Press Load (operator panel) and wait for about 45 seconds for disk and diskette to load programs.

Is the System Available indicator Off at the system console?

#### Y N

#### 039

Go to Page 6, Step 033, Entry Point C.

#### 040

Y N

88<br>N P

 $\oint_C$ 

(Entry Point G)

-Set Power to 1 (operator panel).

Connect the CE multimeter from the pins in Chart A of this MAP to return (A-B3L2D08) and compare the readings to the low limits in Chart A.

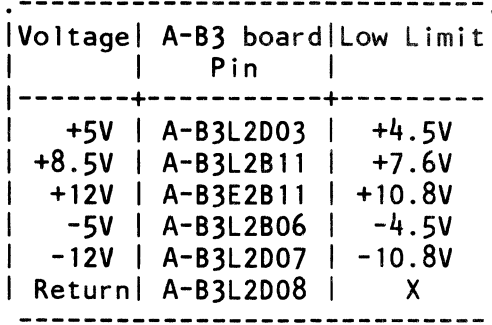

Does the CE multimeter read more than the low limit for every level?

Chart A

#### **5340 SYSTEMS UNIT**

#### **PAGE 8 OF 10**

#### 041

 $\frac{N}{7}$   $\frac{P}{7}$ 

-Set Power to 1 (operator panel).

Connect the CE multimeter from the pins in Chart B of this MAP to ground () and compare the readings to the low limits in Chart B.

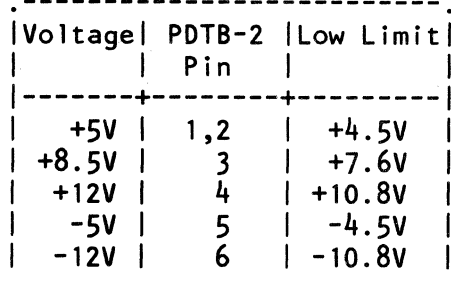

Chart B

Does the CE multimeter read more than the low limit for every level?

#### Y N

042 Go To Map 0500, Entry Point A.

#### 043

Refer to FSL page YA460.

Are all the minibus connectors correctly installed on the A-B3 board?

N

#### 044

-Set Power to 0 (operator panel).

Check all connectors for proper location and connection.

#### 045

Bad power distribution cabling or bad connection at PDTB-2. Tighten all screws at PDTB-2. Return to Entry Point G and repeat measurements after fix.

#### 046

All communications power supply voltages are OK. **Bad card** A-B3C2

> **05JAN81** PN 4237880 EC 835083 PEC 835000 MAP 1515-8

MAP 1515-8

#### 5340 SYSTEMS UNIT

PAGE 9 OF 10

# |<br>|<br>047

K 6

 $\begin{pmatrix} 1 \\ 1 \\ 0 \\ 0 \end{pmatrix}$ 

Ĝ

Install card A-A2J2.

-Set Power to 1 (operator panel).

-Press Load (operator panel) and wait for about 45 seconds for disk and diskette to load programs.

Wait about an additional 30 seconds.

Is the System Available indicator Off at the system console?

#### Y N

#### 048

Is data communications line 2 installed? y N

#### 049

Go to Page 6, Step 033, Entry Point C.

#### 050

Install card A-A2K2.

-Set Power to 1 (operator panel).

-Press Load (operator panel) and wait for about 45 seconds for disk and diskette to load programs. Wait about an additional 30 seconds.

Is the System Available indicator Off at the system console?

Y N

#### 051

Go to Page 6, Step 033, Entry Point C.

#### 052

Bad card A-A2K2

#### 053

Bad card A-A2J2

05JAN81 PN 4237880 EC 835083 PEC 835000  $\frac{3}{2}$  MAP 1515-9

#### MAP 1515-10

## CSIPL ATTACH. PROBLEM

#### 5340 SYSTEMS UNIT

PAGE 10 OF 10

#### 054

 $\frac{1}{6}$ 

Install cards A-A3E2, A-A3F2, and A-A3G2.

-Set Power to 1 (operator panel).

-Press Load (operator panel) and wait for about 45 . seconds for disk and diskette to load programs.

Wait about an additional 30 seconds.

Is the System Available indicator Off at the system console?

#### y N

055

Go to Page 6, Step 031, Entry Point B.

#### 056

Bad card A-A3E2 ---or--- A-A3F2 ---or--- A-A3G2

> 05JAN81 PN 4237880 EC 835083 PEC 835000

MAP 1515-10
# SENSE AND LOAD MSP REGISTER MAP 1

# 5340 SYSTEMS UNIT

PAGE 1 OF 2

Ą

# ENTRY POINTS

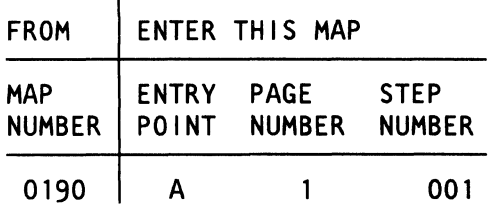

# 001

# (Entry Point A)

Note: Level 1 board does not have a card in the A-A182 position.

Level 2 board has a card in the A-A1B2 position.

MAP DESCRIPTION: Sense the PSR expecting a machine check.

## START CONDITIONS:

The starting conditions are set up by MAP 0190. If you did not go through that MAP, return to it.

LOGIC CARDS TESTED: Level 1 board: A-A1N2, A-A1P2

Level 2 board: A-A1J2, A-A1K2

# Is there a card in the A-A1B2 position? y N

# 002

Remove card A-A1P2.

- -Set Power to 1 (operator panel).
- -Set Mode Selector to Proc Run (CE panel).
- -Set Address/Data to X'EEOO'.
- -Set MSIPL to Diskette (CE panel).
- -Set CSIPL to Diskette (CE panel).
- -Set all other CE panel switches to their down position.

Insert diskette DIAGB1.

-Press Load (operator panel).

When a message appears on the system console, press Reset (CE panel).

-Set the Address/Data switches to

'EE55' (CE panel)

 $\zeta$ A

-Press CE Start (CE panel).

NOTE: Ignore any messages on the system console. (Step 002 continues)

©Copyright IBM Corp. 1978

05JAN81 PN 4237596 EC 835083 PEC 832850 MAP 1550-1 ላ<br>ነ

# MINI-MDI MSP MAP

# 5340 SYSTEMS UNIT

# PAGE 2 OF 2

(Step 002 continued) Probe the following:

Up Light: On Down Light: On

(1) A-A 1 N2B06 (-CTRGT bit 15) (2) A-A1N2B09 (-CTRGT bit 12) (3) A-A1 N2B10 (-CTRGT bit 11) (4) A-A 1 N2G05 (-CTRGT bit P) (5) A-A1 N2G06 (-CTRGT bit 8) (6) A-A 1 N2D09 (-CTRGT bit 14) (7) A-A1 N2D10 (-CTRGT bit 10) (8) A-A1N2J04 (-CTRGT bit 9) (9) A-A1N2J09 (-CTRGT bit 13) Are the lights correct?

# y N

003 Bad card

A-A1N2.

#### 004

Bad card A-A1P2.

# 005

Remove card A-A1K2.

-Set Power to 1 (operator panel).

-Set Mode Selector to Proc Run (CE panel).

-Set Address/Data to X'EEOO'.

-Set MSIPL to Diskette (CE panel).

-Set CSIPL to Diskette (CE panel).

-Set all other CE panel switches to their down position. Insert diskette DIAGB1.

-Press Load (operator panel).

When a message appears on the system console. press Reset (CE panel).

-Set the Address/Data switches to

'EE55' (CE panel)

-Press CE Start (CE panel).

NOTE: Ignore any messages on the system console. Probe the following:

Up Light: On (Step 005 continues) (Step 005 continued) Down Light: On

(1) A-A1J2B06 (-CTRGT bit 15) (2) A-A1J2B09 (-CTRGT bit 12) (3) A-A1J2B10 (-CTRGT bit 11) (4) A-A1J2G05 (-CTRGT bit P) (5) A-A1J2G06 (-CTRGT bit 8) (6) A-A1J2D09 (-CTRGT bit 14) (7) A-A1J2D10 (-CTRGT bit 10) (8) A-A1J2J04 (-CTRGT bit 9) (9) A-A1J2J09 (-CTRGT bit 13) Are the lights correct?

y N

006 Bad card A-A1J2.

007

Bad card A-A1K2.

> 05JAN81 EC835083 PN 4237596 PEC 832850 MAP 1550-2

MAP 1550-2

*/* 

·~

# SENSE AND LOAD MSP REGISTER MAP 2 5340 SYSTEMS UNIT

PAGE 1 OF 3

# ENTRY POINTS

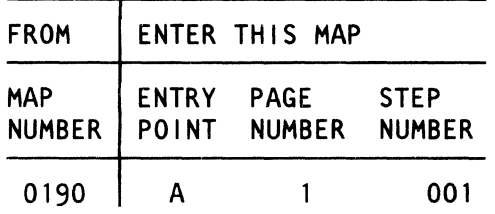

# 001

# (Entry Point A)

Note: Level 1 board does not have a card in the A-A1B2 position.

Level 2 board has a card in the A-A1B2 position.

MAP DESCRIPTION: Write X' AA' into OP1(H), X'55' into XR1 (H) and sense OP1(H).

#### START CONDITIONS:

The starting conditions are set up by MAP 0190. If you did not go through that MAP, return to it.

LOGIC CARDS TESTED: Level 1 board: A-A1N2, A-A1P2

Level 2 board: A-A1J2, A-A1K2

Is there a card in the A-A182 position? y N

#### 002

Remove card A-A1P2.

- -Set Power to 1 (operator panel).
- -Set Mode Selector to Proc Run (CE panel).

-Set Address/Data to X'EEOO'.

-Set MSIPL to Diskette (CE panel).

-Set CSIPL to Diskette (CE panel).

-Set all other CE panel switches to their down position.

Insert diskette DIAGB1.

- Press Load (operator panel).

When a message appears on the system console, press Reset (CE panel).

Jumper to ground:

A-A1 N2M10 (Step 002 continues)

 $\frac{2}{\pi}$ A ©Copyright IBM Corp. 1978

05JAN81 PN 4237597 EC 835083 PEC 832850 MAP 1551-1

# 5340 SYSTEMS UNIT

# PAGE 2 OF 3

(Step 002 continued) A-A1N2P10 A-A1N2P11

-Set the Address/Data switches to 'EE39' (CE panel) -Press CE Start (CE panel). NOTE: Ignore any messages on the system console. Probe the following:

Up Light: Off Down Light: On

(1) A-A1 N2M12 (+LSR SEL bit 2) (2) A-A 1N2M13 (+LSR SEL bit 3) (3) A-A 1N2P12 (+LSR SEL bit 1) Are the lights correct?

# y N

003 Bad card A-A1N2. Remove all jumpers

#### 004

Probe the following:

Up Light: On Down Light: On

# A-A1 N2S06 (-write LSRH) Are the lights correct?

y N

# 005

Bad card A-A1N2. Remove all jumpers

# 006

A B l

> -Press Reset (CE panel). Remove the jumpers from:

A-A1N2M10 A-A1N2P10 A-A1N2P11

-Set the Address/Data switches to 'EE39' (CE panel) -Press CE Start (CE panel). NOTE: Ignore any messages on the system console. Probe the following:

Up Light: On Down Light: Off

(1) A-A1N2M12 (+LSR SEL bit 2) (2) A\_A1 N2M13 (+LSR SEL bit 3) (3) A-A1N2P12 (+LSR SEL bit 1) Are the lights correct? y N

007 Bad card A-A1N2

# 008

Bad card A-A1P2

# 009

Remove card A-A1K2.

-Set Power to 1 (operator panel).

-Set Mode Selector to Proc Run (CE panel).

-Set Address/Data to X'EEOO'.

-Set MSIPL to Diskette (CE panel).

-Set CSIPL to Diskette (CE panel).

-Set all other CE panel switches to their down position. Insert diskette DIAGB1.

- Press Load (operator panel).

When a message appears on the system console, press Reset (CE panel).

Jumper to ground: (Step 009 continues)

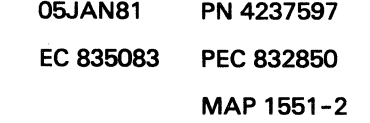

B

# MAP 1551-2

 $\searrow$   $\gt$ 

/

# 5340 SYSTEMS UNIT

# PAGE 3 OF 3

(Step 009 continued)

A-A1J2M10 A-A1J2P10 A-A1J2P11

-Set the Address/Data switches to 'EE39' (CE panel) -Press CE Start (CE panel). NOTE: Ignore any messages on the system console. Probe the following:

Up Light: Off Down Light: On

(1) A-A1J2M12 (+LSR SEL bit 2) (2) A-A1J2M13 (+LSR SEL bit 3) (3) A-A 1J2P12 (+LSR SEL bit 1) Are the lights correct?

# y N

010 Bad card A-A1J2. Remove all jumpers

011 Probe the following:

Up Light: On Down Light: On

A-A1J2S06 (-write LSRH) Are the lights correct? y N

c

 $\left(\frac{1}{2},\ldots,1\right)$ 

012 Bad card A-A1J2. Remove all jumpers

# 013

c

-Press Reset (CE panel). Remove the jumpers from:

A-A1J2M10 A-A1J2P10 A-A1J2P11

-Set the Address/ Data switches to 'EE39' (CE panel) -Press CE Start (CE panel). NOTE: Ignore any messages on the system console. Probe the following:

Up Light: On Down Light: Off

(1) A-A1J2M12 (+LSR SEL bit 2) (2) A\_A1J2M13 (+LSR SEL bit 3) (3) A-A 1J2P12 (+LSR SEL bit 1) Are the lights correct?

# y N

014 Bad card A-A1J2

015

Bad card A-A1K2

> 05JAN81 PN 4237597 EC 835083 PEC 832850 MAP 1551-3

> > $\mathbb{A}^{\mathbb{C}}$

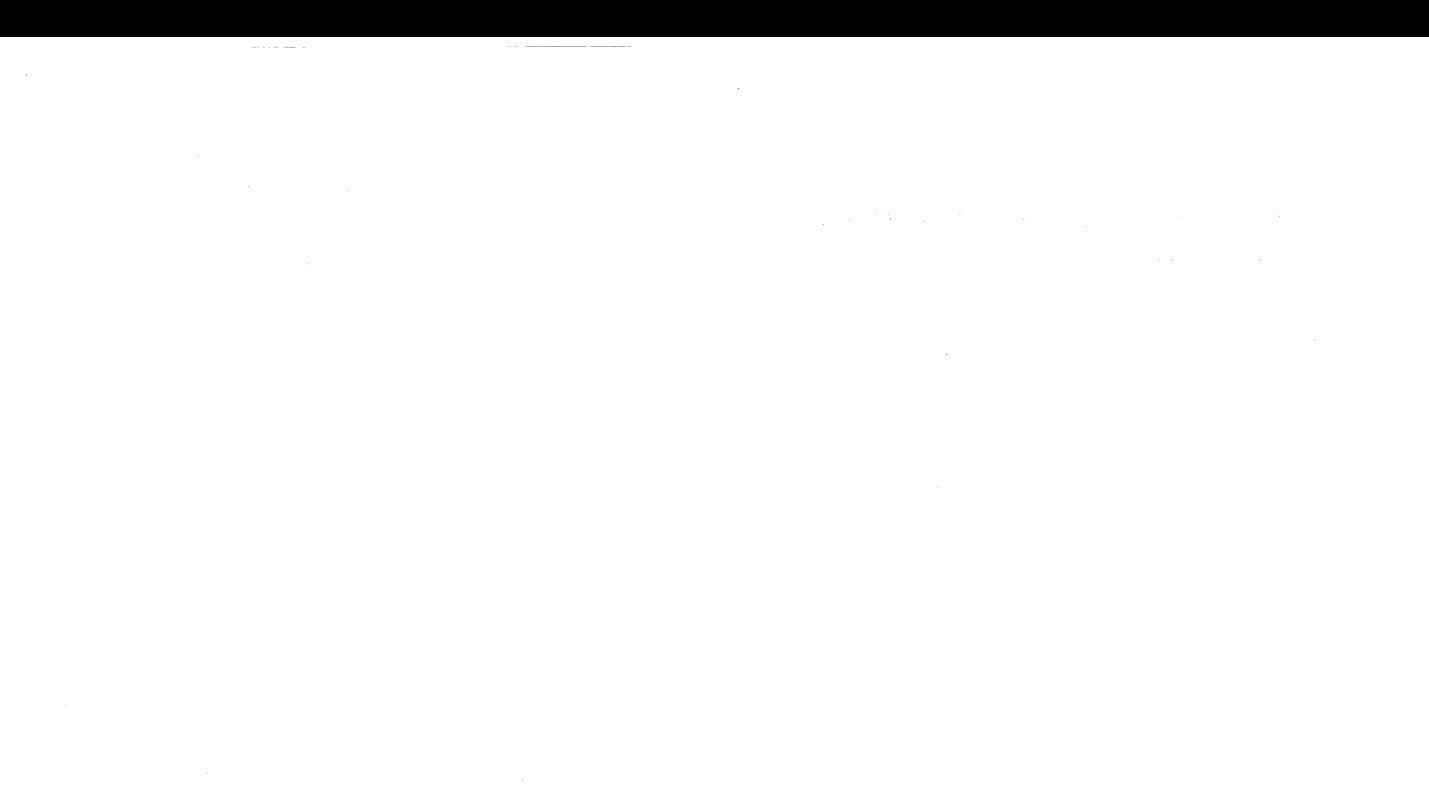

 $\bigcirc$ 

 $\overline{Q}$ 

 $\mathcal{L}^{\text{max}}_{\text{max}}$ 

 $\overline{\mathbb{C}}$ 

# SENSE AND LOAD MSP REGISTER MAP 3.

# 5340 SYSTEMS UNIT

PAGE 1 OF 2

# ENTRY POINTS

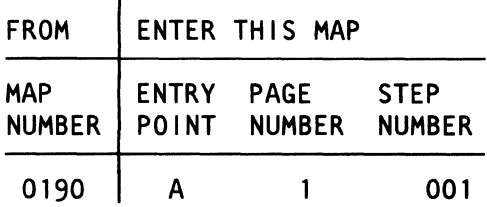

# 001

# (Entry Point Al

Note: Level 1 board does not have a card in the A-A1B2 position.

Level 2 board has a card in the A-A1B2 position.

MAP DESCRIPTION: Load OP1 with X'55', OP2 with X'AA', and sense OP1

START CONDITIONS: The starting conditions are set up by MAP 0190. If you did not go through that MAP. return to it.

LOGIC CARDS TESTED: Level 1 board: A-A1N2, A-A1P2

Level 2 board: A-A1J2, A-A1K2

Is there a card in the A-A1B2 position? y N

# 002

Remove card A-A1P2.

- -Set Power to 1 (operator panel).
- -Set Mode Selector to Proc Run (CE panel).
- -Set Address/Data to X'EEOO'.
- -Set MSIPL to Diskette (CE panel).
- -Set CSIPL to Diskette (CE panel).
- -Set all other CE panel switches to their down position.

Insert diskette DIAG81.

-Press Load (operator panel).

When a message appears on the system console, press Reset (CE panel).

Jumper A-A1N2M03 to ground.

-Set the Address/Data switches to

'EE58' (CE panel)

 $\frac{2}{5}$ A -Press CE Start (CE panel).

(Step 002 continues)

©Copyright IBM Corp. 1978

05JAN81 PN 4237598 EC 835083 PEC 832850 MAP 1552-1

A l

# MINI-MDI MSP MAP

# 5340 SYSTEMS UNIT

# PAGE 20F 2

(Step 002 continued) NOTE: Ignore any messages on the system console. Probe the following:

Up Light: On .Down Light: On

(1) A-A 1 N2P05 (+MSGT SEL bit 3) Are the lights correct? y N

003 Bad card A-A1N2.

#### 004

Bad card A-A1P2.

#### 005

Remove card A-A1K2.

-Set Power to 1 (operator panel).

-Set Mode Selector to Proc Run (CE panel).

-Set Address/Data to X'EEOO'.

-Set MSIPL to Diskette (CE panel).

-Set CSIPL to Diskette (CE panel).

-Set all other CE panel switches to their down position.

Insert diskette DIAGB1.

-Press Load (operator panel).

When a message appears on the system console, press

Reset (CE panel).

Jumper A-A1J2M03 to ground. -Set the Address/Data switches to

'EE58' (CE panel)

-Press CE Start (CE panel).

NOTE: Ignore any messages on the system console. Probe the following:

# Up Light: On Down Light: On

(1) A-A 1J2P05 (+MSGT SEL bit 3) Are the lights correct?

y N

006 Bad card A-A1J2.

B C

007 Bad card A-A1K2.

> 05JAN81 PN 4237598 EC 835083 PEC 832850

**B** C **MAP 1552-2** 

# SENSE AND LOAD MSP REGISTER MAP 4 5340 SYSTEMS UNIT

PAGE 1 OF 12

:{

 $\mathbf{r}$ ,,

 $\left| \right|$ 

# ENTRY POINTS

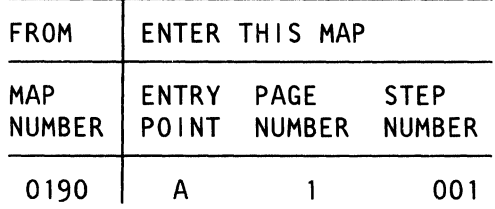

# 001

(Entry Point Al

Note: Level 1 board does not have a card in the A-A1B2 position.

Level 2 board has a card in the A-A1B2 position.

# EXIT POINTS

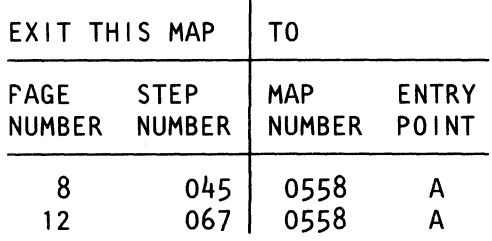

# MAP DESCRIPTION:

A main storage address register (MSAR) parity check occurred. This register is located on card A-A1P2 and its output is used on the A-A1N2, A-A1Q2 and all main storage cards.

#### START CONDITIONS:

The starting conditions are set up by MAP 0190. If you did not go through that MAP, return to it.

# LOGIC CARDS TESTED:

Level 1 board: A-A1G2,A-A1K2,A-A1N2,A-A1P2,A-A1Q2,A-A1R2

Level 2 board: A-A1D2, A-A1G2, A-A1J2, A-A1K2, A-A1L2, A-A1V2,  $A-A1M2$ 

and all main storage cards (relies on machine configuration).

# Is there a card in the A-A182 position? y N  $5 \overline{8}$ © Copyright IBM Corp. 1978

20APR81 PN 4237599 EC 835159 PEC 835083 MAP 1555-1

MAP 1555-1

# 5340 SYSTEMS UNIT

PAGE 2 OF 12

# 002

B 1

-Press Reset (CE panel). -Set the Address/Data switches to EE03 (CE panel) -Press CE Start (CE panel). NOTE: Ignore any messages on the system console. Probe the following:

Up Light: Off Down Light: On

(1) A-A 1 N2P06 (+MSP Clock MSAR) Are the lights correct? y N

# 003 Bad card A-A1N2  $---or---$ A-A1K2.

# 004

Probe the following:

Up Light: On Down Light: On

(1) A-A1G2D05 (+Sense/Load MSP Regs) Are the lights correct?

# y N

005 Did this pin have the up light Off and the down light on?

# y N

006 Bad card A-A1G2.

**007** Bad card A-A1G2 ---or--- A-A1N2 ---or---  $A-A1Q2.$ 

# 008

C D

Probe the following:

Up Light: On or flashing Down Light: On or flashing

(1) A-A 102808 (+MSAR low bit P) (2) A-A 1U2813 (+MSAR bit 10) (3) A-A1U2G12 (+MSAR bit 9) (4) A-A 1 U2D05 (+MSAR bit 8) (5) A-A 1 U2D06 (+MSAR bit 11) (6) A-A1U2D11 (+MSAR bit 14) (7) A-A 1 U2J02 (+MSAR bit 13) (8) A-A1U2J10 (+MSAR bit 12) (9) A-A 1U2J13 (+MSAR bit 15) Are the lights correct?

y N

009 Did any of the above cause the Up light off and the Down light on?

y N

010 Bad card A-A1P2.

20APR81 PN 4237599 EC 835159 PEC 835083 MAP 1555-2

C D

 $\frac{5}{5}$   $\frac{3}{5}$ 

#### 5340 SYSTEMS UNIT

PAGE 3 OF 12

#### ሰ11

F. 2

Remove card A-A102. Jumper A-A1Q2S05 to ground. Jumper A-A102P09 to A-A102M13.

-Set Power to 1 (operator panel).

-Set Mode Selector to Proc Run (CE panel).

-Set Address/Data to X'EEOO'.

-Set MSIPL to Diskette (CE panel).

-Set CSIPL to Diskette (CE panel).

-Set all other CE panel switches to their down position.

Insert diskette DIAGB1.

-Press Load (operator panel).

When a message appears on the system console, press Reset (CE panel).

-Set the Address/Data switches to

EE03 (CE panel)

-Press CE Start (CE panel).

NOTE: Ignore any messages on the system console. Probe the following:

Up Light: On or flashing Down Light: On or flashing

(1) A-A102B08 (+MSAR low bit P) (2) A-A1U2B13 (+MSAR bit 10) (3) A-A1U2G12 (+MSAR bit 9) (4) A-A 1 U2D05 (+MSAR bit 8) (5) A-A1U2D06 (+MSAR bit 11) (6) A-Al U2D11 (+MSAR bit 14) (7) A-A 1 U2J02 (+MSAR bit 13) (8) A-A1U2J10 (+MSAR bit 12) (9) A-A1 U2J13 (+MSAR bit 15) Are the lights correct?

y N

5<br>G H

# **012**

H

Reinstall card A-A1Q2. Remove the jumper from: A-A102S05

Remove jumper from A-A102P09 to A-A1Q2M13.

Remove card A-A1N2. Jumper to ground:

A-A1N2G10 A-A1N2M06 A-A1 N2M11

-Set Power to 1 (operator panel). -Set Mode Selector to Proc Run (CE panel). -Set Address/Data to X'EEOO'. -Set MSIPL to Diskette (CE panel). -Set CSIPL to Diskette (CE panel).

-Set all other CE panel switches to their down position.

Insert diskette DIAGB1.

-Press Load (operator panel).

When a message appears on the system console, press Reset (CE panel).

-Set the Address/Data switches to

EE03 (CE panel)

-Press CE Start (CE panel).

NOTE: Ignore any messages on the system console. Probe the following:

Up Light: On or flashing Down Light: On or flashing

(1) A-A 102808 (+MSAR low bit P) (2) A-A1U2B13 (+MSAR bit 10) (3) A-A1U2G12 (+MSAR bit 9) (4) A-A 1 U2D05 (+MSAR bit 8) (5) A-A 1 U2D06 (+MSAR bit 11) (6) A-A1U2D11 (+MSAR bit 14) (7) A-A1U2J02 (+MSAR bit 13) (8) A-A1U2J10 (+MSAR bit 12) (9) A-A1U2J13 (+MSAR bit 15) (Step 012 continues)

20APR81 PN 4237599

EC 835159 PEC 835083

MAP 1555-3

## 5340 SYSTEMS UNIT

# PAGE 4 OF 12

(Step 012 continued) Are the lights correct?

y N

#### 013

Reinstall card A-A1N2. Remove the jumper from:

A-A1N2G10 A-A1N2M06 A-A1 N2M11

Remove the following cards:

A-A1R2 A-A1S2 A-A1T2 A-A1U2 A-A1R4 A-A1S4 A-A1T4 A-A1U4

Note: Some of these cards may not be installed because of the configured size of the machine.

-Set Power to 1 (operator panel).

-Set Mode Selector to Proc Run (CE panel).

-Set Address/Data to X'EEOO'.

-Set MSIPL to Diskette (CE panel).

-Set CSIPL to Diskette (CE panel).

-Set all other CE panel switches to their down position.

Insert diskette DIAGB1.

-Press Load (operator panel).

When a message appears on the system console, press Reset (CE panel).

-Set the Address/Data switches to

EE60 (CE panel)

-Press CE Start (CE panel);

Look at the system console for flashing information. Is the received results 80?

y N

# 014

One of the storage. cards removed above is bad. The card socket A-A1R2 is used as a test socket to aid in determining which storage card is bad.

L MAP 1555-4

Reinstall one of the storage cards removed earlier, in A-A1R2.

-Set Power to 1 (operator panel).

-Set Mode Selector to Proc Run (CE panel).

-Set Address/Data to X'EEOO'.

-Set MSIPL to Diskette (CE panel).

-Set CSIPL to Diskette (CE panel).

-Set all other CE panel switches to their down position.

Insert diskette DIAGB1.

-Press Load (operator panel).

When a message appears on the system console, press Reset (CE panel).

-Set the Address/Data switches to

EE60 (CE panel)

-Press CE Start (CE panel).

Look at the system console for flashing information. Is the received results 80?

y N

015 (Entry Point B)

The storage card now in A-A1R2 is a good card. Remove this card and reinstall one of the remaining storage cards removed earlier.

-Set Power to 1 (operator panel).

-Set Mode Selector to Proc Run (CE panel).

-Set Address/Data to X'EEOO'.

-Set MSIPL to Diskette (CE panel).

-Set CSIPL to Diskette (CE panel).

-Set all other CE panel switches to their down position.

Insert diskette DIAGB1.

-Press Load (operator panel).

When a message appears on the system console, press Reset (CE panel).

-Set the Address/Data switches to (Step 015 continues)

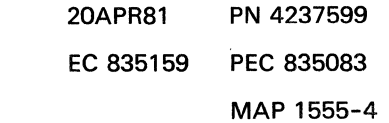

5 5 J K L 5 M

MAP 1555-5

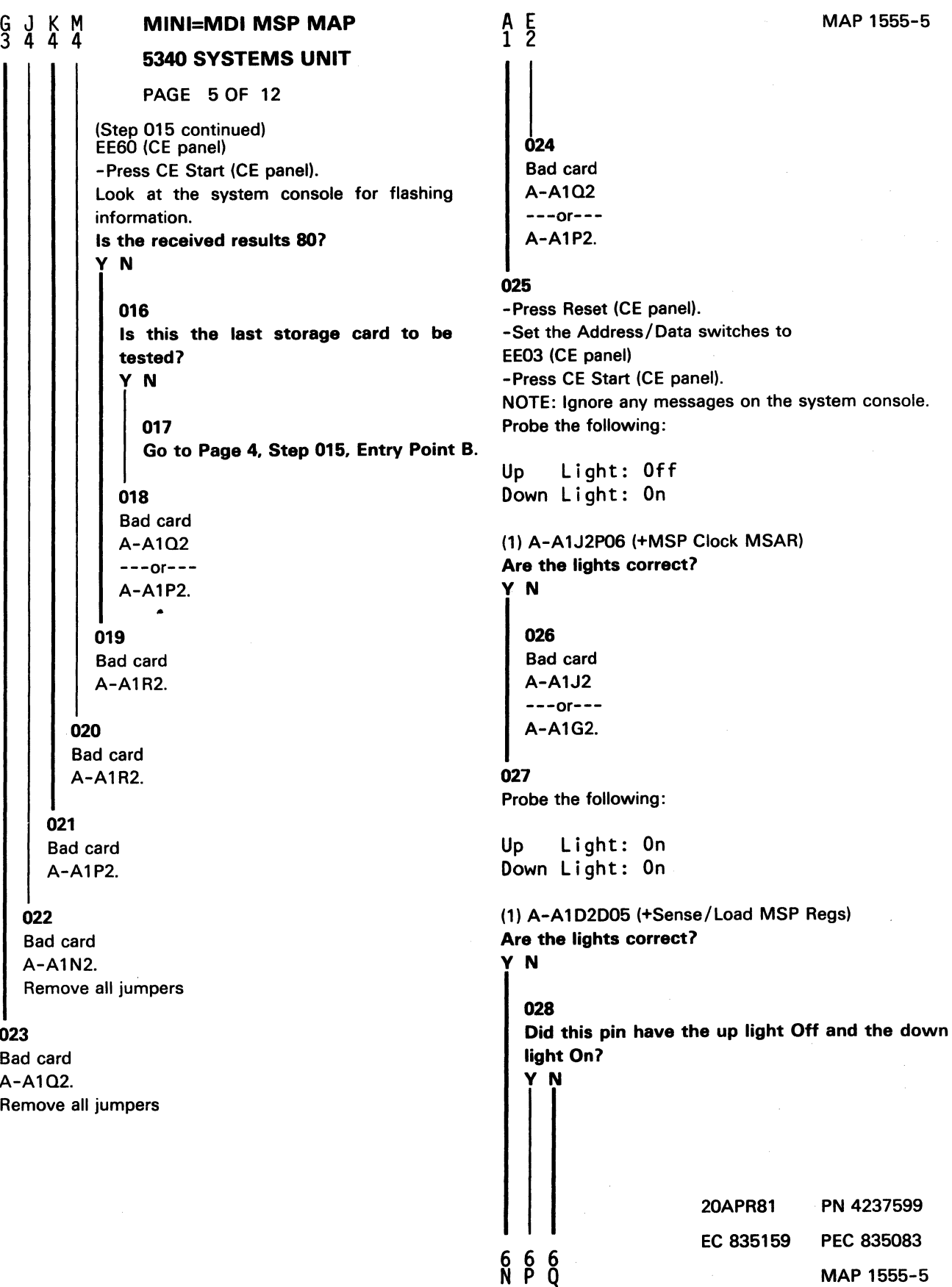

Bad card A-A1P2.

# 022

Bad card A-A1N2. Remove all jumpers

# 023

 $\left($ 

Bad card A-A1Q2. Remove all jumpers

#### N P 0 5 5 5 029 Bad card A-A1D2. 030 Bad card A-A1D2 ---or--- A-A1J2 ---or--- A-A1 L2. 031 MINl=MDI MSP MAP 5340 SYSTEMS UNIT PAGE 6 OF 12 Probe the following: Up Light: On or flashing Down Light: On or flashing (1) A-A1L2B08 (+MSAR low bit P) (2) A-A102G12 (+MSAR bit 9 0-128K) (3) A-A102D05 (+MSAR bit 8 0-128K) Are the lights correct? y ,,. 9 032 Did any of the above cause the Up light Off and the down light On? y N 033 Bad card A-A1K2. R S s 034 Remove card A-A1L2. Jumper A-A1L2S05 to ground. Jumper A-A1L2P09 to A-A1L2M13. -Set Power to 1 (operator panel). -Set Mode Selector to Proc Run (CE panel). -Set Address/Data to X'EEOO'. -Set MSIPL to Diskette (CE panel). -Set CSIPL to Diskette (CE panel). -Set all other CE panel switches to their down position. Insert diskette DIAGB1. -Press Load (operator panel). When a message appears on the system console. press Reset (CE panel). -Set the Address/Data switches to EE03 (CE panel) -Press CE Start (CE panel). NOTE: Ignore any messages on the system console. Probe the following: Up Light: On or flashing Down Light: On or flashing (1) A-A1L2B08 (+MSAR low bit P) (2) A-A102G12 (+MSAR bit 9 0-128K) (3) A-A 102D05 (+MSAR bit 8 0-128K) Are the lights correct? y N 9 T 035 Reinstall card A-A1L2. Remove the jumper from: A-A1L2S05 Remove jumper from A-A1L2P09 to A-A1L2M13. Remove card A-A1J2. Jumper to ground: A-A1J2G10 A-A1J2M06 A-A1J2M11 (Step 035 continues) 20APR81 PN 4237599 EC 835159 PEC 835083

MAP 1555-6

MAP 1555-6

\.

 $\mathscr{E}$  .  $\mathscr{S}$ 

 $\left\langle \right\rangle ^{N}$  $\overline{\phantom{0}}$ 

# 5340 SYSTEMS UNIT

# PAGE 7 OF 12

(Step 035 continued)

 $\left(\frac{1}{2}, \frac{1}{2}\right)$ 

-Set Power to 1 (operator panel). -Set Mode Selector to Proc Run (CE panel). -Set Address/Data to X'EEOO'. -Set MSIPL to Diskette (CE panel). -Set CSIPL to Diskette (CE panel). -Set all other CE panel switches to their down position. Insert diskette DIAGB1. -Press Load (operator panel). When a message appears on the system console, press Reset (CE panel). -Set the Address/Data switches to EE03 (CE panel) -Press CE Start (CE panel). NOTE: Ignore any messages on the system console. Probe the following: Up Light: On or flashing

Down Light: On or flashing

(1) A-A 1 L2B08 (+MSAR low bit P) (2) A-A102G12 (+MSAR bit 9 0-128K) (3) A-A102D05 (+MSAR bit 8 0-128K) Are the lights correct?

y N

036

9. ັບ<br>U

Reinstall card A-A1J2. Remove the jumper from:

A-A1J2G10 A-A1J2M06 A-A1J2M11

Remove the following cards:

A-A1 M2 A-A1 M4 A-A1N2 A-A1N4 A-A1P2 A-A1P4 A-A102 A-A1Q4 A-A1R2 A-A1R4 A-A1S2 A-A1S4 A-A1T2 A-A1T4 (Step 036 continues)

#### (Step 036 continued) A-A 1 U2 A-A1 U4

Note: Some of these cards may not be installed because of the configured size of the machine.

-Set Power to 1 (operator panel).

- -Set Mode Selector to Proc Run (CE panel).
- -Set Address/Data to X'EEOO'.
- -Set MSIPL to Diskette (CE panel).
- -Set CSIPL to Diskette (CE panel).

-Set all other CE panel switches to their down position.

Insert diskette DIAGB1.

- Press Load (operator panel).

When a message appears on the system console, press Reset (CE panel).

-Set the Address/Data switches to

EE60 (CE panel)

-Press CE Start (CE panel).

Look at the system console for flashing information.

Is the received results 80?

y N

#### 037

One of the storage cards removed above is bad. The card socket A-A1M2 is used as a test socket to aid in determining which storage card is bad.

Reinstall one of the storage cards removed earlier, in A-A1 M2.

-Set Power to 1 (operator panel).

-Set Mode Selector to Proc Run (CE panel).

-Set Address/Data to X'EEOO'.

-Set MSIPL to Diskette (CE panel).

-Set CSIPL to Diskette (CE panel).

-Set all other CE panel switches to their down position.

Insert diskette DIAGB1.

-Press Load (operator panel).

When a message appears on the system console,

press Reset (CE panel).

-Set the Address/Data switches to

EE60 (CE panel)

-Press CE Start (CE panel).

(Step 037 continues)

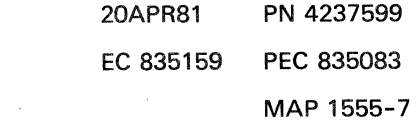

8 v

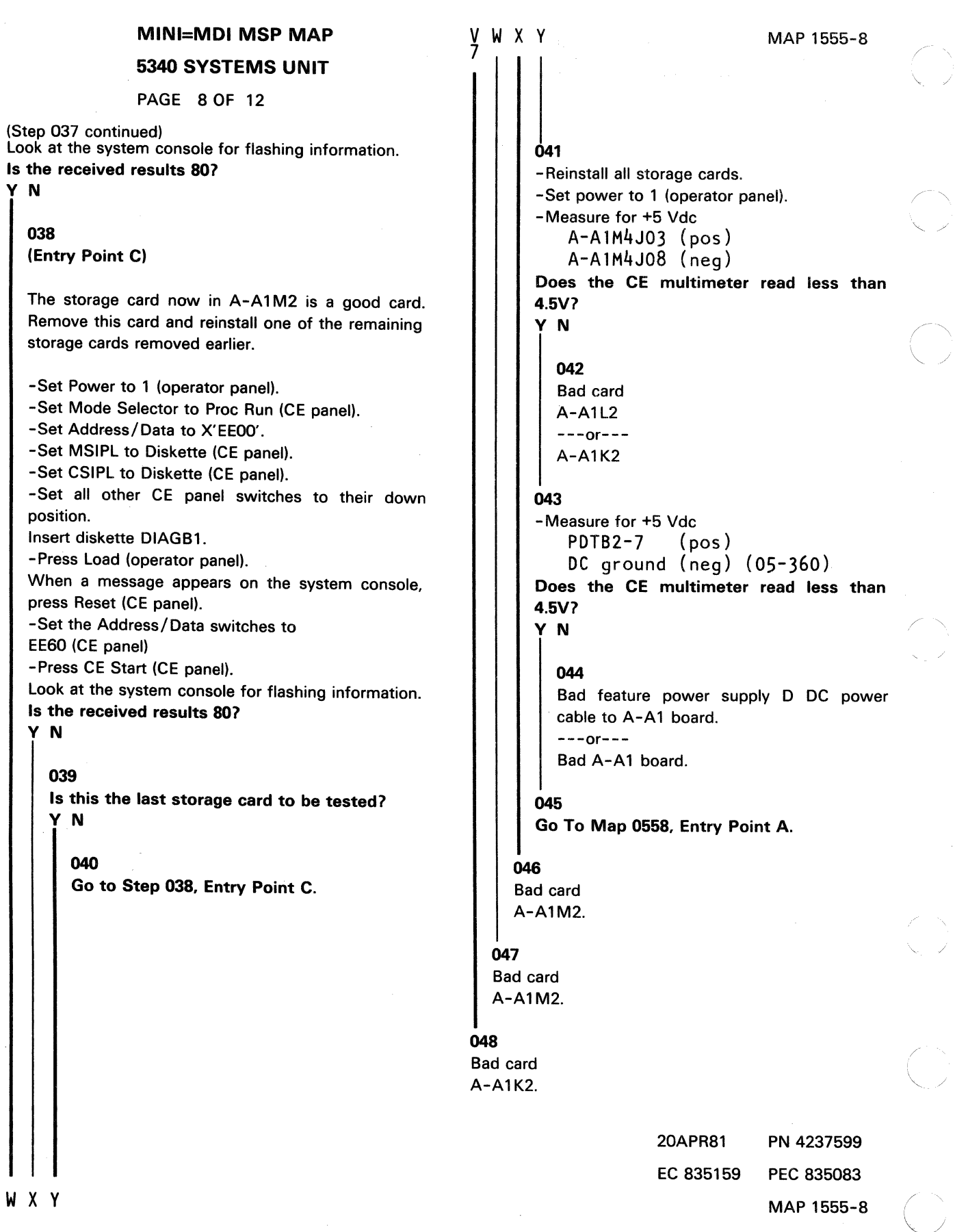

 $\hat{\mathcal{E}}$ 

/

 $\frac{1}{2}$ 

N. <sup>j</sup>

down

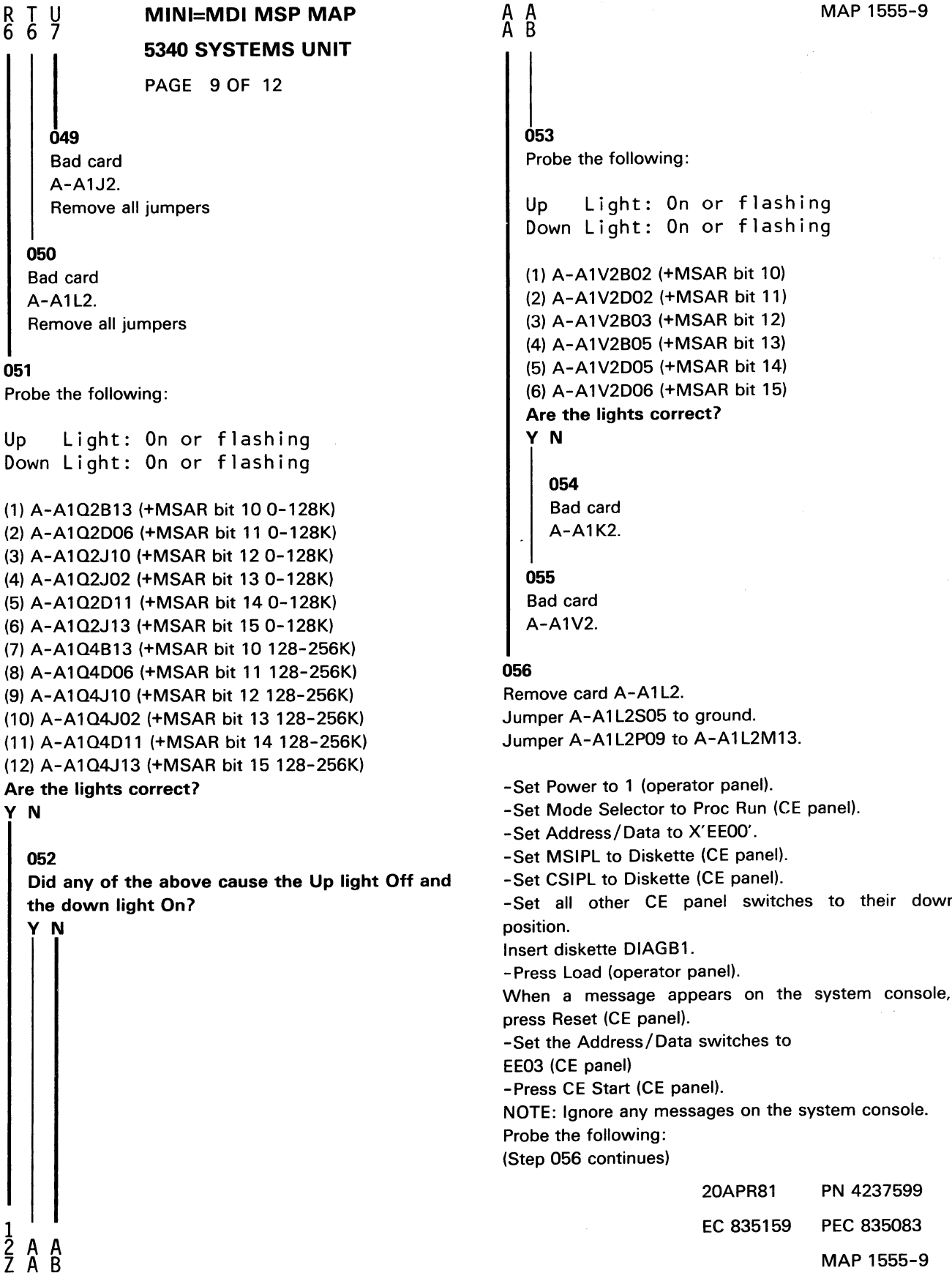

~· '

 $\mathcal{L} \rightarrow \Delta \mathbf{k}$  .

 $\int_{\frac{1}{2}}^{\infty}$ 

 $\frac{1}{2}$  and  $\frac{1}{2}$ 

**Recipitory** 

 $\overline{\phantom{a}}$ 

**ARMIN** 

*(* \  $\searrow$   $\swarrow$ 

\. */* 

(  $\searrow$ 

*(* '

# MINl=MDI MSP MAP

# 5340 SYSTEMS UNIT

PAGE 10 OF 12

(Step 056 continued)

Up Light: On or flashing Down Light: On or flashing

(1) A-A102B13 (+MSAR bit 10 0-128K) (2) A-A102D06 (+MSAR bit 11 0-128K) (3) A-A102J10 (+MSAR bit 12 0-128K) (4) A-A102J02 (+MSAR bit 13 0-128K) (5) A-A1Q2D11 (+MSAR bit 14 0-128K) (6) A-A102J13 (+MSAR bit 15 0-128K) (7) A-A104B13 (+MSAR bit 10 128-256K) (8) A-A104D06 (+MSAR bit 11 128-256K) (9) A-A104J10 (+MSAR bit 12 128-256K) (10) A-A104J02 (+MSAR bit 13 128-256K) (11) A-A104D11 (+MSAR bit 14 128-256K) (12) A-A104J13 (+MSAR bit 15 128-256K) Are the lights correct?

# y N

# 057

Reinstall card A-A1L2. Remove the jumper from: A-A1L2S05

Remove jumper from A-A1L2P09 to A-A1L2M13. **058** 

Remove card A-A1J2. Jumper to ground:

A-A1J2G10 A-A1J2M06 A-A1J2M11

1  $\overline{2}$ A c

-Set Power to 1 (operator panel). -Set Mode Selector to Proc Run (CE panel). -Set Address/Data to X'EEOO'. -Set MSIPL to Diskette (CE panel). -Set CSIPL to Diskette (CE panel). -Set all other CE panel switches to their down position. Insert diskette DIAGB1. -Press Load (operator panel). When a message appears on the system console, press Reset (CE panel). (Step 057 continues)

(Step 057 continued) -Set the Address/Data switches to EE03 (CE panel) -Press CE Start (CE panel). NOTE: Ignore any messages on the system console. Probe the following:

Up Light: On or flashing Down Light: On or flashing

(1) A-A102B13 (+MSAR bit 10 0-128K) (2) A-A 102D06 (+MSAR bit 11 0-128K) (3) A-A102J10 (+MSAR bit 12 0-128K) (4) A-A 102J02 (+MSAR bit 13 0-128K) (5) A-A102D11 (+MSAR bit 14 0-128K) (6) A-A102J13 (+MSAR bit 15 0-128K) (7) A-A104B13 (+MSAR bit 10 128-256K) (8) A-A 104D06 (+MSAR bit 11 128-256K) (9) A-A104J10 (+MSAR bit 12 128-256K) (10) A-A104J02 (+MSAR bit 13 128-256K) (11) A-A104D11 (+MSAR bit 14 128-256K) (12) A-A104J13 (+MSAR bit 15 128-256K) Are the lights correct?

# y N

 $\frac{1}{2}$  $\overline{2}$ A D

Reinstall card A-A1J2. Remove the jumper from:

A-A1J2G10 A-A1J2M06 A-A1J2M11

Remove the following cards:

A-A1M2 A-A1M4 A-A1N2 A-A1 N4 A-A1P2 A-A1P4 A-A102 A-A104 A-A1R2 A-A1R4 A-A1S2 A-A1S4 A-A 1T2 A-A 1T4 A-A1U2A-A1U4

Note: Some of these cards may not be installed (Step 058 continues)

> 20APR81 PN 4237599 EC 835159 PEC 835083 MAP 1555-10

# 5340 SYSTEMS UNIT

# PAGE 11 OF 12

(Step 058 continued) because of the configured size of the machine. -Set Power to 1 (operator panel). -Set Mode Selector to Proc Run (CE panel). -Set Address/Data to X'EEOO'. -Set MSIPL to Diskette (CE panel). -Set CSIPL to Diskette (CE panel). -Set all other CE panel switches to their down position. Insert diskette DIAGB1. -Press Load (operator panel). When a message appears on the system console, press Reset (CE panel). -Set the Address/Data switches to EE60 (CE panel) -Press CE Start (CE panel). Look at the system console for flashing information. Is the received results 80? y N  $\frac{1}{2}$  $\overline{2}$ A E 059 One of the storage cards removed above is bad. The card socket A-A1M2 is used as a test socket to aid in determining which storage card is bad. Reinstall one of the storage cards removed earlier, in A-A1M2. -Set Power to 1 (operator panel). -Set Mode Selector to Proc Run (CE panel). -Set Address/Data to X'EEOO'. -Set MSIPL to Diskette (CE panel). -Set CSIPL to Diskette (CE panel). -Set all other CE panel switches to their down position. Insert diskette DIAGB1. -Press Load (operator panel). When a message appears on the system console, press Reset (CE panel). -Set the Address/Data switches to EE60 (CE panel) -Press CE Start (CE panel). Look at the system console for flashing information. (Step 059 continues) (Step 059 continued) Is the received results 80? y N 060 (Entry Point D) The storage card now in  $A - A 1 M 2$  is a good card. Remove this card and reinstall one of the remaining storage cards removed earlier. -Set Power to 1 (operator panel). -Set Mode Selector to Proc Run (CE panel). -Set Address/Data to X'EEOO'. -Set MSIPL to Diskette (CE panel). -Set CSIPL to Diskette (CE panel). -Set all other CE panel switches to their down position. Insert diskette DIAGB1. -Press Load (operator panel). When a message appears on the system console, press Reset (CE panel). -Set the Address/Data switches to EE60 (CE panel) -Press CE Start (CE panel). Look at the system console for flashing information. Is the received results 80? y N 061 Is this the last storage card to be tested? y N 062 Go to Step 060, Entry Point D. 063 -Reinstall all storage cards. -Set power to 1 (operator panel). - Measure for +5 Vdc A-A1M4J03 (pos) A-A1M4J08 (neg) Does the CE multimeter read less than 4.5V?  $\mathbf{N}$  $\blacksquare$  $\begin{array}{cc} 1 & 1 & 1 \\ 2 & 2 & 2 \\ A & A & A \end{array}$ F G H J 20APR81 PN 4237599 EC 835159 PEC 835083 MAP 1555-11

MAP 1555-12

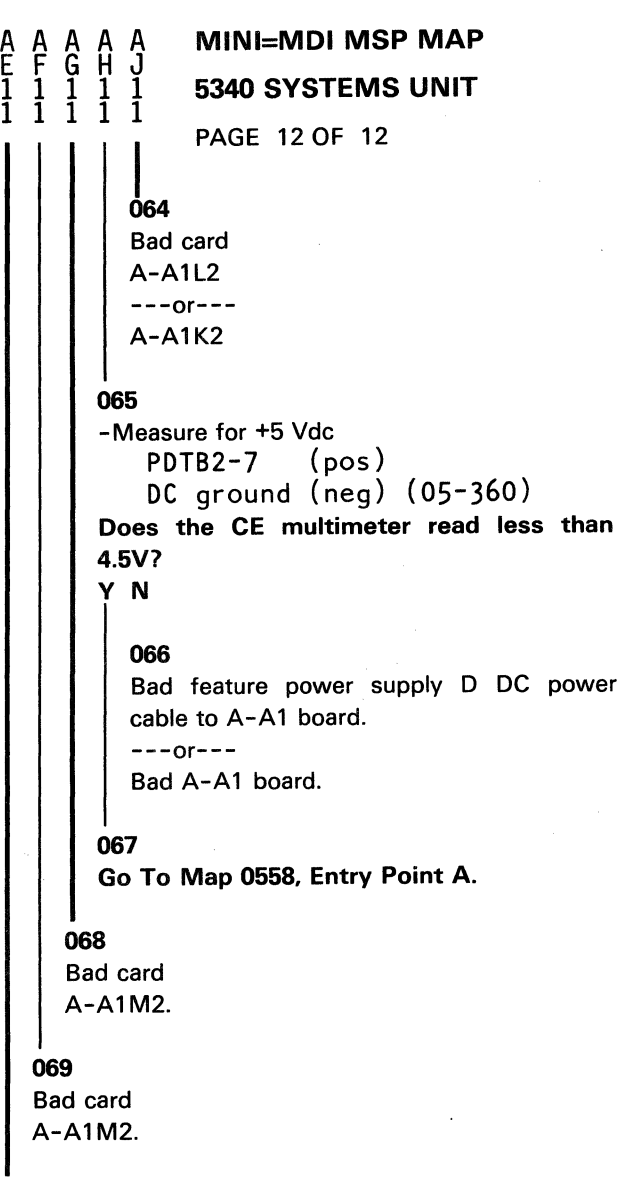

# 070

-Press Reset (CE panel). -Set the Address/Data switches to EE03 (CE panel) -Press CE Start (CE panel). Note: Ignore any messages. Probe the following:

Up Light: On or flashing Down Light: On or flashing

(1) A-A1V2B02 (+MSAR bit 10) (2) A-A1V2D02 (+MSAR bit 11) (Step 070 continues)

(Step 070 continued) (3) A-A1V2B03 (+MSAR bit 12) (4) A-A1V2B05 (+MSAR bit 13) (5) A-A1V2D05 (+MSAR bit 14) (6) A-A1V2D06 (+MSAR bit 15) Are the lights correct? y N

071 Bad card A-A1K2.

072 Bad card A-A1V2.

073 Bad card A-A1J2. Remove all jumpers

074

Z A A 9 C D 1 1 0 0

> Bad card A-A1L2. Remove all jumpers

# 075

Bad card A-A1L2 ---or--- A-A1K2.

> 20APR81 PN 4237599 EC 835159 PEC 835083

MAP 1555-12

# SENSE AND LOAD MSP REGISTER MAP 5

# 5340 SYSTEMS UNIT

PAGE 1 OF 3

1

Â

 $\frac{4}{3}$ 

# ENTRY POINTS

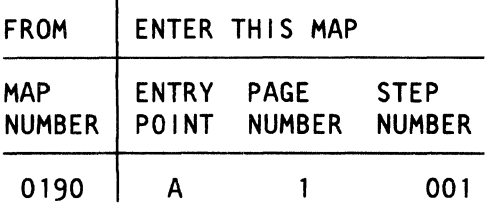

# 001

(Entry Point A)

Note: Level 1 board does not have a card in the A-A182 position.

Level 2 board has a card in the A-A1B2 position.

MAP DESCRIPTION: Sense the PSR.

#### START CONDITIONS:

The starting conditions are set up by MAP 0190. If you did not go through that MAP, return to it.

LOGIC CARDS TESTED: Level 1 board: A-A1N2, A-A1P2

Level 2 board: A-A1J2, A-A1K2

# Is there a card in the A-A 182 position *7*

# y N

002

2 2 2 A B C

-Press Reset (CE panel). -Set the Address/Data switches to 'EE32' (CE panel) -Press CE Start (CE panel). NOTE: Ignore any messages on the system console. Probe the following:

Up Light: On Down Light: On

(1) A-A1 N2M06 (+CPGT SEL bit 1) Are the lights correct? y N

©Copyright IBM Corp. 1978

05JAN81 PN 4237601 EC 835083 PEC 832850 MAP 1557-1

5340 SYSTEMS UNIT

PAGE 2 OF 3

#### 003

c l

Did this pin cause the Up light to go Off and the Down light to come On?

# y N

004 Bad card

A-A1N2.

# 005

Remove card A-A1P2.

-Set Power to 1 (operator panel).

-Set Mode Selector to Proc Run (CE panel).

-Set Address/Data to X'EEOO'.

-Set MSIPL to Diskette (CE panel).

-Set CSIPL to Diskette (CE panel).

-Set all other CE panel switches to their down position. Insert diskette DIAGB1.

- Press Load {operator panel).

When a message appears on the system console, press Reset (CE panel).

-Set the Address/Data switches to

'EE32' (CE panel)

-Press CE Start (CE panel).

NOTE: Ignore any messages on the system console. Probe the following:

Up Light: On Down Light: On

(1) A-A 1 N2M06 (+CPGT SEL bit 1) Are the lights correct?

Y N

006

Bad card A-A1 N2.

007

Bad card A-A1P2.

#### MAP 1557-2

# 008 Bad card A-A1P2

A B l 1

> $---or---$ A-A1 N2.

# 009

-Press Reset (CE panel).

-Set the Address/Data switches to

'EE32' (CE panel)

-Press CE Start (CE panel).

NOTE: Ignore any messages on the system console. Probe the following:

Up Light: On Down Light: On

(1) A-A1J2M06 (+CPGT SEL bit 1) Are the lights correct?

# y N

010

Did this pin cause the Up light to go Off and the Down light to come On7 y N

011 Bad card

A-A1J2.

# 012

Remove card A-A1K2. -Set Power to 1 (operator panel). -Set Mode Selector to Proc Run (CE panel). -Set Address/Data to X'EEOO'. -Set MSIPL to Diskette (CE panel). -Set CSIPL to Diskette (CE panel). -Set all other CE panel switches to their down position. Insert diskette DIAGB1. -Press Load (operator panel). When a message appears on the system console, press Reset (CE panel). -Set the Address/Data switches to (Step 012 continues) 05JAN81 PN 4237601

EC 835083 PEC 832850

 $\tilde{3}$ D

MAP 1557-2

 $\searrow$ 

(  $\setminus$ 

# 5340 SYSTEMS UNIT

# PAGE 3 OF 3

(Step 012 continued) 'EE32' (CE panel) -Press CE Start (CE panel). NOTE: Ignore any messages on the system console. Probe the following:

Up Light: On Down Light: On

(1) A-A1J2M06 (+CPGT SEL bit 1) Are the lights correct?

# y N

 $\frac{1}{4}$ 

 $\frac{D}{2}$ 

 $\overline{444}$ 

 $\hat{A}$ 

013 Bad card A-A1J2.

# 014

Bad card A-A1K2.

# 015

Bad card A-A1K2 ---or--- A-A1J2.

05JAN81 PN 4237601 EC 835083 PEC 832850  $\int$  MAP 1557-3

 $\sim$  $\label{eq:2.1} \mathcal{L}(\mathcal{A}) = \mathcal{L}(\mathcal{A}) = \mathcal{L}(\mathcal{A})$  $\bigcirc$  $\bigcirc$ 

# SENSE AND LOAD MSP REGISTER MAP 6

# 5340 SYSTEMS UNIT

PAGE 1 OF 3

**4 春酒** 

# ENTRY POINTS

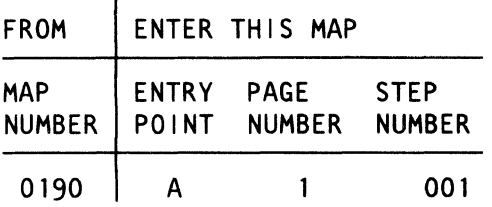

# 001

(Entry Point A)

Note: Level 1 board does not have a card in the A-A1B2 position.

Level 2 board has a card in the A-A1B2 position.

MAP DESCRIPTION: Load and sense OP2(H) with X'00'.

# START CONDITIONS:

The starting conditions are set up by MAP 0190. If you did not go through that MAP, return to it.

LOGIC CARDS TESTED: Level 1 board: A-A1N2, A-A1P2

Level 2 board: A-A1J2, A-A1K2

Is there a card in the A-A1B2 position?

y N

002 Probe the following:

Up Light: Off Down Light: Off

(1) A-A 1 N2B08 (+ALUGT SEL bit 1) (2) A-A1N2G13 (+MSGT SEL bit 1) (3) A-A1 N2S06 (-write LSR H) (4) A-A1 N2S07 (-write LSR L) (5) A-A 1 N2D05 (+ALUGT SEL bit 0) (6) A-A 1 N2P04 (+MSGT SEL bit 0) Are the lights correct for any of the above 7

y N

2 2 2 A B C © Copyright IBM Corp. 1978

05JAN81 PN 4237602 EC 835083 PEG 832850 MAP 1558-1

# MINI-MDI MSP MAP 5340 SYSTEMS UNIT

PAGE 2 OF 3

# 003

 $\frac{c}{1}$ 

Remove card A-A1P2.

-Set Power to 1 (operator panel). -Set Mode Selector to Proc Run (CE panel). -Set Address/Data to X'EE00'. -Set MSIPL to Diskette (CE panel). -Set CSIPL to Diskette (CE panel). -Set all other CE panel switches to their down position. Insert diskette DIAGB 1. -Press Load (operator panel). When a message appears on the system console. press Reset (CE panel). -Set the Address/Data switches to 'EE35' (CE panel). -Press CE Start (CE panel). NOTE: Ignore any messages on the system console. Probe the following: Up Light: On Down Light: On (1) A-A1N2M11 (+CPGT SEL bit 0) Ara the lights correct?

YN

004 Bad card A-A1N2.

# 005

Probe the following:

Up Light: On Down Light: On

(1) A-A1N2S06 (-write LSR H) Are the lights correct?

y N

006 Bad card A-A1N2.

# MAP 1558-2

 $\diagup$   $\diagup$  $\diagdown$ 

 $\triangle$ 

007 Bad card A-A1P2.

Ŗ D

008 Bad card A-A1N2.

# 009

Probe the following:

Up Light: Off Down Light: Off

(1) A-A 1J2B08 (+ALUGT SEL bit 1) (2) A-A1J2G13 (+MSGT SEL bit 1) (3) A-A1J2S06 (-write LSR H) (4) A-A1J2S07 (-write LSR L) (5) A-A1J2D05 (+ALUGT SEL bit 0) (6) A-A 1J2P04 {+MSGT SEL bit 0) Are the lights correct for any of the above?

# y N

3 E

# 010

Remove card A-A1K2. -Set Power to 1 (operator panel). -Set Mode Selector to Proc Run (CE panel). -Set Address/Data to X'EEOO'. -Set MSIPL to Diskette (CE panel). -Set CSIPL to Diskette (CE panel). -Set all other CE panel switches to their down position. Insert diskette DIAGB1. -Press Load (operator panel). When a message appears on the system console, press Reset (CE panel). -Set the Address/Data switches to 'EE35' (CE panel). -Press CE Start (CE panel). NOTE: Ignore any messages on the system console. Probe the following: Up Light: On Down Light: On (Step 010 continues)

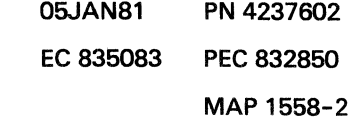

D

5340 SYSTEMS UNIT

PAGE 3 OF 3

(Step 010 continued)

(1) A-A1J2M11 (+CPGT SEL bit 0) Are the lights correct?

y N

E<br>5 2

重要

**STANDARD** 

不满

f,

童

011 Bad card A-A1J2.

# 012

Probe the following:

Up Light: On Down Light: On

(1) A-A1J2S06 (-write LSR H) Are the lights correct?

# Y N

013 Bad card A-A1J2.

# 014

Bad card A-A1K2.

# 015

Bad card A-A1J2.

05JAN81 PN 4237602 EC 835083 PEC 832850  $\blacksquare$   $\bigodot$ 

 $\label{eq:2.1} \frac{1}{\sqrt{2}}\sum_{i=1}^n\frac{1}{\sqrt{2}}\sum_{i=1}^n\frac{1}{\sqrt{2}}\sum_{i=1}^n\frac{1}{\sqrt{2}}\sum_{i=1}^n\frac{1}{\sqrt{2}}\sum_{i=1}^n\frac{1}{\sqrt{2}}\sum_{i=1}^n\frac{1}{\sqrt{2}}\sum_{i=1}^n\frac{1}{\sqrt{2}}\sum_{i=1}^n\frac{1}{\sqrt{2}}\sum_{i=1}^n\frac{1}{\sqrt{2}}\sum_{i=1}^n\frac{1}{\sqrt{2}}\sum_{i=1}^n\frac$ 

 $\bigcirc$ 

 $\overline{C}$ 

 $\label{eq:2.1} \frac{1}{\sqrt{2\pi}}\int_{\mathbb{R}^3} \frac{1}{\sqrt{2\pi}}\int_{\mathbb{R}^3} \frac{1}{\sqrt{2\pi}}\int_{\mathbb{R}^3} \frac{1}{\sqrt{2\pi}}\int_{\mathbb{R}^3} \frac{1}{\sqrt{2\pi}}\int_{\mathbb{R}^3} \frac{1}{\sqrt{2\pi}}\int_{\mathbb{R}^3} \frac{1}{\sqrt{2\pi}}\int_{\mathbb{R}^3} \frac{1}{\sqrt{2\pi}}\int_{\mathbb{R}^3} \frac{1}{\sqrt{2\pi}}\int_{\mathbb{$ 

# SENSE AND LOAD MSP REGISTER MAP 7 5340 SYSTEMS UNIT

PAGE 1 OF 3

# ENTRY POINTS

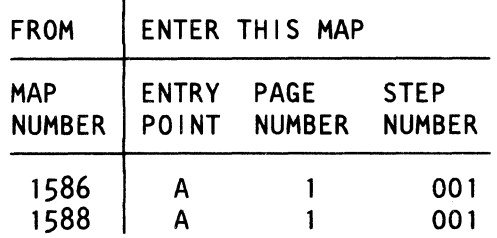

# 001

(Entry Point A)

Note: Level 1 board does not have a card in the A-A1B2 position.

Level 2 board has a card in the A-A1B2 position.

MAP DESCRIPTION: Load and sense OP2(L) with X'FF'.

# START CONDITIONS:

The starting conditions are set up by MAP 0190. If you did not go through that MAP, return to it.

LOGIC CARDS TESTED: Level 1 board: A-A1N2,A-A1Q2,A-A1F2

Level 2 board: A-A1J2,A-A1L2,A-A1C2

# Is there a card in the A-A1B2 position? y N

#### 002

 $\frac{2}{\pi}$ A

Remove card A-A1Q2. Jumper A-A1Q2S05 to ground. Jumper A-A1Q2P09 to A-A1Q2M13. -Set Power to 1 (operator panel). -Set Mode Selector to Proc Run (CE panel). -Set Address/Data to X'EEOO'. -Set MSIPL to Diskette (CE panel). -Set CSIPL to Diskette (CE panel). -Set all other CE panel switches to their down position. Insert diskette DIAGB1. -Press Load (operator panel). When a message appears on the system console, When a message app<br>press Reset (CE panel). -Set the Address/Data switches to (Step 002 continues) ©Copyright IBM Corp. 1978

05JAN81 PN 4237604 EC 835083 PEC 832871 MAP 1560-1

# **5340 SYSTEMS UNIT**

# PAGE 2 OF 3

(Step 002 continued) EE57 (CE panel). -Press CE Start (CE panel). NOTE: Ignore any messages on the system console. Probe the following:

Up Light: On Down Light: On

# (1) A-A 1 F2G09 (+write MSP registers) **Are the lights** correct?

**y N** 

# **003**

Remove cards A-A1N2 and A-A1P2.

Jumper A-A1 N2G10 to ground.

-Set Power to 1 (operator panel).

-Set Mode Selector to Proc Run (CE panel).

-Set Address/Data to X'EEOO'.

-Set MSIPL to Diskette (CE panel).

-Set CSIPL to Diskette (CE panel).

-Set all other CE panel switches to their down position.

Insert diskette DIAGB1.

-Press Load (operator panel).

When a message appears on the system console, press Reset (CE panel).

-Set the Address/Data switches to

EE57 (CE panel).

-Press CE Start (CE panel).

NOTE: Ignore any messages on the system console. Probe the following:

Up Light: On Down Light: On

(1) A-A 1 F2G09 (+write MSP registers) **Are the lights correct?** 

# **y N**

# **004**

A B C D

l

Note: Before you install an A-A1F2 card, you must add jumpers to configure it for the correct control storage size. Use the jumper(s) from the bad card. See VOL D (FSL, PC024) for the location of the jumpers.

Bad card A-A1F2.

Remove all jumpers

# **005**

Bad card A-A1 N2. Remove all jumpers

# **006**

Bad card A-A1Q2. Remove all jumpers

#### **007**

Remove card A-A1L2. Jumper A-A1L2S05 to ground. Jumper A-A1L2P09 to A-A1L2M13. -Set Power to 1 (operator panel}. -Set Mode Selector to Proc Run (CE panel). -Set Address/Data to X'EEOO'. -Set MSIPL to Diskette (CE panel). -Set CSIPL to Diskette (CE panel). -Set all other CE panel switches to their down position. Insert diskette DIAGB1. -Press Load (operator panel). When a message appears on the system console, press Reset (CE panel). <sup>1</sup>

-Set the Address/Data switches to

EE57 (CE panel).

-Press CE Start (CE panel).

NOTE: Ignore any messages on the system console. Probe the following:

Up Light: On Down Light: On

(1) A-A1C2G09 (+write MSP registers) (Step 007 continues)

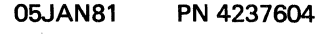

EC 835083 PEC 832871

B C D MAP 1560-2

#### 5340 SYSTEMS UNIT

PAGE 3 OF 3

(Step 007 continued) Are the lights correct? y N

 $\left| \right|$ 

I

# 008

Remove cards A-A1J2 and A-A1K2. Jumper A-A1J2G10 to ground. -Set Power to 1 (operator panel). -Set Mode Selector to Proc Run (CE panel). -Set Address/Data to X'EEOO'. -Set MSIPL to Diskette (CE panel). -Set CSIPL to Diskette (CE panel). -Set all other CE panel switches to their down position. Insert diskette DIAGB1. - Press Load (operator panel). When a message appears on the system console,

press Reset (CE panel). -Set the Address/Data switches to

EE57 (CE panel).

-Press CE Start (CE panel).

NOTE: Ignore any messages on the system console.

Probe the following:

Up Light: On Down Light: On

(1) A-A 1 C2G09 (+write MSP registers) Are the lights correct?

y N

# 009

Note: Before you install an A-A1C2 card, you must add jumpers to configure it for the correct control storage size. Use the jumper(s) from the bad card. See VOL D (FSL, PC024) for the location of the jumpers. Bad card A-A1C2.

Remove all jumpers

# 010

E

Bad card A-A1J2. Remove all jumpers

# 011 Bad card A-A1L2. Remove all jumpers

E

05JAN81 PN 4237604 EC 835083 PEC 832871 MAP 1560-3

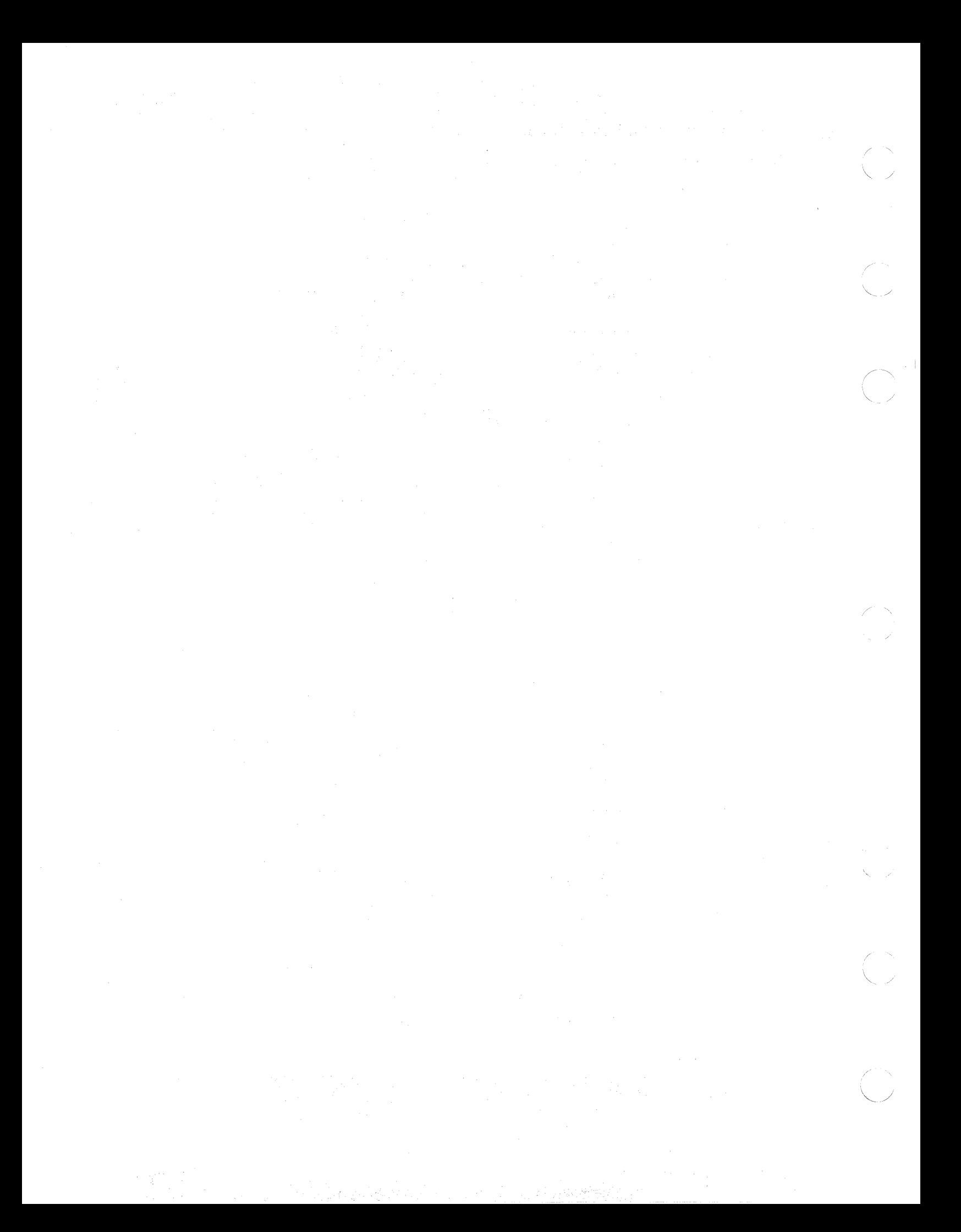

# SENSE AND LOAD MSP REGISTER MAP 8

# ( 5340 SYSTEMS UNIT

PAGE 1 OF 3

# ENTRY POINTS

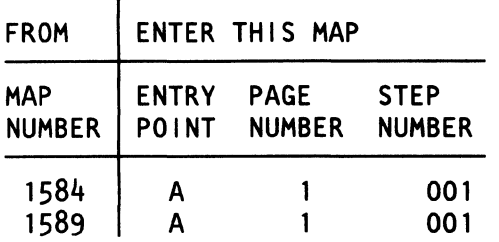

# 001

(Entry Point A)

Note: Level 1 board does not have a card in the A-A1B2 position.

Level 2 board has a card in the A-A1B2 position.

MAP DESCRIPTION: Sense the PSR expecting a machine check.

START CONDITIONS: The starting conditions are set up by MAP 0190. If you did not go through that MAP, return to it.

LOGIC CARDS TESTED: Level 1 board: A-A1G2,A-A1N2,A-A102

Level 2 board: A-A1D2,A-A1J2,A-A1L2

Is there a card in the A-A1B2 position?

# y N

*/*  I

*rt.* '{

 $\overline{\mathcal{L}}$ 

 $\frac{2}{\mathsf{A}}$ 

# 002

Remove card A-A102. Jumper A-A1Q2S05 to ground. Jumper A-A1Q2P09 to A-A1Q2M13. -Set Power to 1 (operator panel). -Set Mode Selector to Proc Run (CE panel). -Set Address/Data to X'EEOO'. -Set MSIPL to Diskette (CE panel). -Set CSIPL to Diskette (CE panel). -Set all other CE panel switches to their down position. Insert diskette DIAGB1. -Press Load (operator panel). When a message appears on the system console. press Reset (CE panel). -Set the Address/Data switches to (Step 002 continues)

©Copyright IBM Corp. 1978

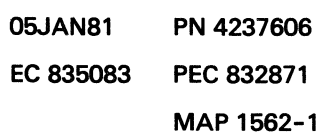

# 5340 SYSTEMS UNIT

# PAGE 2 OF 3

(Step 002 continued) EE55 (CE panel). -Press CE Start (CE panel). NOTE: Ignore any messages on the system console. Probe the following:

Up Light: On Down Light: On

(1) A-A1G2D05 (+Sense/Load MSP Regs) Are the lights correct?

y N

# 003

Reinstall A-A1Q2. Remove jumper from: A-A1Q2S05 Remove jumper from A-A1Q2P09 to A-A1Q2M13.

Remove card A-A1N2. Jumper to ground:

A-A1N2G10 A-A1N2M06 A-A1N2M11

-Set Power to 1 (operator panel). -Set Mode Selector to Proc Run (CE panel). -Set Address/Data to X'EEOO'. -Set MSIPL to Diskette (CE panel). -Set CSIPL to Diskette (CE panel). -Set all other CE panel switches to their down position. Insert diskette DIAGB1. -Press Load (operator panel). When a message appears on the system console, press Reset (CE panel). -Set the Address/Data switches to EE55 (CE panel).

-Press CE Start (CE panel).

NOTE: Ignore any messages on the system console. Probe the following:

Up Light: On Down Light: On (Step 003 continues)  $\searrow$  .

/

#### (Step 003 continued)

(1) A-A1G2005 (+Sense/Load MSP Regs) Are the lights correct? y N

**004** Bad card A-A1G2. Remove all jumpers

005 Bad card A-A1N2. Remove all jumpers

#### 006

A B 1

> Bad card A-A1Q2. Remove all jumpers

# 007

Remove card A-A1L2. Jumper A-A1L2S05 to ground. Jumper A-A1L2P09 to A-A1L2M13. -Set Power to 1 (operator panel). -Set Mode Selector to Proc Run (CE panel). -Set Address/Data to X'EEOO'. -Set MSIPL to Diskette (CE panel). -Set CSIPL to Diskette (CE panel). -Set all other CE panel switches to their down position. Insert diskette DIAGB1. -Press Load (operator panel). When a message appears on the system console, press Reset (CE panel). -Set the Address/Data switches to EE55 (CE panel). -Press CE Start (CE panel). NOTE: Ignore any messages on the system console. Probe the following:

Up Light: On Down Light: On

(1) A-A 1 D2D05 (+Sense/ Load MSP Regs) (Step 007 continues)

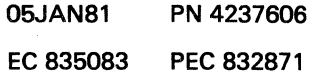

MAP 1562-2

# 5340 SYSTEMS UNIT

PAGE 3 OF 3

(Step 007 continued) Are the lights correct?

# y N

**CHARGE** 

f

/

#### 008

Reinstall A-A1L2. Remove jumper from: A-A1L2S05 Remove jumper from A-A1L2P09 to A-A1L2M13.

Remove card A-A1J2. Jumper to ground:

A-A1J2G10 A-A1J2M06 A-A1J2M11

-Set Power to 1 (operator panel).

-Set Mode Selector to Proc Run (CE panel).

-Set Address/Data to X'EEOO'.

-Set MSIPL to Diskette (CE panel).

-Set CSIPL to Diskette (CE panel).

-Set all other CE panel switches to their down position.

Insert diskette DIAGB1.

-Press Load (operator panel).

When a message appears on the system console,

press Reset (CE panel).

-Set the Address/Data switches to

EE55 (CE panel).

-Press CE Start (CE panel).

NOTE: Ignore any messages on the system console. Probe the following:

Up Light: On Down Light: On

(1) A-A1D2D05 (+Sense/Load MSP Regs) Are the lights correct? y N

009 Bad card A-A1D2. Remove all jumpers

010 Bad card A-A1J2. Remove all jumpers 011

C D

Bad card A-A1L2. Remove all jumpers

> 05JAN81 PN 4237606 EC 835083 PEC 832871 MAP 1562-3

C D

 $\label{eq:2.1} \mathcal{L}(\mathcal{L}^{\mathcal{L}}_{\mathcal{L}}(\mathcal{L}^{\mathcal{L}}_{\mathcal{L}})) = \mathcal{L}(\mathcal{L}^{\mathcal{L}}_{\mathcal{L}}(\mathcal{L}^{\mathcal{L}}_{\mathcal{L}})) = \mathcal{L}(\mathcal{L}^{\mathcal{L}}_{\mathcal{L}}(\mathcal{L}^{\mathcal{L}}_{\mathcal{L}})) = \mathcal{L}(\mathcal{L}^{\mathcal{L}}_{\mathcal{L}}(\mathcal{L}^{\mathcal{L}}_{\mathcal{L}}))$ 

 $\label{eq:2} \begin{split} \mathcal{L}_{\text{max}}(\mathbf{r},\mathbf{r}) = \mathcal{L}_{\text{max}}(\mathbf{r},\mathbf{r}) \mathcal{L}_{\text{max}}(\mathbf{r},\mathbf{r}) \mathcal{L}_{\text{max}}(\mathbf{r},\mathbf{r}) \mathcal{L}_{\text{max}}(\mathbf{r},\mathbf{r}) \mathcal{L}_{\text{max}}(\mathbf{r},\mathbf{r},\mathbf{r}) \mathcal{L}_{\text{max}}(\mathbf{r},\mathbf{r},\mathbf{r},\mathbf{r}) \mathcal{L}_{\text{max}}(\mathbf{r},\mathbf{r},\mathbf{r$ 

 $\label{eq:2.1} \frac{1}{\sqrt{2}}\int_{\mathbb{R}^3}\frac{1}{\sqrt{2}}\left(\frac{1}{\sqrt{2}}\right)^2\frac{1}{\sqrt{2}}\left(\frac{1}{\sqrt{2}}\right)^2\frac{1}{\sqrt{2}}\left(\frac{1}{\sqrt{2}}\right)^2\frac{1}{\sqrt{2}}\left(\frac{1}{\sqrt{2}}\right)^2.$ 

 $\label{eq:2.1} \frac{1}{2}\left(\frac{1}{2}\frac{2\sqrt{3}}{3}\ln\frac{2\sqrt{3}}{3}\frac{3\sqrt{3}}{3}\right)=\frac{12\sqrt{3}}{3}\frac{12\sqrt{3}}{3}\frac{3\sqrt{3}}{3}\frac{3\sqrt{3}}{3}\frac{3\sqrt{3}}{3}\frac{3\sqrt{3}}{3}\frac{3\sqrt{3}}{3}\frac{3\sqrt{3}}{3}\frac{3\sqrt{3}}{3}\frac{3\sqrt{3}}{3}\frac{3\sqrt{3}}{3}\frac{3\sqrt{3}}{3}\frac{3\sqrt{3}}{3}\frac{3\sqrt{3}}{3}\frac{$ 

 $\bigcup_{i=1}^{n}$ 

 $\label{eq:2.1} \frac{1}{\sqrt{2\pi}}\int_{\mathbb{R}^3}\frac{1}{\sqrt{2\pi}}\left(\frac{1}{\sqrt{2\pi}}\right)^2\frac{1}{\sqrt{2\pi}}\int_{\mathbb{R}^3}\frac{1}{\sqrt{2\pi}}\frac{1}{\sqrt{2\pi}}\frac{1}{\sqrt{2\pi}}\frac{1}{\sqrt{2\pi}}\frac{1}{\sqrt{2\pi}}\frac{1}{\sqrt{2\pi}}\frac{1}{\sqrt{2\pi}}\frac{1}{\sqrt{2\pi}}\frac{1}{\sqrt{2\pi}}\frac{1}{\sqrt{2\pi}}\frac{1}{\sqrt{2\pi}}\frac{$ 

 $\label{eq:2.1} \mathcal{A}(\Psi,\Psi)=\mathcal{A}(\Psi,\Psi)=\mathcal{A}(\Psi,\Psi)$  and  $\mathcal{A}(\Psi,\Psi)$  is a function of<br>  $\mathcal{A}(\Psi,\Psi)$  $\sum_{\mathbf{k}}\left(\mathbf{r}_{\mathbf{k},\mathbf{k}}\right)$ 

 $\label{eq:2} \frac{1}{\sqrt{2}}\left(\frac{1}{\sqrt{2}}\right)^2\left(\frac{1}{\sqrt{2}}\right)^2\left(\frac{1}{\sqrt{2}}\right)^2$ 

 $\begin{pmatrix} \lambda \\ \lambda \end{pmatrix}$  $\label{eq:2.1} \begin{split} \mathcal{L}_{\text{max}}(\mathbf{r}) & = \mathcal{L}_{\text{max}}(\mathbf{r}) \mathcal{L}_{\text{max}}(\mathbf{r}) \mathcal{L}_{\text{max}}(\mathbf{r}) \\ & = \mathcal{L}_{\text{max}}(\mathbf{r}) \mathcal{L}_{\text{max}}(\mathbf{r}) \mathcal{L}_{\text{max}}(\mathbf{r}) \mathcal{L}_{\text{max}}(\mathbf{r}) \mathcal{L}_{\text{max}}(\mathbf{r}) \mathcal{L}_{\text{max}}(\mathbf{r}) \mathcal{L}_{\text{max}}(\mathbf{r}) \mathcal{L}_{\text{max}}(\mathbf$
### SENSE AND LOAD MSP REGISTER MAP 9 ( 5340 SYSTEMS UNIT

PAGE 1 OF 6

#### ENTRY POINTS

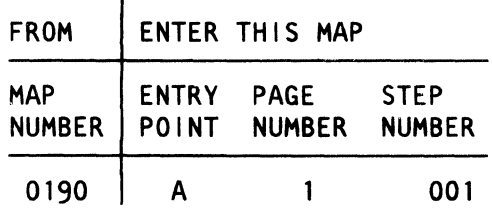

#### 001

(Entry Point A)

Note: Level 1 board does not have a card in the A-A1B2 position.

Level 2 board has a card in the A-A1B2 position.

#### MAP DESCRIPTION:

Determines why the MSAR parity checker on the A-A1Q2 card can not detect bad parity.

#### START CONDITIONS:

The starting conditions are set up by MAP 0190. If you did not go through that MAP, return to it.

LOGIC CARDS TESTED: Level 1 board: A-A1F2, A-A1N2, A-A1P2, A-A102 and A-A1J2

Level 2 board: A-A1C2, A-A1J2, A-A1K2, A-A1L2 and A-A1F2

#### Is there a card in the A-A1B2 position? Y N

### 002

 $\blacksquare$ 

Á

-Press Reset (CE panel). -Set the Address/Data switches to EE61 (CE panel) -Press CE Start (CE panel). NOTE: Ignore any messages on the system console. Probe the following:

Up Light: On Down Light: On

(1) A-A1F2G04 (+CP CLK SAR Gated) (Step 002 continues)

©Copyright IBM Corp. 1978

05JAN81 PN 4237610 EC 835083 .PEC 832871 MAP 1569-1

MAP 1569-1

#### 5340 SYSTEMS UNIT

#### PAGE 2 OF 6

(Step 002 continued) Are the lights correct?

### y N

#### 003

Did this pin have the Up light off and the Down light on?

y N

#### 004

Note: Before you install an A-A1F2 card, you must add jumpers to configure it for the correct control storage size. Use the jumper(s) from the bad card. See VOL D (FSL, PC024) for the location of the jumpers. Bad card

 $A-A1F2.$ 

#### 005

Remove A-A1P2 card.

-Set Power to 1 (operator panel).

-Set Mode Selector to Proc Run (CE panel).

-Set Address/Data to X'EEOO'.

-Set MSIPL to Diskette (CE panel).

-Set CSIPL to Diskette (CE panel).

-Set all other CE panel switches to their down position.

Insert diskette DIAGB1.

-Press Load (operator panel).

When a message appears on the system console, press Reset (CE panel).

-Set the Address/Data switches to

EE61 (CE panel)

-Press CE Start (CE panel).

NOTE: Ignore any messages on the system console. Probe the following:

Up Light: On Down Light: On

(1) A-A1F2G04 (+CP CLK SAR Gated) Are the lights correct? y N

MAP 1569-2

#### 006

D

Reinstall card A-A1P2. Remove card A-A1Q2. Jumper to ground: A-A102S05

Jumper A-A1Q2P09 to A-A1Q2M13.

-Set Power to 1 (operator panel).

-Set Mode Selector to Proc Run (CE panel).

-Set Address/Data to X'EEOO'.

-Set MSIPL to Diskette (CE panel).

-Set CSIPL to Diskette (CE panel).

-Set all other CE panel switches to their down position. Insert diskette DIAGB1.

-Press Load (operator panel).

When a message appears on the system console, press Reset (CE panel).

-Set the Address/Data switches to

EE61 (CE panel).

-Press CE Start (CE panel).

NOTE: Ignore any messages on the system console. Probe the following:

Up Light: On Down Light: On

(1) A-A 1 F2G04 (+CP CLK SAR Gated) Are the lights correct?

#### y N

007 Reinstall card A-A102. Remove jumper from: A-A102S05

Remove jumper from A-A1Q2P09 to A-A102M13. Remove card A-A1N2. Jumper to ground:

A-A1N2G10 A-A1N2M06 A-A1N2M11

3 E

(Step 007 continues)

05JAN81 PN 4237610

EC 835083 PEC 832871

MAP 1569-2

33.<br>B C D

#### 5340 SYSTEMS UNIT

#### PAGE 3 OF 6

(Step 007 continued)

*:.t*  I~ Ĕ. 2

-Set Power to 1 (operator panel).

-Set Mode Selector to Proc Run (CE panel).

-Set Address/Data to X'EEOO'. -Set MSIPL to Diskette (CE panel).

-Set CSIPL to Diskette (CE panel).

-Set all other CE panel switches to their down position.

Insert diskette DIAGB1.

- Press Load (operator panel).

When a message appears on the system console, press Reset (CE panel).

-Set the Address/Data switches to

EE61 (CE panel).

-Press CE Start (CE panel).

NOTE: Ignore any messages on the system console. Probe the following:

Up Light: On Down Light: On

### (1) A-A 1 F2G04 (+CP CLK SAR Gated) Are the lights correct?

### y N

#### 008

Note: Before you install an A-A1F2 card, you must add jumpers to configure it for the correct control storage size. Use the jumper(s) from the bad card. See VOL D (FSL, PC024) for the location of the jumpers.

Bad card A-A1F2.

Remove all jumpers

#### 009

Bad card A-A1N2. Remove all jumpers

#### 010

Bad card A-A102. Remove all jumpers 011 Bad card A-A1 P2.

#### 012

B C<br>2 2

Probe the following:

Up Light: On Down Light: On

#### (1)A-A102S05 (+MS CSY Trig)

Are the lights correct? y N

#### 013

Note: Before you install an A-A1F2 card, you must add jumpers to configure it for the correct control storage size. Use the jumper(s) from the bad card. See VOL D (FSL, PC024) for the location of the jumpers.

Bad card A-A102 ---or--- A-A1F2.

#### 014

Probe the following:

Up Light: On Down Light: On

(1) A-A102G04 (-check bit 2) (2) A-A102G06 (-check bit 1)

#### Are the lights correct? y N

015 Bad card A-A102 ---or--- A-A1P2.

4 F 05JAN81 PN 4237610 EC 835083 PEC 832871 MAP 1569-3

#### 5340 SYSTEMS UNIT

PAGE 4 OF 6

### 016

A F l 3

> Bad card A-A1J2.

#### 017

-Press Reset (CE panel). -Set the Address/Data switches to EE61 (CE panel) -Press CE Start (CE panel). NOTE: Ignore any messages on the system console. Probe the following:

Up Light: On Down Light: On

(1) A-A1C2G04 (+CP CLK SAR Gated) Are the lights correct?

### y N

018 Did this pin have the Up light Off and the Down light On7 y N

### 019

Note: Before you install an A-A1C2 card, you must add jumpers to configure it for the correct control storage size. Use the jumper(s) from the bad card. See VOL D (FSL, PC024) for the location of the jumpers.

Bad card A-A1C2.  $\searrow$ 

 $\setminus$ 

### 020

Remove A-A1K2 card. -Set Power to 1 (operator panel). -Set Mode Selector to Proc Run (CE panel). -Set Address/Data to X'EEOO'. -Set MSIPL to Diskette (CE panel). -Set CSIPL to Diskette (CE panel). -Set all other CE panel switches to their down position. Insert diskette DIAGB1. -Press Load (operator panel). When a message appears on the system console, press Reset (CE panel). - Set the Address / Data switches to EE61 (CE panel) - Press CE Start (CE panel). NOTE: Ignore any messages on the system console. Probe the following:

Up Light: On Down Light: On

(1) A-A1C2G04 (+CP CLK SAR Gated) Are the lights correct?

y N

5 J

#### 021

Reinstall card A-A1K2. Remove card A-A1L2. Jumper to ground: A-A1L2S05

Jumper A-A1L2P09 to A-A1L2M13.

-Set Power to 1 (operator panel).

-Set Mode Selector to Proc Run (CE panel).

-Set Address/Data to X'EEOO'.

-Set MSIPL to Diskette (CE panel).

-Set CSIPL to Diskette (CE panel).

-Set all other CE panel switches to their down position.

Insert diskette DIAGB1.

-Press Load (operator panel).

When a message appears on the system console, press Reset (CE panel). (Step 021 continues)

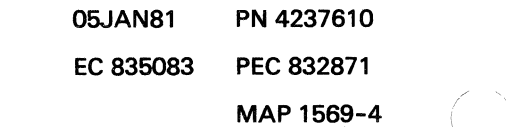

5<br>G H

#### 5340 SYSTEMS UNIT

#### PAGE 5 OF 6

(Step 021 continued) -Set the Address/Data switches to EE61 (CE panel). -Press CE Start (CE panel). NOTE: Ignore any messages on the system console. Probe the following:

Up Light: On Down Light: On

(1) A-A1C2G04 (+CP CLK SAR Gated) Are the lights correct? y N

*r* 

022 Reinstall card A-A1L2. Remove jumper from:

A-A1L2S05

Remove jumper from A-A1L2P09 to A-A1L2M13. Remove card A-A1J2. Jumper to ground:

A-A1J2G10 A-A1J2M06 A-A1J2M11

-Set Power to 1 (operator panel). -Set Mode Selector to Proc Run (CE panel).

-Set Address/Data to X'EEOO'.

-Set MSIPL to Diskette (CE panel).

-Set CSIPL to Diskette (CE panel).

-Set all other CE panel switches to their down position.

Insert diskette DIAGB1.

- Press Load (operator panel).

When a message appears on the system console, press Reset (CE panel). -Set the Address/Data switches to

EE61 (CE panel). -Press CE Start (CE panel).

NOTE: Ignore any messages on the system console.

Up Light: On (Step 022 continues)

Probe the following:

(Step 022 continued) Down Light: On

(1) A-A 1 C2G04 (+CP CLK SAR Gated) Are the lights correct? y N

#### 023

 $G \cup K$ <br>4 4  $\cdot$ 

Note: Before you install an A-A1C2 card, you must add jumpers to configure it for. the correct control storage size. Use the jumper(s) from the bad card. See VOL D (FSL, PC024) for the location of the jumpers. Bad card A-A1C2. Remove all jumpers

#### 024

Bad card A-A1J2. Remove all jumpers

#### 025

Bad card A-A1L2. Remove all jumpers

#### 026

Bad card A-A1K2.

#### 027

y N

6 6<br>L M

Probe the following:

Up Light: On Down Light: On

#### (1)A-A1 L2S05 (+MS CSY Trig) Are the lights correct?

05JAN81 PN 4237610 EC 835083 PEC 832871 MAP 1569-5

K

## 5340 SYSTEMS UNIT

### PAGE 6 OF 6

#### 028

L M<br>5 5

Note: Before you install an A-A1C2 card, you must add jumpers to configure it for the correct control storage size. Use the jumper(s) from the bad card. See VOL D (FSL, PC024) for the location of the jumpers. Bad card

A-A1L2 ---or--- A-A1C2.

### 029

Probe the following:

Up Light: On Down Light: On

(1) A-A1 L2G04 (-check bit 2) (2) A-A 1 L2G06 (-check bit 1) Are the lights correct?

y N

030 Bad card A-A1L2 ---or--- A-A1 K2.

#### 031

Bad card A-A1F2.

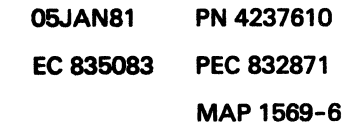

### SENSE AND LOAD MAIN STORAGE MAP 1 5340 SYSTEMS UNIT

PAGE 1 OF 10

1  $\hat{A}$ 

#### ENTRY POINTS

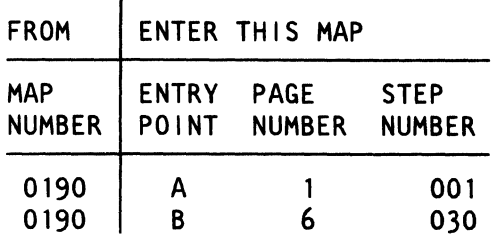

#### 001

(Entry Point Al

-Press Reset (CE panel).

-Set the Address/Data switches to

'EE69' (CE panel).

-Press CE Start (CE panel).

NOTE: Ignore any messages on the system console. Probe the following:

Note: Level 1 board board does not have a card in the A-A182 socket position. Level 2 board board has a card in the A-A1B2 socket

Up Light: On Down Light: On

### Level 1 board

position.

(1) A-A1Q2S03 (+MS data strobe LO) (2) A-A1Q2S04 (+MS data strobe HI) ---or--- Level 2 board

(1) A-A1 L2S03 (+MS data strobe LO)

- (2) A-A1L2S04 (+MS data strobe HI) (3) A-A1V2B04
- (+MS write pulse LO (0-128K))
- (4) A-A1V2M07 (+MS write pulse LO (128-256K))

Are the lights correct?

y N

 $\frac{3}{4}$   $\frac{2}{8}$ 

© Copyright IBM Corp. 1980

#### EXIT POINTS

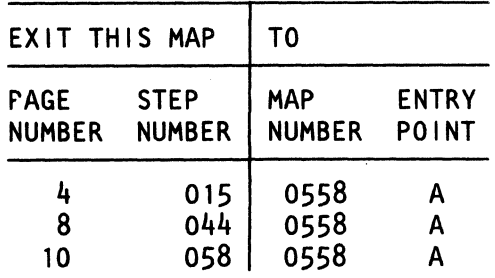

### MAP DESCRIPTION:

A main storage data parity check occurred while attempting to write data to main storage from the control processor. The data path is from the control processor through A-A1P2 (Level 1 board) or A-A1K2 ( Level 2 board) to the main storage cards and then from the main storage cards through A-A1N2 (Level 1 board) or A-A1J2 (Level 2 board) back to the control processor.

#### START CONDITIONS:

The starting conditions are set up by MAP 0190. If you did not go through that MAP, return to it.

LOGIC CARDS TESTED:

Level 1 board

A-A1 N2, A-A1 P2, A-A1Q2 and all main storage cards  $---or---$ 

Level 2 board

A-A1J2, A-A1K2, A-A1L2, A-A1V2 and all main storage cards

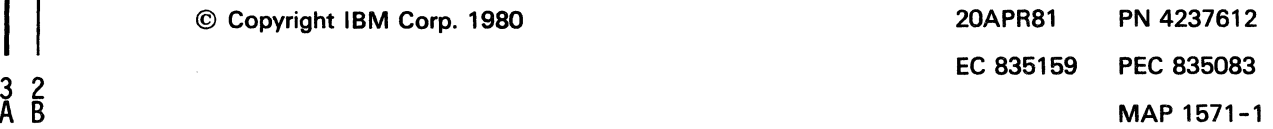

B 1

### MINI-MDI MSP MAP

#### 5340 SYSTEMS UNIT

PAGE 2 OF 10

002

Did either of these pins cause the Up light to go Off and the Down light to come On?

#### y N

003 Bad card A-A1Q2 (Level 1 board)  $---or---$ A-A1L2 (Level 2 board).

#### 004

Remove the following cards:

Level 1 board A-A1R2 A-A1S2 A-A 1T2 A-A1U2 A-A1R4 A-A1S4 A-A1T4 A-A1U4 Level 2 board

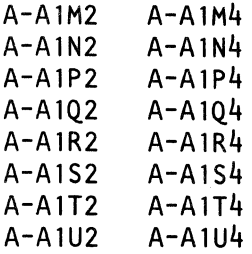

Note: Some of these cards may not be installed because of the configured size of the machine.

-Set Power to 1 (operator panel). -Set Mode Selector to Proc Run (CE panel).

-Set Address/Data to X'EEOO'.

-Set MSIPL to Diskette (CE panel).

-Set CSIPL to Diskette (CE panel).

-Set all other CE panel switches to their down position.

(Step 004 continues)

(Step 004 continued) Insert diskette DIAGB1. -Press Load {operator panel). When a message appears on the system console. press Reset (CE panel). -Set the Address/Data switches to 'EE69' (CE panel). -Press CE Start (CE panel). Probe the following: Up Light: On Down Light: On Level 1 board

(1) A-A102S03 (+MS data strobe LO) (2) A-A102S04 (+MS data strobe HI)  $---or---$ Level 2 board (1) A-A 1 L2S03 (+MS data strobe LO) (2) A-A1L2S04 (+MS data strobe HI) (3) A-A1V2B04 (+MS write pulse LO (0-128K)) (4) A-A1V2M07 (+MS write pulse LO (128-256K)) Are the lights correct?

y N

005 Bad card A-A1Q2 (Level 1 board)  $---or---$ A-A1L2 (Level 2 board)  $---or---$ A-A1V2 (Level 2 board).

#### 006

Go to Page 3. Step 008, Entry Point C.

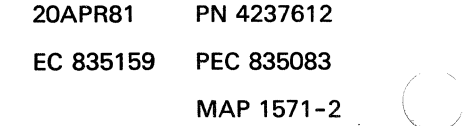

/

"'· */* 

5340 SYSTEMS UNIT

PAGE 3 OF 10

007

A 1

Remove the following cards:

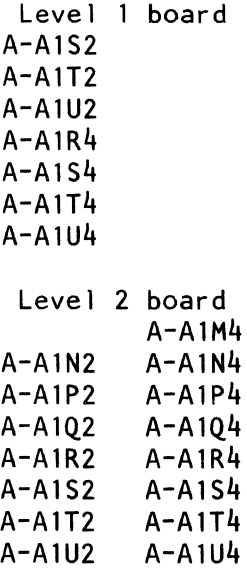

Note: Some of these cards may not be installed because of the configured size of the machine.

-Set Power to 1 (operator panel).

- -Set Mode Selector to Proc Run (CE panel).
- -Set Address/Data to X'EEOO'.

-Set MSIPL to Diskette (CE panel).

-Set CSIPL to Diskette (CE panel).

-Set all other CE panel switches to their down position.

Insert diskette DIAGB1.

-Press Load (operator panel).

When a message appears on the system console, press Reset (CE panel).

-Set the Address/Data switches to

'EE69' (CE panel).

- Press CE Start (CE panel).

Look at the system console for flashing information. Is the received results 807

#### y N

 $\overline{D}$ 

### 008 (Entry Point C)

One of the storage cards removed earlier is faulty. To determine which one, do as follows: (Entry Point D)

Swap one of the storage cards removed earlier with the card in A-A1M2. -Set Power to 1 (operator panel). -Set Mode Selector to Proc Run (CE panel). -Set Address/Data to X'EEOO'. -Set MSIPL to Diskette (CE panel). -Set CSIPL to Diskette (CE panel). -Set all other CE panel switches to their down position. Insert diskette DIAGB1. - Press Load (operator panel). When a message appears on the system console, press Reset (CE panel). -Set the Address/Data switches to 'EE69' (CE panel). -Press CE Start (CE panel). Look at the system console for flashing information. Is the received results 807 y N 009 Is this the last storage card to be tested? y N 010 Go to Step 008, Entry Point D. 011 -Reinstall all storage cards. -Set power to 1 (operator panel). -Measure for +5 Vdc A-A1M4J03 (pos) A-A1M4J08 (neg) Does the CE multimeter read less than 4.5V? y N

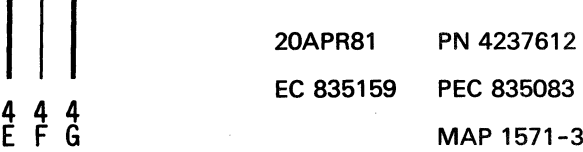

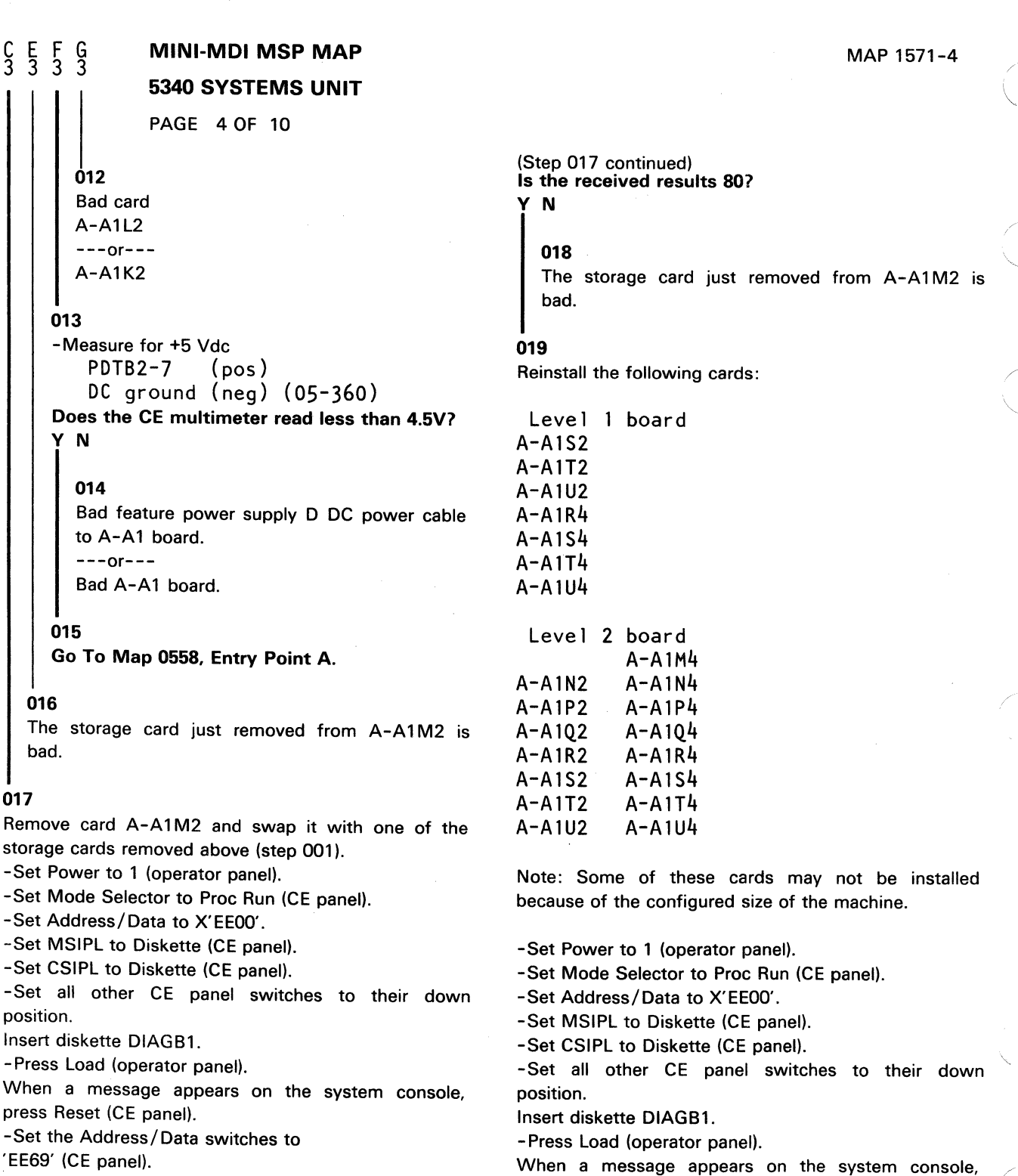

press Reset (CE panel).

(Step 019 continues)

-Set the Address/Data switches to

20APR81 PN 4237612 EC 835159 PEC 835083

MAP 1571-4 */* 

*\\_\_j* 

-Press CE Start (CE panel).

Look at the system console for flashing information. (Step 017 continues)

#### 5340 SYSTEMS UNIT

#### PAGE 5 OF 10

(Step 019 continued) 'EE69' (CE panel). -Press CE Start (CE panel). NOTE: Ignore any messages on the system console. Does this machine have a Level 2 board? y N

#### 020

*/* 

 $\left($ 

H

Probe the following:

```
Up Light: On or flashing 
Down Light: On or flashing 
(1) A-A 1 P2B09 (+MS GT out bit P ) 
(2) A-A 1 P2G02 (+MS GT out bit 12) 
(3) A-A 1 P2G03 (+MS GT out bit 13) 
(4) A-A 1 P2G04 (+MS GT out bit 14) 
(5) A-A 1 P2G06 (+MS GT out bit 15) 
(6) A-A 1 P2G07 (+MS GT out bit 10) 
(7) A-A 1 P2J02 (+MS GT out bit 8 ) 
(8) A-A 1 P2J04 (+MS GT out bit 9 ) 
(9) A-A 1 P2J07 (+MS GT out bit 11) 
Are the lights correct? 
y N 
  021 
  Bad card 
  A-A1P2. 
022 
Bad card 
A-A1N2 
---or---A-A1 P2 
---or---
A-A102.
```
#### 023

H

Probe the following:

```
Up Light: On or flashing 
Down Light: On or flashing
```
(1) A-A1V2G02 (+MS storage bus bit 8) (2) A-A1V2G03 (+MS storage bus bit 10) (3) A-A 1V2G04 (+MS storage bus bit 11) (4) A-A1V2G05 (+MS storage bus bit 13) (5) A-A 1 V2G06 (+MS storage bus bit 15) (6) A-A1V2G07 (+MS storage bus bit P) (7) A-A1V2J02 (+MS storage bus bit 9) (8) A-A1V2J04 (+MS storage bus bit 12) (9) A-A1V2J05 (+MS storage bus bit 14) Are the lights correct?

```
y N
```

```
024
```

```
Bad card 
A-A1V2.
```
#### 025

Probe the following:

Up Light: On or flashing Down Light: On or flashing

(1) A-A1 K2B09 (+MS GT out bit P) (2) A-A 1 K2G02 (+MS GT out bit 12) (3) A-A 1 K2G03 (+MS GT out bit 13) (4) A-A1 K2G04 (+MS GT out bit 14) (5) A-A 1 K2G06 (+MS GT out bit 15) (6) A-A1K2G07 (+MS GT out bit 10) (7) A-A 1 K2J02 (+MS GT out bit 8 ) (8) A-A1 K2J04 (+MS GT out bit 9) (9) A-A 1 K2J07 (+MS GT out bit 11) Are the lights correct?

### y N

6

```
026
```
Bad card A-A1K2.

> 20APR81 PN 4237612 EC 835159 PEC 835083

> > MAP 1571-5

### 5340 SYSTEMS UNIT

#### PAGE 6 OF 10

#### 027

ر<br>5

Probe the following:

Up Light: On or flashing Down Light: On or flashing

(1) A-A1V2G08 (+MS GT out bit P 0-128K) (2) A-A1V2G09 (+MS GT out bit 15 0-128K) (3) A-A1V2G10 (+MS GT out bit 13 0-128K) (4) A-A 1V2G11 (+MS GT out bit 12 0-128K) (5) A-A1V2G12 (+MS GT out bit 10 0-128K) (6) A-A1V2G13 (+MS GT out bit 8 0-128K) (7) A-A1V2J09 (+MS GT out bit 14 0-128K) (8) A-A1V2J11 (+MS GT out bit 11 0-128K) (9) A-A1V2J12 (+MS GT out bit 9 0-128K) Are the lights correct?

### Y N

028

Bad card A-A1V2.

#### 029

Bad card A-A1J2  $---or---$ A-A1 K2  $---or---$ A-A1 L2  $---or---$ A-A1V2.

 $\sum_{i=1}^n x_i$ 

*/* 

 $\setminus$  ,

\..\_\_\_/

#### 030

(Entry Point B) -Press Reset (CE panel). -Set the Address/Data switches to 'EE6A' (CE panel). -Press CE Start (CE panel). NOTE: Ignore any messages on the system console.

Probe the following: Note: Connect red and black power leads of probe on the A-A2 board.

Up Light: On Down Light: On

(1) A-A 1 L2S03 (+MS data strobe LO) (128-256K) (2) A-A1L2S04 (+MS data strobe HI) (128-256K Are the lights correct?

### y N

031

Did either of these pins cause the Up light to go Off and the Down light to come On? y N

032 Bad card A-A1L2

#### 033

Remove the following cards:

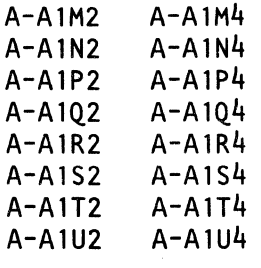

-Set Power to 1 (operator panel).

-Set Mode Selector to Proc Run (CE panel).

-Set Address/Data to X'EEOO'.

(Step 033 continues)

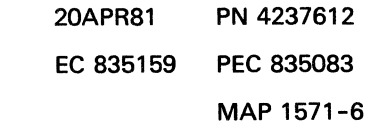

7 K

#### 5340 SYSTEMS UNIT

#### PAGE 7 OF 10

(Step 033 continued) -Set MSIPL to Diskette (CE panel). -Set CSIPL to Diskette (CE panel). -Set all other CE panel switches to their down position. Insert diskette DIAGB1. -Press Load (operator panel). When a message appears on the system console, press Reset (CE panel). -Set the Address/Data switches to 'EE6A' (CE panel). -Press CE Start (CE panel). Probe the following:

Up Light: On Down light: On

(1) A-A1L2S03 (+MS data strobe LO) (2) A-A1L2S04 (+MS data strobe HI) Are the lights correct? y N

K 6

> 034 Bad card A-A1L2

035 Go to Step 037, Entry Point E.

#### 036

 $\blacksquare$ 

Remove the following cards:

A-A1M2 A-A1N2 A-A1P2 A-A1Q2 A-A1R2 A-A1S2 A-A 1T2 A-A1U2  $A - A1N4$ A-A1P4 A-A1Q4 A-A1R4 A-A1S4 A-A1T4 A-A1U4

-Set Power to 1 (operator panel). -Set Mode Selector to Proc Run (CE panel). -Set Address/Data to X'EEOO'. -Set MSIPL to Diskette (CE panel). (Step 036 continues)

(Step 036 continued) -Set CSIPL to Diskette (CE panel).

-Set all other CE panel switches to their down position. Insert diskette DIAGB1.

-Press Load (operator panel).

When a message appears on the system console, press Reset (CE panel). - Set the Address / Data switches to

'EE6A' (CE panel).

-Press CE Start (CE panel).

Look at the system console for flashing information. Is the received results 807

y N

037 (Entry Point E)

One of the storage cards removed earlier is faulty. To determine which one, do as follows: (Entry Point F)

Swap one of the storage cards removed earlier with the card in A-A1M4.

-Set Power to 1 (operator panel).

-Set Mode Selector to Proc Run (CE panel).

-Set Address/Data to X'EEOO'.

-Set MSIPL to Diskette (CE panel).

-Set CSIPL to Diskette (CE panel).

-Set all other CE panel switches to their down position.

Insert diskette DIAGB1.

- Press Load (operator panel). When a message appears on the system console,

press Reset (CE panel).

-Set the Address/Data switches to

'EE6A' (CE panel).

-Press CE Start (CE panel).

y N

Look at the system console for flashing information. Is the received results 807

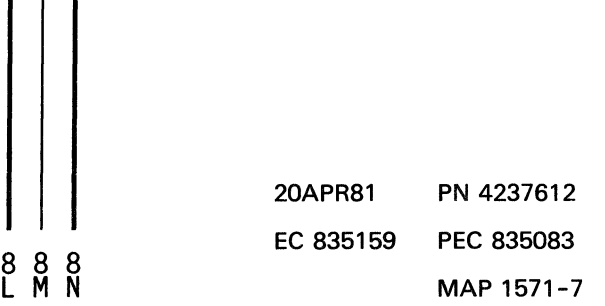

#### MAP 1571-7

M N

### **MINI-MDI MSP MAP**

#### 5340 SYSTEMS UNIT

PAGE 8 OF 10

#### 038

Is this the last storage card to be tested? y N

039

Go to Page 7, Step 037, Entry Point F.

#### 040

- Reinstall all storage cards. -Set power to 1 (operator panel). -Measure for +5 Vdc A-A1M4J03 (pos) A-A1M4J08 (neg) Does the CE multimeter read less than 4.5V7 y N 041 Bad card A-A1 L2 ---or--- A-A1 K2 042 - Measure for +5 Vdc PDTB2-7 (pos)  $DC$  ground  $(neq)$   $(05-360)$ Does the CE multimeter read less than 4.5V7 y N 043 Bad feature power supply D DC power cable to A-A1 board. ---or--- Bad A-A1 board.

#### 044

Go To Map 0558, Entry Point A.

#### 045

The storage card just removed from A-A1M4 is bad.

''--- ., J

 $\bigcap$ 

 $\searrow$  ,  $\swarrow$ 

#### 046

L 7

Remove card A-A1M4 and swap it with one of the storage cards removed above (step 001). -Set Power to 1 (operator panel). -Set Mode Selector to Proc Run (CE panel). -Set Address/Data to X'EEOO'. -Set MSIPL to Diskette (CE panel). -Set CSIPL to Diskette (CE panel). -Set all other CE panel switches to their down position. Insert diskette DIAGB1. -Press Load (operator panel). When a message appears on the system console, press Reset (CE panel). -Set the Address/Data switches to 'EE6A' (CE panel). -Press CE Start (CE panel). Look at the system console for flashing information. Is the received results 807 y N 047

The storage card just removed from A-A1M4 is bad.

#### 048

Reinstall the following cards:

#### A-A1M2

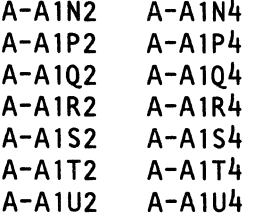

-Set Power to 1 (operator panel).

-Set Mode Selector to Proc Run (CE panel).

-Set Address/Data to X'EEOO'.

-Set MSIPL to Diskette (CE panel).

-Set CSIPL to Diskette (CE panel).

-Set all other CE panel switches to their down position.

(Step 048 continues)

20APR81 PN 4237612 EC 835159 PEC 835083 MAP 1571-8

/

#### 5340 SYSTEMS UNIT

#### PAGE 9 OF 10

(Step 048 continued) Insert diskette DIAGB1. -Press Load (operator panel). When a message appears on the system console, press Reset (CE panel). -Set the Address/Data switches to 'EE6A' (CE panel). -Press CE Start (CE panel). NOTE: Ignore any messages on the system console. Probe the following:

Up Light: On or flashing Down Light: On or flashing

(1) A-A1V2G02 (+MS storage bus bit 8) (2) A-A1V2G03 (+MS storage bus bit 10) (3) A-A1V2G04 (+MS storage bus bit 11) (4) A-A1V2G05 (+MS storage bus bit 13) (5) A-A1V2G06 (+MS storage bus bit 15) (6) A-A1V2G07 (+MS storage bus bit Pl (7) A-A1V2J02 (+MS storage bus bit 91 (8) A-A1V2J04 (+MS storage bus bit 12) (9) A-A1V2J05 (+MS storage bus bit 14) Are the lights correct?

V N

 $\epsilon$  $\frac{1}{2}$ 

049

Bad card A-A1V2.

#### 050

 $\epsilon'_{\rm f}$ 

 $\blacksquare$ 

Probe the following:

Up Light: On or flashing Down Light: On or flashing

 $(1)$  A-A1K2B09 (+MS GT out bit P) (2) A-A 1 K2G02 (+MS GT out bit 12) (3) A-A 1 K2G03 (+MS GT out bit 13) (4) A-A1K2G04 (+MS GT out bit 14) (5) A-A 1 K2G06 (+MS GT out bit 15) (6) A-A 1 K2G07 (+MS GT out bit 10) (7) A-A 1 K2J02 (+MS GT out bit 8 I (8) A-A1K2J04 (+MS GT out bit 9) (9) A-A1 K2J07 (+MS GT out bit 11) (Step 050 continues)

(Step 050 continued) Are the lights correct? V N 051 Bad card A-A1K2.

#### 052

Probe the following:

Up Light: On or flashing Down Light: On or flashing

(1) A-A1V2S03 (+MS GT out bit P 128-256K) (2) A-A1V2U04 (+MS GT out bit 15 128-256K) (3) A-A1V2U05 (+MS GT out bit 13 128-256K) (4) A-A1V2S05 (+MS GT out bit 12 128-256K) (5) A-A1V2U07 (+MS GT out bit 10 128-256K) (6) A-A1V2S09 (+MS GT out bit 8 128-256K) (7) A-A1V2504 (+MS GT out bit 14 128-256K) (8) A-A1V2S07 (+MS GT out bit 11 128-256K) (9) A-A1V2S10 (+MS GT out bit 9 128-256K) Are the lights correct?

```
V N
```
053 Bad card A-A1V2.

#### 054

Measure for +5Vdc. A-AtM4J03 (pos) A-AtM4J08 (neg)

Does the CE multimeter read less than 4.5V7 V N

> 20APR81 PN 4237612 EC 835159 PEC 835083

I '

*'\\_\_\_/* 

#### $\begin{matrix} 0 \\ 9 \end{matrix}$ MINI-MDI MSP MAP 5340 SYSTEMS UNIT

PAGE 10 OF 10

### 055

Bad card A-A1J2 ---or--- A-A1 K2 ---or--- A-A1L2  $---or---$ A-A1V2.

#### 056

Measure for +5Vdc. PDTB2-7 ( pos) DC ground (neg) (05-360)

Does the CE multimeter read less than 4.5V?

```
y N
```
057 Bad feature power supply D DC power cable to A-A1 board.  $---or---$ Bad A-A1 board.

#### 058

Go To Map 0558, Entry Point A.

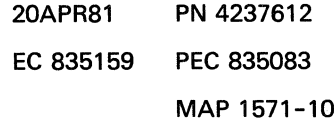

### SENSE AND LOAD MAIN STORAGE MAP 2 5340 SYSTEMS UNIT

PAGE 1 OF 2

#### ENTRY POINTS

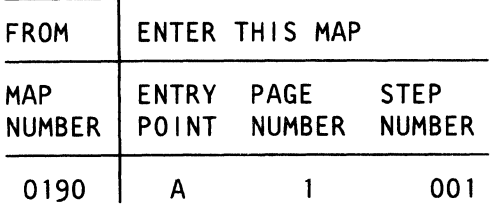

#### 001

#### (Entry Point A)

Note: Level 1 board does not have a card in the A-A1B2 position.

Level 2 board has a card in the A-A1B2 position.

#### MAP 1572-1

#### EXIT POINTS

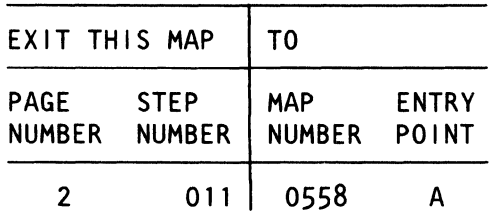

#### MAP DESCRIPTION:

The MSP MDI found a main storage addressing problem. This can be caused by a faulty main storage card or card A-A1Q2.

#### START CONDITIONS:

The starting conditions are set up by MAP 0190. If you did not go through that MAP, return to it.

LOGIC CARDS TESTED: Level 1 board: A-A1Q2 and all main storage cards

Level 2 board: A-A1L2 and all main storage cards

#### Is there a card in the A-A1B2 position?

### 002

y N

 $\zeta$ A

**Contract By** 

Note: Record the message displayed on the system console.

Remove the main storage card called out on the system console and swap it with one immediately to the right or left.

- -Set Power to 1 (operator panel).
- -Set Mode Selector to Proc Run (CE panel).
- -Set Address/Data to X'EEOO'.
- -Set MSIPL to Diskette (CE panel).
- -Set CSIPL to Diskette (CE panel).

-Set all other CE panel switches to their down position.

Insert diskette DIAGB1.

(Step 002 continues)

© Copyright IBM Corp. 1978

20APR81 PN 4237613 EC 835159 PEC 835083 MAP 1572-1

#### 5340 SYSTEMS UNIT

PAGE 2 OF 2

(Step 002 continued) -Press Load (operator panel).

Look at the system console for information.

Is the message displayed on the system console the same as recorded in step 001?

y N

A 1

#### 003

Follow the instructions on the system console.

#### 004

Bad card

A-A1Q2.

#### 005

Note: Record the message displayed on the system console.

Remove the main storage card called out on the system console and swap it with one immediately to the right or left.

-Set Power to 1 (operator panel).

-Set Mode Selector to Proc Run (CE panel).

-Set Address/Data to X'EEOO'.

-Set MSIPL to Diskette (CE panel).

-Set CSIPL to Diskette (CE panel).

-Set all other CE panel switches to their down position.

Insert diskette DIAGB1.

-Press Load (operator panel).

Look at the system console for information.

#### Is the message displayed on the system console the same as recorded in step 001?

### y N

006

Follow the instructions on the system console.

#### 007

Measure for +5Vdc. A-A1M4J03 (pos) A-A1M4J08 (neg)

Does the CE multimeter read less than 4.5V?

#### y N

MAP 1572-2

Bad card

A-A1 L2.

008

#### 009

B C

Measure for +5Vdc. PDTB2-7 (pos) DC ground (neg) (05-360)

Does the CE multimeter read less than 4.5V? y N

#### 010

Bad feature power supply D DC power cable to A-A1 board.  $---or---$ Bad A-A1 board.

#### 011

Go To Map 0558, Entry Point A.

#### 20APR81 PN 4237613

EC 835159 PEC 835083

MAP 1572-2

B C

### SENSE AND LOAD MSP REGISTER MAP 10 5340 SYSTEMS UNIT

PAGE 1 OF 4

٦

#### ENTRY POINTS

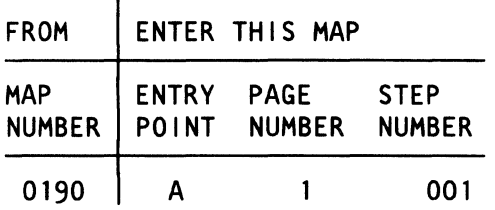

#### 001

(Entry Point A)

Note: Level 1 board does not have a card in the A-A1B2 position.

Level 2 board has a card in the A-A1B2 position.

#### MAP DESCRIPTION:

The control processor is unable to sense proper data from card A-A1Q2. Some of the control logic is located on cards A-A1F2 and A-A1N2.

#### START CONDITIONS:

The starting conditions are set up by MAP 0190. If you did not go through that MAP, return to it.

LOGIC CARDS TESTED: Level 1 board: A-A1F2, A-A1N2, A-A1Q2.

Level 2 board: A-A1C2, A-A1J2, A-A1L2.

#### Is there a card in the A-A1B2 position? y N

#### 002

y N

3 2 2 A B C

-Press Reset (CE panel). -Set the Address/Data switches to 'EE01' (CE panel). -Press CE Start (CE panel). NOTE: Ignore any messages on the system console. Probe the following:

Up Light: On Down Light: On

(1) A-A1N2M05 (-check reset) Are the lights correct?

©Copyright IBM Corp. 1978

05JAN81 PN 4237614 EC 835083 PEC 832850 MAP 1573-1

#### B C l l

### MINI-MDI MSP MAP

#### 5340 SYSTEMS UNIT

PAGE 2 OF 4

#### 003

Did this pin cause the Up light to go Off and the Down light to come On7

### Y N

004 Bad card A-A1N2.

#### 005

Bad card A-A1N2 ---or---  $A-A1Q2.$ 

#### 006

-Press Reset (CE panel). -Set the Address/Data switches to 'EE05' (CE panel). -Press CE Start (CE panel). NOTE: Ignore any messages on the system console. Probe the following:

Up Light: On Down Light: On

### (1) A-A1 N2M11 (+CPGT SEL bit 0)

Are the lights correct?

### y N

007

Look at the system console for flashing information. Is the received results 007 y N

008 Go to Step 009, Entry Point B.

#### 009

-Press Reset (CE panel). -Set the Address/Data switches to 'EE06' (CE panel). -Press CE Start (CE panel). NOTE: Ignore any messages on the system console.

(Entry Point B)

Probe the following:

Up Light: On Down Light: On

 $(1)$  A-A1Q2J04 (+write main store) Are the lights correct?

## y N 010

Probe the following:

Up Light: Off Down Light: On

(1) A-A 1F2012 (+MSP WRT main STG) Are the lights correct? Y N

011 Bad card A-A1N2.

#### 012

Note: Before you install an A-A1F2 (level 1 board)/A-A1C2 {level 2 board) card, you must add jumpers to configure it for the correct control storage size. Use the jumper(s) from the bad card. See Vol D (FSL. PC024) for the location of the jumpers.

Bad card A-A102 ---or--- A-A1F2.

3 F

05JAN81 PN 4237614 EC 835083 PEC 832850 MAP 1573-2

Ď D E A D F 1 2 2

Contractor Contractor

### MINI-MDI MSP MAP

5340 SYSTEMS UNIT

PAGE 3 OF 4

013 Bad card A-A1Q2.

#### 014

Bad card A-A1 N2.

#### 015

-Press Reset (CE panel). -Set the Address/Data switches to 'EE01' (CE panel). - Press CE Start (CE panel). NOTE: Ignore any messages on the system console. Probe the following:

Up Light: On Down Light: On

(1) A-A1J2M05 (-check reset) Are the lights correct?

### y N

016

Did this pin cause the Up light to go Off and the Down light to come On?

y N

017 Bad card A-A1J2.

#### 018

Bad card A-A1J2

---or--- A-A1L2.

#### 019

-Press Reset (CE panel). -Set the Address/Data switches to 'EE05' (CE panel). -Press CE Start (CE panel). NOTE: Ignore any messages on the system console. Probe the following:

Up Light: On Down Light: On

(1) A-A1J2M11 (+CPGT SEL bit 0) Are the lights correct? y N

## 020

Look at the system console for flashing information. Is the received results 00? y N

021 Go to Step 022, Entry Point C.

#### 022

-Press Reset (CE panel). -Set the Address/Data switches to 'EE06' (CE panel). -Press CE Start (CE panel). NOTE: Ignore any messages on the system console.

#### (Entry Point C)

Probe the following:

Up Light: On Down Light: On

(1) A-A 1 L2J04 (+write main store) Are the lights correct?

y N

 $444$ H J K 05JAN81 PN 4237614 EC 835083 PEC 832850 MAP 1573-3

G

 $\searrow$  .  $\nearrow$ 

 $\nabla_{\mu} \mathcal{L}_{\nu}$ 

*/* '

 $\left(\begin{array}{c} \lambda \\ \lambda \end{array}\right)$  $\big\backslash\,$ 

 $\begin{matrix} \diagup \ \diagup \end{matrix}$ 

## MINI-MDI MSP MAP

### 5340 SYSTEMS UNIT

PAGE 40F 4

Probe the following:

Up Light: Off Down Light: On

### (1) A-A1C2012 (+MSP WRT main STG) Ara the lights correct?

y N

H J K 3 3 3

023

024

Bad card A-A1J2.

#### 025

Note: Before you install an A-A1F2 (level 1 board) / A-A1C2 (level 2 board) card, you must add jumpers to configure it for the correct control storage size. Use the jumper(s) from the bad card. See Vol D (FSL, PC024) for the location of the jumpers.

Bad card A-A1L2  $---or---$ A-A1C2.

#### 026

Bad card A-A1L2.

#### 027

Bad card A-A1J2.

### SENSE AND LOAD MAIN STORAGE MAP 3

### 5340 SYSTEMS UNIT

PAGE 1 OF 18

#### ENTRY POINTS

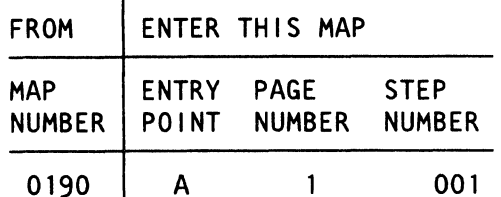

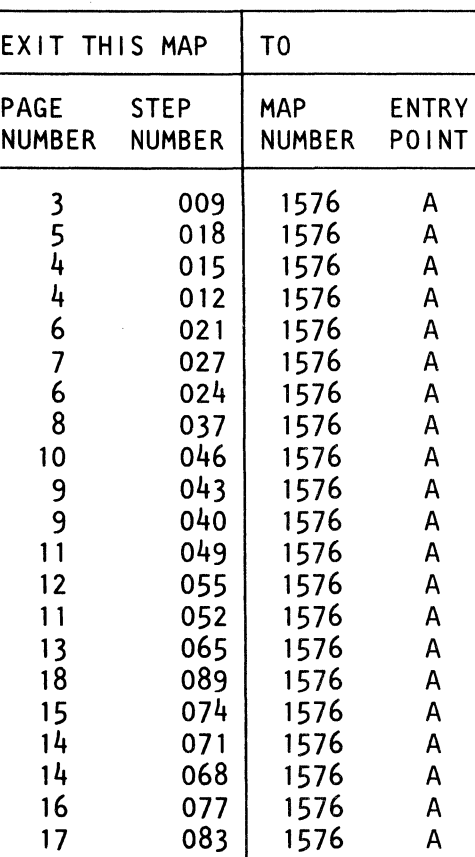

### 001

#### (Entry Point A)

Note: Level 1 board does not have a card in the A-A1B2 position.

Level 2 board has a card in the A-A1B2 position.

#### (Step 001 continues)

© Copyright IBM Corp. 1978

#### MAP DESCRIPTION:

080

16

EXIT POINTS

A machine check occurred while attempting to store into a main storage card. This fault can be caused by either a bad bit in one of the storage cards or an addressing problem. This MAP determines which fault occurred and corrects the fault if it is a bad bit. If not, you are instructed to go to MAP 1576.

1576

A

#### START CONDITIONS:

The starting conditions are set up by MAP 0190. If you did not go through that MAP, return to it. (Step 001 continues)

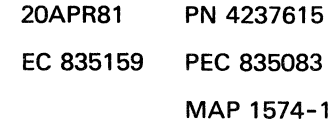

MAP 1574-1

*:1*  i

/

/.

#### MINl-MDIMSP MAP

#### 5340 SYSTEMS UNIT

#### PAGE 2 OF 18

(Step 001 continued)

(Step 001 continued)

LOGIC CARDS TESTED:

All main storage cards (Level 1 board). A-A1V2 and all main storage cards (Level 2 board)

#### Is there a card in the A·A182 position? V N

#### 002

-Press Reset (CE panel). -Set the Address/Data switches to 'EE66' (CE panel). -Press CE Start (CE panel). Look at the system console for flashing information. Is the received results 017

#### V N

7 6 6 5 4 3 A B C 0 E F

003 Is the received results 027 V N

```
004 
Is the received results 037 
V N
```
005 Is the received results 047 V N

> 20APR81 PN 4237615 EC 835159 PEC 835083 MAP 1574-2

5340 SYSTEMS UNIT

PAGE 3 OF 18

#### 006

E. 2

 $\blacksquare$ 

**Contractor** 

Is the received results 05?

### y N 007

Is the received results 06? y N

#### 008

Remove cards A-A1U4 and A-A1R2. Reinstall the card removed from A-A1U4 into the A-A1R2 socket. Do not reinstall the card removed from A-A1R2.

Now remove the following cards:

A-A1S2 A-A1T2 A-A1U2 A-A1R4 A-A1S4 A-A1T4

-Set Power to 1 (operator panel).

-Set Mode Selector to Proc Run (CE panel).

-Set Address/Data to X'EEOO'.

-Set MSIPL to Diskette (CE panel).

-Set CSIPL to Diskette (CE panel).

-Set all other CE panel switches to their down position.

Insert diskette DIAGB1.

-Press Load (operator panel).

When a message appears on the system console, press Reset (CE panel).

-Set the Address/Data switches to

'EE69' (CE panel).

-Press CE Start (CE panel).

Look at the system console for flashing information.

Is the received results 80?

#### y N

 $rac{4}{5}$ 

G H J K

### 009

Reinstall the cards removed earlier. -Set Power to 1 (operator panel). -Set Mode Selector to Proc Run (CE panel). -Set Address/Data to X'EEOO'. -Set MSIPL to Diskette (CE panel). -Set CSIPL to Diskette (CE panel). -Set all other CE panel switches to their down position. Insert diskette DIAGB1. -Press Load (operator panel). When a message appears on the system console, press Reset (CE panel). Go To Map 1576, Entry Point A.

#### 010

Storage card in location A-A1R2 is bad.

#### 011

Remove cards A-A1T4 and A-A1R2. Reinstall the card removed from A-A1T4 into the A-A1R2 socket. Do not reinstall the card removed from A-A1R2. Now remove the following cards:

A-A1S2 A-A1T2 A-A1U2 A-A1R4 A-A1S4 A-A1U4

-Set Power to 1 (operator panel).

-Set Mode Selector to Proc Run (CE panel).

-Set Address/Data to X'EEOO'.

-Set MSIPL to Diskette (CE panel).

-Set CSIPL to Diskette (CE panel).

-Set all other CE panel switches to their down position.

Insert diskette DIAGB1.

-Press Load (operator panel).

When a message appears on the system console, press Reset (CE panel).

-Set the Address/Data switches to

'EE69' (CE panel).

(Step 011 continues)

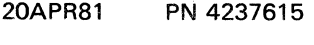

EC 835159 PEC 835083

MAP 1574-3

G 3

#### MINI-MDI MSP MAP

#### 5340 SYSTEMS UNIT

#### PAGE 4 OF 18

(Step 011 continued) -Press CE Start (CE panel). Look at the system console for flashing information. Is the received results 80? y N

#### 012

Reinstall the cards removed earlier.

-Set Power to 1 (operator panel).

-Set Mode Selector to Proc Run (CE panel).

-Set Address/Data to X'EEOO'.

-Set MSIPL to Diskette (CE panel).

-Set CSIPL to Diskette (CE panel).

-Set all other CE panel switches to their down position.

Insert diskette DIAGB1.

-Press Load (operator panel).

When a message appears on the system console, press Reset (CE panel).

Go To Map 1576, Entry Point A.

#### 013

Storage card in location A-A1R2 is bad.

#### 014

Remove cards A-A1S4 and A-A1R2. Reinstall the card removed from A-A1S4 into socket A-A1R2. Do not reinstall the card removed from A-A1R2. Now remove the following cards:

A-A1S2 A-A1T2 A-A1U2 A-A1R4 A-A1T4 A-A1U4

Note: Some of these cards may not be installed because of the configured size of the machine.

-Set Power to 1 (operator panel).

-Set Mode Selector to Proc Run (CE panel).

-Set Address/Data to X'EEOO'.

-Set MSIPL to Diskette (CE panel).

-Set CSIPL to Diskette (CE panel).

(Step 014 continues)

(Step 014 continued) -Set all other CE panel switches to their down position. Insert diskette DIAGB1. - Press Load (operator panel). When a message appears on the system console. press Reset (CE panel). -Set the Address/Data switches to 'EE69' (CE panel). -Press CE Start (CE panel). Look at the system console for flashing information. Is the received results 80? y N

#### 015

Ë. 2

> Reinstall the cards removed earlier. -Set Power to 1 (operator panel). -Set Mode Selector to Proc Run (CE panel). -Set Address/Data to X'EEOO'. -Set MSIPL to Diskette (CE panel). -Set CSIPL to Diskette (CE panel). -Set all other CE panel switches to their down position. Insert diskette DIAGB1. -Press Load (operator panel). When a message appears on the system console, press Reset (CE panel).

Go To Map 1576, Entry Point A.

#### 016

Storage card in location A-A1R2 is bad.

#### 017

Remove cards A-A1R4 and A-A1R2. Reinstall the card removed from A-A1R4 into socket A-A1R2. Do not reinstall the card removed from A-A1R2. Now remove the following cards:

A-A1S2 A-A1T2 A-A1U2 A-A1S4 A-A1T4 A-A1U4

(Step 017 continues)

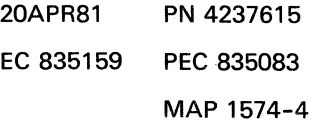

#### 5340 SYSTEMS UNIT

#### PAGE 5 OF 18

(Step 017 continued) Note: Some of these cards may not be installed because of the configured size of the machine.

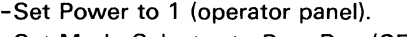

- -Set Mode Selector to Proc Run (CE panel).
- -Set Address/Data to X'EEOO'.
- -Set MSIPL to Diskette (CE panel).
- -Set CSIPL to Diskette (CE panel).
- -Set all other CE panel switches to their down position.

Insert diskette DIAGB1.

-Press Load (operator panel).

- When a message appears on the system console, press Reset (CE panel).
- -Set the Address/Data switches to

'EE69' (CE panel).

-Press CE Start (CE panel).

Look at the system console for flashing information. Is the received results 80?

y N

 $\blacksquare$ 

 $\left| \right|$ 

#### 018

Reinstall the cards removed earlier.

-Set Power to 1 (operator panel).

-Set Mode Selector to Proc Run (CE panel).

-Set Address/Data to X'EEOO'.

-Set MSIPL to Diskette (CE panel).

-Set CSIPL to Diskette (CE panel).

-Set all other CE panel switches to their down position.

Insert diskette DIAGB1.

- Press Load (operator panel).

When a message appears on the system console, press Reset (CE panel). Go To Map 1576, Entry Point A.

#### 019

Storage card in location A-A1R2 is bad.

#### 020

 $\overline{D}$ 2

Remove cards A-A1U2 and A-A1R2. Reinstall the card removed from A-A1U2 into the A-A1R2 socket. Do not reinstall the card removed from A-A1R2. Now remove the following cards:

A-A1S2 A-A1T2 A-A1R4 A-A1S4 A-A1T4 A-A1U4

Note: Some of these cards may not be installed because of the configured size of the machine.

- -Set Power to 1 (operator panel).
- -Set Mode Selector to Proc Run (CE panel).
- -Set Address/Data to X'EEOO'.
- -Set MSIPL to Diskette (CE panel).
- -Set CSIPL to Diskette (CE panel).

-Set all other CE panel switches to their down position.

Insert diskette DIAGB1.

-Press Load (operator panel).

When a message appears on the system console, press Reset (CE panel).

-Set the Address/Data switches to

'EE69' (CE panel).

y N

6 6<br>L M

-Press CE Start (CE panel).

Look at the system console for flashing information. Is the received results 80?

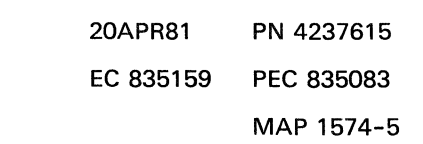

#### C L M 2 5 5

### MINI-MDI MSP MAP

#### 5340 SYSTEMS UNIT

PAGE 6 OF 18

#### 021

Reinstall the cards removed earlier. -Set Power to 1 (operator panel). -Set Mode Selector to Proc Run (CE panel). -Set Address/Data to X'EEOO'. -Set MSIPL to Diskette (CE panel). -Set CSIPL to Diskette (CE panell. -Set all other CE panel switches to their down position.

Insert diskette DIAGB1.

-Press Load (operator panel).

When a message appears on the system console, press Reset (CE panel). Go To Map 1576, Entry Point A.

#### 022

Storage card in location A-A1R2 is bad.

#### 023

Remove cards A-A1T2 and A-A1R2. Reinstall the card removed from A-A1T2 into the A-A1R2 socket. Do not reinstall the card removed from A-A1R2. Now remove the following cards:

#### A-A1S2 A-A1U2 A-A1R4 A-A1S4 A-A1T4 A-A1U4

Note: Some of these cards may not be installed because of the configured size of the machine.

-Set Power to 1 (operator panel).

-Set Mode Selector to Proc Run (CE panel).

-Set Address/Data to X'EEOO'.

-Set MSIPL to Diskette (CE panel).

-Set CSIPL to Diskette (CE panel).

-Set all other CE panel switches to their down position.

Insert diskette DIAGB1.

-Press Load (operator panel).

When a message appears on the system console, (Step 023 continues)

(Step 023 continued) press Reset (CE panel). -Set the Address/Data switches to 'EE69' (CE panel) -Press CE Start (CE panel). Look at the system console for flashing information. Is the received results 80?

y N

B. 2

#### 024

Reinstall the cards removed earlier. -Set Power to 1 (operator panel). -Set Mode Selector to Proc Run (CE panel). -Set Address/Data to X'EEOO'. -Set MSIPL to Diskette (CE panel). -Set CSIPL to Diskette (CE panel). -Set all other CE panel switches to their down position. Insert diskette D!AGB1. -Press Load (operator panel). When a message appears on the system console. press Reset (CE panel). Go To Map 1576, Entry Point A.

#### 025

Storage card in location A-A1R2 is bad.

#### 026

Remove cards A-A1S2 and A-A1R2. Reinstall the card removed from A-A1S2 into the A-A1R2 socket. Do not reinstall the card removed from A-A1R2. Now remove the following cards:

A-A1T2 A-A1U2 A-A1R4 A-A1S4  $A-A1T4$ A-A1U4

Note: Some of these cards may not be installed because of the configured size of the machine.

-Set Power to 1 (operator panel). -Set Mode Selector to Proc Run (CE panel). (Step 026 continues)

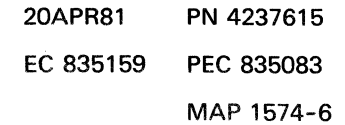

À. 2

 $\frac{1}{2}$ 2 N P p

#### 5340 SYSTEMS UNIT

#### PAGE 7 OF 18

(Step 026 continued) -Set Address/Data to X'EEOO'. -Set MSIPL to Diskette (CE panel). -Set CSIPL to Diskette (CE panel). -Set all other CE panel switches to their down position. Insert diskette DIAGB1. - Press Load (operator panel). When a message appears on the system console, press Reset (CE panel). -Set the Address/Data switches to 'EE69' (CE panel). -Press CE Start (CE panel). Look at the system console for flashing information. Is the received results 807 y N 027 Reinstall the cards removed earlier. -Set Power to 1 (operator panel). -Set Mode Selector to Proc Run (CE panel). -Set Address/Data to X'EEOO'. -Set MSIPL to Diskette (CE panel). -Set CSIPL to Diskette (CE panel). -Set all other CE panel switches to their down position. Insert diskette DIAGB1. - Press Load (operator panel). When a message appears on the system console, press Reset (CE panel). Go To Map 1576, Entry Point A. 028 Storage card in location A-A1R2 is bad. 029 -Press Reset (CE panel). -Set the Address/Data switches to 'EE66' (CE panel). -Press CE Start (CE panel). Look at the system console for flashing information. Is the received results  $>$  or = 08? y N 030 y N 031 y N 032 y N 033

Is the received results 017 Is the received results 027 Is the received results 03? Is the received results 04? y N 034 Is the received results 05? y N 1 1 1 1 2 1 0 0 9 8 Q R S T U V 20APR81 PN 4237615 EC 835159 PEC 835083

MAP 1574-7

#### 5340 SYSTEMS UNIT

PAGE 8 OF 18

### 035

v 7

Is the received results 067

#### V N

#### 036

Remove cards A-A1U2 and A-A1M2. Reinstall the card removed from A-A1U2 into the A-A1M2 socket. Do not reinstall the card removed from A-A1M2.

Now remove the following cards:

#### A-A1N2 A-A1P2 A-A102 A-A1R2 A-A1S2 A-A1T2  $A - A1M4$  $A - A1N4$ A-A1P4  $A - A$ 104 A-A1R4 A-A1S4  $A - A1T4$ A-A1U4

-Set Power to 1 {operator panel).

-Set Mode Selector to Proc Run (CE panel).

-Set Address/Data to X'EEOO'.

-Set MSIPL to Diskette (CE panel).

-Set CSIPL to Diskette (CE panel).

-Set all other CE panel switches to their down position.

Insert diskette DIAGB1.

-Press Load (operator panel).

When a message appears on the system console, press Reset (CE panel).

-Set the Address/Data switches to

'EE69' (CE panel).

-Press CE Start (CE panel).

Look at the system console for flashing information. Is the received results 807

V N

### 037

Reinstall the cards removed earlier.

-Set Power to 1 {operator panel).

W X Y MAP 1574-8

 $\overline{a}$ *\./* 

-Set Mode Selector to Proc Run (CE panel).

-Set Address/Data to X'EEOO'.

-Set MSIPL to Diskette (CE panel).

-Set CSIPL to Diskette (CE panel).

-Set all other CE panel switches to their down position.

Insert diskette DIAGB1.

-Press Load (operator panel).

When a message appears on the system console, press Reset (CE panel).

Go To Map 1576, Entry Point A.

#### 038

Storage card in location A-A1M2 is bad.

#### 039

Remove cards A-A1T2 and A-A1M2. Reinstall the card removed from A-A1T2 into the A-A1M2 socket. Do not reinstall the card removed from A-A1M2. Now remove the following cards:

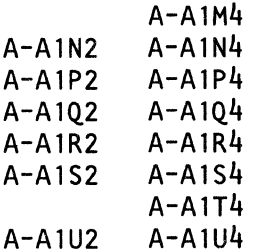

-Set Power to 1 {operator panel).

-Set Mode Selector to Proc Run (CE panel).

-Set Address/Data to X'EEOO'.

-Set MSIPL to Diskette (CE panel).

-Set CSIPL to Diskette (CE panel).

-Set all other CE panel switches to their down position.

Insert diskette DIAGB1.

-Press Load (operator panel).

When a message appears on the system console, press Reset (CE panel).

(Step 039 continues)

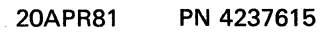

EC 835159 PEC 835083

MAP 1574-8

*/* 

w x y

#### 5340 SYSTEMS UNIT

#### PAGE 9 OF 18

(Step 039 continued) -Set the Address/ Data switches to 'EE69' (CE panel). -Press CE Start (CE panel). Look at the system console for flashing information. Is the received results 80?

#### y N

u 7

#### 040

Reinstall the cards removed earlier.

-Set Power to 1 (operator panel).

-Set Mode Selector to Proc Run (CE panel).

-Set Address/Data to X'EEOO'.

-Set MSIPL to Diskette (CE panel).

-Set CSIPL to Diskette (CE panel).

-Set all other CE panel switches to their down position.

Insert diskette DIAGB1.

- Press Load (operator panel).

When a message appears on the system console, press Reset (CE panel). Go To Map 1576, Entry Point A.

#### 041

Storage card in location A-A1M2 is bad.

#### 042

Remove cards A-A1S2 and A-A1M2. Reinstall the card removed from A-A1S2 into socket A-A1M2. Do not reinstall the card removed from A-A1M2. Now remove the following cards:

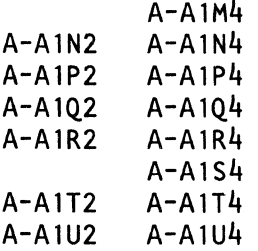

Note: Some of these cards may not be installed because of the configured size of the machine.

-Set Power to 1 (operator panel). (Step 042 continues)

(Step 042 continued) -Set Mode Selector to Proc Run (CE panel). -Set Address/Data to X'EEOO'. -Set MSIPL to Diskette (CE panel). -Set CSIPL to Diskette (CE panel). -Set all other CE panel switches to their down position. Insert diskette DIAGB1. - Press Load (operator panel). When a message appears on the system console, press Reset (CE panel). -Set the Address/Data switches to 'EE69' (CE panel). -Press CE Start (CE panel). Look at the system console for flashing information. Is the received results 80?

### y N

#### 043

Reinstall the cards removed earlier. -Set Power to 1 (operator panel). -Set Mode Selector to Proc Run (CE panel). -Set Address/Data to X'EEOO'. -Set MSIPL to Diskette (CE panel). -Set CSIPL to Diskette (CE panel). -Set all other CE panel switches to their down position. Insert diskette DIAGB1. -Press Load (operator panel). When a message appears on the system console, press Reset (CE panel). Go To Map 1576, Entry Point A.

#### 044

Storage card in location A-A1M2 is bad.

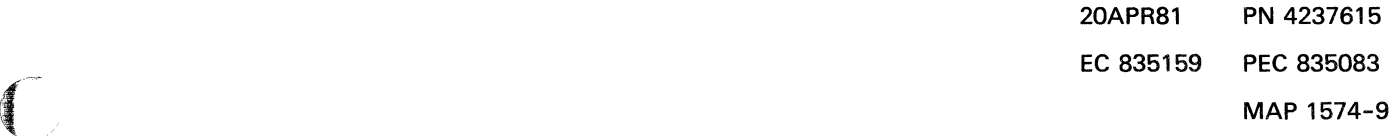

5340 SYSTEMS UNIT

PAGE 10 OF 18

#### **045**

T 7

Remove cards A-A1R2 and A-A1M2. Reinstall the card removed from A-A1R2 into socket A-A1M2. Do not reinstall the card removed from A-A1M2. Now remove the following cards:

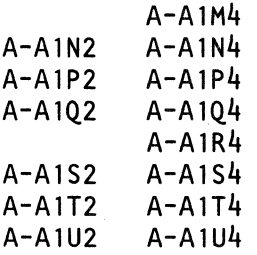

Note: Some of these cards may not be installed because of the configured size of the machine.

-Set Power to 1 (operator panel).

-Set Mode Selector to Proc Run (CE panel).

-Set Address/Data to X'EEOO'.

-Set MSIPL to Diskette (CE panel).

-Set CSIPL to Diskette (CE panel).

-Set all other CE panel switches to their down position.

Insert diskette DIAGB1.

-Press Load (operator panel).

When a message appears on the system console, press Reset (CE panel).

-Set the Address/Data switches to

'EE69' (CE panel).

A 7

-Press CE Start (CE panel).

Look at the system console for flashing information. Is the received results 807

### y N

 $\diagdown$ 

*,/* 

### 046

 $\frac{S}{7}$  Z A Ä

> Reinstall the cards removed earlier. -Set Power to 1 (operator panel). -Set Mode Selector to Proc Run (CE panel). -Set Address/Data to X'EEOO'. -Set MSIPL to Diskette (CE panel). -Set CSIPL to Diskette (CE panel). -Set all other CE panel switches to their down position. Insert diskette DIAGB1. -Press Load (operator panel). When a message appears on the system console, press Reset (CE panel). Go To Map 1576, Entry Point A.

#### 047

Storage card in location A-A1M2 is bad.

#### 048

Remove cards A-A1Q2 and A-A1M2. Reinstall the card removed from A-A1Q2 into the A-A1M2 socket. Do not reinstall the card removed from A-A1M2. Now remove the following cards:

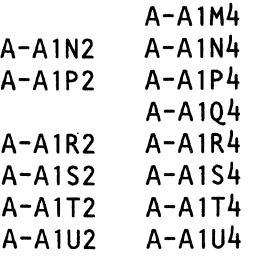

Note: Some of these cards may not be installed because of the configured size of the machine.

-Set Power to 1 (operator panel).

-Set Mode Selector to Proc Run (CE panel).

-Set Address/Data to X'EEOO'.

-Set MSIPL to Diskette (CE panel).

-Set CSIPL to Diskette (CE panel).

-Set all other CE panel switches to their down position.

Insert diskette DIAGB1.

(Step 048 continues)

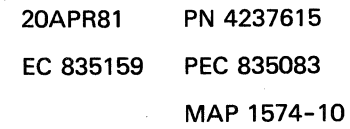

#### 5340 SYSTEMS UNIT

#### PAGE 11 OF 18

(Step 048 continued) -Press Load (operator panel) When a message appears on the system console, press Reset (CE panel). -Set the Address/Data switches to 'EE69' (CE panel). -Press CE Start (CE panel). Look at the system console for flashing information. Is the received results 80? y N

#### 049

R 7

> Reinstall the cards removed earlier. -Set Power to 1 (operator panel). -Set Mode Selector to Proc Run (CE panel). -Set Address/Data to X'EEOO'. -Set MSIPL to Diskette (CE panell -Set CSIPL to Diskette (CE panel). -Set all other CE panel switches to their down position. Insert diskette DIAGB1. -Press Load (operator panel). When a message appears on the system console, press Reset (CE panei).

Go To Map 1576, Entry Point A.

#### 050

Storage card in location A-A1M2 is bad.

#### 051

Remove cards A-A1P2 and A-A1M2. Reinstall the card removed from  $A - A1P2$  into the  $A - A1M2$  socket. Do not reinstall the card removed from A-A1M2. Now remove the following cards:

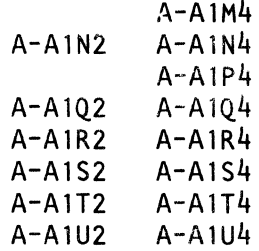

Note: Some of these cards may not be installed (Step 051 continues)

(Step 051 continued) because of the configured size of the machine. -Set Power to 1 (operator panel). -Set Mode Selector to Proc Run (CE panel). -Set Address/Data to X"EEOO'. -Set MSIPL to Diskette (CE panel). -Set CSIPL to Diskette (CE panel). -Set all other CE panel switches to their down position. Insert diskette DIAGB1. - Press Load (operator panel). When a message appears on the system console, press Reset (CE panel). -Set the Address/Data switches to 'EE69' (CE panel). -Press CE Start (CE panel). Look at the system console for flashing information. Is the received results 80? y N 052 Reinstall the cards removed earlier. -Set Power to 1 (operator panel).

-Set Mode Selector to Proc Run (CE panel).

-Set Address/Data to X'EEOO'.

-Set MSIPL to Diskette (CE panel).

-Set CSIPL to Diskette (CE panel).

-Set all other CE panel switches to their down position.

Insert diskette DIAGB1

-Press Load (operator panel).

When a message appears on the system console, press Reset (CE panel}.

Go To Map 1576, Entry Point A.

#### 053

Storage card in location A-A1M2 is bad.

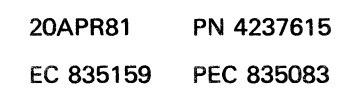

 $\frac{3}{4}$  MAP 1574-11

ş

### MINI-MDI MSP MAP

5340 SYSTEMS UNIT

PAGE 12 OF 18

#### 054

Remove cards A-A1N2 and A-A1M2. Reinstall the card removed from A-A1N2 into the A-A1M2 socket. Do not reinstall the card removed from A-A1M2. Now remove the following cards:

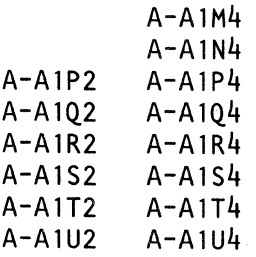

Note: Some of these cards may not be installed because of the configured size of the machine.

-Set Power to 1 (operator panel).

-Set Mode Selector to Proc Run (CE panel).

-Set Address/Data to X'EEOO'.

-Set MSIPL to Diskette (CE panel).

-Set CSIPL to Diskette (CE panel).

-Set all other CE panel switches to their down position.

Insert diskette DIAGB1.

-Press Load (operator panel).

When a message appears on the system console, press Reset (CE panel).

-Set the Address/Data switches to

'EE69' (CE panel).

-Press CE Start (CE panel).

Look at the system console for flashing information. Is the received results 80?

MAP 1574-12

### 055

N A A 7 B C

> Reinstall the cards removed earlier. -Set Power to 1 (operator panel). -Set Mode Selector to Proc Run (CE panel). -Set Address/Data to X'EEOO'. -Set MSIPL to Diskette (CE panel). -Set CSIPL to Diskette (CE panel). -Set all other CE panel switches to their down<br>position. Insert diskette DIAGB1. \ \_/ -Press Load (operator panel). When a message appears on the system console, press Reset (CE panel). Go To Map 1576, Entry Point A.

#### 056

Storage card in location A-A1M2 is bad.

#### 057

Is the received results 08? y N

058 Is the received results 09? y N

### 059

1 1 1 1 1 1<br>7 7 6 5 5 3<br>A A A A A A<br>D E F G H J

Is the received results OA? y N

060 Is the received results OB? y N

061 Is the received results OC? y N

> 20APR81 PN 4237615 EC 835159 PEC 835083 MAP 1574-12

A A<br>B C

y N

5340 SYSTEMS UNIT

PAGE 13 OF 18

# |<br>062

Is the received results OD?

### y N

A J  $\frac{1}{2}$ 2

063

Is the received results OE? y N

### 064

Remove cards A-A1U4 and A-A1M4. Reinstall the card removed from A-A1U4 into the A-A1M4 socket. Do not reinstall the card removed from A-A1M4.

Now remove the following cards:

#### A-A1M2

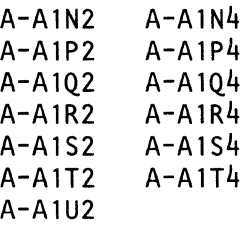

-Set Power to 1 (operator panel).

-Set Mode Selector to Proc Run (CE panel).

-Set Address/Data to X'EEOO'.

-Set MSIPL to Diskette (CE panel).

-Set CSIPL to Diskette (CE panel).

-Set all other CE panel switches to their down position.

Insert diskette DIAGB1.

- Press Load (operator panel).

When a message appears on the system console, press Reset (CE panel).

-Set the Address/Data switches to

'EE6A' (CE panel).

-Press CE Start (CE panel).

Look at the system console for flashing information.

#### Is the received results 80?

#### y N

A A A A<br>K L M N

1  $\bar{4}$ 

'.'f·.·.:' ',\ ':Z,

## 065

A A A<br>L M N

Reinstall the cards removed earlier. -Set Power to 1 (operator panel). -Set Mode Selector to Proc Run (CE panel). -Set Address/Data to X'EEOO'. -Set MSIPL to Diskette (CE panel). -Set CSIPL to Diskette (CE panel). -Set all other CE panel switches to their down position. Insert diskette DIAGB1. - Press Load (operator panel). When a message appears on the system

console, press Reset (CE panel).

Go To Map 1576, Entry Point A.

#### 066

Storage card in location A-A1M4 is bad.

#### 067

Remove cards A-A1T4 and A-A1M4. Reinstall the card removed from A-A1T4 into the A-A1M4 socket. Do not reinstall the card removed from A-A1M4. Now remove the following cards:

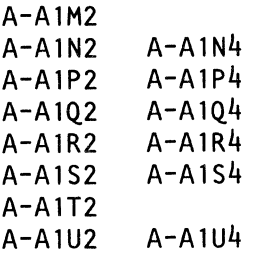

-Set Power to 1 (operator panel).

-Set Mode Selector to Proc Run (CE panel).

-Set Address/Data to X'EEOO'.

-Set MSIPL to Diskette (CE panel).

-Set CSIPL to Diskette (CE panel).

-Set all other CE panel switches to their down position.

Insert diskette DIAGB1.

- Press Load (operator panel).

When a message appears on the system console, press Reset (CE panel).

(Step 067 continues)

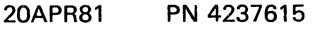

EC 835159 PEC 835083

MAP 1574-13

#### 5340 SYSTEMS UNIT

#### PAGE 14 OF 18

(Step 067 continued) -Set the Address/Data switches to 'EE6A' (CE panel). -Press CE Start (CE panel). Look at the system console for flashing information. Is the received results 80?

#### y N

A Ķ.  $\frac{1}{2}$ 3

#### 068

Reinstall the cards removed earlier.

-Set Power to 1 (operator panel).

-Set Mode Selector to Proc Run (CE panel).

-Set Address/Data to X'EEOO'.

-Set MSIPL to Diskette (CE panel).

-Set CSIPL to Diskette (CE panel).

-Set all other CE panel switches to their down position.

Insert diskette DIAGB1.

-Press Load (operator panel).

When a message appears on the system console, press Reset (CE panel).

Go To Map 1576, Entry Point A.

#### 069

Storage card in location A-A1M4 is bad.

#### 070

Remove cards A-A1S4 and A-A1M4. Reinstall the card removed from A-A1S4 into socket A-A1M4. Do not reinstall the card removed from A-A1M4. Now remove the following cards:

#### A-A1M2

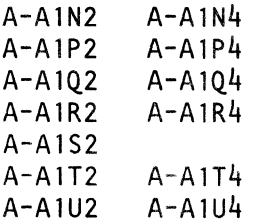

-Set Power to 1 (operator panel). -Set Mode Selector to Proc Run (CE panel). -Set Address/Data to X'EEOO'. -Set MSIPL to Diskette (CE panel). (Step 070 continues)

(Step 070 continued) -Set CSIPL to Diskette (CE panel). -Set all other CE panel switches to their down position. Insert diskette DIAGB1. - Press Load (operator panel). When a message appears on the system console, press Reset (CE panel). -Set the Address/Data switches to 'EE6A' (CE panel). -Press CE Start (CE panel). Look at the system console for flashing information. Is the received results 80? y N

### 071

Reinstall the cards removed earlier. -Set Power to 1 (operator panel). -Set Mode Selector to Proc Run (CE panel). -Set Address/Data to X'EE00'. -Set MSIPL to Diskette (CE panel). -Set CSIPL to Diskette (CE panel). -Set all other CE panel switches to their down position. Insert diskette DIAGB1. -Press Load (operator panel). When a message appears on the system console, press Reset (CE panel). Go To Map 1576, Entry Point A.

#### 072

Storage card in location A-A1M4 is bad.

20APR81 PN 4237615 EC 835159 PEC 835083

MAP 1574-14
1 5340 SYSTEMS UNIT

PAGE 15 OF 18

## 073

H.

2

**ABBA** 

·:;.

Remove cards A-A1R4 and A-A1M4. Reinstall the card removed from A-A1R4 into socket A-A1M4. Do not reinstall the card removed from A-A1M4. Now remove the following cards:

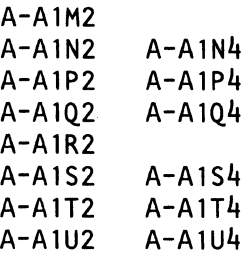

Note: Some of these cards may not be installed because of the configured size of the machine.

-Set Power to 1 (operator panel).

-Set Mode Selector to Proc Run (CE panel).

-Set Address/Data to X'EEOO'.

-Set MSIPL to Diskette (CE panel).

-Set CSIPL to Diskette (CE panel).

-Set all other CE panel switches to their down position.

Insert diskette DIAGB1.

-Press Load (operator panel).

When a message appears on the system console. press Reset (CE panel).

-Set the Address/Data switches to

'EE6A' (CE panel).

-Press CE Start (CE panel).

Look at the system console for flashing information. Is the received results *801* 

#### V N

MAP 1574-15

## 074

 $A$   $B$ 

A<br>G<br>1<br>2

Reinstall the cards removed earlier. -Set Power to 1 (operator panel). -Set Mode Selector to Proc Run (CE panel). -Set Address/Data to X"EEOO'. -Set MSIPL to Diskette (CE panel). -Set CSIPL to Diskette (CE panel). -Set all other CE panel switches to their down position. Insert diskette DIAGB1. -Press Load (operator panel). When a message appears on the system console, press Reset (CE panel). Go To Map 1576, Entry Point A.

#### 075

Storage card in location A-A1M4 is bad.

#### 076

Remove cards A-A1Q4 and A-A1M4. Reinstall the card removed from A-A104 into the A-A1M4 socket. Do not reinstall the card removed from A-A1M4. Now remove the following cards:

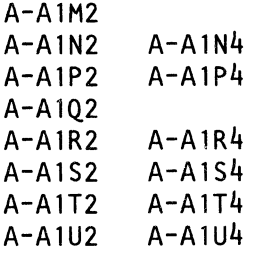

-Set Power to 1 (operator panel).

-Set Mode Selector to Proc Run (CE panel).

-Set Address/Data to X'EEOO'.

-Set MSIPL to Diskette (CE panel).

-Set CSIPL to Diskette (CE panel).

-Set all other CE panel switches to their down position.

Insert diskette DIAGB1.

-Press Load (operator panel).

When a message appears on the system console, press Reset (CE panel).

(Step 076 continues)

20APR81 PN 4237615

EC 835159 PEC 835083

MAP 1574-15

 $\left($ 

A A p Q

#### 5340 SYSTEMS UNIT

#### PAGE 16 OF 18

(Step 076 continued) -Set the Address/Data switches to 'EE6A' (CE panel). -Press CE Start (CE panel). Look at the system console for flashing information. Is the received results 807

#### y N

A F  $\frac{1}{2}$ 2

#### 077

Reinstall the cards removed earlier.

-Set Power to 1 (operator panel).

-Set Mode Selector to Proc Run (CE panel).

-Set Address/Data to X'EEOO'.

-Set MSIPL to Diskette (CE panel).

-Set CSIPL to Diskette (CE panel).

-Set all other CE panel switches to their down position.

Insert diskette DIAGB1.

-Press Load (operator panel).

When a message appears on the system console, press Reset (CE panel).

Go To Map 1576, Entry Point A.

#### 078

Storage card in location A-A1M4 is bad.

#### 079

Remove cards A-A1P4 and A-A1M4. Reinstall the card removed from A-A1P4 into the A-A1M4 socket. Do not reinstall the card removed from A-A1M4. Now remove the following cards:

#### A-A1M2

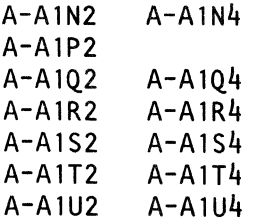

-Set Power to 1 (operator panel). -Set Mode Selector to Proc Run (CE panel). -Set Address/Data to X'EEOO'. -Set MSIPL to Diskette (CE panel). (Step 079 continues)

#### MAP 1574-16

(Step 079 continued) -Set CSIPL to Diskette (CE panel). -Set all other CE panel switches to their down position. Insert diskette DIAGB1. -Press Load (operator panel). When a message appears on the system console, press Reset (CE panel). -Set the Address/Data switches to 'EE6A' (CE panel). -Press CE Start (CE panel). Look at the system console for flashing information. Is the received results 807 y N 080 Reinstall the cards removed earlier. -Set Power to 1 (operator panel). -Set Mode Selector to Proc Run (CE panel). -Set Address/Data to X'EEOO'.

-Set MSIPL to Diskette (CE panel).

-Set CSIPL to Diskette (CE panel).

-Set all other CE panel switches to their down position.

Insert diskette DIAGB1.

-Press Load (operator panel).

When a message appears on the system console, press Reset (CE panel).

Go To Map 1576, Entry Point A.

#### 081

Storage card in location A-A1M4 is bad.

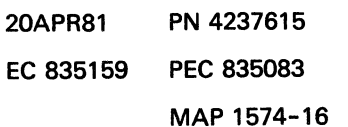

"-·. /

PAGE 17 OF 18

# |<br>082

A E  $\frac{1}{2}$ 2

Remove cards A-A1N4 and A-A1M4. Reinstall the card removed from A-A1N4 into the A-A1M4 socket. Do not reinstall the card removed from A-A1M4. Now remove the following cards:

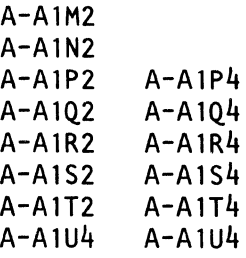

-Set Power to 1 (operator panel).

-Set Mode Selector to Proc Run (CE panel).

-Set Address/Data to X'EEOO'.

-Set MSIPL to Diskette (CE panel).

-Set CSIPL to Diskette (CE panel).

-Set all other CE panel switches to their down position.

Insert diskette DIAGB1.

-Press Load (operator panel).

When a message appears on the system console. press Reset (CE panel).

-Set the Address/Data switches to

'EE6A' (CE panel).

-Press CE Start (CE panel).

Look at the system console for flashing information. Is the received results 807

#### y N

## 083

A A A D R S<br>1 . .

AD<br>12

Reinstall the cards removed earlier. -Set Power to 1 (operator panel). -Set Mode Selector to Proc Run (CE panel). -Set Address/Data to X'EEOO'. -Set MSIPL to Diskette (CE panel). -Set CSIPL to Diskette (CE panel). -Set all other CE panel switches to their down position. Insert diskette DIAGB1. -Press Load (operator panel). When a message appears on the system console, press Reset (CE panel). Go To Map 1576, Entry Point A.

#### 084

Storage card in location A-A1M4 is bad.

#### 085

-Press Reset (CE panel). -Set the Address/Data switches to 'EE6A' (CE panel) -Press CE Start (CE panel). Note: Ignore any messages on the system console. Probe the following:

```
Up Light: On or flashing 
Down Light: On
```
(1) A-A1V2S03 (+MSGT out bit P 128-256K) (2) A-A1V2U07 (+MSGT out bit 10 128-256K) (3) A-A1V2S07 (+MSGT out bit 11 128-256K) (4) A-A1V2S05 (+MSGT out bit 12 128-256K) (5) A-A 1 V2U05 (+MSGT out bit 13 128-256K) (6) A-A1V2S04 (+MSGT out bit 14 128-256K) (7) A-A1V2U04 (+MSGT out bit 15 128-256K) (8) A-A1V2S09 (+MSGT out bit 8 128-256K) (9) A-A1V2S10 (+MSGT out bit 9 128-256K) Are the lights correct?

#### y N

1 8 A T

086 Bad card A-A1V2.

> 20APR81 PN 4237615 EC 835159 PEC 835083 MAP 1574-17

A A R S

\.

*/* 

## MINI-MDI MSP MAP

5340 SYSTEMS UNIT

PAGE 18 OF 18

# |<br>087

A T  $\frac{1}{2}$ 7

Probe the following:

Up Light: On or flashing Down Light: Off

(1) A-A1V2M02 (+MS storage bus bit P 128-256K) (2) A-A1V2P06 (+MS storage bus bit 8 128-256K) (3) A-A1V2M06 (+MS storage bus bit 9 128-256K) (4) A-A1V2P05 (+MS storage bus bit 10 128-256K) (5) A-A1V2M05 (+MS storage bus bit 11 128-256K) (6) A-A1V2P04 (+MS storage bus bit 12 128-256K) (7) A-A1V2M04 (+MS storage bus bit 13 128-256K) (8) A-A1V2M03 (+MS storage bus bit 14 128-256K) (9) A-A1V2P02 (+MS storage bus bit 15 128-256K) Are the lights correct?

#### y N

088

Bad card A-A1V2.

#### 089

Go To Map 1576, Entry Point A.

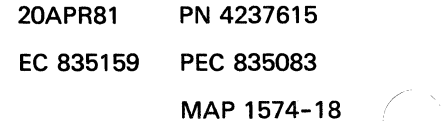

*(*   $\overline{\phantom{0}}$ 

 $\searrow$   $\searrow$   $\searrow$ 

## SENSE AND LOAD MAIN STORAGE MAP 4 5340 SYSTEMS UNIT

PAGE 1 OF 9

 $\frac{1}{2}$ 

 $\mathcal{L}_{\mathcal{L}}$ '"

#### ENTRY POINTS

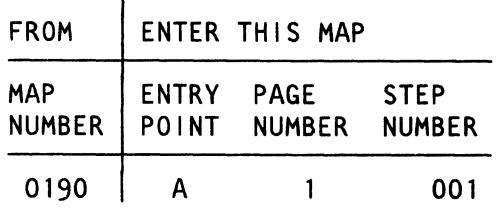

### 001

(Entry Point A)

Note: Level 1 board does not have a card in the A-A1B2 position.

Level 2 board has a card in the A-A1B2 position.

#### EXIT POINTS

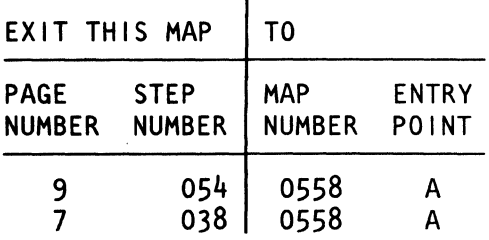

#### MAP DESCRIPTION:

The MSP MDI found a main storage addressing problem. This can be caused by a faulty storage card or card A-A1Q2.

#### START CONDITIONS:

The starting conditions are set up by MAP 0190. If you did not go through that MAP, return to it.

LOGIC CARDS TESTED: Level 1 board: A-A1Q2 and all main storage cards.

Level 2 board: A-A1l2, A-A1K2, A-A1V2 and all main storage cards.

#### Is there a card in the A-A1B2 position? V N

#### 002

3 A

-Press Reset (CE panel). -Set the Address/Data switches to 'EE46' (CE panel) -Press CE Start (CE panel). NOTE: Ignore any messages on the system console. Probe the following:

Up Light: On or flashing Down Light: On or flashing

(1) A-A1U2805 (+MS CSX 3) (2) A-A 1 U2808 (+MS CSX 1) (3) A-A 1 U2809 (+MSAR bit 6) (Step 002 continues)

© Copyright IBM Corp. 1978

## 20APR81 PN 4237616 EC 835159 PEC 835083 MAP 1575-1

MAP 1575-1

#### 5340 SYSTEMS UNIT

#### PAGE 2 OF 9

(Step 002 continued) (4) A-A 1 U2G02 (+MS CSY 2) (5) A-A 1 U2GOS (+MS CSY 1) (6) A-A 1 U2D02 (+MS CSX 4) (7) A-A1U2D07 (+MS CSX 2) (S) A-A1 U2D10 (-MS SK GRP SEL LO) (9) A-A 1 U2K06 (+MSAR bit 7) Are the lights correct? y N

#### 003

Did any of these pins cause the Up light to go Off and the Down light to come On?

#### y N

#### 004

Bad card A-A102.

#### 005

Remove the following cards:

#### A-A1R2

A-A1S2 A-A1T2 A-A1U2 A-A1R4 A-A1S4 A-A1T4 A-A1U4

Note: Some of these cards may not be installed because of the configured size of the machine.

-Set Power to 1 (operator panel).

-Set Mode Selector to Proc Run (CE panel).

-Set Address/Data to X'EEOO'.

-Set MSIPL to Diskette (CE panel).

-Set CSIPL to Diskette (CE panel).

-Set all other CE panel switches to their down position.

Insert diskette DIAGB1.

3<br>B

-Press Load (operator panel).

When a message appears on the system console, press Reset (CE panel). (Step 005 continues)

(Step 005 continued) -Set the Address/Data switches to 'EE46' (CE panel) -Press CE Start (CE panel). NOTE: Ignore any messages on the system console. Probe the following:

Up Light: On or flashing Down Light: On or flashing

(1) A-A 1 U2B05 (+MS CSX 3) (2) A-A1U2BOS (+MS CSX 1) (3) A-A 1 U2B09 (+MSAR bit 6) (4) A-A 1 U2G02 (+MS CSY 2) (5) A-A 1 U2GOS (+MS CSY 1) (6) A-A 1 U2D02 (+MS CSX 4) (7) A-A1U2D07 (+MS CSX 2) (S) A-A1U2D10 (-MS SK GRP SEL LO) (9) A-A 1 U2J06 (+MSAR bit 7) Are the lights correct?

y N 006

Bad card A-A1Q2.

#### 007

One of the storage cards removed earlier is bad. To determine which one is bad, continue as follows:

#### (Entry Point Bl

Reinstall one of the storage cards removed in step 004 into A-A1R2.

-Set Power to 1 (operator panel).

-Set Mode Selector to Proc Run (CE panel).

-Set Address/Data to X'EEOO'.

-Set MSIPL to Diskette (CE panel).

-Set CSIPL to Diskette (CE panel).

-Set all other CE panel switches to their down position.

Insert diskette DIAGB1.

-Press Load (operator panel).

When a message appears on the system console, press Reset (CE panel).

(Step 007 continues)

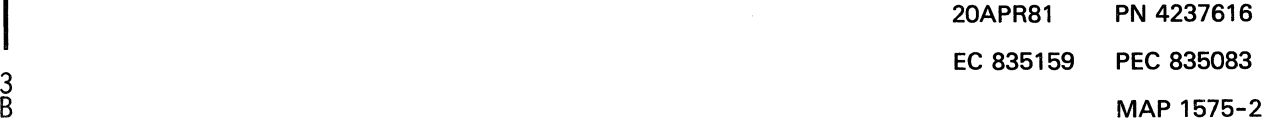

 $A \, B$ 1 2

**Altaha** 

### MINI-MDI MSP MAP

#### 5340 SYSTEMS UNIT

#### PAGE 3 OF 9

(Step 007 continued) -Set the Address/Data switches to 'EE46',(CE panel). -Press CE Start (CE panel). NOTE: Ignore any messages on the system console. Probe the following:

Up Light: On or flashing Down Light: On or flashing

(1) A-A1U2805 (+MS CSX 3) (2) A-A1U2BOB (+MS CSX 1) (3) A-A 1 U2809 (+MSAR bit 6) (4) A-A 1 U2G02 (+MS CSY 2) (5) A-A1U2GOB (+MS CSY 1) (6) A-A 1 U2D02 (+MS CSX 4) (7) A-A 1 U2D07 (+MS CSX 2) (B) A-A1U2D10 (-MS BK GRP SEL LO) (9) A-A1U2J06 (+MSAR bit 7) Are the lights correct? V N

008 Storage card A-A1R2 is bad.

009 Go to Page 2, Step 007, Entry Point B.

#### 010

Bad card A-A1 R2.

#### 011

- Press Reset (CE panel). -Set the Address/Data switches to 'EE66' (CE panel) -Press CE Start (CE panel). Is the received result 087

### V N

5 C D

 $\left($ 

D MAP 1575-3

## **012**

- Press Reset (CE panel). -Set the Address/Data switches to 'EE46' (CE panel) -Press CE Start (CE panel). NOTE: Ignore any messages on the system console. Probe the following:

Up Light: On or flashing Down Light: On or flashing

(1) A-A1Q2805 (+MS CSX 3 0-12BK) (2) A-A1Q2BOB (+MS CSX 1 0-12BK) (3) A-A1Q2809 (+MSAR bit 6 0-128K) (4) A-A1Q2G02 (+MS CSY 2 0-12BK) (5) A-A 1 Q2GOB (+MS CSY 1 0-128K) (6) A-A1Q2D02 (+MS CSX 4 0-12BK) (7) A-A1Q2D07 (+MS CSX 2 0-128K) (B) A-A1Q2D10 (-MS BK GRP SEL LO 0-128K) (9) A-A1Q2J06 (+MSAR bit 7 0-12BK) Are the lights correct? V N

## 013

Did any of these pins cause the Up light to go Off and the Down light to come On?

V N 014

Bad card A-A1L2.

> 20APRB1 PN 4237616 EC 835159 PEC 835083 MAP 1575-3

```
\frac{5}{5}
```
#### 5340 SYSTEMS UNIT

PAGE 4 OF 9

## |<br>|<br>015 015

F. 3

Remove the following cards:

A-A1M2 A-A1N2 A-A1P2 A-A102 A-A1R2 A-A1S2 A-A1T2 A-A1U2

Note: Some of these cards may not be installed because of the configured size of the machine.

-Set Power to 1 (operator panel). -Set Mode Selector to Proc Run (CE panel). -Set Address/Data to X'EEOO'. -Set MSIPL to Diskette (CE panel). -Set CSIPL to Diskette (CE panel). -Set all other CE panel switches to their down position. Insert diskette DIAGB1. -Press Load (operator panel). When a message appears on the system console, press Reset (CE panel). -Set the Address/Data switches to 'EE46' (CE panel) -Press CE Start (CE panel). NOTE: Ignore any messages on the system console. Probe the following: Up Light: On or flashing Down Light: On or flashing

(1) A-A102805 (+MS CSX 3 0-128K) (2) A-A102808 (+MS CSX 1 0-128K) (3) A-A 102809 (+MSAR bit 6 0-128K) (4) A-A102G02 (+MS CSY 2 0-128K) (5) A-A1Q2G08 (+MS CSY 1 0-128K) (6) A-A1Q2D02 (+MS CSX 4 0-128K) (7) A-A1Q2D07 (+MS CSX 2 0-128K) (8) A-A102D10 (-MS SK GRP SEL LO 0-128K) (9) A-A 1 Q2J06 (+MSAR bit 7 0-128K) (Step 015 continues)

(Step 015 continued) Are the lights correct? V N

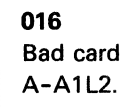

#### 017

One of the storage cards removed earlier is bad. To determine which one is bad, continue as follows:

#### (Entry Point DI

Reinstall one of the storage cards removed in step 004 into A-A1M2. -Set Power to 1 (operator panel). -Set Mode Selector to Proc Run (CE panel). -Set Address/Data to X'EEOO'. -Set MSIPL to Diskette (CE panel). -Set CSIPL to Diskette (CE panel). -Set all other CE panel switches to their down position. Insert diskette DIAGB1. -Press Load (operator panel). When a message appears on the system console, press Reset (CE panel). -Set the Address/Data switches to 'EE46',(CE panel). -Press CE Start (CE panel). NOTE: Ignore any messages on the system console. Probe the following: Up Light: On or flashing Down Light: On or flashing

(1) A-A1Q2805 (+MS CSX 3 0-128K) (2) A-A1Q2808 (+MS CSX 1 0-128K) (3) A-A1Q2809 (+MSAR bit 6 0-128K) (4) A-A102G02 (+MS CSY 2 0-128K) (5) A-A1Q2G08 (+MS CSY 1 0-128K) (6) A-A1Q2D02 (+MS CSX 4 0-128K) (7) A-A1Q2D07 (+MS CSX 2 0-128K) (8) A-A102D10 (-MS BK GRP SEL LO 0-128K) (9) A-A 1 Q2J06 (+MSAR bit 7 0-128K) (Step 017 continues)

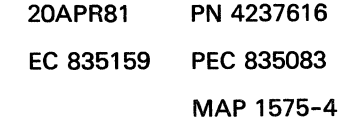

MAP 1575-4

#### C G H MAP 1575-5 MINI-MDI MSP MAP  $\frac{c}{3}$ É. 3 5340 SYSTEMS UNIT PAGE 5 OF 9 (Step 017 continued)  $023$ Are the lights correct? Bad card y N A-A1V2. 018 024 Storage card A-A1M2 is bad. Bad card A-A1M2. 019 Go to Page 4, Step 017, Entry Point D. 025 020 -Press Reset (CE panel). -Set the Address/Data switches to Probe the following: 'EE46' (CE panel) Up Light: On -Press CE Start (CE panel). NOTE: Ignore any messages on the system console. Down Light: On Probe the following: (1) A-A104B13 (+MSAR bit 10 128-256K) Up Light: On or flashing (2) A-A104D06 (+MSAR bit 11 128-256K) Down Light: On or flashing (3) A-A104J10 (+MSAR bit 12 128-256K) (4) A-A104J02 (+MSAR bit 13 128-256K) (1) A-A104B05 (+MS CSX 3 128K-256K) (5) A-A104D11 (+MSAR bit 14 128-256K) (2) A-A104B08 (+MS CSX 1 128K-256K) (6) A-A104J13 (+MSAR bit 15 128-256K) (3) A-A104B09 (+MSAR bit 6 128K-256K) Are the lights correct? y N (4) A-A104G02 (+MS CSY 2 128K-256K) (5) A-A104G08 (+MS CSY 1 128K-256K) 021 (6) A-A104D02 (+MS CSX 4 128K-256K) (7) A-A104D07 (+MS CSX 2 128K-256K) Probe the following: (8) A-A104D10 (-MS SK GRP SEL LO 128K-256K) (9) A-A104J06 (+MSAR bit 7 128K-256K) Up Light: On Down Light: On Are the lights correct? y N (1) A-A1V2B02 (-MSAR bit 10) (2) A-A1V2D02 (-MSAR bit 11) 026 Did any of these pins cause the Up light to go (3) A-A1V2B03 (-MSAR bit 12) Off and the Down light to come On? (4) A-A1V2B05 (-MSAR bit 13) (5) A-A1V2D05 (-MSAR bit 14) y N (6) A-A1V2D06 (-MSAR bit 15) 027 Are the lights correct? Bad card y N A-A1L2. 022 Bad card A-Al K2. 20APR81 PN 4237616 EC 835159 PEC 835083 7 6 J K G H MAP 1575-5

 $\frac{1}{4}$ 

/

K 5

## MINI-MDI MSP MAP

## 5340 SYSTEMS UNIT

#### PAGE 6 OF 9

#### 028

Remove the following cards:

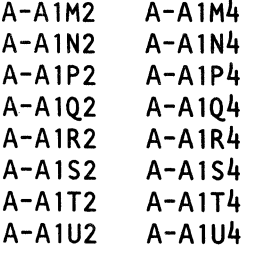

Note: Some of these cards may not be installed because of the configured size of the machine.

-Set Power to 1 (operator panel). -Set Mode Selector to Proc Run (CE panel). -Set Address/Data to X'EEOO'. -Set MSIPL to Diskette (CE panel). -Set CSIPL to Diskette (CE panel). -Set all other CE panel switches to their down position. Insert diskette DIAGB1. -Press Load (operator panel). When a message appears on the system console, press Reset (CE panel). -Set the Address/Data switches to 'EE46' (CE panel) -Press CE Start (CE panel). NOTE: Ignore any messages on the system console. Probe the following:

Up Light: On or flashing Down Light: On or flashing

(1) A-A104805 (+MS CSX 3 12SK-256K) (2) A-A104BOS (+MS CSX 1 12SK-256K) (3) A-A104B09 (+MSAR bit 6 12SK-256K) (4) A-A104G02 (+MS CSY 2 12SK-256K) (5) A-A104G08 (+MS CSY 1 12SK-256K) (6) A-A104D02 (+MS CSX 4 12SK-256K) (7) A-A104D07 (+MS CSX 2 12SK-256K) (S) A-A104D10 (-MS SK GRP SEL LO 12SK-256K) (9) A-A104J06 (+MSAR bit 7 12SK-256K) (Step 028 continues)

(Step 02S continued) Are the lights correct? V N 029 Bad card A-A1L2.

#### 030

One of the storage cards removed earlier is bad. To determine which one is bad, continue as follows:

#### (Entry Point C)

Reinstall one of the storage cards removed in earlier step into A-A1M4. -Set Power to 1 (operator panel). -Set Mode Selector to Proc Run (CE panel). -Set Address/Data to X'EEOO'. -Set MSIPL to Diskette (CE panel). -Set CSIPL to Diskette (CE panel). -Set all other CE panel switches to their down position. Insert diskette DIAGB1. - Press Load (operator panel). When a message appears on the system console, press Reset (CE panel). -Set the Address/Data switches to 'EE46',(CE panel). -Press CE Start (CE panel). NOTE: Ignore any messages on the system console. Probe the following: Up Light: On or flashing Down Light: On or flashing

(1) A-A104805 (+MS CSX 3 12SK-256K) (2) A-A104BOS (+MS CSX 1 12SK-256K) (3) A-A104809 (+MSAR bit 6 128K-256K) (4) A-A104G02 (+MS CSY 2 128K-256K) (5) A-A104G08 (+MS CSY 1 12SK-256K) (6) A-A104002 (+MS CSX 4 12SK-256K) (7) A-A 104007 (+MS CSX 2 128K-256K) (S) A-A104010 (-MS SK GRP SEL LO 128K-256K) (9) A-A104J06 (+MSAR bit 7 128K-256K) (Step 030 continues)

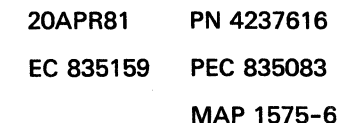

 $\diagup$  $\mathcal{L} \subset \mathbb{R}^N$ 

## MINI-MDI MSP MAP 5340 SYSTEMS UNIT PAGE 7 OF 9 (Step 030 continued) Are the lights correct? Storage card A-A1M4 is bad. Is this the last storage card to be tested? Go to Page &. Step 030. Entry Point C. -Reinstall all storage cards. -Set power to 1 (operator panel). -Measure for +5 Vdc A-A1M4J03 (pos) A-A1M4J08 (neg) Does the CE multimeter read less than 4.5V7 J 5 039 Up Light: On Down Light: On Probe: Are the lights correct? Y N 040 Bad card A-A1K2. 041 Probe the following: Up Light: On Down Light: On

#### 036

,. ' */* 

V N

032

V N

034

Y N

035 Bad card A-A1L2  $---or---$ A-A1 K2

033

031

, /~i •," '{

> -Measure for +5 Vdc PDTB2-7 (pos) DC ground (neg) (05-360) Does the CE multimeter read less than 4.5V7

> Y N

## 037

Bad feature power supply D DC power cable to A-A1 board. ---or--- Bad A-A1 board.

#### 038

 $\frac{4}{3}$ 

Go To Map 0558. Entry Point A.

## MAP 1575-7

(1) A-A104005 (MSAR bit 8 128-256K) (2) A-A104G12 (MSAR bit 9 128-256K)

```
(1) A-A104813 (+MSAR bit 10 128-256K) 
(2) A-A 104006 (+MSAR bit 11 128-256K) 
(3) A-A104J10 (+MSAR bit 12 128-256K) 
(4) A-A104J02 (+MSAR bit 13 128-256K) 
(5) A-A104011 (+MSAR bit 14128-256K) 
(6) A-A104J13 (+MSAR bit 15 128-256K) 
Are the lights correct? 
V N
```
042 Probe the following:

Up Light:. On Down Light: On

(1) A-A1V2B02 (-MSAR bit 10) (2) A-A1V2D02 (-MSAR bit 11) (3) A-A1V2803 (-MSAR bit 12) (4) A-A1V2805 (-MSAR bit 13) (5) A-A1V2005 (-MSAR bit 14) (6) A-A1V2006 (-MSAR bit 15) (Step 042 continues)

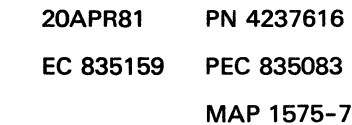

9 L

 $\diagdown$ 

 $\angle$   $\rightarrow$ 

#### MINI-MDI MSP MAP

#### 5340 SYSTEMS UNIT

#### PAGE 8 OF 9

(Step 042 continued) Are the lights correct?

y N

043

Bad card A-A1K2.

#### 044

Remove the following cards:

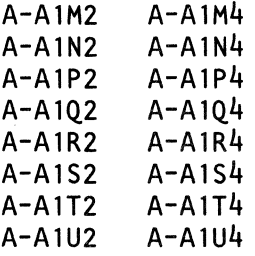

Note: Some of these cards may not be installed because of the configured size of the machine.

-Set Power to 1 (operator panel).

-Set Mode Selector to Proc Run (CE panel).

-Set Address/Data to X'EEOO'.

-Set MSIPL to Diskette (CE panel).

-Set CSIPL to Diskette (CE panel).

-Set all other CE panel switches to their down position.

Insert diskette DIAGB1.

- Press Load (operator panel).

When a message appears on the system console, press Reset (CE panel).

-Set the Address/Data switches to

'EE46' (CE panel)

-Press CE Start (CE panel).

NOTE: Ignore any messages on the system console. Probe the following:

Up Light: On Down Light: On

(1) A-A104B13 (+MSAR bit 10 128-256K) (2) A-A104D06 (+MSAR bit 11 128-256K) (Step 044 continues)

(Step 044 continued)

(3) A-A104J10 (+MSAR bit 12 128-256K) (4) A-A104J02 (+MSAR bit 13 128-256K) (5) A-A104D11 (+MSAR bit 14 128-256K) (6) A-A104J13 (+MSAR bit 15 128-256K) Are the lights correct?

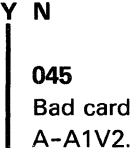

#### 046

One of the storage cards removed earlier is bad. To determine which one is bad, continue as follows:

#### (Entry Point E)

Reinstall one of the storage cards removed in earlier step into A-A1M4.

-Set Power to 1 (operator panel).

-Set Mode Selector to Proc Run (CE panel).

-Set Address/Data to X'EEOO'.

-Set MSIPL to Diskette (CE panel).

-Set CSIPL to Diskette (CE panel).

-Set all other CE panel switches to their down position.

Insert diskette DIAGB1.

-Press Load (operator panel).

When a message appears on the system console, press Reset (CE panel).

-Set the Address/Data switches to

'EE46',(CE panel).

-Press CE Start (CE panel).

NOTE: Ignore any messages on the system console. Probe the following:

Up Light: On Down Light: On

(1) A-A104B13 (+MSAR bit 10 128-256K) (2) A-A 104D06 (+MSAR bit 11 128-256K) (3) A-A104J10 (+MSAR bit 12 128-256K) (4) A-A104J02 (+MSAR bit 13 128-256K) (5) A-A104D11 (+MSAR bit 14128-256K) (Step 046 continues)

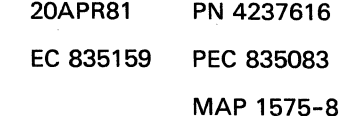

#### 5340 SYSTEMS UNIT

PAGE 9 OF 9

(Step 046 continued) (6) A-A104J13 (+MSAR bit 15 128-256K) Are the lights correct?

#### y N

047 Bad card A-A1M4.

#### 048

Is this the last storage card to be tested? y N

## 049

Go to Page 8. Step 046. Entry Point E.

#### 050

-Reinstall all storage cards. -Set power to 1 (operator panel). - Measure for +5 Vdc A-A1M4J03 (pos) A-A1M4J08 (neg) Does the CE multimeter read less than 4.5V? y N

051 Bad card A-A1 L2  $---or---$ A-A1 K2

#### 052

-Measure for +5 Vdc PDTB2-7 (pos) DC ground (neg) (OS-360) Does the CE multimeter read less than 4.5V?

y N

## 053

Bad feature power supply D DC power cable to A-A1 board.  $---or---$ Bad A-A1 board.

## 054 Go To Map 0558. Entry Point A.

055 Bad card A-A1M4.

L M 7

> 20APR81 PN 4237616 EC 835159 PEC 835083 MAP 1575-9

M

 $\left($ 

Â

 $\overline{C}$  $\overline{C}$  $\bigcirc$ 

## SENSE AND LOAD MAIN STORAGE MAP 5

#### 5340 SYSTEMS UNIT

PAGE 1 OF 30

#### ENTRY POINTS

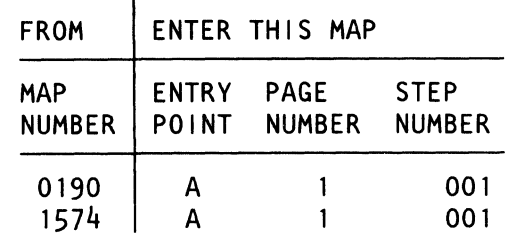

#### EXIT POINTS

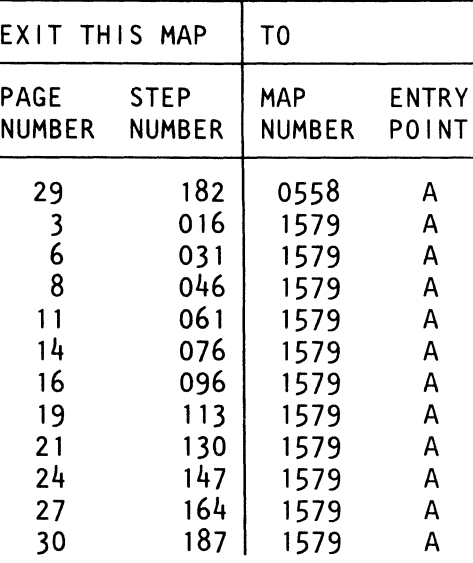

## 001

 $\overline{\mathcal{L}}$ 

V N

1 4 2 A B

(Entry Point A)

Note: Level 1 board does not have a card in the A-A1B2 position.

Level 2 board has a card in the A-A182 position.

#### MAP DESCRIPTION:

A main storage addressing test failed. This can be caused by card A-A1Q2 or any bad main storage cards. This MAP determines exactly which card is bad. Card A-A1R2 location is used as a card test location. The main storage cards are inserted into this location one at a time and tested. If it is determined that they are all good, card  $A - A1Q2$  is bad.

#### START CONDITIONS:

The starting conditions are set up by MAP 0190. If you did not go through that MAP, return to it.

#### LOGIC CARDS TESTED:

Level 1 board: A-A1Q2 and all main storage cards.

Level 2 board: A-A1L2, A-A1V2 and all main storage cards.

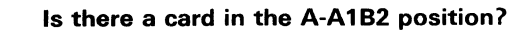

© Copyright IBM Corp. 1978

20APR81 EC 835159 PN 4237617 PEC 835083 MAP 1576-1

#### 5340 SYSTEMS UNIT

PAGE 2 OF 30

#### 002.

1

19643'<br>С D Е F G H

₿. 1

In order to go on from here, you have to determine the configured size of the machine.

Is there a card installed in A-A1U47 y N

003 Is there a card installed in A-A1S47 y N

004 Is there a card installed in A-A1U27 y N

005 Is there a card installed in A-A1T27 Y N

#### 006

y N

This machine is configured for 32K of main storage.

-Press Reset (CE panel). -Set the Address/Data switches to 'EE42' (CE panel). -Press CE Start (CE panel). NOTE: Ignore any messages on the system console. Probe the following:

Up Light: On or flashing Down Light: On or flashing

(1) A-A1S2B02 (+MS CD select 0-32K) (2) A-A 1T2B04 (+MS data strobe LO) (3) A-A 1T2D04 (+MS WRT pulse LO) (4) A-A 1 U2B04 (+MS data strobe HI) (5) A-A1U2B08 (+MS CSX 1) (6) A-A 1 U2G02 (+MS CSY 2) (7) A-A1U2D04 (+MS WRT pulse HI) Are the lights correct?

#### 007

Did any of the above pins have the following steady state conditions: Up Light: Off, Down Light: On?

y N

008 Bad card A-A102.

#### 009

Remove the following cards:

A-A1R2 A-A1S2

-Set Power to 1 (operator panel). -Set Mode Selector to Proc Run (CE panel). -Set Address/Data to X'EEOO'. -Set MSIPL to Diskette (CE panel). -Set CSIPL to Diskette (CE panel). -Set all other CE panel switches to their down position. Insert diskette DIAGB1. -Press Load (operator panel). When a message appears on the system console, press Reset (CE panel). -Set the Address/Data switches to 'EE42' (CE panel). -Press CE Start (CE panel). NOTE: Ignore any messages on the system console. Probe the following:

Up Light: On or flashing Down Light: On or flashing

(1) A-A1S2B02 (+MS CD select 0-32K) (2) A-A1T2B04 (+MS data strobe LO) (3) A-A 1T2D04 (+MS WAT pulse LO) (4) A-A1U2B04 (+MS data strobe HI) (5) A-A 1 U2B08 (+MS CSX 1) (6) A-A 1 U2G02 (+MS CSY 2) (7) A-A1U2D04 (+MS WAT pulse HI) (Step 009 continues)

> 20APR81 PN 4237617 EC 835159 PEC 835083 MAP 1576-2

#### H MAP 1576-2

5340 SYSTEMS UNIT

PAGE 3 OF 30

(Step 009 continued) Are the lights correct?

V N

010 Bad card A-A1Q2

#### 011

One of the storage cards removed earlier is bad. Card socket A-A1R2 is used as a test socket to aid in determining which storage card is bad.

Reinstall one of the storage cards removed in the preceding step into A-A1R2.

-Set Power to 1 (operator panel).

-Set Mode Selector to Proc Run (CE panel).

-Set Address/Data to X'EEOO'.

-Set MSIPL to Diskette (CE panel).

-Set CSIPL to Diskette (CE panel).

-Set all other CE panel switches to their down position.

Insert diskette DIAGB1.

- Press Load (operator panel).

When a message appears on the system console, press Reset (CE panel).

-Set the Address/Data switches to

'EE42' (CE panel).

-Press CE Start (CE panel).

NOTE: Ignore any messages on the system console. Probe the following:

Up Light: On or flashing Down Light: On or flashing

(1) A-A1S2B02 (+MS CD select 0-32K) (2) A-A 1T2B04 (+MS data strobe LO) (3) A-A 1T2D04 (+MS WRT pulse LO) (4) A-A1U2B04 (+MS data strobe HI) (5) A-A 1 U2B08 (+MS CSX 1) (6) A-A 1 U2G02 (+MS CSY 2) (7) A-A1U2D04 (+MS WRT pulse HI) Are the lights correct?

#### V N

(\_, J K

*!:* 

 $012$ Bad card A-A1R2.

#### 013

G J K 2

> The storage card now in A-A1R2 is a good card. Since this machine is only configured for 32K, the remaining storage card removed in an earlier step is bad.

#### 014

Remove the following cards:

A-A1S2

-Set Power to 1 (operator panel). -Set Mode Selector to Proc Run (CE panel). -Set Address/Data to X'EEOO'. -Set MSIPL to Diskette (CE panel). -Set CSIPL to Diskette (CE panel). -Set all other CE panel switches to their down position. Insert diskette DIAGB1. -Press Load (operator panel). When a message appears on the system console, press Reset (CE panel). -Set the Address/Data switches to 'EE65' (CE panel). -Press CE Start (CE panel). Look at the system console for flashing information. Is the received result 807 V N 015 Is the received result 407 V N 016 Go To Map 1579, Entry Point A. 017 Bad card A-A1R2. 20APR81 PN 4237617

EC 835159 PEC 835083

MAP 1576-3

4 L

## 5340 SYSTEMS UNIT

PAGE 4 OF 30

#### **018** Bad card A-A1R2.

#### 019

F L<br>2 3

This machine is configured for 48K of main storage.

-Press Reset (CE panel). -Set the Address/Data switches to 'EE42' (CE panel). -Press CE Start (CE panel). NOTE: Ignore any messages on the system console. Probe the following:

Up Light: On or flashing Down Light: On or flashing

(1) A-A 1 S2B02 (+MS CD select 0-32K) (2) A-A 1T2B04 (+MS data strobe LO) (3) A-A 1T2D04 (+MS WRT pulse LO) (4) A-A 1 U2B02 (+MS CD select 32-64K) (5) A-A 1 U2B04 (+MS data strobe HI) (6) A-A1U2B08 (+MS CSX 1) (7) A-A1U2G02 (+MS CSY 2) (8) A-A1U2D04 (+MS WRT pulse HI) Are the lights correct?

#### y N

#### 020

Did any of the above pins have the following steady state conditions: Up Light: Off, Down Light: On?

y N

021 Bad card A-A1Q2.

#### 022

N

Remove the following cards:

A-A1R2 A-A1S2 A-A1T2

-Set Power to 1 (operator panel). -Set Mode Selector to Proc Run (CE panel). -Set Address/Data to X'EEOO'. -Set MSIPL to Diskette (CE panel). -Set CSIPL to Diskette (CE panel). -Set all other CE panel switches to their down position. Insert diskette DIAGB1. -Press Load (operator panel). When a message appears on the system console, press Reset (CE panel). -Set the Address/Data switches to 'EE42' (CE panel). -Press CE Start (CE panel). NOTE: Ignore any messages on the system console. Probe the following: Up Light: On or flashing

Down Light: On or flashing (1) A-A1S2B02 (+MS CD select 0-32K)

(2) A-A1T2B04 (+MS data strobe LO) (3) A-A 1T2004 (+MS WRT pulse LO) (4) A-A1U2B02 (+MS CD select 32-64K) (5) A-A 1 U2B04 (+MS data strobe HI) (6) A-A1U2B08 {+MS CSX 1) (7) A-A1U2G02 (+MS CSY 2) (8) A-A1U2004 (+MS WRT pulse HI) Are the lights correct?

y N

023 Bad card A-A1Q2

20APR81 PN 4237617 EC 835159 PEC 835083

6 M N

5 p

5340 SYSTEMS UNIT

PAGE 5 OF 30

#### 024

p <u>່າ</u>

( */* 

 $\left( \begin{array}{c} \begin{array}{c} \begin{array}{c} \begin{array}{c} \end{array}\\ \end{array} \end{array} \right)$ 

I

~· '! "

 $\blacksquare$ 

Q

One of the storage cards removed earlier is bad. Card socket A-A1R2 is used as a test socket to aid in determining which storage card is bad.

Reinstall one of the storage cards removed in the preceding step into A-A1R2.

-Set Power to 1 (operator panel).

-Set Mode Selector to Proc Run (CE panel).

-Set Address/Data to X'EEOO'.

-Set MSIPL to Diskette (CE panel).

-Set CSIPL to Diskette (CE panel).

-Set all other CE panel switches to their down position.

Insert diskette DIAGB1.

-Press Load (operator panel).

When a message appears on the system console, press Reset (CE panel).

-Set the Address/Data switches to

'EE42' (CE panel).

-Press CE Start (CE panel).

NOTE: Ignore any messages on the system console. Probe the following:

Up Light: On or flashing Down Light: On or flashing

(1) A-A1S2B02 (+MS CD select 0-32K) (2) A-A 1 T2B04 (+MS data strobe LO) (3) A-A 1T2D04 (+MS WRT pulse LO) (4) A-A 1 U2B02 (+MS CD select 32-64K) (5) A-A 1 U2B04 (+MS data strobe HI) (6) A-A 1 U2B08 (+MS CSX 1) (7) A-A 1 U2G02 (+MS CSY 2) (8) A-A1U2D04 (+MS WRT pulse HI) Are the lights correct?

#### V N

025 Bad card A-A1R2.

#### 026 (Entry Point DI

The storage card now in  $A- A 1 R 2$  is a good card. Remove this card and reinstall one of the remaining storage cards removed earlier.

-Set Power to 1 (operator panel).

-Set Mode Selector to Proc Run (CE panel).

-Set Address/Data to X'EEOO'.

-Set MSIPL to Diskette (CE panel).

-Set CSIPL to Diskette (CE panel).

-Set all other CE panel switches to their down position.

Insert diskette DIAGB1.

-Press Load (operator panel).

When a message appears on the system console, press Reset (CE panel).

-Set the Address/Data switches to

'EE42' (CE panel).

-Press CE Start (CE panel).

NOTE: Ignore any messages on the system console. Probe the following:

Up Light: On or flashing Down Light: On or flashing

(1) A-A1S2B02 (+MS CD select 0-32K) (2) A-A 1T2B04 (+MS data strobe LO) (3) A-A 1T2D04 (+MS WRT pulse LO) (4) A-A1U2B02 (+MS CD select 32-64K) (5) A-A1U2B04 (+MS data strobe HI) (6) A-A 1 U2B08 (+MS CSX 1) (7) A-A 1 U2G02 (+MS CSY 2) (8) A-A1U2D04 (+MS WRT pulse HI) Are the lights correct? V N

$$
027
$$

```
Bad card 
A-A1R2.
```
#### 028

Go to Step 026, Entry Point D.

20APR81 PN 4237617 EC 835159 PEC 835083 MAP 1576-5

5340 SYSTEMS UNIT

PAGE 6 OF 30

029

M 4

Remove the following cards:

#### A-A1S2 A-A1T2

-Set Power to 1 (operator panel). -Set Mode Selector to Proc Run (CE panel). -Set Address/Data to X'EEOO'. -Set MSIPL to Diskette (CE panel). -Set CSIPL to Diskette (CE panel). -Set all other CE panel switches to their down position. Insert diskette DIAGB1. - Press Load (operator panel). When a message appears on the system console, press Reset (CE panel). -Set the Address/Data switches to 'EE65' (CE panel). -Press CE Start (CE panel). Look at the system console for flashing information. Is the received results 807 y N 030 Is the received results 407 y N 031 Go To Map 1579, Entry Point A.

### 032 ·Bad card

A-A1R2.

#### 033

Bad card A-A1R2.  $\bigwedge_{\mathbb{Z}}$ 

## 034

Ë. 2

This machine is configured for 64K of main storage.

-Press Reset (CE panel).

-Set the Address/Data switches to 'EE42' (CE panel).

-Press CE Start (CE panel).

NOTE: Ignore any messages on the system console. Probe the following:

Up Light: On or flashing Down Light: On or flashing

(1) A-A1S2B02 (+MS CD select 0-32K) (2) A-A1T2B04 (+MS data strobe LO) (3) A-A 1T2D04 (+MS WRT pulse LO) (4) A-A 1 U2B02 (+MS CD select 32-64K) (5) A-A 1 U2B04 (+MS data strobe HI) (6) A-A 1 U2B08 (+MS CSX 1) (7) A-A 1 U2G02 (+MS CSY 2) (8) A-A1U2D04 (+MS WRT pulse HI) Are the lights correct?

y N

## 035

Did any of the above pins have the following steady state conditions: Up Light: Off, Down Light: On?

y N

036 Bad card A-A1Q2.

> 20APR81 PN 4237617 EC 835159 PEC 835083

MAP 1576-6

 $\mathcal{L}^{1+\frac{1}{2}}$ 

5340 SYSTEMS UNIT

PAGE 7 OF 30

037

Տ<br>6

Remove the following cards:

A-A1R2 A-A1S2 A-A1T2 A-A1U2

-Set Power to 1 (operator panel). -Set Mode Selector to Proc Run (CE panel). -Set Address/Data to X'EEOO'. -Set MSIPL to Diskette (CE panel). -Set CSIPL to Diskette (CE panel). -Set all other CE panel switches to their down position. Insert diskette DIAGB1. -Press Load (operator panel). When a message appears on the system console, press Reset (CE panel). -Set the Address/Data switches to 'EE42' (CE panel). -Press CE Start (CE panel). NOTE: Ignore any messages on the system console. Probe the following: Up Light: On or flashing Down Light: On or flashing (1) A-A1S2B02 (+MS CD select 0-32Kl

(2) A-A1T2B04 (+MS data strobe LO) (3) A-A1T2D04 (+MS WRT pulse LO) (4) A-A 1 U2B02 (+MS CD select 32-64K) (5) A-A1U2B04 (+MS data strobe HI) (6) A-A 1 U2B08 (+MS CSX 1) (7) A-A 1 U2G02 (+MS CSY 2) (8) A-A1U2D04 (+MS WRT pulse HI) Are the lights correct?

#### V N

T

*.1* 

038

Bad card A-A1Q2

#### 039

One of the storage cards removed earlier is bad. Card socket A-A1R2 is used as a test socket to aid in determining which storage card is failing.

Reinstall one of the storage cards removed in the preceding step into A-A1R2.

-Set Power to 1 (operator panel).

-Set Mode Selector to Proc Run (CE panel).

-Set Address/Data to X'EEOO'.

-Set MSIPL to Diskette (CE panel).

-Set CSIPL to Diskette (CE panel).

-Set all other CE panel switches to their down position.

Insert diskette DIAGB1.

-Press Load (operator panel).

When a message appears on the system console, press Reset (CE panel).

-Set the Address/Data switches to

'EE42' (CE panel).

-Press CE Start (CE panel).

NOTE: Ignore any messages on the system console. Probe the following:

Up Light: On or flashing Down Light: On or flashing

(1) A-A1S2B02 (+MS CD select 0-32K) (2) A-A 1T2B04 (+MS data strobe LO) (3) A-A1T2D04 (+MS WRT pulse LO) (4) A-A1 U2B02 (+MS CD select 32-64K) (5) A-A1 U2B04 (+MS data strobe HI) (6) A-A1U2B08 (+MS CSX 1) (7) A-A1U2G02 (+MS CSY 2) (8) A-A1U2D04 (+MS WRT pulse HI) Are the lights correct?

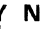

040 Bad card A-A1R2.

> 20APR81 PN 4237617 EC 835159 PEC 835083 MAP 1576-7

8 u

## MINI-MDI MSP MAP 5340 SYSTEMS UNIT

#### PAGE 8 OF 30

#### 041

u 7

#### (Entry Point El

The storage card now in A-A1R2 is a good card. Remove this card and reinstall one of the remaining storage cards removed above. -Set Power to 1 (operator panel).

-Set Mode Selector to Proc Run (CE panel).

-Set Address/Data to X'EEOO'.

-;Set MSIPL to Diskette (CE panel).

-Set CSIPL to Diskette (CE panel).

-Set all other CE panel switches to their down position.

Insert diskette DIAGB1.

-Press Load (operator panel).

When a message appears on the system console, press Reset (CE panel).

-Set the Address/Data switches to

'EE42' (CE panel).

-Press CE Start (CE panel).

NOTE: Ignore any messages on the system console. Probe the following:

Up Light: On or flashing Down Light: On or flashing

(1) A-A 1 S2B02 (+MS CD select 0-32K) (2) A-A 1T2804 (+MS data strobe LO) (3) A-A 1T2D04 (+MS WRT pulse LO) (4) A-A 1 U2802 (+MS CD select 32-64K) (5) A-A 1 U2B04 (+MS data strobe HI) (6) A-A 1 U2B08 (+MS CSX 1) (7) A-A 1 U2G02 (+MS CSY 2) (8) A-A1U2D04 (+MS WRT pulse HI) Are the lights correct?

#### y N

042 Bad card

A-A1R2.

#### 043

Go to Step 041, Entry Point E.

MAP 1576-8

#### مە

R 6

Remove the following cards:

A-A1S2 A-A1T2 A-A1U2

-Set Power to 1 (operator panel). -Set Mode Selector to Proc Run (CE panel).

-Set Address/Data to X'EEOO'.

-Set MSIPL to Diskette (CE panel).

-Set CSIPL to Diskette (CE panel).

-Set all other CE panel switches to their down position.

Insert diskette DIAGB1.

-Press Load (operator panel).

When a message appears on the system console, press Reset (CE panel).

-Set the Address/Data switches to

'EE65' (CE panel).

-Press CE Start (CE panel).

Look at the system console for flashing information. Is the received results 80?

y N

045 Is the received results 40? y N

046 Go To Map 1579, Entry Point A.

#### 047 Bad card

A-A1R2.

#### 048

Bad card A-A1R2.

> 20APR81 PN 4237617 EC 835159 PEC 835083 MAP 1576-8

5340 SYSTEMS UNIT

PAGE 9 OF 30

#### 049

D. 2

**CHANGE** 

This machine is configured for 96K of main storage.

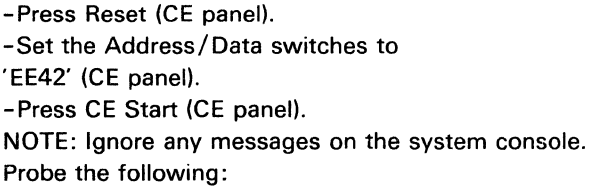

Up Light: On or flashing Down Light: On or flashing

(1) A-A1S2802 (+MS CD select 0-32K) (2) A-A1T2804 (+MS data strobe LO) (3) A-A 1T2D04 (+MS WRT pulse LO) (4) A-A 1 U2802 (+MS CD select 32-64K) (5) A-A1 U2804 (+MS data strobe HI) (6) A-A 1 U2808 (+MS CSX 1) (7) A-A 1 U2G02 (+MS CSY 2) (8) A-A1U2D04 (+MS WRT pulse HI) (9) A-A 1 S4802 (+MS CD select 64-96K) Are the lights correct?

#### V N

I

#### 050

Did any of the above pins have the following steady state conditions: Up Light: Off, Down Light: On?

V N

1

(~\_: Q w

#### 051

Bad card A-A1Q2.

## 052

w

Remove the following cards:

A-A1R2 A-A1S2 A-A1T2 A-A1U2 A-A1R4 A-A1S4

-Set Power to 1 (operator panel). -Set Mode Selector to Proc Run (CE panel). -Set Address/Data to X'EEOO'. -Set MSIPL to Diskette (CE panel). -Set CSIPL to Diskette (CE panel). -Set all other CE panel switches to their down position. Insert diskette DIAGB1. - Press Load (operator panel). When a message appears on the system console, press Reset (CE panel). -Set the Address/Data switches to 'EE42' (CE panel). -Press CE Start (CE panel). NOTE: Ignore any messages on the system console. Probe the following: Up Light: On or flashing

Down Light: On or flashing

(1) A-A 1 S2802 (+MS CD select 0-32K) (2) A-A 1 T2804 (+MS data strobe LO) (3) A-A 1T2D04 (+MS WRT pulse LO) (4) A-A 1 U2802 (+MS CD select 32-64K) (5) A-A1U2804 (+MS data strobe HI) (6) A-A 1 U2808 (+MS CSX 1) (7) A-A 1 U2G02 (+MS CSY 2) (8) A-A 1 U2D04 (+MS WRT pulse HI) (9) A-A 1 S4802 (+MS CD select 64-96K) Are the lights correct? V N 1 1 0 0 x y 20APR81 PN 4237617 EC 835159 PEC 835083

## MINI-MDI **MSP MAP**  5340 SYSTEMS UNIT

PAGE 10 OF 30

## 053 Bad card A-A1Q2

#### 054

x y<br>99

One of the storage cards removed earlier is bad. Card socket A-A1R2 is used as a test socket to aid in determining which storage card is failing.

Reinstall one of the storage cards removed in the preceding step into A-A1R2.

-Set Power to 1 (operator panel).

-Set Mode Selector to Proc Run (CE panel).

-Set Address/Data to X'EEOO'.

-Set MSIPL to Diskette (CE panel).

-Set CSIPL to Diskette (CE panel).

-Set all other CE panel switches to their down position.

Insert diskette DIAGB1.

-Press Load (operator panel).

When a message appears on the system console, press Reset (CE panel).

-Set the Address/Data switches to

'EE42' (CE panel).

-Press CE Start (CE panel).

NOTE: Ignore any messages on the system console. Probe the following:

Up Light: On or flashing Down Light: On or flashing

(1) A-A 1 S2B02 (+MS CD select 0-32K) (2) A-A1T2B04 (+MS data strobe LO) (3) A-A 1T2D04 (+MS WRT pulse LO) (4) A-A 1 U2B02 (+MS CD select 32-64K) (5) A-A1 U2B04 (+MS data strobe HI) (6) A-A 1 U2808 (+MS CSX 1) (7) A-A 1 U2G02 (+MS CSY 2) (8) A-A1U2D04 (+MS WRT pulse HI) (9) A-A 1 S4B02 (+MS CD select 64-96K) Are the lights correct?

y N

A Z A

055 Bad card A-A1 R2.

## 056

Z A A

(Entry Point F)

The storage card now in  $A- A 1 R 2$  is a good card. Remove this card and reinstall one of the remaining storage cards removed earlier. -Set Power to 1 (operator panel).

-Set Mode Selector to Proc Run (CE panel).

-Set Address/Data to X'EEOO'.

-Set MSIPL to Diskette (CE panel).

-Set CSIPL to Diskette (CE panel).

-Set all other CE panel switches to their down position.

Insert diskette DIAGB1.

-Press Load (operator panel).

When a message appears on the system console, press Reset (CE panel).

-Set the Address/Data switches to

'EE42' (CE panel).

y N

1 1  $\frac{1}{A}$   $\frac{1}{A}$ B C

-Press CE Start (CE panel).

NOTE: Ignore any messages on the system console. Probe the following:

Up Light: On or flashing Down Light: On or flashing

(1) A-A1S2802 (+MS CD select 0-32K) (2) A-A 1T2804 (+MS data strobe LO) (3) A-A 1T2004 (+MS WRT pulse LO) (4) A-A 1 U2B02 (+MS CD select 32-64K) (5) A-A1 U2B04 (+MS data strobe HI) (6) A-A 1 U2B08 (+MS CSX 1) (7) A-A1U2G02 (+MS CSY 2) (8) A-A1 U2D04 (+MS WRT pulse HI) (9) A-A 1 S4B02 (+MS CD select 64-96K) Are the lights correct?

20APR81 PN 4237617

EC 835159 PEC 835083

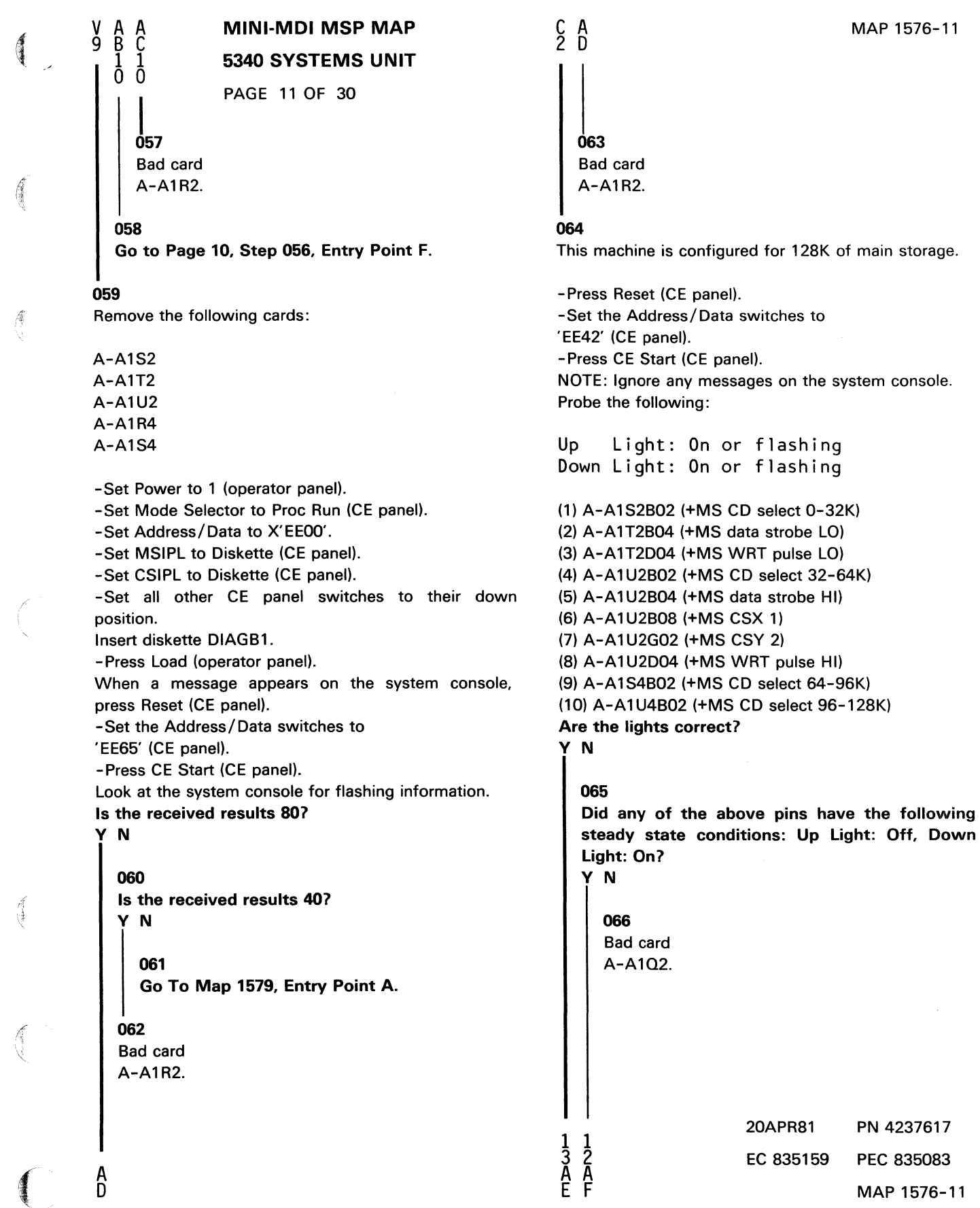

*rt* 

*rf*  \~

 $\left($ 

#### 5340 SYSTEMS UNIT

PAGE 12 OF 30

# |<br>067

A F  $\frac{1}{1}$ 1

Remove the following cards:

A-A1R2 A-A1S2 A-A1T2 A-A1U2 A-A1R4 A-A1S4 · A-A1T4 A-A1U4

-Set Power to 1 (operator panel). -Set Mode Selector to Proc Run (CE panel). -Set Address/Data to X'EEOO'. -Set MSIPL to Diskette (CE panel). -Set CSIPL to Diskette (CE panel). -Set all other CE panel switches to their down position. Insert diskette DIAGB1. -Press Load (operator panel). When a message appears on the system console, press Reset (CE panel). -Set the Address/Data switches to 'EE42' (CE panel). -Press CE Start (CE panel). NOTE: Ignore any messages on the system console. Probe the following: Up Light: On or flashing Down Light: On or flashing (1) A-A 1 S2B02 (+MS CD select 0-32K)

(2) A-A 1T2B04 (+MS data strobe LO) (3) A-A1T2D04 (+MS WRT pulse LO) (4) A-A 1 U2B02 (+MS CD select 32-64K) (5) A-A 1 U2B04 (+MS data strobe HI) (6) A-A 1 U2B08 (+MS CSX 1) (7) A-A 1 U2G02 (+MS CSY 2) (8) A-A 1 U2D04 (+MS WRT pulse HI) (9) A-A 1 S4B02 (+MS CD select 64-96K) (10) A-A 1 U4B02 (+MS CD select 96-128K) (Step 067 continues)

(Step 067 continued) Are the lights correct? y N

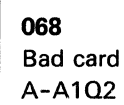

#### 069

One of the storage cards removed earlier is bad. Card socket A-A1R2 is used as a test socket to aid in determining which storage card is failing.

Reinstall one of the storage cards removed in the preceding step into A-A1R2.

-Set Power to 1 (operator panel). -Set Mode Selector to Proc Run (CE panel).

-Set Address/Data to X'EE00'.

-Set MSIPL to Diskette (CE panel).

-Set CSIPL to Diskette (CE panel).

-Set all other CE panel switches to their down position.

Insert diskette DIAGBl.

-Press Load (operator panel).

When a message appears on the system console. press Reset (CE panel).

-Set the Address/Data switches to

'EE42' (CE panel).

-Press CE Start (CE panel).

NOTE: Ignore any messages on the system console. Probe the following:

Up Light: On or flashing Down Light: On or flashing

(1) A-A 1 S2B02 (+MS CD select 0-32K) (2) A-A1T2B04 (+MS data strobe LO) (3) A-A 1T2D04 (+MW WRT pulse LO) (4) A-A 1 U2B02 (+MS CD select 32-64K) (5) A-A 1 U2B04 (+MS data strobe HI) (6) A-A 1 U2B08 (+MS CSX 1) (7) A-A 1 U2G02 (+MS CSY 2) (8) A-A1U2D04 (+MS WRT pulse HI) (9) A-A 1 S4B02 (+MS CD select 64-96K) (10) A-A1U4B02 (+MS CD select 96-128K) (Step 069 continues)

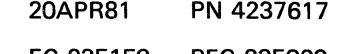

EC 835159 PEC 835083

#### 5340 SYSTEMS UNIT

PAGE 13 OF 30

#### (Step 069 continued) Are the lights correct? y N

070 Bad card A-A1R2.

#### 071

 $\label{eq:3.1} \begin{array}{lll} \text{diag}(\mathbf{r},\mathbf{r}) \times \mathbf{r} & \mbox{if} \ \mathbf{r} \in \mathbb{R}^{n} \times \mathbb{R}^{n} \times \mathbb{R}^{n} \times \mathbb{R}^{n} \times \mathbb{R}^{n} \times \mathbb{R}^{n} \times \mathbb{R}^{n} \times \mathbb{R}^{n} \times \mathbb{R}^{n} \times \mathbb{R}^{n} \times \mathbb{R}^{n} \times \mathbb{R}^{n} \times \mathbb{R}^{n} \times \mathbb{R}^{n} \times \mathbb{R}^{n$ 

 $\int_{0}^{\pi}$ "{

(Entry Point G)

The storage card now in  $A- A 1 R 2$  is a good card. Remove this card and reinstall one of the remaining storage cards removed earlier.

-Set Power to 1 (operator panel).

-Set Mode Selector to Proc Run (CE panel).

-Set Address/Data to X'EEOO'.

-Set MSIPL to Diskette (CE panel).

-Set CSIPL to Diskette (CE panel).

-Set all other CE panel switches to their down position.

Insert diskette DIAGB1.

-Press Load (operator panel).

When a message appears on the system console, press Reset (CE panel).

-Set the Address/Data switches to

'EE42' (CE panel).

-Press CE Start (CE panel).

NOTE: Ignore any messages on the system console. 'Probe the following:

Up Light: On or flashing Down Light: On or flashing

(1) A-A1S2B02 (+MS CD select 0-32K) (2) A-A 1T2B04 (+MS data strobe LO) (3) A-A1T2D04 (+MW WRT pulse LO) (4) A-A1U2B02 (+MS CD select 32-64K) (5) A-A1U2B04 (+MS data strobe HI) (6) A-A1U2B08 (+MS CSX 1) (7) A-A1U2G02 (+MS CSY 2) (8) A-A1U2D04 (+MW WRT pulse HI) (9) A-A 1 S4B02 (+MS CD select 64-96K) (10) A-A 1 U4B02 (+MS CD select 96-128K) (Step 071 continues)

(Step 071 continued) Are the lights correct? y N 072 Bad card A-A1 R2.

#### 073

Go to Step 071, Entry Point G.

#### 074

A E  $\frac{1}{2}$ 1

Remove the following cards:

 $A-A1S2$ A-A1T2  $A-A1U2$  $A - A1R4$ A-A1S4 A-A1T4 A-A1U4

-Set Power to 1 (operator panel). -Set Mode Selector to Proc Run (CE panel).

-Set Address/Data to X'EEOO'.

-Set MSIPL to Diskette (CE panel).

-Set CSIPL to Diskette (CE panel).

-Set all other CE panel switches to their down position.

Insert diskette DIAGB1.

-Press Load (operator panel).

When a message appears on the system console, press Reset (CE panel).

-Set the Address/Data switches to

'EE65' (CE panel).

-Press CE Start (CE panel).

Look at the system console for flashing information. Is the received results 80?

## y N 075 Is the received results 407 y N 1 1 1<br>4 4 4<br>A A A<br>G H J 20APR81 PN 4237617

EC 835159 PEG 835083 MAP 1576-13

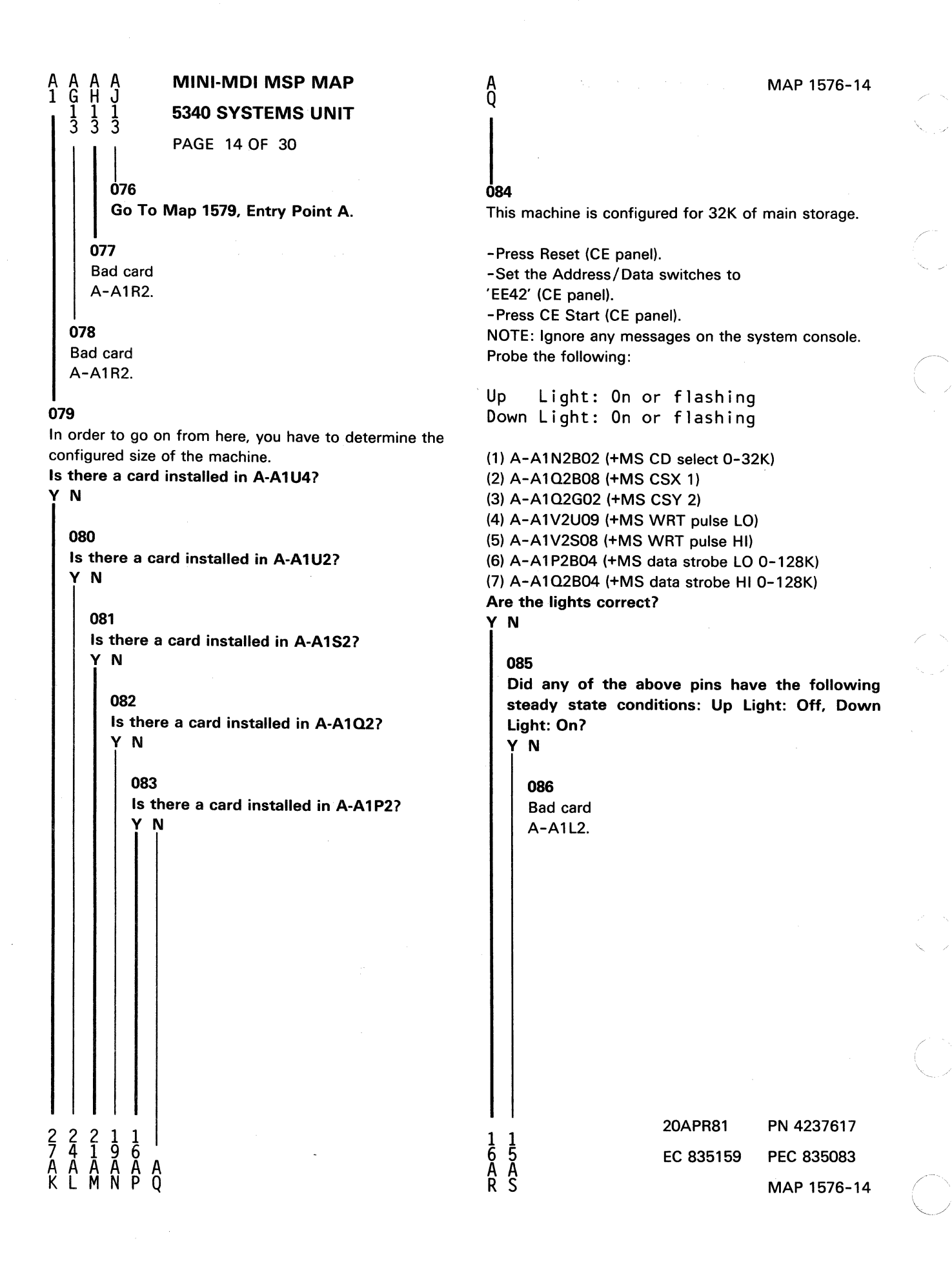

1 5340 SYSTEMS UNIT

PAGE 15 OF 30

## 087

A<br>S<br>1

4

**CONTROL** 

Remove the following cards:

#### A-A1M2 A-A1N2

-Set Power to 1 (operator panel).

-Set Mode Selector to Proc Run (CE panel).

-Set Address/Data to X'EEOO'.

-Set MSIPL to Diskette (CE panel).

-Set CSIPL to Diskette (CE panel).

-Set all other CE panel switches to their down position.

Insert diskette DIAGB1.

-Press Load (operator panel).

When a message appears on the system console, press Reset (CE panel).

-Set the Address/Data switches to

'EE42' (CE panel).

-Press CE Start (CE panel).

NOTE: Ignore any messages on the system console. Probe the following:

Up Light: On or flashing Down Light: On or flashing

(1) A-A1N2B02 (+MS CD select 0-32K) (2) A-A102B08 (+MS CSX 1) (3) A-A 102G02 (+MS CSY 2) (4) A-A1V2U09 (+MS WRT pulse LO) (5) A-A1V2S08 (+MS WRT pulse HI) (6) A-A 1 P2B04 (+MS data strobe LO 0-128K) (7) A-A102B04 (+MS data strobe HI 0-128K) Are the lights correct?

#### y N

088 Bad card A-A1 L2

#### 089

A T

One of the storage cards removed earlier is bad. Card socket A-A1M2 is used as a test socket to aid in determining which storage card is bad.

Reinstall one of the storage cards removed in the preceding step into A-A1M2.

-Set Power to 1 (operator panel)

-Set Mode Selector to Proc Run (CE panel).

- Set Address / Data to X°EE00'.

-Set MSIPL to Diskette (CE panel).

-Set CSIPL to Diskette (CE panel).

-Set all other CE panel switches to their down position.

Insert diskette DIAGB1.

-Press Load (operator panel).

When a message appears on the system console, press Reset (CE panel).

-Set the Address/Data switches to

'EE42' (CE panel).

-Press CE Start (CE panel).

NOTE: Ignore any messages on the system console. Probe the following:

Up Light: On or flashing Down Light: On or flashing

```
(1) A-A 1 N2B02 (+MS CD select 0-32K) 
(2) A-A1Q2B08 (+MS CSX 1) 
(3) A-A102G02 (+MS CSY 2) 
(4) A-A1V2U09 (+MS WRT pulse LO) 
(5) A-A1V2S08 (+MS WRT pulse HI) 
(6) A-A 1 P2B04 (+MS data strobe LO 0-128K) 
(7) A-A102B04 (+MS data strobe HI 0-128K) 
Are the lights correct?
```
#### y N

 $\frac{1}{2}$ 6 A u

090 Bad card

A-A1 M2.

20APR81 PN 4237617 EC 835159 PEC 835083

MAP 1576-15

A T

**( 1)** 

## MINI-MDI MSP MAP 5340 SYSTEMS UNIT

#### PAGE 16 OF 30

## |<br>091

The storage card now in A-A1M2 is a good card. Since this machine is only configured for 32K, the remaining storage card removed in an earlier step is bad.

#### 092

Probe the following:

Up Light: On or flashing Down Light: On or flashing

(1) A-A1Q2D04 (+MS WRT pulse HI 0-128K) (2) A-A1P2D04 (+MS WRT pulse LO 0-128K) Are the lights correct?

### y N

093 Bad card A-A1V2

#### 094

Remove the following cards:

#### A-A1N2

-Set Power to 1 (operator panel).

-Set Mode Selector to Proc Run (CE panel).

-Set Address/Data to X'EEOO'.

-Set MSIPL to Diskette (CE panel).

-Set CSIPL to Diskette (CE panel).

-Set all other CE panel switches to their down position.

Insert diskette DIAGB1.

-Press Load (operator panel).

When a message appears on the system console, press Reset (CE panel).

-Set the Address/Data switches to

'EE65' (CE panel).

-Press CE Start (CE panel).

Look at the system console for flashing information. Is the received result 80?

y N

A A v w

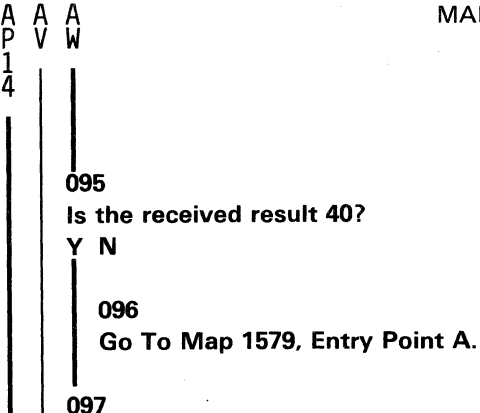

Bad card A-A1M2.

#### 098

Bad card A-A1 M2.

#### 099

y N

 $\frac{1}{8}$   $\frac{1}{7}$ A A<br>X Y

 $\frac{1}{2}$ 4

This machine is configured for 48K of main storage.

MAP 1576-16

-Press Reset (CE panel).

-Set the Address/Data switches to

'EE42' (CE panel).

-Press CE Start (CE panel).

NOTE: Ignore any messages on the system console. Probe the following:

Up Light: On or flashing Down Light: On or flashing

(1) A-A 1 N2B02 (+MS CD select 0-32K) (2) A-A 1 Q2B02 (+MS CD select 32-64K) (3) A-A1Q2808 (+MS CSX 1) (4) A-A1Q2G02 (+MS CSY 2) (5) A-A1V2U09 (+MS WRT pulse LO) (6) A-A1V2S08 (+MS WRT pulse HI) (7) A-A1P2B04 (+MS data strobe LO 0-128K) (8) A-A1Q2804 (+MS data strobe HI 0-128K) Are the lights correct?

> 20APR81 PN 4237617 EC 835159 PEC 835083

#### **1 5340 SYSTEMS UNIT**

I PAGE 17 OF 30

#### **100**

**y N** 

y

6

1f

**Did any of the above pins have the following steady state conditions: Up Light: Off, Down Light: On?** 

#### **101**

Bad card A-A1 L2.

#### **102**

Remove the following cards:

## A-A1M2 A-A1N2

A-A1 P2

-Set Power to 1 (operator panel).

-Set Mode Selector to Proc Run (CE panel).

-Set Address/Data to X'EEOO'.

-Set MSIPL to Diskette (CE panel).

-Set CSIPL to Diskette (CE panel).

-Set all other CE panel switches to their down position.

Insert diskette DIAGB1.

- Press Load (operator panel).

When a message appears on the system console, press Reset (CE panel).

-Set the Address/Data switches to

'EE42' (CE panel).

'-

-Press CE Start (CE panel).

NOTE: Ignore any messages on the system console. Probe the following:

Up Light: On or flashing Down Light: On or flashing

(1) A-A 1 N2B02 (+MS CD select 0-32K) (2) A-A 1 Q2B02 (+MS CD select 32-64K) (3) A-A1Q2B08 (+MS CSX 1) (4) A-A1Q2G02 (+MS CSY 2) (5) A-A1V2U09 (+MS WRT pulse LO) (6) A-A1V2S08 {+MS WRT pulse HI) (7) A-A 1 P2B04 (+MS data strobe LO 0-128K) (Step 102 continues)

(Step 102 continued) (8) A-A102B04 (+MS data strobe HI 0-128K) **Are the lights correct? y N** 

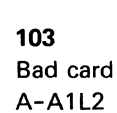

#### **104**

One of the storage cards removed earlier is bad. Card socket A-A1M2 is used as a test socket to aid in determining which storage card is bad.

Reinstall one of the storage cards removed in the preceding step into A-A1M2.

-Set Power to 1 (operator panel).

- -Set Mode Selector to Proc Run (CE panel).
- -Set Address/Data to X'EEOO'.
- -Set MSIPL to Diskette (CE panel).

-Set CSIPL to Diskette (CE panel).

-Set all other CE panel switches to their down position.

Insert diskette DIAGB **1.** 

- Press Load (operator panel).

When a message appears on the system console, press Reset (CE panel).

-Set the Address/Data switches to

'EE42' (CE panel).

-Press CE Start (CE panel).

NOTE: Ignore any messages on the system console. Probe the following:

Up Light: On or flashing Down Light: On or flashing

(1) A-A 1 N2B02 (+MS CD select 0-32K) (2) A-A 102B02 (+MS CD select 32-64K) (3) A-A102B08 (+MS CSX 1) (4) A-A1Q2G02 (+MS CSY 2) (5) A-A1V2U09 (+MS WRT pulse LO) (6) A-A1V2S08 (+MS WRT pulse HI) (7) A-A1P2B04 (+MS data strobe LO 0-128K) (8) A-A102B04 (+MS data strobe HI 0-128K) (Step 104 continues)

20APR81 PN 4237617

EC 835159 PEC 835083

 $1576-17$ 

#### 5340 SYSTEMS UNIT

PAGE 18 OF 30

(Step 104 continued) Are the lights correct? y N

> 105 Bad card A-A1M2.

#### 106

(Entry Point DD)

The storage card now in A-A1M2 is a good card. Remove this card and reinstall one of the remaining storage cards removed earlier.

-Set Power to 1 (operator panel).

-Set Mode Selector to Proc Run (CE panel).

-Set Address/Data to X'EEOO'.

-Set MSIPL to Diskette (CE panel).

-Set CSIPL to Diskette (CE panel).

-Set all other CE panel switches to their down position.

Insert diskette DIAGB1.

-Press Load (operator panel).

When a message appears on the system console, press Reset (CE panel).

-Set the Address/Data switches to

'EE42' (CE panel).

-Press CE Start (CE panel).

NOTE: Ignore any messages on the system console. Probe the following:

Up Light: On or flashing Down Light: On or flashing

(1) A-A 1 N2B02 (+MS CD select 0-32K) (2) A-A 102802 (+MS CD select 32-64K) (3) A-A 102B08 (+MS CSX 1) (4) A-A102G02 (+MS CSY 2) (5) A-A1V2U09 (+MS WRT pulse LO) (6) A-A1V2S08 (+MS WRT pulse HI) (7) A-A1P2B04 (+MS data strobe LO 0-128K) (8) A-A102B04 (+MS data strobe HI 0-128K) Are the lights correct?

y N

A B Z A

MAP 1576-18

I  $\diagdown$ 

 $\angle$   $\rightarrow$ 

*(* '  $\setminus\,$ 

/--

A A B X Z A 107 Bad card A-A1M2.

> 108 Go to Step 106, Entry Point DD.

#### 109

 $\frac{1}{2}$ 6

Probe the following:

Up Light: On or flashing Down Light: On or flashing

(1) A-A102D04 (+MS WRT pulse HI 0-128K) (2) A-A 1 P2D04 (+MS WRT pulse LO 0-128K) Are the lights correct?

y N

110 Bad card A-A1V2

111 Remove the following cards:

A-A1N2 A-A1P2

-Set Power to 1 (operator panel).

-Set Mode Selector to Proc Run (CE panel).

-Set Address/Data to X'EEOO'.

-Set MSIPL to Diskette (CE panel).

-Set CSIPL to Diskette (CE panel).

-Set all other CE panel switches to their down position.

Insert diskette DIAGB1.

-Press Load (operator panel).

When a message appears on the system console, press Reset (CE panel).

-Set the Address/Data switches to

'EE65' (CE panel).

-Press CE Start (CE panel).

Look at the system console for flashing information. (Step 111 continues)

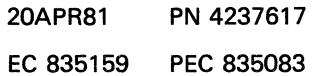

#### 5340 SYSTEMS UNIT

#### PAGE 19 OF 30

(Step 111 continued) Is the received results 80? y N

112 Is the received results 40? y N

113 Go To Map 1579, Entry Point A.

#### 114

Bad card A-A1M2.

#### 115

Bad card A-A1M2.

#### 116

A N  $\frac{1}{2}$ 4

This machine s configured for 64K of main storage.

-Press Reset (CE panel). -Set the Address/Data switches to 'EE42' (CE panel). -Press CE Start (CE panel). NOTE: Ignore any messages on the system console. Probe the following:

Up Light: On or flashing Down Light: On or flashing

(1) A-A 1 N2B02 (+MS CD select 0-32K) (2) A-A102802 (+MS CD select 32-64K) (3) A-A 1 Q2B08 (+MS CSX 1) (4) A-A 102G02 (+MS CSY 2) (5) A-A1V2U09 (+MS WRT pulse LO) (6) A-A1V2S08 (+MS WRT pulse HI) (7) A-A 1 P2804 (+MS data strobe LO 0-128K) (8) A-A102B04 (+MS data strobe HI 0-128K) Are the lights correct?

#### y N

 $\frac{2}{1}$ B B B C

 $\left($ 

MAP 1576-19

#### 117

B c

Did any of the above pins have the following steady state conditions: Up Light: Off, Down Light: On?

```
y N
```
118 Bad card A-A1L2.

## 119

Remove the following cards:

A-A1 M2 A-A1N2 A-A1 P2 A-A102

-Set Power to 1 (operator panel).

-Set Mode Selector to Proc Run (CE panel).

-Set Address/Data to X'EEOO'.

-Set MSIPL to Diskette (CE panel).

-Set CSIPL to Diskette (CE panel).

-Set all other CE panel switches to their down position.

Insert diskette DIAGB1.

-Press Load (operator panel).

When a message appears on the system console, press Reset (CE panel).

-Set the Address/Data switches to

'EE42' (CE panel).

-Press CE Start (CE panel).

NOTE: Ignore any messages on the system console. Probe the following:

Up Light: On or flashing Down Light: On or flashing

(1) A-A 1 N2B02 (+MS CD select 0-32K) (2) A-A102802 (+MS CD select 32-64K) (3) A-A 102808 (+MS CSX 1) (4) A-A 102G02 (+MS CSY 2) (5) A-A1V2U09 (+MS WRT pulse LO) (6) A-A1V2S08 (+MS WRT pulse HI) (Step 119 continues)

20APR81 PN 4237617

EC 835159 PEC 835083

#### **5340 SYSTEMS UNIT**

#### PAGE 20 OF 30

(Step 119 continued) (7) A-A 1 P2804 (+MS data strobe LO 0-128K) (8) A-A102804 (+MS data strobe HI 0-128K) **Are the lights** correct?

**y N** 

**120**  Bad card  $A-A1L2$ 

#### **121**

One of the storage cards removed earlier is bad. Card socket A-A1M2 is used as a test socket to aid in determining which storage card is failing.

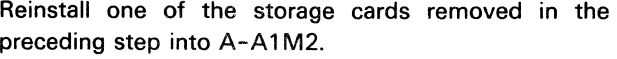

-Set Power to 1 (operator panel).

-Set Mode Selector to Proc Run (CE panel).

-Set Address/Data to X'EEOO'.

-Set MSIPL to Diskette (CE panel).

-Set CSIPL to Diskette (CE panel).

-Set all other CE panel switches to their down position.

Insert diskette DIAGB1.

- Press Load (operator panel).

When a message appears on the system console, press Reset (CE panel).

-Set the Address/Data switches to

'EE42' (CE panel).

-Press CE Start (CE panel).

NOTE: Ignore any messages on the system console. Probe the following:

Up Light: On or flashing Down Light: On or flashing

(1) A-A1 N2B02 (+MS CD select 0-32K) (2) A-A 1 Q2B02 (+MS CD select 32-64K) (3) A-A1Q2B08 (+MS CSX 1) (4) A-A1Q2G02 (+MS CSY 2) (5) A-A1V2U09 (+MS WRT pulse LO) (6) A-A1V2S08 (+MS WRT pulse HI) (7) A-A 1 P2804 (+MS data strobe LO 0-128K) (8) A-A1Q2B04 (+MS data strobe HI 0-128K) (Step 121 continues)

(Step 121 continued) **Are the lights correct? y N 122**  Bad card A-A1M2.

**123** 

**(Entry Point EE)** 

The storage card now in A-A1M2 is a good card. Remove this card and reinstall one of the remaining storage cards removed above. -Set Power to 1 (operator panel). -Set Mode Selector to Proc Run (CE panel). -Set Address/Data to X'EEOO'.

-Set MSIPL to Diskette (CE panel).

-Set CSIPL to Diskette (CE panel).

-Set all other CE panel switches to their down position.

Insert diskette DIAGB1.

-Press Load (operator panel).

When a message appears on the system console, press Reset (CE panel).

-Set the Address/Data switches to

'EE42' (CE panel).

 $\overline{\phantom{a}}$ 

2 2 1 1 B B D E

-Press CE Start (CE panel).

NOTE: Ignore any messages on the system console. Probe the following:

Up Light: On or flashing Down Light: On or flashing

(1) A-A 1 N2802 (+MS CD select 0-32K) (2) A-A 1 Q2B02 (+MS CD select 32-64K) (3) A-A1Q2808 (+MS CSX 1) (4) A-A1Q2G02 (+MS CSY 2) (5) A-A 1 V2U09 (+MS WRT pulse LO) (6) A-A1V2S08 (+MS WRT pulse HI) (7) A-A 1 P2B04 (+MS data strobe LO 0-128K) (8) A-A102B04 (+MS data strobe HI 0-128K) **Are the lights** correct? **y N** 

> 20APR81 PN 4237617 EC 835159 PEC 835083 MAP 1576-20

B B B<br>B D E<br>P D E  $\frac{1}{6}$   $\frac{2}{6}$   $\frac{2}{6}$ 

9 0 0

 $\left($ 

 $\blacksquare$ 

## MINI-MDI MSP MAP 5340 SYSTEMS UNIT

PAGE 21 OF 30

|<br>124 Bad card A-A1 M2.

125 Go to Page 20, Step 123. Entry Point EE.

126

Probe the following:

Up Light: On or flashing Down Light: On or flashing

(1) A-A1Q2D04 (+MS WRT pulse HI 0-128K) (2) A-A1P2D04 (+MS WRT pulse LO 0-128K) Are the lights correct?

## y N

127 Bad card A-A1V2

#### 128

Remove the following cards:

```
A-A1N2 
A-A1P2 
A-A1Q2
```
-Set Power to 1 (operator panel).

-Set Mode Selector to Proc Run (CE panel).

-Set Address/Data to X'EEOO'.

-Set MSIPL to Diskette (CE panel).

-Set CSIPL to Diskette (CE panel).

-Set all other CE panel switches to their down position.

Insert diskette DIAGB1.

-Press Load (operator panel).

When a message appears on the system console, press Reset (CE panel).

-Set the Address/Data switches to

'EE65' (CE panel).

 $\left($ 

-Press CE Start (CE panel).

Look at the system console for flashing information. (Step 128 continues)

```
\frac{1}{2}4 
  (Step 128 continued) 
  Is the received results 807 
  y N 
     129 
     Is the received results 407 
     y N 
        130 
        Go To Map 1579. Entry Point A. 
     131 
     Bad card 
     A-A1M2. 
  132 
  Bad card 
  A-A1M2.
```
#### 133

A M

This machine is configured for 96K of main storage.

-Press Reset (CE panel). -Set the Address/Data switches to 'EE42' (CE panel). -Press CE Start (CE panel). NOTE: Ignore any messages on the system console. Probe the following:

Up Light: On or flashing Down Light: On or flashing

(1) A-A 1 N2B02 (+MS CD select 0-32K) (2) A-A 1 Q2B02 (+MS CD select 32-64K) (3) A-A1S2B02 (+MS CD select 64-96K) (4) A-A102B08 (+MS CSX 1) (5) A-A1Q2G02 (+MS CSY 2) (6) A-A1V2U09 (+MS WRT pulse LO) (7) A-A1V2S08 (+MS WRT pulse HI) (8) A-A 1 P2B04 (+MS data strobe LO 0-128K) (9) A-A102B04 (+MS data strobe HI 0-128K) Are the lights correct? y N  $2^{2}$ 3<br>B B<br>F G 20APR81 PN 4237617 EC 835159 PEC 835083

#### 5340 SYSTEMS UNIT

PAGE 22 OF 30

# |<br>134

B. G <u>2</u> 1

Did any of the above pins have the following steady state conditions: Up Light: Off, Down Light: On?

y N

135 Bad card A-A1L2.

#### 136

Remove the following cards:

A-A1M2 A-A1N2 A-Al P2 A-A102 A-A1R2 A-A1S2

-Set Power to 1 (operator panel).

-Set Mode Selector to Proc Run (CE panel).

-Set Address/Data to X'EEOO'.

-Set MSIPL to Diskette (CE panel).

-Set CSIPL to Diskette (CE panel).

-Set all other CE panel switches to their down position.

Insert diskette DIAGB1.

- Press Load (operator panel).

When a message appears on the system console, press Reset (CE panel).

-Set the Address/Data switches to

'EE42' (CE panel).

-Press CE Start (CE panel).

NOTE: Ignore any messages on the system console. Probe the following:

Up Light: On or flashing Down Light: On or flashing

(1) A-A 1 N2B02 (+MS CD select 0-32K) (2) A-A 102B02 (+MS CD select 32-64K) (3) A-A 1 S2B02 (+MS CD select 64-96K) (4) A-A102B08 (+MS CSX 1) (Step 136 continues)

(Step 136 continued) (5) A-A 102G02 (+MS CSY 2) (6) A-A1V2U09 (+MS WRT pulse LO) (7) A-A1V2S08 (+MS WRT pulse HI) (8) A-A 1 P2B04 (+MS data strobe LO 0-128K) (9) A-A 102B04 (+MS data strobe HI 0-128K) Are the lights correct? y N

```
137 
Bad card 
A-A1L2
```
#### 138

One of the storage cards removed earlier is bad. Card socket A-A1M2 is used as a test socket to aid in determining which storage card is failing.

Reinstall one of the storage cards removed in the preceding step into A-A1M2.

-Set Power to 1 (operator panel).

-Set Mode Selector to Proc Run (CE panel).

-Set Address/Data to X'EEOO'.

-Set MSIPL to Diskette (CE panel).

-Set CSIPL to Diskette (CE panel).

-Set all other CE panel switches to their down position.

Insert diskette DIAGB1.

-Press Load (operator panel).

When a message appears on the system console, press Reset (CE panel).

-Set the Address/Data switches to

'EE42' (CE panel).

-Press CE Start (CE panel).

NOTE: Ignore any messages on the system console. Probe the following:

Up Light: On or flashing Down Light: On or flashing

(1) A-A 1 N2B02 (+MS CD select 0-32K) (2) A-A 102802 (+MS CD select 32-64K) (3) A-A1S2B02 (+MS CD select 64-96K) (4) A-A 102B08 (+MS CSX 1) (5) A-A102G02 (+MS CSY 2) (Step 138 continues)

20APR81 PN 4237617

EC 835159 PEC 835083
#### MAP 1576-23

#### MINI-MDI MSP MAP

#### 5340 SYSTEMS UNIT

#### PAGE 23 OF 30

(Step 138 continued) (6) A-A1V2U09 (+MS WRT pulse LO) (7) A-A1V2S08 (+MS WRT pulse HI) (8) A-A 1 P2B04 (+MS data strobe LO 0-128K) (9) A-A1Q2B04 (+MS data strobe HI 0-128K) Are the lights correct?

#### y N

 $\mathbf{r}$ 

139 Bad card

A-A1M2.

#### 140

(Entry Point FF)

The storage card now in A-A1M2 is a good card. Remove this card and reinstall one of the remaining storage cards removed earlier.

-Set Power to 1 (operator panel).

-Set Mode Selector to Proc Run (CE panel).

-Set Address/Data to X'EEOO'.

-Set MSIPL to Diskette (CE panel).

-Set CSIPL to Diskette (CE panel).

-Set all other CE panel switches to their down position.

Insert diskette DIAGB1.

-Press Load (operator panel).

When a message appears on the system console, press Reset (CE panel).

-Set the Address/Data switches to

'EE42' (CE panel).

-Press CE Start (CE panel).

NOTE: Ignore any messages on the system console. Probe the following:

Up Light: On or flashing Down Light: On or flashing

(1) A-A1N2B02 (+MS CD select 0-32K) (2) A-A 1 Q2B02 (+MS CD select 32-64K) (3) A-A1S2B02 (+MS CD select 64-96K) (4) A-A1Q2B08 (+MS CSX 1) (5) A-A1Q2G02 (+MS CSY 2) (6) A-A1V2U09 (+MS WRT pulse LO) (7) A-A1V2S08 (+MS WRT pulse HI) (Step 140 continues)

(Step 140 continued) (8) A-A 1 P2B04 (+MS data strobe LO 0-128K) (9) A-A1Q2B04 (+MS data strobe HI 0-128K) Are the lights correct? y N

```
141 
Bad card 
A-A1M2.
```
142 Go to Step 140. Entry Point FF.

#### 143

B E. 2 1

Probe the following:

Up Light: On or flashing Down Light: On or flashing

#### (1) A-A1Q2D04 (+MS WRT pulse HI 0-128K) (2) A-A1P2D04 (+MS WRT pulse LO 0-128K) Are the lights correct?

V N

144 Bad card A-A1V2

#### 145

Remove the following cards:

A-A1N2 A-A1P2 A-A1Q2 A-A1R2 A-A1S2

-Set Power to 1 (operator panel).

-Set Mode Selector to Proc Run (CE panel).

-Set Address/Data to X'EEOO'.

-Set MSIPL to Diskette (CE panel).

-Set CSIPL to Diskette (CE panel).

-Set all other CE panel switches to their down position.

Insert diskette DIAGB1.

(Step 145 continues)

#### 20APR81 PN 4237617

EC 835159 PEC 835083

MAP 1576-23

#### 5340 SYSTEMS UNIT

#### PAGE 24 OF 30

(Step 145 continued) -Press Load (operator panel). When a message appears on the system console, press Reset (CE panel). -Set the Address/Data switches to 'EE65' (CE panel). -Press CE Start (CE panel). Look at the system console for flashing information. Is the received results 80? V N 146 Is the received results 40?

> 147 Go To Map 1579, Entry Point A.

#### 148

V N

Bad card A-A1M2.

#### 149

Bad card A-A1M2.

#### 150

A L  $\frac{1}{2}$ 4

This machine is configured for 128K of main storage.

-Press Reset (CE panel). -Set the Address/Data switches to 'EE42' (CE panel). - Press CE Start (CE panel). NOTE: Ignore any messages on the system console. Probe the following:

Up Light: On or flashing Down Light: On or flashing

(1) A-A 1 N2B02 (+MS CD select 0-32K) (2) A-A102B02 (+MS CD select 32-64K) (3) A-A1S2B02 (+MS CD select 64-96K) (4) A-A1 U2B02 (+MS CD select 96-128K) (5) A-A1Q2B08 (+MS CSX 1) (6) A-A102G02 (+MS CSY 2) (Step 150 continues)

#### (Step 150 continued) (7) A-A1V2U09 (+MS WRT pulse LO) (8) A-A1V2S08 (+MS WRT pulse HI) (9) A-A1P2B04 (+MS data strobe LO 0-128K) (10) A-A102B04 (+MS data strobe HI 0-128K) Are the lights correct?

#### V N

#### 151

Did any of the above pins have the following steady state conditions: Up Light: Off, Down Light: On?

V N

152 Bad card A-A1L2.

153 Remove the following cards:

A-A1M2 A-A1N2 A-A1P2 A-A1Q2 A-A1R2 A-A1S2 A-A 1T2 A-A1U2

 $\zeta$  $\overline{6}$ Ř. H

-Set Power to 1 (operator panel). -Set Mode Selector to Proc Run (CE panel). -Set Address/Data to X'EEOO'. -Set MSIPL to Diskette (CE panel). -Set CSIPL to Diskette (CE panel). -Set all other CE panel switches to their down position. Insert diskette DIAGB1. -Press Load (operator panel). When a message appears on the system console, press Reset (CE panel). -Set the Address/Data switches to 'EE42' (CE panel). -Press CE Start (CE panel). NOTE: Ignore any messages on the system console. (Step 153 continues) 20APR81 EC 835159 PN 4237617 PEC 835083

MAP 1576-24

/

 $\searrow$  .  $\times$ 

 $\bigcup$ 

#### 5340 SYSTEMS UNIT

#### PAGE 25 OF 30

(Step 153 continued) Probe the following:

Up Light: On or flashing Down Light: On or flashing

(1) A-A 1 N2B02 (+MS CD select 0-32K) (2) A-A 102B02 (+MS CD select 32-64K) (3) A-A 1 S2B02 (+MS CD select 64-96K) (4) A-A 1 U2B02 (+MS CD select 96-128K) (5) A-A 102B08 (+MS CSX 1) (6) A-A102G02 (+MS CSY 2) (7) A-A1V2U09 (+MS WRT pulse LO) (8) A-A1V2S08 (+MS WRT pulse HI) (9) A-A 1 P2B04 (+MS data strobe LO 0-128K) (10) A-A102B04 (+MS data strobe HI 0-128K) Are the lights correct?

#### y N

154 Bad card A-A1 L2

#### 155

One of the storage cards removed earlier is bad. Card socket A-A1M2 is used as a test socket to aid in determining which storage card is failing.

Reinstall one of the storage cards removed in the preceding step into A-A1M2.

-Set Power to 1 (operator panel).

-Set Mode Selector to Proc Run (CE panel).

-Set Address/Data to X'EEOO'.

-Set MSIPL to Diskette (CE panel).

-Set CSIPL to Diskette (CE panel).

-Set all other CE panel switches to their down position.

Insert diskette DIAGB1.

-Press Load (operator panel).

When a message appears on the system console, press Reset (CE panel).

-Set the Address/Data switches to

'EE42' (CE panel).

-Press CE Start (CE panel).

NOTE: Ignore any messages on the system console. (Step 155 continues)

(Step 155 continued) Probe the following:

Up Light: On or flashing Down Light: On or flashing (1) A-A 1 N2B02 (+MS CD select 0-32K) (2) A-A 102B02 (+MS CD select 32-64K) (3) A-A 1 S2802 (+MS CD select 64-96K) (4) A-A 1 U2802 (+MS CD select 96-128K) (5) A-A102B08 (+MS CSX 1) (6) A-A 1 Q2G02 (+MS CSY 2) (7) A-A1V2U09 (+MS WRT pulse LO) (8) A-A1V2S08 (+MS WRT pulse HI) (9) A-A 1 P2B04 (+MS data strobe LO 0-128K) (10) A-A102B04 (+MS data strobe HI 0-128K) Are the lights correct?

#### y N

156 Bad card A-A1 M2.

#### 157

(Entry Point GG)

The storage card now in A-A1M2 is a good card. Remove this card and reinstall one of the remaining storage cards removed earlier.

-Set Power to 1 (operator panel).

-Set Mode Selector to Proc Run (CE panel).

-Set Address/Data to X'EEOO'.

-Set MSIPL to Diskette (CE panel).

-Set CSIPL to Diskette (CE panel).

-Set all other CE panel switches to their down position.

Insert diskette DIAGB1.

-Press Load (operator panel).

When a message appears on the system console, press Reset (CE panel).

-Set the Address/Data switches to

'EE42' (CE panel).

-Press CE Start (CE panel).

NOTE: Ignore any messages on the system console.

Probe the following:

(Step 157 continues)

20APR81 PN 4237617

EC 835159 PEC 835083

·f . MAP 1576-25

B. H<br>.  $\frac{2}{\pi}$ 4

#### MINI-MDI MSP MAP

#### 5340 SYSTEMS UNIT

#### PAGE 26 OF 30

#### (Step 157 continued)

Up Light: On or flashing Down Light: On or flashing

(1) A-A1N2B02 (+MS CD select 0-32K) (2) A-A 1 Q2B02 (+MS CD select 32-64K) (3) A-A 1 S2B02 (+MS CD select 64-96K) (4) A-A1U2B02 (+MS CD select 96-128K) (5) A-A102B08 (+MS CSX 1) (6) A-A 1 Q2G02 (+MS CSY 2) (7) A-A 1V2U09 (+MS WRT pulse LO) (8) A-A1V2S08 (+MS WRT pulse HI) (9) A-A1P2804 (+MS data strobe LO 0-128K) (10) A-A102B04 (+MS data strobe HI 0-128K) Are the lights correct?

#### y N

158 Bad card A-A1M2.

#### 159

Go to Page 25, Step 157, Entry Point GG.

#### 160

Remove the following cards:

A-A1M2 A-A1N2 A-A1P2 A-A1Q2 A-A1R2 A-A1S2 A-A1T2 A-A1U2

-Set Power to 1 (operator panel). -Set Mode Selector to Proc Run (CE panel). -Set Address/Data to X'EEOO'. -Set MSIPL to Diskette (CE panel). -Set CSIPL to Diskette (CE panel).

-Set all other CE panel switches to their down position.

Insert diskette DIAGB1.

(Step 160 continues)

MAP 1576-26

 $\overline{\phantom{a}}$ 

(Step 160 continued) -Press Load (operator panel). When a message appears on the system console, press Reset (CE panel). -Set the Address/Data switches to

. 'EE42' (CE panel).

-Press CE Start (CE panel). NOTE: Ignore any messages on the system console. Probe the following:

Up Light: On or flashing Down Light: On or flashing

(1) A-A102D04 (+MS WRT pulse HI 0-128K) (2) A-A 1 P2D04 (+MS WRT pulse LO 0-128K) Are the lights correct?

## y N

161 Bad card A-A1V2

#### 162

 $\frac{2}{7}$   $\frac{2}{7}$ B B J K

Replace any one of the memory cards into A-A1M2. -Set Power to 1 (operator panel). -Set Mode Selector to Proc Run (CE panel). -Set Address/Data to X'EEOO'. -Set MSIPL to Diskette (CE panel). -Set CSIPL to Diskette (CE panel). -Set all other CE panel switches to their down position. Insert diskette DIAGB1. -Press Load (operator panel). When a message appears on the system console, press Reset (CE panel). -Set the Address/Data switches to 'EE65' (CE panel). -Press CE Start (CE panel). Look at the system console for flashing information. Is the received results 80? y N 20APR81 PN 4237617

EC 835159 PEC 835083

MAP 1576-26

(  $\bigvee_{i=1}^n$ 

5340 SYSTEMS UNIT

PAGE 27 OF 30

|<br>163 Is the received results 40? y N

164 Go To Map 1579. Entry Point A.

#### 165

Bad card A-A1M2.

#### 166

A B B K J K 1 2 2 4 6 6

> Bad card A-A1M2.

#### 167

This machine is configured for 256K of main storage. 170

-Press Reset (CE panel). -Set the Address/Data switches to 'EE42' (CE panel). -Press CE Start (CE panel). NOTE: Ignore any messages on the system console.

Probe the following: Note: Connect red and black power leads of probe on the A-A2 board.

Up Light: On or flashing Down Light: On or flashing

(1) A-A 1 N2B02 (+MS CD select 0-32K) (2) A-A 102B02 (+MS CD select 32-64K) (3) A-A 1 S2802 (+MS CD select 64-96K) (4) A-A 1 U2B02 (+MS CD select 96-128K) (5) A-A1N4B02 (+MS CD select 128-160K) (6) A-A 104B02 (+MS CD select 160-192K) (7) A-A1S4B02 (+MS CD select 192-224K) (8) A-A 1 U4B02 (+MS CD select 224-256K) (9) A-A102B08 (+MS CSX 1 0-128K) (10) A-A102G02 (+MS CSY 2 0-128K) (11) A-A 104B08 (+MS CSX 1 128-256K) (12) A-A104G02 (+MS CSY 2 128-256K) (13) A-A1V2U09 (+MS WRT pulse LO) (Step 167 continues)

MAP 1576-27

(Step 167 continued) (14) A-A1V2S08 (+MS WRT pulse HI) (15) A-A1P2804 (+MS data strobe LO 0-128K) (16) A-A102804 (+MS data strobe HI 0-128K) Are the lights correct?

#### y N

#### 168

Did any of the above pins have the following steady state conditions: Up Light: Off. Down Light: On?

```
y N
```
169 Bad card A-A1 L2.

Remove the following cards:

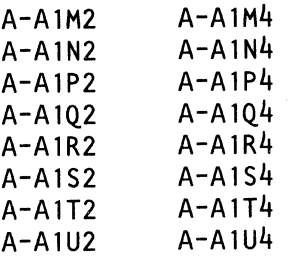

-Set Power to 1 (operator panel). -Set Mode Selector to Proc Run (CE panel). -Set Address/Data to X'EEOO'. -Set MSIPL to Diskette (CE panel). -Set CSIPL to Diskette (CE panel). -Set all other CE panel switches to their down position. Insert diskette DIAGB1.

-Press Load (operator panel).

When a message appears on the system console, press Reset (CE panel).

-Set the Address/Data switches to

'EE42' (CE panel).

 $\frac{3}{2}$ 0 B L

-Press CE Start (CE panel).

NOTE: Ignore any messages on the system console. Probe the following:

(Step 170 continues)

20APR81 PN 4237617

EC 835159 PEC 835083

#### 5340 SYSTEMS UNIT

PAGE 28 OF 30

(Step 170 continued)

Up Light: On or flashing Down Light: On or flashing

(1) A-A1N2802 (+MS CD select 0-32K) (2) A-A1Q2802 (+MS CD select 32-64K) (3) A-A1S2B02 (+MS CD select 64-96K) (4) A-A 1 U2802 (+MS CD select 96-128K) (5) A-A1 N4802 (+MS CD select 128-160K) (6) A-A1Q4802 (+MS CD select 160-192K) (7) A-A1S4802 (+MS CD select 192-224K) (8) A-A1 U4B02 (+MS CD select 224-256K) (9) A-A102B08 (+MS CSX 1 0-128K) (10) A-A1Q2G02 (+MS CSY 2 0-128K) (11) A-A104B08 (+MS CSX 1 128-256K) (12) A-A1Q4G02 (+MS CSY 2 128-256K) (13) A-A1V2U09 (+MS WRT pulse LO) (14) A-A1V2S08 (+MS WRT pulse HI) (15) A-A1P2B04 (+MS data strobe LO 0-128K) (16) A-A1Q2B04 (+MS data strobe HI 0-128K) Are the lights correct?

```
y N 
  171
```
Bad card A-A1L2

#### 172

One of the storage cards removed earlier is bad. Card socket A-A1M2 is used as a test socket to aid in determining which storage card is failing.

Reinstall one of the storage cards removed in the preceding step into A-A1M2.

-Set Power to 1 (operator panel).

-Set Mode Selector to Proc Run (CE panel).

-Set Address/Data to X'EEOO'.

-Set MSIPL to Diskette (CE panel).

-Set CSIPL to Diskette (CE panel).

-Set all other CE panel switches to their down position.

Insert diskette DIAGB1.

-Press Load (operator panel).

When a message appears on the system console, (Step 172 continues)

(Step 172 continued) press Reset (CE panel). -Set the Address/Data switches to 'EE42' (CE panel). -Press CE Start (CE panel). NOTE: Ignore any messages on the system console. Probe the following:

Up Light: On or flashing Down Light: On or flashing

(1) A-A 1 N2B02 (+MS CD select 0-32K) (2) A-A 102802 (+MS CD select 32-64K) (3) A-A 1 S2B02 {+MS CD select 64-96K) (4) A-A 1 U2802 (+MS CD select 96-128K) (5) A-A1N4B02 (+MS CD select 128-160K) (6) A-A104B02 (+MS CD select 160-192K) (7) A-A1S4802 (+MS CD select 192-224K) (8) A-A1U4802 (+MS CD select 224-256K) (9) A-A102B08 (+MS CSX 1 0-128K) (10) A-A1Q2G02 (+MS CSY 2 0-128K) (11) A-A1Q4B08 (+MS CSX 1 128-256K) (12) A-A1Q4G02 (+MS CSY 2 128-256K) (13) A-A1V2U09 (+MS WRT pulse LO) (14) A-A1V2S08 (+MS WRT pulse HI) (15) A-A 1 P2B04 (+MS data strobe LO 0-128K) (16) A-A1Q2804 (+MS data strobe HI 0-128K) Are the lights correct?

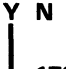

2 <u>و</u> B. M

173 Bad card A-A1M2.

20APR81 PN 4237617 EC 835159 PEC 835083 MAP 1576-28

5340 SYSTEMS UNIT

PAGE 29 OF 30

# |<br>174

B. M<br>2 <u>2</u> 8

I

#### (Entry Point H)

The storage card now in A-A1M2 is a good card. Remove this card and reinstall one of the remaining storage cards removed earlier. -Set Power to 1 (operator panel). -Set Mode Selector to Proc Run (CE panel). -Set Address/Data to X'EEOO'. -Set MSIPL to Diskette (CE panel). -Set CSIPL to Diskette (CE panel). -Set all other CE panel switches to their down position. Insert diskette DIAGB1. - Press Load (operator panel). When a message appears on the system console, press Reset (CE panel). -Set the Address/Data switches to 'EE42' (CE panel). -Press CE Start (CE panel). NOTE: Ignore any messages on the system console. Probe the following: Up Light: On or flashing Down Light: On or flashing (1) A-A 1 N2B02 (+MS CD select 0-32K) (2) A-A 1 Q2B02 (+MS CD select 32-64K) (3) A-A 1 S2B02 (+MS CD select 64-96K) (4) A-A 1 U2B02 (+MS CD select 96-128K) (5) A-A1N4B02 (+MS CD select 128-160K) (6) A-A1Q4B02 (+MS CD select 160-192K) (7) A-A1S4B02 (+MS CD select 192-224K) (8) A-A1U4B02 (+MS CD select 224-256K) (9) A-A1Q2B08 (+MS CSX 1 0-128K) (10) A-A 1 Q2G02 (+MS CSY 2 0-128K) (11) A-A1Q4B08 (+MS CSX 1 128-256K) (12) A-A 1 Q4G02 (+MS CSY 2 128-256K) (13) A-A1V2U09 (+MS WRT pulse LO) (14) A-A1V2S08 (+MS WRT pulse HI) (15) A-A 1 P2B04 (+MS data strobe LO 0-128K) (16) A-A1Q2B04 (+MS data strobe HI 0-128K) (Step 174 continues)

(Step 174 continued) Are the lights correct? y N 175 Bad card A-A1M2. 176 Is this the last storage card to be tested? y N 177 Go to Step 174, Entry Point H. 178 - Reinstall all storage cards. -Set power to 1 (operator panel). - Measure for +5 Vdc A-A1M4J03 (pos) A-A1M4J08 (neg) Does the CE multimeter read less than 4.5V? y N 179 Bad card A-A1L2  $---or---$ A-A1 K2 180 -Measure for +5 Vdc PDTB2-7 (pos) DC ground (neg) (05-360) Does the CE multimeter read less than 4.5V? y N 181 Bad feature power supply D DC power cable to A-A1 board. ---or--- Bad A-A1 board.

#### 182

Go To Map 0558, Entry Point A.

20APR81 PN 4237617 EC 835159 PEC 835083  $\sqrt{2}$  MAP 1576-29 B Ļ. <u>2</u> 7 |<br>183

# MINI-MDI MSP MAP

# 5340 SYSTEMS UNIT

PAGE 30 OF 30

Remove the following cards:

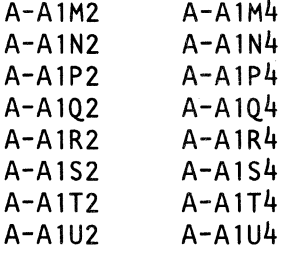

-Set Power to 1 (operator panel).

-Set Mode Selector to Proc Run (CE panel).

-Set Address/Data to X'EEOO'.

-Set MSIPL to Diskette (CE panel).

-Set CSIPL to Diskette (CE panel).

-Set all other CE panel switches to their down position.

Insert diskette DIAGB1.

- Press Load (operator panel).

When a message appears on the system console, press Reset (CE panel). -Set the Address/Data switches to

'EE42' (CE panel).

-Press CE Start (CE panel).

NOTE: Ignore any messages on the system console. Probe the following:

Up Light: On or flashing Down Light: On or flashing

(1) A-A1Q2D04 (+MS WRT pulse HI 0-128K) (2) A-A1Q4D04 (+MS WRT pulse HI 128-256K) (3) A-A 1 P2D04 (+MS WRT pulse LO 0-128K) (4) A-A1P4D04 (+MS WRT pulse LO 128-256K) (5) A-A1Q4B04 (+MS data strobe HI 128-256K) (6) A-A 1 P4B04 (+MS data strobe LO 128-256K) Are the lights correct?

# y N

B N

184 Bad card A-A1V2

MAP 1576-30

# 185

B N

Replace any one of the memory cards in A-A1M2. -Set Power to 1 (operator panel). -Set Mode Selector to Proc Run (CE panel). -Set Address/Data to X'EEOO'. -Set MSIPL to Diskette (CE panel). -Set CSIPL to Diskette (CE panel). -Set all other CE panel switches to their down position. Insert diskette DIAGB1. -Press Load (operator panel). When a message appears on the system console, press Reset (CE panel). -Set the Address/Data switches to 'EE65' (CE panel). -Press CE Start (CE panel). Look at the system console for flashing information. Is the received results 807 y N

#### 186 Is the received results 407 y N

187

Go To Map 1579, Entry Point A.

188 Bad card A-A1M2.

# 189

Bad card A-A1 M2.

> 20APR81 PN 4237617 EC 835159 PEC 835083 MAP 1576-30

# SENSE AND LOAD MAIN STORAGE MAP 6 5340 SYSTEMS UNIT

PAGE 1 OF 4

#### ENTRY POINTS

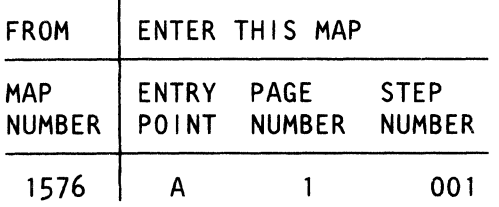

#### 001

#### (Entry Point A)

Note: Level 1 board does not have a card in the A-A1B2 position.

Level 2 board has a card in the A-A1B2 position.

#### EXIT POINTS

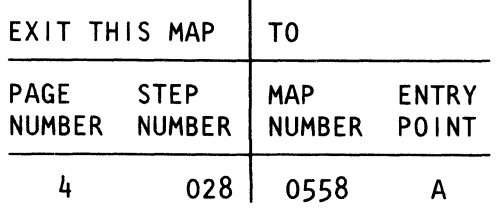

#### MAP DESCRIPTION:

The Mini-MDI found a bad A-A1Q2 or main storage card. This MAP determines exactly which card is bad. The card A-A1R2 location is used as a card test location. The main storage cards are inserted into this location one at a time and tested. If it is determined that they are all good, then the bad card is card A-A1Q2.

#### START CONDITIONS:

The starting conditions are set up by MAP 0190. If you did not go through that MAP, return to it.

LOGIC CARDS TESTED: Level 1 board: A-A1Q2 and all main storage cards.

Level 2 board: A-A1L2 and all main storage cards.

#### Is there a card in the A-A1B2 position?

#### V N

#### 002

V N

 $3 \t2 \t2$ A B C

Note: Record the received results displayed on the system console.

Jumper A-A1Q2U11 (+MS card select 0-32K) to ground.

Are the received results displayed on the system console the same as recorded in step 001?

© Copyright IBM Corp. 1978

20APR81 PN 4237619 EC 835159 PEC 835083 MAP 1579-1

c 1 MINI-MDI MSP MAP 5340 SYSTEMS UNIT PAGE 2 OF 4 003 Remove the jumper from A-A102U11. Jumper A-A1Q2S03 (+MS data strobe LO) to ground. Are the received results displayed on the system console the same as recorded in step 001? y N 004 Remove the jumper from A-A102S03. -Press Reset (CE panel). -Set the Address/Data switches to 'EE71' (CE panel). -Press CE Start (CE panel). -Press Reset (CE panel). Jumper A-A102S10 to ground. -Set the Address/Data switches to 'EE65' (CE panel). -Press CE Start (CE panel). Are the received results displayed on the system console the same as recorded in step 0017 y N 005 Remove the jumper from A-A102S10. Was this the last storage card to be tested? y N D E F 006 Swap the storage card in A-A1R2 with the next card to be tested. -Set Power to 1 (operator panel). -Set Mode Selector to Proc Run (CE panel). -Set Address/Data to X'EEOO'. -Set MSIPL to Diskette (CE panel). -Set CSIPL to Diskette (CE panel). -Set all other CE panel switches to their down position. Insert diskette DIAGB1. - Press Load (operator panel). When a message appears on the system console, press Reset (CE panel). -Set the Address/Data switches to 'EE65' (CE panel). (Step 006 continues) B D E F 1 MAP 1579-2 (Step 006 continued) -Press CE Start (CE panel). Look at the system console for flashing information. Is the received result 807 y N 007 Is the received result 407 y N 008 Go to Page 1, Step 001, Entry Point A. 009 Bad card A-A1R2, remove any jumpers previously installed. 010 Bad card A-A1R2, remove any jumpers previously installed. 011 Bad card A-A102, remove any jumpers previously installed. 012 Bad card A-A1R2, remove any jumpers previously installed. 013 Bad card A-A1R2, remove any jumpers previously installed. 014 Bad card A-A1R2, remove any jumpers previously installed. 20APR81 PN 4237619 EC 835159 PEC 835083 MAP 1579-2

5340 SYSTEMS UNIT

PAGE 3 OF 4

015

A 1

Note: Record the received results displayed on the system console.

Jumper A-A1L2U11 (+MS card select 0-32K) to ground.

Are the received results displayed on the system console the same as recorded in step 001?

V N

/i

/

 $\frac{4}{3}$ - /

016

Remove the jumper from A-A1L2U11. Jumper A-A1L2S03 (+MS data strobe LO) to ground.

Are the received results displayed on the system console the same as recorded in step 001?

Y N

#### 017

Remove the jumper from A-A1L2S03. -Press Reset (CE panel). -Set the Address/Data switches to 'EE71' (CE panel). -Press CE Start (CE panel).

-Press Reset (CE panel).

Jumper A-A1L2S10 to ground. -Set the Address/Data switches to 'EE65' (CE panel).

-Press CE Start (CE panel).

Are the received results displayed on the system console the same as recorded in step 001?

## V N

018

Remove the jumper from A-A1L2S10. Was this the last storage card to be tested?

#### V N

4 4 4 4 G H J K L

#### 019

Swap the storage card in A-A1M2 with the next card to be tested. -Set Power to 1 (operator panel). -Set Mode Selector to Proc Run (CE panel). -Set Address/Data to X'EEOO'. -Set MSIPL to Diskette (CE panel). -Set CSIPL to Diskette (CE panel). -Set all other CE panel switches to their down position. Insert diskette DIAGB1. -Press Load (operator panel). When a message appears on the system console, press Reset (CE panel). -Set the Address/Data switches to 'EE65' (CE panel). - Press CE Start (CE panel). Look at the system console for flashing information. Is the received result 80? V N 020 Is the received result 40? V N 021 Go to Page 1, Step 001, Entry Point A. 022 Bad card A-A1 M2, remove any jumpers previously installed. 023 Bad card A-A1M2, remove any jumpers previously installed.

> 20APR81 PN 4237619 EC 835159 PEC 835083 MAP 1579-3

G H J K 3 3 3 3 MINI-MDI MSP MAP 5340 SYSTEMS UNIT PAGE 4 OF 4  $024$ - Reinstall all storage cards. -Set power to 1 (operator panel). -Measure for +5 Vdc A-A1M4J03 (pos) A-A1M4J08 (neg) Does the CE multimeter read less than 4.5V7 y N 025 Bad card A-A1L2, remove any jumpers previously installed. 026 -Measure for +5 Vdc<br>PDTB2-7 (pos)  $PDTB2-7$ DC ground (neg) (05-360) Does the CE multimeter read less than 4.5V7 y N 027 Bad feature power supply D DC power cable to A-A1 board.  $---or---$ Bad A-A1 board. 028 Go To Map 0558. Entry Point A. 029 Bad card A-A1M2, remove any jumpers previously installed. 030 Bad card A-A1M2, remove any jumpers previously installed. Bad card A-A1M2, remove any jumpers previously installed.

031

20APR81 PN 4237619 EC 835159 PEC 835083

MAP 1579-4

MAP 1579-4

## INSTRUCTION EXECUTION TEST 1

#### 5340 SYSTEMS UNIT

PAGE 1 OF 2

儒导傳

#### ENTRY POINTS

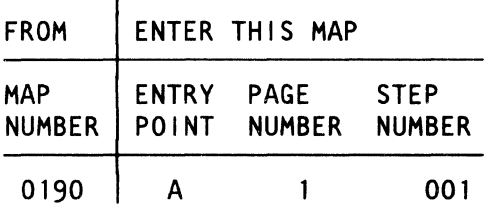

#### 001

(Entry Point A)

Note: Level 1 board does not have a card in the A-A182 position.

Level 2 board has a card in the A-A1B2 position.

#### MAP DESCRIPTION:

T0292,T0293,T0294 and T0295 execute a MVC command in various translate modes. These same commands have been executed in non-translated mode and worked OK. This means translate is not working properly.

#### START CONDITIONS:

The starting conditions are set up by MAP 0190. If you did not go through that MAP, return to it.

LOGIC CARDS TESTED: Level 1 board: A-A1N2,A-A102

Level 2 board: A-A1J2,A-A1L2

#### Is there a card in the A-A1B2 position?

#### 002

y N

<u>ረ</u><br>A

-Press Reset (CE panel). -Set the Address/Data switches to 'EE95' (CE panel) -Press CE Start (CE panel). NOTE: Ignore any messages on the system console. Probe the following:

Up Light: On Down Light: On

(1) A-A1Q2B12 (+Cycle Tag Line 2) (2) A-A1Q2D12 (+Cycle Tag Line 1) (Step 002 continues)

© Copyright IBM Corp. 1978

05JAN81 PN 4237620 EC 835083 PEC 832850 MAP 1581-1

." */* 

./

*/,,,.,.."---...." \\_\_\_\_/* 

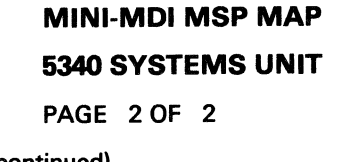

(Step 002 continued) Are the lights correct? y N

003

 $\frac{A}{1}$ 

Did either of the above have the Up light Off and the Down light On?

# y N

004 Bad card A-A1N2.

#### 006

Bad card A-A1N2  $---or---$ A-A1Q2.

#### 006

Bad card A-A102.

#### 007

-Press Reset (CE panel). -Set the Address/Data switches to 'EE95' (CE panel) -Press CE Start (CE panel). NOTE: Ignore any messages on the system console. Probe the following:

Up Light: On Down Light: On

(1) A-A1L2812 (+Cycle Tag Line 2) (2) A-A1L2D12 (+Cycle Tag Line 1) Are the lights correct?

y N

008 Did either of the above have the Up light Off and the Down light On?

y N

B C 0

05JAN81 PN 4237620 EC 835083 PEC 832850 MAP 1581-2

011 Bad card A-A1L2.

B C D

009 Bad card A-A1J2.

010 Bad card A-A1J2 ---or--- A-A1L2.

# SENSE AND LOAD MSP REGISTER MAP 11 **5340 SYSTEMS UNIT**

PAGE 1 OF 3

#### **ENTRY POINTS**

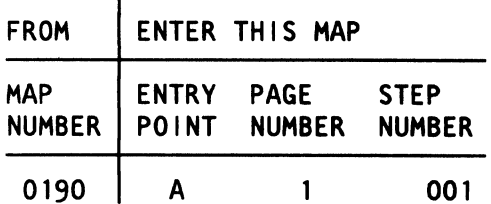

#### 001

#### (Entry Point A)

Note: Level 1 board does not have a card in the A-A182 position.

Level 2 board has a card in the A-A1B2 position.

MAP DESCRIPTION: The MAP determines why an incorrect value is being sensed from the  $Q$  register. START CONDITIONS: The starting conditions are set up by MAP 0190. If you did not go through that MAP, return to it.

LOGIC CARDS TESTED: Level 1 board: A-A1N2, A-A1P2, A-A1F2, A-A1G2, A-A1Q2.

Level 2 board: A-A1J2, A-A1K2, A-A1C2, A-A1D2, A-A1L2.

Is there a card in the A-A1B2 position? y N

002

y N

 $2 \t6 \t2$ 

. I

**Haskin** 

 $\sqrt{\phantom{a}}$ 

-Press Reset (CE panel). -Set the Address/Data switches to 'EE34' (CE panel) -Press CE Start (CE panel). NOTE: Ignore any messages on the system console.

Up Light: On Down Light: On

Probe the following:

(1) A-A1F2D04 (+Sense Load HSP REG) Are the lights correct?

·---------··----·

©Copyright IBM Corp. 1978

05JAN81 EC835083 PN 4237621 PEC 832850 MAP 1582-1

# MINI-MDI MSP MAP 5340 SYSTEMS UNIT

PAGE 2 OF 3

#### 003

B C l l

> Note: Before you install an A-A1F2 card, you must add jumpers to configure it for the correct control storage size. Use the jumper(s) from the bad card. See VOL D (FSL, PC024) for the location of the jumpers. Bad card A-A1F2

 $---or---$ A-A1G2  $---$ or---

 $A-A1N2$  $---or---$ 

A-A102.

#### 004

Probe the following:

Up Light: Off or On Down Light: Off

```
(1) A-A1N2B06 (-MSP CTRL GT bit 15) 
(2) A-A1N2B09 (-MSP CTRL GT bit 12) 
(3) A-A1N2B10 (-MSP CTRL GT bit 11) 
(4) A-A1N2G05 (-MSP CTRL GT bit P) 
(5) A-A1N2G06 (-MSP CTRL GT bit 8) 
(6) A-A1N2D09 (-MSP CTRL GT bit 14) 
(7) A-A1N2D10 (-MSP CTRL GT bit 10) 
(8) A-A1N2J04 (-MSP CTRL GT bit 9) 
(9) A-A1N2J09 (-MSP CTRL GT bit 13)
```
Are the lights correct for any of the above 7

```
y N 
  005 
  Bad card
```
I

A-A1P2.

#### 006

Bad card A-A1N2.

### 007

A l

- Press Reset (CE panel). -Set the Address/Data switches to 'EE34' (CE panel) -Press CE Start (CE panel). NOTE: Ignore any messages on the system console. Probe the following:

 $\label{eq:2.1} \frac{1}{2} \left( \frac{1}{2} \right)^2 \left( \frac{1}{2} \right)^2 \left( \frac{1}{2} \right)^2 \left( \frac{1}{2} \right)^2 \left( \frac{1}{2} \right)^2 \left( \frac{1}{2} \right)^2 \left( \frac{1}{2} \right)^2 \left( \frac{1}{2} \right)^2 \left( \frac{1}{2} \right)^2 \left( \frac{1}{2} \right)^2 \left( \frac{1}{2} \right)^2 \left( \frac{1}{2} \right)^2 \left( \frac{1}{2} \right)^2 \left( \frac{1}{2} \right)^2 \left( \frac{1}{$ 

Up Light: On Down Light: On

(1) A-A1C2D04 (+Sense Load MSP REG) Are the lights correct?

y N

#### 008

Note: Before you install an A-A1C2 card, you must add jumpers to configure it for the correct control storage size. Use the jumper(s) from the bad card. See VOL D (FSL, PC024) for the location of the jumpers.

Bad card A-A1C2  $---or---$ A-A1 D2  $---or---$ A-A1J2  $---or---$ A-A1 L2.

#### 009

Probe the following:

Up Light: Off or On Down Light: Off

(1) A-A1J2806 (-MSP CTRL GT bit 15)  $(2)$  A-A1J2B09 (-MSP CTRL GT bit 12)  $(3)$  A-A1J2B10 (-MSP CTRL GT bit 11)  $(4)$  A-A1J2G05 (-MSP CTRL GT bit P)  $(5)$  A-A1J2G06 (-MSP CTRL GT bit 8) (6) A-A1J2D09 (-MSP CTRL GT bit 14) (7) A-A1J2D10 (-MSP CTRL GT bit 10)  $(8)$  A-A1J2J04 (-MSP CTRL GT bit 9) (Step 009 continues)

> 05JAN81 PN 4237621 EC 835083 PEC 832850

> > MAP 1582-2

 $\searrow$  ,  $\swarrow$ 

 $\times$  --

 $\angle$ 

#### 5340 SYSTEMS UNIT

PAGE 3 OF 3

(Step 009 continued) (9) A-A1J2J09 (-MSP CTRL GT bit 13) Are the lights correct for any of the above? y N 010

Bad card A-A1K2 ---or---  $\leftarrow$  A-A1J2.

#### 011

 $\blacklozenge$ 

僵滞

/

Bad card A-A1J2.

05JAN81 PN 4237621 EC 835083 PEC 832850 EC 835083 PEC 832850<br>MAP 1582-3

 $\sim 10^{-1}$ 

 $\overline{\mathbb{C}}$  $\overline{\mathbb{C}}$ 

 $\label{eq:2} \begin{split} \mathcal{L}_{\text{max}}(\mathbf{r}) = \mathcal{L}_{\text{max}}(\mathbf{r}) \end{split}$ 

 $\overline{\mathbb{C}}$ 

 $\label{eq:2.1} \frac{1}{\sqrt{2\pi}}\int_{\mathbb{R}^3}\frac{1}{\sqrt{2\pi}}\int_{\mathbb{R}^3}\frac{1}{\sqrt{2\pi}}\int_{\mathbb{R}^3}\frac{1}{\sqrt{2\pi}}\int_{\mathbb{R}^3}\frac{1}{\sqrt{2\pi}}\int_{\mathbb{R}^3}\frac{1}{\sqrt{2\pi}}\int_{\mathbb{R}^3}\frac{1}{\sqrt{2\pi}}\int_{\mathbb{R}^3}\frac{1}{\sqrt{2\pi}}\int_{\mathbb{R}^3}\frac{1}{\sqrt{2\pi}}\int_{\mathbb{R}^3}\frac{1$ 

 $\bigcirc$  $\label{eq:2.1} \mathcal{L}(\mathcal{L}^{\mathcal{L}}_{\mathcal{L}}(\mathcal{L}^{\mathcal{L}}_{\mathcal{L}})) \leq \mathcal{L}(\mathcal{L}^{\mathcal{L}}_{\mathcal{L}}(\mathcal{L}^{\mathcal{L}}_{\mathcal{L}}))$ 

 $\label{eq:2.1} \frac{1}{\sqrt{2}}\left(\frac{1}{\sqrt{2}}\right)^{2} \left(\frac{1}{\sqrt{2}}\right)^{2} \left(\frac{1}{\sqrt{2}}\right)^{2} \left(\frac{1}{\sqrt{2}}\right)^{2} \left(\frac{1}{\sqrt{2}}\right)^{2} \left(\frac{1}{\sqrt{2}}\right)^{2} \left(\frac{1}{\sqrt{2}}\right)^{2} \left(\frac{1}{\sqrt{2}}\right)^{2} \left(\frac{1}{\sqrt{2}}\right)^{2} \left(\frac{1}{\sqrt{2}}\right)^{2} \left(\frac{1}{\sqrt{2}}\right)^{2} \left(\$  $\mathbb{C}^{\mathbb{Z}}_{\mathbb{Z}}$ 

# SENSE AND LOAD MSP REGISTER MAP 12 5340 SYSTEMS UNIT

PAGE 1 OF 3

**ANDER** 

 $\left($ 

⁄∉ –

#### ENTRY POINTS

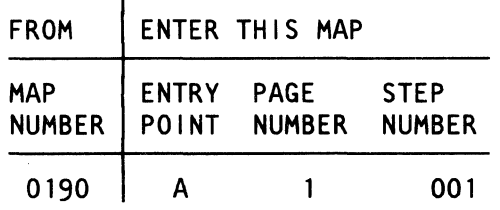

# EXIT POINTS

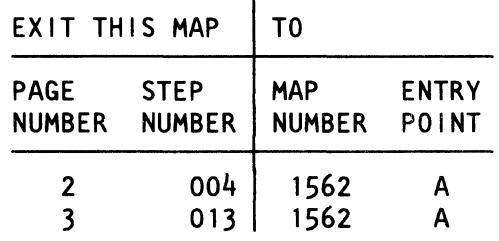

# 001

(Entry Point A)

Note: Level 1 board does not have a card in the A-A1B2 position.

Level 2 board has a card in the A-A1B2 position.

#### MAP DESCRIPTION:

This MAP determines why an incorrect value is being sensed from the PSR.

#### START CONDITIONS:

The starting conditions are set up by MAP 0190. If you did not go through that MAP. return to it.

LOGIC CARDS TESTED: Level 1 board: A-A1G2, A-A1N2 and A-A1P2.

Level 2 board: A-A1D2, A-A1J2 and A-A1K2.

#### Is there a card in the A-A182 position?

#### V N

002

V N

 $2 2 2$ A B C

-Press Reset (CE panel). -Set the Address/Data switches to 'EE38' (CE panel) -Press CE Start (CE panel). NOTE: Ignore any messages on the system console. Probe the following:

Up Light: On Down Light: On

(1) A-A1G2D05 (+Sense/Load MSP REGS) Are the lights correct?

©Copyright IBM Corp. 1978

05JAN81 EC 835083 PN 4237622 PEC 832850 MAP 1584-1

#### MAP 1584-2

 $\angle$ 

"----· */* 

"- *./* 

# MINI-MDI MSP MAP

# 5340 SYSTEMS UNIT

PAGE 2 OF 3

#### 003

B C l l

Probe the following:

Up Light: Off or On Down Light: Off

(1) A-A1G2D05 (+Sense/Load MSP REGS) Are the lights correct? y N

004 Go To Map 1562, Entry Point A.

#### 005

Bad card A-A1G2.

#### 006

-Press Reset (CE panel). -Set the Address/Data switches to 'EE56' (CE panel) -Press CE Start (CE panel). NOTE: Ignore any messages on the system console. Probe the following:

Up Light: Off Down Light: On

(1) A-A1N2D04 (+LSR SEL bit O) Are the lights correct?

#### Y N

007 Bad card A-A1N2.

## 008

A D l

> Remove A-A1P2 card. -Set Power to 1 (operator panel). Probe the following:

Up Light: Off Down Light: On

#### (1) A~A1N2D04 (+LSR SEL bit O) Are the lights correct? y N

009 Bad card A-A1P2.

#### 010 Bad card A-A1N2.

#### 011

3<br>F F

-Press Reset (CE panel). -Set the Address/Data switches to 'EE38' (CE panel) -Press CE Start (CE panel). NOTE: Ignore any messages on the system console. Probe the following:

Up Light: On Down Light: On

(1) A-A1D2D05 {+Sense/Load MSP REGS) Are the lights correct? y N

> 05JAN81 PN 4237622 EC 835083 PEC 832850 MAP 1584-2

 $\overline{D}$ 

 $\blacksquare$ 

Ą

# E F **MINI-MDI MSP MAP**<br>2 2

#### 5340 SYSTEMS UNIT

PAGE 3 OF 3

#### 012

Probe the following:

Up Light: Off or On Down Light: Off

(1) A-A1D2D05 (+Sense/Load MSP REGS) Are the lights correct? y N

013 Go To Map 1562, Entry Point A.

#### 014

Bad card A-A1D2.

#### 015

- Press Reset (CE panel). -Set the Address/Data switches to 'EE56' (CE panel) -Press CE Start (CE panel). NOTE: Ignore any messages on the system console. Probe the following:

Up Light: Off Down Light: On

(1) A-A1J2D04 (+LSR SEL bit O) Are the lights correct7 y N

016 Bad card A-A1J2.

#### 017

Remove A-A1K2 card. -Set Power to 1 (operator panel). Probe the following:

Up Light: Off Down Light: On

#### (1) A-A1J2D04 (+LSR SEL bit O) Are the lights correct7 y N

018 Bad card A-A1K2.

# 019

Bad card A-A1J2.

> 05JAN81 PN 4237622 EC 835083 PEC 832850 MAP 1584-3

G

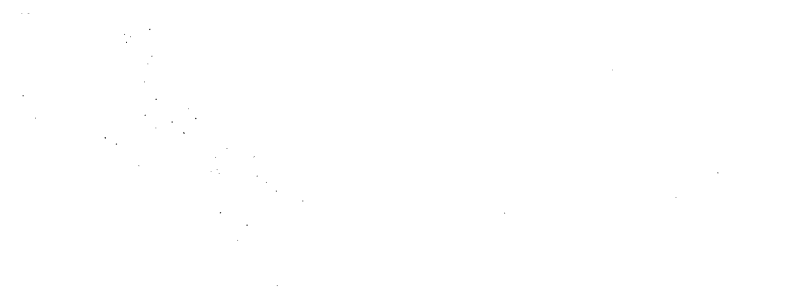

 $\label{eq:1} \frac{1}{\sqrt{2}}\sum_{i=1}^n\frac{1}{\sqrt{2}}\sum_{i=1}^n\frac{1}{\sqrt{2}}\sum_{i=1}^n\frac{1}{\sqrt{2}}\sum_{i=1}^n\frac{1}{\sqrt{2}}\sum_{i=1}^n\frac{1}{\sqrt{2}}\sum_{i=1}^n\frac{1}{\sqrt{2}}\sum_{i=1}^n\frac{1}{\sqrt{2}}\sum_{i=1}^n\frac{1}{\sqrt{2}}\sum_{i=1}^n\frac{1}{\sqrt{2}}\sum_{i=1}^n\frac{1}{\sqrt{2}}\sum_{i=1}^n\frac{1$ 

 $\label{eq:2.1} \frac{1}{\sqrt{2}}\left(\frac{1}{\sqrt{2}}\right)^2\left(\frac{1}{\sqrt{2}}\right)^2\left(\frac{1}{\sqrt{2}}\right)^2\left(\frac{1}{\sqrt{2}}\right)^2.$ 

 $\label{eq:2.1} \mathbf{b}^{(i)} = \left\{ \begin{array}{ll} \mathbf{b}^{(i)} & \mathbf{b}^{(i)} & \mathbf{b}^{(i)} \\ \mathbf{b}^{(i)} & \mathbf{b}^{(i)} & \mathbf{b}^{(i)} & \mathbf{b}^{(i)} \\ \mathbf{b}^{(i)} & \mathbf{b}^{(i)} & \mathbf{b}^{(i)} & \mathbf{b}^{(i)} \\ \mathbf{b}^{(i)} & \mathbf{b}^{(i)} & \mathbf{b}^{(i)} & \mathbf{b}^{(i)} \\ \mathbf{b}^{(i)} & \mathbf{b}^{(i)} & \math$ 

 $\label{eq:1} \begin{split} \mathcal{R}(\mathcal{H}_{\text{max}}) = \mathcal{H}(\mathcal{H}_{\text{max}}) = \mathcal{H}(\mathcal{H}_{\text{max}}) \\ & \qquad \qquad \mathcal{H}(\mathcal{H}_{\text{max}}) = \mathcal{H}(\mathcal{H}_{\text{max}}) \\ & \qquad \qquad \mathcal{H}(\mathcal{H}_{\text{max}}) = \mathcal{H}(\mathcal{H}_{\text{max}}) \\ & \qquad \qquad \mathcal{H}(\mathcal{H}_{\text{max}}) = \mathcal{H}(\mathcal{H}_{\text{max}}) \\ & \qquad \qquad \mathcal{H}(\mathcal$ 

 $\mathbb{C}$ 

 $\overline{C}$ 

 $\overline{C}$ 

 $\label{eq:2.1} \mathcal{L}_{\text{in}}(\mathcal{L}_{\text{in}}) = \mathcal{L}_{\text{in}}(\mathcal{L}_{\text{in}}) \times \mathcal{L}_{\text{in}}(\mathcal{L}_{\text{in}}) \times \mathcal{L}_{\text{in}}(\mathcal{L}_{\text{in}}) \times \mathcal{L}_{\text{in}}(\mathcal{L}_{\text{in}}) \times \mathcal{L}_{\text{in}}(\mathcal{L}_{\text{in}}) \times \mathcal{L}_{\text{in}}(\mathcal{L}_{\text{in}}) \times \mathcal{L}_{\text{in}}(\mathcal{L}_{\text{in}}) \times \mathcal{L}_{\text{in}}(\$ 

# INSTRUCTION EXECUTION TEST 2

#### **5340 SYSTEMS UNIT**

PAGE 1 OF 2

#### ENTRY POINTS

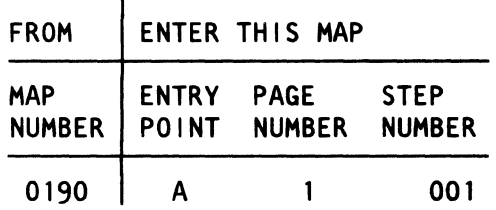

#### 001

(Entry Point A)

Note: Level 1 board does not have a card in the A-A1B2 position.

Level 2 board has a card in the A-A182 position.

#### MAP DESCRIPTION:

The MSP is unable to execute an MSP instruction properly.

#### START CONDITIONS:

The starting conditions are set up by MAP 0190. If you did not go through that MAP, return to it.

LOGIC CARDS TESTED: Level 1 board: A-A1K2, A-A1N2, A-A1P2 and A-A102.

Level 1 board: A-A1G2, A-A1J2, A-A1K2 and A-A1L2.

#### Is there a card in the A-A182 position? Y N

#### 002

-Press Reset (CE panel). -Set the Address/Data switches to 'EE75' (CE panel) -Press CE Start (CE panel). NOTE: Ignore any messages on the system console. Probe the following:

Up Light: On Down Light: On

(1) A-A1K2G06 (-Start MSP) Are the lights correct?

#### y N

©Copyright IBM Corp. 1978

05JAN81 PN 4237881 EC 835083 PEC 832850 MAP 1585-1

#### 2 2 2 A B C

 $\sqrt{\phantom{a}}$ 

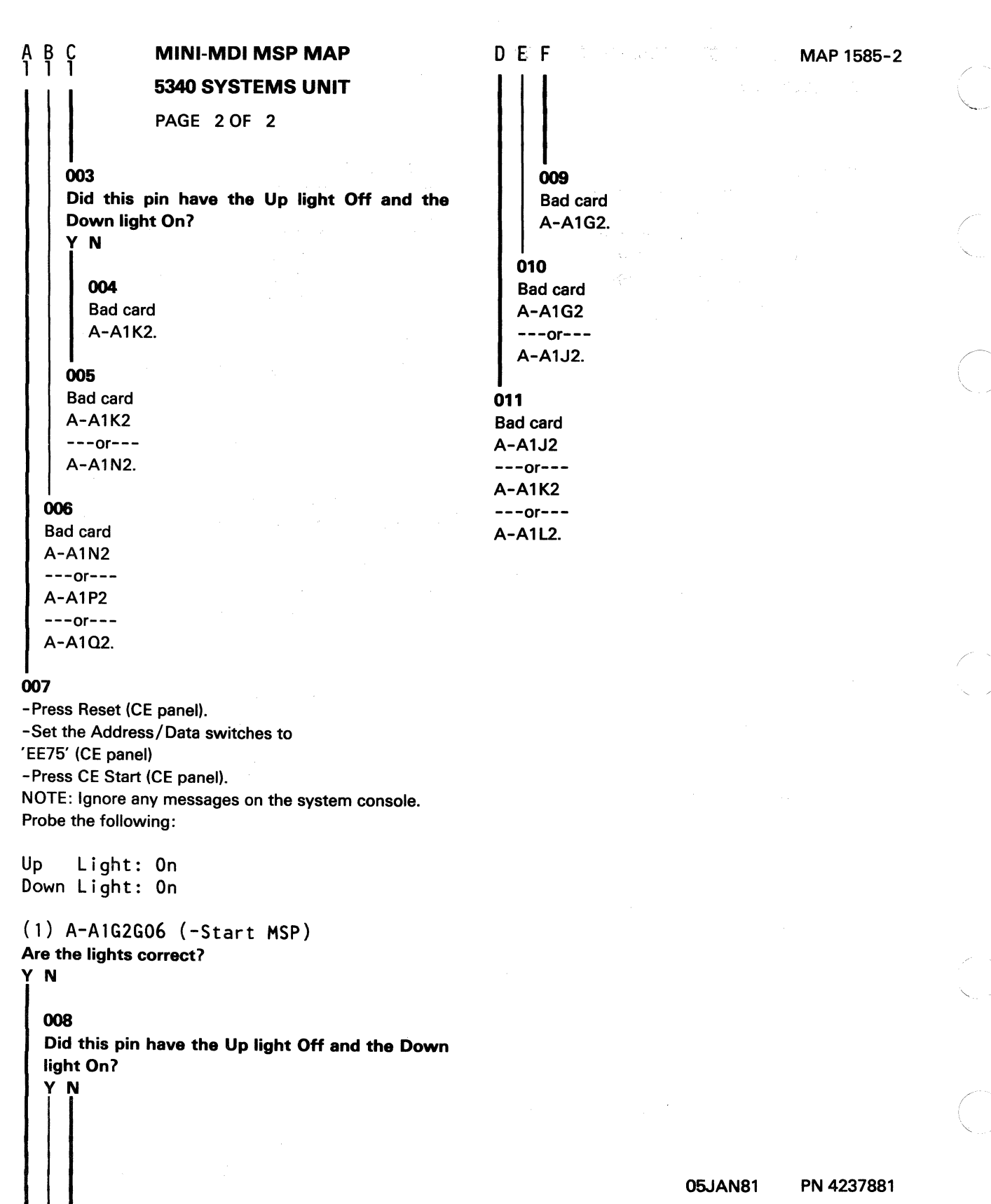

EC 835083 PEC 832850 D E F MAP 1585-2

## SENSE AND LOAD MSP REGISTER MAP 13

## 5340 SYSTEMS UNIT

PAGE 1 OF 5

#### ENTRY POINTS

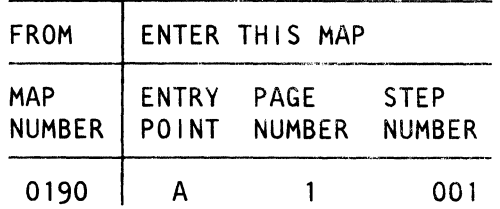

## EXIT POINTS

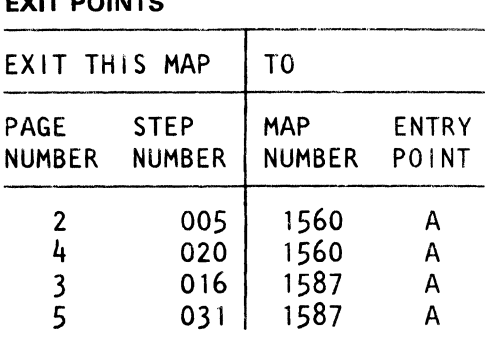

#### 001

#### (Entry Point Al

Note: Level 1 board does not have a card in the A-A1B2 position.

Level 2 board has a card in the A-A1B2 position.

#### MAP DESCRIPTION:

The MSP MDI has detected an error while loading and sensing the registers on cards A-A1N2 and A-A1P2  $(part 1)$ .

#### START CONDITIONS:

The starting conditions are set up by MAP 0190. If you did not go through that MAP, return to it.

LOGIC CARDS TESTED. Level 1 board: A-A1F2, A-1A1N2, A-A1P2 and A-A102.

Level 2 board: A-A1C2, A-1A1J2, A-A1K2 and A-A1L2.

#### Is there a card in the A-A1B2 position?

#### y N

3 A

#### 002

-Press Reset {CE panel). -Set the Address/Data switches to EE35 (CE panel) -Press CE Start (CE panel). NOTE: Ignore any messages on the system console. Probe the following·

Up Light: On Down Light: On

(1) A-A1F2G09 (+write MSP registers) (Step 002 continues)

© Copyright IBM Corp. 1978

# 20APR81 PN 4237624 EC 835159 PEC 835083 MAP 1586-1

#### 5340 SYSTEMS UNIT

#### PAGE 2 OF 5

(Step 002 continued) Are the lights correct? y N

003

Did this pin have the Up light off and the Down light on? y N

#### 004

Note: Before you install an A-A1F2 card, you must add jumpers to configure it for the correct control storage size. Use the jumper(s) from the bad card. See VOL D (FSL, PC024) for the location of the jumpers. Bad card A-A1 F2.

#### 005

Go To Map 1560, Entry Point A.

#### 006

Probe the following:

Up Light: On Down Light: On

#### (1) A-A1N2S06 (-write LSRH) Are the lights correct?

y N

# 007

Did this pin have the Up light off and the Down light on? y N

008 Bad card A-A1 N2. c MAP 1586-2

#### 009

Remove card A-A1P2. -Set Power to 1 (operator panel). -Set Mode Selector to Proc Run (CE panel). -Set Address/Data to X'EEOO'. -Set MSIPL to Diskette (CE panel). -Set CSIPL to Diskette (CE panel). -Set all other CE panel switches to their down position. Insert diskette DIAGB1. - Press Load {operator panel). When a message appears on the system console, press Reset (CE panel). -Set the Address/Data switches to EE39 (CE panel) -Press CE Start (CE panel). NOTE: Ignore any messages on the system console. Probe the following:

Up Light: On Down Light: On

(1) A-A1N2S06 (-write LSR high) Are the lights correct? y N 010

Bad card A-A1N2.

011 Bad card A-A1P2.

> 20APR81 PN 4237624 EC 835159 PEC 835083 MAP 1586-2

*/* 

*/-* '\  $\searrow$   $\times$ 

/ *\"-.\_\_j* 

Ř.  $\Gamma$ 

### B 2 MINI-MDI MSP MAP 5340 SYSTEMS UNIT PAGE 3 OF 5 ሰ12 -Press Reset (CE panel). -Set the Address/Data switches to EE36 (CE panel) - Press CE Start (CE panel). Probe the following: Up Light: On Down Light: On or Off (1) A-A1Q2B09 (+MSP LSR bit P) (2) A-A1Q2B10 (+MSP LSR bit 6) (3) A-A1Q2B11 (+MSP LSR bit 2) (4) A-A1Q2MO2 (+MSP LSR bit 3) (5) A-A1Q2D09 (+MSP LSR bit 5) (6) A-A1Q2D11 (+MSP LSR bit 7) (7) A-A1Q2J02 (+MSP LSR bit 4) (8) A-A1Q2P02 (+MSP LSR bit 1) (9) A-A1Q2P05 (+MSP LSR bit 0) Are the lights correct? y N 013 Remove A-A1Q2 card. Jumper A-A1Q2S05 to ground. Jumper A-A102P09 to A-A102M13. -Set Power to 1 (operator panel). -Set Mode Selector to Proc Run (CE panel). -Set Address/Data to X'EEOO'. -Set MSIPL to Diskette (CE panel). -Set CSIPL to Diskette (CE panel). -Set all other CE panel switches to their down position. Insert diskette DIAGB1. - Press Load (operator panel). When a message appears on the system console, press Reset (CE panel). -Set the Address/Data switches to EE36 (CE panel) -Press CE Start (CE panel). NOTE: Ignore any messages on the system console. Probe the following: Up On (Step 013 continues) A D 1

# ( 1) A-A 1Q2B09 (+MSP LSR bit P) MAP 1586-3

(2) A-A1Q2B10 (+MSP LSR bit 6) (3) A-A1Q2B11 (+MSP LSR bit 2) (4) A-A1Q2M02 (+MSP LSR bit 3) (5) A-A1Q2D09 (+MSP LSR bit 5) (6) A-A1Q2D11 (+MSP LSR bit 7) (7) A-A1Q2J02 (+MSP LSR bit 4) (8) A-A1Q2P02 (+MSP LSR bit 1) (9) A-A1Q2P05 (+MSP LSR bit O) Are the lights correct?

Y N

014 Bad card A-A1P2. Remove all jumpers

(Step 013 continued) Down On or Off

#### 015

Bad card A-A102. Remove all jumpers

016

Go·To Map 1587. Entry Point A.

#### 017

-Press Reset (CE panel).

-Set the Address/Data switches to

EE35 (CE panel) -Press CE Start (CE panel).

NOTE: Ignore any messages on the system console. Probe the following:

Up Light: On Down Light: On

(1) A-A1C2G09 (+write MSP registers) Are the lights correct?

y N 4 4 E F 20APR81 PN 4237624 EC 835159 PEC 835083 MAP 1586-3

D

 $\begin{picture}(20,20) \put(0,0){\vector(1,0){10}} \put(15,0){\vector(1,0){10}} \put(15,0){\vector(1,0){10}} \put(15,0){\vector(1,0){10}} \put(15,0){\vector(1,0){10}} \put(15,0){\vector(1,0){10}} \put(15,0){\vector(1,0){10}} \put(15,0){\vector(1,0){10}} \put(15,0){\vector(1,0){10}} \put(15,0){\vector(1,0){10}} \put(15,0){\vector(1,0){10}} \put(15,0){\vector(1$ 

#### E F 3 3 MINI-MDI MSP MAP 5340 SYSTEMS UNIT PAGE 4 OF 5 018 Did this pin have the Up light off and the Down light on? y N 019 Note: Before you install an A-A1C2 card, you must add jumpers to configure it for the correct control storage size. Use the jumper(s) from the bad card. See VOL D (FSL, PC024) for the location of the jumpers. Bad card A-A1C2. 020 Go To Map 1560, Entry Point A. 021 Probe the following: Up Light: On Down Light: On (1) A-A1J2S06 (-write LSRH) Are the lights correct? y N 022 Did this pin have the Up light off and the Down light on? y N 023 Bad card A-A1J2. H MAP 1586-4 024 Remove card A-A1K2. -Set Power to 1 (operator panel). -Set Mode Selector to Proc Run (CE panel). -Set Address/Data to X'EEOO'. -Set MSIPL to Diskette (CE panel). -Set CSIPL to Diskette (CE panel). -Set all other CE panel switches to their down position. Insert diskette DIAGB1. -Press Load (operator panel). When a message appears on the system console, press Reset (CE panel). -Set the Address/Data switches to EE39 (CE panel) -Press CE Start (CE panel). NOTE: Ignore any messages on the system console. Probe the following: Up Light: On Down Light: On (1) A-A1J2S06 (-write LSR high) Are the lights correct? y N 025 Bad card A-A1J2. 026 Bad card A-A1K2. 20APR81 PN 4237624 EC 835159 PEC 835083

5<br>G G H

MAP 1586-4

5340 SYSTEMS UNIT

MINI-MDI MSP MAP

PAGE 5 OF 5

#### 027

G 4

-Press Reset (CE panel). -Set the Address/Data switches to EE36 (CE panel) -Press CE Start (CE panel). Probe the following:

Up Light: On Down Light: On or Off

```
(1) A-A1L2B09 (+MSP LSR bit P) 
(2) A-A1L2B10 (+MSP LSR bit 6) 
(3) A-A1L2B11 (+MSP LSR bit 2) 
(4) A-A1L2M02 (+MSP LSR bit 3) 
(5) A-A1L2D09 (+MSP LSR bit 5) 
(6) A-A1L2D11 (+MSP LSR bit 7) 
(7) A-A1L2J02 (+MSP LSR bit 4) 
(8) A-A1L2P02 (+MSP LSR bit 1) 
(9) A-A1L2P05 (+MSP LSR bit O)
```
## Are the lights correct?

#### y N

#### 028

Remove A-A1L2 card. Jumper A-A1L2S05 to ground.

Jumper A-A1L2P09 to A-A1L2M13.

-Set Power to 1 (operator panel).

-Set Mode Selector to Proc Run (CE panel).

-Set Address/Data to X'EEOO'.

-Set MSIPL to Diskette (CE panel).

-Set CSIPL to Diskette (CE panel).

-Set all other CE panel switches to their down position.

Insert diskette DIAGB 1.

-Press Load (operator panel).

When a message appears on the system console, press Reset (CE panel).

-Set the Address/Data switches to

EE36 (CE panel)

-Press CE Start (CE panel).

NOTE: Ignore any messages on the system console. Probe the following:

Up On (Step 028 continues)

(-

J

(Step 028 continued) Down On or Off

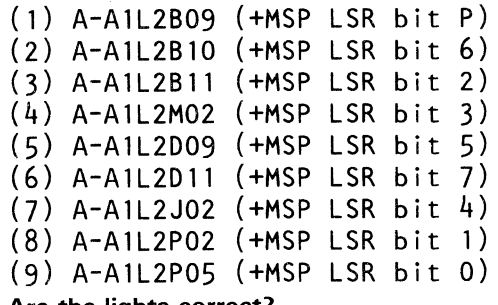

Are the lights correct?

y N

029 Bad card A-A1K2. Remove all jumpers

#### 030

Bad card  $A- A1 L2.$ Remove all jumpers

#### 031

Go To Map 1587, Entry Point A.

20APR81 PN 4237624 EC 835159 PEC 835083

MAP 1586-5

 $\mathbb{C}^{\mathbb{C}}$  $\label{eq:2.1} \frac{1}{\sqrt{2}}\left(\frac{1}{\sqrt{2}}\right)^{2} \left(\frac{1}{\sqrt{2}}\right)^{2} \left(\frac{1}{\sqrt{2}}\right)^{2} \left(\frac{1}{\sqrt{2}}\right)^{2} \left(\frac{1}{\sqrt{2}}\right)^{2} \left(\frac{1}{\sqrt{2}}\right)^{2} \left(\frac{1}{\sqrt{2}}\right)^{2} \left(\frac{1}{\sqrt{2}}\right)^{2} \left(\frac{1}{\sqrt{2}}\right)^{2} \left(\frac{1}{\sqrt{2}}\right)^{2} \left(\frac{1}{\sqrt{2}}\right)^{2} \left(\$  $\overline{\zeta}_1$  $\overline{\mathbb{C}}^+$  $\label{eq:2.1} \frac{1}{\sqrt{2}}\left(\frac{1}{\sqrt{2}}\right)^{2} \left(\frac{1}{\sqrt{2}}\right)^{2} \left(\frac{1}{\sqrt{2}}\right)^{2} \left(\frac{1}{\sqrt{2}}\right)^{2} \left(\frac{1}{\sqrt{2}}\right)^{2} \left(\frac{1}{\sqrt{2}}\right)^{2} \left(\frac{1}{\sqrt{2}}\right)^{2} \left(\frac{1}{\sqrt{2}}\right)^{2} \left(\frac{1}{\sqrt{2}}\right)^{2} \left(\frac{1}{\sqrt{2}}\right)^{2} \left(\frac{1}{\sqrt{2}}\right)^{2} \left(\$  $\frac{1}{\sqrt{2}}$  $\label{eq:1} \mathcal{N}=\mathcal{N}(\mathcal{N})$  $\overline{\mathbb{C}}$  $\bigcirc$ 

# SENSE AND LOAD MSP REGISTER MAP 14 5340 SYSTEMS UNIT

PAGE 1 OF 3

#### ENTRY POINTS

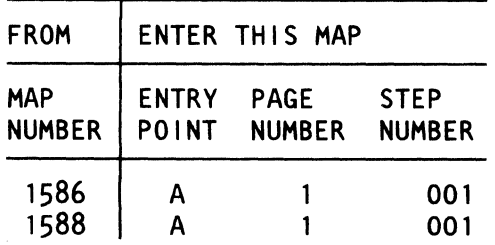

# 001

(Entry Point A)

Note: Level 1 board does not have a card in the A-A1B2 position.

Level 2 board has a card in the A-A1B2 position.

#### EXIT POINTS

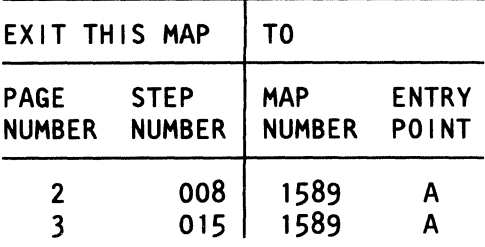

#### MAP DESCRIPTION:

The MSP MDI has detected an error while loading and sensing the register on cards A-A1N2 and A-A1P2 (part 2).

#### START CONDITIONS:

The starting conditions are set up by MAP 0190. If you did not go through that MAP, return to it.

LOGIC CARDS TESTED: Level 1 board: A-A1N2 and A-A1P2.

Level 2 board: A-A1J2 and A-A1K2.

# Is there a card in the A-A1B2 position?

# y N

#### 002

-Press Reset (CE panel). -Set the Address/Data switches to 'EE56' (CE panel) -Press CE Start (CE panel). NOTE: Ignore any messages on the system console. Probe the following:

Up Light: On Down Light: On

V N

 $222$ 

(1) A-A1N2S07 (-Write LSRL) Are the lights correct?

©Copyright IBM Corp. 1978

05JAN81 PN 4237625 EC 835083 PEC 832999 MAP 1587-1

#### 5340 SYSTEMS UNIT

PAGE 2 OF 3

#### 003

Did this pin have the Up light Off and the Down light on?

y N

004 Bad card A-A1N2.

#### 005

Remove card A-A1P2. -Set Power to 1 (operator panel). -Set Mode Selector to Proc Run (CE panel). -Set Address/Data to X'EE00'. -Set MSIPL to Diskette (CE panel). -Set CSIPL to Diskette (CE panel). -Set all other CE panel switches to their down position. Insert diskette DIAGB1. -Press Load (operator panel). When a message appears on the system console, press Reset (CE panel). -Set the Address/Data switches to 'EE57' (CE panel) -Press CE Start (CE panel). NOTE: Ignore any messages on the system console. Probe the following:

Up Light: On Down Light: On

(1) A-A1N2S07 (-Write lSRL) Are the lights correct?

y N 006 Bad card

A-A1N2.

007

Bad card A-A1P2.

### 008

A B l l

Go To Map 1589, Entry Point A.

Victoria de

#### 009

-Press Reset (CE panel). -Set the Address/Data switches to 'EE56' (CE panel) - Press CE Start (CE panel). NOTE: Ignore any messages on the system console. Probe the following:

Up Light: On Down Light: On

(1) A-A1J2S07 (-Write LSRL)

Are the lights correct?

#### y N

010

Did this pin have the Up light Off and the Down light on?

- y N 011
	- Bad card A-A1J2.

#### 012

Remove card A-A1K2. -Set Power to 1 (operator panel). -Set Mode Selector to Proc Run (CE panel). -Set Address/Data to X'EEOO'. -Set MSIPL to Diskette (CE panel). -Set CSIPL to Diskette (CE panel). -Set all other CE panel switches to their down position. Insert diskette DIAGB1. -Press Load (operator panel). When a message appears on the system console, press Reset (CE panel). -Set the Address/Data switches to 'EE57' (CE panel) -Press CE Start (CE panel). NOTE: Ignore any messages on the system console. (Step 012 continues) 05JAN81 PN 4237625 EC 835083 PEC 832999

3 D

MAP 1587-2

#### 5340 SYSTEMS UNIT

PAGE 3 OF 3

(Step 012 continued) Probe the following:

Up Light: On Down Light: On

(1) A-A1J2S07 (-Write LSRL) Are the lights correct? y N

013 Bad card

A-A1J2.

014

Bad card A-A1K2.

015

 $\mathbf{I}$ 

D. 2

*.f*  I l

Go To Map 1589, Entry Point A.

05JAN81 PN 4237625 EC 835083 PEC 832999  $\sqrt{ }$  MAP 1587-3

 $\overline{\mathbb{C}}$  $\frac{1}{\sqrt{2}}\int_{0}^{\sqrt{2}}\frac{1}{\sqrt{2}}\left( \frac{1}{\sqrt{2}}\right) ^{2}d\mu$  $\label{eq:2.1} \frac{1}{2}\left(\frac{1}{2}\left(\frac{1}{2}\right)^2\right)^2\left(\frac{1}{2}\left(\frac{1}{2}\right)^2\right)^2\left(\frac{1}{2}\left(\frac{1}{2}\right)^2\right)^2\left(\frac{1}{2}\left(\frac{1}{2}\right)^2\right)^2\left(\frac{1}{2}\left(\frac{1}{2}\right)^2\right)^2\right)^2\left(\frac{1}{2}\left(\frac{1}{2}\right)^2\right)^2\left(\frac{1}{2}\left(\frac{1}{2}\right)^2\right)^2\left(\frac{1}{2}\left(\frac{1}{2}\right)^2\right)^2\right)^2.$  $\overline{\bigcirc}$  $\bigcirc$ 

# SENSE AND LOAD MSP REGISTER MAP 15

# 5340 SYSTEMS UNIT

PAGE 1 OF 2

~.

 $\left($ 

4.

#### ENTRY POINTS

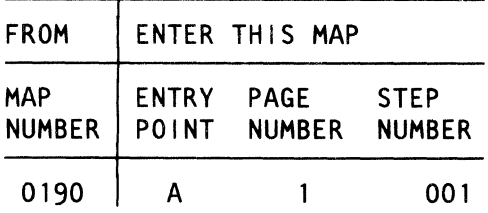

#### MAP 1588-1

#### EXIT POINTS

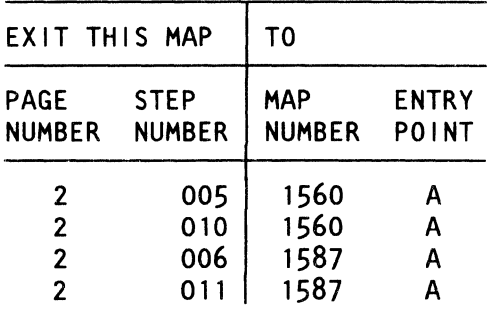

#### 001 (Entry Point A)

Note: Level 1 board does not have a card in the A-A1B2 position.

Level 2 board has a card in the A-A182 position.

#### MAP DESCRIPTION:

The MSP MDI has detected an error while loading and sensing the registers on cards A-A1N2 and A-A1P2 (part 3).

#### START CONDITIONS:

The starting conditions are set up by MAP 0190. If you did not go through that MAP, return to it.

LOGIC CARDS TESTED: Level 1 board: A-A1 F2.

Level 2 board: A-A1C2.

#### Is there a card in the A-A1B2 position?

#### Y N

2 A

002

-Press Reset (CE panel). - Set the Address / Data switches to 'EE35' (CE panel) -Press CE Start (CE panel). NOTE: Ignore any messages on the system console. Probe the following:

Up Light: On Down Light: On

(1) A-A1F2G09 (+write MSP registers) (Step 002 continues)

©Copyright IBM Corp. 1978

05JAN81 PN 4237626 EC 835083 PEC 832850

MAP 1588-1

#### 5340 SYSTEMS UNIT

## PAGE 2 OF 2

(Step 002 continued) Are the lights correct? y N

#### 003

ላ<br>ነ

Did this pin have the Up light Off and the Down light on?

y N

#### 004

Note: Before you install an A-A1F2 card, you must add jumpers to configure it for the correct control storage size. Use the jumper(s) from the bad card. See VOL D (FSL, PC024) for the location of the jumpers. Bad card A-A1F2.

#### 005

Go To Map 1580, Entry Point A.

006 Go To Map 1587, Entry Point A.

#### 007

-Press Reset (CE panel). -Set the Address/Data switches to 'EE35' (CE panel) -Press CE Start (CE panel). NOTE: Ignore any messages on the system console. Probe the following:

Up Light: On Down Light: On

(1) A-A1C2G09 (+write MSP registers) Are the lights correct?

y N

008 Did this pin have the Up light Off and the Down light on? y N

B C D

#### 009

Note: Before you install an A-A1C2 card, you must add jumpers to configure it for the correct control storage size. Use the jumper(s) from the bad card. See VOL D (FSL, PC024) for the location of the jumpers. Bad card

A-A1C2.

#### 010

Go To Map 1580, Entry Point A.

#### 011

Go To Map 1587, Entry Point A.

05JAN81 PN 4237626 EC 835083 PEC 832850

MAP 1588-2
## SENSE AND LOAD MSP REGISTER MAP 16

## 5340 SYSTEMS UNIT

PAGE 1 OF 11

**COLLEGE** 

f

含 ŵ

#### ENTRY POINTS

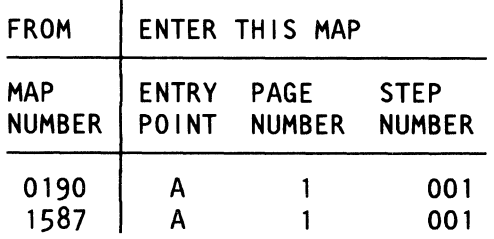

#### 001

(Entry Point Al

Note: Level 1 board does not have a card in the A-A1B2 position.

Level 2 board has a card in the A-A1B2 position.

#### EXIT POINTS

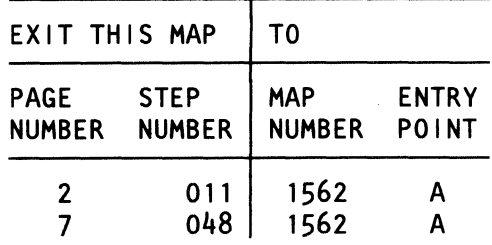

MAP DESCRIPTION:

The MSP MDI has detected an error while loading and sensing the registers on cards A-A1N2 and A-A1P2 (part 4).

#### START CONDITIONS:

The starting conditions are set up by MAP 0190. If you did not go through that MAP, return to it.

LOGIC CARDS TESTED:

Level 1 board: A-A1F2. A-A1G2, A-A1K2, A-A1N2, A-A1P2, A-A1Q2, A-A1J2

Level 2 board: A-A1C2, A-A1D2, A-A1G2, A-A1J2, A-A1K2, A-A1L2, A-A1F2

#### Is there a card in the A-A1B2 position?

### y N

6 A

#### 002

- Press Reset (CE panel). -Set the Address/Data switches to EE32 (CE panel) - Press CE Start (CE panel). NOTE: Ignore any messages on the system console. Probe the following:

Up Light: On Down Light: On

(1) A-A 1 K2G07 (+SYS RST or RST MSP) (Step 002 continues)

© Copyright IBM Corp. 1978

05JAN81 PN 4237627 EC 835083 PEC 832871

MAP 1589-1

#### 5340 SYSTEMS UNIT

#### PAGE 2 OF 11

(Step 002 continued) Are the lights correct? y N

003

Did this pin have the Up light off and the Down light on? Y·N

004 Bad card A-A1K2.

#### 005

Remove card A-A1N2. Jumper to ground:

A-A1N2G10 A-A1N2M06 A-A1N2M11

-Set Power to 1 (operator panel). -Set Mode Selector to Proc Run (CE panel). -Set Address/Data to X'EEOO'. -Set MSIPL to Diskette (CE panel).

-Set CSIPl to Diskette (CE panel).

-Set all other CE panel switches to their down position.

Insert diskette DIAGB1.

-Press load (operator panel). When a message appears on the system console,

press Reset (CE panel).

-Set the Address/Data switches to

EE32 (CE panel)

-Press CE Start (CE panel).

NOTE: Ignore any messages on the system console. Probe the following:

Up Light: On Down Light: On

(1) A-A1K2G07 (+SYS RST or RST MSP) Are the lights correct?

## B C D

006 Bad card A-A1K2 ---or--- A-A1G2 ---or--- A-A1J2. Remove all jumpers

007

Bad card A-A1N2. Remove all jumpers

#### 008

Probe the following:

Up Light: On Down Light: On

(1) A-A1G2D05 (+Sense/load MSP registers) Are the lights correct? V N

3 E

009 Did this pin have the Up light off and the Down light on? V N

010 Bad card A-A1G2.

011 Go To Map 1562, Entry Point A.

> 05JAN81 PN 4237627 EC 835083 PEC 832871 MAP 1589-2

B C D

y N

MINI-MDI MSP MAP

5340 SYSTEMS UNIT

PAGE 3 OF 11

012

 $\begin{pmatrix} 1 & 1 \\ 1 & 1 \end{pmatrix}$ 

Probe the following:

Up Light: On Down Light: On

(1) A-A 1 F2G04 (+CP clock SAR) Are the lights correct?

## y N

á Â

> 013 Did this pin have the Up light off and the Down light on7

y N

#### 014

Note: Before you install an A-A1F2 card, you must add jumpers to configure it for the correct control storage size. Use the jumper(s) from the bad card. See VOL D (FSL, PC024) for the location of the jumpers. Bad card

A-A1F2.

### 015

Remove card A-A1P2. -Set Power to 1 (operator panel). -Set Mode Selector to Proc Run (CE panel). -Set Address/Data to X'EEOO'. -Set MSIPL to Diskette (CE panel). -Set CSIPL to Diskette (CE panel). -Set all other CE panel switches to their down position. Insert diskette DIAGB1. -Press Load (operator panel). When a message appears on the system console, press Reset (CE panel). -Set the Address/Data switches to EE55 (CE panel) -Press CE Start (CE panel). NOTE: Ignore any messages on the system console. Probe the following: Up Light: On (Step 015 continues) NOTE: Ignore any messages on the system console. Probe the following: Up Light: On Down Light: On (1) A-A1 F2G04 (+CP clock SAR gated) Are the lights correct? y N  $444$ G H J 05JAN81 PN 4237627 EC 835083 PEC 832871 MAP 1589-3

(Step 015 continued) Down Light: On

(1) A-A1 F2G04 (+CP clock SAR gated) Are the lights correct? y N

#### 016

Reinstall card A-A1P2. Remove card A-A1Q2. Jumper A-A1Q2S05 to ground. Jumper A-A1Q2P09 to A-A1Q2M13. -Set Power to 1 (operator panel). -Set Mode Selector to Proc Run (CE panel). -Set Address/Data to X'EEOO'. -Set MSIPL to Diskette (CE panel). -Set CSIPL to Diskette (CE panel). -Set all other CE panel switches to their down position. Insert diskette DIAGB1. -Press Load (operator panel). When a message appears on the system console, press Reset (CE panel). -Set the Address/Data switches to EE55 (CE panel) -Press CE Start (CE panel).

#### MAP 1589-4

## **MINI-MDI MSP MAP**

#### **5340 SYSTEMS UNIT**

PAGE 4 OF 11

#### **017**

ປຼ 3

Reinstall card A-A1Q2. Remove jumper from: A-A102S05

Remove jumper from A-A102P09 to A-A102M13.

Remove card A-A1N2. Jumper to ground:

A-A1N2G10 A-A1N2M06 A-A1N2M11

-Set Power to 1 (operator panel).

-Set Mode Selector to Proc Run (CE panel).

-Set Address/Data to X'EEOO'.

-Set MSIPL to Diskette (CE panel).

-Set CSIPL to Diskette (CE panel).

-Set all other CE panel switches to their down position. Insert diskette DIAGB1.

-Press Load {operator panel).

When a message appears on the system console, press Reset (CE panel).

-Set the Address/Data switches to

EE55 (CE panel)

-Press CE Start (CE panel).

NOTE: Ignore any messages on the system console. Probe the following:

Up Light: On Down Light: On

(1) A-A1F2G04 (+CP clock SAR gated) **Are the lights correct7** 

**y N** 

#### **018**

F G H K L 3 3 3

> Note: Before you install an A-A1F2 card, you must add jumpers to configure it for the correct control storage size. Use the jumper(s) from the bad card. See VOL D (FSL, PC024) for the location of the jumpers. Bad card

A-A1F2. Remove all jumpers

#### **019**

Bad card A-A1N2. Remove all jumpers

#### **020**

Bad card A-A102. Remove all jumpers

## **021**

Bad card A-A1P2.

#### **022**

-Press Reset (CE panel). -Set the Address/Data switches to EE56 (CE panel) -Press CE Start (CE panel). NOTE: Ignore any messages on the system console. Probe the following:

Up Light: Off or On Down Light: Off

(1) A-A 1 N2P05 (+MSGT SEL bit 3) **Are the lights correct?** 

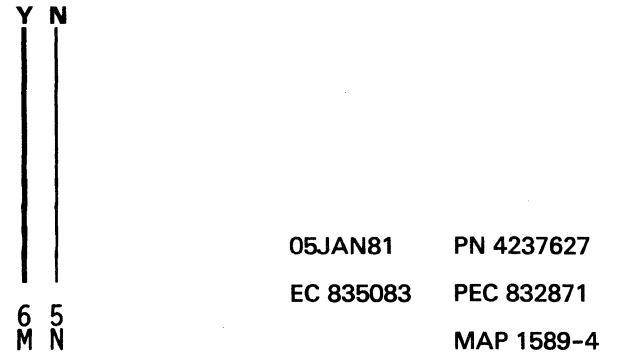

K L

N 4

 $\blacklozenge$ 

 $\epsilon$ '·'

## MINI-MDI MSP MAP 5340 SYSTEMS UNIT

PAGE 5 OF 11

## 023

Probe the following:

UP Light: Off or On Down Light: Off

(1) A-A 1 N2M04 (+MSGT SEL bit 2) Are the lights correct? y N

# 024

Probe the following:

Up Light: On Down Light: On

#### (1) A-A 1 N2M04 (+MSGT SEL bit 2) Are the lights correct? y N

#### 025

Remove card A-A1P2. -Set Power to 1 (operator panel). -Set Mode Selector to Proc Run (CE panel). -Set Address/Data to X'EEOO'. -Set MSIPL to Diskette (CE panel). -Set CSIPL to Diskette (CE panel). -Set all other CE panel switches to their down position. Insert diskette DIAGB1. -Press Load (operator panel). When a message appears on the system console, press Reset (CE panel). -Set the Address/Data switches to EE56 (CE panel). -Press CE Start (CE panel). NOTE: Ignore any messages on the system console.

Probe the following:

Up Light: On Down Light: On

6

p Q

(1) A-A 1 N2M04 (+MSGT SEL bit 2) (Step 025 continues)

(Step 025 continued) Are the lights correct? y N

026 Bad card A-A1N2.

027 Bad card A-A1P2.

#### 028

Q

-Press Reset (CE panel). -Set the Address/Data switches to EE32 (CE panel). -Press CE Start (CE panel). NOTE: Ignore any messages on the system console. Probe the following:

Up Light: Off Down Light: On

(1) A-A1N2G05 (-CTR GT bit Pl Are the lights correct? y N 029 - Press Reset (CE panel). -Set the Address/Data switches to EE43 (CE panel). -Press CE Start (CE panel). Look at the system console for flashing information. Is the received results 807 y N

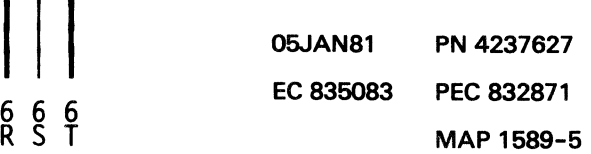

#### MAP 1589-5

## MINI-MDI MSP MAP

#### 5340 SYSTEMS UNIT

PAGE 6 OF 11

#### 030

T 5

-Press Reset (CE panel). -Set the Address/Data switches to EE32 (CE panel). -Press CE Start (CE panel). NOTE: Ignore any messages on the system console. Probe the following:

Up Light: Off Down Light: On

(1) A-A 1 K2G06 (-start MSP) Are the lights correct?

y N

031 Bad card A-A1N2  $---or---$ A-A1P2

#### 032

Remove card A-A1N2. -Set Power to 1 (operator panel). -Press Reset (CE panel). Probe the following:

Up Light: Off Down Light: On

(1) A-A1K2G06 (-start MSP) Are the lights correct?

y N

033 Bad card A-A1N2

034

Bad card A-A1K2

MAP 1589-6

./

*(-*  $\diagup$ 

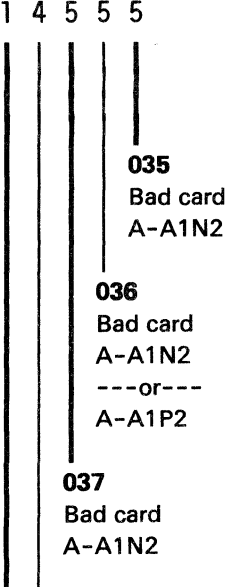

A M P R S

038 Bad card A-A1N2

#### 039

-Press Reset (CE panel). -Set the Address/Data switches to EE32 (CE panel)) -Press CE Start (CE panel). NOTE: Ignore any messages on the system console. Probe the following:

Up Light: On Down Light: On

(1) A-A 1 G2G07 (+SYS RST or RST MSP) Are the lights correct?

# y N 040

Did this pin have the Up light off and the Down light on?

y N

041 Bad card A-A1G2.

> 05JAN81 PN 4237627 EC 835083 PEC 832871

MAP 1589-6

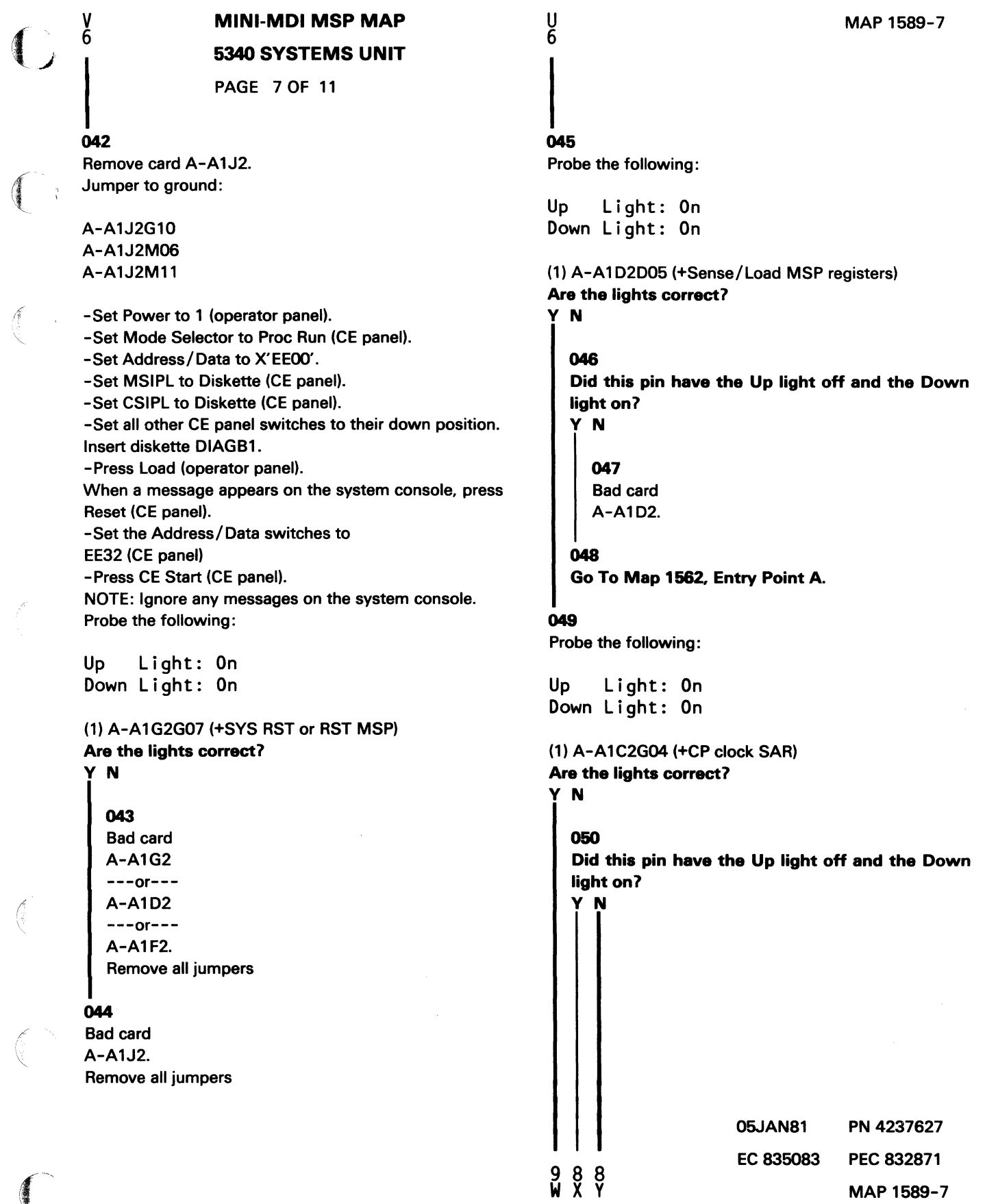

 $\overline{O}$ 

 $\int_{0}^{\infty}$ 

 $\frac{\gamma}{7}$   $\frac{\gamma}{7}$ 

## MINI-MDI MSP MAP 5340 SYSTEMS UNIT

PAGE 8 OF 11

#### 051

Note: Before you install an A-A1C2 card, you must add jumpers to configure it for the correct control storage size. Use the jumper(s) from the bad card. See VOL D (FSL. PC024) for the location of the jumpers. Bad card

A-A1C2.

#### 052

Remove card A-A1K2.

-Set Power to 1 (operator panel).

-Set Mode Selector to Proc Run (CE panel).

-Set Address/Data to X'EEOO'.

-Set MSIPL to Diskette (CE panel).

-Set CSIPL to Diskette (CE panel).

-Set all other CE panel switches to their down position. Insert diskette DIAGB1.

-Press Load (operator panel).

When a message appears on the system console, press Reset (CE panel).

-Set the Address/Data switches to

EE55 (CE panel)

-Press CE Start (CE panel).

NOTE: Ignore any messages on the system console. Probe the following:

Up Light: On Down Light: On

y N

(1) A-A1C2G04 (+CP clock SAR gated) Are the lights correct?

053

A<br>A

Reinstall card A-A1K2. Remove card A-A1L2. Jumper A-A1L2S05 to ground. Jumper A-A1L2P09 to A-A1L2M13. -Set Power to 1 (operator panel). -Set Mode Selector to Proc Run (CE panel). -Set Address/Data to X'EEOO'. -Set MSIPL to Diskette (CE panel). -Set CSIPL to Diskette (CE panel). -Set all other CE panel switches to their down position. Insert diskette DIAGB1. -Press Load (operator panel). When a message appears on the system console, press Reset (CE panel). -Set the Address/Data switches to EE55 (CE panel) -Press CE Start (CE panel). NOTE: Ignore any messages on the system console.

Up Light: On Down Light: On

Probe the following:

(1) A-A 1 C2G04 (+CP clock SAR gated) Are the lights correct?

#### y N

#### **OF4**

Reinstall card A-A1L2. Remove jumper from: A-A1L2S05

Remove jumper from A-A1L2P09 to A-A1L2M13.

Remove card A-A1J2. Jumper to ground:

A-A1J2G10 A-A1J2M06 A-A1J2M11

9<br>B<br>B

-Set Power to 1 (operator panel). -Set Mode Selector to Proc Run (CE panel). (Step 054 continues)

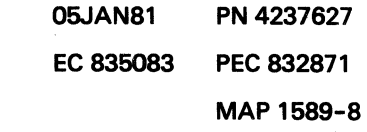

(  $\searrow$  ,  $\swarrow$ 

9 A Z A

## MINI-MDI MSP MAP

#### 5340 SYSTEMS UNIT

#### PAGE 9 OF 11

(Step 054 continued) -Set Address/Data to X'EEOO'. -Set MSIPL to Diskette (CE panel). -Set CSIPL to Diskette (CE panel). -Set all other CE panel switches to their down position. Insert diskette DIAGB1. -Press Load (operator panel). When a message appears on the system console. press Reset (CE panel). -Set the Address/Data switches to EE55 (CE panel) -Press CE Start (CE panel). NOTE: Ignore any messages on the system console.

Probe the following:

Up Light: On Down Light: On

 $(1)$  A-A1C2G04 (+CP clock SAR gated) Are the lights correct?

#### y N

A B 8

#### 055

Note: Before you install an A-A1C2 card, you must add jumpers to configure it for the correct control storage size. Use the jumper(s) from the bad card. See VOL D (FSL, PC024) for the location of the jumpers. Bad card

A-A1C2.

Remove all jumpers

#### 056

Bad card A-A1J2. Remove all jumpers

#### 057

Bad card A-A1L2. Remove all jumpers

## 058 Bad card

w z 7 8

A-A1K2.

#### 059

-Press Reset (CE panel). -Set the Address/Data switches to EE56 (CE panel) -Press CE Start (CE panel). NOTE: Ignore any messages on the system console. Probe the following:

Up Light: Off or On Down Light: Off

(1) A-A1J2P05 (+MSGT SEL bit 3) Are the lights correct?

## **N**

060

Probe the following:

UP Light: Off or On Down Light: Off

#### (1) A-A1J2M04 (+MSGT SEL bit 2) Are the lights correct? y N

061

1 1 1 1 1 1 0 0<br>A A A A<br>C D E F

Probe the following:

Up Light: On Down Light: On

(1) A-A1J2M04 (+MSGT SEL bit 2) Are the lights correct? y N

> 05JAN81 PN4237627 EC 835083 PEC 832871 MAP 1589-9

## MINI-MDI MSP MAP

#### 5340 SYSTEMS UNIT

PAGE 10 OF 11

#### 062

A F. 9

Remove card A-A1K2.

-Set Power to 1 (operator panel).

-Set Mode Selector to Proc Run (CE panel).

-Set Address/Data to X'EEOO'.

-Set MSIPL to Diskette (CE panel).

-Set CSIPL to Diskette (CE panel).

-Set all other CE panel switches to their down position. Insert diskette DIAGB1.

-Press Load (operator panel).

When a message appears on the system console, press Reset (CE panel).

-Set the Address/Data switches to

EE56 {CE panel).

-Press CE Start (CE panel).

NOTE: Ignore any messages on the system console. Probe the following:

Up Light: On Down Light: On

(1) A-A1J2M04 (+MSGT SEL bit 2) Are the lights correct?

y N

063

Bad card A-A1J2.

#### 064

Bad card A-A1K2.

## 065

A Ë. 9

-Press Reset (CE panel). -Set the Address/Data switches to EE32 (CE panel). -Press CE Start (CE panel). NOTE: Ignore any messages on the system console. Probe the following:

Up Light: Off Down Light: On

## (1) A-A1J2G05 (-CTR GT bit P)

#### Are the lights correct? y N

## 066

- Press Reset (CE panel). -Set the Address/Data switches to EE43 (CE panel). -Press CE Start (CE panel). Look at the system console for flashing information. Is the received results 807 y N

1 1 1 1 1 1 1 1<br>A A A A G H J K

067

-Press Reset (CE panel). -Set the Address/Data switches to EE32 (CE panel). -Press CE Start (CE panel). NOTE: Ignore any messages on the system console. Probe the following:

Up Light: Off Down Light: On

(1) A-A1G2G06 (-start MSP) Are the lights correct? y N

05JAN81 PN 4237627 EC 835083 PEC 832871

MAP 1589-10

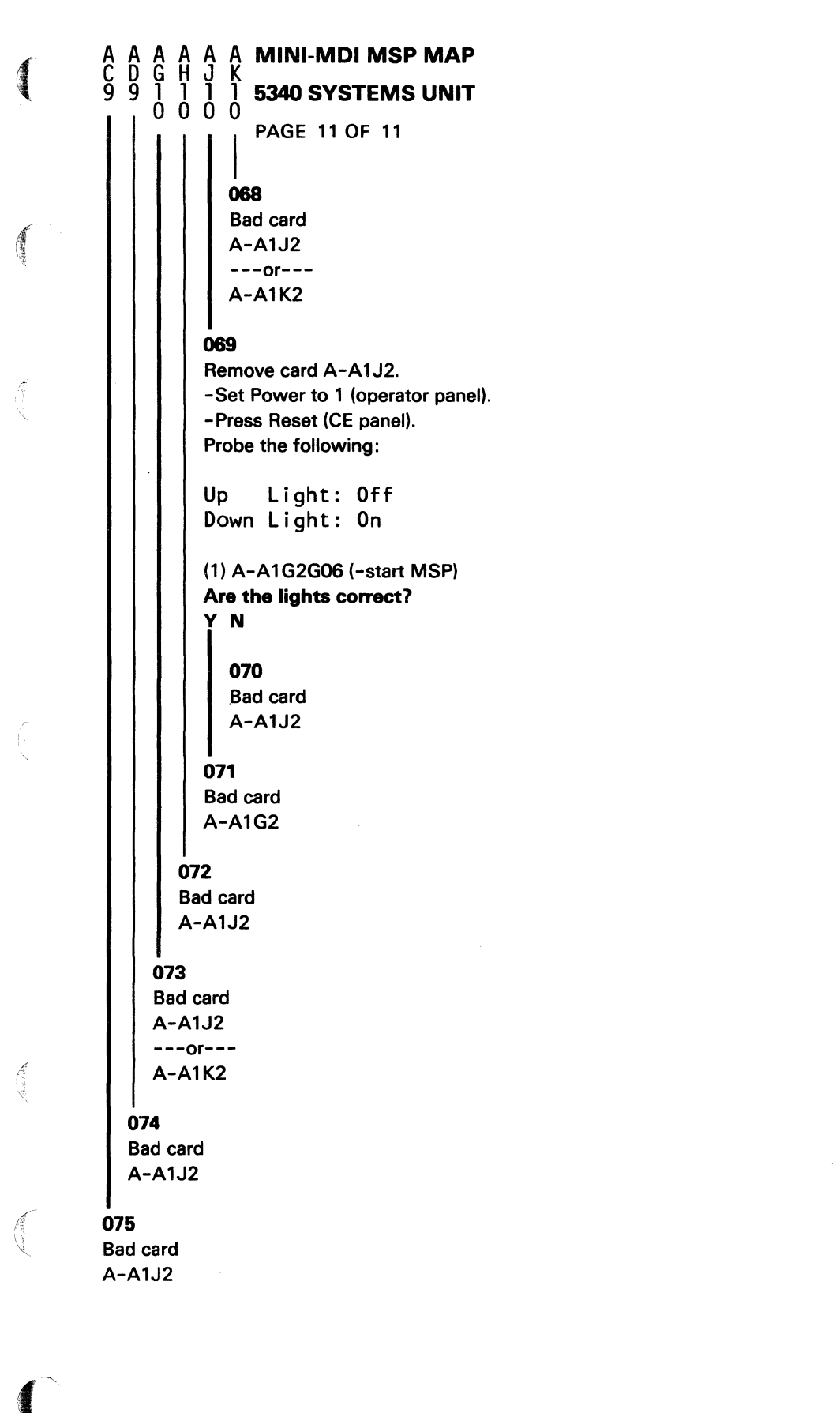

05JAN81 PN 4237627 EC 835083 PEC 832871 MAP 1589-11

#### MAP 1589-11

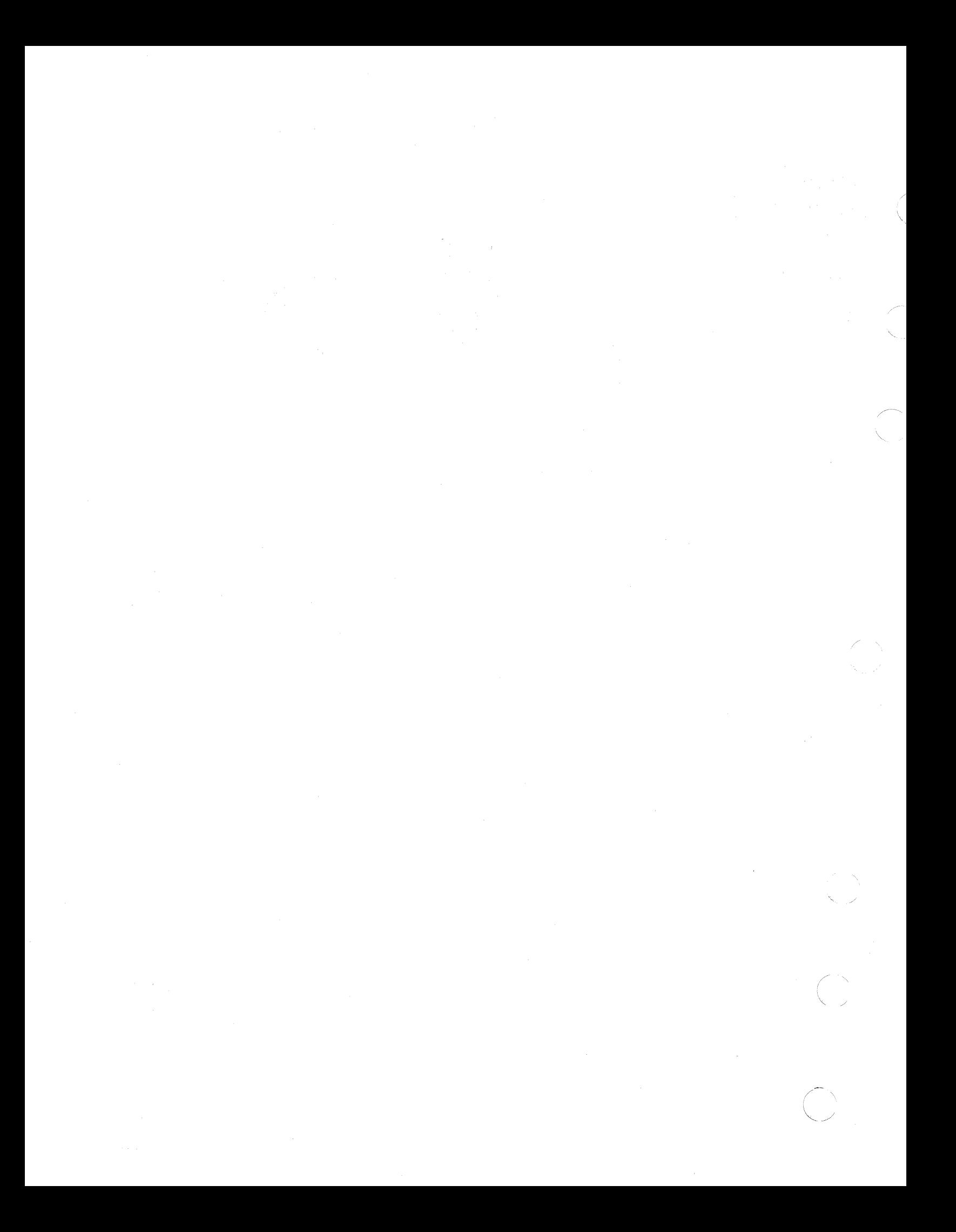

#### 5340 SYSTEMS UNIT

PAGE 1 OF 12

 $\blacksquare$ 

 $\left($ 

 $\frac{d\hat{r}}{l}$ 

/ I:

#### ENTRY POINTS

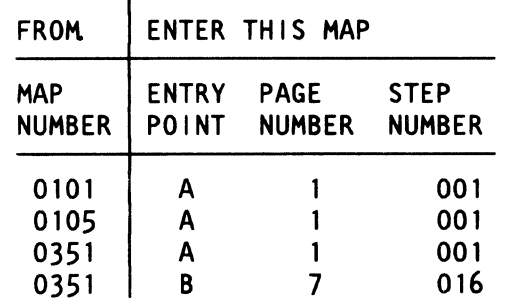

#### MAP 2101-1

#### EXIT POINTS

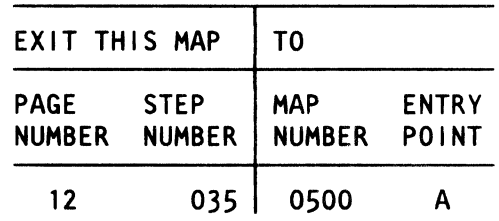

## 001 (Entry Point A)

Note: Level 1 board does not have a card in the A-A182 position.

Level 2 board has a card in the A-A1B2 position.

#### Did you come to this MAP because Power Check and/or Thermal Check are bad (operator panel)? y N

## 002

y N

l

2 4 2<br>A B C

- Press Reset (CE panel).

Are all lights, except the Power On Light, Off (operator panel and CE subpanel) (Ignore PO and P1)7

©Copyright IBM Corp. 1978

05JAN81 EC835083 PN 4237629 PEC 832999 MAP 2101-1

MAP DESCRIPTION: This is an operator and CE subpanel check out MAP.

START CONDITIONS: None LOGIC CARDS TESTED: Operator panel and associated logic

Note: Section 21-000 of the Maintenance Manual has instructions on removal and/or replacement of the operator panel--Operator Panel Drawing (Vol D, OP015).

## **5340 SYSTEMS UNIT**

PAGE 2 OF 12

#### **003**

 $\frac{c}{1}$ 

Use Chart A to repair the wrong indicator.

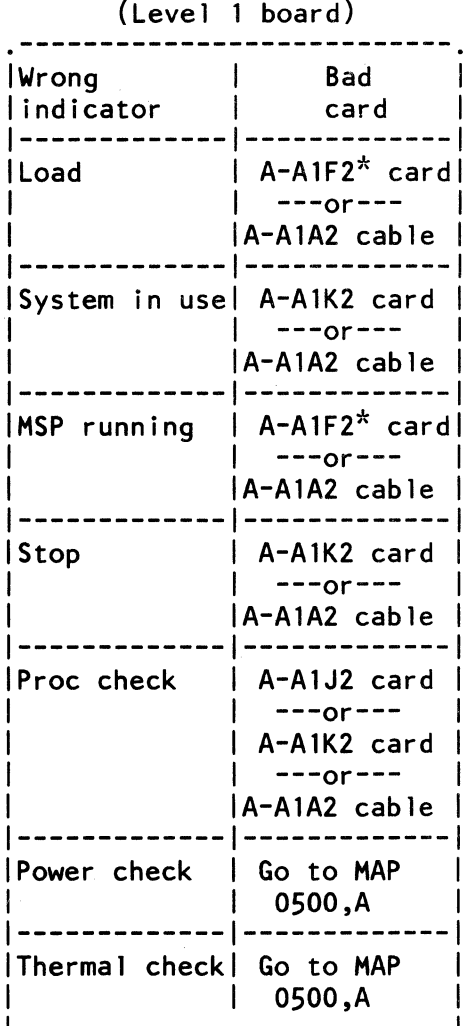

Chart A

\*

Note: Before you install an A-A1F2 card, you must add jumpers to configure it for the correct control storage size. Use the jumper(s) from the bad card. See VOL D (FSL, PC024) for the location of the jumpers.

#### Chart A

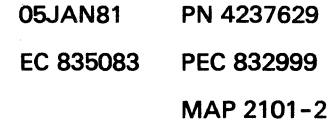

(Step 003 continues)

## **5340 SYSTEMS UNIT**

PAGE 3 OF 12

(Step 003 continued)

/

**Recipity** 

 $\frac{1}{2}$ 

 $\mathbf{a}$ 

Â

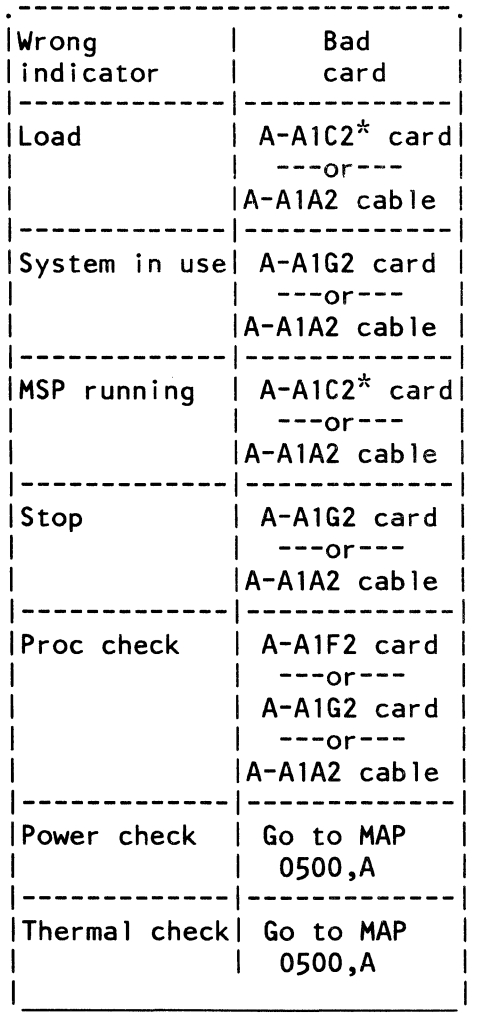

\*

 $\ddot{\phantom{1}}$ 

Note: Before you install an A-A1C2 card, you must add jumpers to configure it for the correct control storage size. Use the jumper(s) from the bad card. See VOL D (FSL, PC024) for the location of the jumpers.

#### 5340 SYSTEMS UNIT

PAGE 4 OF 12

#### 004

B l

-Press Reset (CE panel). Probe the following:

Up light: On Down Light: Off

level 1 board (1) A-A1J2J04 (-load Key Pressed) ---or-- level 2 board (2) A-A1 F2J04 (-Load Key Pressed) Are the lights correct? y N

#### 005

leave the probe on the failing pin. Remove cable A-A1A2 from board A-A1. Jumper from C-A1B2B13 to C-A1B2D08. Remove the jumper (see Note 1).

Up Light: On Down Light: Off

Are the lights correct?

## y N

#### 006

Jumper from C-A1B2010 to C-A182008. Remove the jumper (see Note 2). Bad card A-A1J2 (level 1 board) ---or--- A-A1F2 (Level 2 board).

#### 007

5 D

Jumper from C-A1B2D10 to C-A1B2D08. Remove the jumper (see Note 2). Check for a bad cable A-A1A2 from the CE panel to Board A-A1. ---or---

Check for a failing key on the operator/CE subpanel.

Note 1: Installing and removing this jumper simulates setting Power to 1.

Note 2: Installing and removing this jumper simulates setting Power to 0.

#### 5340 SYSTEMS UNIT

PAGE 5 OF 12

# |<br>|<br>008

D<br>4

**CONTROL** 

**CONTROL** 

Probe the following:

Up Light: Off Down Light: On

(1) A-A1A2B07 (-Load Key Released)

#### Are the lights correct?

y N

#### 009

Check for a bad cable A-A1A2 from the CE panel to the Board A-A1.

 $---or---$ 

Check for a failing key on the operator/CE subpanel.

#### 010

Press and hold Load (operator panel). Probe the following:

Up Light: Off Down Light: On

(1) A-A1A2B06 (-Load Key Pressed)

#### Are the lights correct?

y N

#### 011

·~ '

6 E

Check for a bad cable A-A1A2 from the CE panel to the Board A-A1.

---or---

Check for a failing key on the operator/CE subpanel.

#### 5340 SYSTEMS UNIT

PAGE 60F 12

#### 012

E 5

Press and hold Load (operator panel). Probe the following:

Up Light: On Down Light: Off

Level 1 board (1) A-A1F2J09 (-Load Key Released) ---or--- Level 2 board (2) A-A1C2J09 (-Load Key Released) Are the lights correct? y N

## 013

Release Load (operator panel). Leave the probe on the failing pin. Remove cable A-A1A2 from Board A-A1. Jumper from C-A1B2B13 to C-A1B2008. Remove the jumper (see Note 1). Press and hold load (operator panel).

Up Light: On Down Light: Off

Are the lights correct? y N

014

Jumper from C-A1B2D10 to C-A1B2D08. Remove the jumper (see Note 2). Note: Before you install an A-A1F2 (Level 1 board) or an A-A1C2 (Level 2 board) card, you must add jumpers to configure it for the correct control storage size. Use the jumper(s) from the bad card. See Vol D (FSL, PC024) for the location of the jumpers.

Bad card

A-A1F2 (Level 1 board)

---or---

 $\frac{7}{5}$   $\frac{7}{9}$ 

A-A1C2 (Level 2 board)

Note 1: Installing and removing this jumper simulates setting Power to 1.

Note 2: Installing and removing this jumper simulates setting Power to 0.

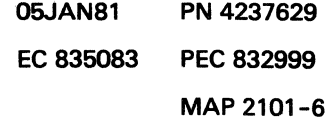

/  $\setminus$  , , ,

#### 5340 SYSTEMS UNIT

PAGE 7 OF 12

#### 015

F G 6 6

> Jumper from C-A182010 to C-A182008. Remove the jumper (see Note 2). Check for a bad cable A-A1A2 from the CE panel to Board A-A1. ---or---

Check for a failing key on the operator/CE subpanel.

#### 016

(Entry Point 8)

Release Load (operator panel). -Press Reset (CE panel). Probe the following:

Up Light: Off Down Light: On

(1) A-A1A2B08 (+Stop Key Pressed)

#### Are the lights correct?

V N

## 017

Check for a bad cable A-A1A2 from the CE panel to the Board A-A1. ---or---

Check for a failing key on the operator/CE subpanel.

#### 018

- Press Reset (CE panel). Probe the following:

Up Light: On Down Light: Off

Level 1 board (1) A-A1K2012 (-OP Start Key Pressed) ---or--- Level 2 board (2) A-A 1G2012 (-OP Start Key Pressed) (Step 018 continues)

Note 2: Installing and removing this jumper simulates setting Power to 0.

## 5340 SYSTEMS UNIT

## PAGE 8 OF 12

## (Step 018 continued) Are the lights correct?

## y N

#### 019

Leave the probe on the failing pin. Remove cable A-A1A2 from board A-A1. Jumper from C-A1B2B13 to C-A1B2D08. Remove the jumper (see Note 1).

Up Light: On Down Light: Off

Are the lights correct?

#### y N

#### 020

Jumper from C-A1B2D10 to C-A1B2D08. Remove the jumper (see Note 2). Bad card A-A1K2 (Level 1 board)  $---or---$ A-A1G2 (Level 2 board)

#### 021

Jumper from C-A1B2D10 to C-A1B2D08. Remove the jumper (see Note 2). Check for a bad cable A-A1A2 from the CE panel to Board A-A1. Check for a failing key on the operator/CE subpanel.

#### 022

-Press Reset (CE panel). Probe the following:

Up Light: Off Down Light: On

(1) A-A1A2B05 (-OP Start Key Released)

#### Are the lights correct?

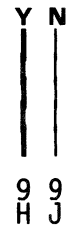

*/* 

Note 1: Installing and removing this jumper simulates setting Power to 1.

 $\mathfrak{B} \times \mathbb{R} \times \mathbb{R}$ 

Note 2: Installing and removing this jumper simulates setting Power to 0.

#### 5340 SYSTEMS UNIT

PAGE 9 OF 12

#### 023

H J 8 8

> Check for a bad cable A-A1A2 from the CE panel to the Board A-A1.  $---or---$

Check for a failing key on the operator/CE subpanel.

#### 024

 $\mathbb{A}^2$ Ĵ,

Press and hold Start (CE subpanel). Probe the following:

Up Light: Off Down Light: On

## (1) A-A1A2B04 (-OP Start Key Pressed)

### Are the lights correct?

y N

#### 025

Check for a bad cable A-A1A2 from the CE panel to the Board A-A1.  $---or---$ 

Check for a failing key on the operator/CE subpanel.

#### 026

Press and hold Start (CE subpanel). Probe the following:

Up Light: On Down Light: Off

Level 1 board (1) A-A 1 K2004 (-OP Start Key Released) ---or--- Level 2 board (2) A-A1G2004 (-OP Start Key Released) Are the lights correct?

l 1 0 0 K L

 $\blacklozenge$ 

## 5340 SYSTEMS UNIT

PAGE 10 OF 12

#### 027

Leave the probe on the failing pin. Remove cable A-A1A2 from Board A-A1. Jumper from C-A1B2B13 to C-A1B2D08. Remove the jumper (see Note 1).

Up Light: On Down Light: Off

## Are the lights correct?

V N

#### 028

Jumper from C-A1B2D10 to C-A1B2D08. Remove the jumper (see Note 2). Bad card A-A1K2 (Level 1 board)  $---or---$ A-A1G2 (Level 2 board)

#### 029

Jumper from C-A1B2D10 to C-A1B2D08. Remove the jumper (see Note 2). Check for a bad cable A-A1A2 from the CE panel to Board A-A1. Check for a failing key on the operator/CE subpanel.

### 030

Press and hold Stop (CE subpanel). Probe the following:

Up Light: On Down Light: Off

Level 1 board (1) A-A1K2D06 (+Stop Key Pressed)  $---or---$ Level 2 board

(2) A-A 1 G2D06 (+Stop Key Pressed) Are the lights correct? V N

1 1 2 1 M N

MAP 2101-10

Note 1: Installing and removing this jumper simulates setting Power to 1.

Note 2: Installing and removing this jumper simulates setting Power to 0.

> 05JAN81 PN 4237629 EC 835083 PEC 832999 MAP 2101-10

/

*/*   $\bigwedge_+$ 

## 5340 SYSTEMS UNIT

PAGE 11 OF 12

#### 031

N  $\mathbf{r}$ 0

Leave the probe on the failing pin. Remove cable A-A1A2 from Board A-A1. Jumper from C-A1B2B13 to C-A1B2D08. Remove the jumper (see Note 1).

Up Light: On Down Light: Off

#### Are the lights correct?

y N

#### 032

Jumper from C-A1B2D10 to C-A1B2D08. Remove the jumper (see Note 2). Bad card A-A1K2 (Level 1 board)  $--or--$ A-A1G2 (Level 2 board)

#### 033

*/* 

Jumper from C-A1B2D10 to C-A1B2D08. Remove the jumper (see Note 2). Check for a bad cable A-A1A2 from the CE panel to Board A-Al. Check for a failing key on the operator/CE subpanel.

MAP 2101-11

Note 1: Installing and removing this jumper simulates setting Power to 1.

Note 2: Installing and removing this jumper simulates setting Power to 0.

## OP PANEL MAP 1 5340 SYSTEMS UNIT

PAGE 12 OF 12

#### 034

A M l l 0

> Release Stop (CE subpanel). -Press Reset (CE panel).

Operator panel and CE subpanel function correctly. See Chart A to right for next Entry Point.

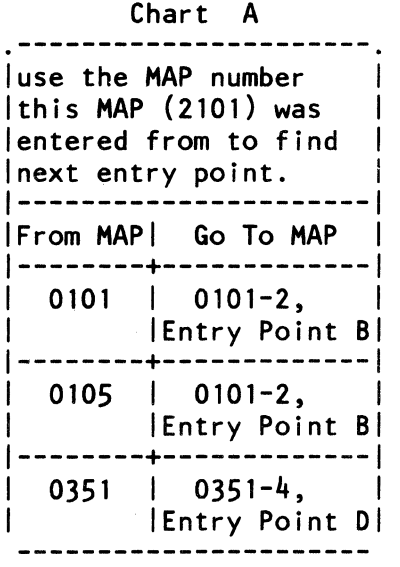

035

Go To Map 0500, Entry Point A.

05JAN81 PN 4237629 EC 835083 PEC 832999 MAP 2101-12  $\bigvee\,$  ,  $\,$ 

 $\sim$  j

#### ( 5340 SYSTEMS UNIT

PAGE 1 OF 3

#### ENTRY POINTS

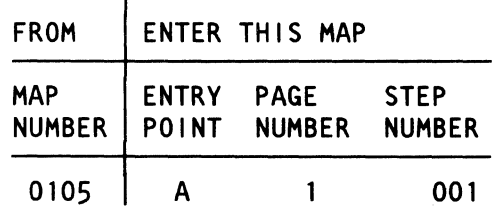

#### 001

(Entry Point A) -Set CSIPL to Diskette (CE panel). Open the diskette drive cover.

Note: Level 1 board does not have a card in the A-A1B2 position. Level 2 board has a card in the A-A1B2 position. - Press Reset (CE panel). Probe the following:

Up Light: On Down Light: Off

Level 1 board (1) A-A1J2J04 (-Load Key Pressed) ---or--- Level 2 board (2) A-A1F2J04 (-Load Key Pressed) Are the lights correct?

#### y N

rf

002

Leave the probe on the failing pin. Remove cable A-A1A2 from the CE panel to board A-A1. -Set Power to 1 (operator panel).

Up Light: On Down Light: Off

Are the lights correct?

©Copyright IBM Corp. 1978

# $2 2 2$

A B C

y N

#### EXIT POINTS

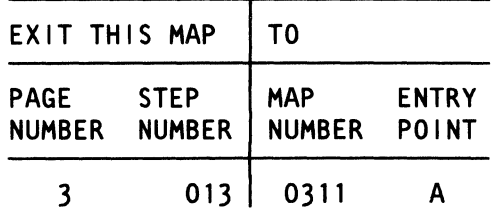

#### MAP DESCRIPTION:

This MAP determines why Load (operator panel) does not turn on during CSIPL.

START CONDITIONS: None

LOGIC CARDS TESTED: Level 1 board A-A1J2, A-A1F2 Level 2 board A-A1F2, A-A1C2 load key stop light, cable from OP panel to board A-A1.

Note: Section 21-000 of the Maintenance Manual has instructions on removal and/or replacement of the operator panel.

> 05JAN81 PN 4237630 EC 835083 PEC 832850 MAP 2103-1

5340 SYSTEMS UNIT

PAGE 2 OF 3

## 003

A B C 1 1 1

> Bad card A-A1J2 (Level 1 board)  $---or---$ A-A1F2 (Level 2 board)

#### 004

Check for a bad cable A-A1A2 from the CE panel to board A-A1.  $---or---$ 

Check for a failing key on the operator panel.

#### 005

Probe the following:

Up Light: Off Down Light: On

(1) A-A1A2B07 (-Load Key Released)

#### Are the lights correct?

#### y N

#### 008

Check for a bad cable A-A1A2 from the CE panel to board A-A1.  $---or---$ 

Check for a failing key on the operator panel.

## 007

Press and hold Load (operator panel). Probe the following:

Up Light: Off Down Light: On

(1) A-A1A2B06 (-Load Key Pressed)

#### Are the lights correct?

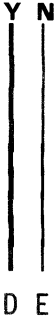

## 008

Check for a bad cable A-A1A2 from the CE panel to board A-A1.

---or---

Check for a failing key on the operator panel.

#### 009

Press and hold Load (operator panel). Probe the following:

Up Light: On Down Light: Off

Level 1 board (1) A-A1F2J09 (-Load Key Released) ---or--- Level 2 board (2) A-A1C2J09 (-Load Key Released) Are the lights correct?

# Y N

010 Leave the probe on the failing pin. Remove cable A-A1A2 from the CE panel to board A-A1. -Set Power to 1 (operator panel).

Up Light: On Down Light: Off

#### Are the lights correct? Y N

#### 011

Note: Before you install an A-A1F2 (level 1 board)/A-A1C2 (level 2 board) card, you must add jumpers to configure it for the correct control storage size. Use the jumper(s) from the bad card. See Vol D (FSL. PC024) for the location of the jumpers.

Bad card A-A1F2 (Level 1 board)

 $---or---$ 

 $\frac{3}{6}$ 

A-A1C2 (Level 2 board)

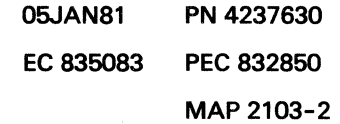

...... /

## 5340 SYSTEMS UNIT

PAGE 3 OF 3

#### 012

 $\begin{bmatrix} 5 & 6 \\ 2 & 2 \end{bmatrix}$ 

 $\blacklozenge$ 

 $\mathcal{A}^{(n)}$  is  $\mathbb{R}$ 

Check for a bad cable A-A1A2 from the CE panel to board A-A1.

---or---

Check for a failing key on the operator panel.

#### 013

The Load key functions correctly. Go To Map 0311, Entry Point A.

05.JAN81 PN 4237630 EC 835083 PEC 832850 MAP 2103-3

 $\label{eq:2.1} \frac{1}{2} \sum_{i=1}^n \frac{1}{2} \sum_{j=1}^n \frac{1}{2} \sum_{j=1}^n \frac{1}{2} \sum_{j=1}^n \frac{1}{2} \sum_{j=1}^n \frac{1}{2} \sum_{j=1}^n \frac{1}{2} \sum_{j=1}^n \frac{1}{2} \sum_{j=1}^n \frac{1}{2} \sum_{j=1}^n \frac{1}{2} \sum_{j=1}^n \frac{1}{2} \sum_{j=1}^n \frac{1}{2} \sum_{j=1}^n \frac{1}{2} \sum_{j=1}^n \frac{$  $\label{eq:2.1} \frac{1}{\sqrt{2\pi}}\sum_{i=1}^n\frac{1}{\sqrt{2\pi}}\left(\frac{1}{\sqrt{2\pi}}\sum_{i=1}^n\frac{1}{\sqrt{2\pi}}\sum_{i=1}^n\frac{1}{\sqrt{2\pi}}\right)\frac{1}{\sqrt{2\pi}}\frac{1}{\sqrt{2\pi}}\sum_{i=1}^n\frac{1}{\sqrt{2\pi}}\frac{1}{\sqrt{2\pi}}\frac{1}{\sqrt{2\pi}}\frac{1}{\sqrt{2\pi}}\frac{1}{\sqrt{2\pi}}\frac{1}{\sqrt{2\pi}}\frac{1}{\sqrt{2\pi}}\frac{$ 

## POWER ON RESET MAP

## 5340 SYSTEMS UNIT

PAGE 1 OF 3

#### ENTRY POINTS

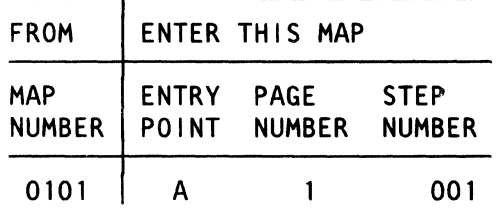

#### 001

 $\left| \right|$ 

 $\left($ 

(Entry Point A)

Note: Level 1 board does not have a card in the A-A1B2 position.

Level 2 board has a card in the A-A1B2 position.

-Set Power to 1 (operator panel). Connect CE probe +V to C-A1B2D03 and ground to C-A1B2D08. Probe the following:

Up Light: Off Down Light: On

(1) C-A 1B2G12 (+System Power on Reset)

#### Are the lights correct?

y N

 $2^{2}$ A B

002 Did this pin have the up light On and the down light Off? y N

003 Bad card C-A1B2

 $\mathcal{L}$ 

© Copyright IBM Corp. 1978

#### MAP DESCRIPTION:

This MAP determines why Stop (CE subpanel) does not turn on when the machine is on and why the MSP (CE subpanel) does not stay off when the machine is on.

START CONDITIONS:

None LOGIC CARDS TESTED:

Level 1 board A-A1J2, A-A1K2, A-A1F2, C-A1B2

Level 2 board

A-A1F2, A-A1G2, A-A1C2, C-A1B2, stop light, MSP run light, cable from OP panel to board A-A1, cable from C-A1 to A-A1Y1.

Note: Section 21-000 of the Maintenance Manual has instructions on removal and/or replacement of the operator panel.

> 01DEC81 PN 4237631 EC 835201 PEC 835083 MAP 2105-1

MAP 2105-1

## POWER ON RESET MAP

#### 5340 SYSTEMS UNIT

PAGE 2 OF 3

#### 004

B 1

Is this system configured for 62PC disks? y N

#### 005

Bad card C-A1B2

#### 006

Leave the probe on the failing pin. Remove cards:  $E-$ A1 $F2$ E-B1F2 (if installed) E-C1F2 (if installed) E-D1 F2 (if installed) (10-160) -Set Power to 1 (operator panel).

Up Light: Off Down Light: On

Are the lights correct?

y N 007 Bad card C-A1B2

#### 008

Bad card  $E-$ A1 $F2$  $---or-- E-B1F2$  $---$ or--- $E-CTF2$  $---or---$ E-D1 F2 (10-160).

#### 009

A 1

Level 1 board Change CE probe +V to A-A1K2D03 and ground to A-A1 K2D08. ---or--- Level 2 board Change CE probe +V to A-A1G2D03 and ground to A-A1G2D08. Probe the following:

Up Light: Off Down Light: On

Level 1 board (1) A-A 1 K2B07 (+System Power on Reset)  $---$ or $---$ Level 2 board

(2) A-A1G2B07 (+System Power on Reset) Are the lights correct?

## y N

#### 010

Net YA301CD4 (+System Power on Reset) is open between C-A1B2 and A-A1K2 (Level 1 board)  $---or---$ 

A-A1G2 (Level 2 board) (see FSL, Vol D).

#### 011

Is the Stop light Off? y N

> 012 Probe the following:

> Up Light: On

Down Light: Off

Level 1 board (1) A-A 1 F2U05 (-MSP Run IND)

---or--- Level 2 board (2) A-A1C2U05 (-MSP Run IND) (Step 012 continues)

> 01 DEC81 PN 4237631 EC 835201 PEC 835083 MAP 2105-2

3

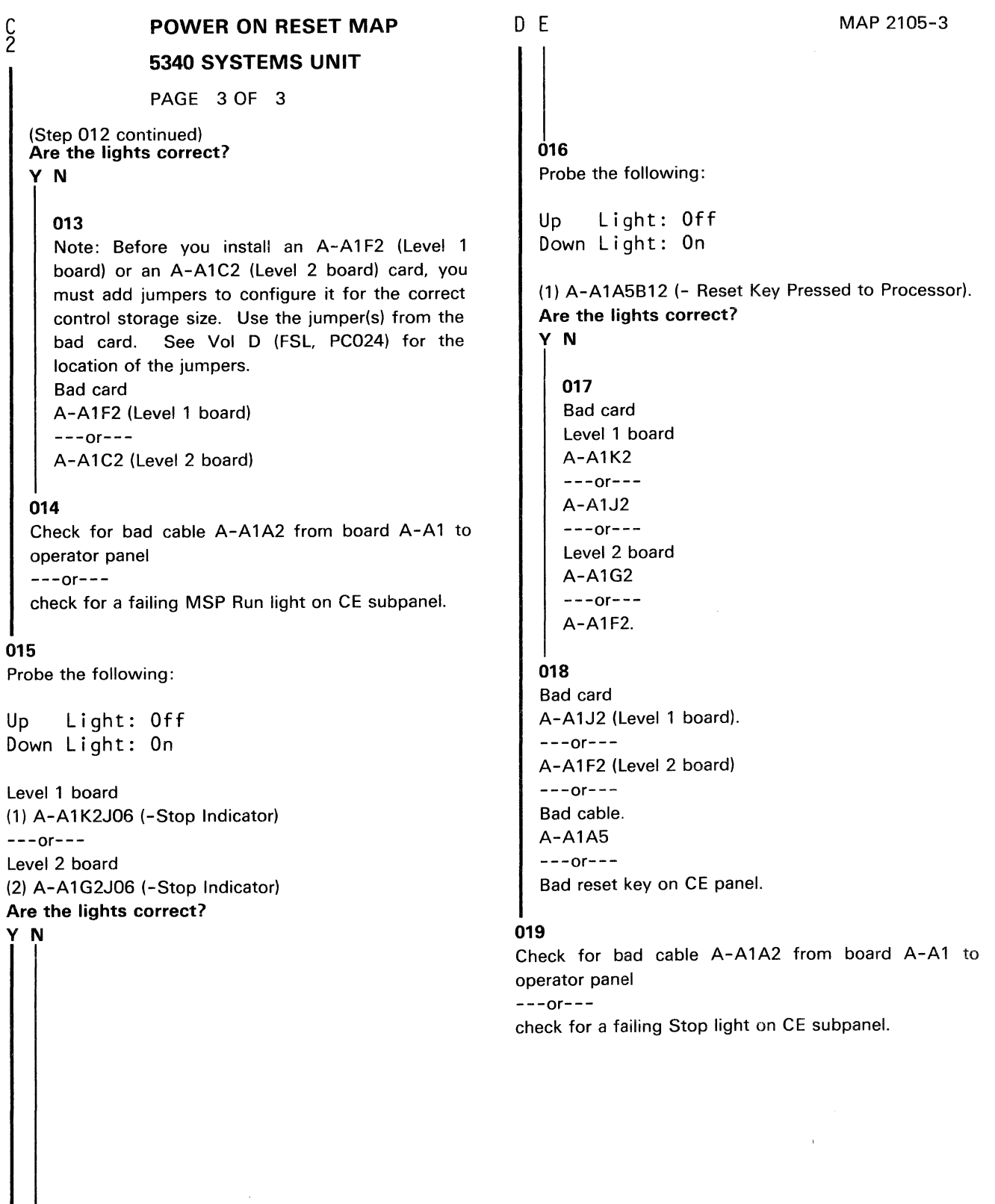

 $\frac{1}{2}$ 

 $\left( \begin{matrix} 1 \\ 1 \\ 2 \end{matrix} \right)$ 

系统

J)

 $\begin{picture}(20,20) \put(0,0){\line(1,0){10}} \put(15,0){\line(1,0){10}} \put(15,0){\line(1,0){10}} \put(15,0){\line(1,0){10}} \put(15,0){\line(1,0){10}} \put(15,0){\line(1,0){10}} \put(15,0){\line(1,0){10}} \put(15,0){\line(1,0){10}} \put(15,0){\line(1,0){10}} \put(15,0){\line(1,0){10}} \put(15,0){\line(1,0){10}} \put(15,0){\line(1$ 

 $\left\langle \widehat{q_{\alpha\beta\alpha\beta\alpha\beta\alpha}}\right\rangle$ 

H

 $\bigcap_{D~\text{E}}$ 

01DEC81 EC 835201 PN 4237631 PEC 835083 MAP 2105-3  $\mathcal{O}(\mathcal{O}(\log n))$  $\label{eq:2.1} \frac{1}{\sqrt{2\pi}}\int_{0}^{\infty}\frac{1}{\sqrt{2\pi}}\left(\frac{1}{\sqrt{2\pi}}\right)^{2\alpha} \frac{1}{\sqrt{2\pi}}\int_{0}^{\infty}\frac{1}{\sqrt{2\pi}}\left(\frac{1}{\sqrt{2\pi}}\right)^{\alpha} \frac{1}{\sqrt{2\pi}}\frac{1}{\sqrt{2\pi}}\int_{0}^{\infty}\frac{1}{\sqrt{2\pi}}\frac{1}{\sqrt{2\pi}}\frac{1}{\sqrt{2\pi}}\frac{1}{\sqrt{2\pi}}\frac{1}{\sqrt{2\pi}}\frac{1}{\sqrt{2\$  $\label{eq:2.1} \mathcal{L}(\mathcal{L}^{\mathcal{L}}_{\mathcal{L}}(\mathcal{L}^{\mathcal{L}}_{\mathcal{L}})) \leq \mathcal{L}(\mathcal{L}^{\mathcal{L}}_{\mathcal{L}}(\mathcal{L}^{\mathcal{L}}_{\mathcal{L}})) \leq \mathcal{L}(\mathcal{L}^{\mathcal{L}}_{\mathcal{L}}(\mathcal{L}^{\mathcal{L}}_{\mathcal{L}}))$  $\label{eq:2.1} \mathcal{L}(\mathcal{L}^{\text{max}}_{\mathcal{L}}(\mathcal{L}^{\text{max}}_{\mathcal{L}})) \leq \mathcal{L}(\mathcal{L}^{\text{max}}_{\mathcal{L}}(\mathcal{L}^{\text{max}}_{\mathcal{L}}))$  $\begin{pmatrix} 1 & 1 \\ 1 & 1 \end{pmatrix}$  $\mathbb{C}$ 

## 72MD AUTOLOADER BED ERRORS

## 5340 SYSTEMS UNIT

PAGE 1 OF 3

**ARRANGEMENT** 

**CONTRACTOR** 

*4*   $\frac{1}{2}$ 

### ENTRY POINTS

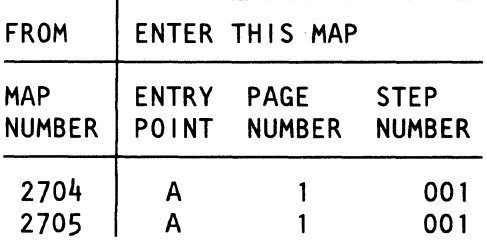

#### 001

#### (Entry Point A)

Disconnect the carriage bed stepper motor cable plug J4 from the drive board (location aid 27-805). Check that the carriage bed does not bind.

## MAP DESCRIPTION:

This MAP isolates the carriage bed failures (72MD). START CONDITIONS: MAP entry should be as a result of diskette MDI direction.

#### LOGIC CARDS TESTED: File the control card.

#### Is the carriage bed free to move 7

y N

#### 002

Locate the bind or the obstruction. Perform bed to drive bezel adjustment(27-305). Perform picker/cam bezel to carriage bed service check(27-415).

#### 003

y N

 $^{2}_{A}$   $^{2}_{B}$ 

Connect plug J4.

If the carriage bed motion is unstable or if the carriage bed fails to reach the orient switch (location aid 27-260) while moving to the right during an orient operation, the carriage bed stepper motor or its control circuitry may be failing.

Press the Reset switch (CE panel) to orient the carriage bed.

Observe the carriage bed motion.

Is the carriage bed movement smooth 7

© Copyright IBM Corp. 1978

During an orient operation, the carriage bed will move to the right until the carriage bed orient switch is activated. Then there is movement to the left until the switch is deactivated and 1/0 slot 1 aligns with the diskette guide.

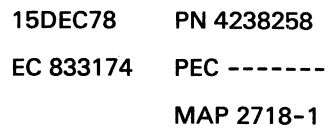

## BED ERRORS

#### 5340 SYSTEMS UNIT

PAGE 20F 3

#### 004

A B 1 1

> The stepper motor control is failing. Go to Step 009. Entry Point B.

#### 005

The carriage bed while moving to the right during an orient operation must activate the Orient switch. Does the bed carriage move to the switch?

#### y N

#### 006

The stepper motor control is failing. Go to Step 009. Entry Point B.

#### 007

Perform the orient switch service check(27-260). If no adjustment or replacement is necessary, perform

the bed orient service check(27-290) and the bed stop service check(27-230).

#### Is the carriage bed oriented?

## y N

#### 008

Perform the bed orient adjustment(27-295).

If unable to orient the carriage bed after adjustment is made the stepper motor or its control circuitry is failing.

Go to Step 009. Entry Point B.

### 009

#### (Entry Point B)

Test the signals from the file control card to the driver board(27-845).

Are the levels correct?

## y N

### 010

The driver board or the file control card is failing.

*/* 

 $\bigcirc$ 

## 011

Test the voltage levels from the driver board to the bed motor(27-805).

Are the levels correct?

y N

## 012

Disconnect the bed motor from the driver board and measure the resistance of each stepper coil (27-275).

Are the coils OK?

y N

#### 013

The stepper motor is bad (27-245).

#### 014

Check the +5 Vdc and the +24 Vdc at the file control card test points(27-820). If there is a power problem see 05-240 and 05-360 for power distribution. If the voltages are OK, the driver board or the cable from the control card is failing.

### 015

Disconnect the bed motor from the driver board and measure the resistance of each stepper coil (27-275). Are the coils OK?

## y N

#### 016

The stepper motor is bad (27-245).

#### 017

Check that the stepper motor pulley is clamped tight on the motor shaft and that the motor and nut plate are tight.

Are the parts tight?

## y N

018 Adjust and tighten(27-295)

> 15DEC78 PN 4238258 EC 833174 PEC ------- MAP 2718-2

c

3 D  $\frac{1}{2}$ 

 $\left($ 

## **BED ERRORS**

## **5340 SYSTEMS UNIT**

PAGE 3 OF 3

## **019**

 $\overline{\phantom{a}}$ 

Check the carriage bed belt. If the belt is off, attach it. If the belt is stretched or damaged exchange it with a good one (27-255).

If the belt is OK, the file control card is bad.

15DEC78 PN4238258 EC 833174 PEC ------- MAP 2718-3

# 不变性 激素的复数形式的过去式和过去分词

 $\sim 10^{-1}$ 

 $\label{eq:1} \mathcal{L}(\mathbf{X}) = \mathcal{L}(\mathbf{X}) \mathcal{L}(\mathbf{X})$ 

 $Z \rightarrow \infty$  $\label{eq:2.1} \frac{1}{\sqrt{2}}\int_{\mathbb{R}^3}\frac{1}{\sqrt{2}}\left(\frac{1}{\sqrt{2}}\right)^2\frac{1}{\sqrt{2}}\left(\frac{1}{\sqrt{2}}\right)^2\frac{1}{\sqrt{2}}\left(\frac{1}{\sqrt{2}}\right)^2\frac{1}{\sqrt{2}}\left(\frac{1}{\sqrt{2}}\right)^2.$ 

 $\label{eq:2.1} \mathcal{L}(\mathcal{L}^{\mathcal{L}}(\mathcal{L}^{\mathcal{L}})) = \mathcal{L}(\mathcal{L}^{\mathcal{L}}(\mathcal{L}^{\mathcal{L}})) = \mathcal{L}(\mathcal{L}^{\mathcal{L}}(\mathcal{L}^{\mathcal{L}})) = \mathcal{L}(\mathcal{L}^{\mathcal{L}}(\mathcal{L}^{\mathcal{L}}))$ 

 $\label{eq:2.1} \frac{1}{2} \sum_{i=1}^n \frac{1}{2} \sum_{j=1}^n \frac{1}{2} \sum_{j=1}^n \frac{1}{2} \sum_{j=1}^n \frac{1}{2} \sum_{j=1}^n \frac{1}{2} \sum_{j=1}^n \frac{1}{2} \sum_{j=1}^n \frac{1}{2} \sum_{j=1}^n \frac{1}{2} \sum_{j=1}^n \frac{1}{2} \sum_{j=1}^n \frac{1}{2} \sum_{j=1}^n \frac{1}{2} \sum_{j=1}^n \frac{1}{2} \sum_{j=1}^n \frac{$  $\zeta$
#### 72MD AUTOLOADER PICKER ERRORS

#### 5340 SYSTEMS UNIT

PAGE 1 OF 2

 $\blacksquare$ 

 $\left| \begin{array}{c} \begin{array}{c} \begin{array}{c} \end{array}\\ \end{array} \end{array} \right|$ 

 $\checkmark_{\check{c}}$ 

#### ENTRY POINTS

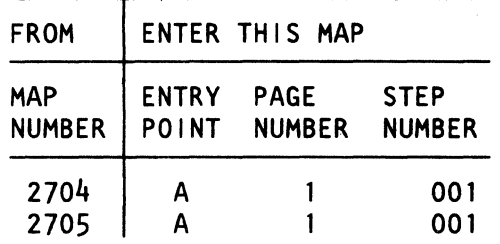

#### 001

#### (Entry Point A)

Disconnect the picker stepper motor cable plug J3 from the driver board (location aid 27-805). Check that the picker/cam assembly does not bind.

MAP DESCRIPTION: This MAP isolates the picker failures (72MD).

#### START CONDITIONS:

MAP entry should be as a result of diskette MDI direction (72MD).

LOGIC CARDS TESTED: File the control card.

#### Is the picker free to move?

#### y N

#### 002

Locate the bind or the obstruction. Adjust or replace as required. See 27-410 or 27-400).

#### 003

 $\oint_{\mathbb{R}}$ '\i

Connect the J3 plug.

Perform the picker finger assembly service check (27-455).

First make sure that the collar on the picker/cam stepper motor shaft is tight (location aid 27-420).

Perform the picker rest sensor service check (27-465).

Perform the picker extend service check (27-480).

If no adjustment or replacement is necessary check the +5 Vdc and the +24 Vdc test pins (location aid 27-820). (Step 003 continues)

©Copyright IBM Corp. 1978

15DEC78 PN 4238259 EC 833174 PEC ------- MAP 2719-1

#### PICKER ERROR

#### 5340 SYSTEMS UNIT

#### PAGE 2 OF 2

#### (Step 003 continued)

#### Are the voltages OK?

#### y N

#### 004

The failure is in the DC distribution. see 05-240 and 05-360 {Vol B) and 27-825.

#### 005

Test the signals from the control card.(27-850) Is each line at the proper level?

#### y N

#### 006

The driver board or the file control card is failing.

#### 007

Test the voltages from the driver board to the motor(27 -800).

#### Are the voltage levels correct?

#### y N

#### 008

Disconnect the picker motor cable at the driver board.

Measure the resistance of each stepper motor coil (27-490).

#### Are the coils OK?

y N

#### 009

The stepper motor is bad.

#### 010

The driver board is failing or the cable from the the file control card is bad.

#### 011

Disconnect the picker motor cable at the driver board. Measure the resistance of each stepper motor coil (27-490).

#### Are the coils OK?

# y N

# 012

The stepper motor is bad.

#### 013

Perform the picker/cam timing service check( $27-405$ ). If no problem is found, the file control card is bad.

15DEC78 PN 4238259

EC 833174 PEC -------

# **IFRL INTRODUCTION AND INDEX 5340 SYSTEMS UNIT**

PAGE 1 OF 2

ENTRY POINTS

f

 $\tilde{\mathcal{E}}$ 

\'.

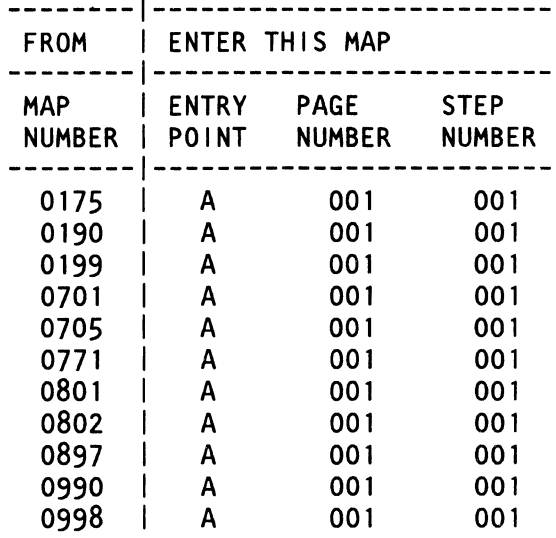

MAP DESCRIPTION:

This MAP contains an index of all Intermittent Failure Replacement Lists and procedures of how to use them.

START CONDITIONS: None

LOGIC CARDS TESTED: None

(Entry Point A) 001

# <sup>~</sup>INTERMITTENT FAILURE REPLACEMENT LIST

The following MAPS (from MAP 5002 to MAP 5010) are represented in a matrix form. These matrices are used to aid the CE in quickfixing a problem. By identifying the symptoms and the area in which the problem exists, the CE can go to that area's Matrix and install the cards in the column under the symptom. The cards should be installed in the order that they are listed. After each card is installed, the CE should verify if the replacement has fixed the

© Copyright IBM Corp. 1978 **DETER** 1978 **1978 COLLEG PN 4237670** 

EC 835000 PEC 834824

(~ ., MAP 5001-1

#### 5340 SYSTEMS UNIT

PAGE 2 OF 2

problem. Continue this process until locating the problem or completing the cards listed in that column. If all fail, see the System Entry MAP or attempt another method.

#### EXAMPLE:

For symptom S2 in the work station area {MAP 5003), first install A-A2P4 and see if it repairs the problem. If not, then install A-A2Q4 and attempt it again. Continue until you have installed all four cards listed for this symptom {for an area that does not have any symptoms, there is no order of card to be installed.

#### TABLE OF CONTENTS

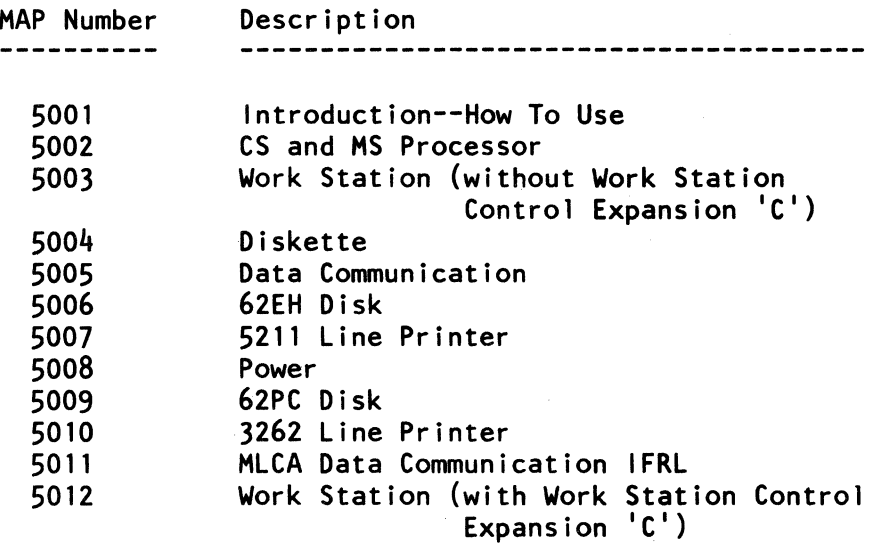

MAP 5001-2

07JUL80 PN 4237670 EC 835000 PEC 834824

MAP 5001-2

Note 1: These matrices are not intended to be used in place of the MAPs. They are used as supplemental information to the MAPs.

5340 SYSTEMS UNIT

PAGE 1 OF 8

 $\blacksquare$ 

**CONTRACTOR** 

11  $\leq$ 

ENTRY POINTS --------|------------------------<br>FROM | ENTER THIS MAP I ENTER THIS MAP --------|-----------------------<br>MAP | ENTRY PAGE STEP MAP | ENTRY PAGE STEP<br>NUMBER | POINT NUMBER NUMBER NUMBER | POINT -------|-----------------------<br>5001 | A 001 001 5001 | A

> MAP DESCRITION: This MAP attempts to quickfix a problem in the CS and MS processor by identifying the symptom in the symptom list and installing the appropriate cards.

START CONDITIONS: Must come from MAP 5001

LOGIC CARDS TESTED: All cards on board A-Al and attachment cards on 1/0 boards.

001 (Entry Point A) Does the system have a card in the A-A1B2 position? y N

I I 002 Go to Page 5, Step 004, Entry Point B. I

003

 $\blacksquare$ 

Failure Replacement List for 'byte O'.

*(* Sympton description (to see this, set 'Mode selector' Sw to 'lnsn Step/Dply Chks' and observe the 'byte O').

Symptom Number Processor Error Byte 0

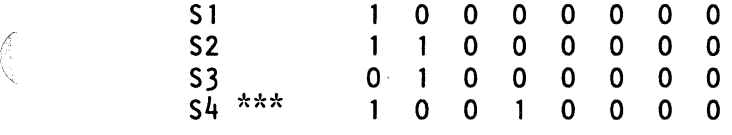

© Copyright IBM Corp. 1978

20APR81 PN 4237671 EC 835159 PEC 835083 MAP 5002-1

#### 5340 SYSTEMS UNIT

PAGE 2 OF 8

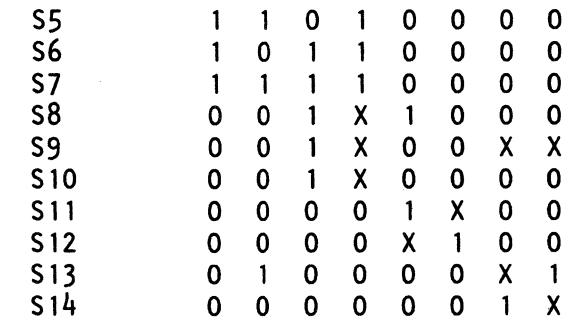

 $1 = Bit 'On'$ <br>  $0 = Bit 'Off'$ <br>  $X = Bit 'On' or 'Off' (don't care)$ 

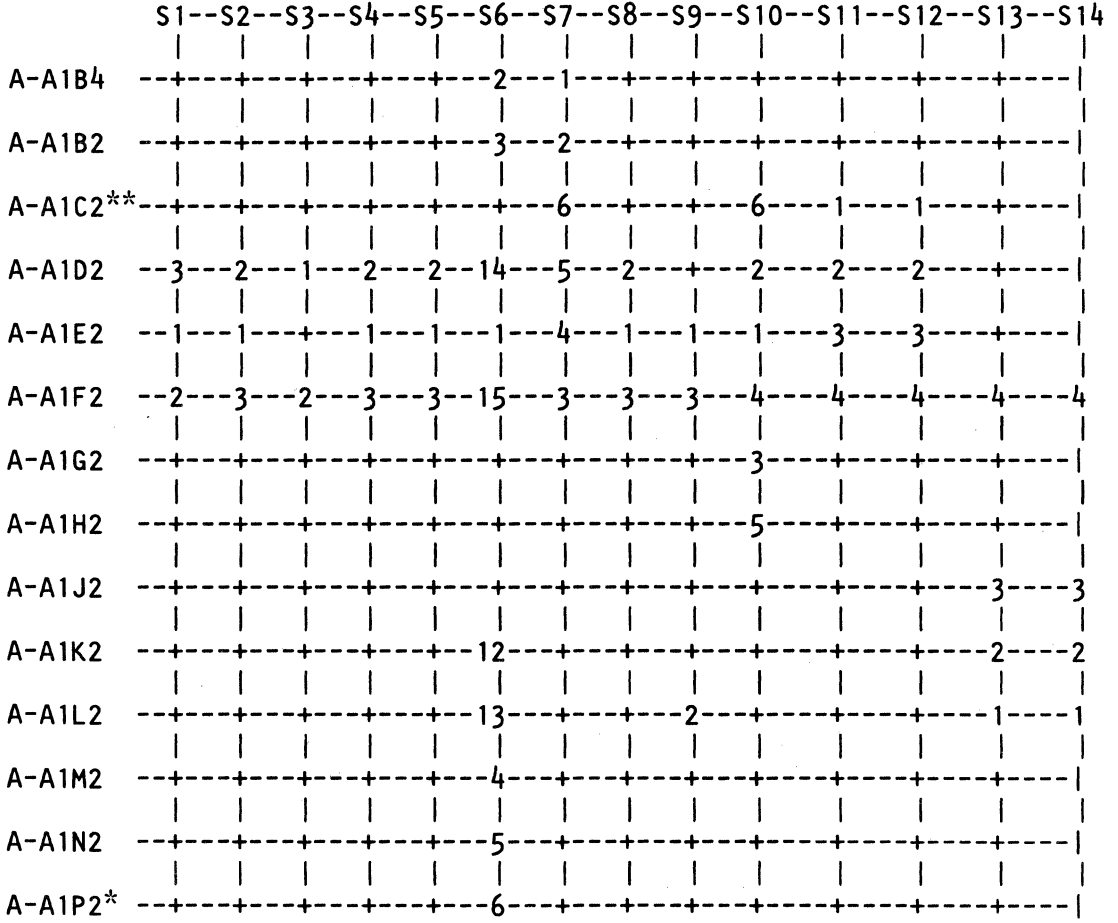

**20APR81** 

EC 835159

PEC 835083 MAP 5002-2

PN 4237671

#### **5340 SYSTEMS UNIT**

PAGE 3 OF 8

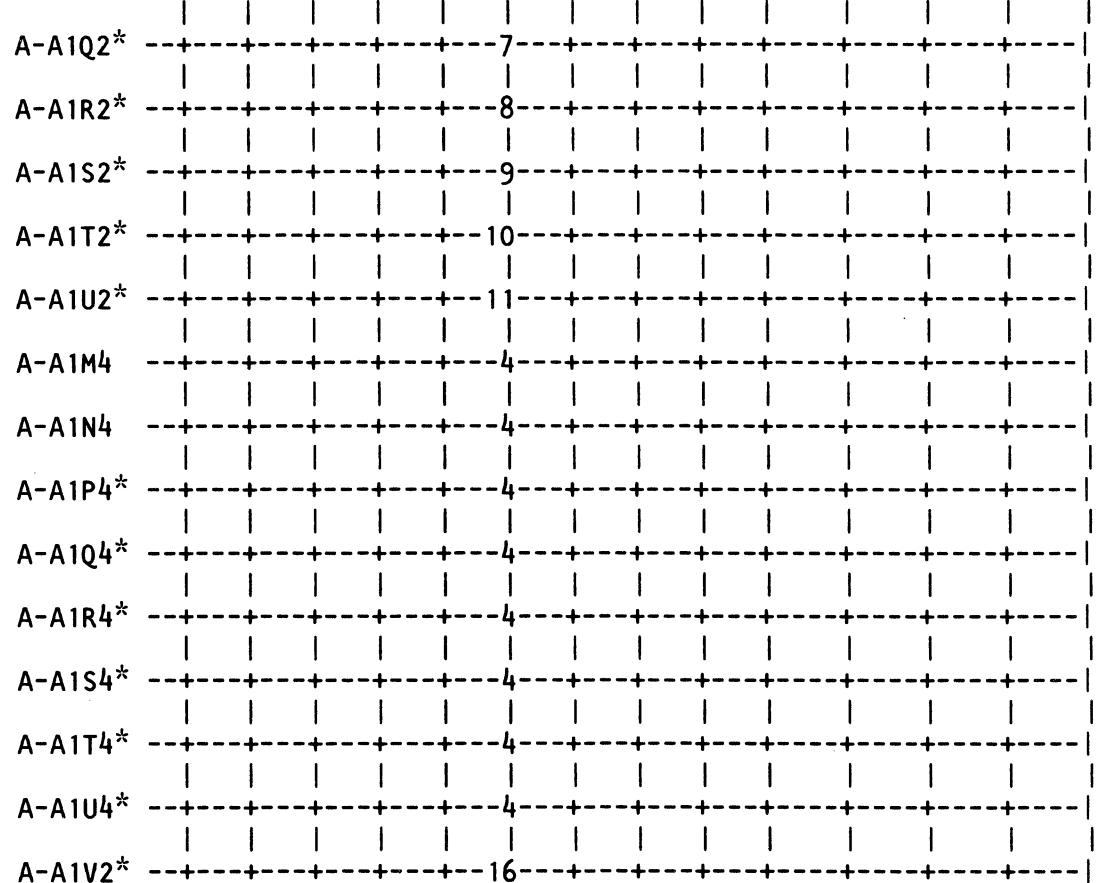

- $\star$ May not be installed in your specific configuration.
- \*\* Note: Before an A-A1C2 card is installed, jumpers must be added to configure it for the correct control storage size. Use the jumper(s) from the bad card. See VOL D (FSL, PCO24) for the location of the jumpers.
- \*\*\* Note: This symptom (S4) may be caused by an undervoltage condition on the +5Vdc supplied by the feature power supply D. Check pin A-A1M4J03 for  $+\frac{1}{4}$ .5V to  $+5.5V$  if this power supply is installed.

**20APR81** PN 4237671 EC 835159 PEC 835083 MAP 5002-3

## **5340 SYSTEMS UNIT**

PAGE 4 OF 8

Failure Replacement List of 'byte 1'.

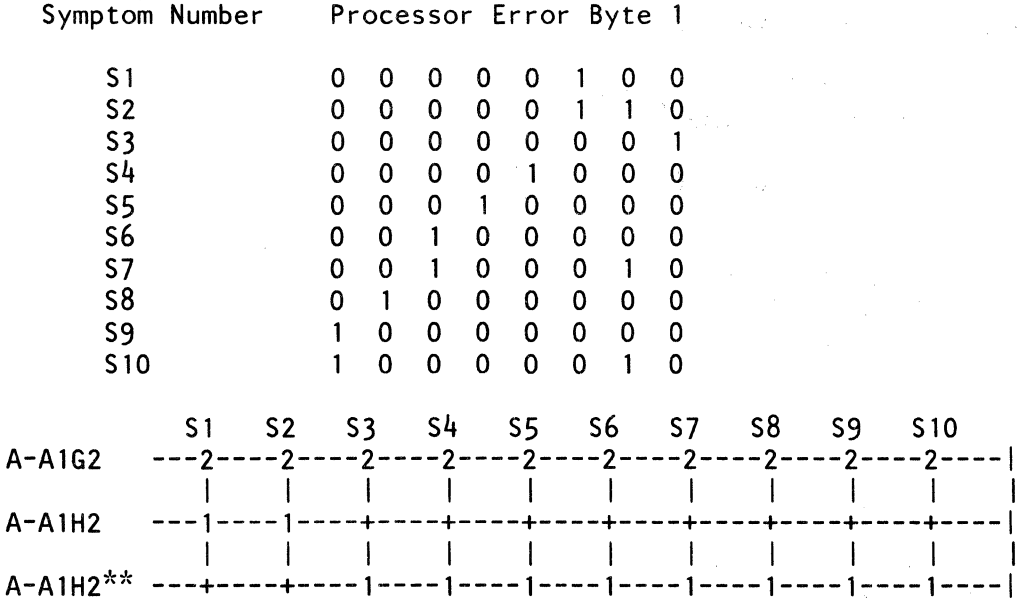

\*\* Fault may also be associated with an attachment cards. Look in WRO (L) (set 'Mode selector' to 1 lnsn Step/Dply LSR' and Address/Data to X'0000') for device address and Reference Table, page 8 for corresponding card location.

> 20APR81 PN 4237671 EC 835159 PEC 835083

MAP 5002-4

MAP 5002-4

#### 5340 SYSTEMS UNIT

PAGE 5 OF 8

ki ser

004 (Entry Point B) Failure Replacement List for 'byte 0'.

Sympton description (to see this, set 'Mode selector' Sw to 'Insn Step/Dply Chks' and observe the 'byte 0').

Symptom Number Processor Error Byte 0

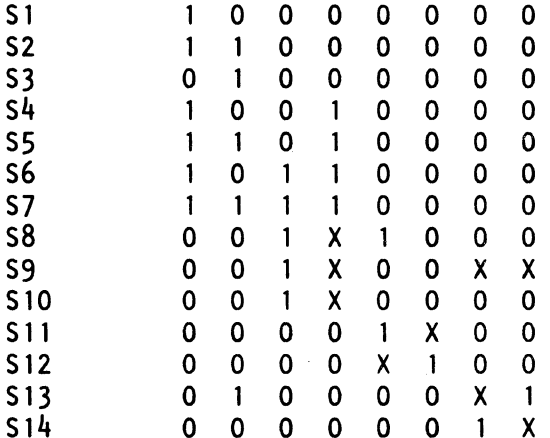

0 0 0 0 0 0 1 X

 $1 = Bit 'On'$ <br> $0 = Bit 'Off'$  $X = Bit 'On' or 'Off' (don't care)$ 

 $S1--S2--S3--S4--S5--S6--S7--S8--S9--S10--S11--S12--S13--S14$ 111111111  $\mathbf{1}$  $\sim 10^{-1}$  $\mathbb{R}$  $\mathbb{R}$  $A - A 1D4$  $-2 - - + - - - - + \mathbf{1}$  $\mathbf{1}$  $\mathbf{1}$  $\mathbf{I}$  $\perp$  $\mathbf{I}$  $\mathbf{I}$ and the  $\mathbf{I}$  $\mathbf{I}$  $\perp$  $\mathbf{I}$  $\mathbf{1}$  $A - A1E2$ ---+- $-3--2 \mathcal{L}^{\text{max}}$  . The  $\mathcal{L}^{\text{max}}$  $\mathbf{I}$  $\overline{1}$  $\mathbf{I}$  $\mathbf{I}$  $\mathbf{1}$  $\mathbf{I}$  $\sim 1$  $\mathbf{I}$  $\mathbf{I}$  $\mathbf{I}$  $A - A1F2^{**} - +$ ---+--- $--1- \mathbf{L}$  $\mathbf{I}$  $\mathbf{I}$  $\mathbb{R}^n$  $\mathbf{1}$  $1 \mathbf{1}$  $\mathbf{L}$  $\mathbf{I}$  $\mathbf{I}$  $\mathbf{I}$  $A - A 1 G 2$ --2---2--14---5---2---+---2----2- $--3.$ --2---1 ---2- $\sim 10$  $\mathbf{I}$  $\blacksquare$  $\perp$  $\perp$  $\mathbb{R}$  $\blacksquare$  $\mathbf{1}$  $\mathbf{I}$  $A - A1H2$  $-- 1$ 1 1 1 1 1 1 1 1 1 1  $\mathbf{1}$  and  $\mathbf{1}$  $\mathbf{1}$  $\blacksquare$  $\mathbf{I}$  $A - A1J2$  $-2 - -3 -2$  $3 -3 -15-$ -3---3---3---4----4----4----4----4  $\mathbf{I}$  $\mathbb{R}^n$  $\mathcal{L}^{\text{max}}$  $\mathbf{I}$  $\mathbf{1}$  $\mathbf{I}$  $\mathbb{R}^n$  $\mathbf{I}$  $\mathbf{I}$  $\mathbf{L}$  $\mathbf{1}$  $\mathbf{L}$  $\overline{\phantom{a}}$  $A - A1K2$  $\mathbf{1}$  $\mathbf{I}$  $\mathbf{I}$  $\perp$  $\overline{1}$  $\mathbf{I}$  $\mathbf{1}$  $\mathbf{I}$  $\mathbf{I}$  $\mathbf{I}$  $\mathbf{1}$  $\mathbf{I}$  $\mathbf{1}$  $\overline{1}$ 

> **20APR81** PN 4237671

EC 835159 PEC 835083

MAP 5002-5

# **5340 SYSTEMS UNIT**

PAGE 6 OF 8

A-All2 --+---+---+---+---+---+---+---+---+---5----+----+----+----I I I I I I I I I I I I I I I A-A1N2 --+---+---+---+---+---+---+---+---+---+----+----+----3----3 I I I I I I I I I I I I I I A-A1P2 --+---+---+---+---+--12---+---+---+---+----+----+----2----2 I I I I I I I I I I I I I I A-A1Q2 --+---+---+---+---+--13---+---+---2---+----+----+----1----1 I I I I I I I I I I I I I I A-A1R2 --+---+---+---+---+---4---+---+--~+---+----+----+----+----I I I I I I I I I I I I I I I A-A1S2 --+---+---+---+---+---5---+---+---+---+----+----+----+----I I I I I I I I I I I I I I I A-A1T2\* --+---+---+---+---+---6---+---+---+---+----+----+----+----I I I I I I I I I I I I I I I A-A1U2\* --+---+---+---+---+----7-I I I I I I I I I I I I I I  $A-A1R4*$  --+---+---+---+---+----8 I I I I I I I I I I I I I I A-A1S4\* --+---+---+---+---+---9---+---+---+---+----+----+----+----I I I I I I I I I I I I I I I A-A1T4\* --+---+---+---+---+--10---+---+---+---+----+----+----+----I I I I I I I I I I I I I I I A-A1U4\* --+---+---+---+---+--11---+---+---+---+----+----+----+----I

\* May not be installed in your specific configuration.

\*\* Note: Before an A-A1F2 card is installed, jumpers must be added to configure it for the correct control storage size. Use the jumper(s) from the bad card. See VOL D (FSL,PC024) for the location of the jumpers.

20APR81 PN 4237671 EC 835159 PEC 835083 MAP 5002-6

#### **5340 SYSTEMS UNIT**

PAGE 7 OF 8

 $\blacksquare$ 

**CONTRACTOR** 

Failure Replacement List of 'byte 1'.

Symptom Descriptions: (To see this, set 'Mode selector' SW to 1 lnsn Step/Dply Chks' and observe 'byte 1').

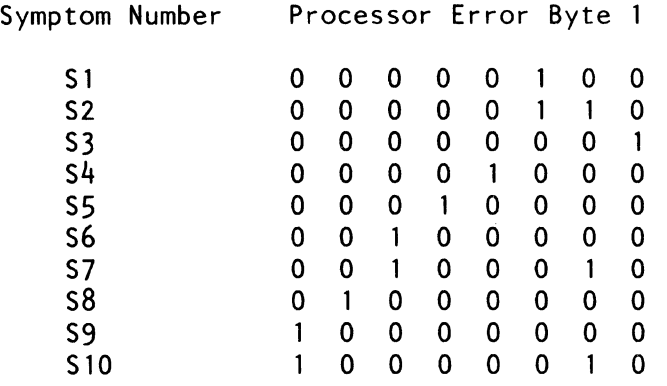

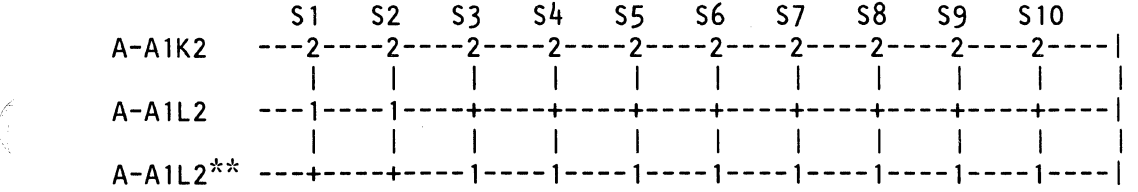

\*\* Fault may also be associated with an attachment cards. Look in WRO (L) (set 1Mode selector 1 to 1 lnsn Step/Dply LSR' and Address/Data to X'0000') for device address and Reference Table, page 8 for corresponding card location.

20APR81 EC 835159 PN 4237671 PEC 835083 MAP 5002-7

## **5340 SYSTEMS UNIT**

PAGE 8 OF 8

 $\mathcal{B}_{\rm{max}}$ 

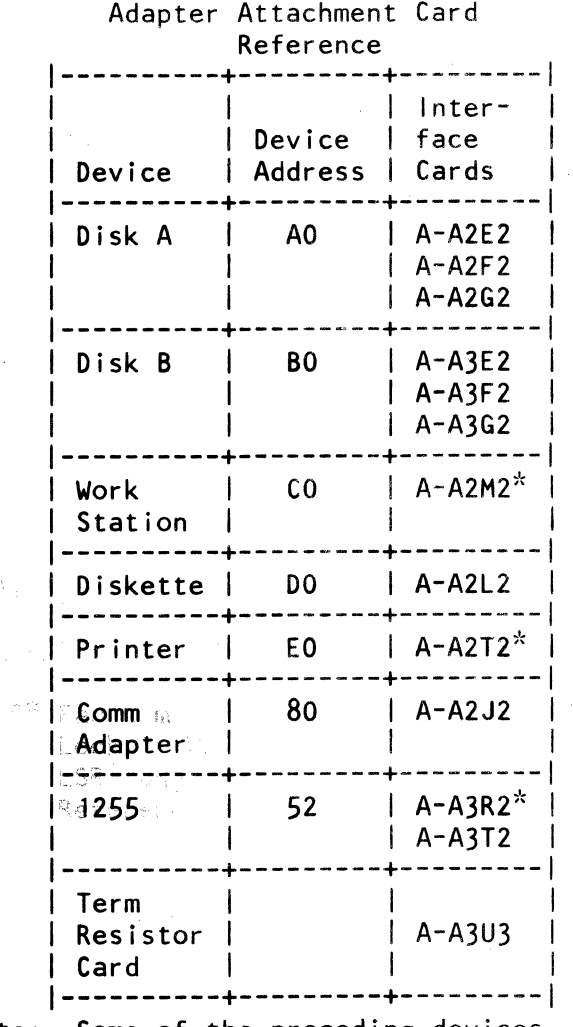

- Note: Some of the preceding devices may not be installed in your specific configuration.
	- $^{\star}$  Remove top card connectors W,X, Y, and Z before removing this card and reinstall them after installing this card.

 $\searrow$   $\rightarrow$ 

*/* '

20APR81 PN 4237671 EC 835159 PEC 835083

MAP 5002-8

/ !

# **WORK STATION IFRL A**

#### **5340 SYSTEMS UNIT**

**PAGE 1 OF 2** 

#### ENTRY POINTS

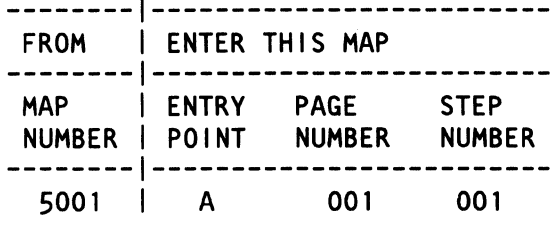

MAP DESCRIPTION: This MAP attempts to quickfix a problem in the Work Station attachment when Work<br>Station Control Expansion 'C' is not installed.

#### START CONDITIONS: Must come from MAP 5001.

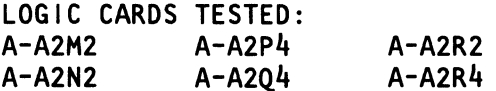

(Entry Point A)  $001$ 

Work Station Intermittent Failure Replacement List

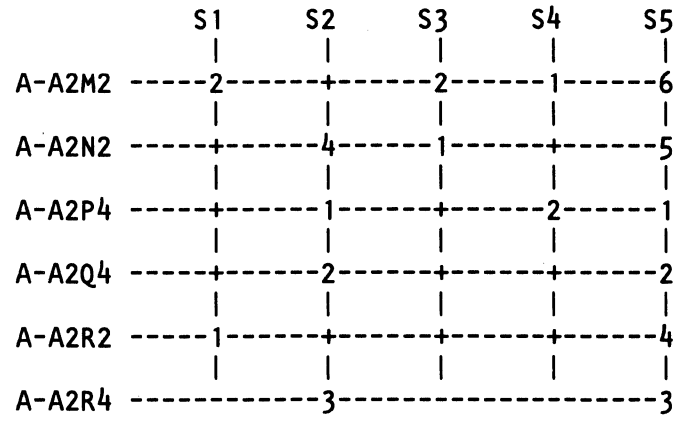

© Copyright IBM Corp. 1978

**07JUL80** PN 4237672 EC 835000 PEC 832999

MAP 5003-1

MAP5003-2

/ "'---

 $\bigtriangleup^*$ 

 $\diagup$   $\diagup$ 

# WORK STATION IFRL A 5340 SYSTEMS UNIT

PAGE 20F 2

Symptom Description:

S1: Receive Parity Checks

S2: Storage Parity Checks

S3: DBl/DBO Parity Checks

S4: Long Time-Out Checks

SS: Default

07JUL80 PN 4237672 EC 835000 PEC 832999 MAP 5003-2

#### MAP 5004-1

# **DISKETTE IFRL 5340 SYSTEMS UNIT**

PAGE 1 OF 1

ENTRY POINTS

(主) (主)

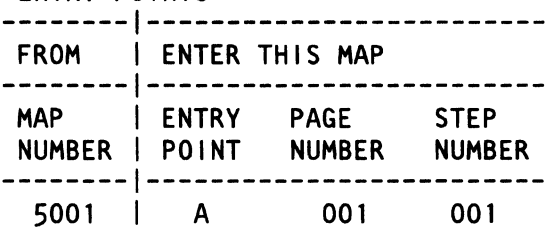

MAP DESCRIPTIONS: This MAP attempts to quickfix a problem in the diskette logic cards area.

START CONDITIONS: Must come from MAP 5001.

LOGIC CARDS TESTED: A-A2L2 , A-A2P2 , diskette file control card.

Diskette Intermittent Failure Replacement List

For any symptoms other than mechanical symptoms, the following order of FRU's should be used in repairing the problem.

Any Diskette Logical Symptom

 $\mathbf{1}$ A-A2L2 -----------1 I A-A2P2 -----------2 I Diskette -----------3 Fi le Control Card

© Copyright IBM Corp. 1978 05JUN78 PN 4237673 EC 832999 PEC 832850 MAP 5004-1

 $\label{eq:3} \mathcal{L}=\mathcal{L}(\mathcal{L}^{\text{max}}_{\mathcal{L}^{\text{max}}_{\mathcal{L}$ 

 $\mathcal{L}^{\text{max}}_{\text{max}}$  and  $\mathcal{L}^{\text{max}}_{\text{max}}$ 

 $\label{eq:2.1} \frac{1}{2} \sum_{i=1}^n \frac{1}{2} \sum_{j=1}^n \frac{1}{2} \sum_{j=1}^n \frac{1}{2} \sum_{j=1}^n \frac{1}{2} \sum_{j=1}^n \frac{1}{2} \sum_{j=1}^n \frac{1}{2} \sum_{j=1}^n \frac{1}{2} \sum_{j=1}^n \frac{1}{2} \sum_{j=1}^n \frac{1}{2} \sum_{j=1}^n \frac{1}{2} \sum_{j=1}^n \frac{1}{2} \sum_{j=1}^n \frac{1}{2} \sum_{j=1}^n \frac{$  $\label{eq:2.1} \mathcal{L}(\mathcal{L}^{\text{max}}_{\mathcal{L}}(\mathcal{L}^{\text{max}}_{\mathcal{L}}),\mathcal{L}^{\text{max}}_{\mathcal{L}}(\mathcal{L}^{\text{max}}_{\mathcal{L}}))$ 

 $\label{eq:2.1} \begin{split} \mathcal{L}_{\text{max}}(\mathbf{r},\mathbf{r}) & = \mathcal{L}_{\text{max}}(\mathbf{r},\mathbf{r}) \mathcal{L}_{\text{max}}(\mathbf{r},\mathbf{r}) \\ & = \mathcal{L}_{\text{max}}(\mathbf{r},\mathbf{r}) \mathcal{L}_{\text{max}}(\mathbf{r},\mathbf{r}) \mathcal{L}_{\text{max}}(\mathbf{r},\mathbf{r}) \mathcal{L}_{\text{max}}(\mathbf{r},\mathbf{r}) \mathcal{L}_{\text{max}}(\mathbf{r},\mathbf{r}) \mathcal{L}_{\text{max}}(\mathbf{r},$ 

 $\frac{1}{\sqrt{2}}$ 

# DATA COMMUNICATION IFRL **5340 SYSTEMS UNIT**

PAGE 1 OF 3

ENTRY POINTS

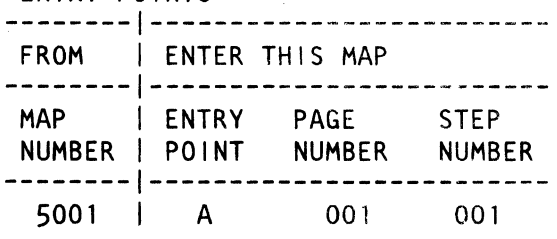

MAP DESCRIPTION:

This MAP lists all the cards that pertain to the Data Communication area as well as the modem and their configurations. Since there is no specific symptom to be listed, the user can install the cards in any order he wants.

START CONDITIONS: None

LOGIC CARDS TESTED:

LINE 1 ------ A-A2J2, A-A2H2 and all the cards on board B-A1. LINE  $2$  ------ A-A2K2, A-A2H4 and all the cards on board  $B-A2$ .

Data Communication Intermittent Fai Jure Replacement List

There will not be any specific symptoms or specific FRU listed for data communications. The following list shows the cards pertaining to that area.

For possible microcode problems reload the communication microcode.

© Copyright IBM Corp. 1978 15DEC78

PN 4237674 EC 834777 PEC 832999  $\blacksquare$  and the contract of the contract of the contract of the contract of the contract of the contract of the contract of the contract of the contract of the contract of the contract of the contract of the contract of th

#### **DATA COMMUNICATION IFRL**

#### **5340 SYSTEMS UNIT**

PAGE 2 OF 3

-- LINE 1 HARDWARE -- Board A-A2 -----> A-A2H2 ----- If EIA, 1200 l.M., or DDSA Only A-A2J2 Board B-Al -----> B-A1D2 -----1 B-A1E2 -----|\_\_\_ 2400 I.M. Switched Only B-A1G2 B-A1H3 B-A1J4 B-A1K2 B-A1K4 B-A1N4 B-A1Q2 B-A1Q4 B-A lR2 -----1 2400 I .M. Switched B-A1S3 -----1 or SNBU With AA Only B-A 1T2 I -----1

> 15DEC78 EC 834777 PN 4237674 PEC 832999 MAP 5005-2 \ \_\_

#### MAP 5005-2

*/* 

/

//~

#### **DATA COMMUNICATION IFRL**

#### **5340 SYSTEMS UNIT**

PAGE 3 OF 3

 $\blacksquare$ 

 $\frac{4}{3}$ 

 $\int_{0}^{\infty}$ 

/

-- LINE 2 HARDWARE --

Board A-A2 -----> A-A2H2 ----- If EIA, 1200 l.M., or DDSA Only A-A2K2 Board B-Al -----> B-A2D2 -----1 B-A2E2 -----1 B-A2G2 B-A2H3 B-A2J4 B-A2K2 B-A2K4 B-A2N4 B-A2Q2 B-A2Q4 B-A2R2 -----1 2400 I .M. Switched B-A2S3 -----1 or SNBU With AA Only B-A2T2 I -----1 2400 l.M. Switched Only

MAP 5005-3

15DEC78 PN 4237674 EC 834777 PEC 832999  $\sim$  MAP 5005-3  $\label{eq:2} \mathcal{F} = \mathcal{F} \left( \mathcal{F} \right)$  $\label{eq:2.1} \mathcal{L}(\mathcal{L}^{\mathcal{L}}_{\mathcal{L}}(\mathcal{L}^{\mathcal{L}}_{\mathcal{L}})) \leq \mathcal{L}(\mathcal{L}^{\mathcal{L}}_{\mathcal{L}}(\mathcal{L}^{\mathcal{L}}_{\mathcal{L}})) \leq \mathcal{L}(\mathcal{L}^{\mathcal{L}}_{\mathcal{L}}(\mathcal{L}^{\mathcal{L}}_{\mathcal{L}}))$  $\bigcirc$  $\label{eq:2.1} \frac{1}{\sqrt{2}}\int_{\mathbb{R}^3}\frac{1}{\sqrt{2}}\left(\frac{1}{\sqrt{2}}\right)^2\frac{1}{\sqrt{2}}\left(\frac{1}{\sqrt{2}}\right)^2\frac{1}{\sqrt{2}}\left(\frac{1}{\sqrt{2}}\right)^2\frac{1}{\sqrt{2}}\left(\frac{1}{\sqrt{2}}\right)^2.$  $\begin{array}{c} \bigcirc \\ \bigcirc \end{array}$  $\sim 10^{-1}$ 

 $\mathcal{O}(\mathcal{O}_{\mathbb{P}^1})$  . We have the contribution of the contribution of  $\mathcal{O}_{\mathbb{P}^1}$ 

#### MAP 5006-1

# 62EH DISK IFRL

#### 5340 SYSTEMS UNIT

PAGE 1 OF 1

 $\blacksquare$ 

ENTRY POINTS

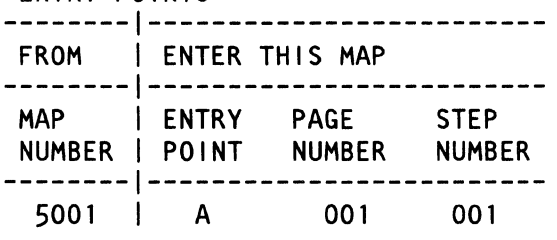

MAP DESCRIPTION:

This MAP attempts to quickfix a problem in the 62 EH Disk area. Because there is no specific symptom listed, there is no order of cards to be installed.

START CONDITIONS: Must come from MAP 5001.

LOGIC CARDS TESTED: All cards listed below.

Disk Intermittent Failure Replacement List<br>Disk AO 11 Disk BO Disk BO

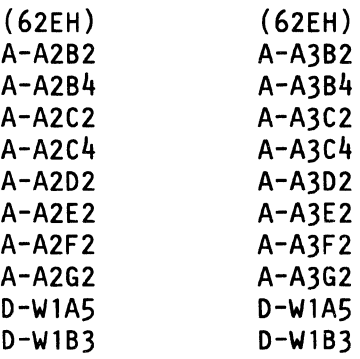

© Copyright IBM Corp. 1978 05JUN78

PN 4237675 EC 832999 PEC 832850  $\blacksquare$  ( MAP 5006-1  $\blacksquare$ 

 $\label{eq:2.1} \frac{1}{\sqrt{2}}\int_{\mathbb{R}^3}\frac{1}{\sqrt{2}}\left(\frac{1}{\sqrt{2}}\right)^2\frac{1}{\sqrt{2}}\left(\frac{1}{\sqrt{2}}\right)^2\frac{1}{\sqrt{2}}\left(\frac{1}{\sqrt{2}}\right)^2\frac{1}{\sqrt{2}}\left(\frac{1}{\sqrt{2}}\right)^2\frac{1}{\sqrt{2}}\left(\frac{1}{\sqrt{2}}\right)^2\frac{1}{\sqrt{2}}\frac{1}{\sqrt{2}}\frac{1}{\sqrt{2}}\frac{1}{\sqrt{2}}\frac{1}{\sqrt{2}}\frac{1}{\sqrt{2}}$  $\label{eq:2.1} \frac{1}{\sqrt{2}}\int_{0}^{\infty}\frac{1}{\sqrt{2\pi}}\left(\frac{1}{\sqrt{2\pi}}\right)^{2\alpha} \frac{1}{\sqrt{2\pi}}\int_{0}^{\infty}\frac{1}{\sqrt{2\pi}}\left(\frac{1}{\sqrt{2\pi}}\right)^{\alpha} \frac{1}{\sqrt{2\pi}}\frac{1}{\sqrt{2\pi}}\int_{0}^{\infty}\frac{1}{\sqrt{2\pi}}\frac{1}{\sqrt{2\pi}}\frac{1}{\sqrt{2\pi}}\frac{1}{\sqrt{2\pi}}\frac{1}{\sqrt{2\pi}}\frac{1}{\sqrt{2\pi}}$  $\label{eq:2.1} \frac{1}{\sqrt{2\pi}}\int_{0}^{\infty}\frac{1}{\sqrt{2\pi}}\left(\frac{1}{\sqrt{2\pi}}\right)^{2\alpha} \frac{1}{\sqrt{2\pi}}\frac{1}{\sqrt{2\pi}}\int_{0}^{\infty}\frac{1}{\sqrt{2\pi}}\frac{1}{\sqrt{2\pi}}\frac{1}{\sqrt{2\pi}}\frac{1}{\sqrt{2\pi}}\frac{1}{\sqrt{2\pi}}\frac{1}{\sqrt{2\pi}}\frac{1}{\sqrt{2\pi}}\frac{1}{\sqrt{2\pi}}\frac{1}{\sqrt{2\pi}}\frac{1}{\sqrt{2\pi}}\frac{$  $\begin{pmatrix} 1 & 1 \\ 1 & 1 \end{pmatrix}$  $\mathbb{C}$ 

# **5211 LINE PRINTER IFRL**

#### **5340 SYSTEMS UNIT**

PAGE 1 OF 1

ENTRY POINTS

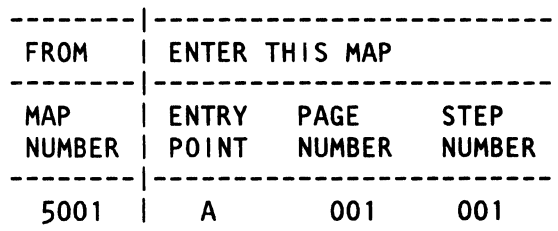

MAP DESCRIPTION: This MAP attempts to quickfix a problem in the 5211 Line Printer Attachment area.

START CONDITIONS: Must come from MAP 5001.

LOGIC CARDS TESTED: A-A2S2, A-A2T2

Printer Intermittent Failure Replacement List

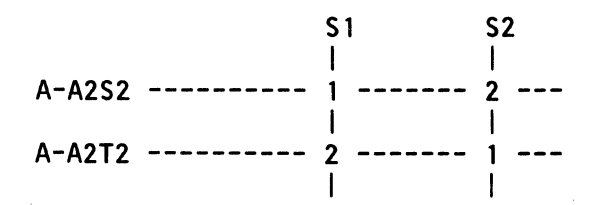

Sl: Control unit check. S2: All other printer errors.

©Copyright IBM Corp. 1978 05JUN78 PN 4237676 EC 832999 PEC 832850 MAP 5007-1  $\label{eq:2.1} \frac{1}{\sqrt{2}}\left(\frac{1}{\sqrt{2}}\right)^{2} \left(\frac{1}{\sqrt{2}}\right)^{2} \left(\frac{1}{\sqrt{2}}\right)^{2} \left(\frac{1}{\sqrt{2}}\right)^{2} \left(\frac{1}{\sqrt{2}}\right)^{2} \left(\frac{1}{\sqrt{2}}\right)^{2} \left(\frac{1}{\sqrt{2}}\right)^{2} \left(\frac{1}{\sqrt{2}}\right)^{2} \left(\frac{1}{\sqrt{2}}\right)^{2} \left(\frac{1}{\sqrt{2}}\right)^{2} \left(\frac{1}{\sqrt{2}}\right)^{2} \left(\$ 

 $\label{eq:2.1} \frac{1}{\sqrt{2}}\left(\frac{1}{\sqrt{2}}\right)^{2} \left(\frac{1}{\sqrt{2}}\right)^{2} \left(\frac{1}{\sqrt{2}}\right)^{2} \left(\frac{1}{\sqrt{2}}\right)^{2} \left(\frac{1}{\sqrt{2}}\right)^{2} \left(\frac{1}{\sqrt{2}}\right)^{2} \left(\frac{1}{\sqrt{2}}\right)^{2} \left(\frac{1}{\sqrt{2}}\right)^{2} \left(\frac{1}{\sqrt{2}}\right)^{2} \left(\frac{1}{\sqrt{2}}\right)^{2} \left(\frac{1}{\sqrt{2}}\right)^{2} \left(\$ 

 $\begin{pmatrix} 1 \\ 1 \end{pmatrix}$ 

#### POWER IFRL

#### 5340 SYSTEMS UNIT

PAGE 1 OF 1

 $\overline{\mathbf{C}}$ 

**CONTRACTOR** 

ENTRY POINTS

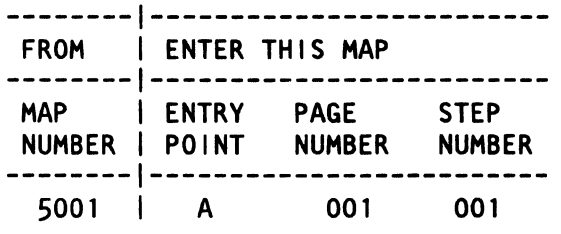

HAP DESCRIPTION: This MAP attempts to quickfix a problem in the power logic area.

START CONDITIONS: Hust come from HAP 5001.

LOGIC CARDS TESTED: C-A1B2, C-A1C2, C-A1C4

Power Intermittent Failure Replacement List

There is no specific power symptom listed. A power check display byte needs much more diagnostics before any decision can be reached. The following list shows the cards pertaining to the power area.

C-A1B2 C-A1C2  $C- A1C4$ 

 $\int_{0}^{\infty}$ *\J* 

©Copyright IBM Corp. 1978 05JUN78

PN 4237677 EC 832999 PEC 832850 MAP 5008-1

 $\label{eq:zeta} \begin{aligned} \frac{d}{dt} \left( \frac{d}{dt} \right) & = \frac{d}{dt} \left( \frac{d}{dt} \right) \left( \frac{d}{dt} \right) \end{aligned}$  $\label{eq:2.1} \frac{1}{\sqrt{2\pi}}\int_{0}^{\infty} \frac{1}{\sqrt{2\pi}}\left(\frac{1}{\sqrt{2\pi}}\right)^{2\alpha} \frac{1}{\sqrt{2\pi}}\int_{0}^{\infty} \frac{1}{\sqrt{2\pi}}\left(\frac{1}{\sqrt{2\pi}}\right)^{\alpha} \frac{1}{\sqrt{2\pi}}\int_{0}^{\infty} \frac{1}{\sqrt{2\pi}}\frac{1}{\sqrt{2\pi}}\frac{1}{\sqrt{2\pi}}\frac{1}{\sqrt{2\pi}}\frac{1}{\sqrt{2\pi}}\frac{1}{\sqrt{2\pi}}\frac{1}{\sqrt$ 

# **MSP ERROR INDEX**

# **5340 SYSTEMS UNIT**

PAGE 1 OF 2

#### 001

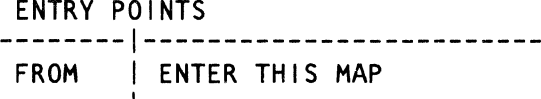

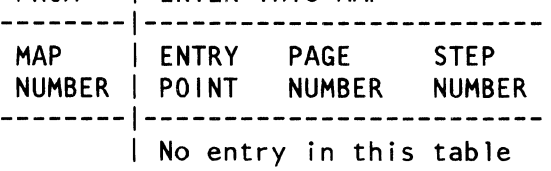

Now run ERAP for the MSP.

Check the status byte 2 information that was recorded.

Look in chart A for a specific bit combination that was recorded the most in status byte 2. Chart A indicates the most probable cause of the failure.

Note: Level 1 board has no card in the A-A1B2 socket position.

Level 2 board has a card in the A-A1B2 socket position.

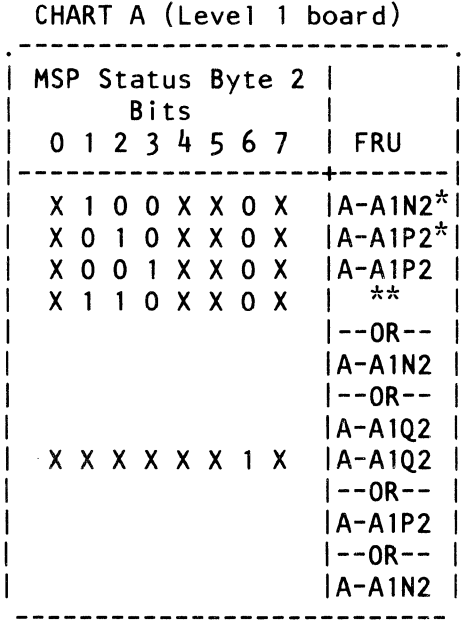

\*OR main storage card. To determine the bad storage (Step 001 continues)

©Copyright IBM Corp. 1978

#### MAP DESCRIPTION:

This MAP finds the most probable causes of error logs recorded for the MSP.

LOGIC CARDS TESTED: Level 1 board A-A1N2,A-A1P2,A-A102

Level 2 board A-A1J2,A-A1K2,A-A1L2,A-A1V2 Main storage cards

#### START CONDITIONS:

No problem was found on the system and the SYSTST program was run.

#### CHART A (Level 2 board)

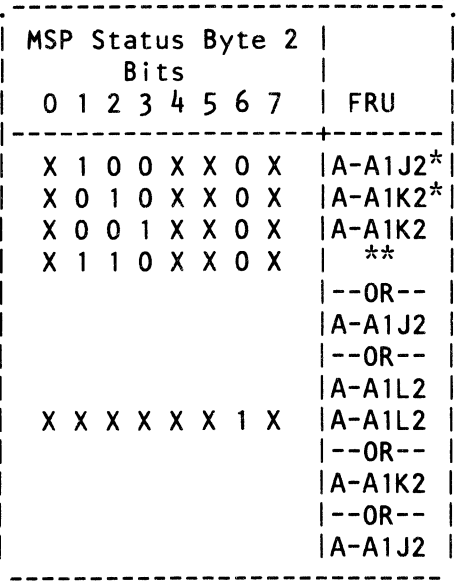

A-A1V2 may be bad for any of the error indications in the above chart.

\*OR main storage card. To determine the bad storage card, see Chart B.

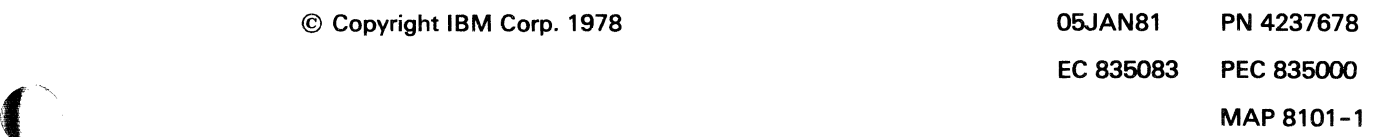

#### **MSP ERROR INDEX**

#### **5340 SYSTEMS UNIT**

#### PAGE 2 OF 2

(Step 001 continued) card, see Chart B.

••Main storage card. To determine the bad storage card. see Chart B.

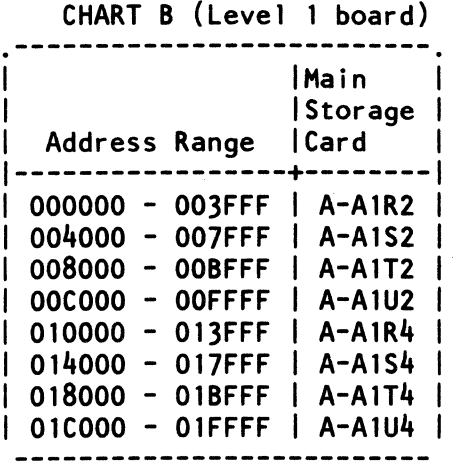

••Main storage card. To determine the bad storage card, see Chart B.

CHART B (Level 2 board)

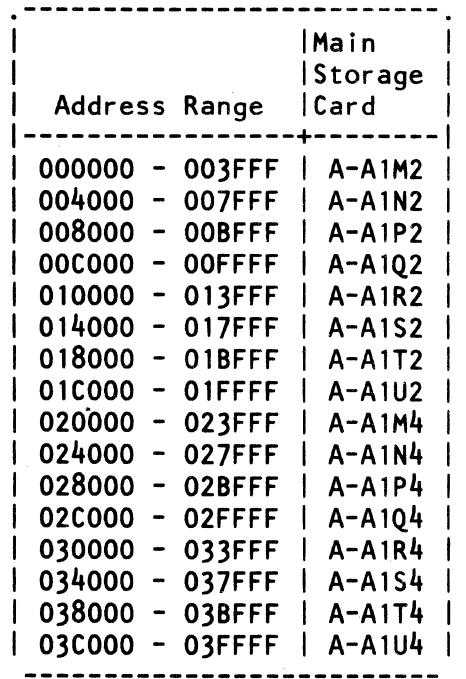

A-A1V2 may be bad for any of the above indications.

Look in failing address column of the error history table.

To determine the bad main storage card compare the failing address to the address range in chart B.

> 05JAN81 PN 4237678 EC 835083 PEC 835000 MAP 8101-2

./

(  $\diagdown$ 

 $\bigg($  $\diagdown$   $\diagup$  CP ERROR INDEX

#### 5340 SYSTEMS UNIT

PAGE 1 OF 4

#### ENTRY POINTS

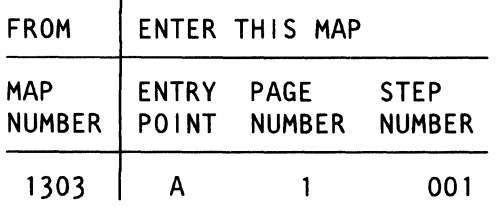

#### 001

 $\mathbf{I}$ 

1{

(Entry Point A) Now run ERAP for the CP.

See 82-000 for control Proc error recording information.

Check the Error History Table for the control processor for information that was recorded.

If bit information is in both bytes use both charts A and B. Otherwise, use specific byte chart.

These charts indicate the most probable cause of the failure.

Note: Level 1 board does not have a card in the A-A 182 socket position.

Level 2 board has a card in the A-A1B2 socket position.

CHART A (Level 1 board)

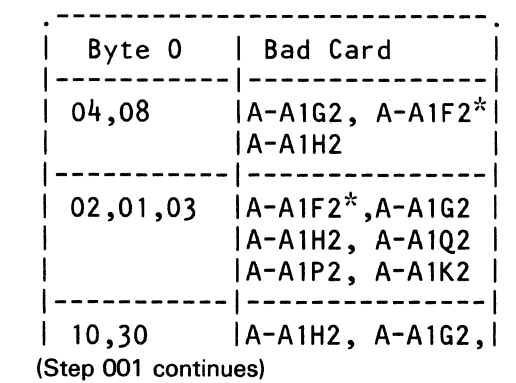

© Copyright IBM Corp. 1978

# MAP DESCRIPTION:

This MAP finds the most probable causes of error logs recorded for the CP.

LOGIC CARDS TESTED: Level 1 board A-A1F2, A-A1G2, A-A1H2, A-A1J2, A-A1K2, A-A1L2, A-A1P2, A-A102

Level 2 board A-A1C2, A-A1D2, A-A1E2, A-A1F2, A-A1G2, A-A1H2, A-A1K2, A-A1L2 Control storage cards. Main storage cards.

#### START CONDITIONS:

No problem was found on the system and the SYSTST program was run.

CHART A (Level 2 board)

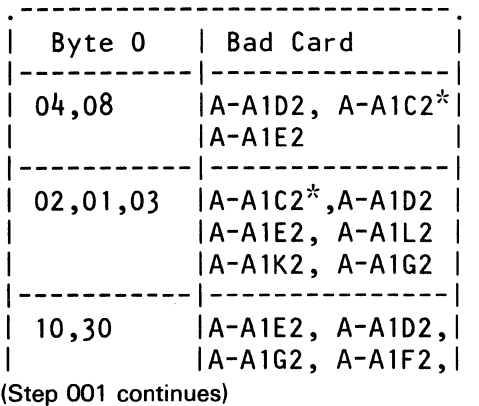

01DEC81 PN 4237679 EC 835201 PEC 835083 MAP 8201-1

#### **CP ERROR INDEX**

#### **5340 SYSTEMS UNIT**

#### PAGE 2 OF 4

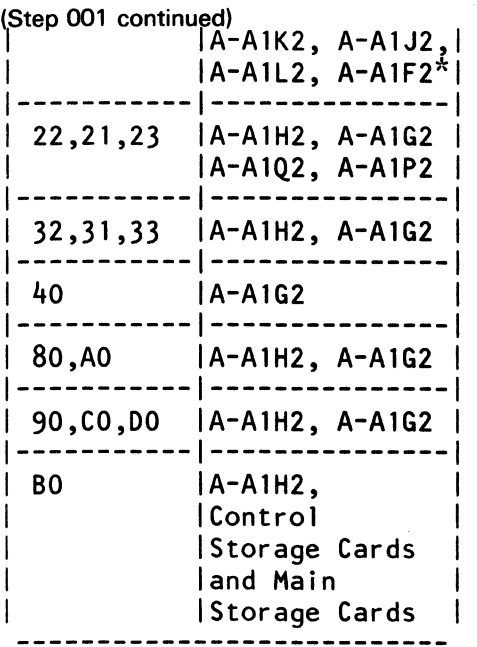

\*

Note: Before you install an A-A1 F2 card, you must add jumpers to configure it for the correct control storage size. Use the jumper(s) from the bad card. See VOL D (FSL. PC024) for the location of the jumpers.

CHART B (Level 1 board)

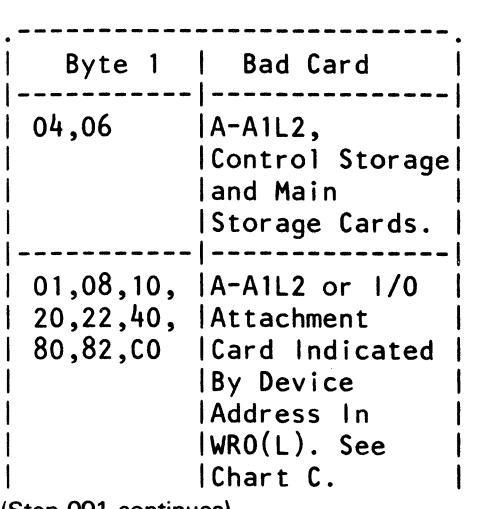

(Step 001 continues)

*/--*

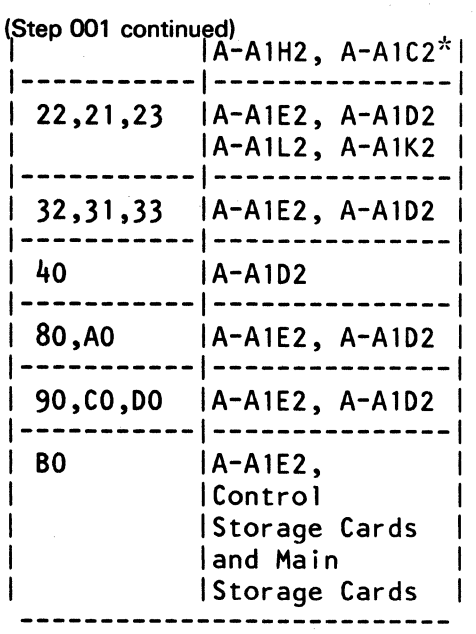

\* Note: Before you install an A-A1C2 card, you must add jumpers to configure it for the correct control storage size. Use the jumper(s) from the bad card. See VOL D (FSL, PC024) for the location of the jumpers.

#### CHART B (Level 2 board)

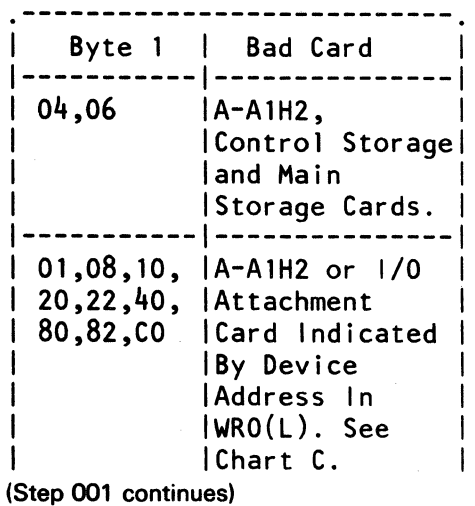

01 DEC81 PN 4237679 EC 835201 PEC 835083

MAP 8201-2

;·

~-

## **CP ERROR INDEX**

#### **5340 SYSTEMS UNIT**

 $\overline{\phantom{a}}$ 

PAGE 3 OF 4

\Step 001 continued)

 $\blacksquare$ 

 $\mathbf{d}$ 

産

 $\begin{picture}(20,10) \put(0,0){\line(1,0){155}} \put(0,0){\line(1,0){155}} \put(0,0){\line(1,0){155}} \put(0,0){\line(1,0){155}} \put(0,0){\line(1,0){155}} \put(0,0){\line(1,0){155}} \put(0,0){\line(1,0){155}} \put(0,0){\line(1,0){155}} \put(0,0){\line(1,0){155}} \put(0,0){\line(1,0){155}} \put(0,0){\line(1,0){155}} \put(0,0){\line(1$ 

(Step 001 continued)  $\overline{\phantom{a}}$ 

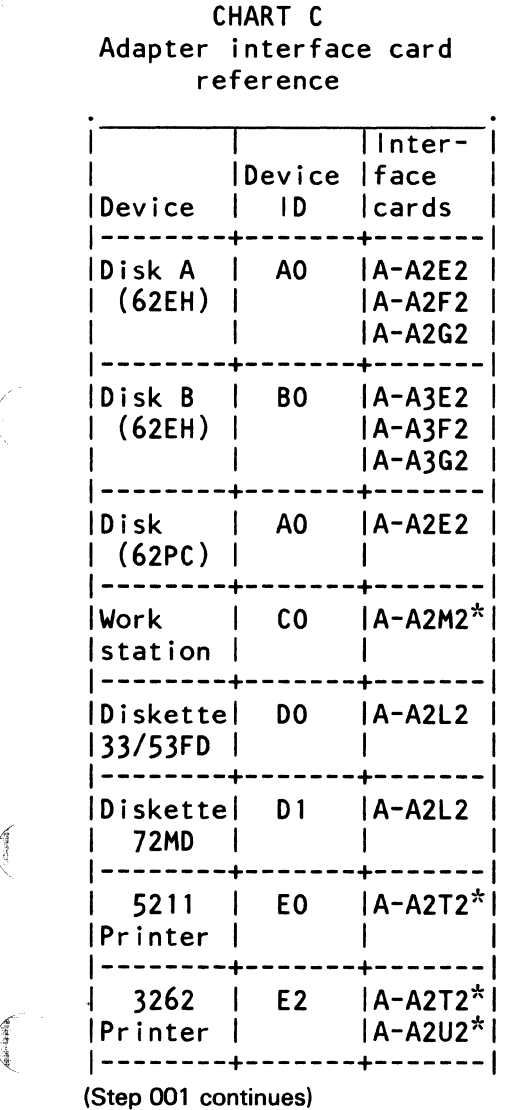

 $\bar{\mathcal{A}}$ 

01DEC81 EC 835201 PN 4237679 PEC 835083 MAP 8201-3

#### **5340 SYSTEMS UNIT**

#### PAGE 4 OF 4

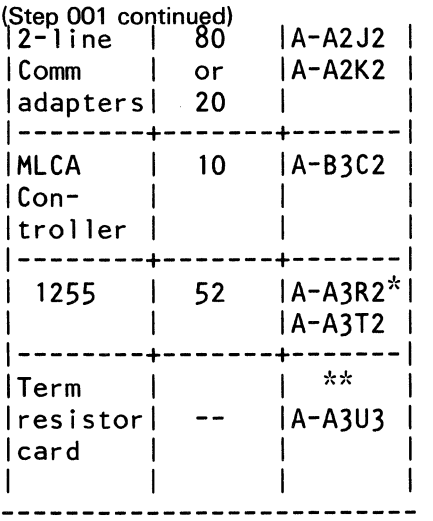

#### NOTE:

Some of the preceding devices might not be installed in the machine's specific configuration.

\*Remove the top card connectors W, X, Y, and Z before removing this card and reinstall them after installing this card.

\*\* If Data Communications MLCA is installed (A-B3 board), this will be located in  $A-B3U3.$ 

01DEC81 PN 4237679 EC 835201 PEC 835083

MAP 8201-4

# **DISK ERROR LOG MAP**

# c **5340 SYSTEMS UNIT**

PAGE 1 OF 1

Â

 $\begin{pmatrix} 1 \\ 1 \\ 2 \end{pmatrix}$ 

Est. Sella

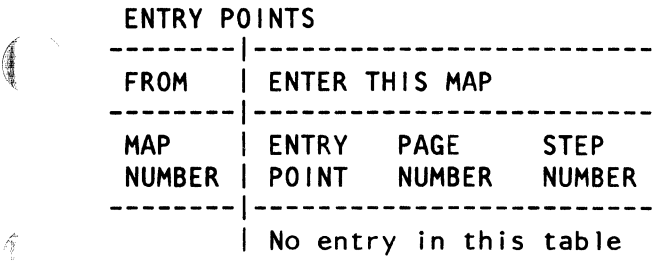

There is no analysis made in this MAP. Go to Disk Error Index, Maintenance Manual Section 83-000 for more information.

©Copyright IBM Corp. 1978

05JUN78 PN 4237992 EC 832999 PEC 832850  $\blacksquare$  (  $\blacksquare$  ) and  $\blacksquare$  ) and  $\blacksquare$  (  $\blacksquare$  ) and  $\blacksquare$  (  $\blacksquare$  ) and  $\blacksquare$  (  $\blacksquare$  ) and  $\blacksquare$  (  $\blacksquare$  ) and  $\blacksquare$  (  $\blacksquare$  ) and  $\blacksquare$  (  $\blacksquare$  ) and  $\blacksquare$  (  $\blacksquare$  ) and  $\blacksquare$  (  $\blacksquare$  ) and  $\blacksquare$  (

 $\mathcal{A}^{\mathcal{A}}$ 

 $\mathcal{L}(\mathcal{A})$  and  $\mathcal{L}(\mathcal{A})$ 

 $\label{eq:2.1} \mathcal{L}(\mathcal{L}^{\mathcal{L}}_{\mathcal{L}}(\mathcal{L}^{\mathcal{L}}_{\mathcal{L}}))\leq \mathcal{L}(\mathcal{L}^{\mathcal{L}}_{\mathcal{L}}(\mathcal{L}^{\mathcal{L}}_{\mathcal{L}}))$ 

 $\bigcap_{\omega\in\mathbb{R}^+}$ 

 $\bigcirc$ 

#### MAP 8401-1

# **DISKETTE ERROR MAP INDEX (PART 1). 5340 SYSTEMS UNIT**

PAGE 1 OF 20

 $\mathbf{r}$ '-·

ENTRY POINTS

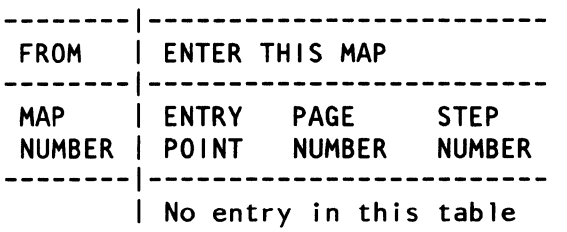

This MAP finds the most probable causes of the error

logs recorded for the diskette (Part 1).

No problem was found on the system and the

Diskette MDI MAPs and the SYSTST programs were

run.

 $\mathcal{L}$ 

Now run ERAP for the diskette.

©Copyright IBM Corp. 1978

05JUN78 PN 4237680 EC 832999 PEC 832850  $\blacksquare$ 

# DISKETTE ERROR MAP INDEX (PART 1).

# 5340 SYSTEMS UNIT

PAGE 2 OF 20

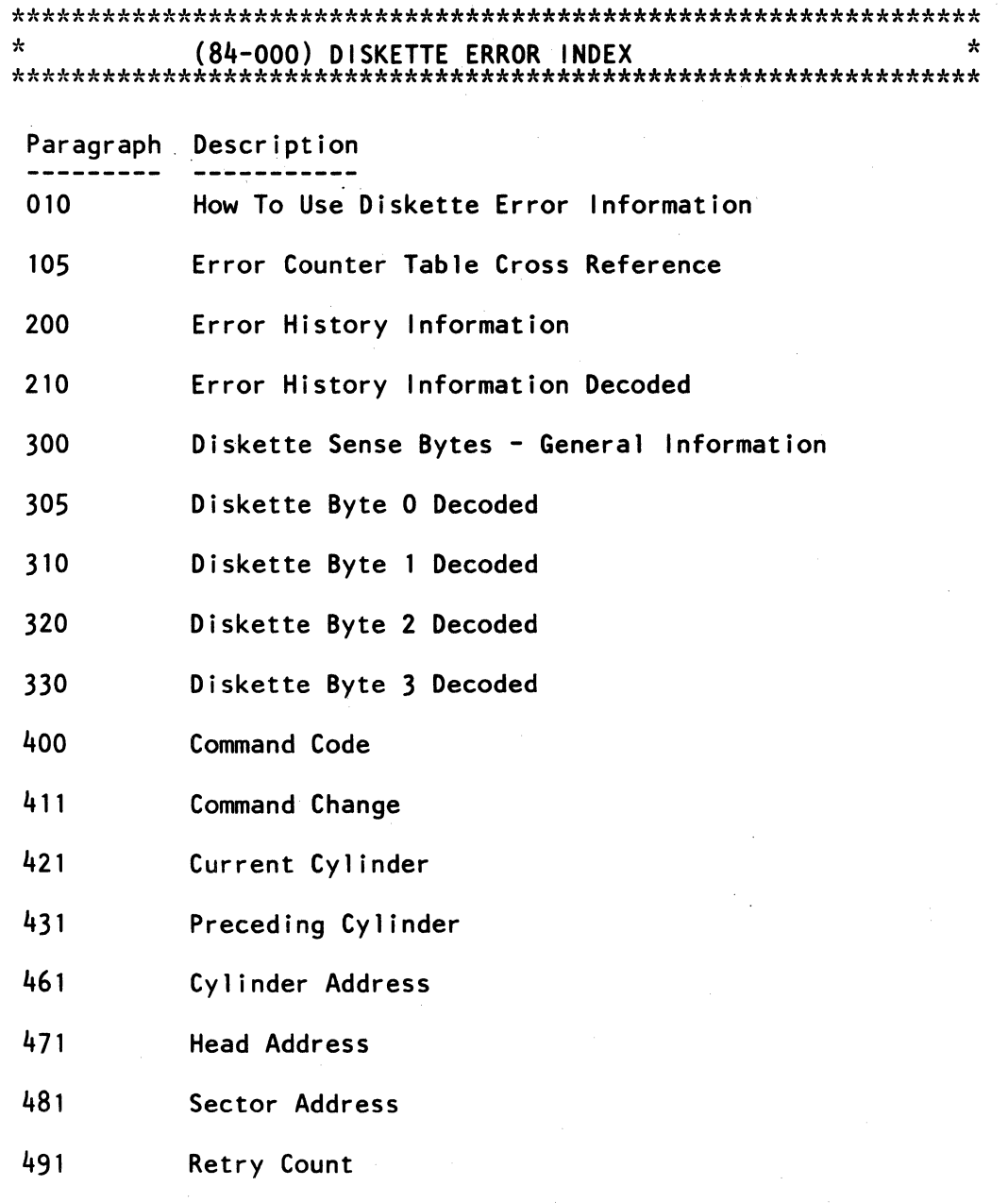

05JUN78 PN 4237680 EC 832999 PEC 832850

MAP8401-2

*/*   $\overline{\phantom{a}}$ 

 $\diagdown$ 

*/-*

''----
## **DISKETTE ERROR MAP INDEX (PART 1).** (. **5340 SYSTEMS UNIT**

#### PAGE 3 OF 20

\*\*\*\*\*\*\*\*\*\*\*\*\*\*\*\*\*\*\*\*\*\*\*\*\*\*\*\*\*\*\*\*\*\*\*\*\*\*\*\*\*\*\*\*\*\*\*\*\*\*\*\*\*\*\*\*\*\*\*\*\*\*\*\* \* (84-010) HOW TO DIAGNOSE DISKETTE PROBLEMS \* \*\*\*\*\*\*\*\*\*\*\*\*\*\*\*\*\*\*\*\*\*\*\*\*\*\*\*\*\*\*\*\*\*\*\*\*\*\*\*\*\*\*\*\*\*\*\*\*\*\*\*\*\*\*\*\*\*\*\*\*\*\*\*\* Two sets of diskette MAPs are used to aid in diagnose solid and intermittent hardware failures. The MDI MAPs (softmaps) are used for all solid failures while the hard MAPs are used for intermittent failures. The MDI MAPs include a group of device exercisers that test all parts of the diskette drive.

The ERAP information with the hard MAPs, are used to diagnose intermittent failures. Sections 84-105 to 84-491 of this manual describe each status bit in the diskette ERAP and which circuit parts could cause the problem. The theory of the operation manual also contains a detailed description of the check circuit, which generates the status bits.

Because the ERAP information is stored on the fixed disk, only intermittent errors can be stored. A solid error causes the system to fail CSIPL or causes a Proc check during program execution. In the case of a Proc check, the Operator Manual describes the procedure for displaying and decoding the error information.

> 05JUN78 EC 832999 PN 4237680 PEC 832850 MAP8401-3

MAP8401-3

#### MAP8401-4

## **DISKETTE ERROR MAP INDEX (PART 1). 5340 SYSTEMS UNIT**

PAGE 40F 20

In cases where the ERAP MAP FRU callout(s) will not repair the intermittent failures, other external or internal things should be suspected:

1. System grounding or unstable power supplies.

2. Excess static that will increase with low humidity.

3. Power line transient changes.

## **5340 SYSTEMS UNIT**

PAGE 5 OF 20

( \_\_ <sup>~</sup>

儒藻

不是

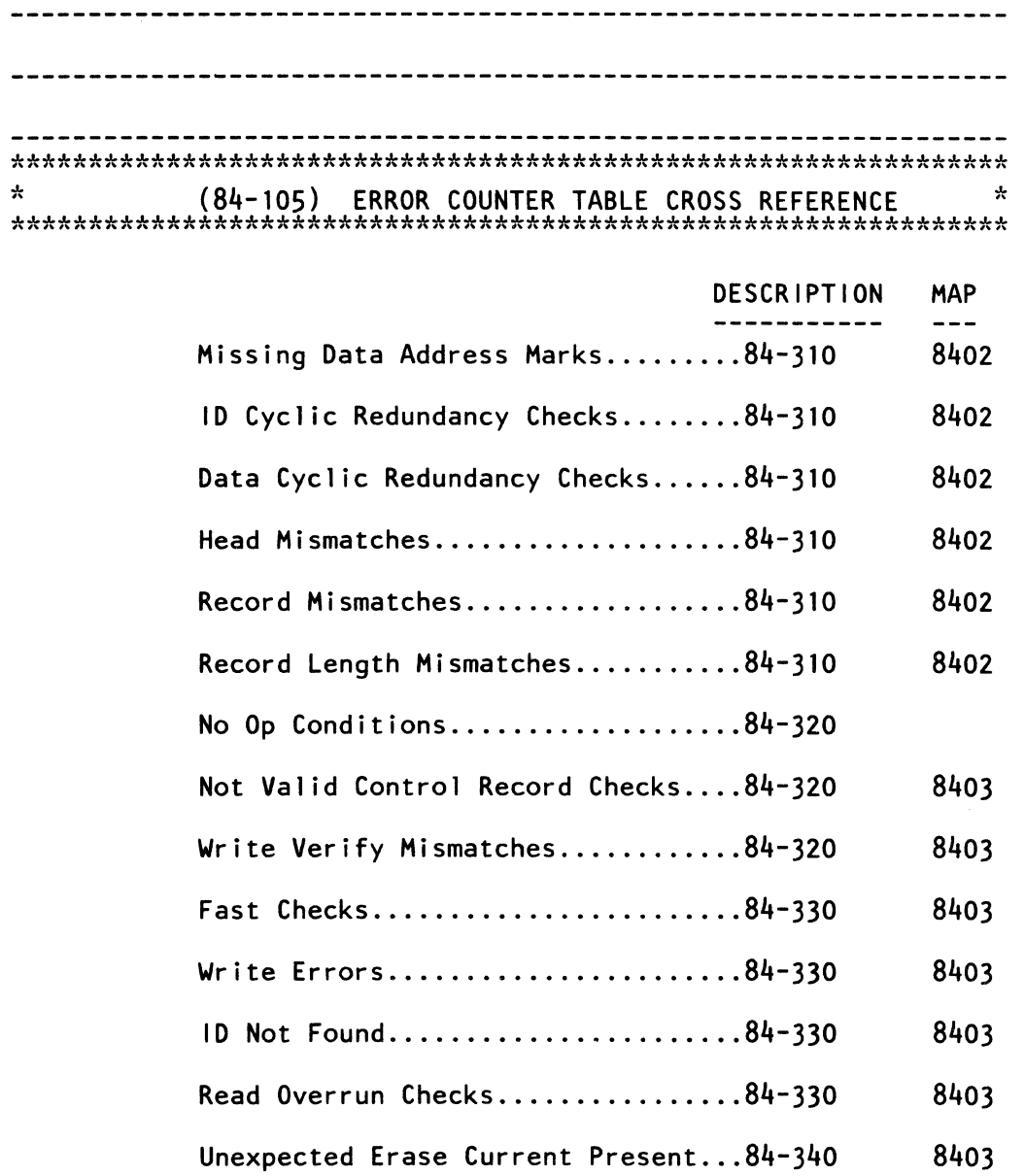

#### MAP8401-6

 $\diagdown$ 

/

### **DISKETTE ERROR MAP INDEX (PART 1).**

#### **5340 SYSTEMS UNIT**

PAGE 6 OF 20

al de la del de la del de la del de la del de ---------------------------------------------------------------- \*\*\*\*\*\*\*\*\*\*\*\*\*\*\*\*\*\*\*\*\*\*\*\*\*\*\*\*\*\*\*\*\*\*\*\*\*\*\*\*\*\*\*\*\*\*\*\*\*\*\*\*\*\*\*\*\*\*\*\*\*\*\*\* \* (84-200) ERROR HISTORY INFORMATION \* \*\*\*\*\*\*\*\*\*\*\*\*\*\*\*\*\*\*\*\*\*\*\*\*\*\*\*\*\*\*\*\*\*\*\*\*\*\*\*\*\*\*\*\*\*\*\*\*\*\*\*\*\*\*\*\*\*\*\*\*\*\*\*\* The CE evaluates error history information using the references indicated under Error History Information Decoded (84-210).

The Error Recording Analysis Procedure (ERAP) describes the Error History Generation (80-111).

## 5340 SYSTEMS UNIT

PAGE 7 OF 20

 $\blacksquare$ 

 $\begin{pmatrix} 1 \\ 1 \\ 2 \end{pmatrix}$ 

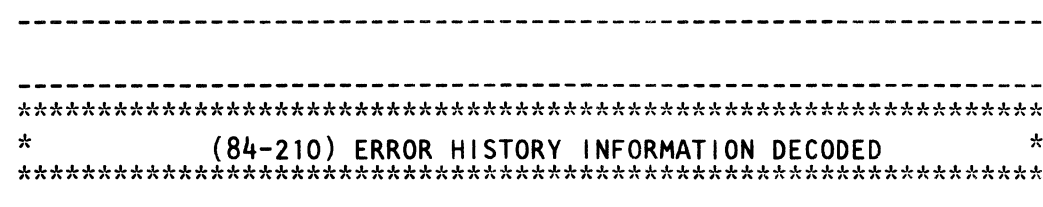

Error history table for diskette.

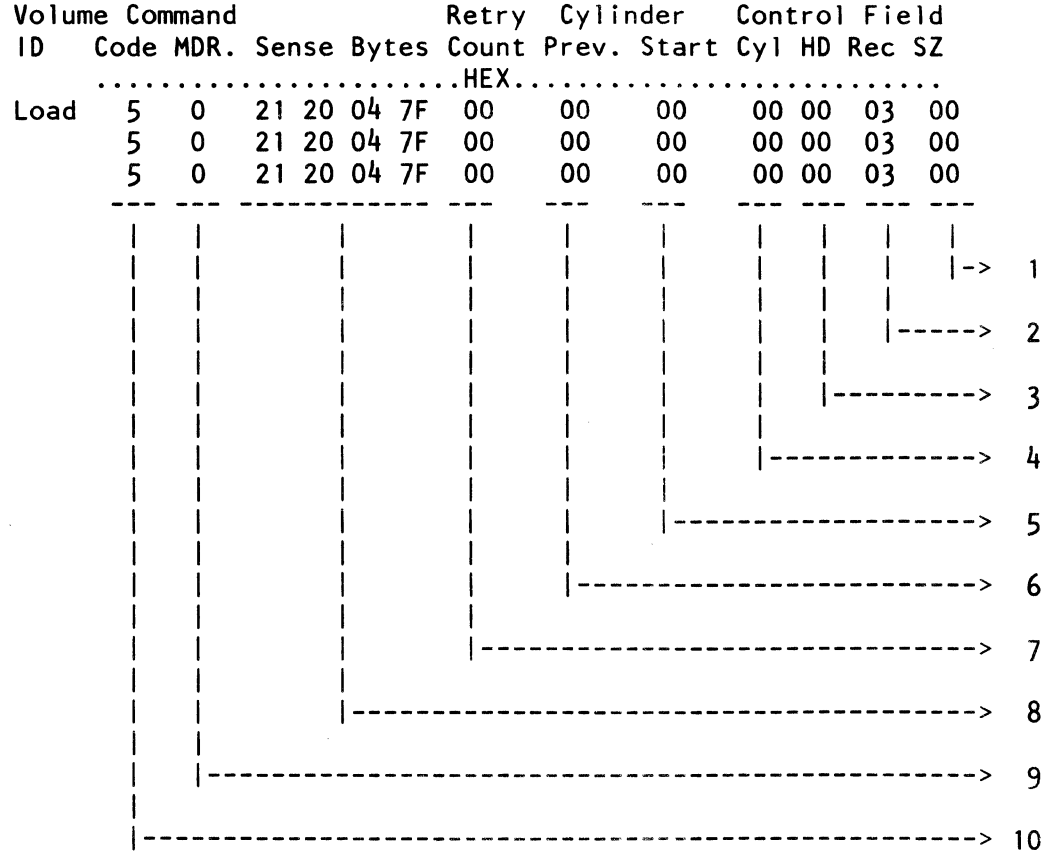

SEE NEXT PAGE FOR WHICH SECTIONS TO GO TO.

 $\sim$   $\sim$ 

05JUN78 PN 4237680 EC 832999 PEC 832850 MAP 8401-7

 $\sim 100$ 

#### **5340 SYSTEMS UNIT**

PAGE 8 OF 20

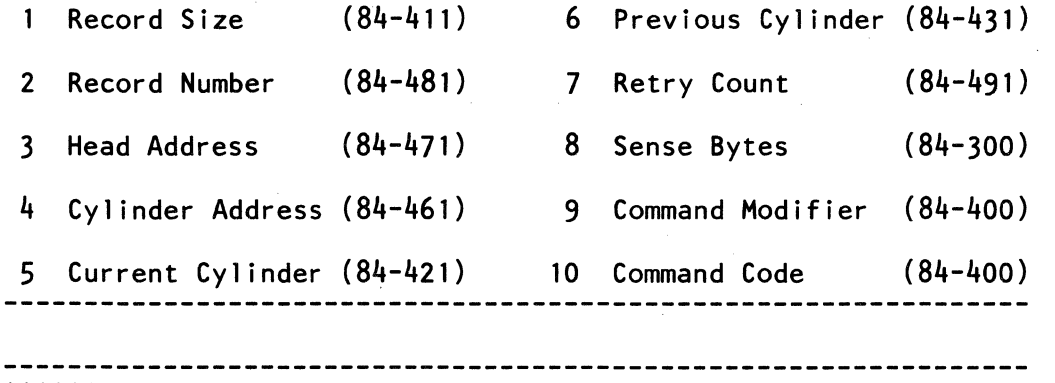

\*\*\*\*\*\*\*\*\*\*\*\*\*\*\*\*\*\*\*\*\*\*\*\*\*\*\*\*\*\*\*\*\*\*\*\*\*\*\*\*\*\*\*\*\*\*\*\*\*\*\*\*\*\*\*\*\*\*\*\*\*\*\*\* \* (84-300) DISKETTE SENSE BYTE GENERAL INFORMATION \* \*\*\*\*\*\*\*\*\*\*\*\*\*\*\*\*\*\*\*\*\*\*\*\*\*\*\*\*\*\*\*\*\*\*\*\*\*\*\*\*\*\*\*\*\*\*\*\*\*\*\*\*\*\*\*\*\*\*\*\*\*\*\*\*

The diskette status (RD status) transmits current diskette status to the assigned work registers.

Work register (WR) assignments:

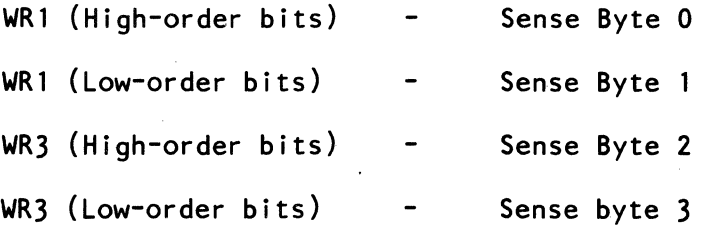

05JUN78 PN 4237680 EC 832999 PEC 832850 MAP 8401-8 **∕** 

 $\overline{\phantom{a}}$ 

 $\angle$   $\rightarrow$ *./* 

./  $\overline{\phantom{0}}$ 

### **5340 SYSTEMS UNIT**

PAGE 9 OF 20

 $\blacksquare$ 

 $\mathcal{L}^2$ f,

僵滞

*rf* (

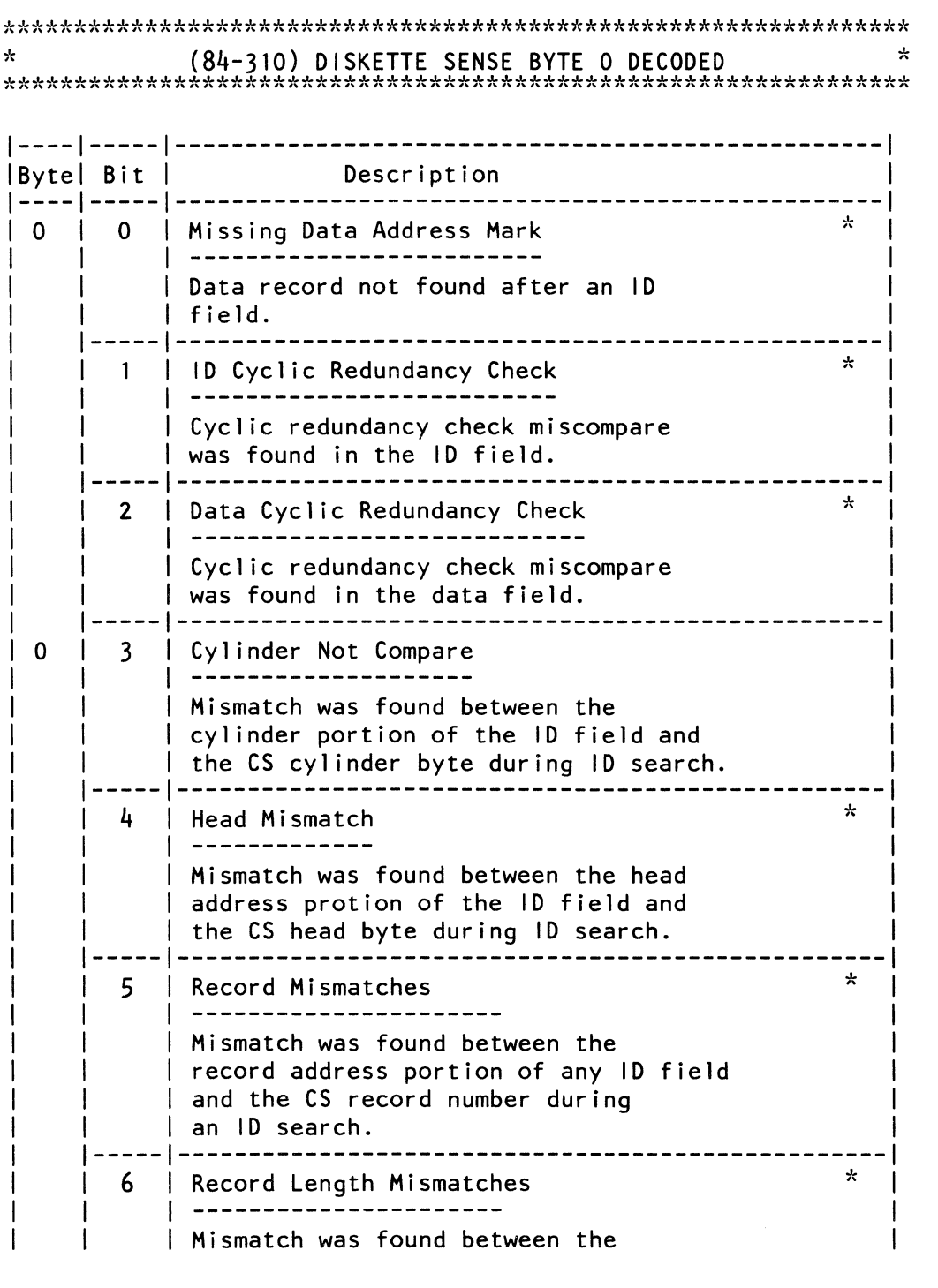

05JUN78 PN 4237680

EC 832999 PEC 832850

MAP 8401-9

#### MAP8401-10

### **DISKETTE ERROR MAP INDEX (PART 1).**

## **5340 SYSTEMS UNIT**

PAGE 100F 20

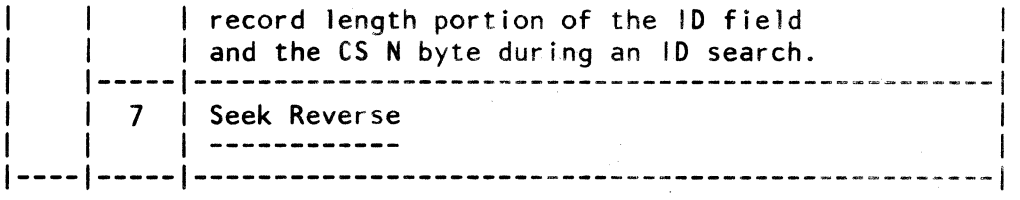

\* Bits in error recording table.

05JUN78 PN 4237680 EC 832999 PEC 832850 MAP 8401-10

*r*  ( ~ */* 

*(*  "" */* 

MAP 8401-11

 $\label{eq:2.1} \frac{1}{\sqrt{2\pi}}\int_{0}^{\infty}\frac{dx}{\sqrt{2\pi}}\,dx\,dx = \frac{1}{2\sqrt{2\pi}}\int_{0}^{\infty}\frac{dx}{\sqrt{2\pi}}\,dx.$ 

### **5340 SYSTEMS UNIT**

PAGE 11 OF 20

重體

G

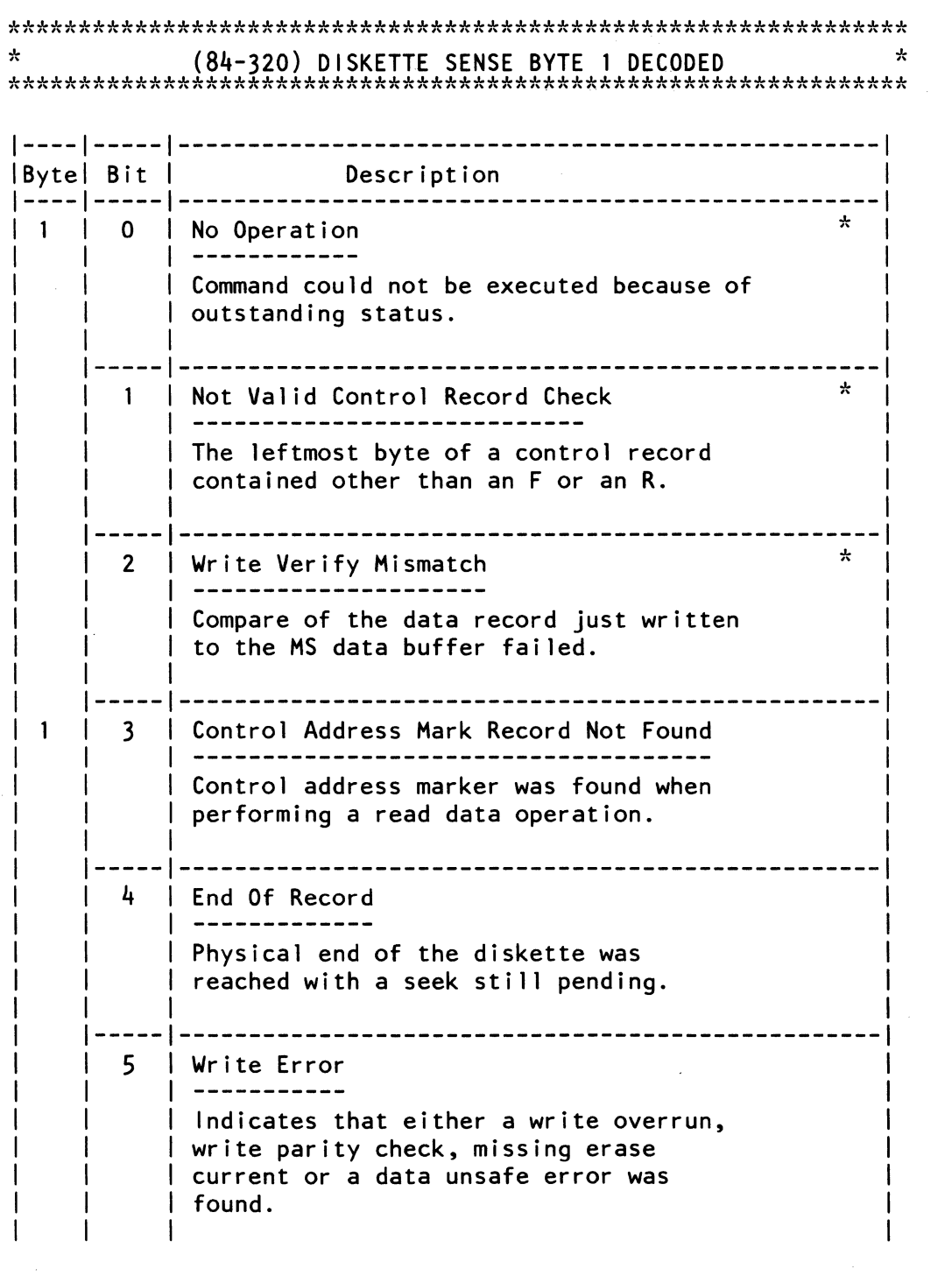

 $\sim$   $\sim$ 

05JUN78 PN 4237680

EC 832999 PEC 832850

MAP 8401-11

### **5340 SYSTEMS UNIT**

PAGE 12 OF 20

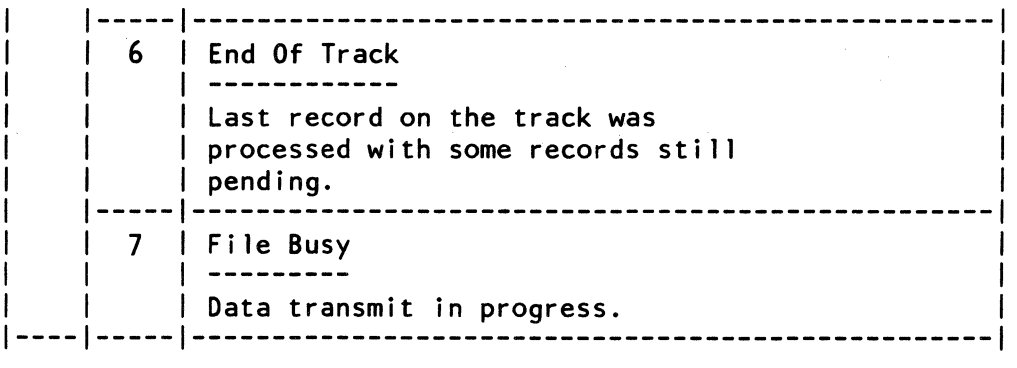

\* Bits in error recording table.

05JUN78 PN 4237680 EC 832999 PEC 832850 MAP 8401-12  $\diagup$ 

/ '

 $\overline{\phantom{0}}$ 

# **DISKETTE ERROR MAP INDEX (PART 1).**<br> **EXACTEMS UNIT**

### **5340 SYSTEMS UNIT**

PAGE 13 OF 20

 $\label{eq:1} \begin{aligned} \mathcal{N}^{(1)}(x) &= \mathcal{N}^{(1)}(x) \mathcal{N}^{(1)}(x) \mathcal{N}^{(1)}(x) \mathcal{N}^{(1)}(x) \mathcal{N}^{(1)}(x) \mathcal{N}^{(1)}(x) \mathcal{N}^{(1)}(x) \mathcal{N}^{(1)}(x) \mathcal{N}^{(1)}(x) \mathcal{N}^{(1)}(x) \mathcal{N}^{(1)}(x) \mathcal{N}^{(1)}(x) \mathcal{N}^{(1)}(x) \mathcal{N}^{(1)}(x) \mathcal{N}^{(1)}(x$ 

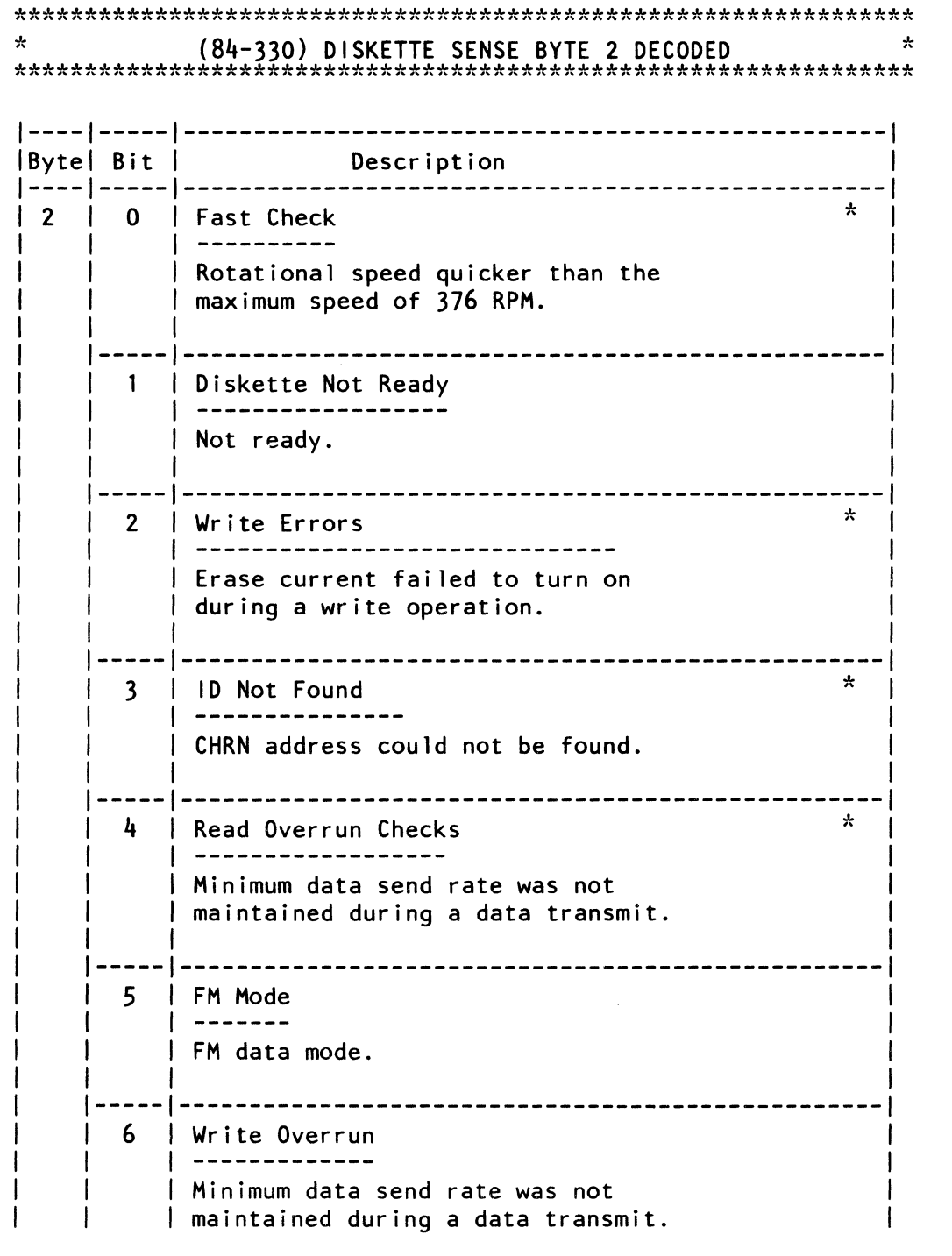

05JUN78 PN 4237680

EC 832999 PEC 832850

 $\sim$   $\alpha$ 

MAP 8401-13

#### MAP8401-14

## **DISKETTE ERROR MAP INDEX (PART 1).**

## **5340 SYSTEMS UNIT**

PAGE 14 OF 20

I I I 1-----1---------------~--------~-~----------~-~~---------I I 7 I Write Parity Check I | ------------------<br>| Mismatch between the DBO parity and I the generated serial write data parity I was found during a write operation. I I I I 1----1-----1--------------------------------------------------1

\* Bits in error recording table.

## 5340 SYSTEMS UNIT

PAGE 15 OF 20

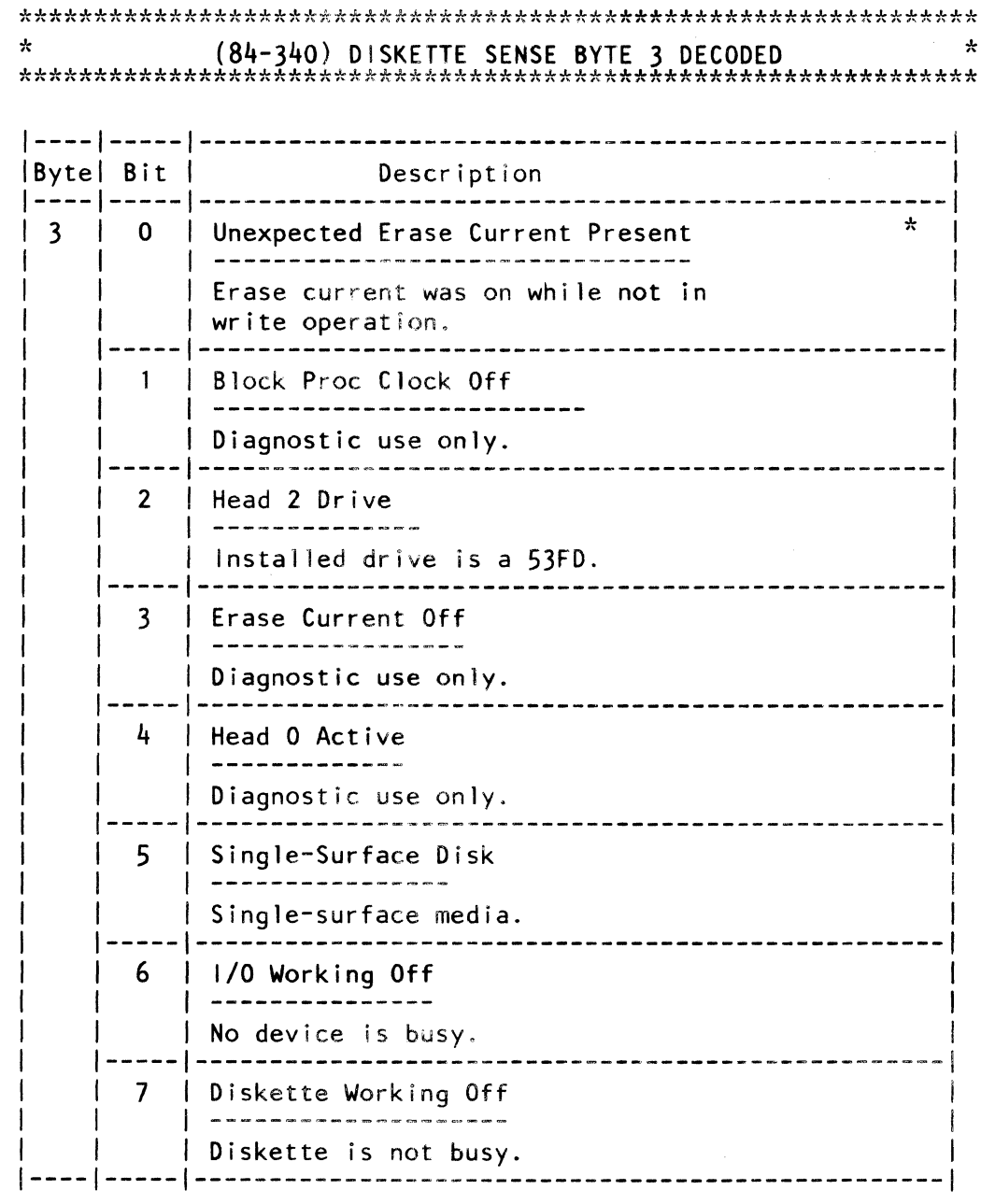

\* Bits in error recording table.

05JUN78 PN 4237680 EC 832999 PEC 832850

MAP 8401-15

G

全国

 $\beta$ 

## **5340 SYSTEMS UNIT**

PAGE 16 OF 20

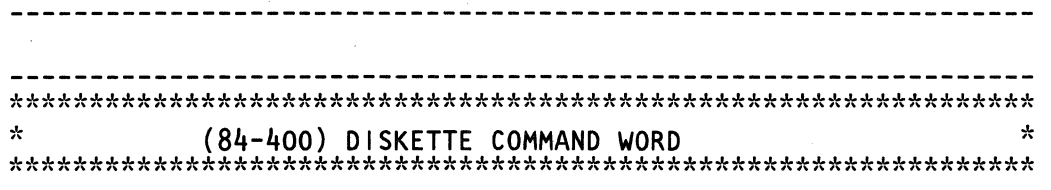

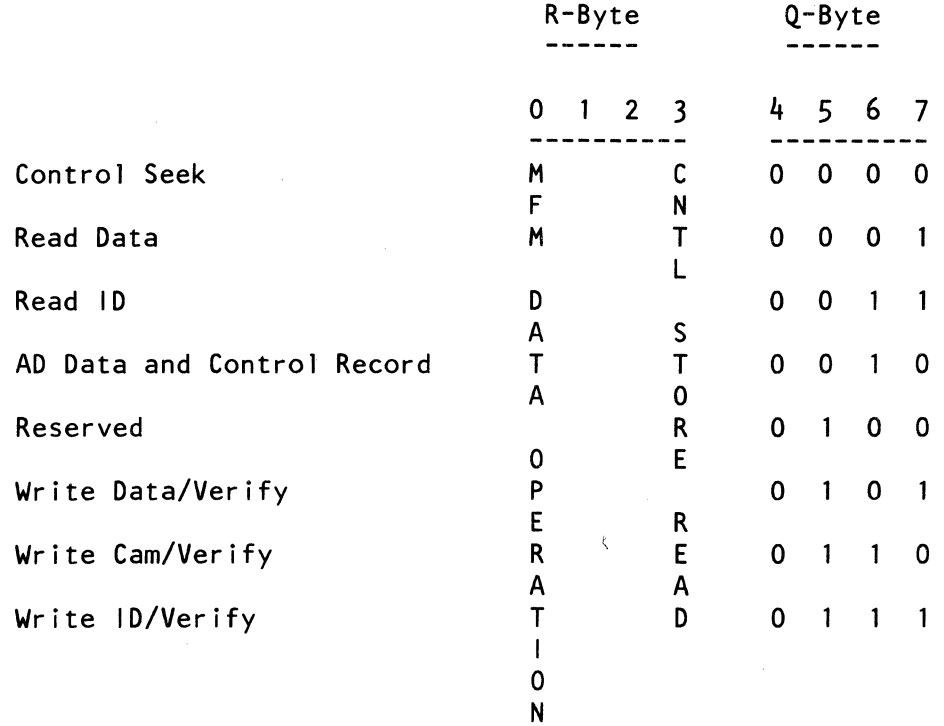

MAP 8401-16

 $\searrow$ 

## **5340 SYSTEMS UNIT**

€

 $\star$  $\star$ 

A 1 byte record length indicator is used in the record length algorithm.

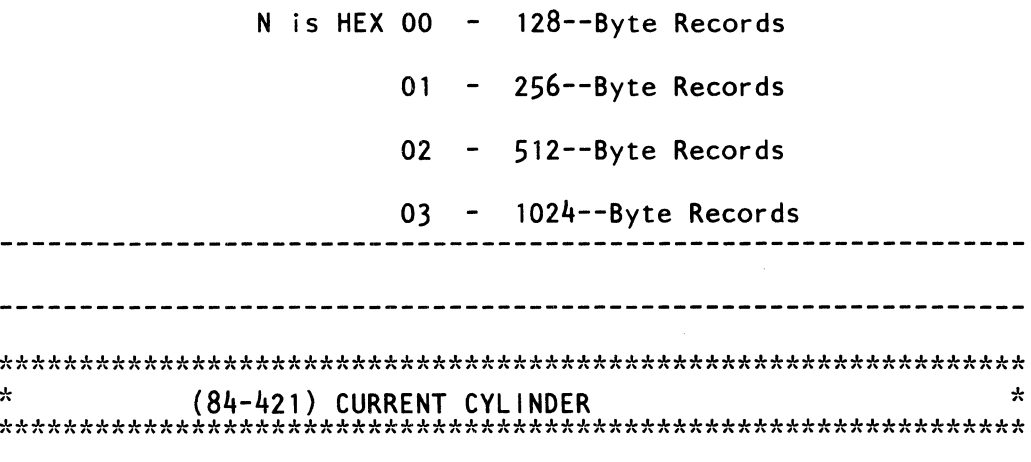

Address of the cylinder the recorded error

occurred on.

MAP 8401-18

#### **DISKETTE ERROR MAP INDEX (PART 1).**

### **5340 SYSTEMS UNIT**

PAGE 18 OF 20

 $\frac{1}{2}$ (84-431) PRECEDING CYLINDER Address of the cylinder earlier than the recorded error.  $\frac{1}{2}$ ÷ 

A 1 byte logical binary address is needed.

Valid CC addresses are: HEX  $00 - 4C$ Decimal  $00-76$ 

The diskette surface is divided into 77 cylinders. Cylinder 00 is the outside cylinder and cylinder 76 is the inside cylinder. Of the 77 cylinders, only 75 are normally used. Cylinder 00 contains the volume label, cylinders 1-74 are the primary cylinders, and cylinders 75 and 76 are available for data storage in the event that one or two of the primary cylinders are damaged.

## **DISKETTE ERROR MAP INDEX (PART 1). 5340 SYSTEMS UNIT**

PAGE 19 OF 20

 $\star$  $\star$ (84-471) HEAD ADDRESS 

A 1 byte binary address is needed to address the desired head by all SIO commands.

Valid head addresses for diskette 2 are HEX 00-01.

A valid head address for diskette 1 is HEX 00,

**05JUN78** PN 4237680 EC 832999 PEC 832850 MAP 8401-19

MAP 8401-19

 $\mathcal{L}^{\text{max}}$ 

MAP 8401-20

## **DISKETTE ERROR MAP INDEX (PART 1).**

## 5340 SYSTEMS UNIT

PAGE 20 OF 20

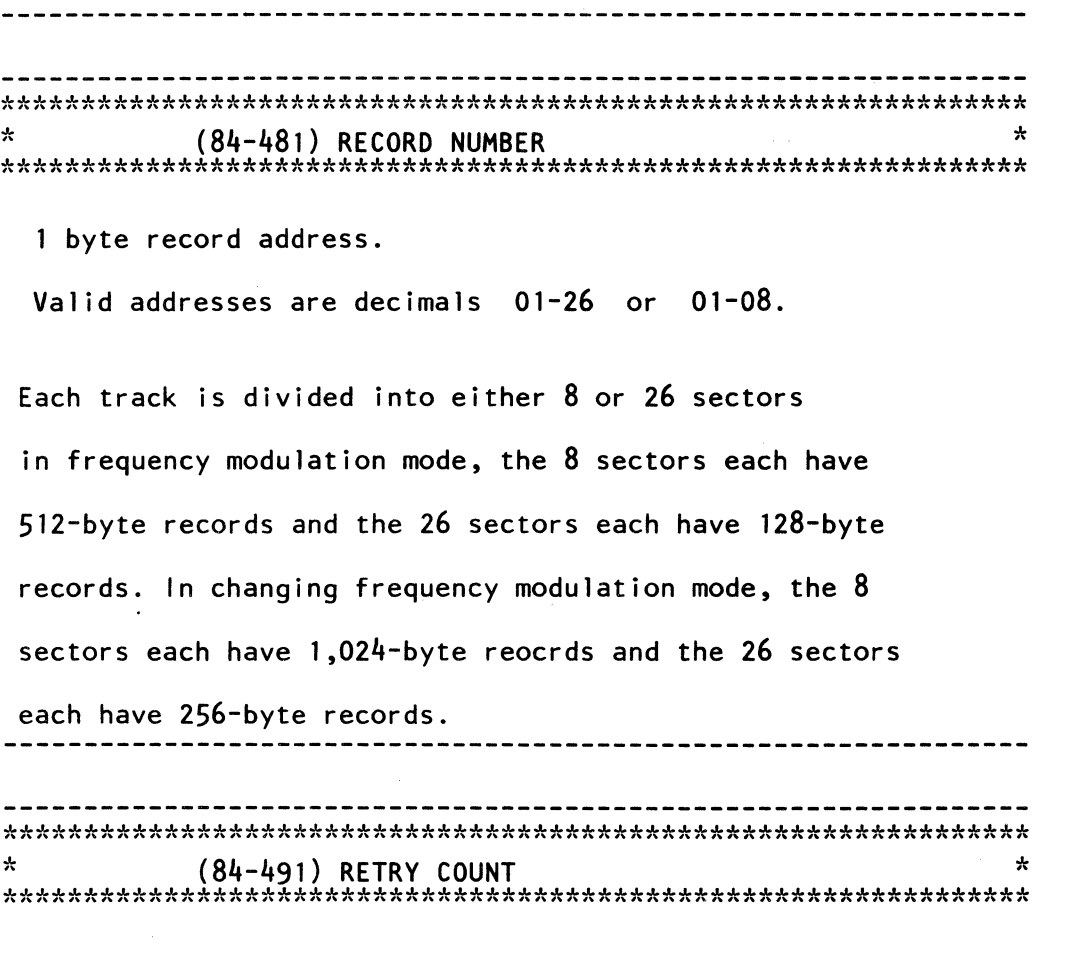

This field records the number of times this retry was attempted.

## **DISKETTE ERROR LOG MAP 1(LEVEL1) 5340 SYSTEMS UNIT**

PAGE 1 OF 3

 $\blacksquare$ 

#### ENTRY POINTS

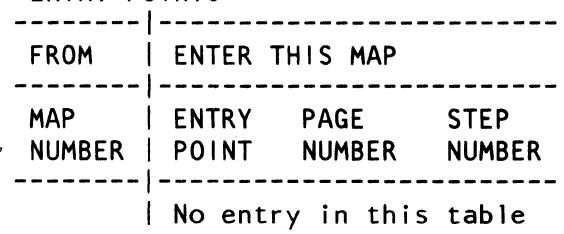

#### MAP DESCRIPTION:

This MAP lists the most probable causes of failure for diskette errors recorded in the ERAP table (level 1).

#### START CONDITIONS:

-Diskette MDI should be run first. - This MAP supports a level 1 diskette attachment card only. Refer to diskette plug chart AC300 for level determination. - Run ERAP for the diskette.

#### ERROR DESCRIPTION:

See the error log description paragraph listed for the recorded error. The Theory Diagrams Manual contains a detailed description of error conditions.

----------------------------------I Missing Data Address Mark (84-310)1<-- 1------------------------------------ Without Data CRC Checks I I ----------------------------- ! I ID CRC Checks (84-310) l<- Without Data CRC Checks | ID CRC Checks (84-310)<br>|-------------------------I I I I ---------------------------. I I I Data CRC Checks (84-310) I<- May Have ID CRC Checks and I | | Data CRC Checks (84-310) |<- May Have ID CRC<br>| |--------------------------- Missing Data AM<br>| | I I I I I I --------------------------------- ! I I Head Mismatch Checks (84-310) I I I | Head Mismatch Checks (84-310)<br>|-------------------------------I I I

©Copyright IBM Corp. 1978 13JUL79

PN 4237681

EC 834824 PEC 832999

( MAP 8402-1

**DISKETTE ERROR MAP** 

### **5340 SYSTEMS UNIT**

#### PAGE 2 OF 3

Record Mismatches (84-310) J. -----------------------Record Length Mismatches (84-310) | ------------------Default -----------------1---> Go to A ---------------------> Go to B -----------------------------> Go to C -----------------------------> Go to D -----------------------------> Go to E -----------------------------> Go to F A - Check for: 1. Failing Diskette Media B - Check for: 1. Failing Diskette Media C - Check for: 1. Failing Diskette Media. See Diskette Quality Service Check (23-310/33FD, 25-995/53FD). 2. Head Alignment 3. Head Load Mechanism

4. Dirty Head

**13JUL79** PN 4237681 EC 834824 PEC 832999 MAP 8402-2

化学 计参加系统字

PAGE 3 OF 3

 $\ddot{\phantom{a}}$ 

*;f*  :ii I *'Z* 

5. Failing Data Separator Card

6. Failing Fi le Control Card

7. Failing Attachment Card

8. Unseated/Failing Cable

D - Check for: 1. Failing File Control Card

2. Failing Attachment Card

3. Programming Problem

4. U-Code Problem

E - Check for: 1. Failing Diskette Media

F - Check for: 1. Not Correct Diskette Media In Drive

2. Programming Problem

3. U-Code Problem

13JUL79 PN 4237681 EC 834824 PEC 832999 MAP 8402-3

 $\mathbb{C}$ 

#### MAP 8403-1

## ( **DISKETTE ERROR LOG MAP 2 (LEVEL 1) 5340 SYSTEMS UNIT**

PAGE 1 OF 3

#### ENTRY POINTS

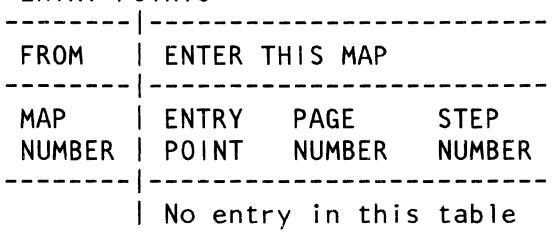

#### MAP DESCRIPTION:

This MAP lists the most probable causes of failure for diskette errors recorded in the ERAP table (level 1).

#### START CONDITIONS:

-Diskette MDI should be run first. - This MAP supports a level 1 diskette attachment card only. Refer to diskette plug chart AC300 for level determination. -Run ERAP for the diskette.

#### ERROR DESCRIPTION:

See the error log description paragraph listed for the recorded error. The Theory Diagrams Manual contains a detailed description of error conditions.

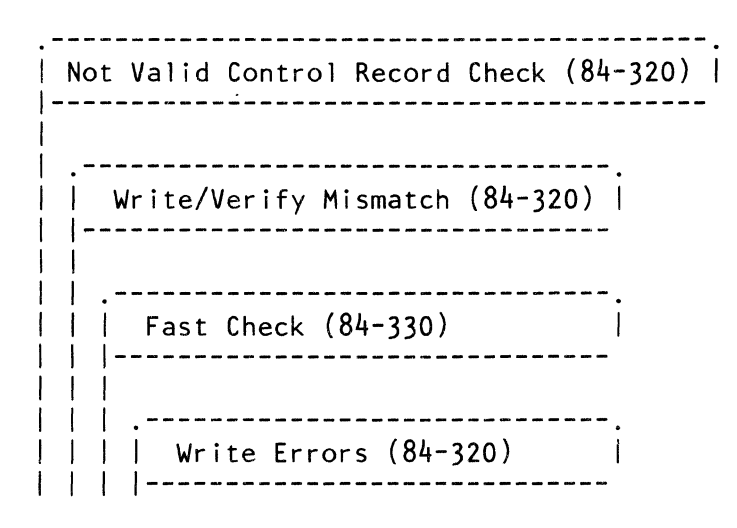

©Copyright IBM Corp. 1978

13JUL79 PN 4237682 EC 834824 PEC 832999 MAP 8403-1

## **DISKETTE ERROR MAP**

### **5340 SYSTEMS UNIT**

#### PAGE 2 OF 3

Read Overrun Checks (84-330) | !--------------------------------- ! I .--------------------------------------------. I I Unexpected Erase Current Present (84-340) I I 1-------------------------------------------- 1 I I I .---------------------------------. I I I ID Not Found (84-330) <sup>I</sup> I I !--------------------------------- ! I I  $\Box$ I I I I .-------------. I I I I I Default <sup>I</sup> I I I I 1-------------  $---------1---&60 to A$ I I I I I I I -----------------------------> Go to B I I I I I I I I I I 1 + + +-+-------------------------1---> Go to c I I I I I I I I -------------------> Go to D I I I I I I I I  $1 - 1 - - 1 - - 1 - 0$  Go to E I I I I I I I I I I I I I 1-+-------------------------1---> Go to F I I I I I I I I -----------------------------> Go to F A - Check for: 1. Failing Diskette Media (No Basic Interchange)

B - Check for: 1. Failing Diskette Media. See Diskette Quality Service Check (23-310/33FD, 25-995/53FD).

2. Head Aligment

3. Head Load Mechanism

13JUL79 PN 4237682 EC 834824 PEC 832999 MAP8403-2

 $\bigwedge$ 

### **DISKETTE ERROR MAP**

#### **5340 SYSTEMS UNIT**

PAGE 3 OF 3

 $\blacksquare$ 

en andere de la poste de la poste de la poste de la poste de la poste de la poste de la poste de la poste de l<br>La poste de la poste de la poste de la poste de la poste de la poste de la poste de la poste de la poste de la

*/* 

4. Dirty Head

5. Failing Data Separator Card

6. Failing File Control Card

7. Failing Attachment Card

8. Unseated/Failing Cable

C - Check for: 1. Failing Diskette Media (Shine Through)

2. Failing File Control Card

3. Failing Attachment Card

D - Check for: 1. Failing File Control Card

2. Failing Attachment Card

3. Unseated/Failing Cable

E - Check for: 1. Failing Attachment Card

2. Failing Data Separator Card

3. Failing Diskette Media

F - Check for: 1. Failing File Control Card

2. Failing Attachment Card

3. Failing/Unseated Cable

13JUL79 PN 4237682 EC 834824 PEC 832999 MAP 8403-3

 $\overline{\bigcirc}$ 

 $\overline{\mathbb{C}}$ 

 $\hat{C}^{\dagger}$ 

 $\label{eq:1} \frac{1}{\sqrt{2\pi}}\frac{1}{\sqrt{2\pi}}\left(\frac{1}{\sqrt{2\pi}}\right)^{1/2}\frac{1}{\sqrt{2\pi}}\left(\frac{1}{\sqrt{2\pi}}\right)^{1/2}$  $\label{eq:2.1} \mathcal{L}_{\mathcal{A}}(\mathcal{A}) = \mathcal{L}_{\mathcal{A}}(\mathcal{A}) \mathcal{L}_{\mathcal{A}}(\mathcal{A})$ 

 $\sim 20$  $\bigcup$ 

## DISKETTE ERROR LOG MAP 1 (LEVEL 2) 5340 SYSTEMS UNIT

PAGE 1 OF 2

 $\big($ 

 $\mathcal{L}$  and  $\mathcal{L}$  are defined as  $\mathcal{L}$ 

ENTRY POINTS

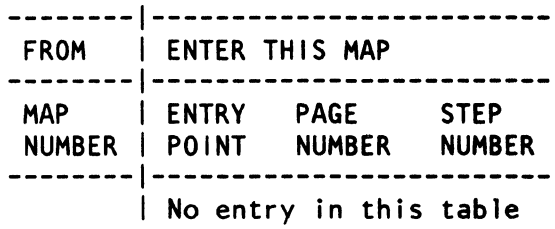

MAP DESCRIPTION:

This MAP lists the most probable causes of failure for diskette errors recorded in the ERAP table (level 2).

#### START CONDITIONS:

-Diskette MDI should be run first. -This MAP supports a level 2 diskette attachment card only. Refer to diskette plug chart AC300 for level determination. -Run ERAP for the diskette.

#### ERROR DESCRIPTION:

See the error log description paragraph listed for the recorded error. The Theory Diagrams Manual contains a detailed description of error conditions.

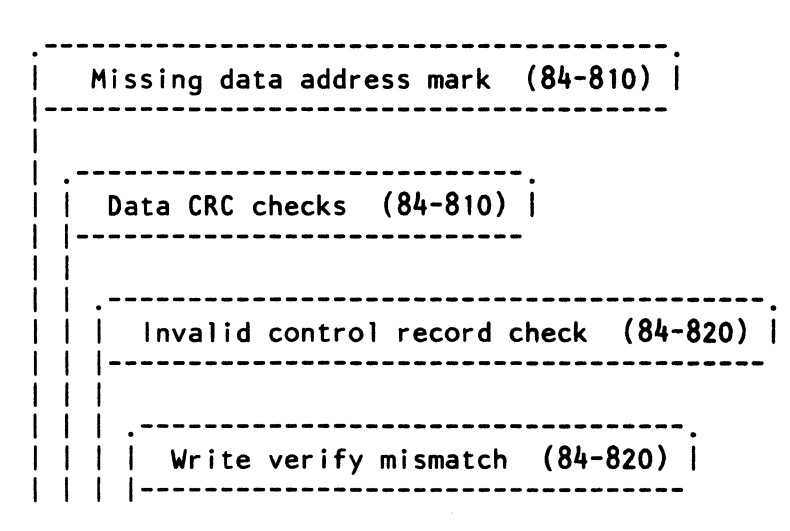

©Copyright IBM Corp. 1978

MAP8450-1

#### **DISKETTE ERROR LOG MAP 1 (LEVEL 2)**

#### **5340 SYSTEMS UNIT**

PAGE 2 OF 2

I I I Fast check  $(84-830)$ I I I 1------------------------------- 1 **| | | |** I I I I I I I I ------------------------------> Go to A I I I I I ------------------------------> Go to B I I I I I -----------------------------> Go to C  $\Box$ ------------------------A - Check for: 1. Failing diskette media (shine through) 2. Failing file control card 3. Failing attachment card (A-A2L2) B - Check for: 1. Failing diskette media. See Diskette Quality Service Check (23-310/33FD, 25-995/53FD, 27-900/72MD). 2. Head alignment 3. Head load mechanism 4. Dirty head 5. Failing file control card 6. Failing attachment card (A-A2L2) 7. Failing data separator card (A-A2P2) 8. Unseated/failing head cable C - Check for: 1. Failing diskette media. See Diskette Quality Service Check (23-310/33FD, 25-995/53FD, 27-900/72MD). 13JUL79 PN 4238260

> EC 834824 PEC 833174

> > MAP 8450-2

i \. */* 

## **DISKETTE ERROR LOG MAP 2 (LEVEL 2) 5340 SYSTEMS UNIT**

PAGE 1 OF 2

 $\blacksquare$ 

 $\left($ 

ENTRY POINTS

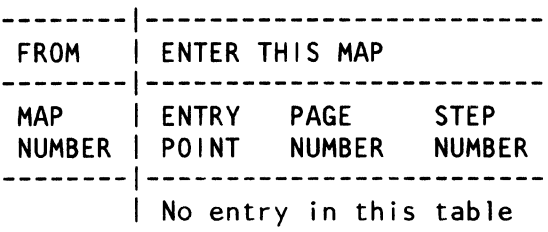

#### MAP DESCRIPTION:

This MAP lists the most probable causes of failure for diskette errors recorded in the ERAP table (level 2).

#### START CONDITIONS:

-Diskette MDI should be run first. - This MAP supports a level 2 diskette attachment card only. Refer to diskette plug chart AC300 for level determination. -Run ERAP for the diskette.

### ERROR DESCRIPTION:

See the error log description paragraph listed for the recorded error. The Theory Diagrams Manual contains a detailed description of error conditions.

#### SYMPTOMS

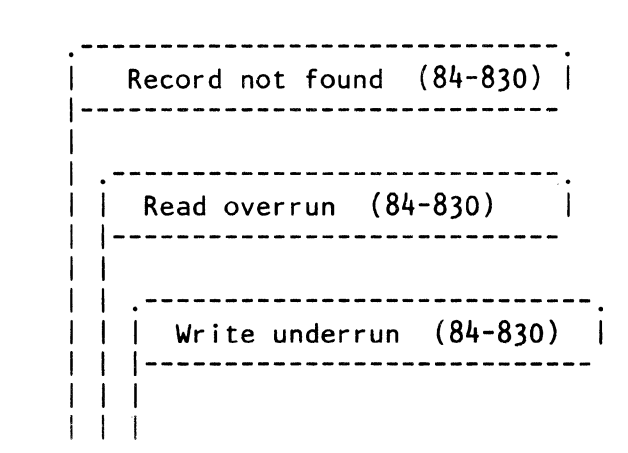

©Copyright IBM Corp. 1978

13JUL79 PN 4238261 EC 834824 PEC 833174 MAP 8451-1

#### **DISKETTE ERROR LOG MAP 2 (LEVEL 2)**

#### **5340 SYSTEMS UNIT**

PAGE 2 OF 2

 $\mathbf{1}$ . -------------------------------------. I Unexpected erase current (84-840) <sup>I</sup>  $\mathbf{I}$ !------------------------------------- <sup>I</sup>' .------------------------------------------. Expected erase current missing  $(84-840)$  | <sup>I</sup>!------------------------------------------ ! I  $\prod_{i=1}^n$  $\Box$  $\blacksquare$ --------------------------------> Go to A I I I I I ---------------------------------> Go to B I I I I I <sup>I</sup>1 + + + --------------------------------> Go to C I I I I I ---------------------------------> Go to D I I I I I A - Check for: 1. Failing file control card 2. Failing attachment card (A-A2L2) 3. Failing cable (A-A2Z6 to file control card A2) B - Check for: 1. Attachment card (A-A2L2) C - Check for: 1. Failing attachment card (A-A2L2) 1. Failing data separator (A-A2P2) D - Check for: 1. Failing diskette media. See Diskette Quality Service Check (23-310/33FD, 25-995/53FD, 27-900/72MD). 2. Failing attachment card (A-A2L2) 13JUL79 PN 4238261

EC 834824 PEG 833174

*(r* / MAP 8451-2 \\_ /

./

·~.

## (\_ **DISKETTE ERROR LOG MAP 3 (LEVEL 2) 5340 SYSTEMS UNIT**

PAGE 1 OF 2

ENTRY POINTS

--------1------------------------- FROM | ENTER THIS MAP --------|------------------------MAP I ENTRY PAGE STEP NUMBER I POINT NUMBER NUMBER --------1-------------------------

1 No entry in this table

MAP DESCRIPTION: This MAP lists the most probable causes of failure for diskette errors recorded in the ERAP table (level 2).

START CONDITIONS: -Diskette MDI should be run first. -This MAP supports a level 2 diskette attachment card only. Refer to diskette plug chart AC300 for level determination.<br>-Run ERAP for the dis ERAP for the diskette.

#### ERROR DESCRIPTION:

See the error log description paragraph listed for the recorded error. The Theory Diagrams Manual contains a detailed description of error conditions.

#### SYMPTOMS

-----------------------------------Autoloader parity error (84-842) | Invalid autoloader command (84-842)  $\mathbf{I}$ I  $\mathbf{1}$ I --------------------------------------- | | Autoloader timeout check (84-842) | I --------------------------------------- ! I

I

H

© Copyright IBM Corp. 1978 15DEC78 PN 4238262 EC 833174 PEC ------- MAP 8452-1

#### DISKETTE ERROR LOG MAP 3 (LEVEL 2)

#### 5340 SYSTEMS UNIT

PAGE 2 OF 2

I ---------------------------------------- ! Operation out of sequence (84-844} I ---------------------------------------- ! I I I ------------------------------------------ ! I I Write/erase current present (84-844} --------------------------------------I I I I I I I I I I I I ---------------------------------> Go to A I I I I I ---------------------------------> Go to B I I I I I <sup>I</sup>+ 1 + + --------------------------------> Go to C I I I I I --------------------------------> Go to D I I I I I A - Check for: 1. Failing file control card B - Check for: 1. Failing file control card 2. U-Code problem C - Check for: 1. Failing file control card D - Check for: 1. U-Code problem 2. Failing file control card 3. Failing attachment card (A-A2L2} 4. Unseated/failing cable (A-A2Z6 to file control card A2) 15DEC78 MAP8452-2

EC 833174 PN 4238262 PEC ------- MAP 8452-2

~

## **DISKETTE ERROR LOG MAP 4 (LEVEL 2) 5340 SYSTEMS UNIT**

PAGE 1 OF 3

 $\blacksquare$ 

**CONTROL** 

ENTRY POINTS

--------1------------------------- FROM | ENTER THIS MAP --------1------------------------- MAP | ENTRY PAGE STEP<br>NUMBER | POINT NUMBER NUMBER NUMBER | POINT NUMBER --------| -------------------------

1 No entry in this table

## MAP DESCRIPTION:

This MAP lists the most probable causes of failure for diskette errors recorded in the ERAP table (level 2).

START CONDITIONS:

-Diskette MDI should be run first. -This MAP supports a level 2 diskette attachment card only. Refer to diskette plug chart AC300 for level determination.<br>-Run ERAP for the disk ERAP for the diskette.

#### ERROR DESCRIPTION:

See the error log description paragraph listed for the recorded error. The Theory Diagrams Manual contains a detailed description of error conditions.

#### SYMPTOMS

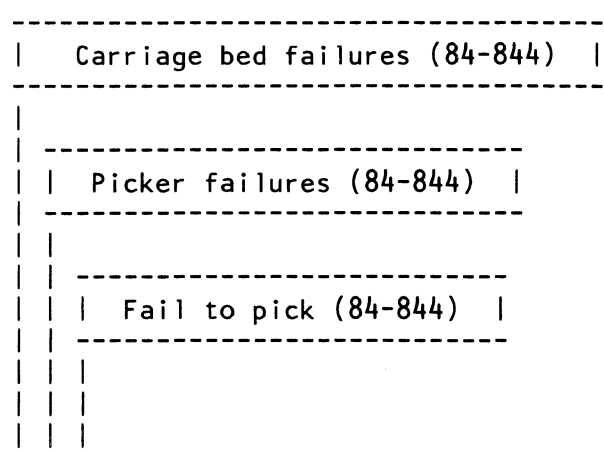

©Copyright IBM Corp. 1978 12DEC78 PN 4238263 EC 833174 PEC ------- MAP 8453-1

#### **DISKETTE ERROR LOG MAP 4 (LEVEL 2)**

#### **5340 SYSTEMS UNIT**

PAGE 2 OF 3

 $\mathbf{I}$ ------------------------------ $\parallel$  Fail to eject  $(84-844)$  | ----------------------------------| Window magnet failures (84-844) |<br>-----------------------------------I I I I I I + + + + 1 --------------------------------> Go to A I I I I I + ---------------------------------> Go to B I I I I I <sup>I</sup>1 + + + --------------------------------> Go to C I I I I I 1 + + + + --------------------------------> Go to D I I I I I A - Check for: 1. Failing or misadjusted stripper magnet switch 2. Failing stripper magnet 3. Failing file control card 4. Unseated/failing cable (from file card A3 connector to stripper magnet/switch) B - Check for: 1. Failing picker finger assembly 2. Failing or misadjusted diskette in switch 3. Failing or misadjusted picker rest sensor 4. Picker/cam timing 5. Failing file control card 12DEC78 PN 4238263

EC 833174 PEC -------

MAP 8453-2

MAP8453-2

*'"-.\_\_/* 

/

## **DISKETTE ERROR LOG MAP 4 (LEVEL 2)**  ( . **5340 SYSTEMS UNIT**

PAGE 3 OF 3

 $\big($ 

 $\left($ 

 $\blacksquare$ 

6. Unseated/failing cable (from file control card A3 socket to diskette in switch or Al socket to picker rest sensor)

- C Check for: 1. Failing picker finger assembly
	- 2. Failing picker rest sensor
	- 3. Picker extend adjustment
	- 4. Picker/cam timing
	- 5. Binding picker/cam assembly
	- 6. Failing file control card
	- 7. Failing 72MD driver board
	- 8. Failing picker stepper motor
	- 9. Unseated/failing cable (file card A3 socket to driver board to picker motor)
	- 10. Loose picker belt
- D Check for: 1. Failing/misadjusted orient switch
	- 2. Loose carriage bed pulley
	- 3. Loose carriage bed belt
	- 4. Failing carriage bed stepper motor
	- 5. Binding carriage bed
	- 6. Failing file control card
	- 7. Failing 72MD driver board
	- 8. Unseated/failing cable (from file control card A3 socket to the bed motor)
		- 12DEC78 PN 4238263

EC 833174 PEC -------

MAP 8453-3

#### MAP 8453-3

 $\begin{picture}(20,20) \put(0,0){\line(1,0){15}} \put(15,0){\line(1,0){15}} \put(15,0){\line(1,0){15}} \put(15,0){\line(1,0){15}} \put(15,0){\line(1,0){15}} \put(15,0){\line(1,0){15}} \put(15,0){\line(1,0){15}} \put(15,0){\line(1,0){15}} \put(15,0){\line(1,0){15}} \put(15,0){\line(1,0){15}} \put(15,0){\line(1,0){15}} \put(15,0){\line(1$ 

 $\begin{pmatrix} 1 & 1 \\ 1 & 1 \end{pmatrix}$
# **WORK STATION CTRL ERROR HISTORY 5340 SYSTEMS UNIT**

PAGE 1 OF 3

ENTRY POINTS

(

 $\blacksquare$ 

僵

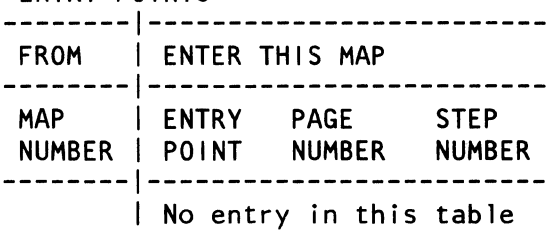

#### MAP DESCRIPTION:

This MAP gives you the information necessary to interpret the Error History Table for the work controller when work station control expansion 'C' is not installed.

#### START CONDITIONS:

None

Be aware that all controller errors are not contained in this log. Only those errors which are catastrophic in nature and cannot be identified to a specific terminal are in this log. See that each terminal logs for other possible errors.

The errors occur on a bit effect basis in the Controller/Host status byte. The WSC return status byte is valid only when the OP check bit (bit 4) is on by itself in the Controller/Host status byte.The OP check bit will be on for all controller checks. Any combination of bits in the Controller/Host status byte is allowed.

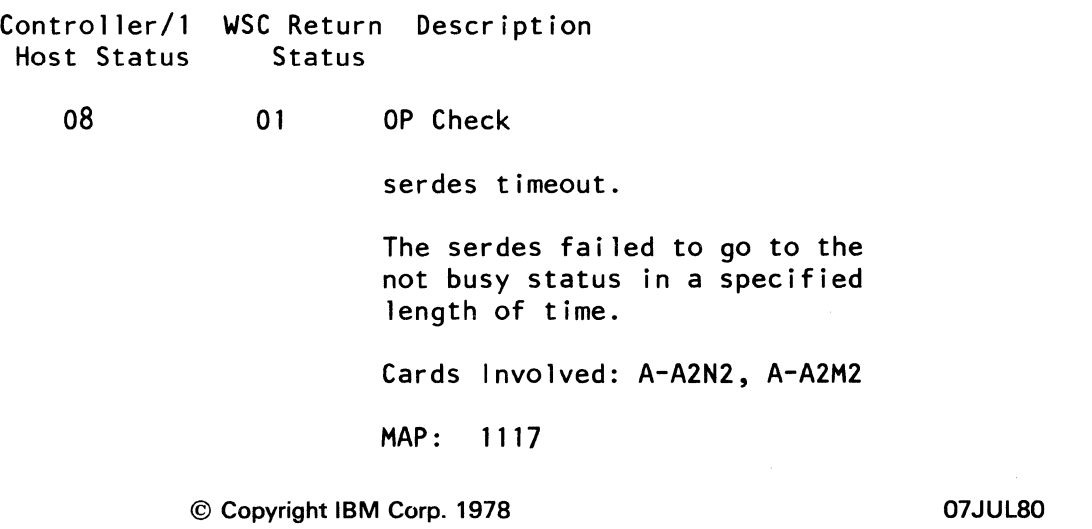

EC 835000 PEC 832999

MAP 8600-1

PN 4237689

## CTRL ERROR HISTORY 5340 SYSTEMS UNIT

PAGE 2 OF 3

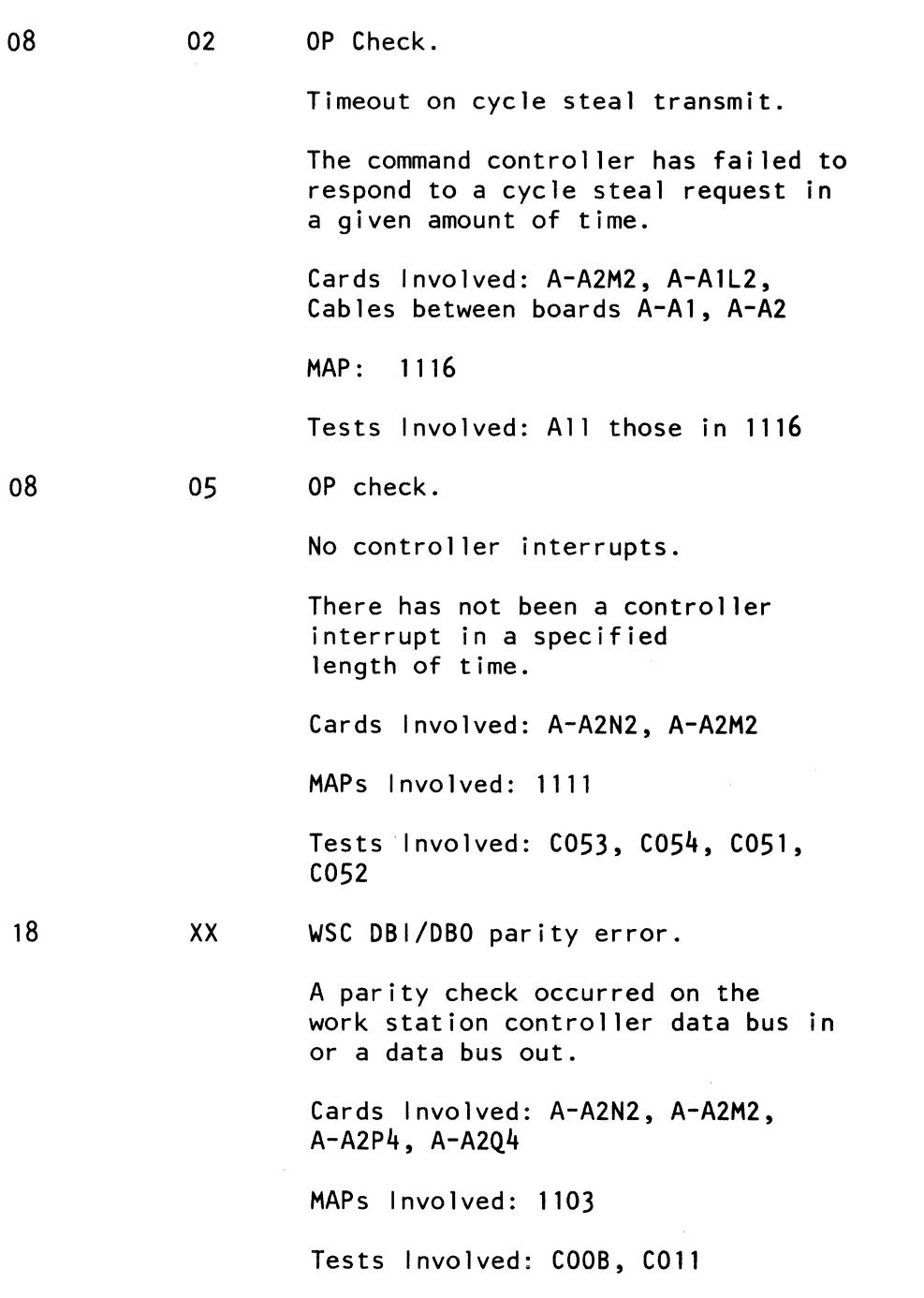

07JUL80 EC 835000 PN 4237689 PEC 832999

MAP8600-2

"-....\_ \_\_\_ /

MAP 8600-2

#### **CTRL ERROR HISTORY**

#### **5340 SYSTEMS UNIT**

PAGE 3 OF 3

xx

oc

 $\blacksquare$ 

 $\blacklozenge$ 

 $\begin{picture}(20,20) \put(0,0){\vector(1,0){10}} \put(15,0){\vector(1,0){10}} \put(15,0){\vector(1,0){10}} \put(15,0){\vector(1,0){10}} \put(15,0){\vector(1,0){10}} \put(15,0){\vector(1,0){10}} \put(15,0){\vector(1,0){10}} \put(15,0){\vector(1,0){10}} \put(15,0){\vector(1,0){10}} \put(15,0){\vector(1,0){10}} \put(15,0){\vector(1,0){10}} \put(15,0){\vector(1$ 

 $\left($ 

xx WSC storage parity check

> a parity check has occurred on the storage output bus of the work station controller.

> Cards Involved: A-A2N2, A-A2P4, A-A2Q4, A-A2 board, A-A2N2YXX top card conn, A-A2N2ZXX top card conn

HAPs Involved: 1109

Long time out check.

Tests Involved: C047, C048, C04B

09

The work station controller must keep resetting a 7 second timer to prevent this error from occurring. If the microcode gets lost, this will not occur. If this error is

combined with some other error, the other error is the cause. If it is a line, it is probably a microcode problem.

Attempt to reproduce it by identifying the user programs that were running at the time. Take a dump when reproduced to determine proc status.

MAP 8600-3

07JUL80 PN 4237689 EC 835000 PEC 832999<br>MAP 8600-3  $\overline{C}$ 

 $\bigcirc$ 

 $\label{eq:2.1} \mathcal{L}(\mathcal{L}(\mathcal{L}))=\mathcal{L}(\mathcal{L}(\mathcal{L}))=\mathcal{L}(\mathcal{L}(\mathcal{L}))=\mathcal{L}(\mathcal{L}(\mathcal{L}))=\mathcal{L}(\mathcal{L}(\mathcal{L}))=\mathcal{L}(\mathcal{L}(\mathcal{L}))=\mathcal{L}(\mathcal{L}(\mathcal{L}))=\mathcal{L}(\mathcal{L}(\mathcal{L}))=\mathcal{L}(\mathcal{L}(\mathcal{L}))=\mathcal{L}(\mathcal{L}(\mathcal{L}))=\mathcal{L}(\mathcal{L}(\mathcal{L}))=\mathcal{L}(\mathcal{L}(\$ 

 $\begin{pmatrix} 1 & 1 \\ 1 & 1 \end{pmatrix}$  $\label{eq:2.1} \mathcal{L}(\mathcal{L}) = \mathcal{L}(\mathcal{L}(\mathcal{L})) = \mathcal{L}(\mathcal{L}(\mathcal{L})) = \mathcal{L}(\mathcal{L}(\mathcal{L})) = \mathcal{L}(\mathcal{L}(\mathcal{L})) = \mathcal{L}(\mathcal{L}(\mathcal{L}))$ 

 $\label{eq:1.1} The following matrix \begin{equation} \begin{aligned} \mathcal{L}_{\text{max}}(\mathcal{L}_{\text{max}}) & = \mathcal{L}_{\text{max}}(\mathcal{L}_{\text{max}}) \end{aligned} \end{equation}$ 

 $\mathbb{C}$ 

 $\bigcirc$  $\bigcup$ 

#### MAP8700-1

## *(/*  WS KBD/DISPL ERROR HISTORY 5340 SYSTEMS UNIT

PAGE 1 OF 6

 $\big($ 

 $\left($ 

 $\blacksquare$ 

ENTRY POINTS

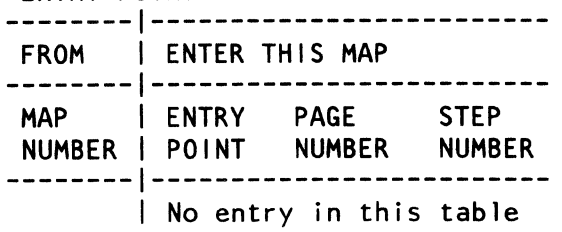

MAP DESCRIPTION:

This MAP supplies you with the information necessary to interpret the Error History Table for the Keyboard/ Display when work station control expansion 'C' is not installed.

START CONDITIONS:

None

Example:

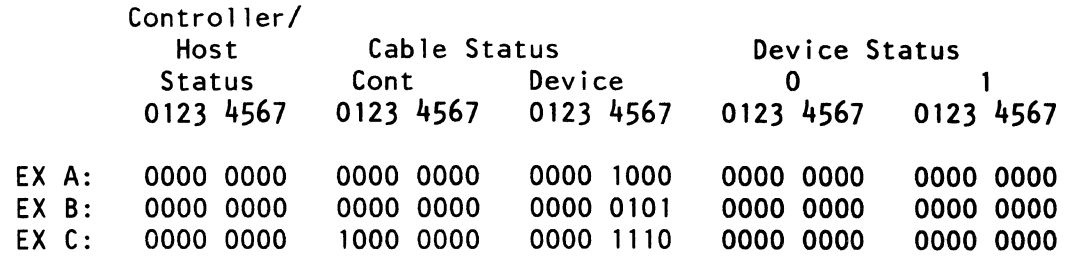

SPECIFICATION OF ERRORS:

Controller/Host Status:

- (O) = (Not Logged) Data Stream Reject
- (1) = (Not Logged) Work Station Control Field Error
- $(2)$  = (Not Logged) Resources Temporarily Not Available
- (3) =(Logged in Controller Log) Work Station Controller DBO/I Parity Check
- $(4)$  = (Logged in Controller Log) Operation Check
- (5) =(Logged in Controller Log) Work Station Control Storage Parity Check
- $(6)$  = Not Used
- $(7)$  = (Logged in Controller Log) Long Time Out Check

© Copyright IBM Corp. 1978 **07JUL80** PN 4237690

EC 835000 PEC 832999 EC 835000 PEC 832999<br>MAP 8700-1

### **5340 SYSTEMS UNIT**

PAGE 2 OF 6

Cable Status, Controller:

- (0) = (Not Logged) Screen Format Error
- ( 1 ) = (Not Logged) No Response Time Out
- (2) Transmit process check hardware failure in system. Cards Involved: A-A2M2, A-A2R2
- (3) =Activate Command Failure Controller did not receive busy status after first poll following an activate command.
- (4) = Receive Parity Check
	- The Work Station controller has sensed a parity check on the work station response. All retries have been exhausted.
	- Possible Causes:
	- 1) Noise bursts on cable.
	- 2) Failure of clock to remove circuit on card A-A2R2.
	- 3) Failure of parity checking logic on card A-A2M2.
	- 4) DC voltage outside the permit range.
	- 5) Terminal failure.
- (5) = Receive Length Check The Work Station has responded with an wrong length of frames to a command. Possible Causes: 1) Noise on cable. 2) Terminal failure.
- (6) = Reserved
- (7) = Even Odd Time Out
	- This error is an indication that the microprocessor in the Work Station is no longer operational. Probable Cause: Work station failure.

07JUL80 PN 4237690 EC 835000 PEC 832999

MAP 8700-2

'"'-

 $\sim$  / /

# $\overline{C}$ **WS KBD/DISPL ERROR HISTORY**

#### **5340 SYSTEMS UNIT**

*(;*  ''{

Cable Status, Device:

- (O} = Device Busy Time Out The terminal is hung busy in executing a set of commands. Probable Cause: 1} Terminal failure.
- $(1)$  = Line P check
	- The terminal has sensed a line parity check--all recovery attempts have failed.
- (2) = Reserved
- $(3)$  = Outstanding Status Not An Error.
- $(4, 5, 6)$  = Exception Status
	- $001$  = Null or Attribute Error A null field was encountered at an inappropriate time. Probable Cause: User Program Error
	- 010 = Illegal Activate Protocal violation on serial interface sensed by the terminal.
	- 011 = Reserved
	- 100 = Invalid Command or Device ID
	- 101 = Input Q or Storage Overrun
	- 110 = Invalid Reg Value
	- 111 = Power On Transition Normal when terminal first powers up--should go away when terminal is modeset.
- (7) = Level Switching Bit --Not An Error

07JUL80 PN 4237690 EC 835000 PEC 832999  $\blacksquare$ 

#### **5340 SYSTEMS UNIT**

PAGE 40F 6

Device Status 0:

This byte does not assign a single meaning to each bit. It should be interpreted as a hexadecimal code whose meaning is dependent on the controller/host status byte and the controller/cable status byte. These meanings are listed below.

Data Stream Reject (Controller/Host Status Byte Bit O)

Device Status 0 Byte:

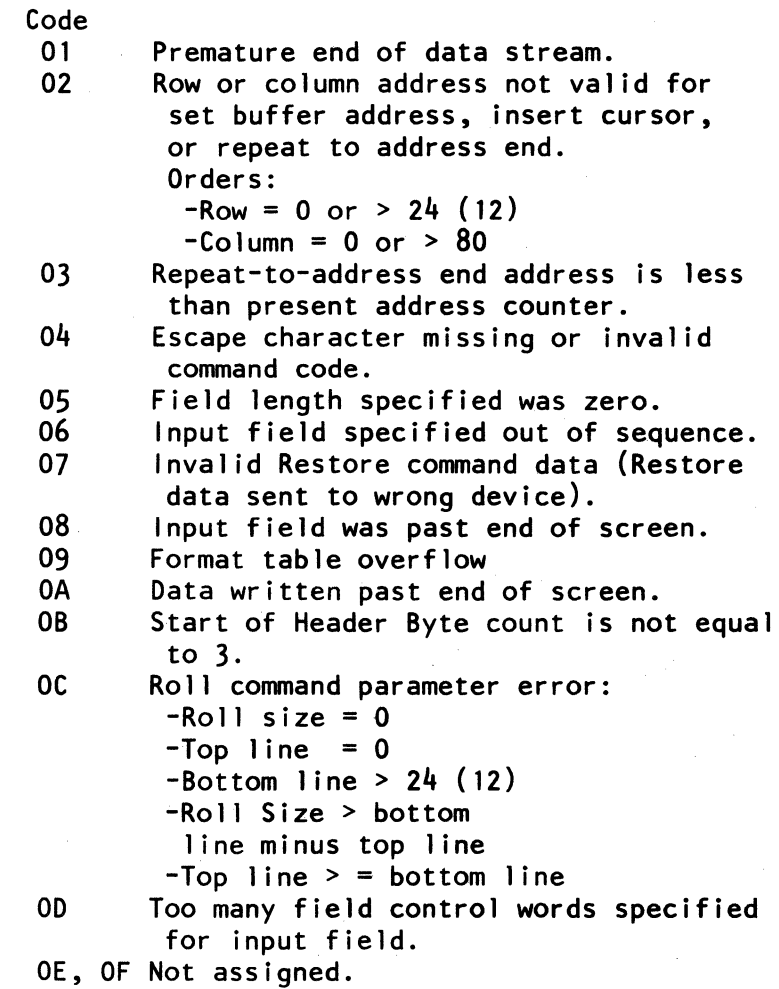

Work Station Control Field Error (controller/Host Status Byte Bit 1)

07JUL80 PN 4237690

EC 835000 PEC 832999

MAP8700-4

/  $\sim$ 

*/-*

#### 5340 SYSTEMS UNIT

PAGE 50F 6

 $\overline{\mathbb{C}}$ 

 $\blacksquare$ 

Device Status 0 Byte:

#### Code

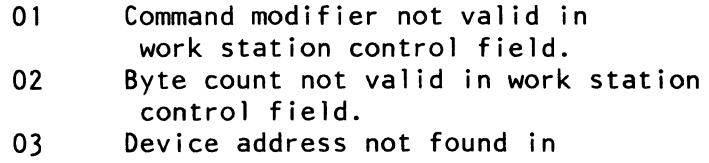

- system parameter list. 04 -Byte count decreased past zero on Data Transmit. -Byte count is not zero after read input field command executed.
	- -Read input field sent to work
	- station with no format table.
- 05-0F Not assigned.

Resources temporarily not available (Controller/Host Status Byte Bit 2)

Device Status 0 Byte:

#### Code

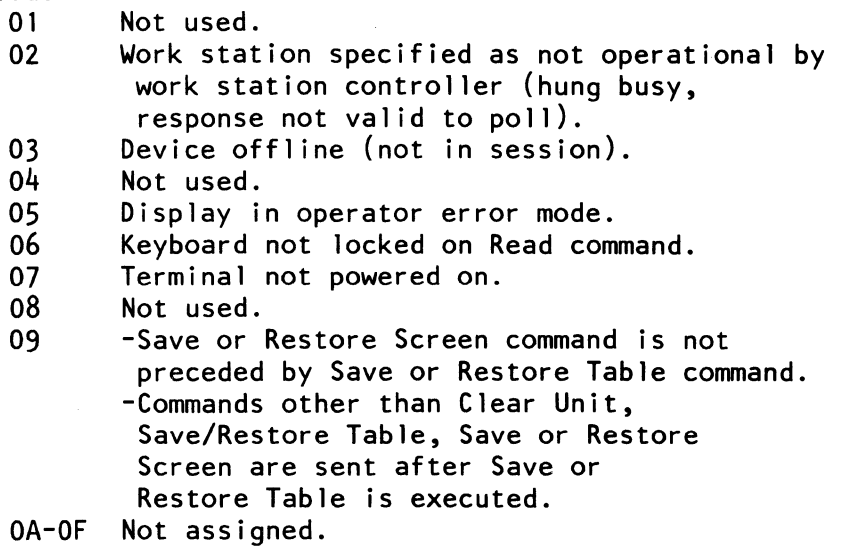

Screen Format Error (Controller/Cable Status Byte Bit 0)

07JUL80 PN 4237690 EC 835000 PEC 832999 EC 835000 PEC 832999<br>MAP 8700-5<br>MAP 8700-5

#### **5340 SYSTEMS UNIT**

PAGE 6 OF 6

Device Status 0 Byte:

Code<br>01

Read Input Fields command sensed one of the fol lowing: -Field was 0 bytes in length -Field has no ending attribute -Signed numeric field was 1 byte in length -Field was > 80 characters when specified, but < 80 characters when read  $-Field$  was  $=$   $>$  80 characters when specified. but > 80 characters when read 02 Resequence error in format table  $-$ Resequence number = 0 -Resequence number specified a field larger than number of fields on screen 03 Check digit processing sensed errors -Field > 32 characters long 04-0F Not assigned.

Device Status 1:

(0123) Device Scan Code ( 4) = Master Modified Data Tag --Not An Error

 $(567)$  = Reserved

#### EXAMPLE A:

An execption condition has occurred. The error is an invalid command or device ID.

EXAMPLE B:

An exception condition has occurred. The error is an invalid activate.

EXAMPLE C:

Two Errors Are Indicated:

- 1) Device Busy Time Out
- 2) Power On Transition Exception Condition

07JUL80 PN 4237690 EC 835000 PEC 832999

MAP8700-6

' /

# WS MATRIX PRTR ERROR HISTORY 5340 SYSTEMS UNIT

PAGE 1 OF 5

(

(

 $\left($ 

 $\big($ 

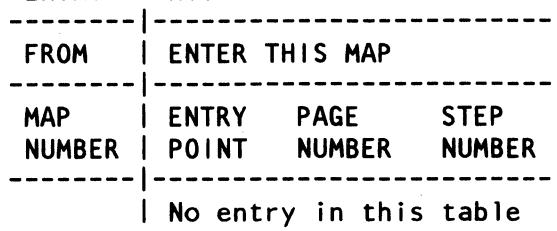

#### MAP DESCRIPTION:

This MAP supplies you with the information necessary to interpret the Error History Table for the matrix printers when work station control expansion 'C' is not installed.

**CAR Production Career** 

Course 15

START CONDITIONS: None

LOGIC CARDS TESTED: None

EXAMPLE:

Error Cont/Host Cable Status<br>Code Status Cont Device Status<br>0123 4567 0123 4567 0123 4567 0123 4567 EX A: 0220 0000 0000 0000 0000 0000 1000 EX B: 0224 0000 0000 0000 0000 0000 0101 EX C: 0291 0000 0000 1000 0000 0000 1110  $EX D: 0238$ Device Status<br>0 1 0 1 0123 4567 0123 4567 0000 0000 0000 0000 0000 0000 0000 0000 0000 0000 0000 0000<br>0000 0000 0011 1000 0011 1000

SPECIFICATION OF ERRORS:

Controller/Host Status: (0) = (Not Logged) Data Stream Reject (1) = (Not Logged) WSCF Error  $(2)$  = (Not Logged) Resources Temporarily Not Available (3) =(Logged in Controller Log) WSC DBO/I PCHK  $(4)$  = (Logged in Controller Log) Operation Check  $(5)$  = (Logged in Controller Log) Storage Parity Check  $(6)$  = Not Used  $(7)$  = (Logged in Controller Log) Long Time Out Check

©Copyright IBM Corp. 1978 07JUL80 PN 4237691

 $\begin{array}{cccc}\n & \text{Cylyngin EM Cohp. 1376} \\
 \text{EC 835000} & \text{PEC 832999} \\
 \text{MAP 8800-1}\n \end{array}$ 

الأراق الأول الأول والأول الأن الفيهان المستحدة الأولاد الأقالة الأولاد المعاملات

#### WS MATRIX PRTR ERROR HISTORY

#### 5340 SYSTEMS UNIT

PAGE 2 OF 5

- Cable Status, Controller:
	- (0) = (Not Logged) Reserved
	- $(1)$  = No Response Time Out The printer failed to respond after a specified number of poll commands.
	- $(2)$  = Transmit Activity Check Hardware failure in system cards. Cards Involved: A-A2M2, A-A2R2
	- $(3)$  = Activate Command Failure Controller did not receive busy status after first poll following an activate command.
	- $(4)$  = Receive Parity Check

The work station controller has sensed a parity check on the work station response. All retries have been exhausted.

Possible Causes:

- 1) Noise bursts on cable.
- 2) Failure of clock removal circuit on card A-A2R2.
- 3) Failure of parity checking Logic on card A-A2M2.
- 4) DC voltage is outside a permissible range.
- 5) Terminal failure.

(5) = Receive Length Check The work station has responded with an incorrect length of frames to a command. Possible Causes:

- 
- 1) Noise on cable.
- 2) Printer failure.
- ( 6) = Reserved
- (7) Even Odd Time Out This error is an indication that the microprocessor in the printer is no longer operational. Probable Cause: Printer failure.

07JUL80 PN 4237691

EC 835000 PEC 832999

MAP 8800-2

#### **WS MATRIX PRTR ERROR HISTORY**

#### **5340 SYSTEMS UNIT**

PAGE 3 OF 5

(

(

Cable Status, Device:

- (O) = Device Busy Time Out The printer has hung busy in executing a set of commands. Probable Cause: 1) Printer Failure.
- (1) = Line P Check The printer has sensed a line parity check--all recovery attempts have failed.
- ( 2) Unit Not Available (Printer Not Ready This check is on for all hard errors).
- ( 3) Outstanding Status

(More information will be contained in device status 0,1)

 $(4, 5, 6)$  = Exception Status Protocol violation on serial interface sensed by

the terminal.

 $001$  =  $\text{Active } \text{lost}/\text{Discarded}$  without a line check

- $010 =$  Not Valid Activate
- 011 Reserved
- 100 = Not Valid Command or Device ID
- 101 = Input Q or Storage Overrun
- 110 Not Valid Exception Status
- 111 Power Or. Transition Normal when terminal first powers up--should go away when terminal is modeset.
- ( 7) Level Switching Bit --Not An Error

.<br>Kata

يروفه الثار

07JUL80 EC 835000 PN 4237691 PEC 832999 MAP 8800-3

MAP 8800-4

#### **WS MATRIX PRTR ERROR HISTORY**

#### **5340 SYSTEMS UNIT**

PAGE 40F 5

Device Status 0:

- (O} =Not Valid SCS Conmand
- $(1)$  = Not Valid SCS Parameter
- $(2,3,4)$  = Reserved

. '

------ .. --•

- {5} = Printer Mechanism Not Ready (5256 only}
- $(6)$  = End of Forms
- (7} = Unprintable Character

Device Status 1 {5256}:

- $(0)$  = Wire Check
- { 1} = Slow Speed Check
- *(l)* = Fast Speed Check
- (3} = Emitter Seq Check
- $(4)$  = No Emitters
- $(5)$  = Emitter Overrun Check<br> $(6)$  = Forms Stopped
- 
- $(7)$  = Forms Position Check

Device Status 1 {5225}: {This byte is encoded for 5225 printers)

-~~~~·L ... -

```
0001 0001 Printer Processor Check
 0011 0001 Control/Sense Card Check
 0011 0010 Servo Power Amp Check
 0011 0100 
Servo Amp Card/Servo Power Amp/Actuator Carrier Motor Check 
 0011 0101 
Actuator Carrier Overcurrent 
 0011 0110 
Actuator Carrier Emitters Check 
 0011 1000 
Actuator Carrier Speed Check 
 0011 1001 
Undetermined 
 0100 0001 
Control/Sense Card Check 
. 01.0Q .• 0010 
Servo Power Amp Check 
 0100 0011 
Servo Amp Card/Servo Power Amp/Forms Motor Check 
 0100 0101 
Forms Overcurrent 
 0100 0110 
Forms Emitters Check 
 0100 1000 
Forms Speed Check Check 
 1000 0001 
High Voltage Check Check 
 1000 0011 
Dot Image Generator Check 
 1000 0100 
Wire Latch Card Check 
 1000 0101 
Pedestal Check 
 1000 0110 
Actuator Group Jumpers Check 
 1000 0111 
Timer Check 
 1000 1000 
Ribbon Jam
```
EC 835000 PEC 832999

07JUL80 PN 4237691

MAP 8800-4

# **WS MATRIX PRTR ERROR HISTORY 5340 SYSTEMS UNIT**

PAGE 5 OF 5

1000 1001 Ribbon Card Check

#### EXAMPLE A:

(

 $\big($ 

 $\left($ 

 $\sqrt{\phantom{a}}$ 

An exception condition has occurred. Error is not valid command or device ID.

EXAMPLE B:

An exception condition has occurred. Error is not valid activate.

#### EXAMPLE C:

Two errors are indicated:

1) Device Busy Time Out

2) Power On Transition Exception Condition

EXAMPLE D:

A Hard Actuator Carrier Speed Check has occurred on a 5225 printer.

07JUL80 EC 835000 PN 4237691 PEC 832999 MAP8800-5

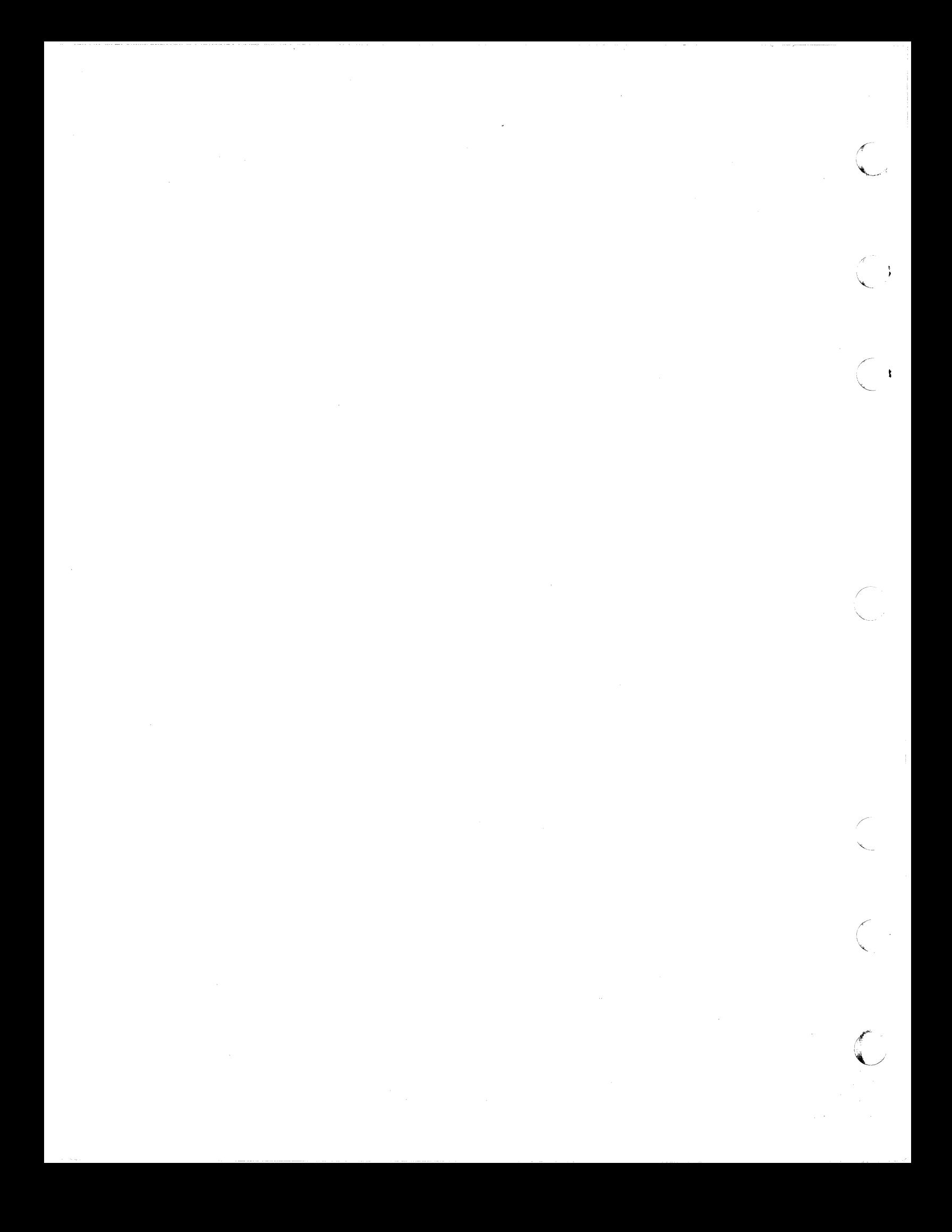